# **MITSUBISHI**

三菱 地上・BS・110度CSデジタル ハイビジョン液晶テレビ

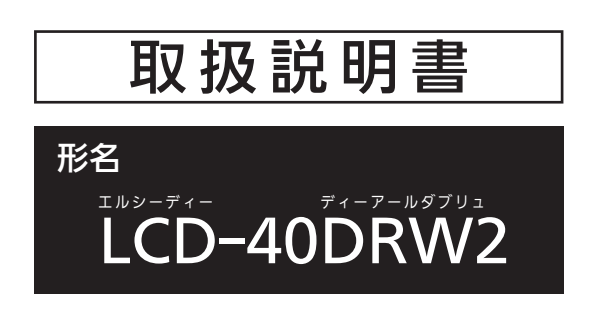

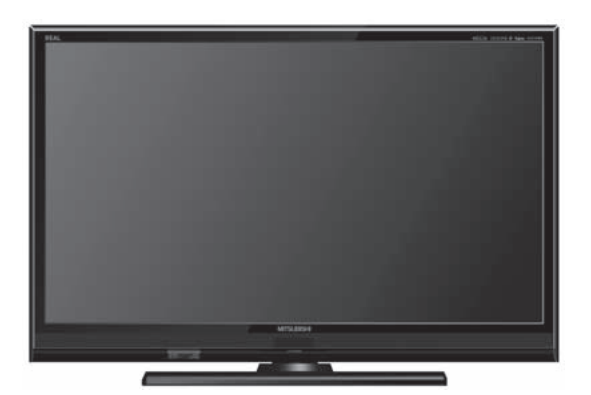

- ●ご使用の前に、この取扱説明書をよくお読みになり、正しくお使いください。
- ●保証書は「お買上げ日・販売店名」などの記入を確かめて、販売店からお受け取り ください。
- ●「取扱説明書」と「保証書」は大切に保存してください。

製造番号は安全確保上重要なものです。お買上げの際は、製品本体および保証書に記載の製造番 号をお確かめになり、裏表紙の「お客さま便利メモ」に記入しておいてください。

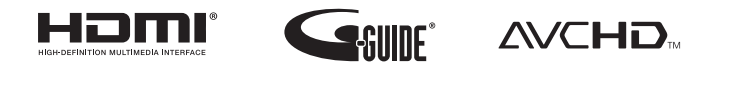

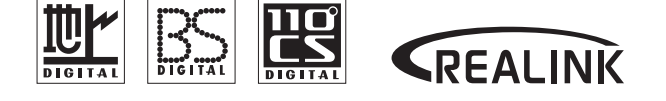

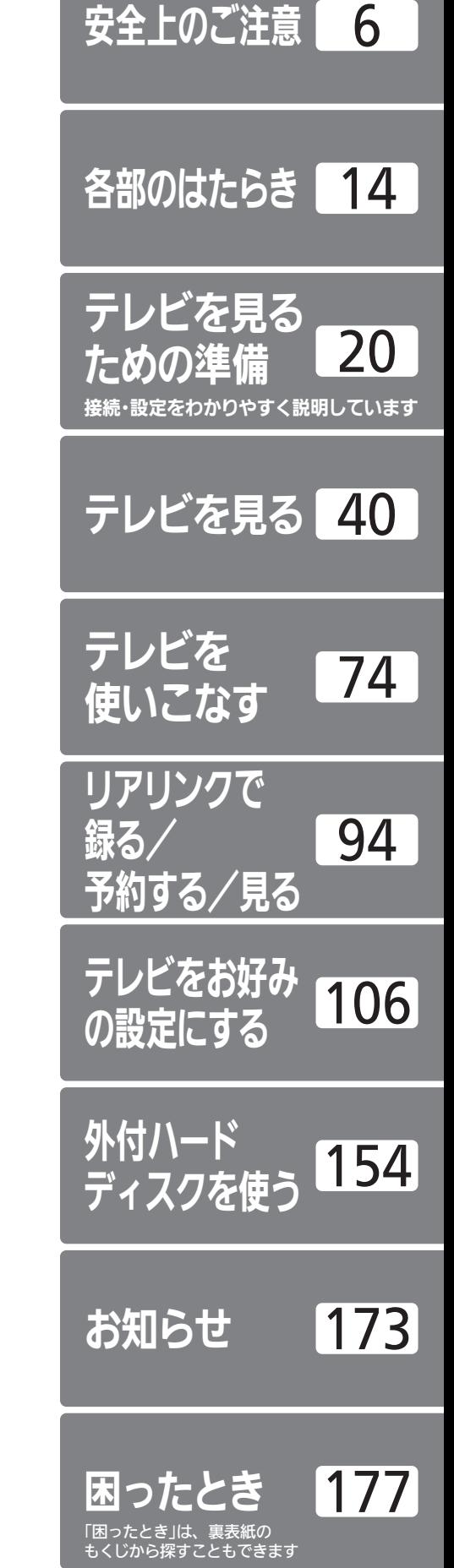

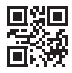

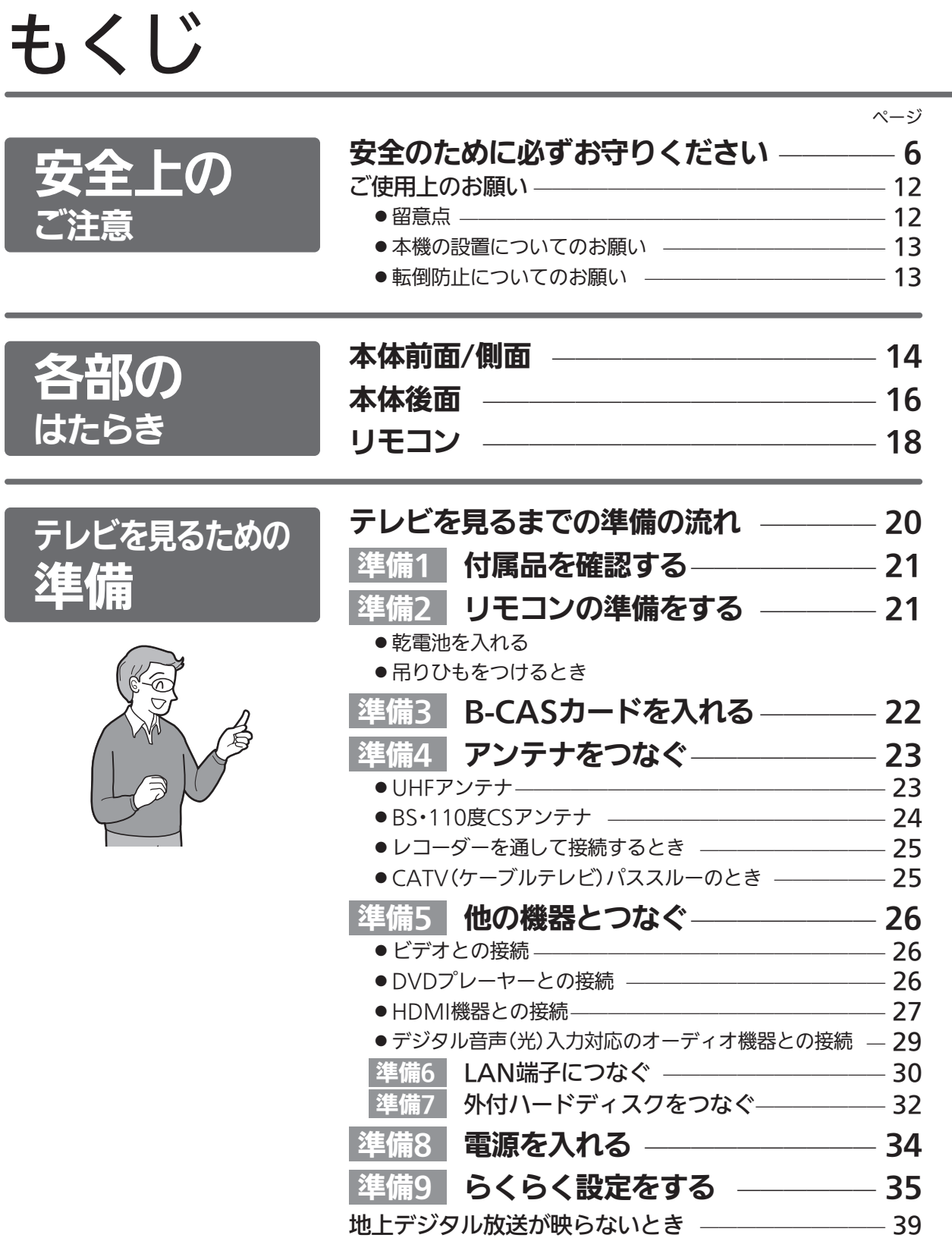

| 次ページへつづく >

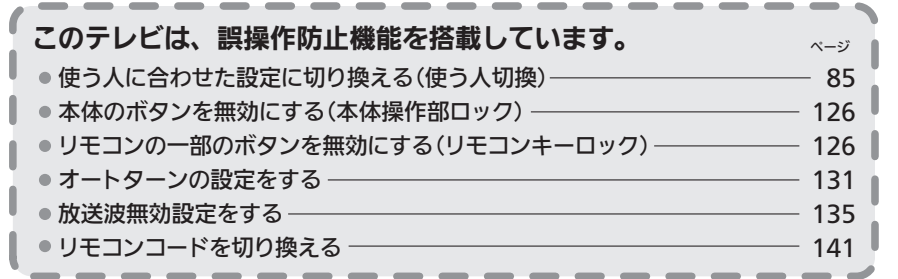

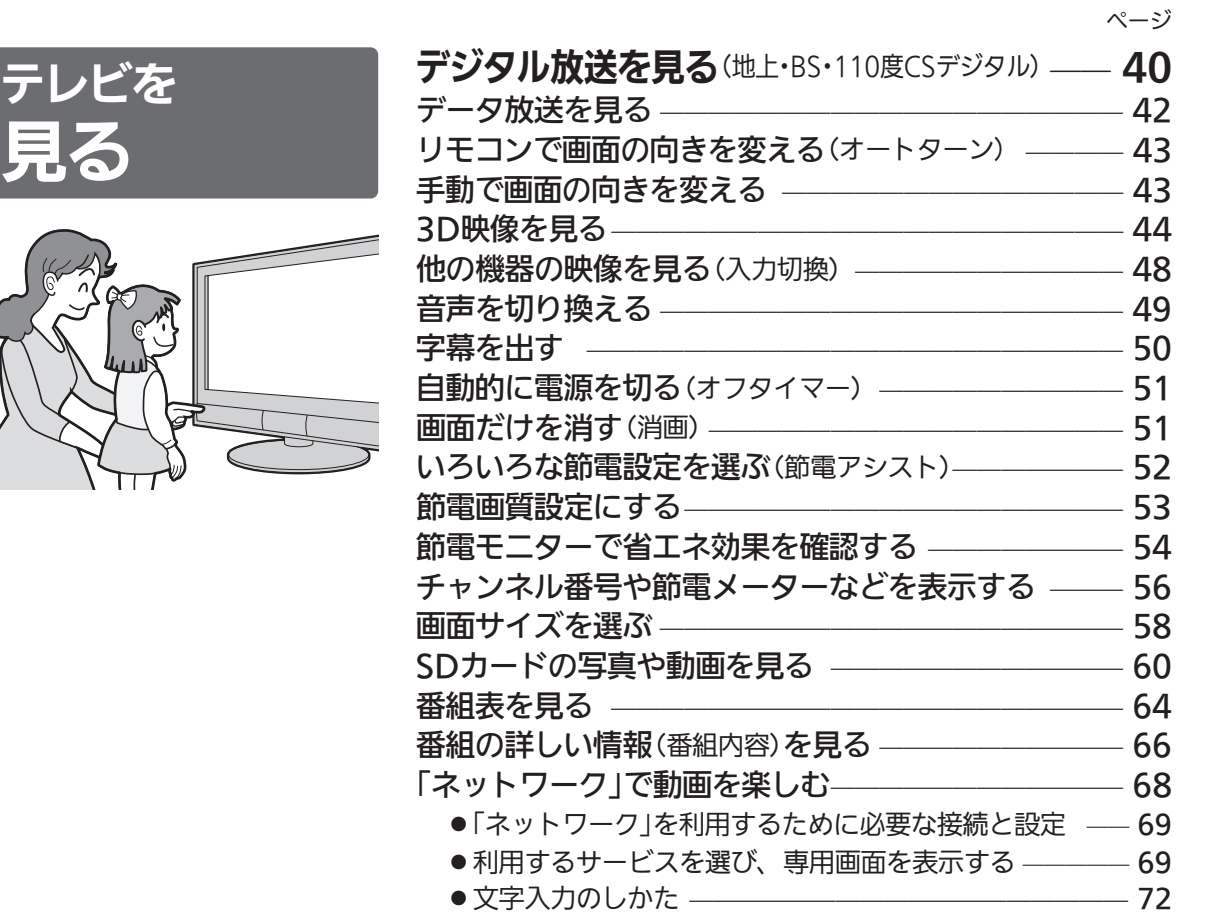

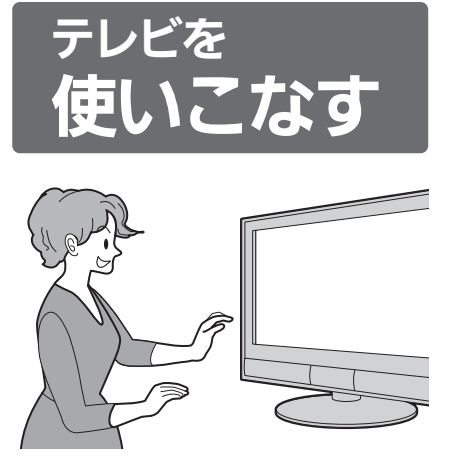

見る

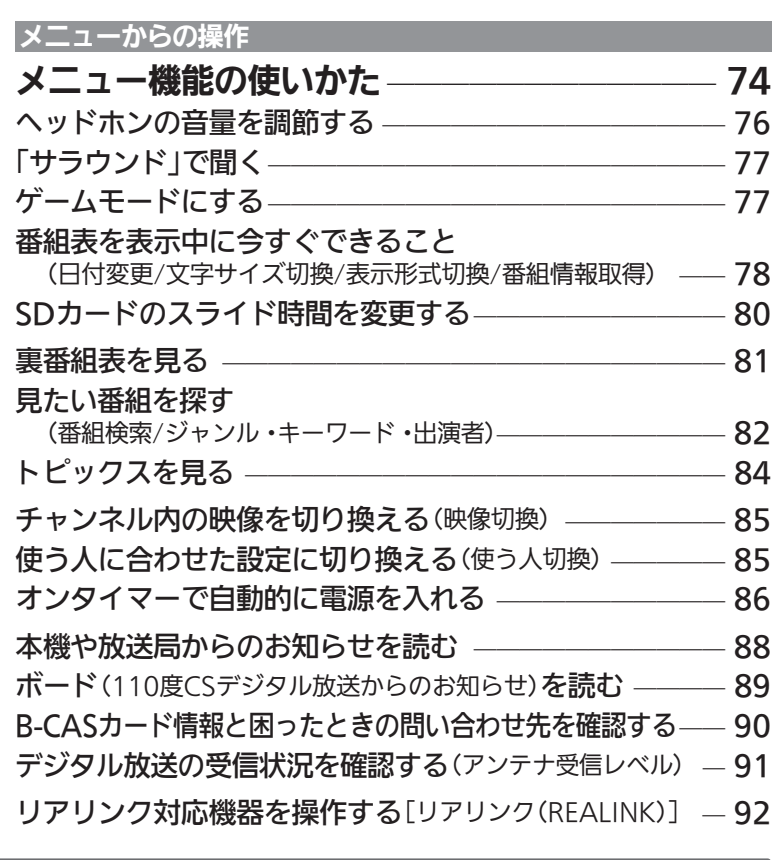

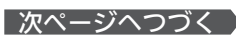

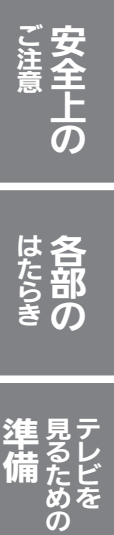

テ レ ビ を 見 る

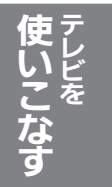

ア リ ク で 録 る / 予 約 す る / 見 る お 設

リ

付 ハ

ド

お 知 ら せ

ス ク

使 う

> 困 っ た と き

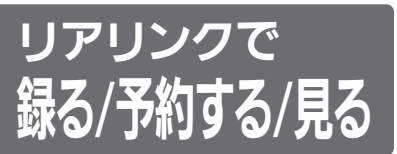

(録画にはリアリンク対応の レコーダーとの接続が必要です)

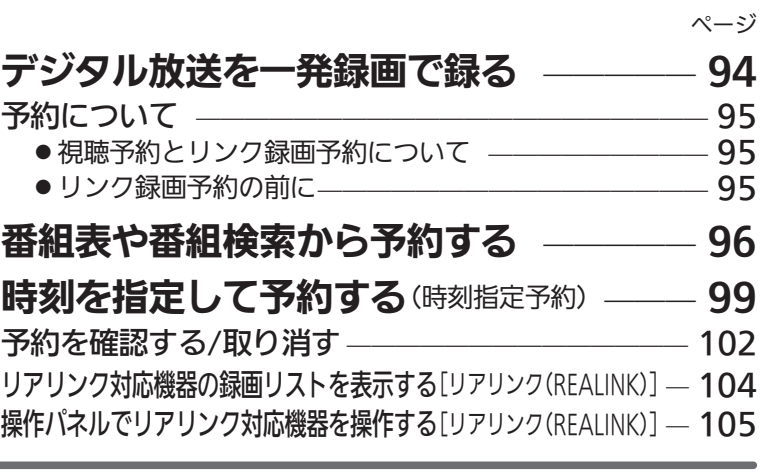

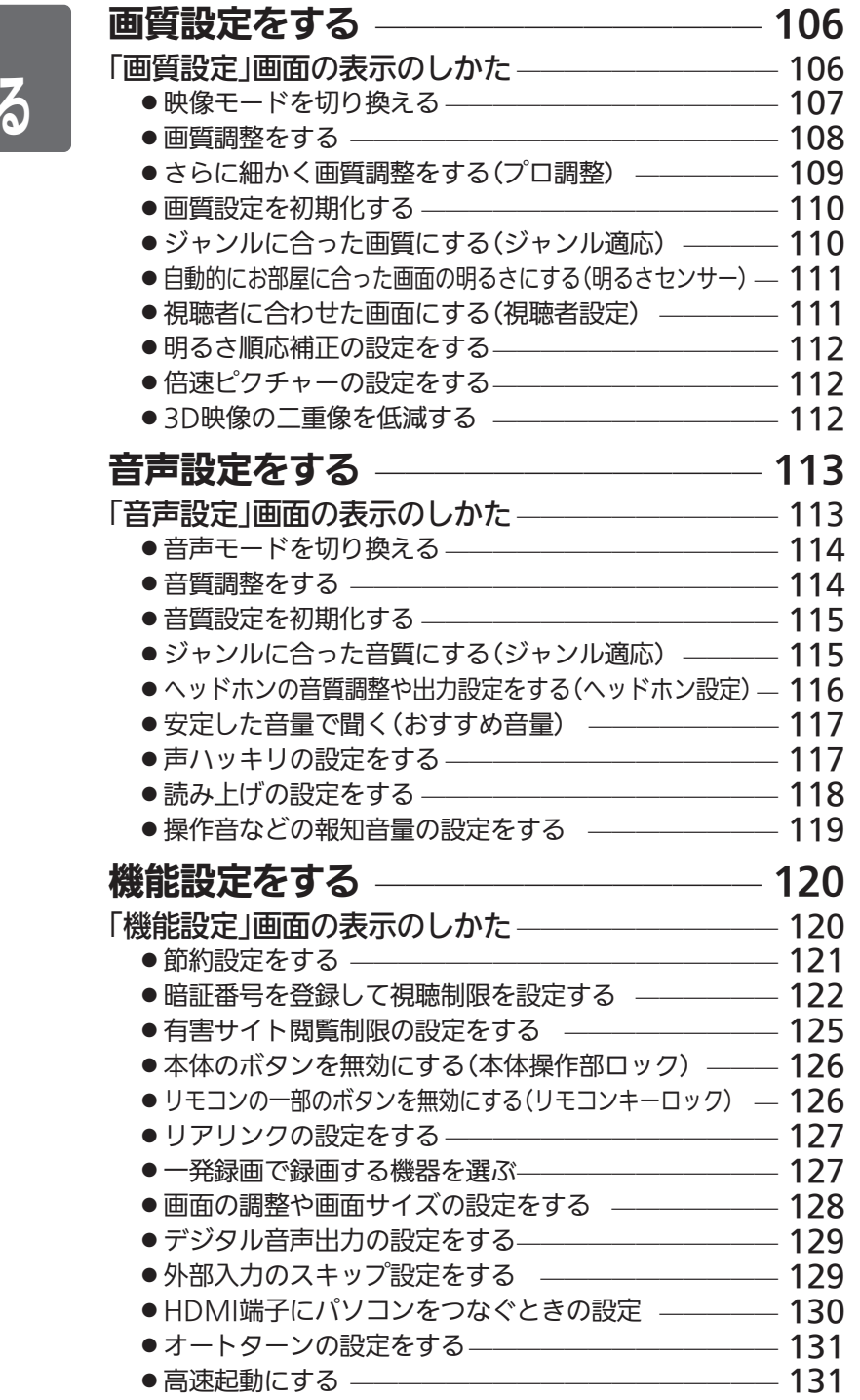

● 使う人設定をする –––––––––––––––––––––––––––132

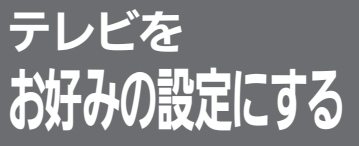

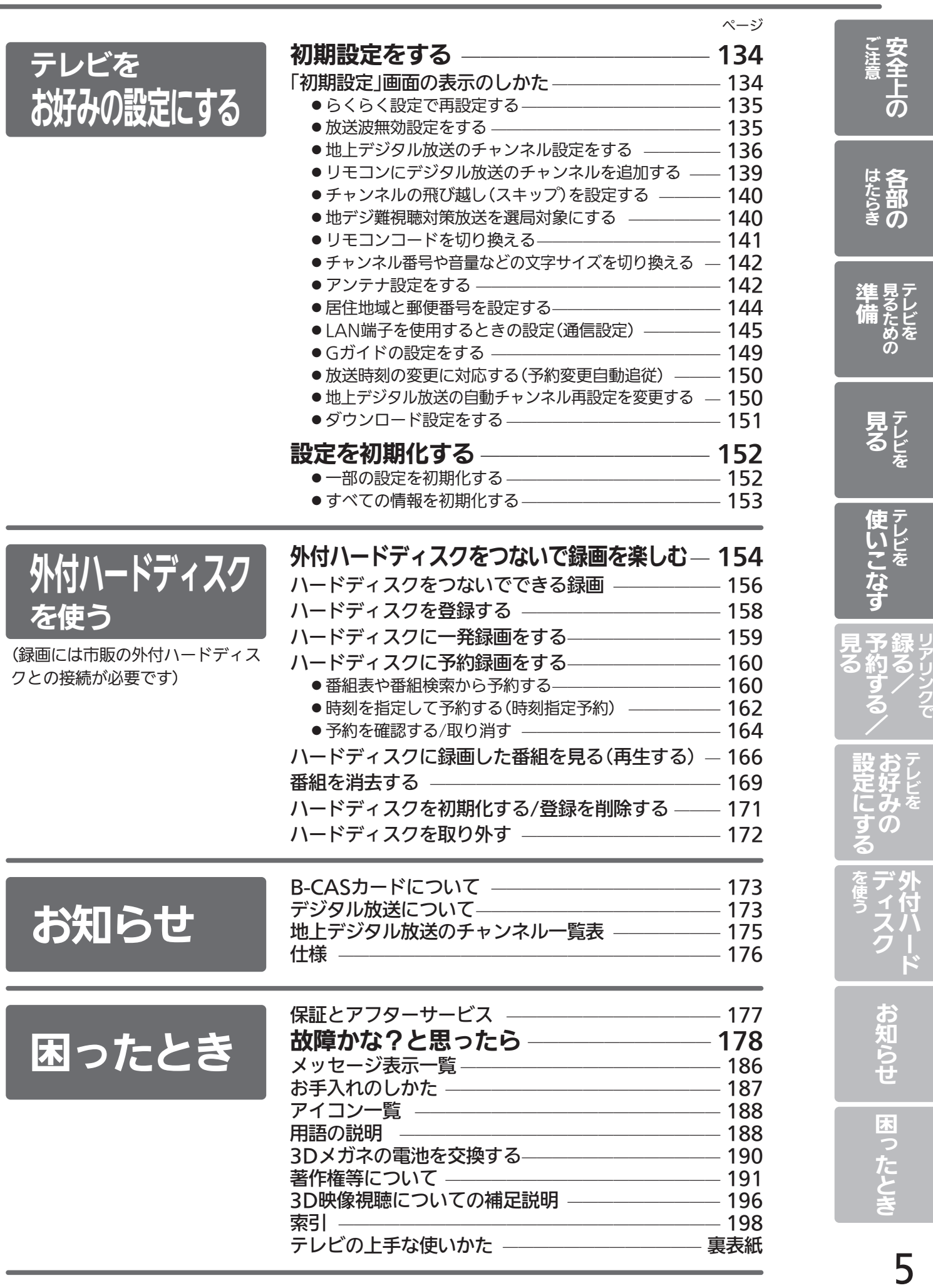

ク

# 安全のために必ずお守りください

■誤った取扱いをしたときに生じる危険とその程度を、次の表示で区分して説明しています。

$$
\Delta^{\underline{\tiny{\textsf{ss}}}}\textnormal{f}
$$

警告 注意 <sup>誤</sup>った取扱いをしたときに、 死亡や重傷などに結びつく 可能性があるもの。

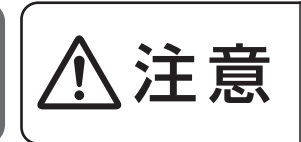

誤った取扱いをしたときに、 軽傷または家屋・家財などの 損害に結びつくもの。

■図記号の意味は次のとおりです。

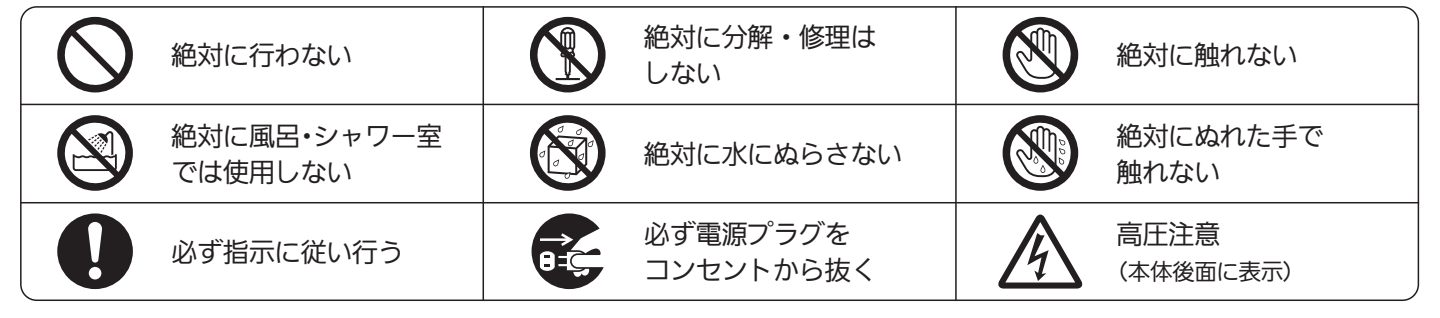

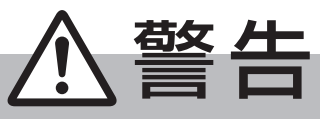

電源プラグは容易に手が届く場所の電源コンセントに差込んでください。 完全に通電を遮断するには電源プラグを抜いてください。

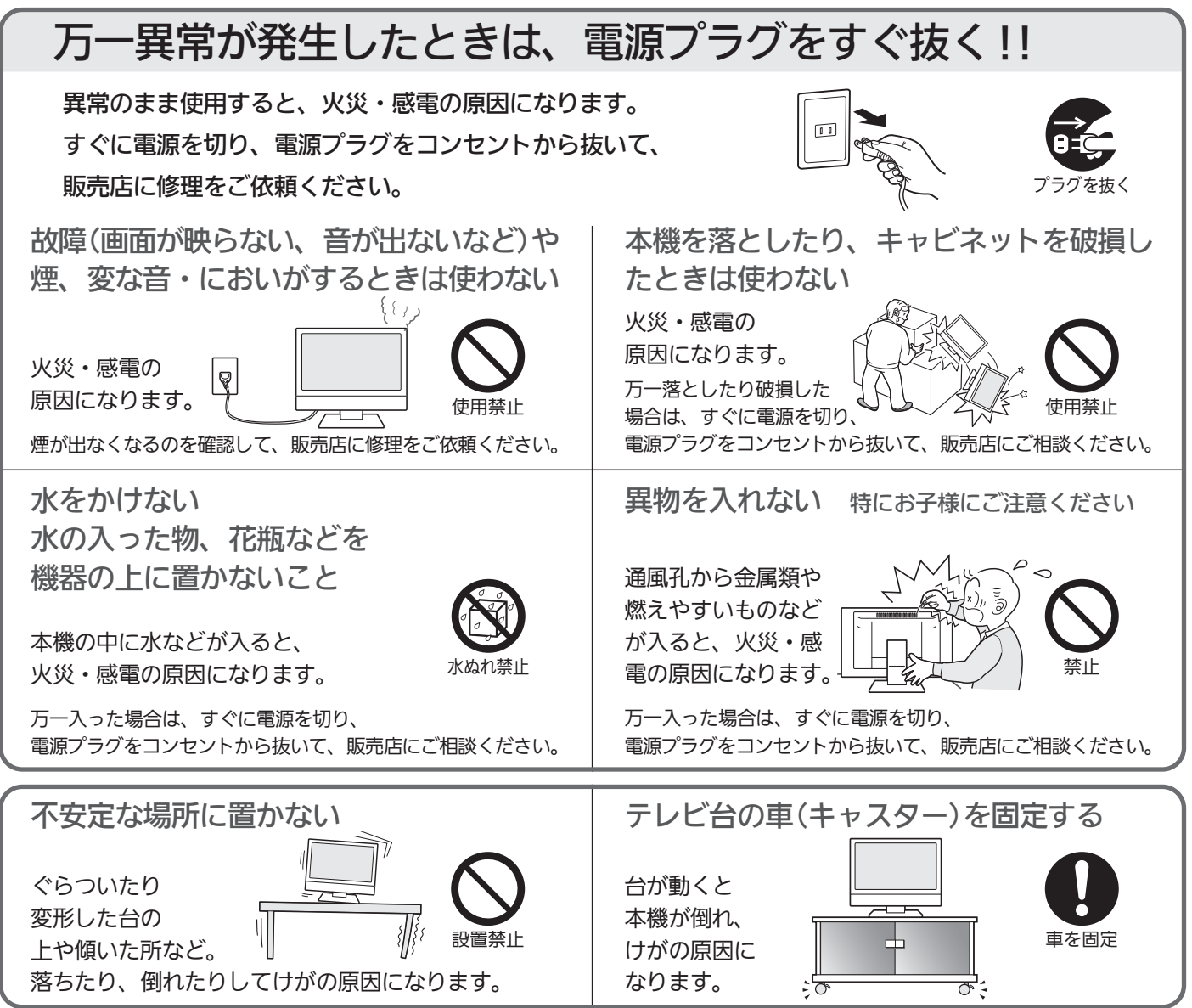

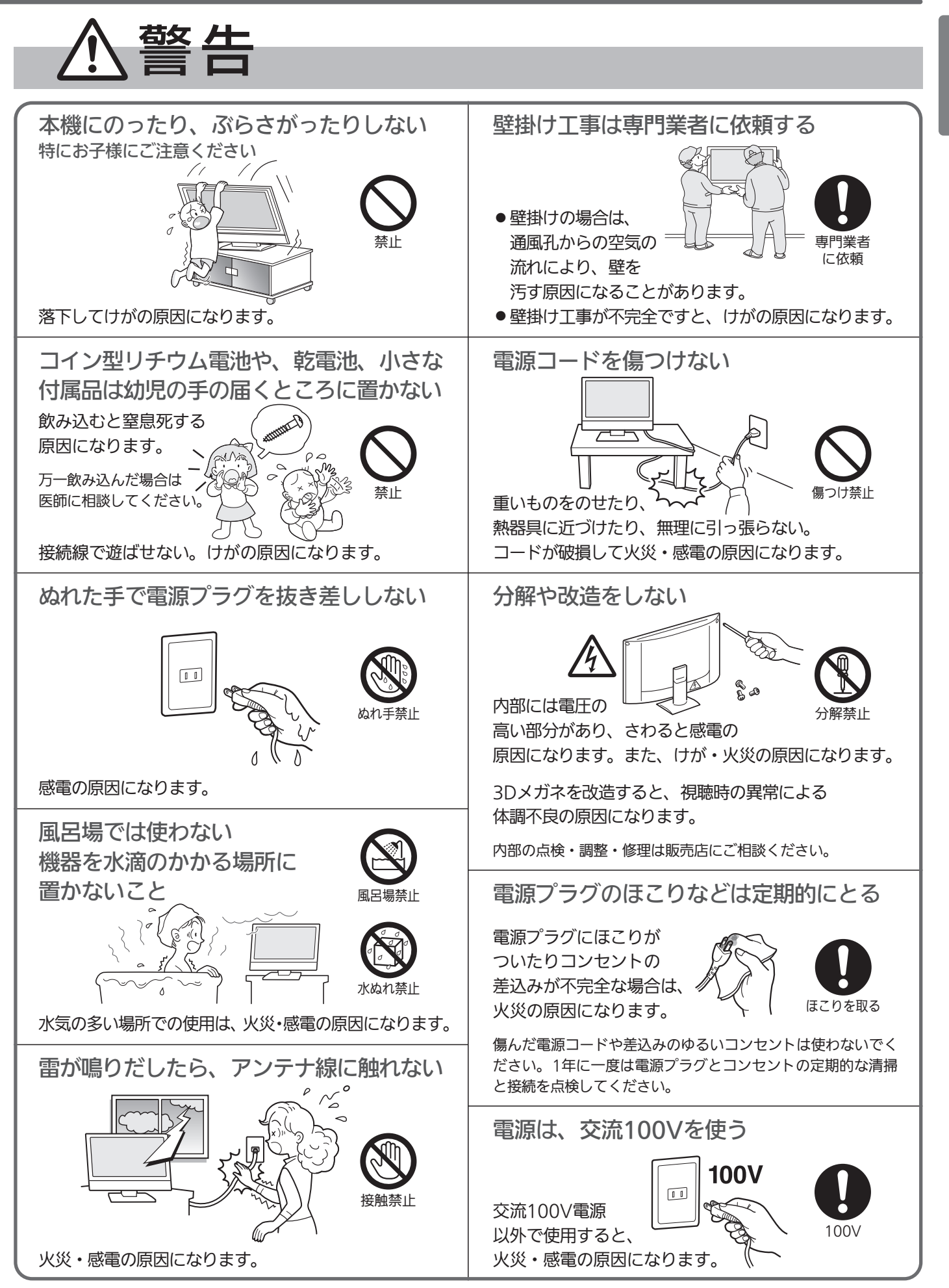

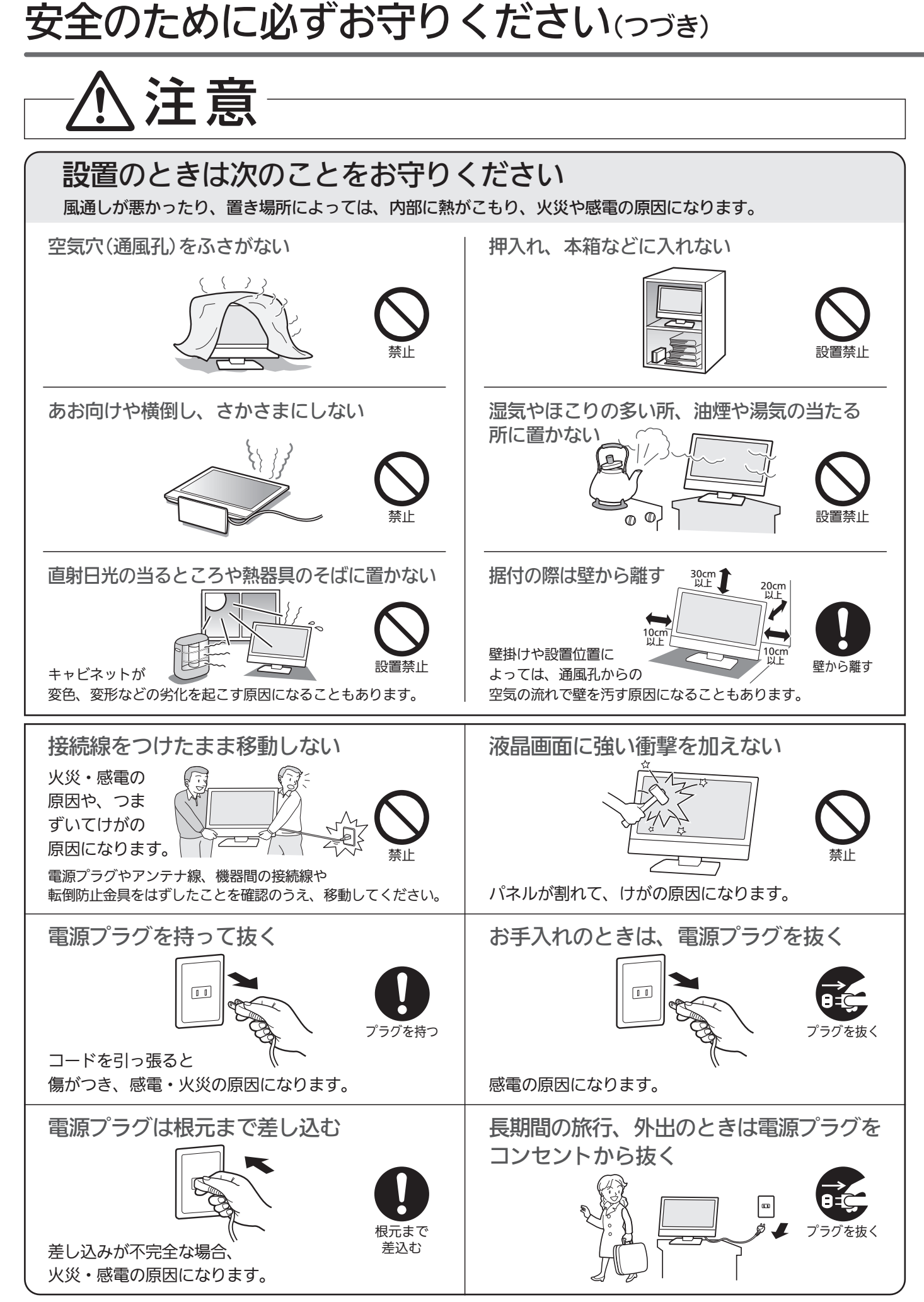

い

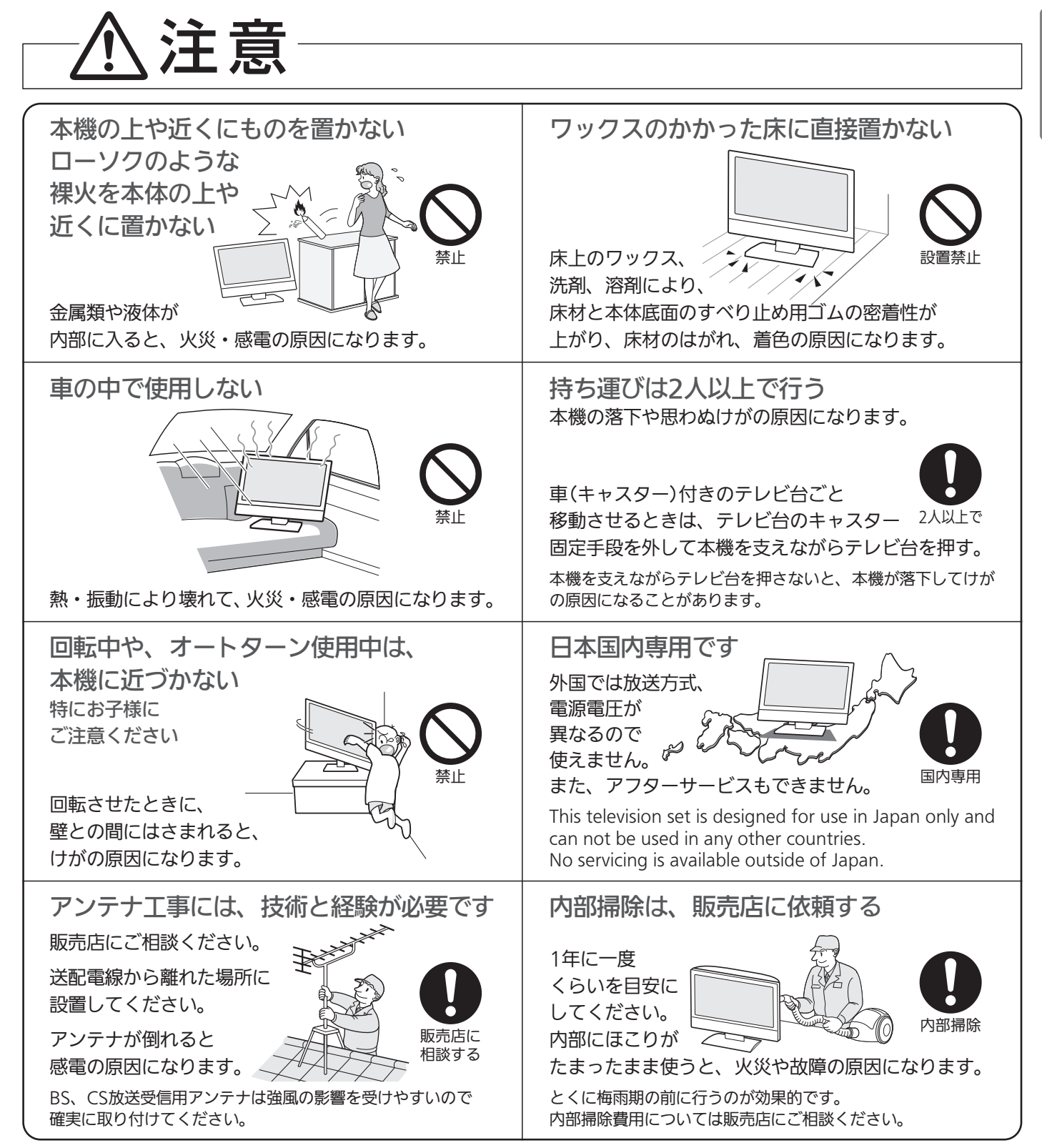

ケーブル類を接続したりはずしたりする前に、必ず主電源を切ってください。

# 安全のために必ずお守りください(っっき)

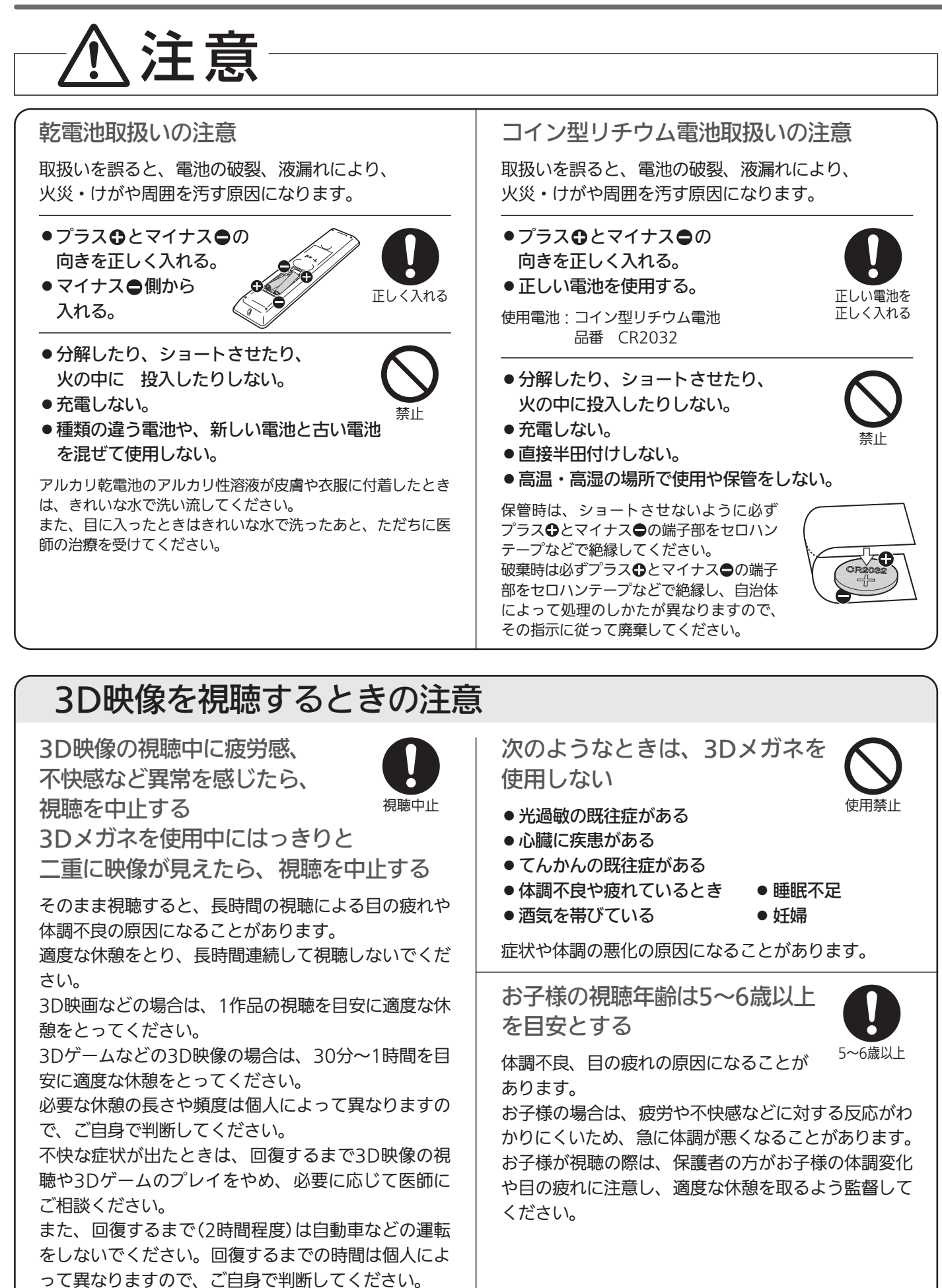

さ い

# 注意

# 3D映像を視聴するときの注意

3D映像を視聴中に誤って モニター画面や人をたたかない 3D映像を視聴するときは、

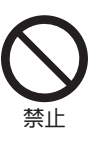

周囲に壊れやすいものを置かない

画面との距離を誤って画面をたたいたり、身体を動か して周囲のものを壊すなど、けがや故障の原因になる ことがあります。

3Dメガネに異常・故障があった 場合は使用を中止する

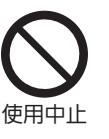

けがや体調不良、目の疲れの原因に なることがあります。

3Dメガネをかけたまま移動 しない

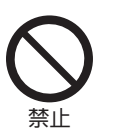

周囲が暗くなり、転倒などによるけがの 原因になることがあります。

3Dメガネは、本機で3D映像を 見る以外の用途には使用しない 3Dメガネが割れた状態で 使用しない

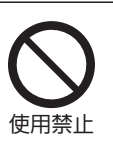

けがや体調不良、目の疲れの原因になることがあり ます。

3Dメガネにものを落としたり、 力を加えたり、踏んだりしない

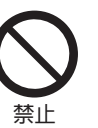

ガラス部分などが破損して、けがの原因に なることがあります。

フレームをねじるなど無理な力を加えると、レンズが 割れる場合があります。使用後はお子様の手の届かな いところ、踏んだり落としたりしない場所に保管して ください。

3D映像を見るときは3Dメガネ を使用し、両目を水平に近い 状態で正面から視聴する

体調不良や目の疲れの原因に なることがあります。 近視や遠視、乱視、左右の視力 が異なる方は、視力矯正メガネ の装着などによって視力を適切

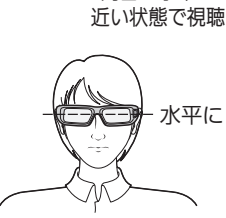

両目を水平に

に矯正したうえで3Dメガネを使用してください。 「サイドバイサイド」「トップアンドボトム」 IP.190 の 3D映像を視聴中に違和感を感じるときは、3D映像の左 右と3Dメガネのレンズ(液晶シャッター)の左右切換が 合っていない可能性があります。「3Dメガネ切 換」 P.47 ご3Dメガネ側の左右を反転させると違和感 がなくなる場合があります。

<sup>3</sup>D映像を見るときは、画面の 高さの約3倍以上の視距離から 視聴する

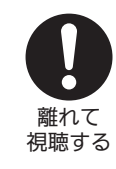

画面の高さの約3倍以上の視距離より

近い距離で視聴すると、体調不良や目の疲れの原因に なることがあります。

鼻やこめかみが赤くなったり 痛みやかゆみを感じたり、肌に 異常を感じたら、3Dメガネの 使用を中止する

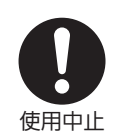

長時間の使用による圧力により発生することがあり、 体調不良の原因になることがあります。 また、ごくまれに3Dメガネの塗料や材質でアレルギ ーの原因になることがあります。

3Dメガネのヒンジ部に指を はさまない 特にお子様にご注意ください

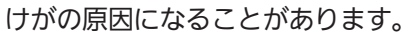

3Dメガネの装着時には、 フレームの先端に注意する 目をついて、けがの原因になることが あります。 3Dメガネは両手で持ち、正しく装着してください。

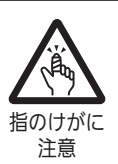

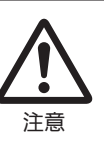

# ご使用上のお願い

#### ■電波妨害について

本機は規格を満たしていますが若干のノイズが出ています。 「ラジオ」や「パソコン」などの機器に本機を近付けると互い に妨害を受けることがあります。このときは機器を影響の ないところまで本機から離してください。

#### ■搬送について

- 引越しや修理などで本機を運搬する場合は、本機用の梱包 箱と緩衝材および包装シート・袋をご用意ください。
- ●本機は立てた状態で運搬してください。 横倒しにして運搬した場合、液晶パネルのガラスが破損 したり、輝点や黒点が増加することがあります。

#### ■壁に取付ける場合

危険ですからお客様ご自身で取り付けずに、販売店にご相 談ください。

#### ■画面の残像について

時刻表示や静止画を長時間表示された場合や、画面サイズ を「ノーマル」で長時間ご使用された場合、部分的に映像が 消えない(残像)症状が発生する場合がありますが、これは 故障ではありません。通常の動画放送をご覧いただくこと により、次第に目立たなくなります。

#### ■動作時の本体温度について

本体や上面の一部は温度が高くなりますので、ご注意くだ さい。品質・性能には問題ありません。

#### ■液晶パネルについて

- 液晶パネルは非常に精密な技術で作られており、99.99% 以上の有効画素がありますが、0.01%以下の画素欠けや常 時点灯する画素があります。これは故障ではありませんの で、あらかじめご了承願います。
- 液晶パネルが汚れた場合は、脱脂綿か柔らかい布で拭きと ってください。
	- 液晶パネルを素手で触らないでください。
- 液晶パネルに水滴などがかかった場合はすぐに拭きとっ てください。
- そのままにすると液晶パネルの変質、変色の原因になり ます。 ● 液晶パネルを傷つけないでください。
- 硬いもので液晶パネルの表面を押したり、ひっかいたりし ないでください。
- ■液晶パネルの輝点(点灯したままの点)や黒点(点灯しない点)は保証の対象とはなりません。
- ■お客様または第三者が本機の誤使用、使用中に生じた故障、その他の不具合または本機の使用によって受けられ た損害については、法令上賠償責任が認められる場合を除き、当社は一切の責任を負いませんので、あらかじめ ご了承ください。
- ■データ放送の双方向サービスなどで本機に記憶されたお客様の登録情報やポイント情報などの一部、またはすべ ての情報が変化・消失した場合の損害や不利益について、アフターサービス時も含め、当社は一切の責任を負い ませんので、あらかじめご了承ください。
- ■本機でお客様が設定されるデータには、個人情報を含むものがあります。本機を譲渡または廃棄される場合には、 「全情報の初期化」P.153 により個人情報を消去されることをおすすめします。

# ● 留意点

12

ご使用の前に下記の内容を必ずお読みください。

■国外でこの製品を使用して有料放送サービスを享受することは、有料サービス契約上禁止されています。

■付属のB-CASカードはデジタル放送を視聴していただくために、お客さまへ貸与された大切なカードです。破損や紛失などの場 合はただちにB-CAS ビーキャス 〔(株)ビーエス・コンディショナルアクセスシステムズ〕カスタマーセンター へご連絡ください。なお、 P.173 お客さまの責任で破損、故障、紛失などが発生した場合は、再発行費用が請求されます。

■万一、本機の不具合により、録画できなかった場合の補償についてはご容赦ください。

■あなたが録画・録音したものは、個人として楽しむなどのほかは、著作権法上権利者に無断で使用できません。

●本機の受信周波数帯域に相当する周波数を用い た機器とは離してご使用ください 本機の受信周波数帯域(VHF:90~222MHz、UHF:470~

770MHz、BS:1032MHz~1336MHz、CS:1595MHz~ 2071MHz)に相当する周波数を用いた携帯電話などの機器 を、本機やアンテナケーブルの途中に接続している機器に近づ けると、その影響で映像・音声などに不具合が生じる場合があ ります。それらの機器とは離してご使用ください。

- ●本機の主電源は頻繁に切らないことをおすすめします 本機には、側面に主電源ボタンがあります。 P.14 長期間留守にされる場合や本機に異常が発生したとき以外は、 本機の電源プラグをコンセントから抜いたままにしたり、主電 源「切」のままにしないことをおすすめします。本機は電源オフ (待機)状態でも、自動的にデジタル放送のメンテナンス情報を 受信して、ソフトウェアの更新が行われる場合があります。
- ●天候不良によっては、画質、音質が悪くなる場合が あります

衛星デジタル放送の場合、雨の影響により衛星からの電波が弱 くなっているときは、引き続き放送を受信できる降雨対応放送 に切り換えます。(降雨対応放送が行われている場合)降雨対応 放送に切り換わったときは、画面にメッセージが表示されます。 降雨対応放送では、画質や音質が少し悪くなります。また、番組 情報も表示できない場合があります。

●本機に付属しているB-CASカード以外のものを 挿入しないでください

」。<br>B-CASカード挿入口に、正規のB-CASカード以外のものを挿 入すると本機が故障したり破損することがあります。

<sup>■</sup>受信異常により、本機の操作ができなくなった場合は本機画面右側面の主電源ボタンで主電源をいった ん切ったあと、しばらくして再度主電源を入れ直してください。

安

# ● 本機の設置についてのお願い

### **品お願い!**

傾斜面や、水平でない面、カーペットなどの軟らかい面への設置をさけてください。 本機の下へ物をはさまないでください。

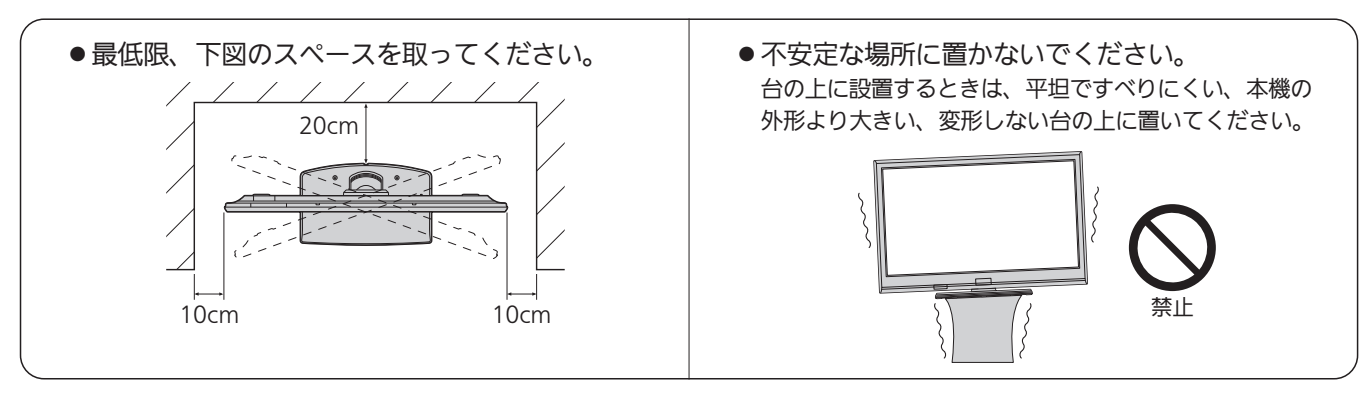

# 転倒防止についてのお願い

# 注意

衝撃などで本機が転倒すると、けがの原因になることがあります。ご家庭での安全確保のために、置く場所が 決まったら次の処置をお願いします。次の処置内容は、振動や衝撃での製品の転倒、落下によるけがなどの危 害を軽減するためのものです。すべての地震等に対してその効果を保証するものではありません。

### |壁や柱などの安定した場所への固定

図−1のように本機を壁や柱などの安定した場所に本機の重さに耐 えられる丈夫なひも(市販品)で確実に取り付けてください。

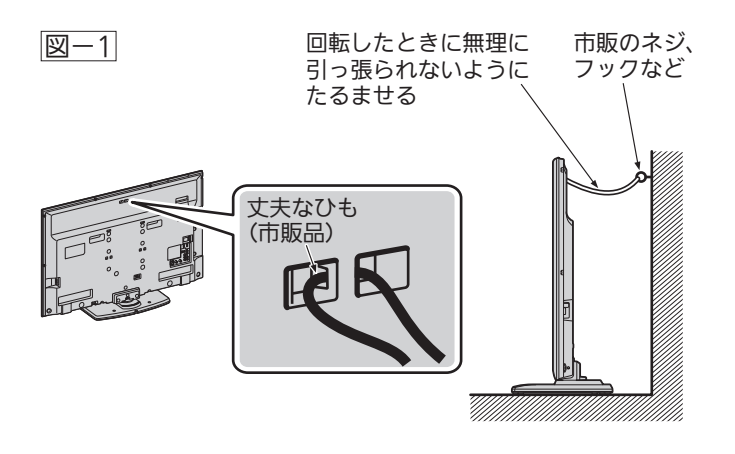

「最 お願い! ひも、ネジなどの取り付けは確実に行ってください。

### テレビ台への固定

図−2のように、お使いの台の天板と液晶テレビのスタンド(2ヵ所) を市販の木ネジで取り付けてください。スタンドのネジ穴部分の 厚みは6.0mmです。

または、テレビ台への固定用部品(付属品)で、スタンド後面下部 とお使いの台の強固な部分を、固定してください。

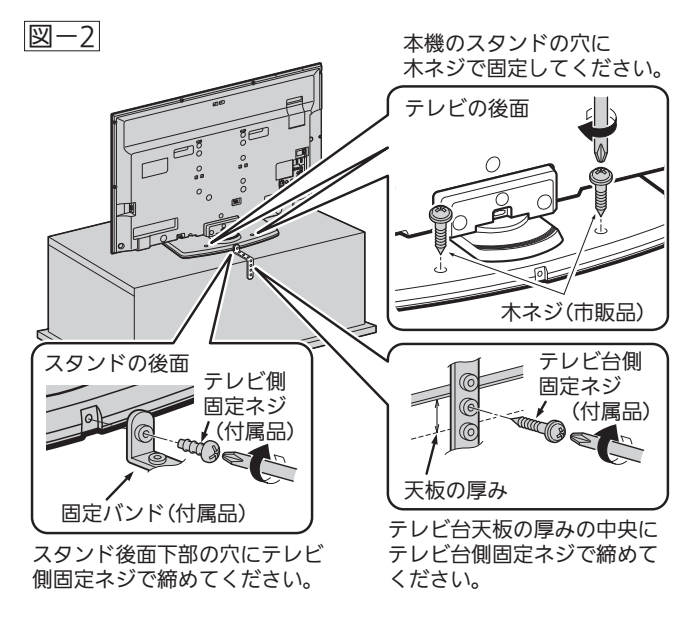

お願い! 再び移動させるときは木ネジやテレビ台への 固定用部品をはずしてから行ってください。

# 本体前面/側面

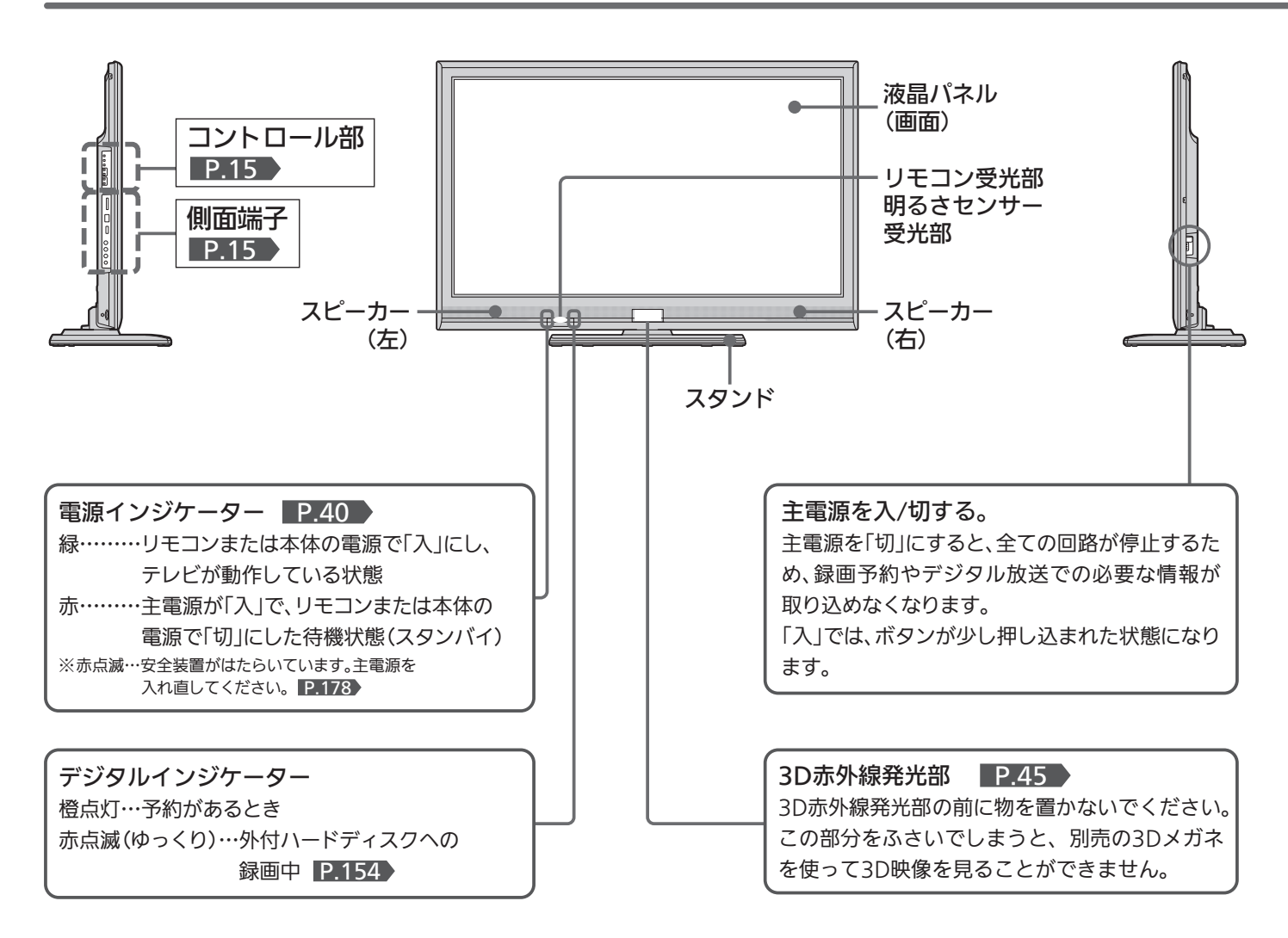

#### お知らせ

- 主雷源が「切」の状態は、消費雷力0Wになります。リモコンや 本体の電源ボタンは、はたらきません。
- 電源ボタンで「切」にすると待機状態になります。マイコンおよ びデジタルチューナーなどの回路が通電しています。
- 本機は待機状態のときに、自動的にデジタル放送のメンテナン ス情報を受信して、ソフトウェアの更新が行われる場合があり ますので、長期間留守にされる場合や本機に異常が発生したと き以外は主電源を「切」にしないことをおすすめします。
- 操作できなくなったり、表示が正常でなかったりする場合は、 しばらく主電源を「切」にしてみてください。
- ●テレビ画面に向けて光線銃などを使い、画面を標的にするゲー ムでは、正しく動作しないことがあります。 くわしくはゲームの取扱説明書をご覧ください。

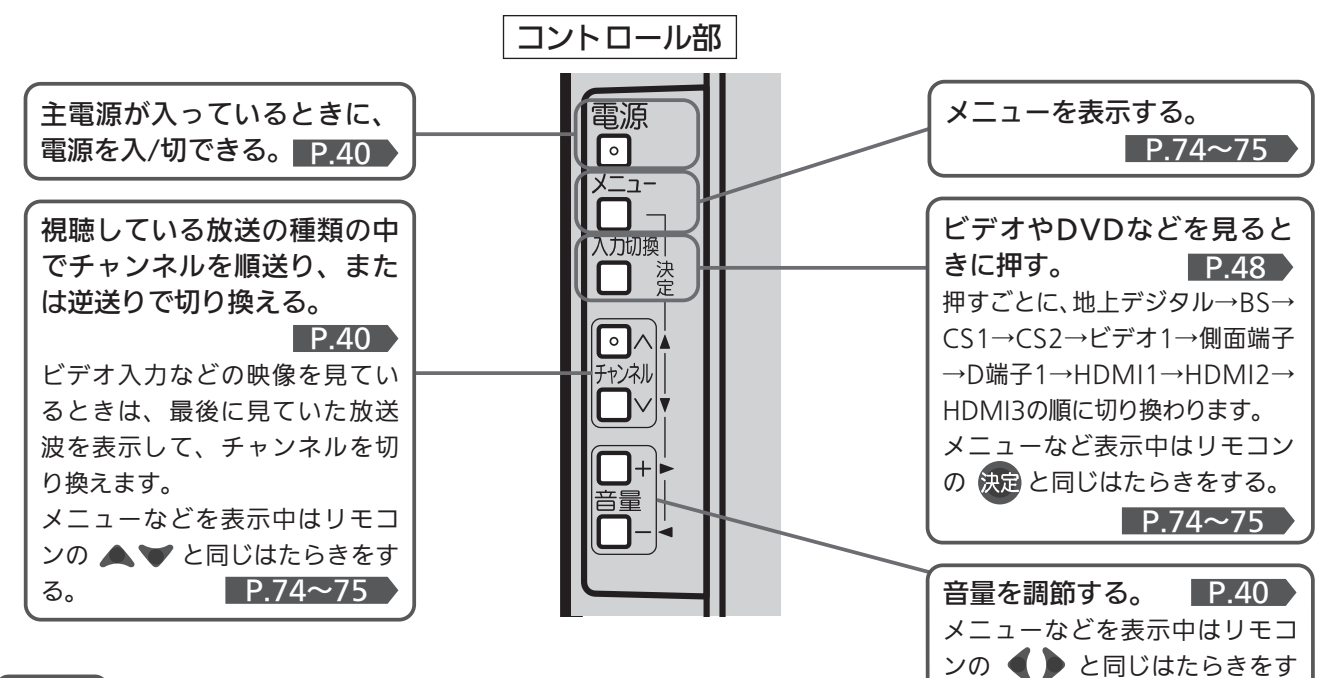

#### お知らせ

入力切換、チャンネル、音量ボタンがリモコンの※ ▲▼ ◆ と同じはたらきをしない画面(番組表など) があります。

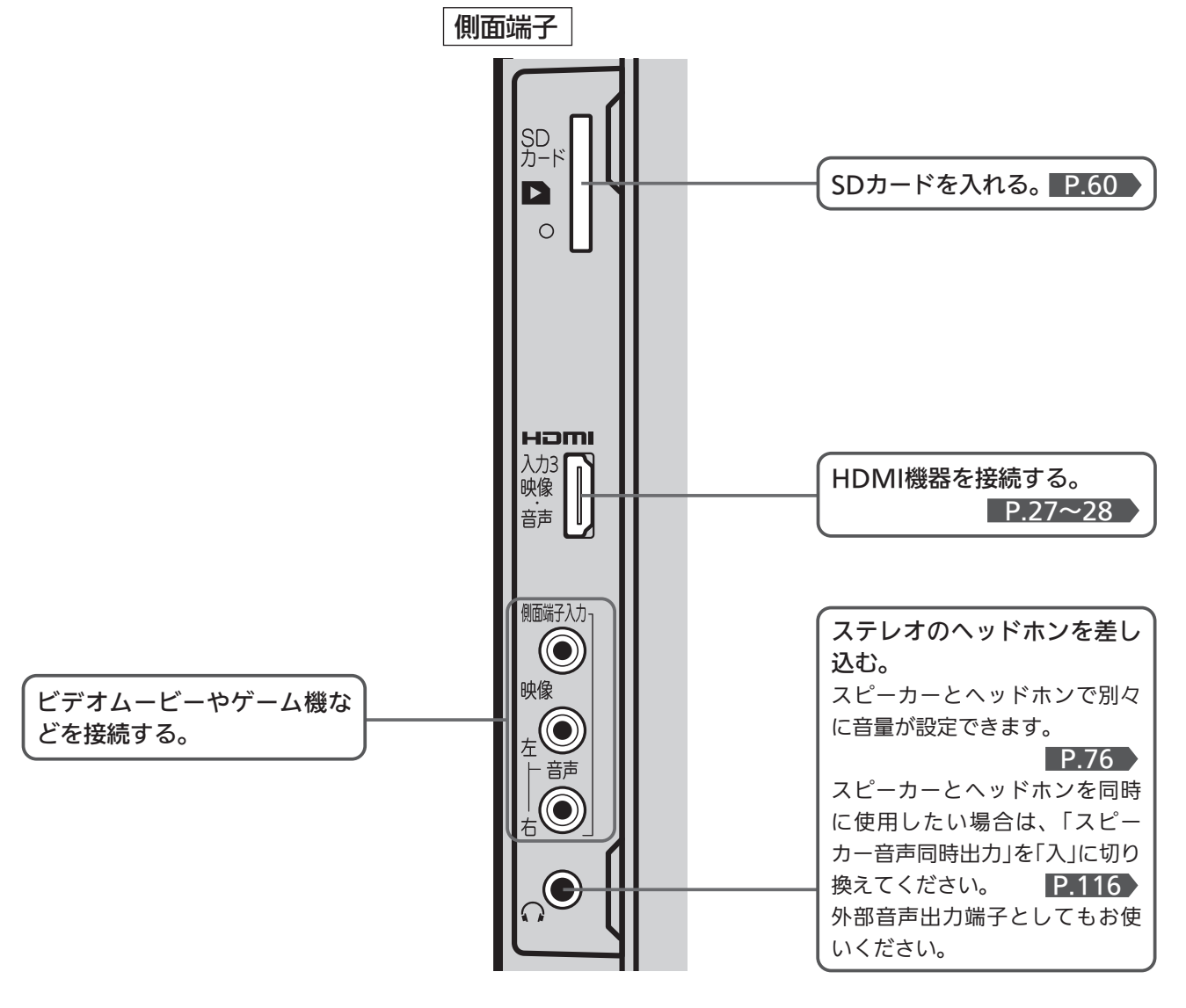

各

前 面 / 側 面

る。 P.74~75

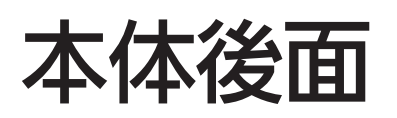

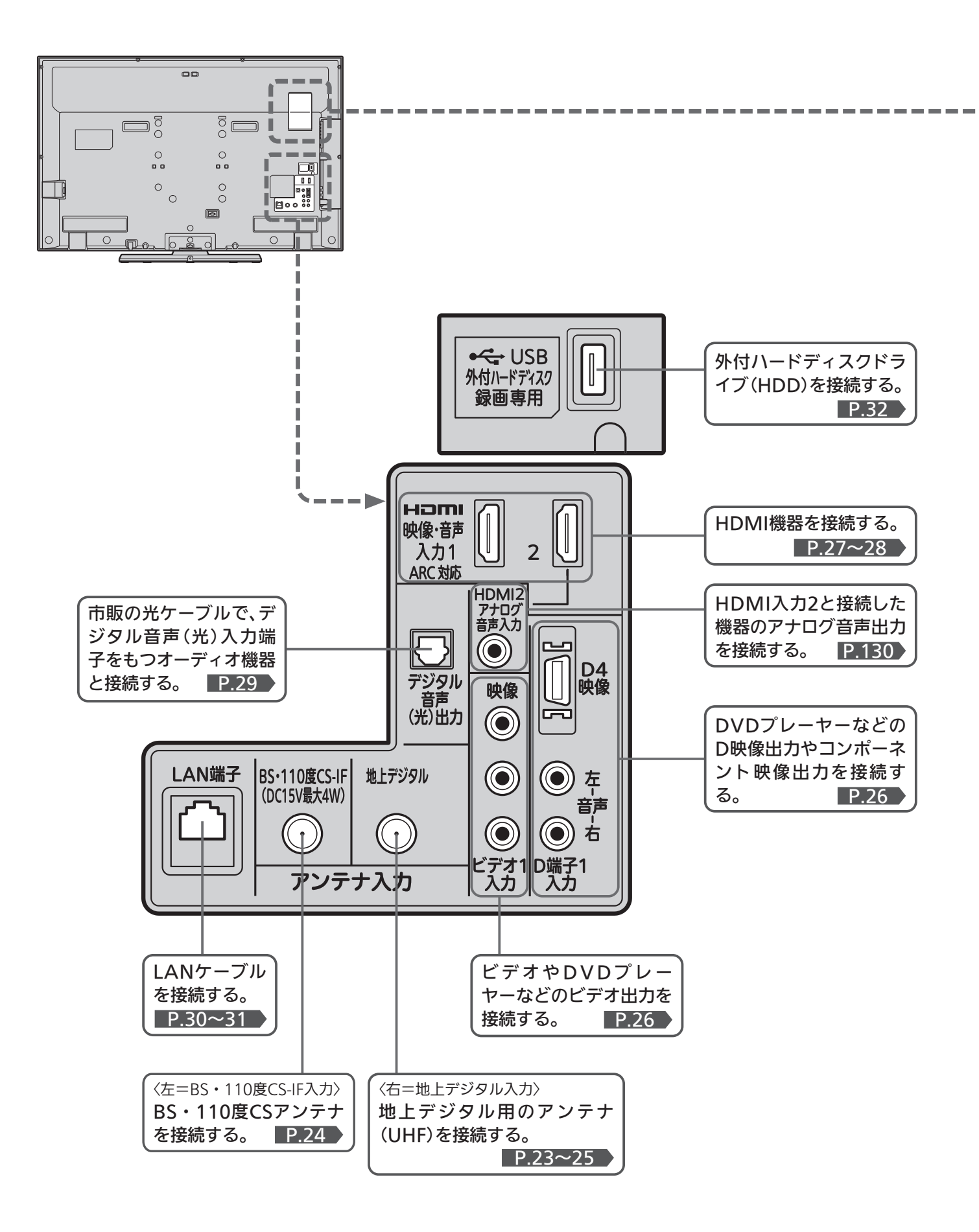

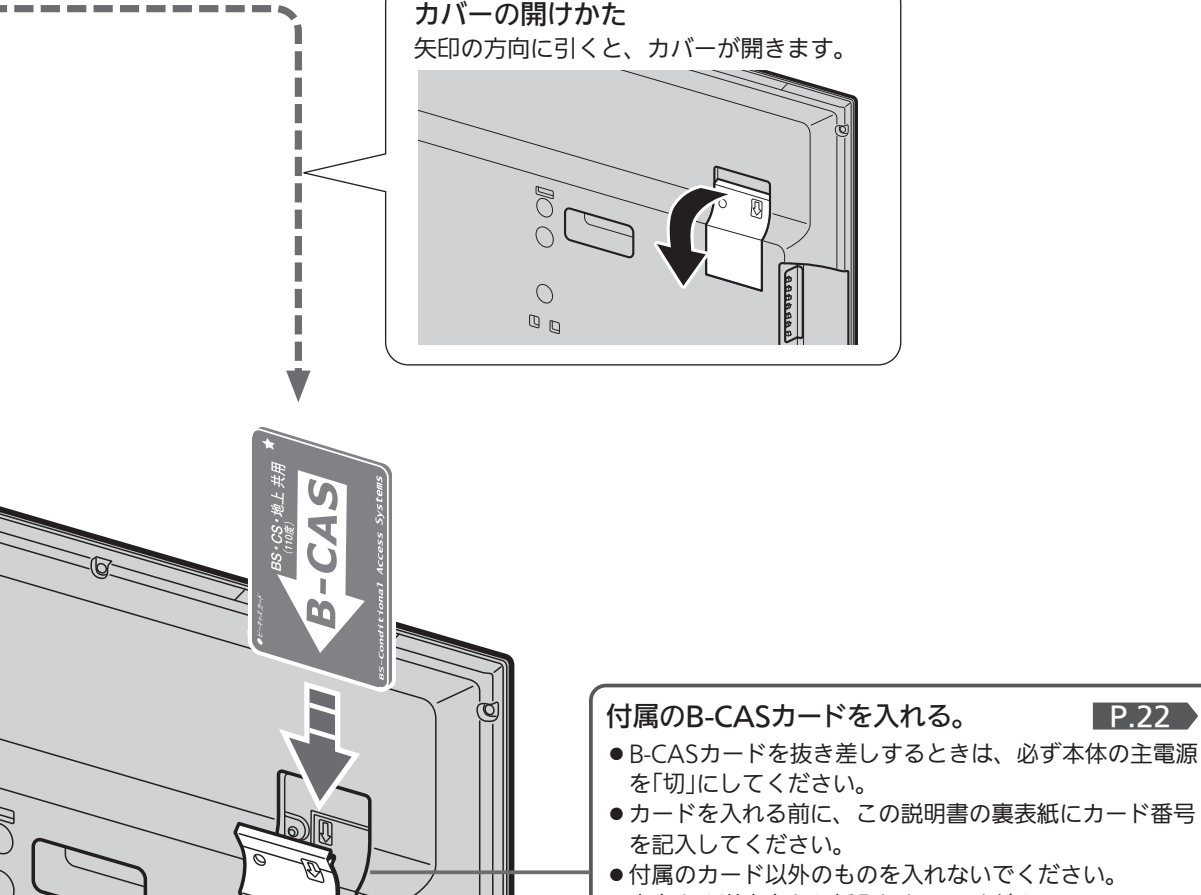

● 裏向きや逆方向から挿入しないでください。 挿入方向を間違うとB-CASカードは機能しません。

### 6 お願い!

 $\bigcirc$  $\begin{array}{c} \mathbb{D} \\ \mathbb{D} \end{array}$ 

ДE

- 接続は、電源プラグを抜いてから行ってください。
- ●映像・音声接続用のプラグと端子で色分けがしてあるものは、 それぞれ色が合うようにつないでください。 映像…黄、音声−左…白、音声−右…赤
- プラグはしっかり差し込んでください。不完全な接続は雑音、 映像ノイズなどの原因になります。
- ●接続線は、後面のクランパで固定してください。 P.29
- ●プラグを抜くときは、コードを引っ張らずに、プラグを持って 抜き取ってください。
- 機器をつないで映像が乱れたり、雑音が出るときは、たがいに 近すぎることがあるので、機器を十分に離してください。
- 機器によっては接続が異なる場合がありますので、接続する機 器の説明書もあわせてご覧ください。
- 録画・録音したものは、個人として楽しむなどのほかは、著作 権上、権利者に無断で使用できません。

● 本体後面のリード線を本体側、スタンド側共にしっかり差込ん だ後は、引っ張ったり抜いたりしないでください。オートター ン■P.43 機能が使えなくなります。

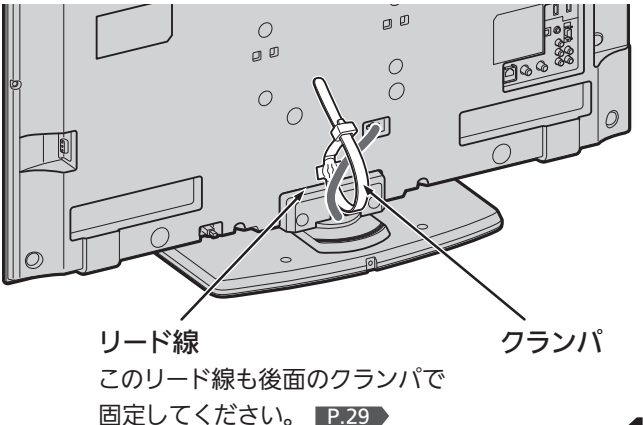

本 体 後 は た ら き

各 部 の

面

# ● ふだんよく使うボタン

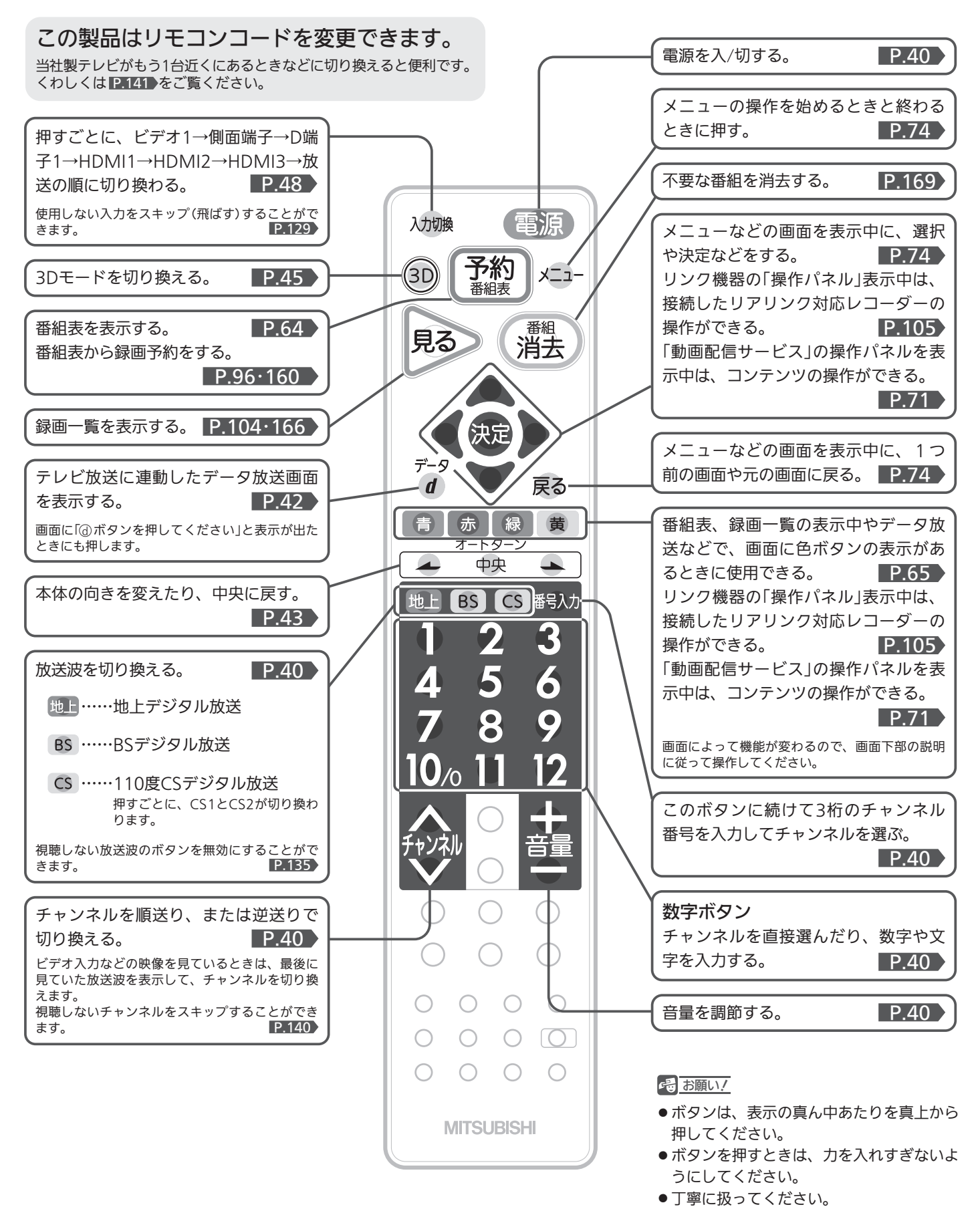

# ● さらに便利に使いこなすボタン

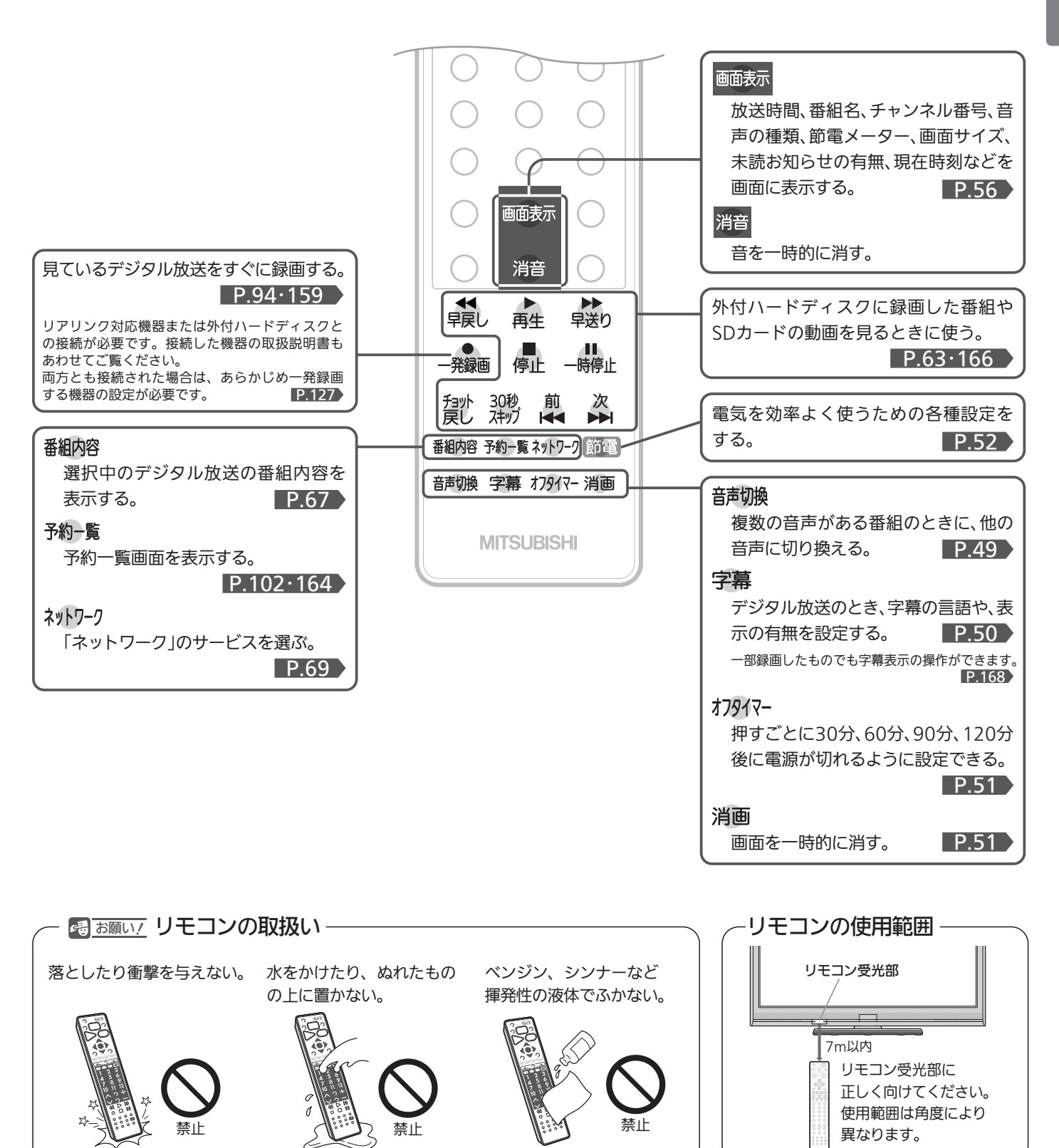

各 部 の は た ら き

> リ モ コ ン

19

# テレビを見るまでの準備の流れ

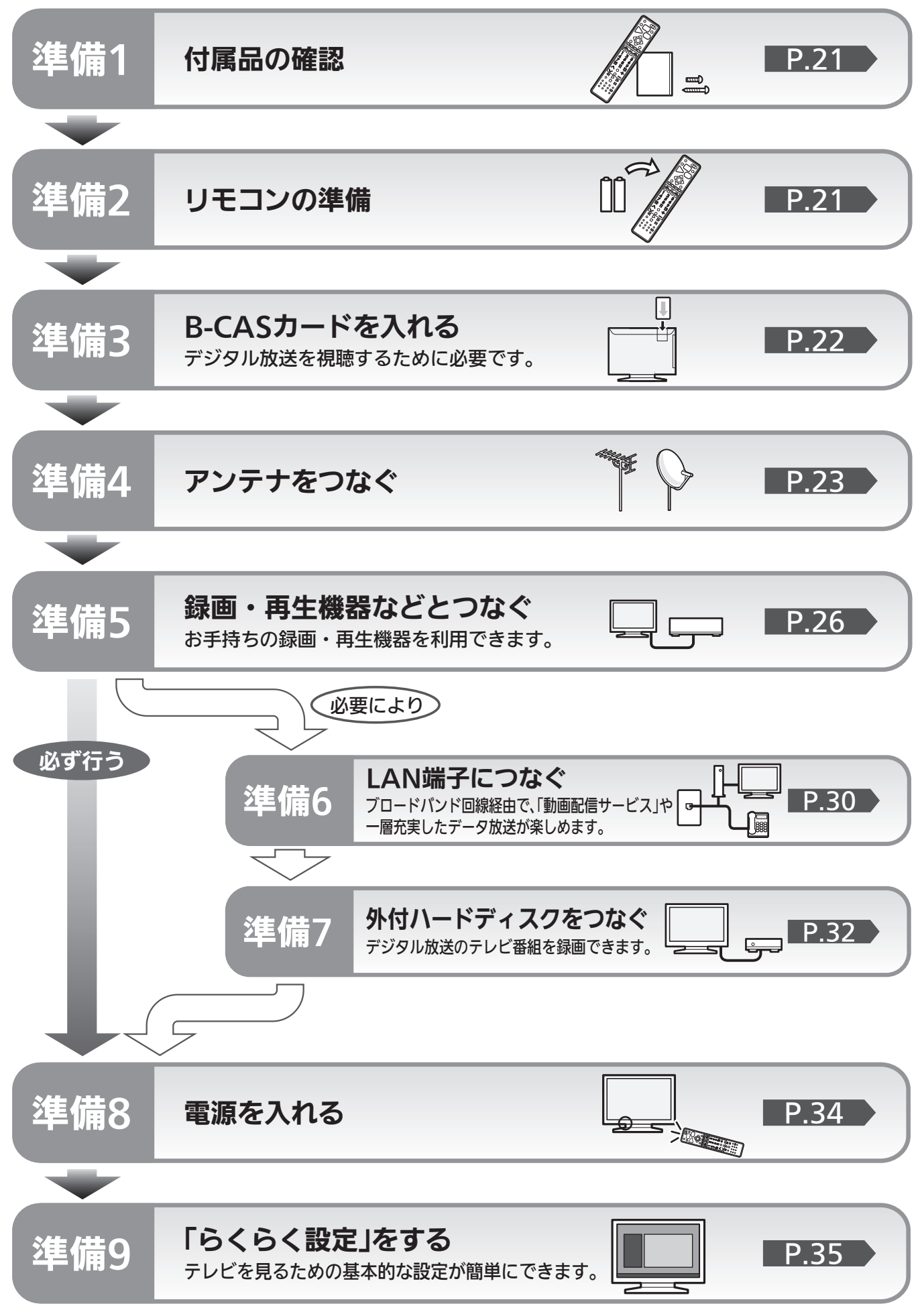

# 準備<sup>1</sup> 付属品を確認する

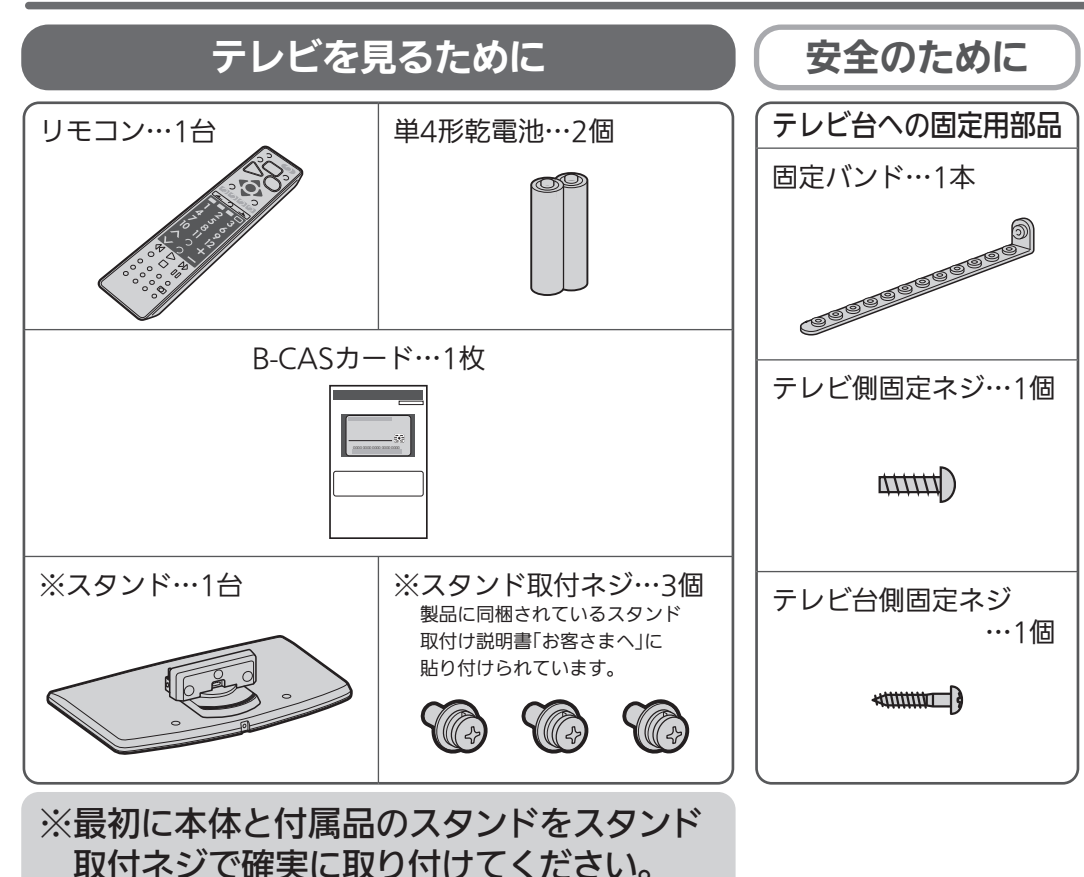

本体とスタンドを取り付けないと製品が転倒し、けがの原因にな ります。また、テレビ台や床などが傷つくことがあります。 取付方法は、製品に同梱されているスタンド取付け説明書「お客さ まへ」をご覧ください。

# 準備<sup>2</sup> リモコンの準備をする

単4形乾電池 R03(UM-4)を2個使用

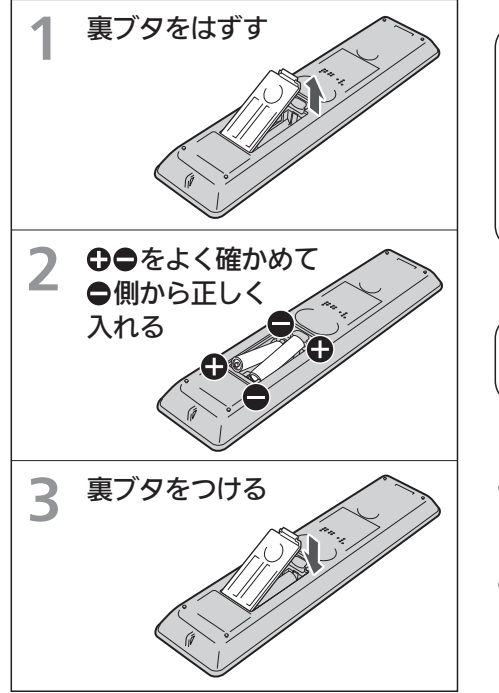

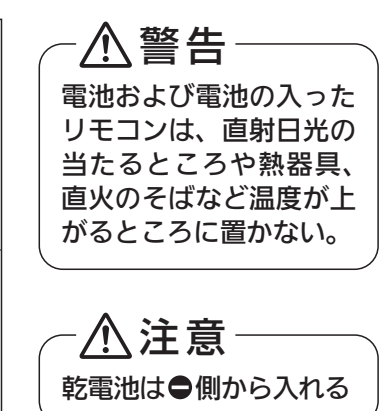

- 乾電池の寿命は約半年です。 (ご使用の状態によって寿命が 変わります。)
- ●リモコンが動作しなくなった り、操作できる距離が短くなっ たときは、2個とも新しい乾電 池と交換してください。

乾電池を入れる 吊りひもをつけるとき

太さ2mm程度の丈夫なひもを用意してください。

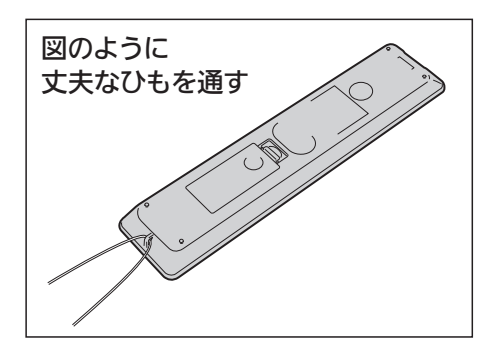

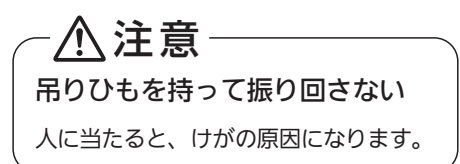

テ

た

モ コ ン の 準 備 を す る

備 の 流 れ

# 準備3 B-CASカードを入れる

本機には、B-CASカードを付属しています。B-CASカードはデジタル放送を見るために必要です。 番組の著作権保護のため、B-CASカードを本機に挿入しないとデジタル放送を見ることができません。 現在、デジタル放送をご覧にならなくてもB-CASカードを入れておかれることをおすすめします。 B-CASカードの詳しい説明は、 P.173 をご覧ください。

# **●B-CASカードの入れかた**

※B-CASカードを入れただけでは、有料放送の契約料・受信料などを課されることはありません。

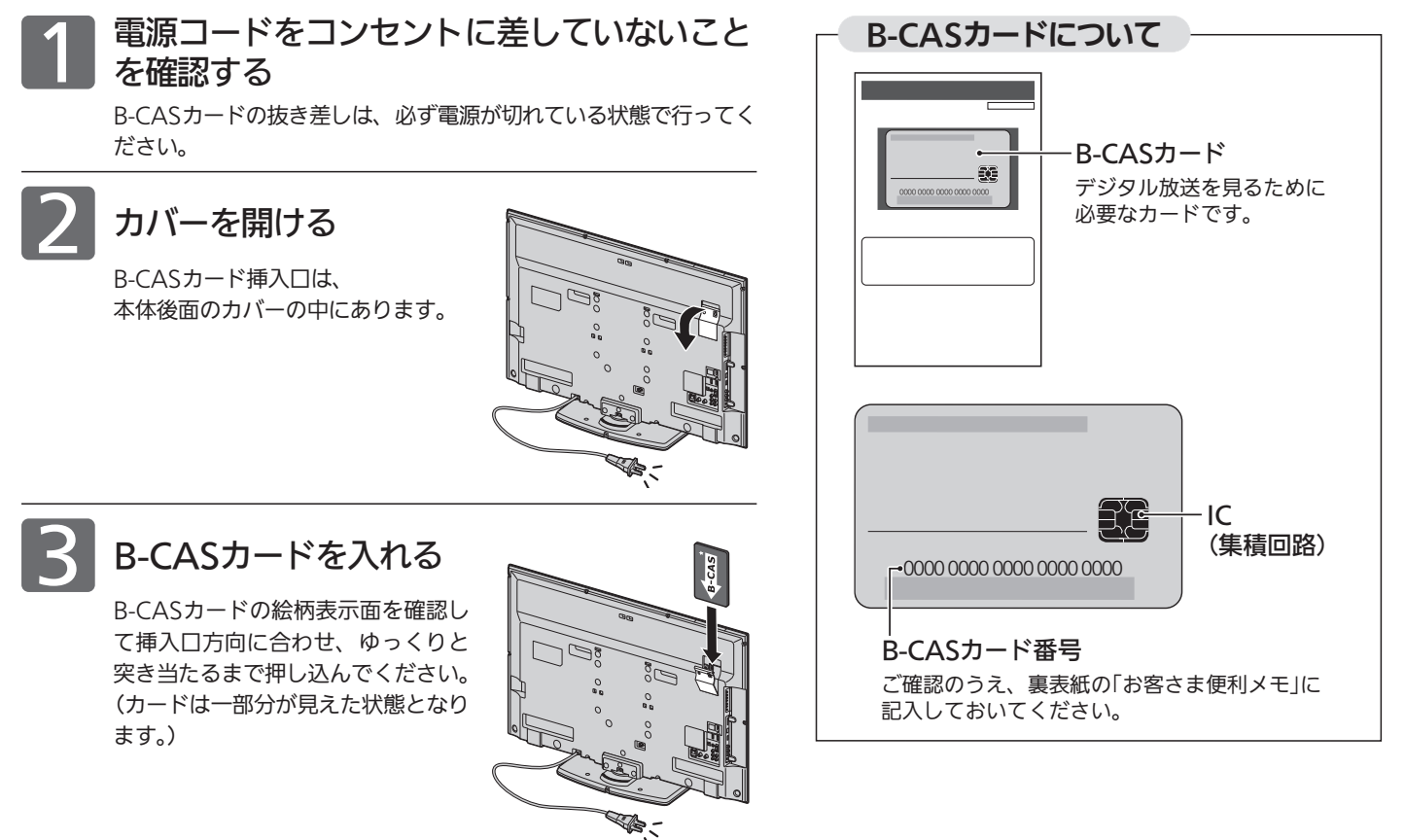

本体後面から見てB-CASカードの矢印の絵柄が見えるようにして、 カード絵柄の矢印の方向に挿入します。

$$
|\mathcal{4}|
$$

4 カバーを閉じる

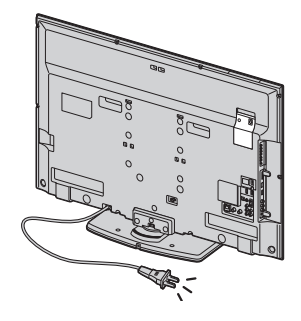

### **そのお願い!**

- 本機専用のB-CASカード以外のものを挿入しないでください。故障や破 損の原因になります。
- 裏向きや逆方向から挿入しないでください。 挿入方向を間違うとB-CASカードは機能しません。

# ■ B-CASカード取扱い上の留意点

- 折り曲げたり、変形させたりしないでください。
- 重いものをのせたり、踏みつけたりしないでく ださい。
- IC(集積回路)部には、手を触れないでください。
- 分解・加工をしないでください。
- 使用中はB-CASカードを抜き差ししないでく ださい。視聴できなくなる場合があります。

# ■ B-CASカードを抜くとき

- 万一B-CASカードを抜く必要があるときは、 本機の主電源を「切」にしたあと、ゆっくりと抜 いてください。
- B-CASカードにはIC(集積回路)が組込まれて いるため、画面にB-CASカードに関するメッ セージが表示されたとき以外は、抜き差しをし ないでください。

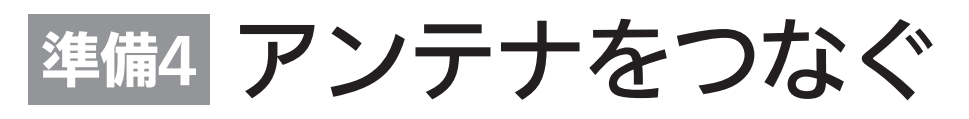

本機はデジタル回路を多く内蔵していますので、きれいな映像でご覧いただくためにはアンテナの接続が重要です。 23ページから25ページの図を参考にして、あてはまる接続を確実に行ってください。

# コレトレンテナ 地上デジタル放送を見るとき

● 地上デジタル放送をご覧になるためには、UHFアンテナとの接続が必要です。

● ご使用中のUHFアンテナでも一部の地上デジタル放送を受信できる場合があります。 くわしくは、お買上げの販売店にご相談ください。

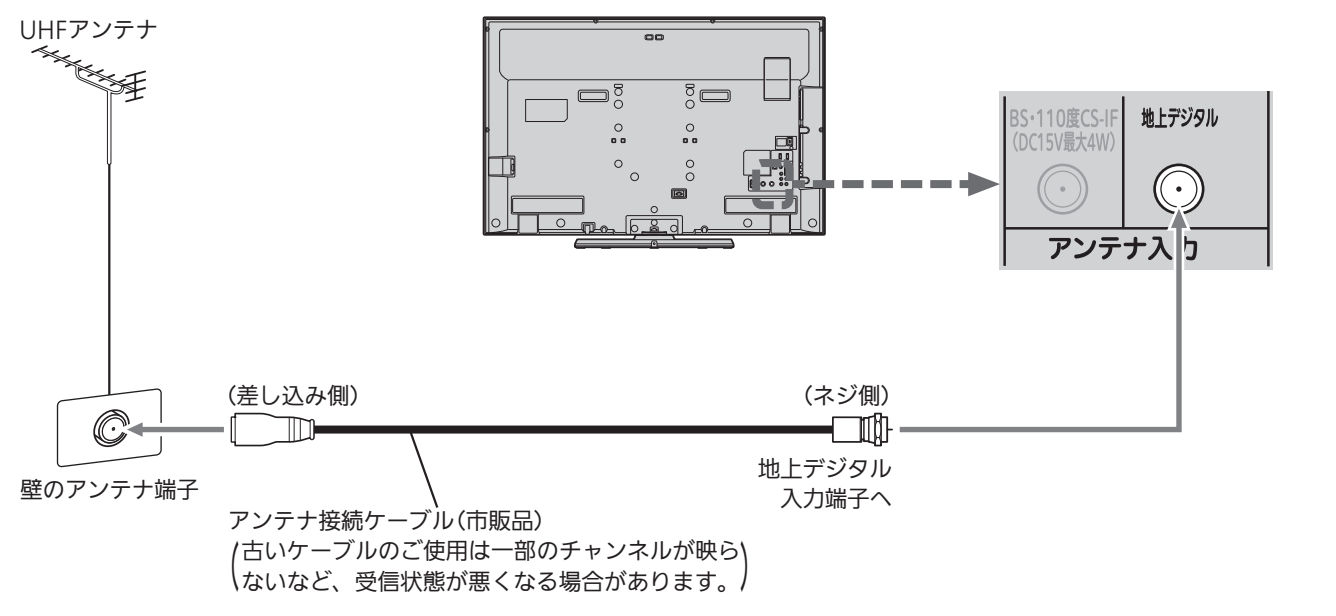

#### |次ページへつづく >

地上デジタル放送が受信できない、または受信できな いチャンネルがある場合は、「地上デジタル放送が映ら ないとき」 P.39 をご覧ください。

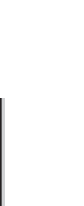

ア ン テ B<sub>c</sub> A を 見 る 準 備

テ レ ビ

た め  $\ddot{\bm{\sigma}}$ 

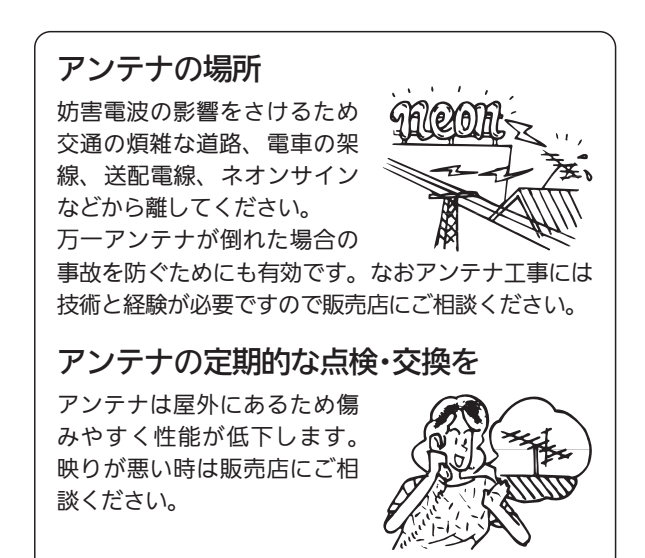

# 準備4 アンテナをつなぐ(つづき)

BS·110度CSアンテナ BSデジタル·110度CSデジタル放送を見るとき

アンテナは、110度CS対応のBSデジタルアンテナをご使用ください。 ケーブルや分配器などは、110度CS帯域に対応しているものをご使用ください。

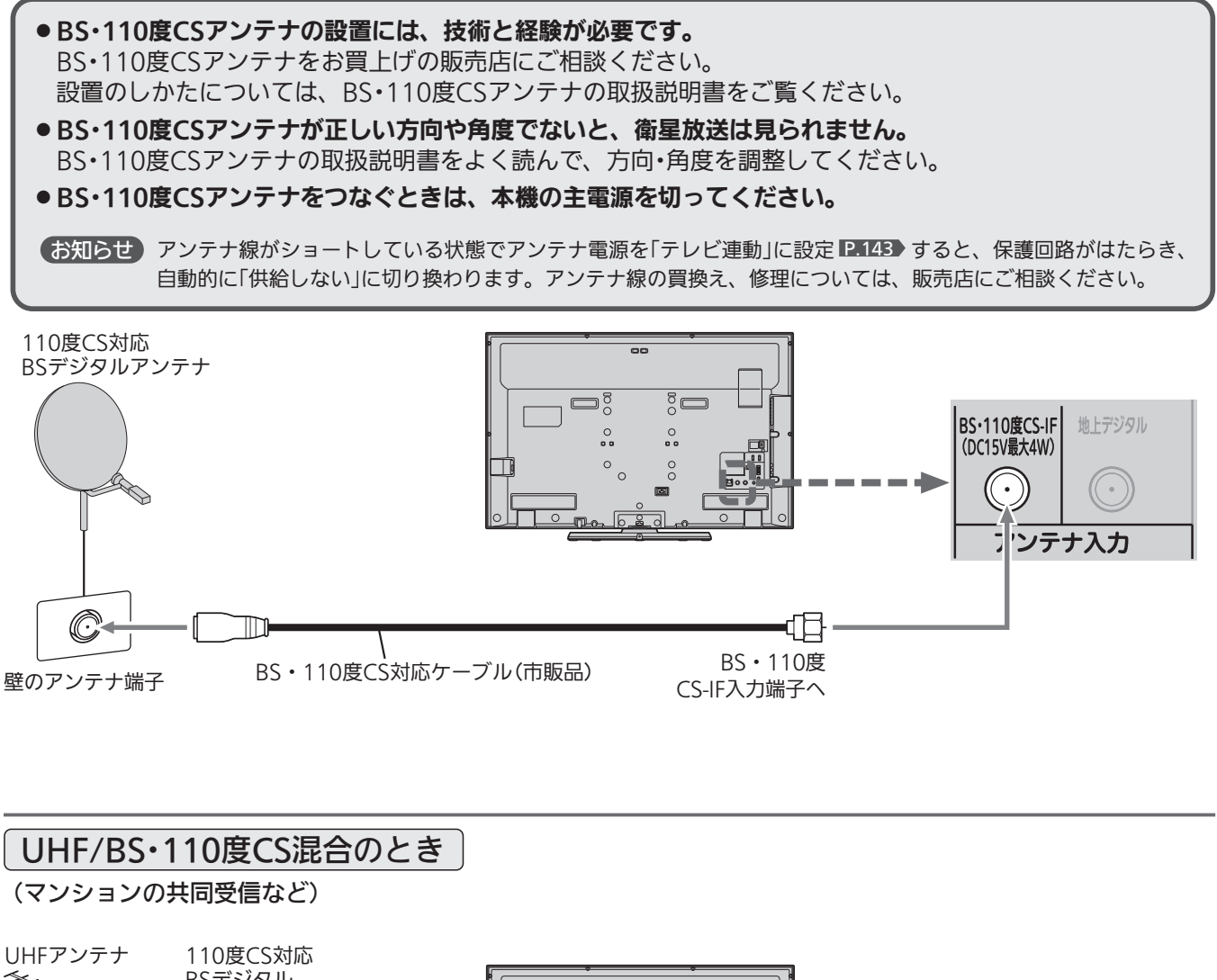

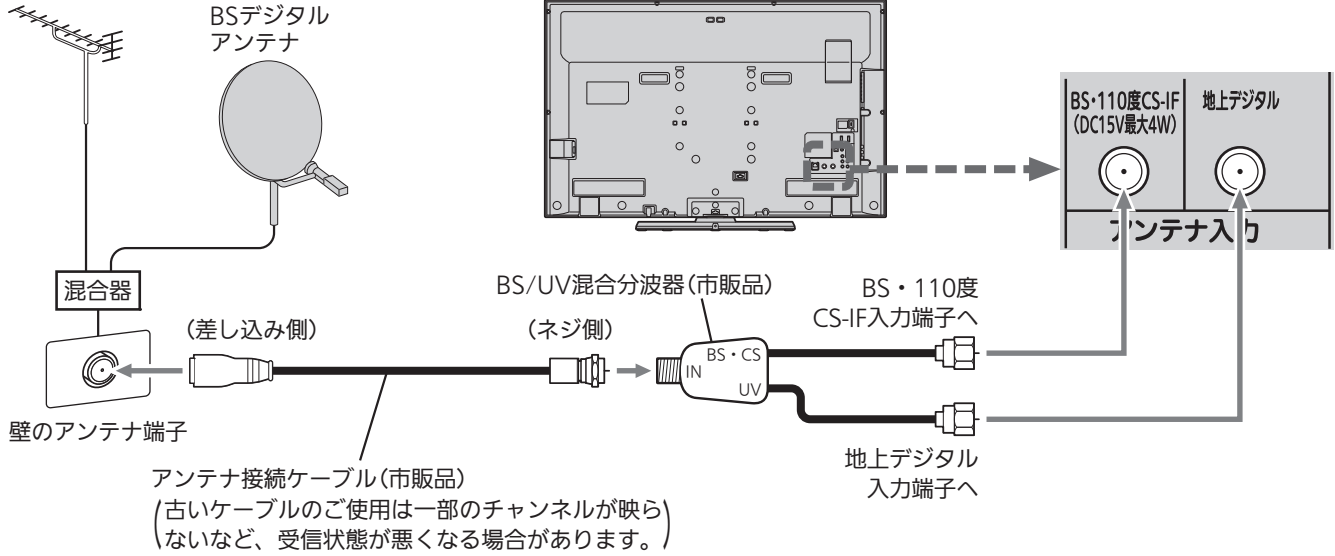

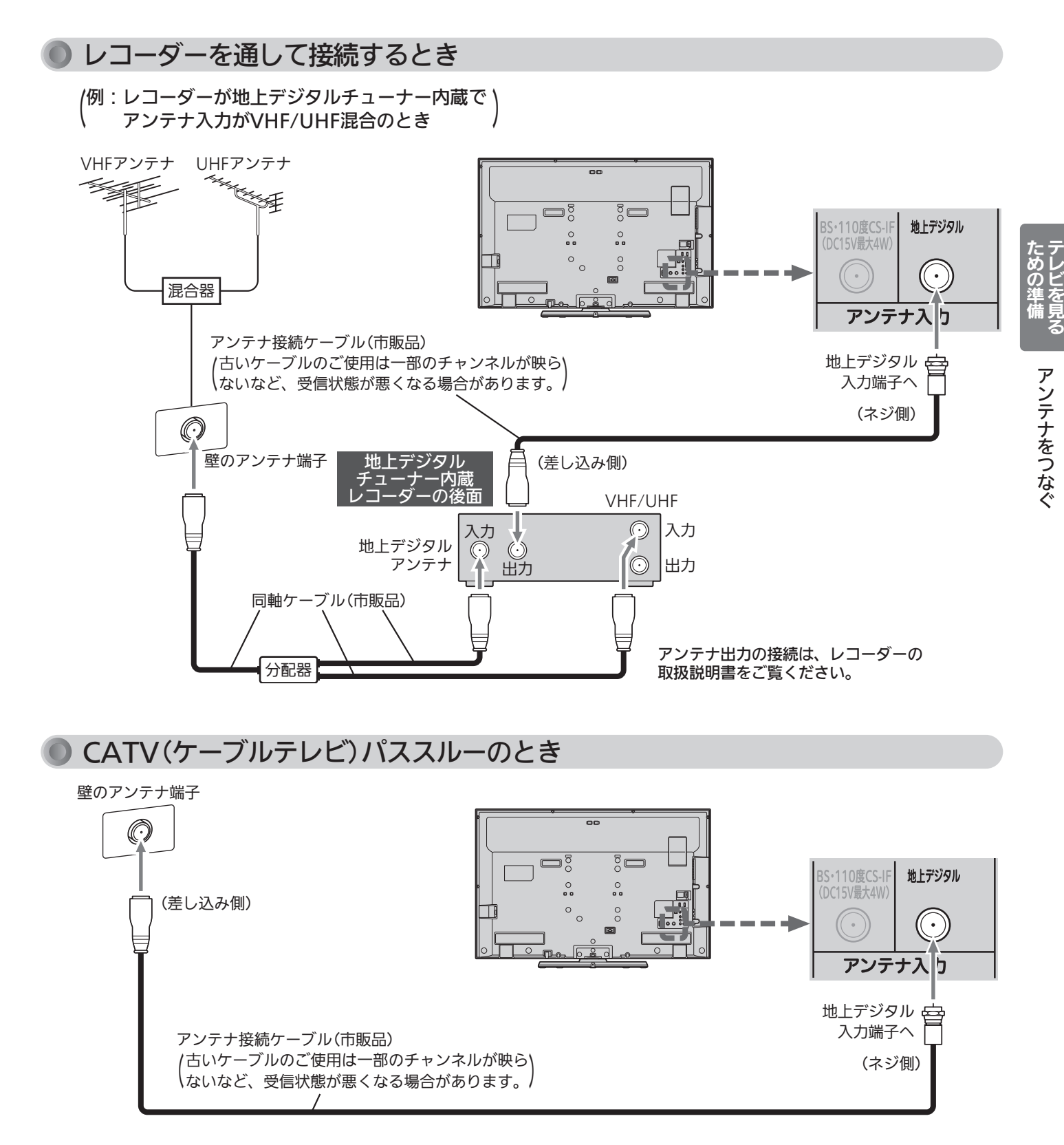

代表的な接続方法を記しています。 くわしくはCATV会社へお問合わせください。

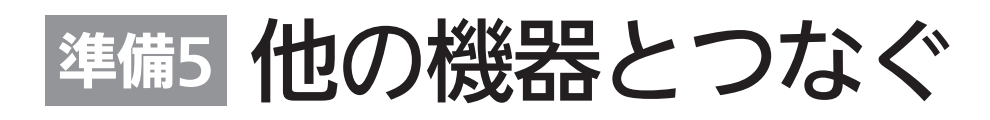

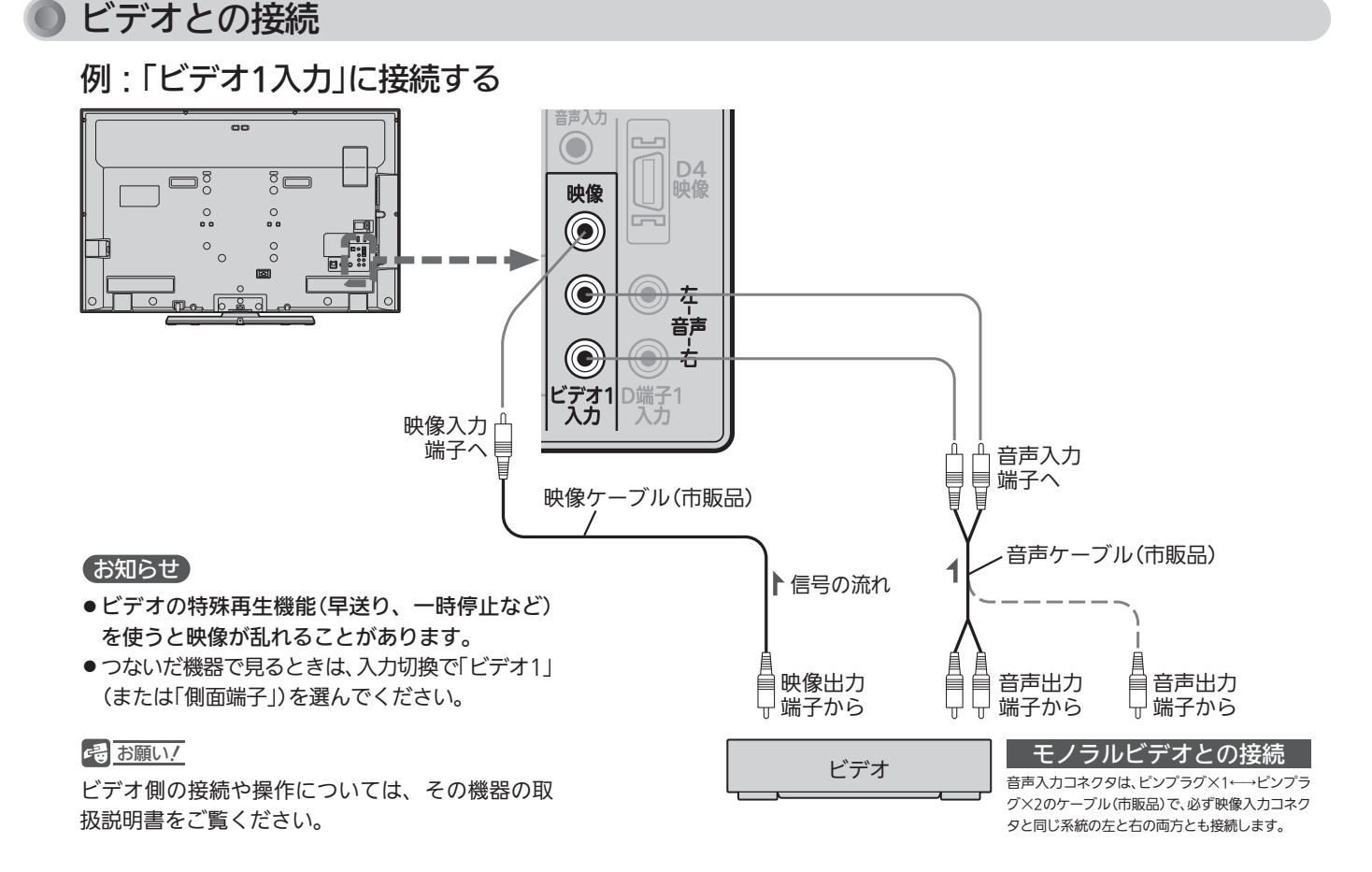

DVDプレーヤーとの接続

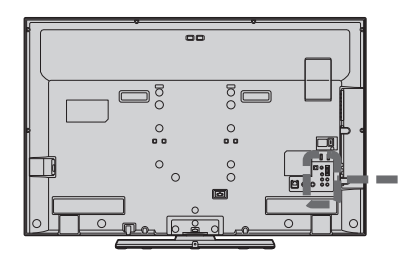

#### お知らせ

- コンポーネント映像端子との接続では、最適な画面サイ ズが自動選択されない場合があります。この場合は、画 面サイズボタンで画面サイズを選んでください。
- つないだ機器で見るときは、入力切換で「D端子1」を選ん でください。

#### <<br />
お願い!

- ●D端子ケーブルなどの映像信号ケーブルと音声信号ケー ブルは、束ねてご使用ください。
- DVDプレーヤーの接続や操作については、その機器の取 扱説明書をご覧ください。
- DVDプレーヤー側のテレビ画面モードの設定を16:9にし てください。4:3(レターボックス、パンスキャン)に設定 されていると適正な画面サイズで見ることができません。

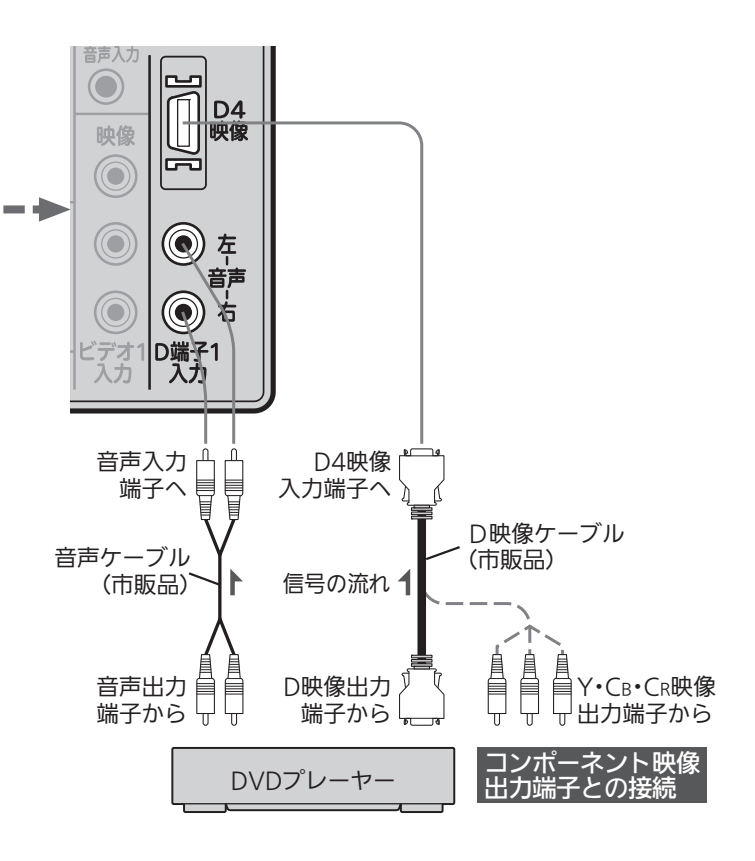

# HDMI機器との接続

映像・音声信号を1本のケーブルでつなぐことができます。

リアリンク対応レコーダーでリンク録画 P.94~97·99~100 他リアリンク機能をお使いになるには、この接続を行っ てください。

リアリンク機能については、下記の解説をご覧ください。

リアリンク対応レコーダーには、 ロゴマークが付いています。

### 例:リアリンク対応レコーダーを「HDMI1入力」に接続する

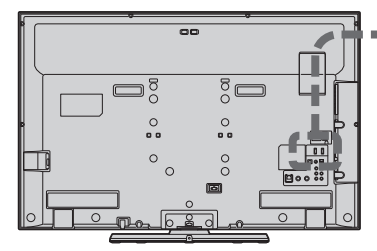

### お知らせ

- 対応している映像信号 480i、480p、1080i、720p、1080p
- 対応している音声信号
	- 種類:リニアPCM
	- サンプリング周波数:48kHz/44.1kHz/32kHz
- HDMI対応機器の映像や音声を楽しむときは、入力切換で「HDMI1」(ま たは「HDMI2」「HDMI3」)を選んでください。
- ●「HDMI3入力」は画面に向かって左側面にあります。
- 非対応の信号を入力すると、映像が出なかったり映像が乱れることがあ ります。接続機器側の設定には十分ご注意ください。
- HDMI出力端子付きパソコンを接続するときは、HDMI規格に適合した 信号が出力されるようパソコンを設定のうえご使用ください。
- DVI出力端子付きパソコンを接続するときは、HDMI-DVI変換ケーブル(市 販品)でHDMI2入力に接続し、音声ケーブル(市販品)をHDMI2アナログ 音声入力に接続し、HDMI2アナログ音声入力 P.130 を「入」に設定します。

### 4 お願い!

- HDMIケーブルはHDMI規格認証されたハイスピードHDMIケーブルをご使用ください。
- HDMI対応機器の接続や操作については、その機器の取扱説明書をご覧ください。

### リアリンク(REALINK)について

HDMIケーブルで接続された機器間では、HDMIの制御信号規格 (CEC:Consumer Electronics Control)に基づき、相互で操作 を行う(リンクする)ことができます。特に当社製機器相互で操作 を行うことを「リアリンク(REALINK)」と称しています。 リアリンク対応のレコーダーをHDMI接続して、「メニュー」→「設 定」→「機能設定」→「リンク設定」の「リンク制御」 2.127) を「入」に 設定していると、本機のリモコンで次のような操作ができます。 (仕様は予告なく変更することがあります。)

- メインメニューに「リンク機器操作」を表示し、その接続機器を 操作できます。(操作できる内容は、接続した機器によって異な ります。) P.92
- ●「メニュー」→「リンク機器操作」→「操作パネル」を選ぶと画面に 「操作パネル」を表示し、その接続機器を操作できます。 ■105
- 一発録画ボタンで視聴中のデジタル放送の録画を接続したレコ ーダーで開始できます。 P.94
- ●本機の番組表などを使って、リアリンク対応レコーダーに録画 予約ができます。 P.96~97・99~100

#### お知らせ

HDMIケーブル (市販品)

●他社製の機器をHDMI接続した場合、リアリンク対応機 器と認識し、メニューに「リンク機器操作」などの表示が 出て、接続機器側の操作の一部(一発録画など)ができる ことがありますが、その動作につきましては保証の対象 ではありません。

HDMI出力端子から

リアリンク対応レコーダー

HDMI 映像・音声 入力端子へ

Həmi

映像·音声

入力1 ARC 対応  $2$ 

HDMI2 アナログ<br>音声入力  $\bullet$ 

▶信号の流れ

● HDMI1〜3入力共にリアリンク対応機器を接続したと きは、番号の小さい方から優先されます。

#### <<br />
お願い!

- HDMI端子の接続を変更した場合(HDMI1入力から HDMI2入力に差し替えた場合など)は、本機の電源を入れ 直して入力切換で変更後のHDMI入力を選んで、リアリン ク機器からの映像が映っていることを確認してください。
- ●一発録画をする場合や本機の番組表を使って直接レコ ーダーに録画予約(リンク録画)する場合は、レコーダ ーで番組データを受信してレコーダーの番組表が利用 できるようにしておいてください。
- リアリンク対応機器の取扱説明書も合わせてご覧ください。
- リアリンク機能を中止するために「リンク制御」 P.127 ▶ を 「切」にした場合は、本機の電源を入れ直してください。

テ

た

器 と つ な ぐ

#### HDMI機器との接続(つづき) 例:HDMIコントロール対応AVアンプを「HDMI1入力」に接続する 本機のリモコンで、AVアンプの音量調節ができます。 P.93 本機はARC(オーディオリターンチャンネル) ■■89 に対応しています。接続後は、接続先に合わせて光音声 出力設定が必要です。 P.129 この接続図は、接続方法の一例です。  $\overline{\overline{\delta}}$  $\Box$  $\frac{0}{2}$  $\frac{0}{2}$ г Г HDMIケーブル I HDMI映像・音声 (市販品) 入力端子へ  $\blacktriangledown$ Hami **映像·音声** 入力1 ※ARCを使用するときは必ず、 ARC 対応 习 HDMI1につなぎます。 デジタル (光出力 ▶信号の流れ デジタル ※ARC対応のAVアンプで 音声(光) ARCを使用するときは 出力端子から 接続不要です。 ARC使用時の 音声信号の流れ 光ケーブル (市販品) HDMI出力 端子から 信号の流れ  $\circledf$  $\Box$  $(O)$ П デジタル音声(光) HDMI入力 HDMI出力 リアリンク対応レコーダー HDMI対応AVアンプ . ^ コ.<br>入力端子へ 端子へ 端子から HDMIケーブル (市販品) <<br />
お願い!

- HDMIケーブルはHDMI規格認証されたハイスピードHDMIケ ーブルをご使用ください。
- HDMIコントロール対応AVアンプをつないだときは、レコーダ ーなど周辺機器はAVアンプと接続してください。周辺機器から のサラウンドやデジタル音声出力でお聞きになれます。
- HDMIコントロール対応AVアンプをつないだときは、デジタル 音声(光)出力もAVアンプと接続してください(ARC対応のAV アンプでARCを使用するときは接続不要です)。■P.29 AV アンプに電源が入っているとき、本機の音声が消音される場合 がありますのでAVアンプで本機の音声を聞けるようにします。 この場合でもリモコンの消音ボタンで消音になります。
- ARCを使用するためには、ARC対応のAVアンプが必要です。 また、AVアンプ側の設定が必要な場合があります。
- ARCを使用するときは必ず、HDMI1につないでください。
- ARCを使用するときも、本機とつなぐHDMIケーブルのAVアン プ側はHDMI出力に接続してください。
- AVアンプにリアリンク対応機器をつなぐときは、AVアンプの 電源が「切」になっているとリアリンク機能が使えない場合があ ります。「入」や「スタンバイ」にしてください。
- ●テレビに映像を映すために、AVアンプ側の設定が必要な場合が あります。
- AVアンプを含め、接続する外部機器の取扱説明書もあわせてご 覧ください。
- HDMIコントロール対応機器は製品毎に接続方法や動作が異な りますので機器の取扱説明書もあわせてご覧ください。

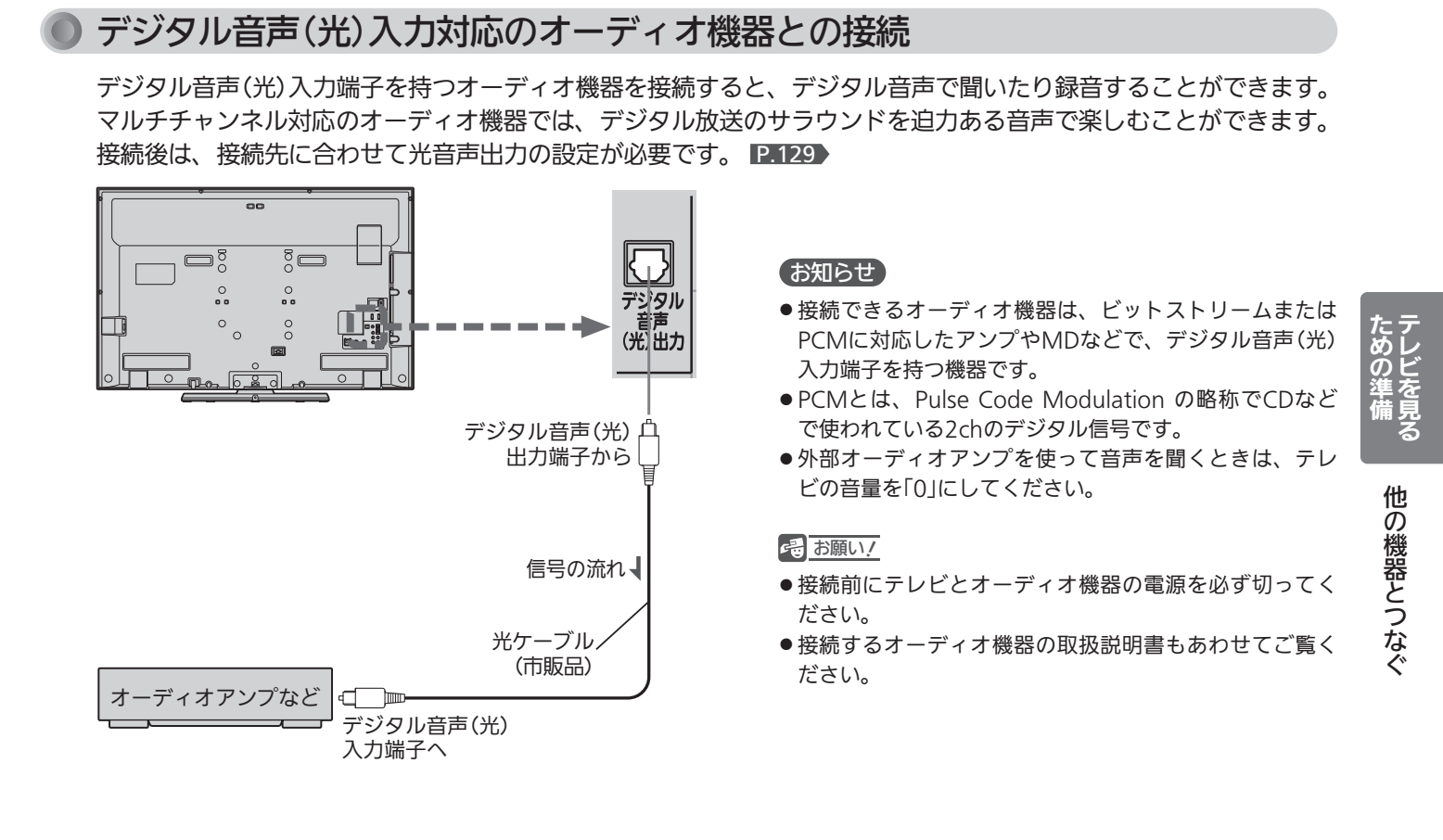

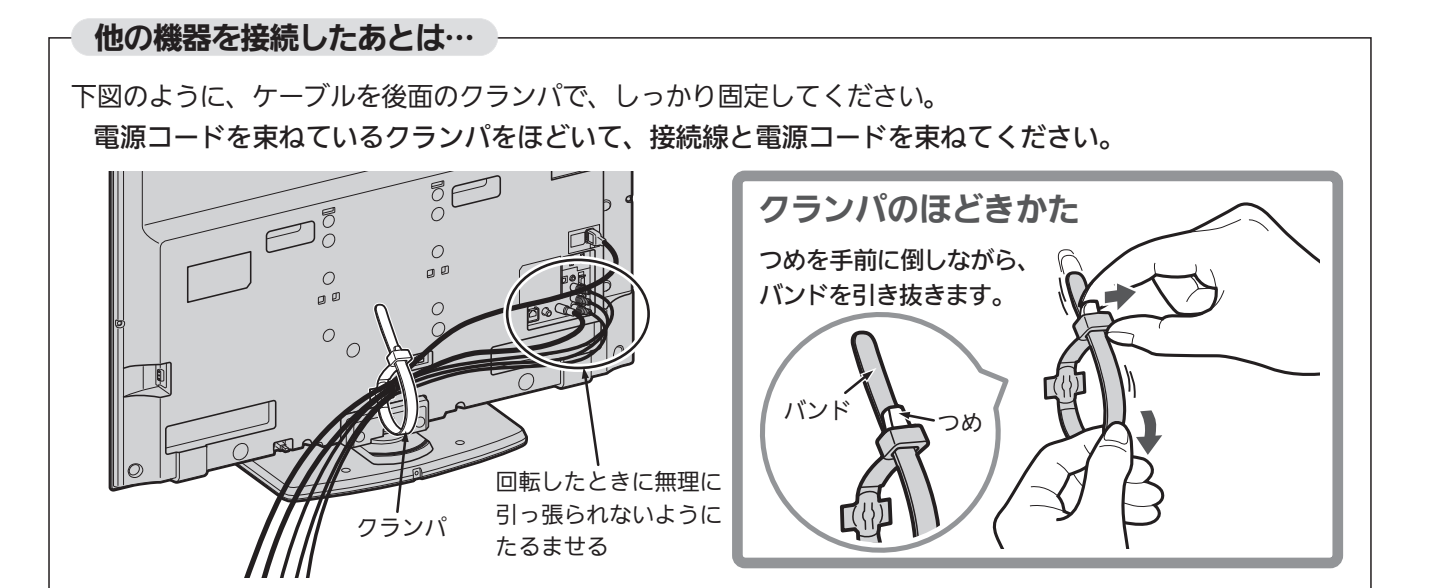

# 準備<sup>6</sup> LAN端子につなぐ

デジタル放送のデータ放送を行っている放送局との双方向通信は、ブロードバンド環境(FTTH、ADSL、CATVなど)をお 持ちの場合、本機のLAN端子を使用することにより一層充実したデータ放送サービスなどを楽しむことができます。サー ビスの詳細は各放送局にお尋ねください。「動画配信サービス」を利用するためにはブロードバンド環境が必要です。

# 既にブロードバンド環境をお持ちの場合 ■ まず、次のことをご確認ください。 ● 回線業者やプロバイダとの契約 ● 必要な機器の準備 ●FTTH回線終端装置、またはADSLモデムやブロードバンドルーターなどの接続と設定 ■ 回線の種類や回線業者、プロバイダにより、必要な機器と接続方法が異なります。 ● FTTH回線終端装置、またはADSLモデムやブロードバンドルーター、ハブ、スプリッター、ケーブルは、 回線業者やプロバイダが指定する製品をお使いください。 ●お使いのモデムやブロードバンドルーター、ハブの取扱説明書も合わせてご覧ください。 ● 本機では、ブロードバンドルーターやブロードバンドルーター機能付きADSLモデムなどの設定はできま せん。パソコンなどでの設定が必要な場合があります。 ● 必ず電気通信事業法に基づく認定品ルーター等に接続してください。 ● FTTH(光ファイバー)回線をご利用の場合 ● 接続方法などご不明な点につきましては、プロバイダや回線業者へお問い合わせください。 ● ADSL回線をご利用の場合 ●ブリッジ型ADSLモデムをお使いの場合は、ブロードバンドルーター(市販品)が必要です。 ● USB接続のADSLモデムをお使いの場合などは、ADSL事業者にご相談ください。 ● プロバイダや回線業者、モデム、ブロードバンドルーターなどの組合わせによっては、本機と接続でき ない場合や追加契約などが必要になる場合があります。 ● ADSLモデムについてご不明な点は、ご利用のADSL事業者やプロバイダにお問い合わせください。 ● ADSLの接続については、専門知識が必要なため、ADSL事業者にお問い合わせください。 **● CATV(ケーブルテレビ)回線をご利用の場合** ● 接続方法などご不明な点につきましては、ケーブルテレビ会社へお問い合わせください。 ブロードバンド環境をお持ちでない場合 ■ まず、ブロードバンド環境が必要です。

●プロバイダおよび回線業者と別途ご契約(有料)をしていただく必要があります。 くわしくは、プロバイダまたは回線業者にお問い合わせください。

### ● 接続についてのお願い

- LANケーブルは、10BASE-T/100BASE-TXタイプ のものをご使用ください。
- LANケーブルには、ストレートケーブルとクロスケ ーブルの2種類があり、回線終端装置、またはモデ ムやルーターなどの種類によって使用するものが異 なります。くわしくは、回線終端装置、またはモデ ムやルーターの取扱説明書をご覧ください。
- 電話回線のみで通信が行われる場合は、対応できま せん。

### ● 本機のMACアドレスの確認方法

ルーターの設定などで本機のMACアドレスを確認する 場合は、次の手順でご確認ください。

- 1 メニューボタンを押す
- 2 ▲ ▼で「設定」を選び、決定ボタンを押す
- 3 ◆ で「初期設定」を選び、決定ボタンを押す
- 4 で「通信設定」を選び、決定ボタンを押す
- 5 表示されたウィンドウ内のMACアドレスを確認する

# FTTH(光ファイバー)回線

接続後は、「通信設定」 P.145~148 ) を行ってください。

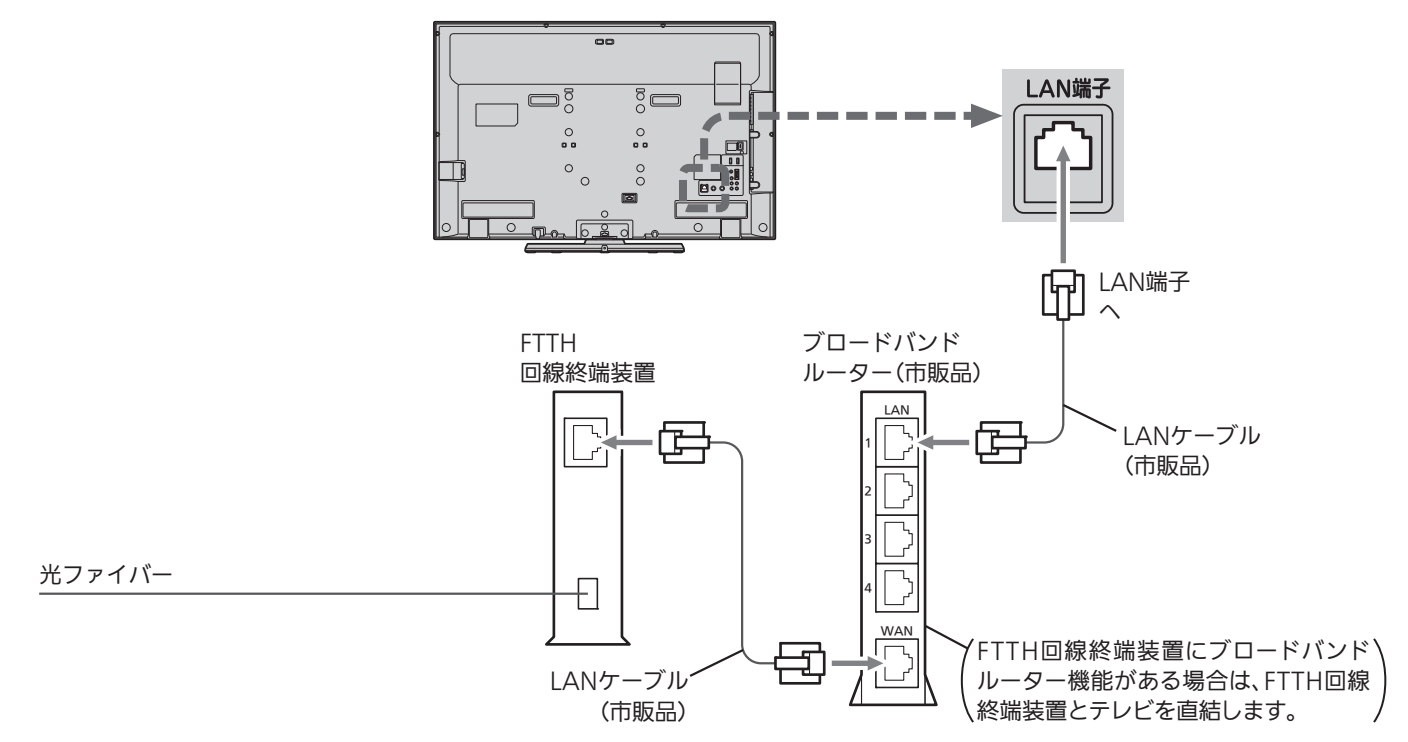

# ADSL回線

接続後は、「通信設定」 を行ってください。 P.145~148

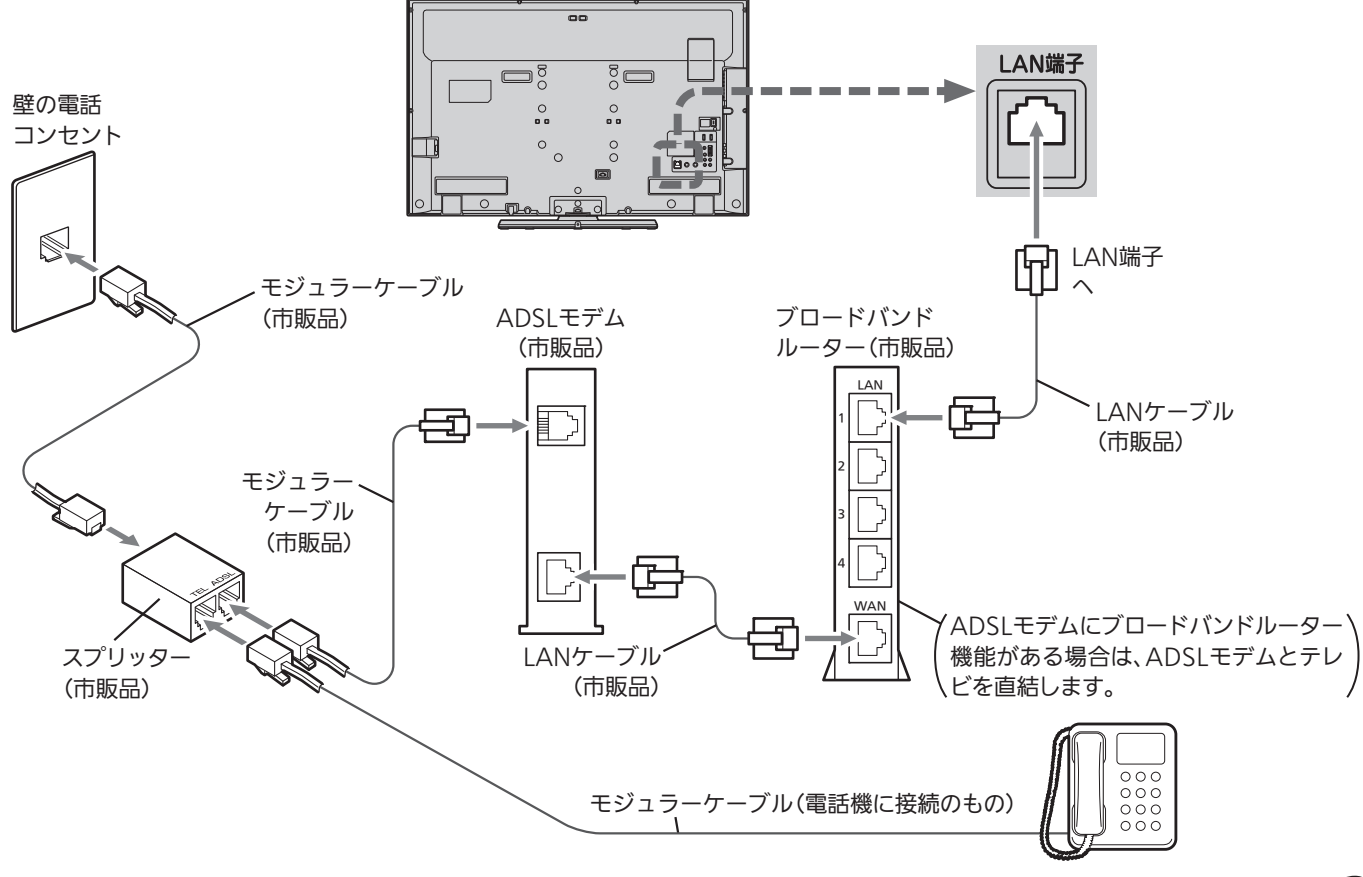

準備7 外付ハードディスクをつなぐ

本機に市販の外付ハードディスクを接続することで、デジタル放送のテレビ番組を録画できます。 設定や操作については、 P.154~165 をご覧ください。

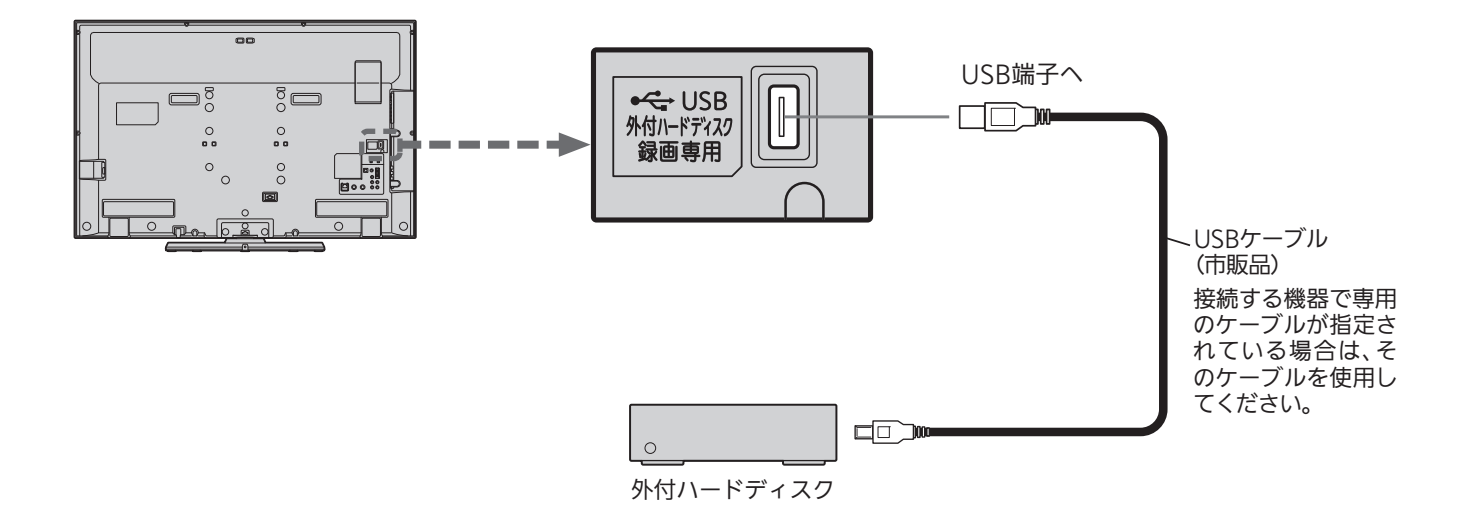

#### ■お知らせ お願い! お願い! お願い! お願い! お願い!

- 本機のUSB端子には、デジタル放送録画用ハードディスク以外 のものを接続しないでください。
- ●本機に接続できるハードディスクは1台だけですが、8台まで登 録して取り替えることができます。
- USBハブ(ひとつのUSB端子を複数のUSB端子に変換する機器) は使用できません。録画再生中やハードディスクが動作中は、 ハードディスクを外さないでください。
- 本機に接続できるハードディスクは、USB2.0コネクタを持ち、 USBマスストレージクラスで、容量2TBまでです。
- ●本機と接続テスト済みハードディスクのメーカーや型番につい ては、当社のホームページ(http://www.mitsubishielectric. co.jp/home/ctv/feature/external\_hdd.html)やカタログ、 ハードディスクのメーカーのホームページなどでご確認くだ さい。

- ●ハードディスクを設置するときは、オートターン P.43 ♪など で画面を回転させたときに当ったり倒れたりしないよう、よく 確かめながら設置してください。
- USBケーブルが長い場合は、オートターン ||P.43 ♪ などで画面 を回転させたときにケーブルが引っ掛からないよう、よく確か めながら接続してください。
- ●ハードディスクの取り外しは、必ず次のようなときに行ってく ださい。
	- ・主電源「切」のとき P.14
	- ・「メニュー」→「テレビ操作」→「外付ハードディスク取外し」 →「取外し」で決定ボタンを押し、画面の表示が「接続状態: 接続中」から「接続状態:接続なし」に変わったあと P.172
- ハードディスクの取扱説明書もよくお読みになり、正しくご使 用ください。

ハードディスクは非常に精密な機器です。衝撃や振動などが加わらないよう、丁寧にお取扱ください。 特にハードディスクの動作中(ハードディスクの表示灯が点灯や点滅をしているとき)はご注意ください。

### 本体への取り付け例(据え置きタイプ)

据え置きタイプのハードディスクをご使用になられる場合の取り付け例です。 接続しているUSBケーブルはオートターンなどで画面を回転させたときに ケーブルが引っ掛かったりハードディスクをひっぱらないように接続してください。 ハードディスク本体も、テレビ回転中にテレビと接触しないように設置ください。 ハードディスクの動作不良、故障の恐れがあります。

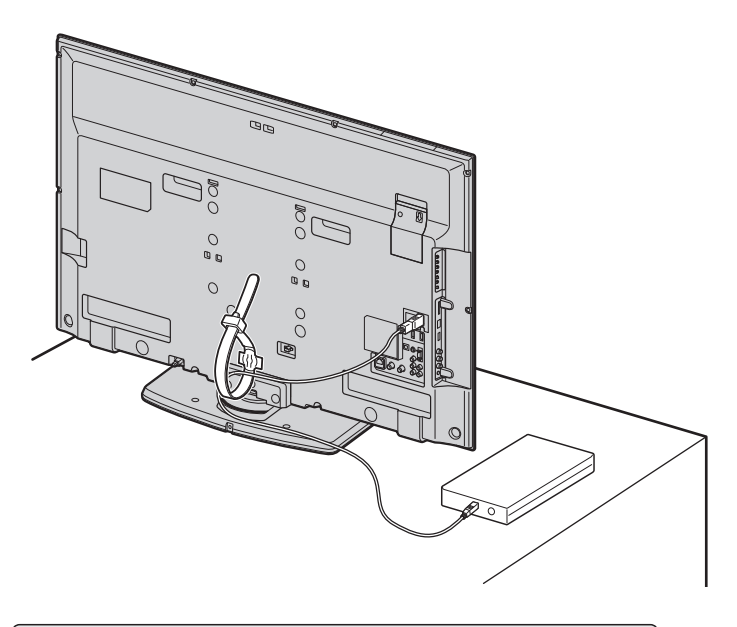

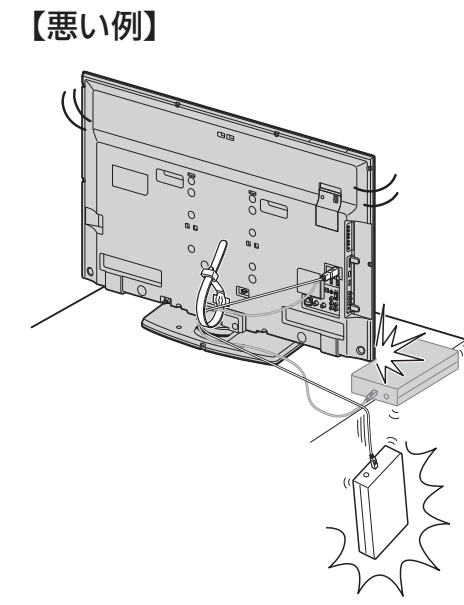

テ レ ビ を 見 る た め  $\ddot{\bm{\sigma}}$ 準 備

外

# 本体への取り付け例(ポータブルタイプ)

ポータブルハードディスクと、そのメーカーオプションの取付キットを ご使用になられる場合の取り付け例です。 取付キット同梱ネジは、しっかり締まるサイズのあったものを必ずご使用ください。

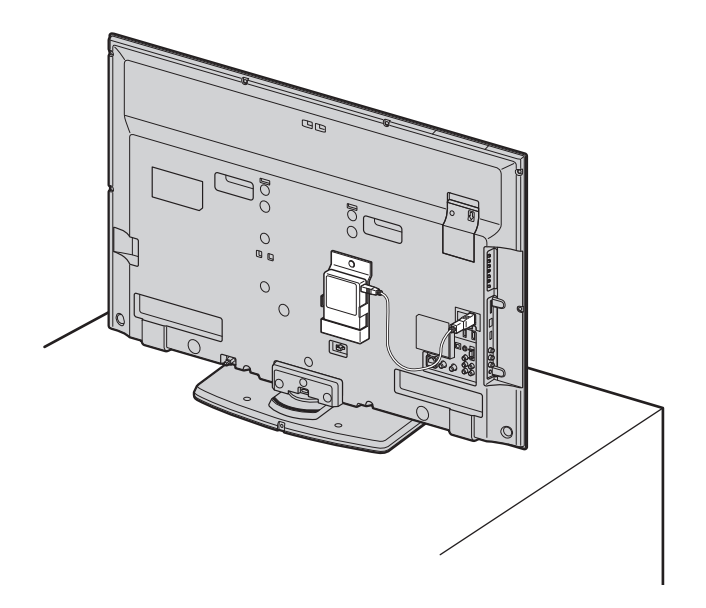

【悪い例】

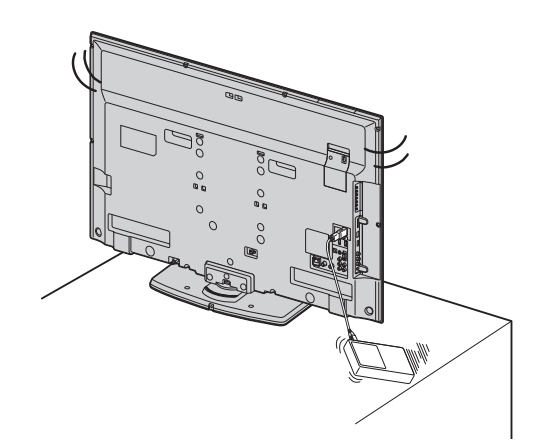

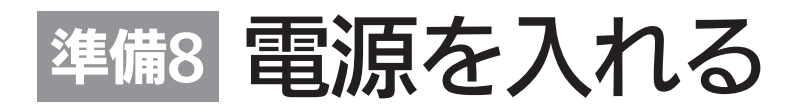

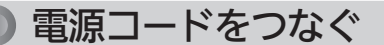

電源プラグは容易に手が届く場所のコンセントに差し込んでください。

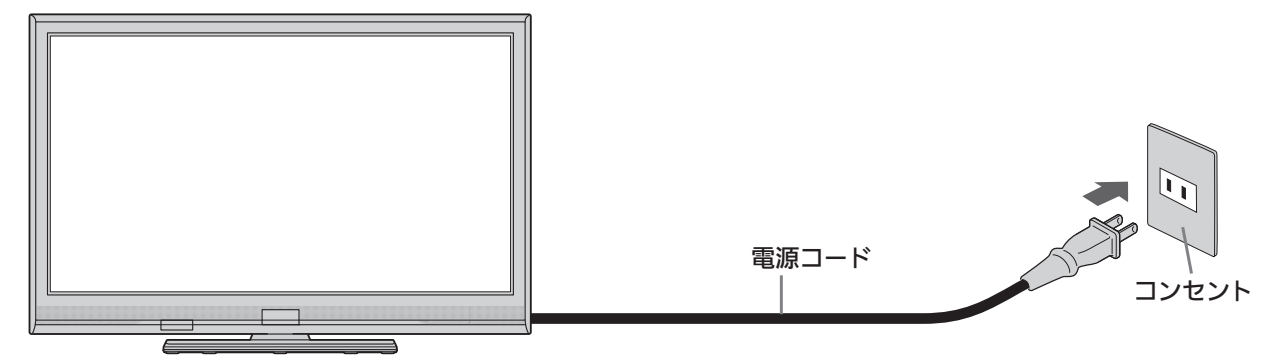

# リモコンで電源を入れる

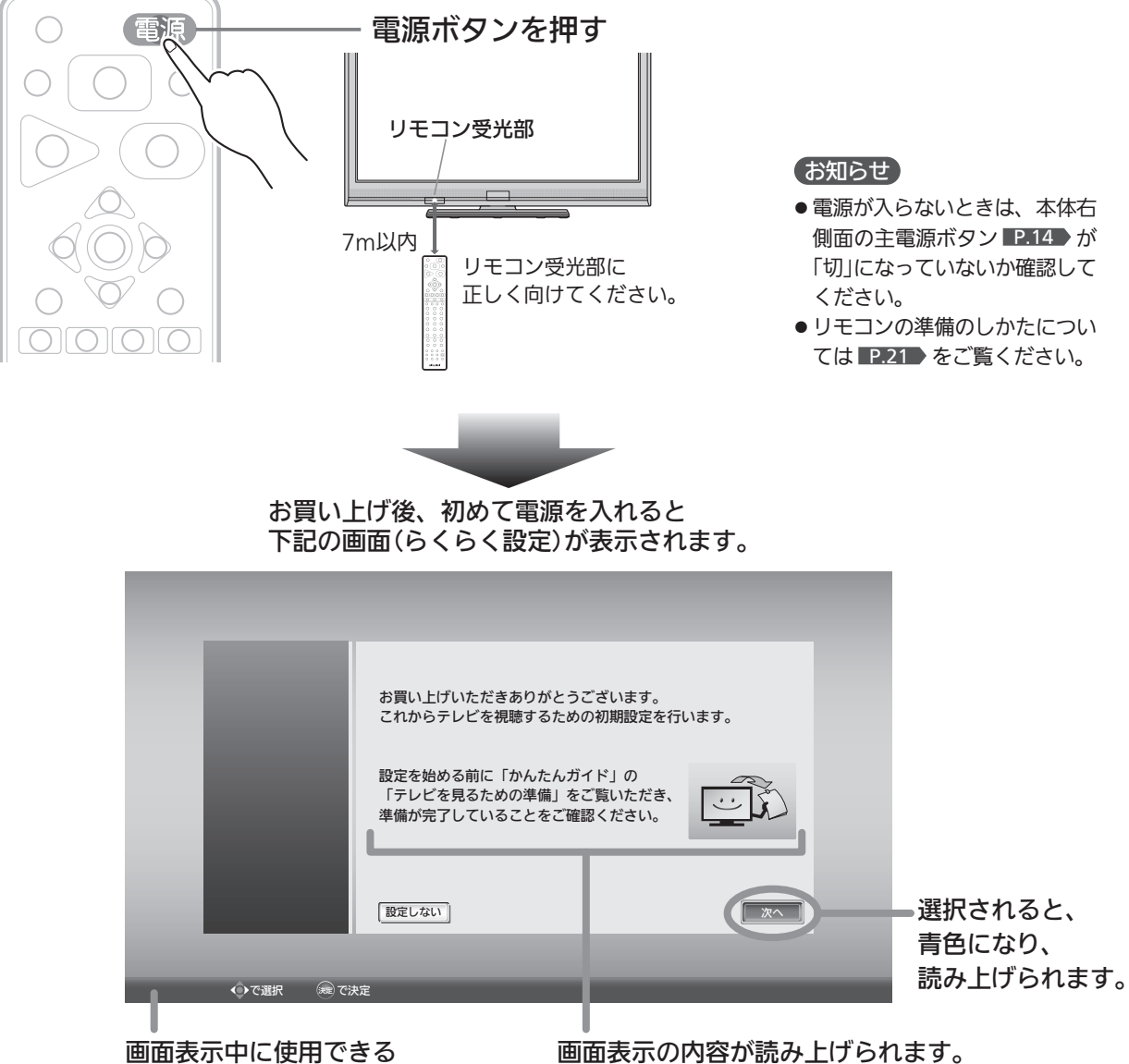

リモコンのボタンです。

画面表示の内容が読み上げられます。 読み上げ中は音量ボタンで音量調節したり、 消音ボタンで音声を消したりすることができます。

# 準備<sup>9</sup> らくらく設定をする

設定開始

テレビを見るために必要な設定が簡単にできます。

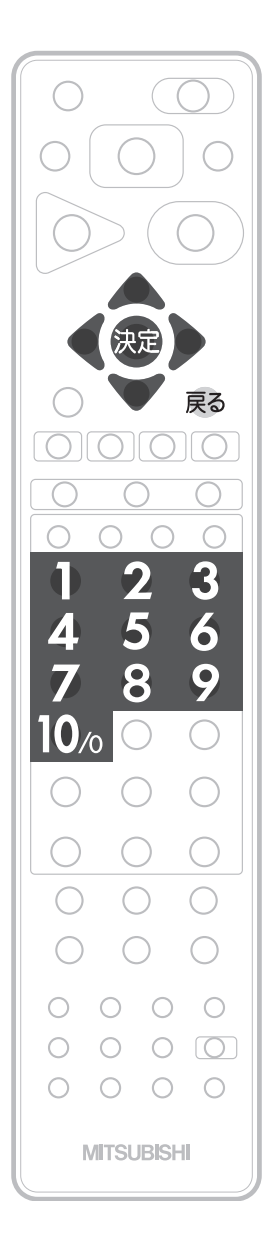

#### お知らせ

らくらく設定中は、画面表示の内容 が読み上げられます。 読み上げ中は音量ボタンで音量調節 したり、消音ボタンで音声を消した りすることができます。

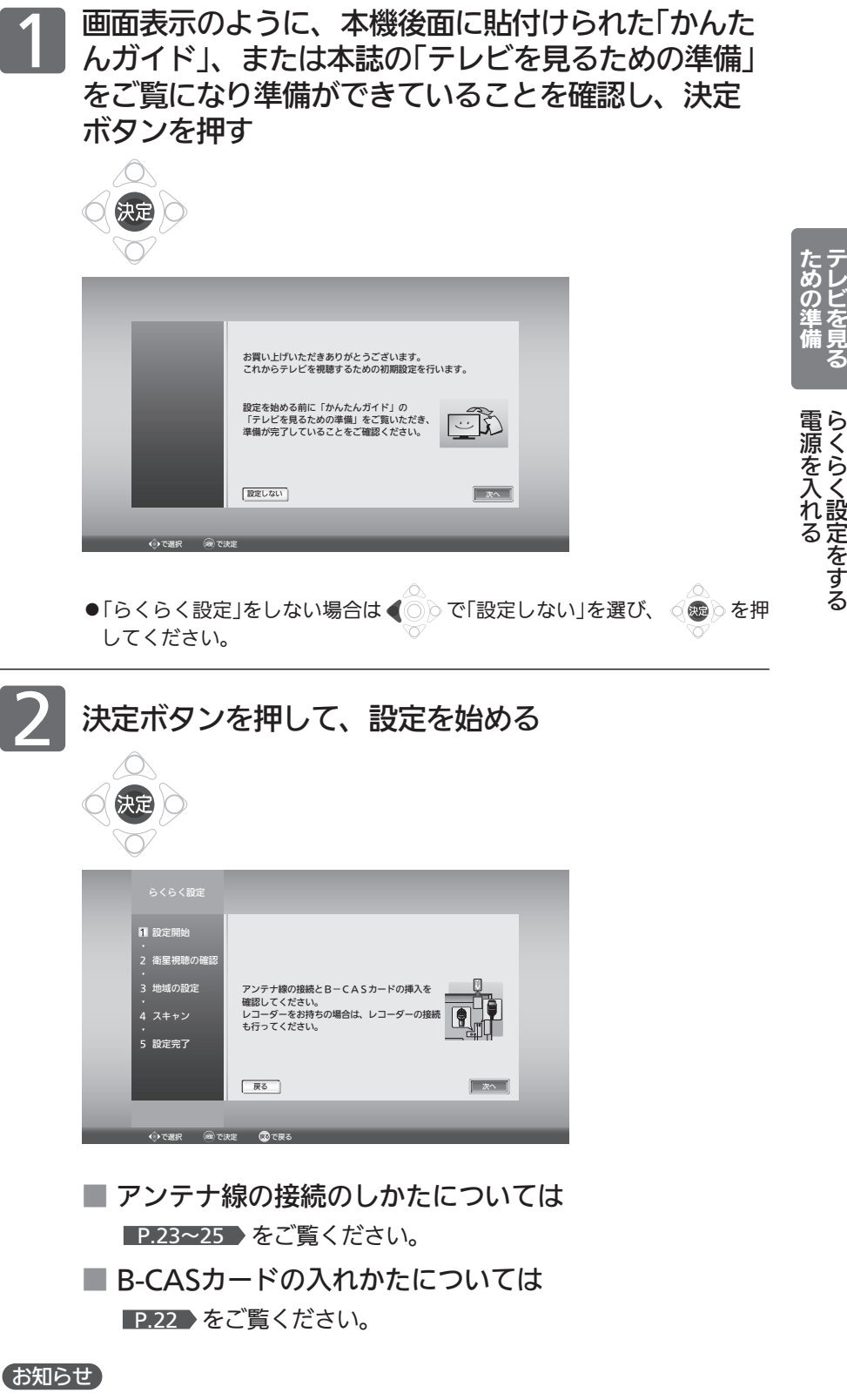

「△B-CASカードが挿入されていません」と表示されたときは、このまま主電源■P.14 を切り、B-CASカードを入れてから、もう一度主電源を入れ直してください。 デジタル放送を見ない場合は、「次へ」が選ばれている状態で、もう一度決定ボタンを押 して手順3へ進んでください。

|次ページへつづく 】

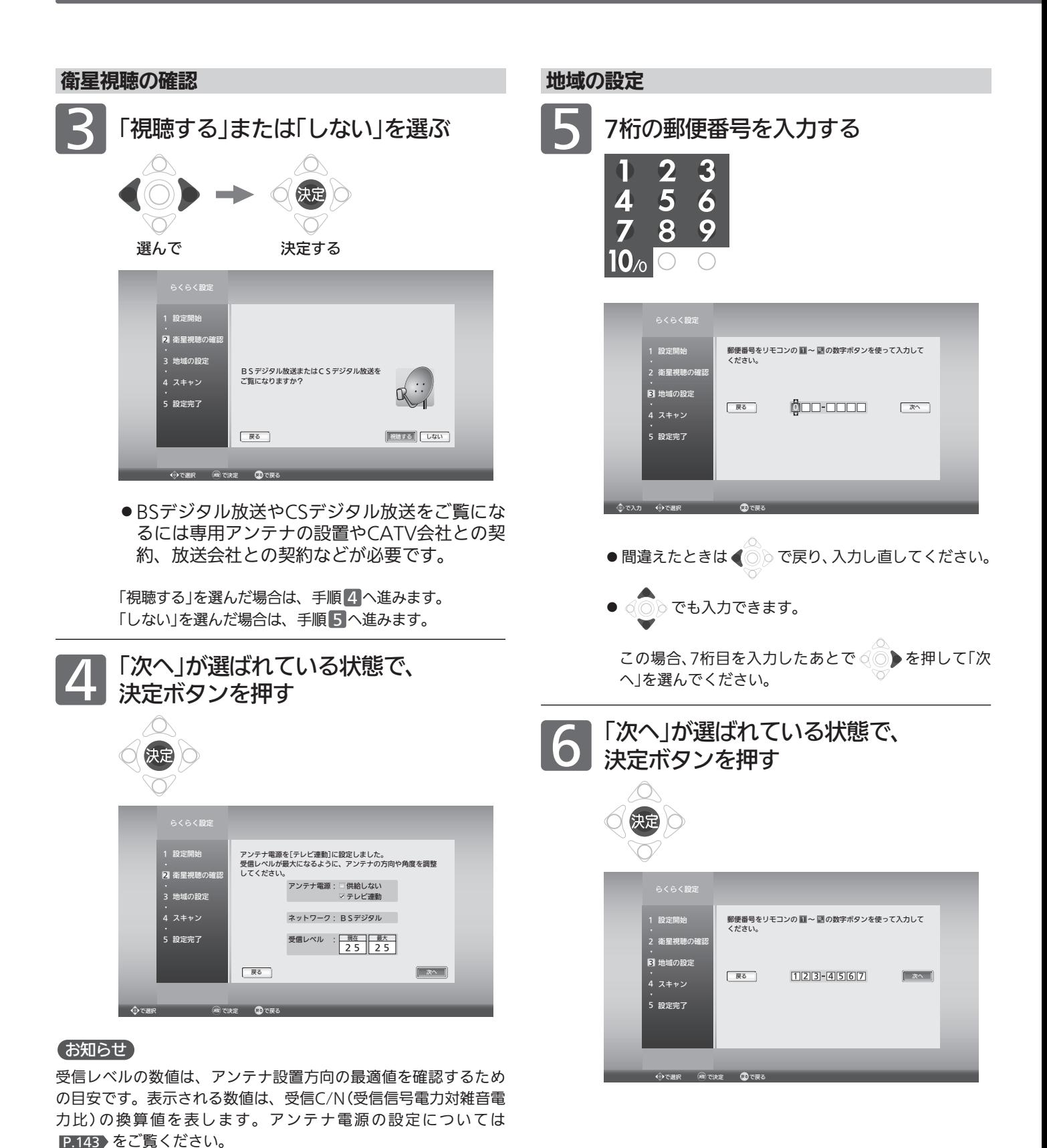
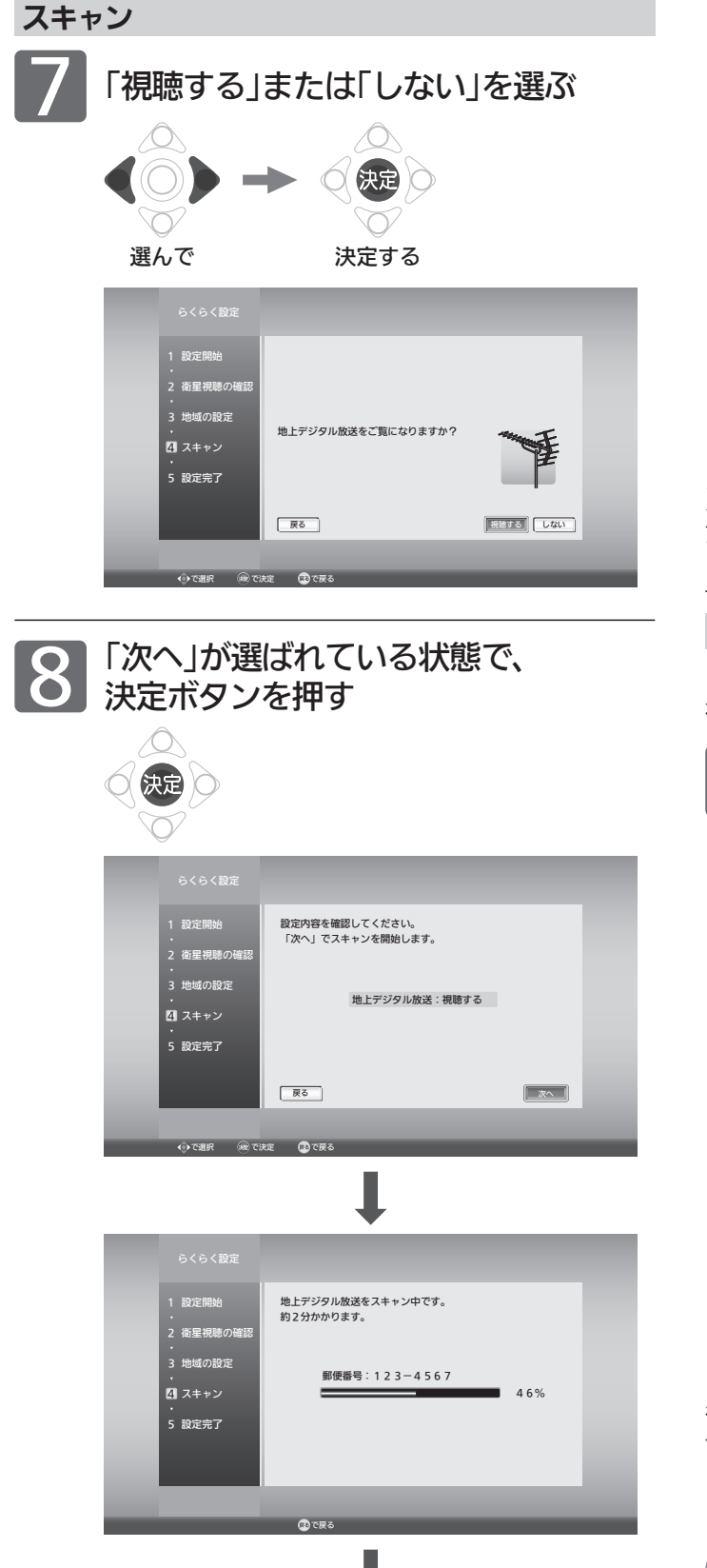

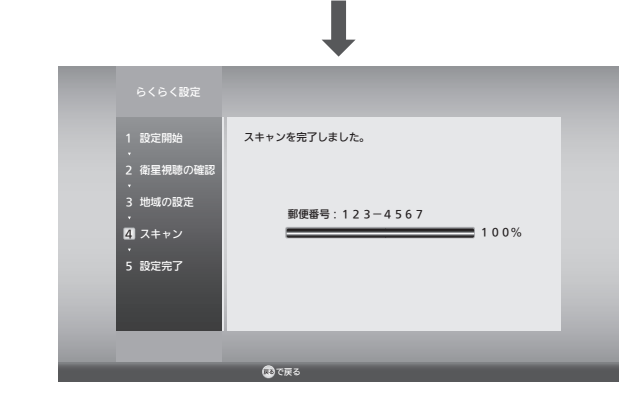

## お知らせ

「 放送が受信できません」などが表示されたときは、 P.23~25 をご覧になり、アンテナ接続を確認してください。 正しく接続し直したあとは、決定ボタンを押してスキャンし直し てください。

## 節電画質設定

「変更する」を選んで節電画質に切り換えると、ご家庭での 視聴に適した消費電力の少ない画質になります。

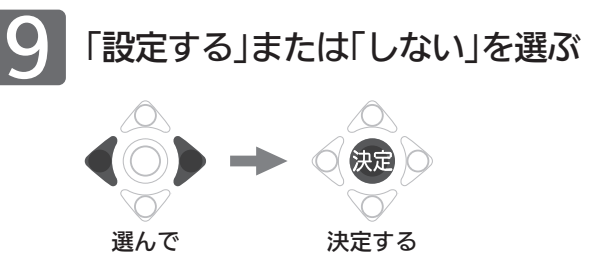

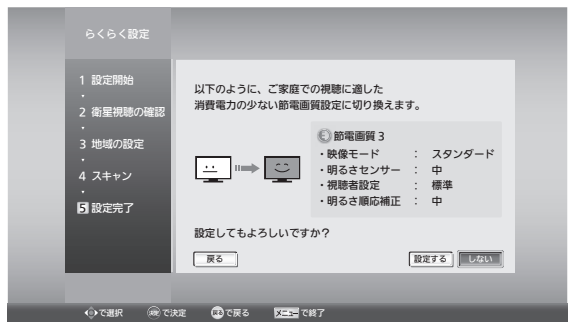

### お知らせ

この手順で節電画質設定に切り換えなくても、らくらく設定完了 後、節電ボタンを押して「節電アシスト設定」→「節電画質設定」で 切り換えることができます。節電画質設定については■P.53 を ご覧ください。

地上デジタル放送が受信できない、または受信できな いチャンネルがある場合は、「地上デジタル放送が映ら ないとき」 P.39 をご覧ください。

#### |次ページへつづく >

テ

た

ら く 設 定 を す る

## 読み上げ設定

メニュー、番組表、番組内容、予約一覧などの画面で表示 内容を自動的に読み上げるように設定できます。

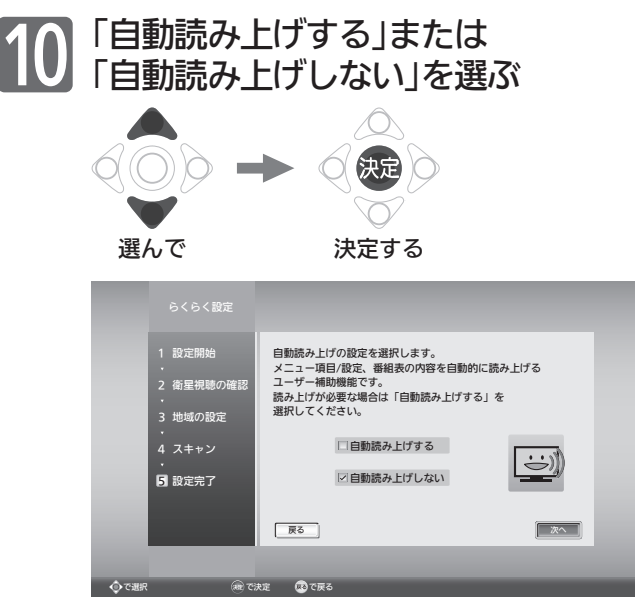

## お知らせ

この手順で読み上げ設定に切り換えなくても、らくらく設定完了 後、「メニュー」→「設定」→「音声設定」→「読み上げ設定」→「自動読 み上げ」で切り換えることができます。読み上げ設定について は P.118 をご覧ください。

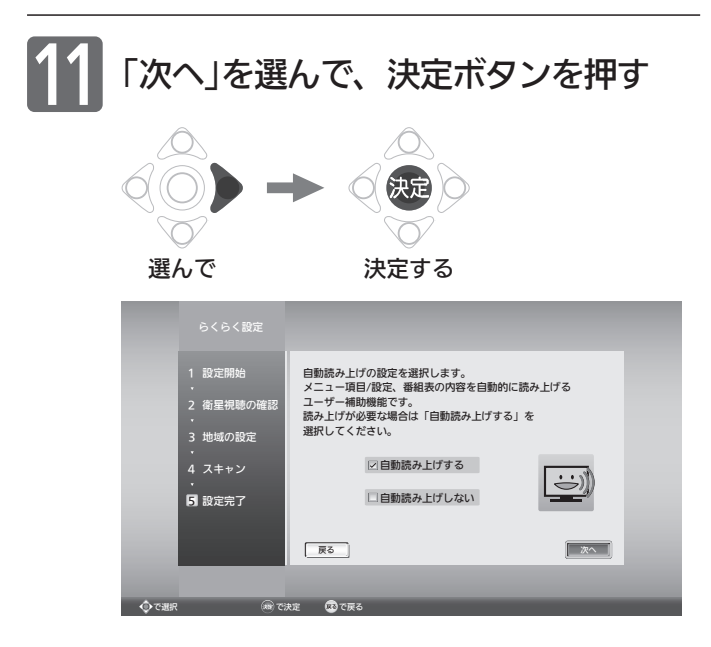

## 設定完了 「完了」が選ばれていることを確認し、 決定ボタンを押す  $\circlearrowright$ 決定 設定開始 2 衛星視聴の確認 これまでの設定を登録し、らくらく設定を完了します。 3 地域の設定 スキャン 4 151 設定完了 戻る 完了 **ODで選択 の記念法定 のこで戻る**

らくらく設定を完了すると、地上デジタル放送に切り換わ ります。

地上デジタル放送を受信していない場合は、映像が映りま せんが、故障ではありません。

- テレビの見かたについては P.40 をご覧ください。
- お好みの番号にお好みの放送を割り当てるには P.139 「リモコンにデジタル放送のチャンネルを追加 する」をご覧ください。
- 外付ハードディスクを接続されている場合は

引き続きハードディスクを本機で使うための登録を行 います。他のテレビやパソコンで使用されていたハー ドディスクを登録すると、ハードディスク内のデータ は全て消去されます。くわしくは P.158 をご覧くだ さい。

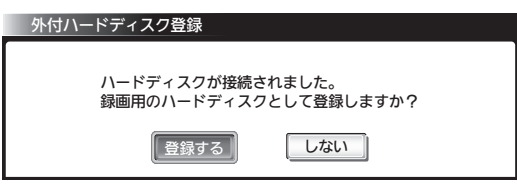

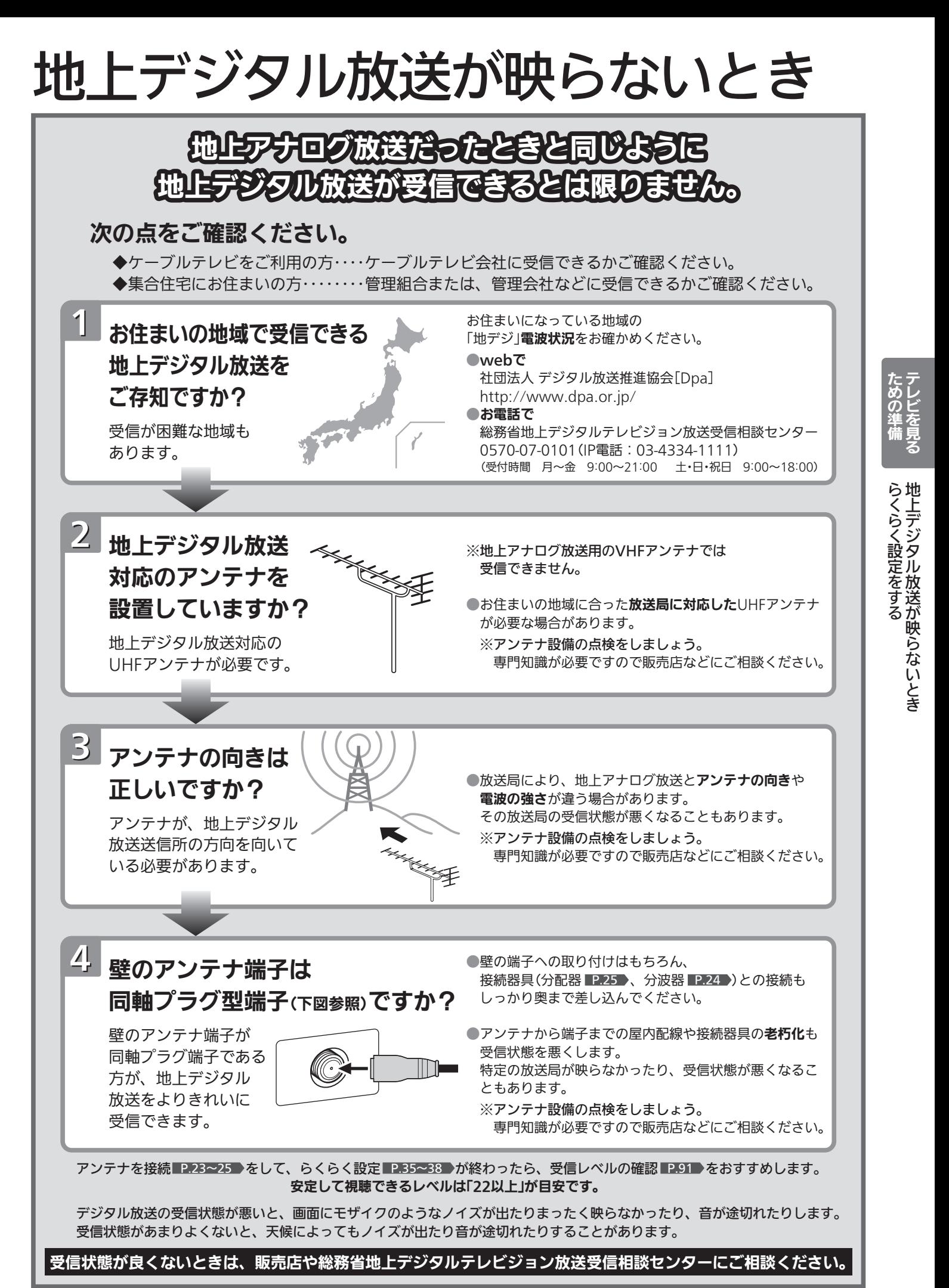

## デジタル放送を見る(地上·BS·110度CSデジタル)

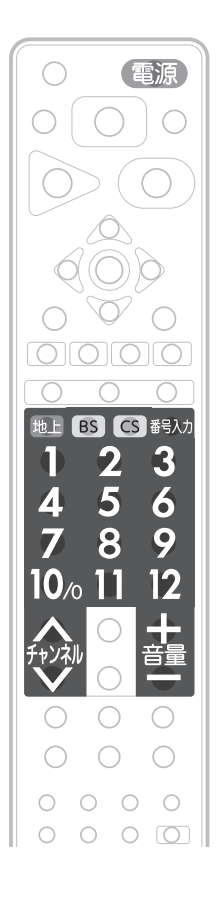

## 電源を入れる 1

事源

● 電源インジケーターが赤から緑に変わります。 (主電源が入っているときに使えます。)

## デジタル放送の種類を選ぶ

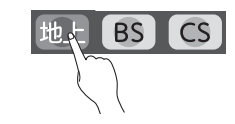

- **G** は押すごとにCS1とCS2が切り換わります。
- 視聴しない放送波を誤って選ばないように、無効にすることができます。 **P.135**

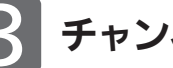

2

## 3 チャンネルを選<sup>ぶ</sup>

● チャンネルボタンに設定する放送チャンネルは、「チャンネル設定 |→「地 上デジタル手動」により変えることができます。 P.139

リモコンのボタンに設定されているチャンネルを選ぶ

## 数字ボタンを押す

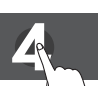

● BS·110度CSデジタル放送の工場出荷時に設定されてい るチャンネルについては、 P.41 をご覧ください。

## お知らせ

- 本体右側面の主電源が「切」の状態は、消費 電力0Wになります。リモコンや本体の電 源ボタンは、はたらきません。
- 電源ボタンで「切」にすると待機状態になり ます。
- 一部の回路が通電しています。
- 暗証番号を登録して視聴制限を設定している 場合 P.122 は、視聴年齢制限の対象番組を選 んだときや、ネットワークを利用するときに、 暗証番号入力画面が表示されます。 P.41
- 地上アナログ放送で受信できた放送局が地 上デジタル放送では受信可能エリアが異な り受信できないことがあります。 P.173
- 受信状況(受信レベル)の確認ができます。 P.91

### 4 お願い!

携帯電話の通話や無線機などをご使用になると きは本機や接続機器に近づけないでください。 音声に異音が入ったり、本機にノイズが出た りする場合があります。

異音が出たり、本機にノイズが出たりした場 合には、携帯電話などを離してご使用くだ さい。

地上デジタル放送が受信できない、 または受信できないチャンネルがあ る場合は、「地上デジタル放送が映ら ないとき | ■P.39 ▶ をご覧ください。

## 3桁のチャンネル番号を入力して選ぶ

番号入力ボタンを押した後、数字ボタンで3桁入力する 5秒以内に次の番号を押してください。

例:103チャンネルを選ぶとき

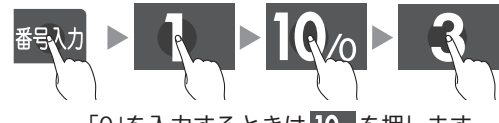

「0」を入力するときは 10% を押します。

●110度CSデジタル放送では、CS1、CS2のどちらからでも選べます。

## チャンネルを順送り/逆送りで選ぶ

## チャンネル へ ー ボタンを押す

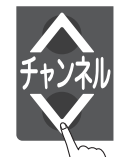

- 視聴しないチャンネルを飛び越し(スキップ)できます。 P.140
- 複数チャンネルが同じ番組を放送している場合は、自動 的にスキップします。

## 音量を調節する

4

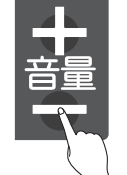

- ●音量は0から最大60まで変化します。
- 待機状態のときでも、音量を小さくすることができます。
- スピーカーとヘッドホンは、別々に音量調節できます。

●大きすぎたり小さすぎたりする音量を自動調節すること ができます。いつも安定した音量で楽しめます。 P.117

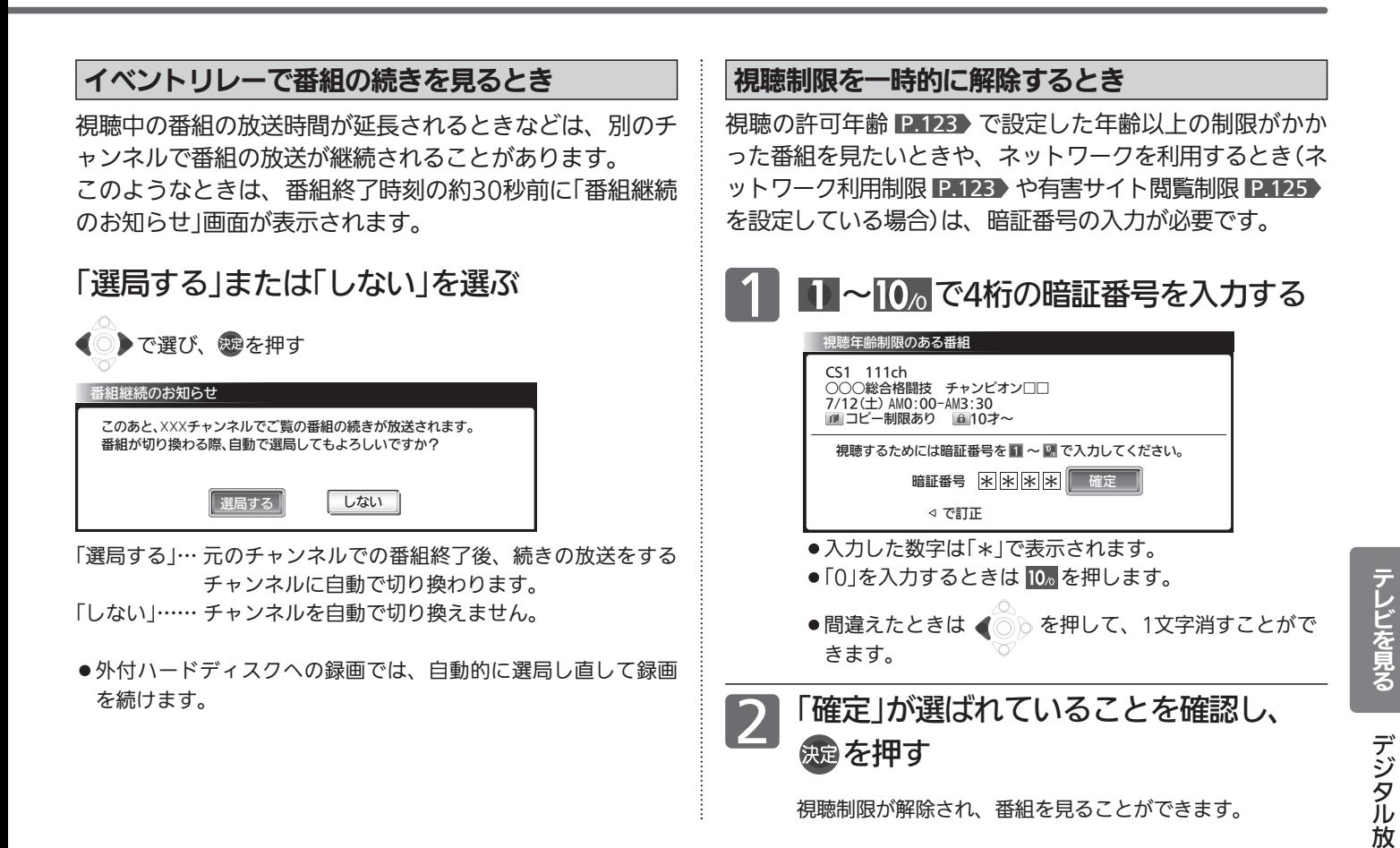

#### 工場出荷時に設定されているチャンネル(2011年7月現在)

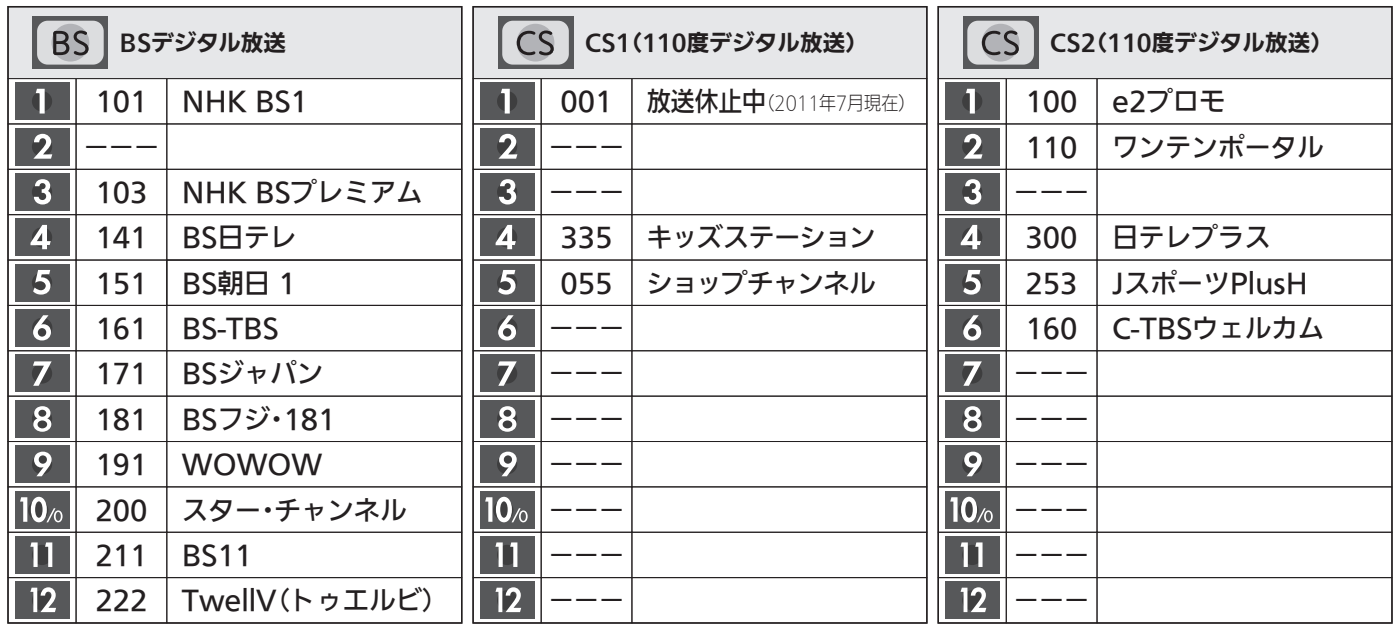

## お問い合わせ先

■「WOWOW」カスタマーセンター TEL:フリーダイヤル 0120-580-807 受付時間 09:00〜20:00(年中無休) http://www.wowow.co.jp/

■「スター・チャンネル」総合案内窓口 TEL:0570-013-111 045-339-0399 (PHS、IP電話) 受付時間 10:00〜18:00(年中無休) http://www.star-ch.co.jp/

■「スカパー!e2」カスタマーセンター TEL:0570-08-1212 TEL:045-276-7777(PHS、IP電話) 受付時間 10:00〜20:00(年中無休) http://www.e2sptv.jp/

送 を 見 る

41

## データ放送を見る

デジタル放送には、テレビ放送、BSラジオ放送、データ放送の分類があります。 データ放送では、画面を見ながらボタンで操作して、お好みの情報を見ることができます。 データ放送には、連動データ放送と独立データ放送があります。 データ放送では、本機の日本語変換機能 P.72 は使用できません。

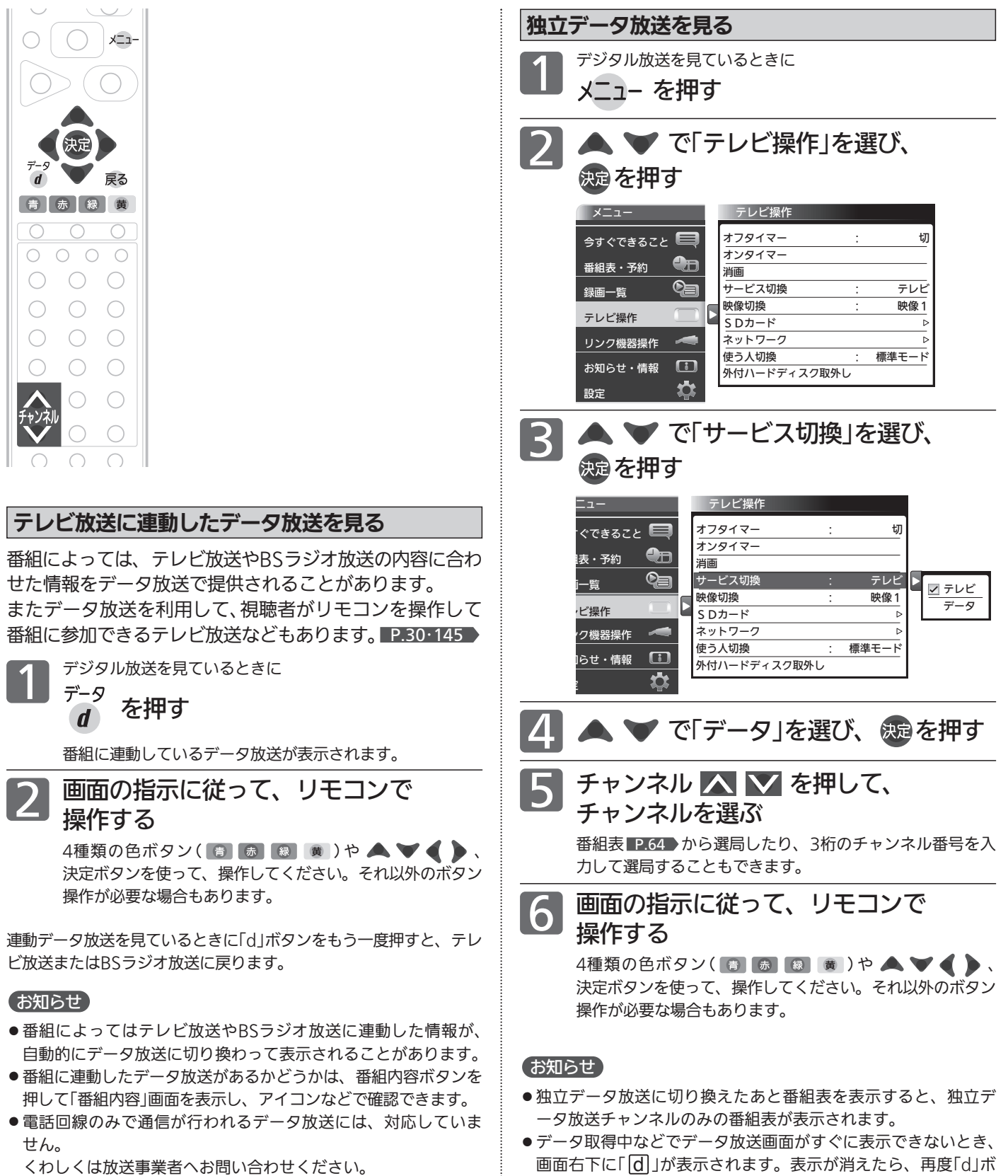

タンを押してください。

- くわしくは放送事業者へお問い合わせください。
- データ取得中などでデータ放送画面がすぐに表示できないとき、 画面右下に「 $\lfloor d \rfloor$ 」が表示されます。表示が消えたら、再度「 $\lfloor d \rfloor$ ボ タンを押してください。

# リモコンで画面の向きを変える(オートターン)

リモコンでテレビ画面を見やすい方向に調整できます。

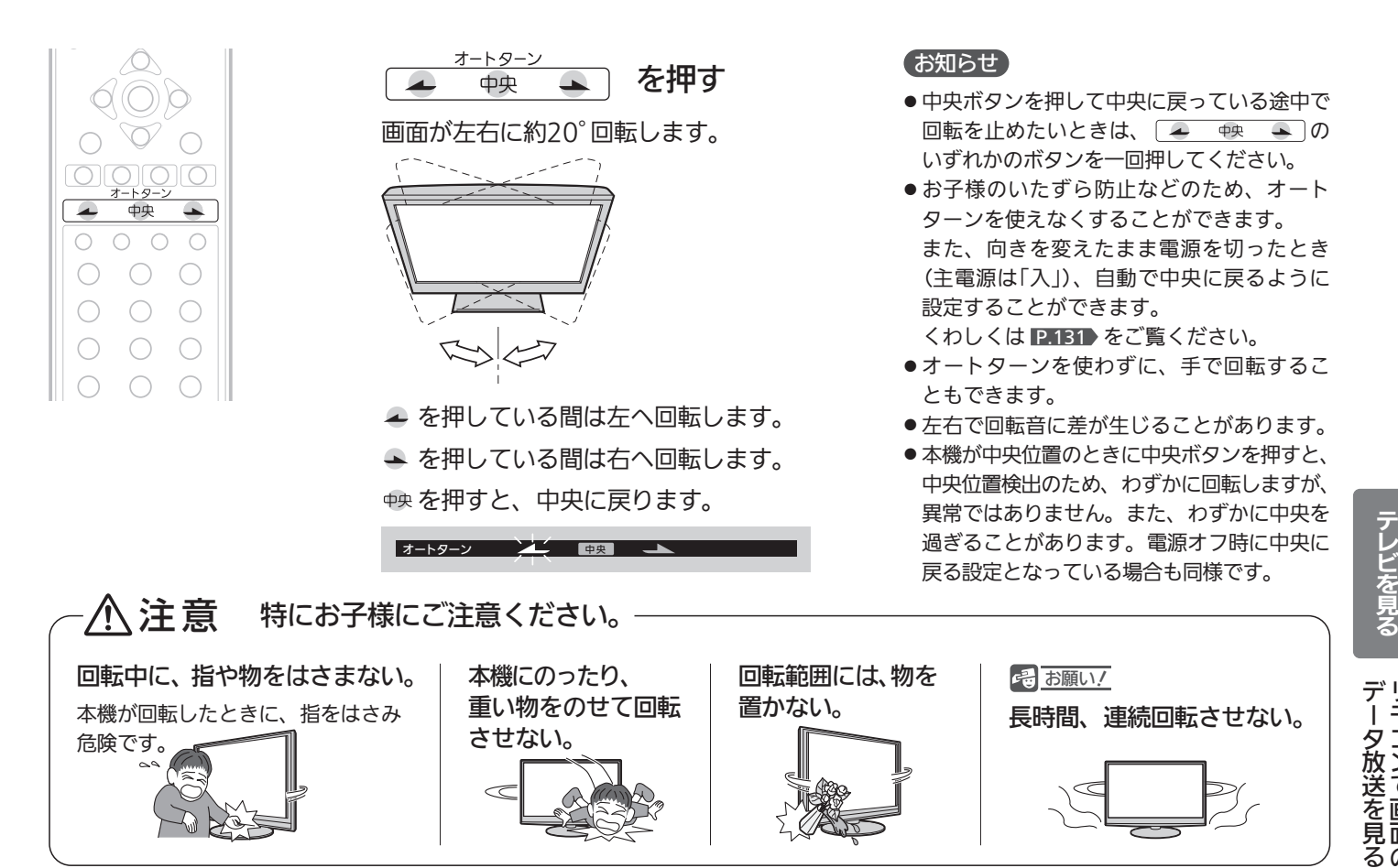

## 手動で画面の向きを変える

図のようにテレビ本体を持ち、左右の角度を調整してください。

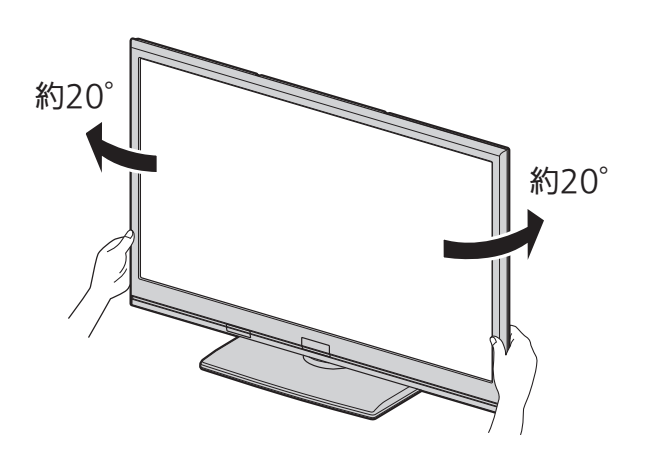

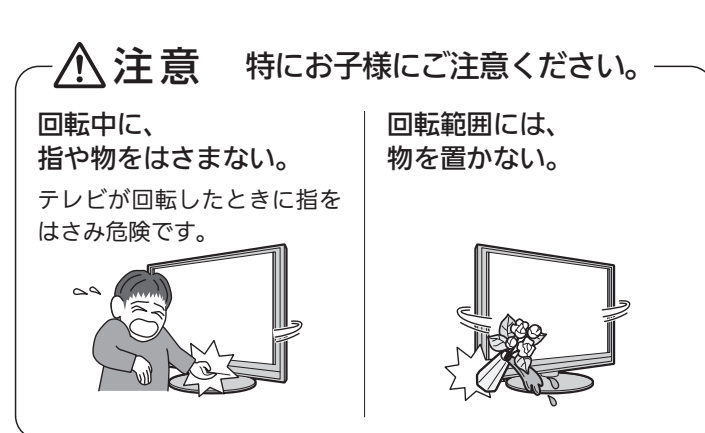

で 画 面 の 向

き を 変

え る

## 3D映像を見る

別売の3Dメガネ(EY-3DGLLC2)を使って3Dに対応した放送などを見ると、3D映像が楽しめます。 3Dメガネは、視力矯正用メガネの上からかけることができます。

## ※ご使用前に P.10~11 >の[3D映像を視聴するときの注意 |も必ずお読みください。

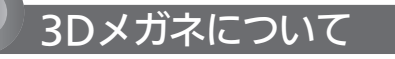

#### 電池ケース

コイン型リチウム電池 (CR2032)が入っていま すので、初めて使うとき は絶縁シートをはずして ください。

レンズ(液晶シャッター)

### 赤外線受光部

テレビからの赤外線信号を受信します。 テレビからの赤外線信号を受信することで、 レンズ(液晶シャッター)の開閉タイミング を制御し、3D映像を表現します。

### 電源を入れるとき… 電源ボタンを約1秒間押し続けます。 表示灯が約5秒間点灯後、消灯します。 電源を切るとき・・・ 電源ボタンを約1秒間押し続けると、表示灯が3回 点滅して、電源が切れます。 ※テレビからの赤外線信号が途絶えると、待機状 態となり、シャッター動作は停止します。その 間、表示灯がゆっくり点滅します。 信号を受信すると、シャッター動作を開始します。 信号が途絶えたまま数分たつと、自動的に電源 が切れます。

電源ボタン、表示灯

- ※電池の残量が少ない場合は、3Dメガネの電源 を入れたときに、表示灯が5回点滅します。
- ※電池の持続時間は、連続使用で約65時間です。 (ご使用の状態によって寿命が変わります。)

## 3Dメガネの準備をする

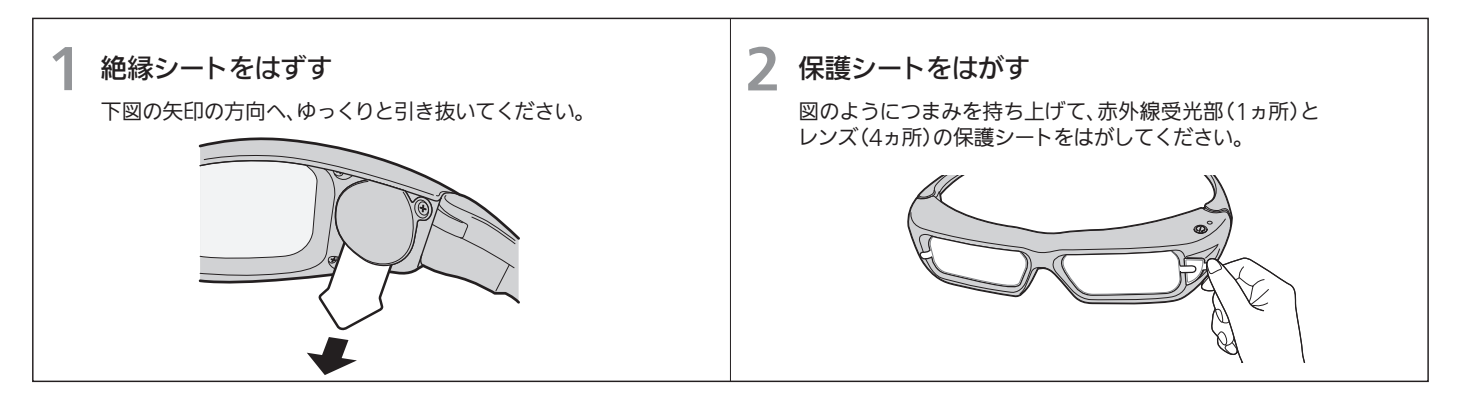

## ■ レンズ(液晶シャッター)について ■ 3Dメガネを使用するときは

- レンズに力を加えないでください。 また、製品を落としたり、曲げたりしないでください。
- 鋭利なものでレンズの表面を引っかかないでください。 レンズが破損し、3D映像の品質が低下するおそれがあります。

## ■ 赤外線受光部について

- 赤外線受光部を汚したり、シールなどを貼らないでください。 3D赤外線発光部からの信号を受信できなくなり、3Dメガ ネが正常に動作しなくなることがあります。
- 別の赤外線通信装置の影響があると、正しい3D映像を見る ことができない場合があります。
- リモコンを操作すると3Dメガネが誤作動することがありま すが、故障ではありません。リモコンの操作をやめると正 常に戻ります。
- 3D映像を視聴中は、リモコンがききにくいことがあります が、故障ではありません。
- - 3Dメガネの近くで強い電磁波を生じる機器(携帯電話など) を使用しないでください。誤動作の原因となります。
	- 0℃〜40℃の間でご使用ください。
	- ●蛍光灯(50Hz)をご使用の部屋で視聴すると、部屋全体の明 かりがちらついて見えることがあります。このような場合 は、本機を蛍光灯からなるべく離して設置してください。
	- 3Dメガネは正しく装着してください。上下を反対にしたり、 前後を逆にしたりすると、正しい立体像を見ることができ ません。
	- 3Dメガネをかけた状態では、他のディスプレイ(パソコン画 面、デジタル時計、電卓など)の表示が見づらくなることが あります。3D映像を視聴するとき以外は、3Dメガネをはず して見てください。
	- 3Dメガネはサングラスではありません。サングラスとして 使用しないでください。
	- 互換性の無い他社製品用の3Dメガネは使えません。
	- ●映画館等で配る3Dメガネは使えません。
	- 3Dメガネを装着しても、横になった状態では3D映像には なりません。

## 3D映像を視聴する

- 本機では、次の3D映像に対応した放送や入力信号を立体的な映像として視聴することができます。(2011年7月現在)
	- 地上デジタル放送、BSデジタル放送、110度CSデジタル放送の3D映像(サイドバイサイド方式、トップアンドボトム方式)
	- アクトビラの3Dコンテンツ
	- HDMI入力、D端子入力に接続した3D映像対応レコーダー/プレーヤーから入力した3D映像(サイドバイサイド方式、トップアンド ボトム方式、フレームパッキング方式) ※HDMI入力でフレームパッキング方式の3D映像を視聴中は、入力切換やメニューなどの 画面表示が他の映像のときとは異なります。くわしくは P.196 をご覧ください。 (CATV(ケーブルテレビ)からの3D映像の視聴については、CATV会社へお問い合わせください。)
	- 外付ハードディスクに録画した3D映像
- 3Dの方式については、 P.190 をご覧ください。

また、通常映像(2D)を擬似的に3Dに変換することもできます。 P.46

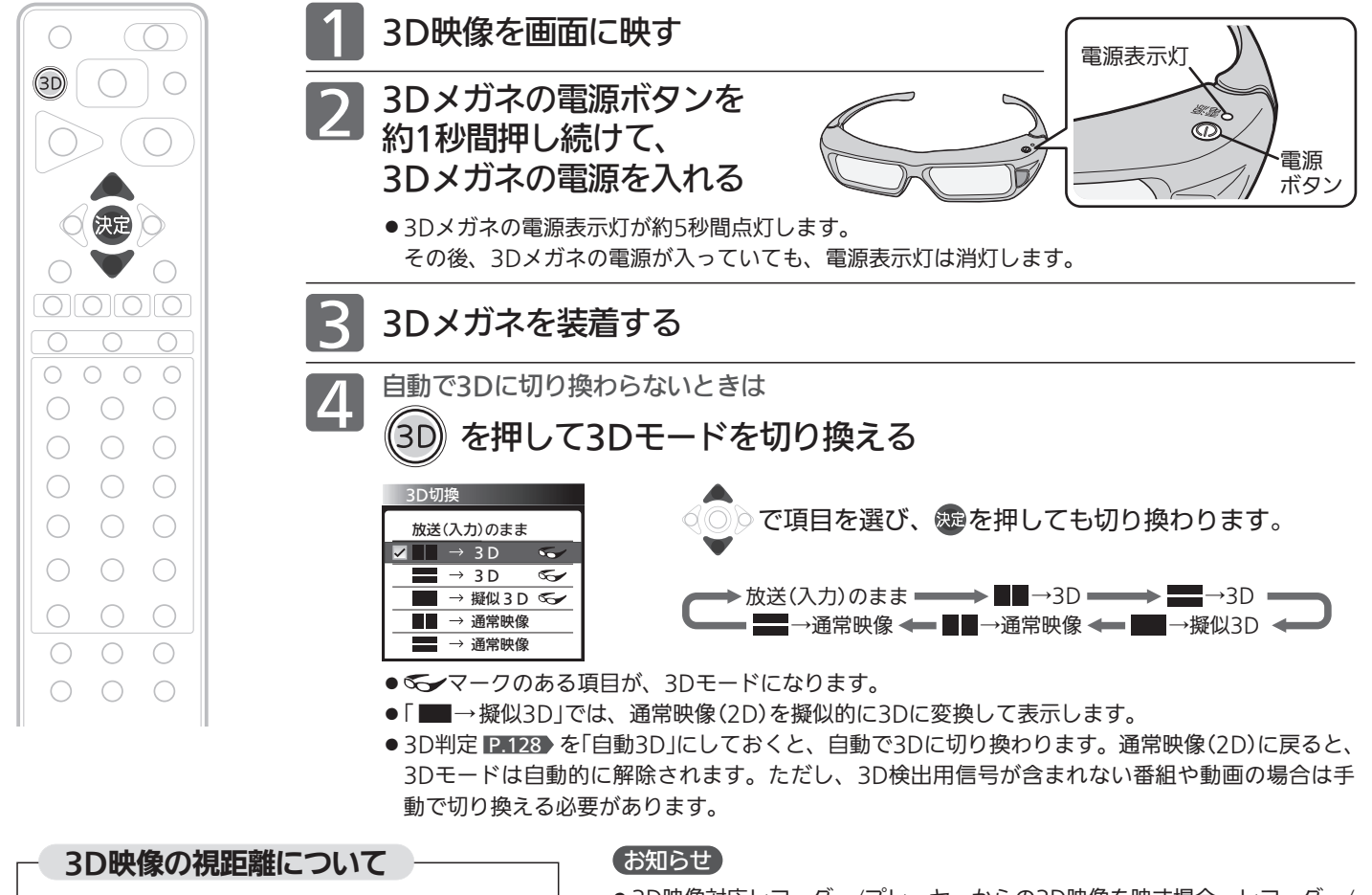

## 3D赤外線発光部 約3.2m以内 3D赤外線発光部に 正しく向けてくだ さい。 使用範囲は角度に より異なります。 ● 3D映像を視聴するときは、画面の高さの約3倍 以上の視距離で視聴することをおすすめします。 ・LCD-40DRW2… 約1.5 m〜3.2 m以内

- ●推奨距離より近い距離で視聴すると、体調不良や 目の疲れの原因になることがあります。
- ●画面から離れすぎると、3Dメガネが正常に動作 しなくなることがあります。
- 本機の3D赤外線発光部と3Dメガネの間に障害物 を置かないでください。
- 3D映像対応レコーダー/プレーヤーからの3D映像を映す場合、レコーダー/ プレーヤー側の3Dモード(「3D設定方式」など)の切り換えが必要な場合があ ります。くわしくは、レコーダー/プレーヤーの取扱説明書をご覧ください。 ● 3D映像の見えかたには、個人差があります。
- 近視や遠視、乱視、左右の視力が異なる方は、視力矯正メガネの装着などに よって視力を適切に矯正したうえで、3Dメガネを使用して視聴してください。
- 3D映像の視聴を始めてしばらくは、映像が少しずれて見えることがあります が、故障ではありません。

6 お願い!

- 3D映像を視聴するときは、 R.10~11 → の「3D映像を視聴すると きの注意」もよくお読みください。
- 3D映像を視聴中に疲労感、不快感など異常を感じた場合には、視聴を中止し てください。

そのまま視聴すると、体調不良や目の疲れの原因になることがあります。適 度な休憩をとり、長時間連続して視聴しないでください。

●お子様の視聴年齢は5〜6歳以上を目安としてください。お子様の場合は、疲 労や不快感などに対する反応がわかりにくいため、急に体調が悪くなること があります。お子様が視聴の際は、保護者の方がお子様の体調変化や 目の疲れに注意し、適度な休憩をとるよう監督してください。

3 D 映 像 デ<br>を<br>見 る

## 通常映像を3Dのように視聴する

本機では、通常の映像を3Dメガネを使って立体的な映像で擬似的に視聴することができます。

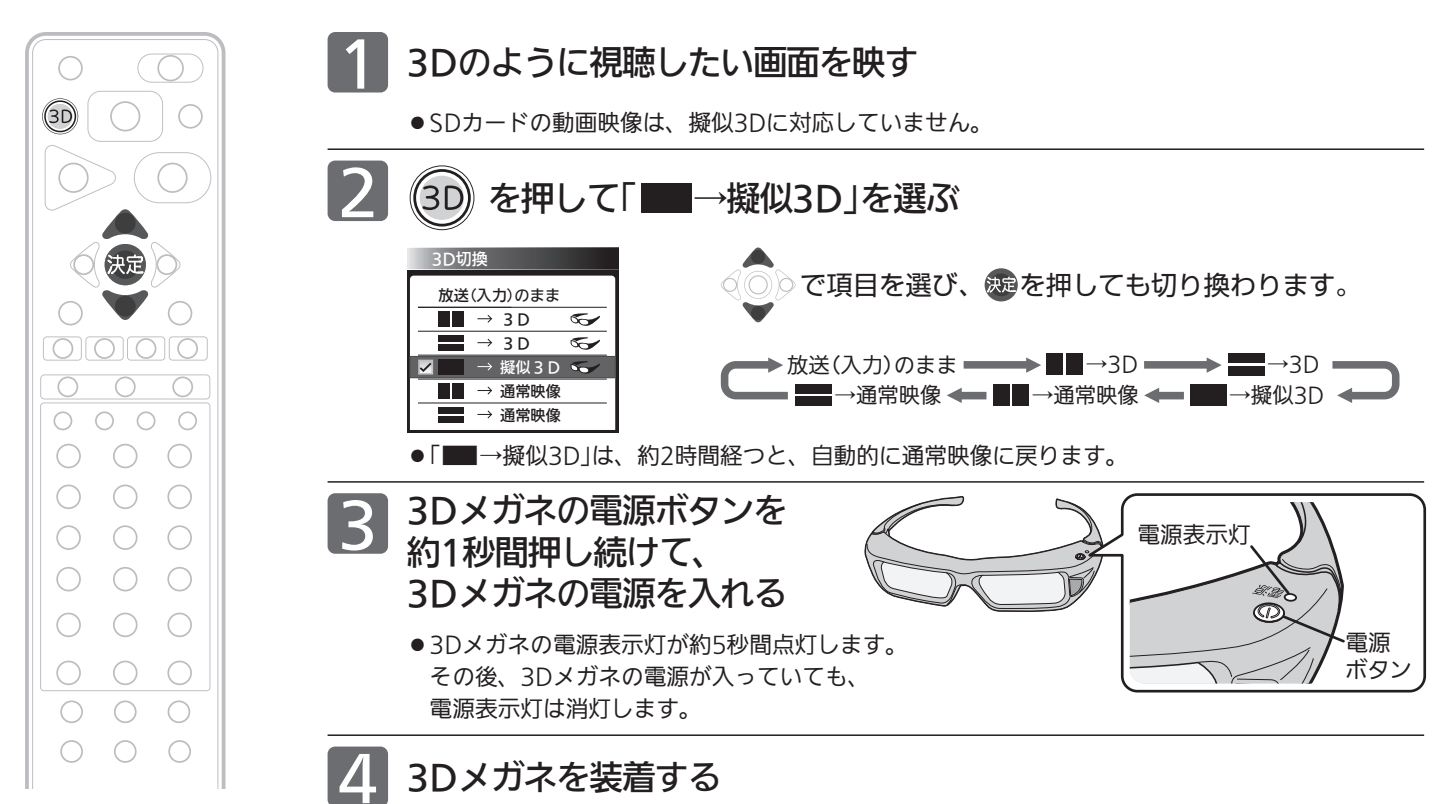

### (お知らせ)

下図のBや©のような画面が出たら、3Dモードを間違えて選択しています。 正常な画面になるように3Dモードを切り換えてください。

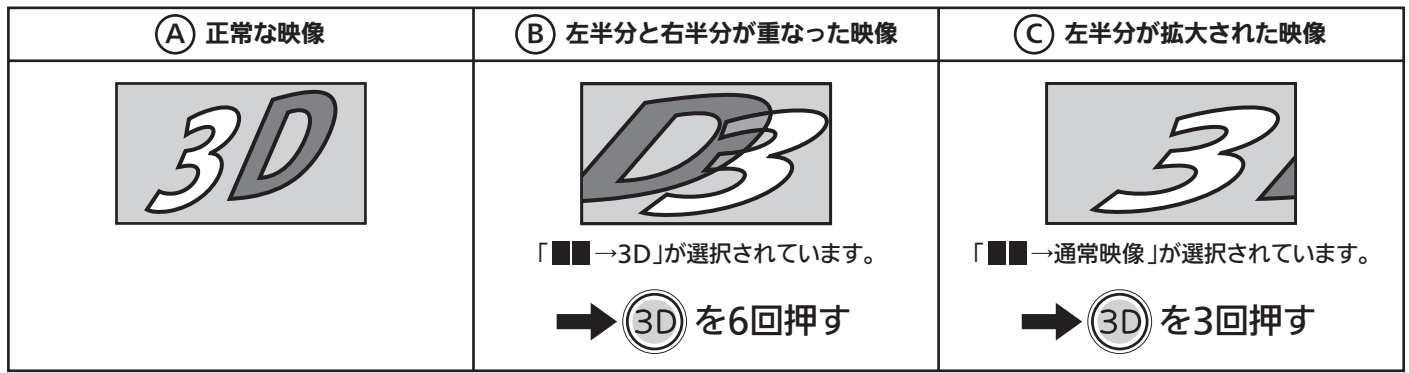

### 4 お願い!

テレビを営利目的、または公衆に視聴させるこ とを目的として、喫茶店、ホテルなどにおいて、 「■→擬似3D」機能を利用して、通常の2D<sup>映</sup> 像を3Dに変換すると、著作権法上で保護され ている著作者の権利を侵害する恐れがあります ので、ご注意ください。

## 見終わったら

- 3Dメガネの電源を切ってください。
- お子様の手の届かないところ、踏んだり落としたりしない場 所に保管してください。 破損や事故にご注意ください。
- 温度や温度の高いところは避けて保管してください。
- 長時間使用しない場合は、電池を消耗しないよう、メガネか ら電池をはずす P.190 ことをおすすめします。 はずした電池は、ショートしないよう、テープを貼る P.10 などして、お子 様の手の届かないところに保管してください。

## 3D映像の見えかたを切り換える(3Dメガネ切換)

3D映像を視聴中に違和感を感じるときは、3D映像の左右と3Dメガネのレンズ(液晶シャッター)の左右切換が合っていな い可能性があります。「3Dメガネ切換」で3Dメガネ側の左右を反転させると違和感がなくなる場合があります。

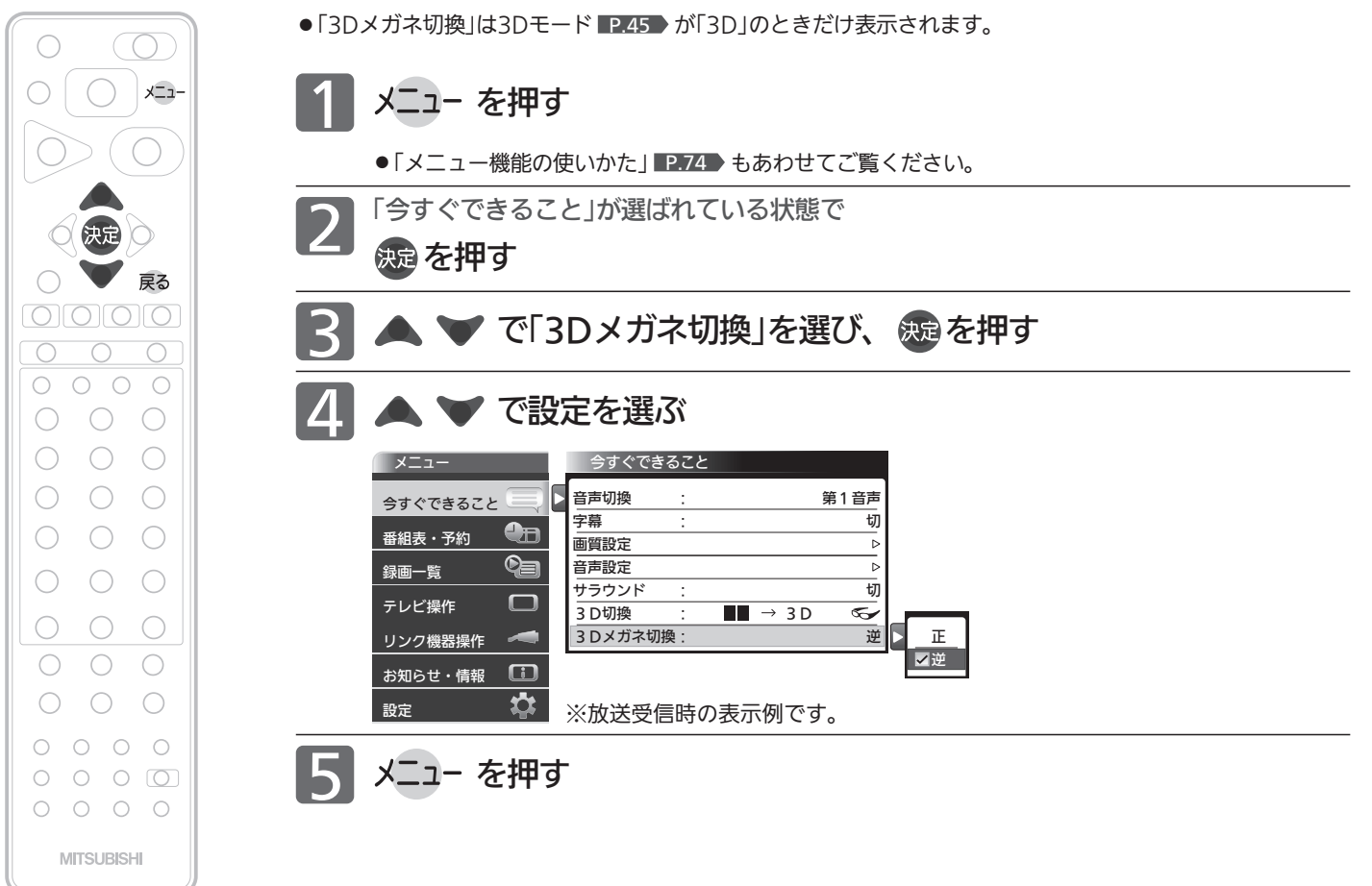

3 D 映 像 デ<br>を<br>見 る

テ レ ビ を 見 る

## 他の機器の映像を見る(入力切換)

他の機器との接続方法については、 P.26~29 をご覧ください。

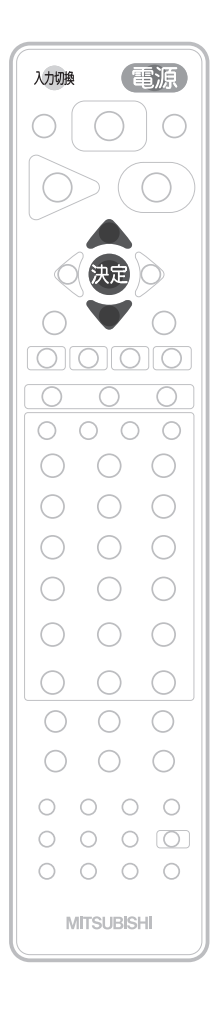

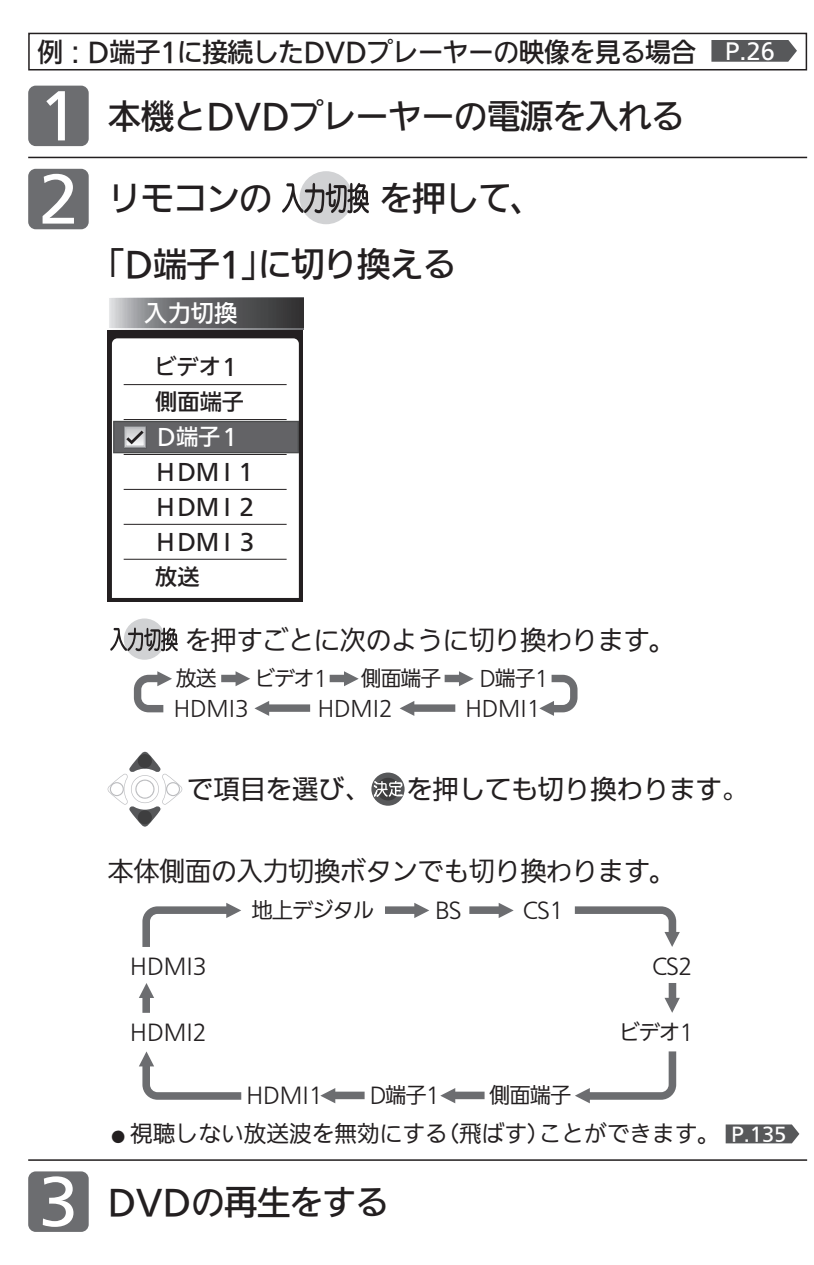

## お知らせ

- 「入力スキップ設定」 P.129 によりすべての入力は、スキップする(飛ばす) ことができます。
- お買い上げ時は、ビデオ1からD端子1までは、ケーブルを接続していない 入力を自動でスキップします。ケーブルが接続されていない入力を選択で きるようにするには、「入力スキップ設定」 ■2.129 で「しない」に設定して ください。
- HDMI1、HDMI2、HDMI3をスキップするには、「入力スキップ設 定」 P.129 で「する」に設定してください。

### **そ お願い!**

ビデオやDVDプレーヤーなどの接続や操作については、その機器の取扱説明 書をご覧ください。

## 音声を切り換える

テレビの音声にはモノラル・二重音声(二ヵ国語)・ステレオ・サラウンドなどがあり、自動的に切り換わります。 二重音声(二ヵ国語)放送や音声信号が複数ある場合などは、お好みに合わせて切り換えることができます。

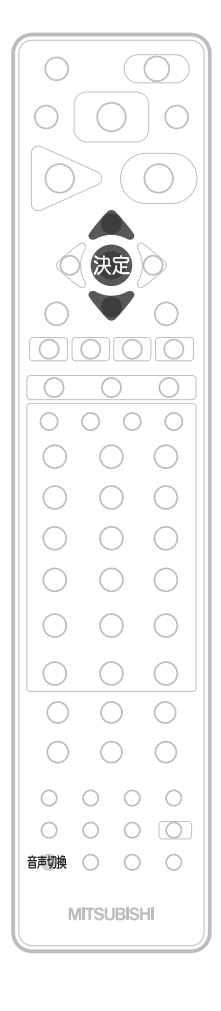

複数の音声がある番組を見ているときに

## 音声切換 を押す

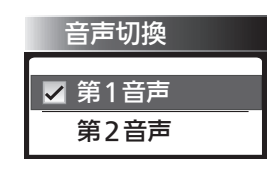

押すごとに音声信号が切り換わります。

 $\Rightarrow$  第1音声 ━━ 第2音声 ━ ━ ━ ━ ━ ◆ 第8音声 ━

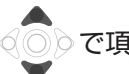

で項目を選び、 を押しても切り換わります。

切り換わる音声の種類は、番組によって異なります。

二重音声放送の場合は、主音声→副音声→主/副音声と切り換わってから、次 の音声信号に切り換わります。

### お知らせ

- ●外付ハードディスクでの対応した番組の再生時も有効です。
- ビデオなどの再生時は、ビデオ機器側で音声切換をしてください。
- ●外部入力のときは、音声切換ボタンで音声を切り換えられません。
- メニューの「今すぐできること」でも設定できます。 「メニュー」→「今すぐできること」から「音声切換」を選んで、設定を切り換 えることができます。 P.74

を 切 り 換 え る

器 の 映 像 2を見 る

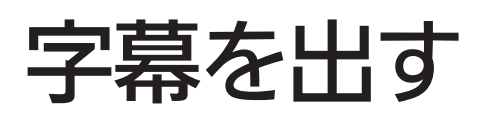

デジタル放送の番組によっては、字幕や文字スーパーが表示できるようになっています。 本機では、字幕や文字スーパーの表示/非表示や言語を設定できます。

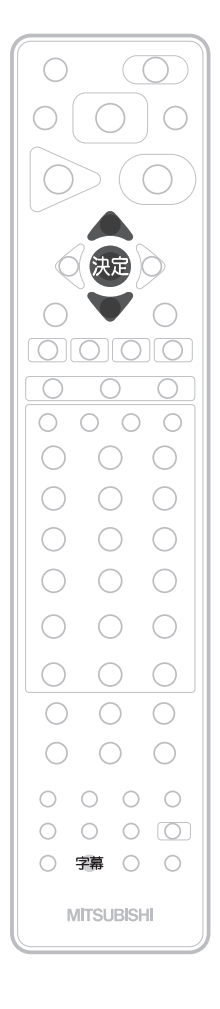

字幕があるデジタル放送の番組を見ているときに

## 字幕 を押す

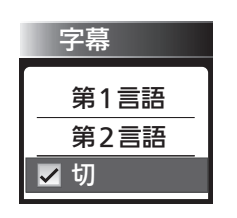

● 字幕が表示できるかどうかは、次の方法で確認 できます。

• 画 を押す

字幕表示できる番組では、画面右上に「字 幕あり」と表示されます。

・ 番組内容 を押す 字幕表示できる番組では、番組内容の詳細 画面に マークが表示されます。

くり返し押して「第1言語」または「第2言語」を選ぶと字幕が表示 されます。

押すごとに次のように切り換わります。

**→ 切 ━━━→ 第1言語 ━** —— 第2言語 ←

で項目を選び、 を押しても切り換わります。

「第1言語」…… 番組の第1言語の字幕を表示します。

「第2言語」…… 番組の第2言語の字幕を表示します。

「切」…………… 字幕や文字スーパーを表示しません。

#### お知らせ

- ●外付ハードディスクでの対応した番組の再生時も有効です。
- 日本語の字幕が、必ずしも第1言語ではありません。番組によって異なり ます。
- メニューの「今すぐできること」でも設定できます。 「メニュー」→「今すぐできること」から「字幕」を選んで、設定を切り換える ことができます。 P.74
- 3D放送を3Dまたは通常映像で視聴しているときに、字幕の表示はできま せん。外付ハードディスクに録画した番組も同様です。

## 自動的に電源を切る(オフタイマー)

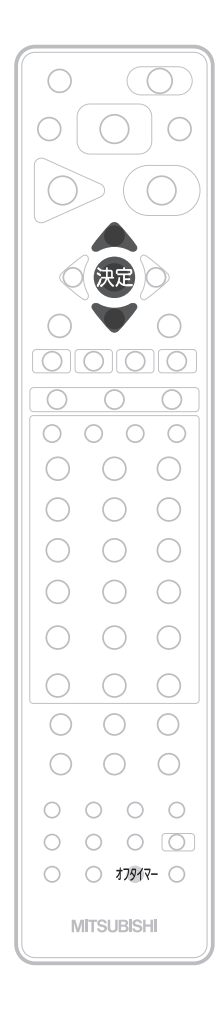

## オフタイマー を押す

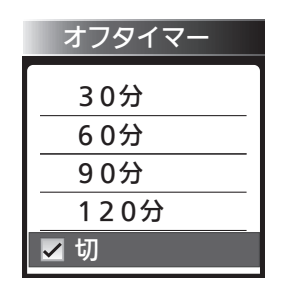

ボタンを離したところの時間が設定さ れます。 押すごとに次のように切り換わります。 切 30分 60分 120分 90分 で項目を選び、 を押しても

切り換わります。

表示が消えて、オフタイマーがスタートします。

- オフタイマーを取消したいときは オフタイマー「切」が選択されるまで オアイマー を押す
- 設定後に電源が切れるまでの時間を確認したいときは オフタイマー を1回押す 2回以上押すとオフタイマーが設定し直されます。
- 電源が切れる1分前になると 「オフタイマー 1分前」の表示が出ます。

## お知らせ

- ●「メニュー」→「テレビ操作」→「オフタイマー」でも設定することができます。 メニューについては、■P.74 ▶ をご覧ください。
- オンタイマーについては、 ■P.86 > をご覧ください。

## 画面だけを消す $_{\textrm{\tiny (H\ddot{m})}}$

何かをしながらテレビを見るときなど、音声を聞ければいいというときは、消画にすると電力の節約にもなります。

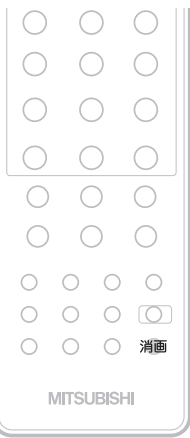

## 消画 を押す

画面だけが消えます。

## ■ 画面を戻したいときは

電源以外の、何かボタンを押す。 消画以外のボタンを押すと、消画が解除されますが、 押したボタンの動作はしません。

## お知らせ

- 消画中に予約が開始されると、消画が解除されます。
- ●「メニュー」→「テレビ操作」→「消画」でも設定することができます。メニュー については、 P.74 をご覧ください。

## いろいろな節電設定を選ぶ(節電アシスト)

電気を効率よく使うための各種設定をまとめてできます。 画面のガイダンスをお読みになり、ご自分にあった節電内容に設定してください。

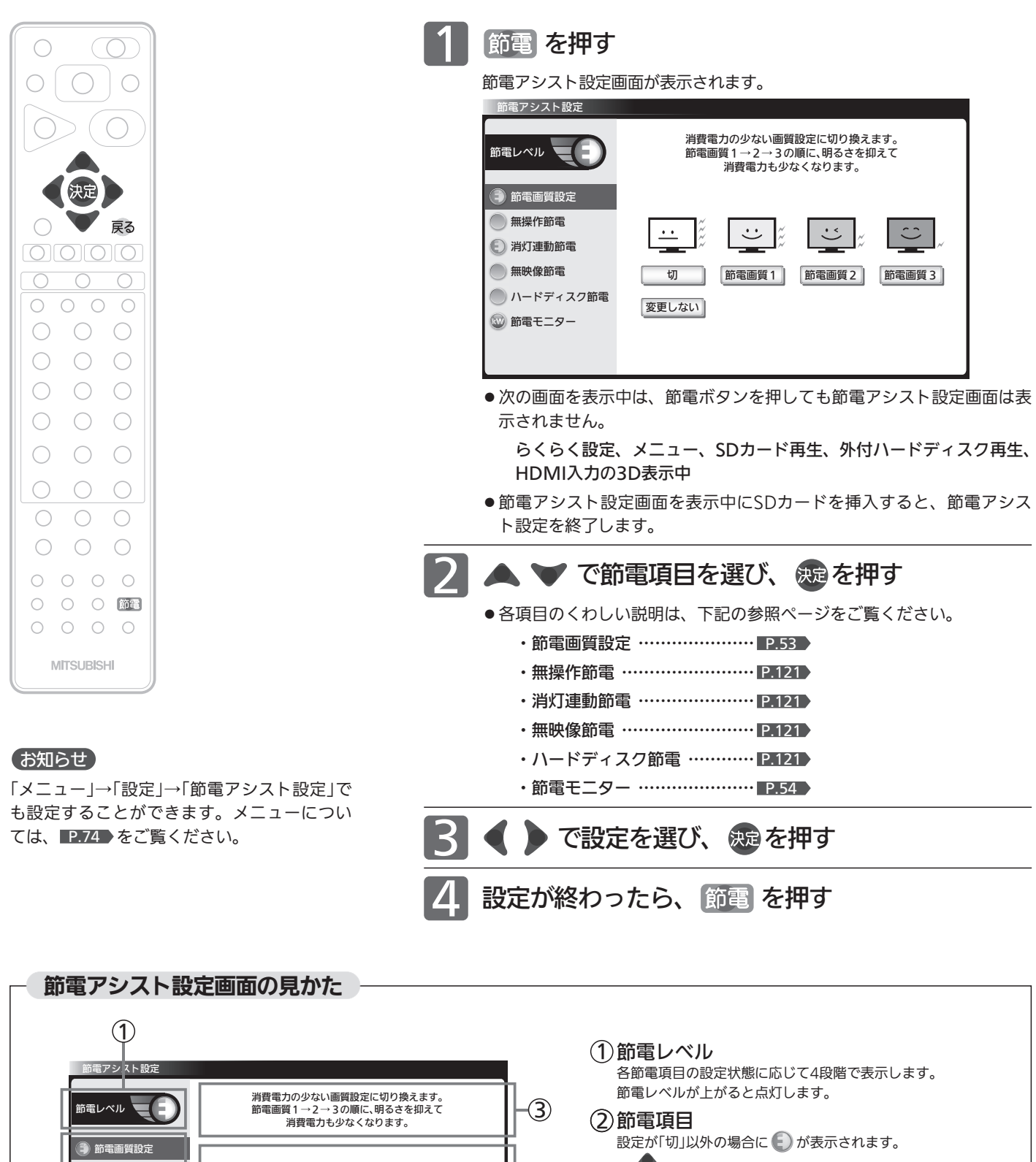

無操作節電  $\ddot{\circ}$  $\textcircled{c}(\textcircled{c})$ で選ぶと、3)に機能の説明が表示されます。  $\overline{\phantom{a}}$  $\ddot{\cdot}$ ● 消灯連動節電  $\circledA$ 無映像節電 節電画質1 節電画質2 節電画質3 切 3 機能説明エリア ■ ハードディスク節電 変更しない ■簡電モニター 4 設定変更エリア ● ◎ ● で選び、 快定を押して設定を変更します。  $\ddot{\textbf{c}}$ 

## 節電画質設定にする

節電画質設定にすると、一度に「映像モード」「バックライト」「コントラスト」「明るさセンサー」「視聴者設定」「明るさ順応 補正」を、ご家庭での視聴に適した消費電力の少ない画質の設定に切り換えることができます。

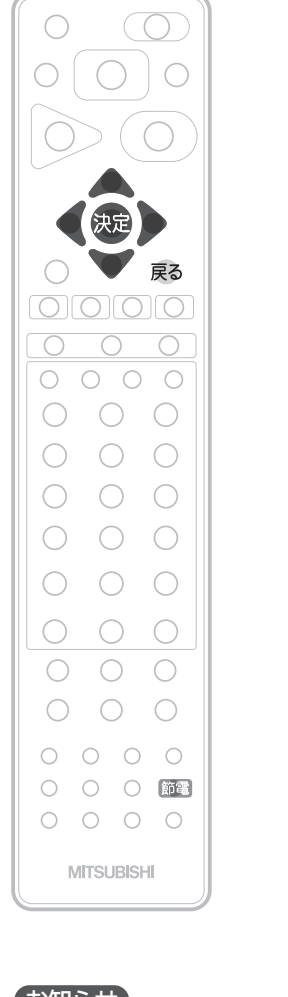

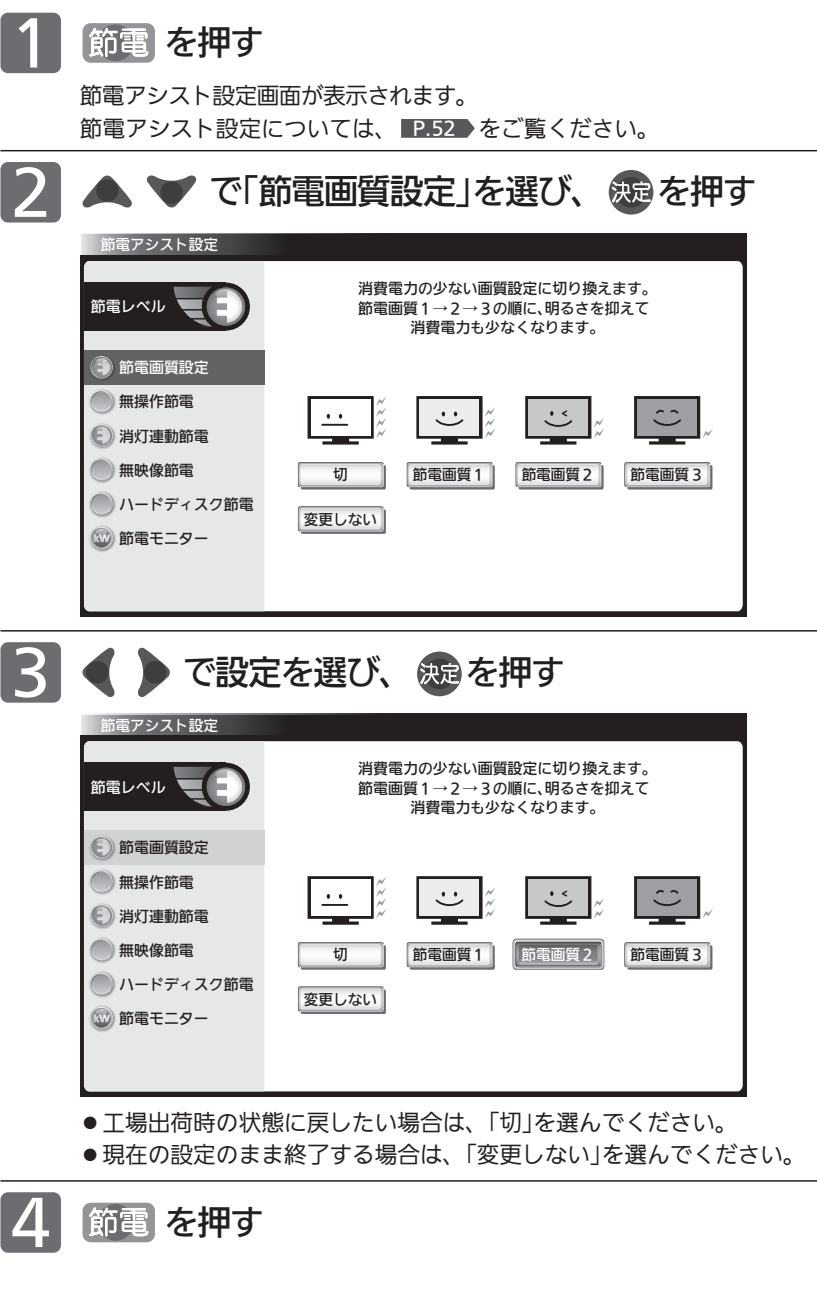

## お知らせ

● 各節電画質の設定は次のようになります。 節電画質1 ・映像モード :ハイブライト ・明るさセンサー :中 ・視聴者設定 :切 ・明るさ順応補正 :切 節電画質2 ・映像モード :ナチュラル ・明るさセンサー :中 •視聴者設定 ・標準 • 明るさ順応補正 · 切 節電画質3 ・映像モード :スタンダード ・明るさセンサー :中 ・視聴者設定 :標準 ・明るさ順応補正 :中 切 ・映像モード :ハイブライト ・明るさセンサー :切 ・視聴者設定 :切 ・明るさ順応補正 :切 消費電力を少なくする効果の順序は、各映

像モードの画質設定を工場出荷状態のまま とした場合を基準としています。 映像モードの画質設定を変更された場合は 順序が前後する場合があります。

- お知らせ
- ●「メニュー」→「設定」→「節電アシスト設定」でも設定することができます。メニ ューについては、 P.74 をご覧ください。
- 節電画質設定により、バックライトでの消費電力を削減します。節電画質設定 にすることで、工場出荷設定の状態のままでお使いになる場合と比べ、消費電 力が削減されます。次の条件では約36%削減されます。 (削減量はお部屋の明るさや画面表示内容などの条件により変わります。) 平成20年度改正省エネ法に定める液晶テレビの年間消費電力量測定における 「節電機能による低減消費電力」の測定条件において、 節電画質設定を行ったときの消費電力:約56 W 工場出荷状態のときの消費電力:約88 W ⇒ 36%≒(1−56/88)×100

テ レ ビ を 見 る

# 節電モニターで省エネ効果を確認する

節電モニター画面では、ご使用を開始されてからの電力・CO2排出の削減量や電気代の節約量を確認することができます。 省エネの目安として参考にしてください。

また、リセットできますので、月々の節約量をチェックする、といった使いかたもできます。 電力単価、CO2排出原単位はご契約の電力会社に合わせて設定を変更することができます。

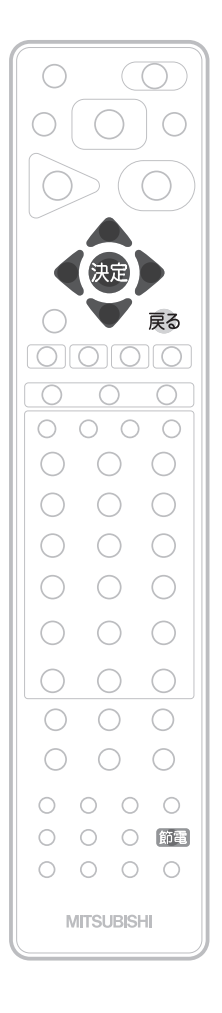

## お知らせ

- ●電力·CO2排出の削減量や電気代の節約量は目 安として表示します。
- 電気代は消費電力と電気代の単価を元に算 出していますが、電気代の単価は電力会社 の契約によって異なります。 ご契約の電気代の単価については、電力会 社にご確認ください。 本機に設定されている電気代の単価を変更 する場合は、 <u>■P.55 ▶手順 6 「電力単価</u>」で 変更してください。 ● CO2排出量は消費電力とCO2排出原単位を
- 元に算出していますが、CO2排出原単位は 電力会社によって異なります。 CO2排出原単位については、ご契約の電力会 社にご確認ください。 本機に設定されているCO2排出原単位を変更 する場合は、 ■P.55 → 手順 7 「CO2排出原単 位」で変更してください。

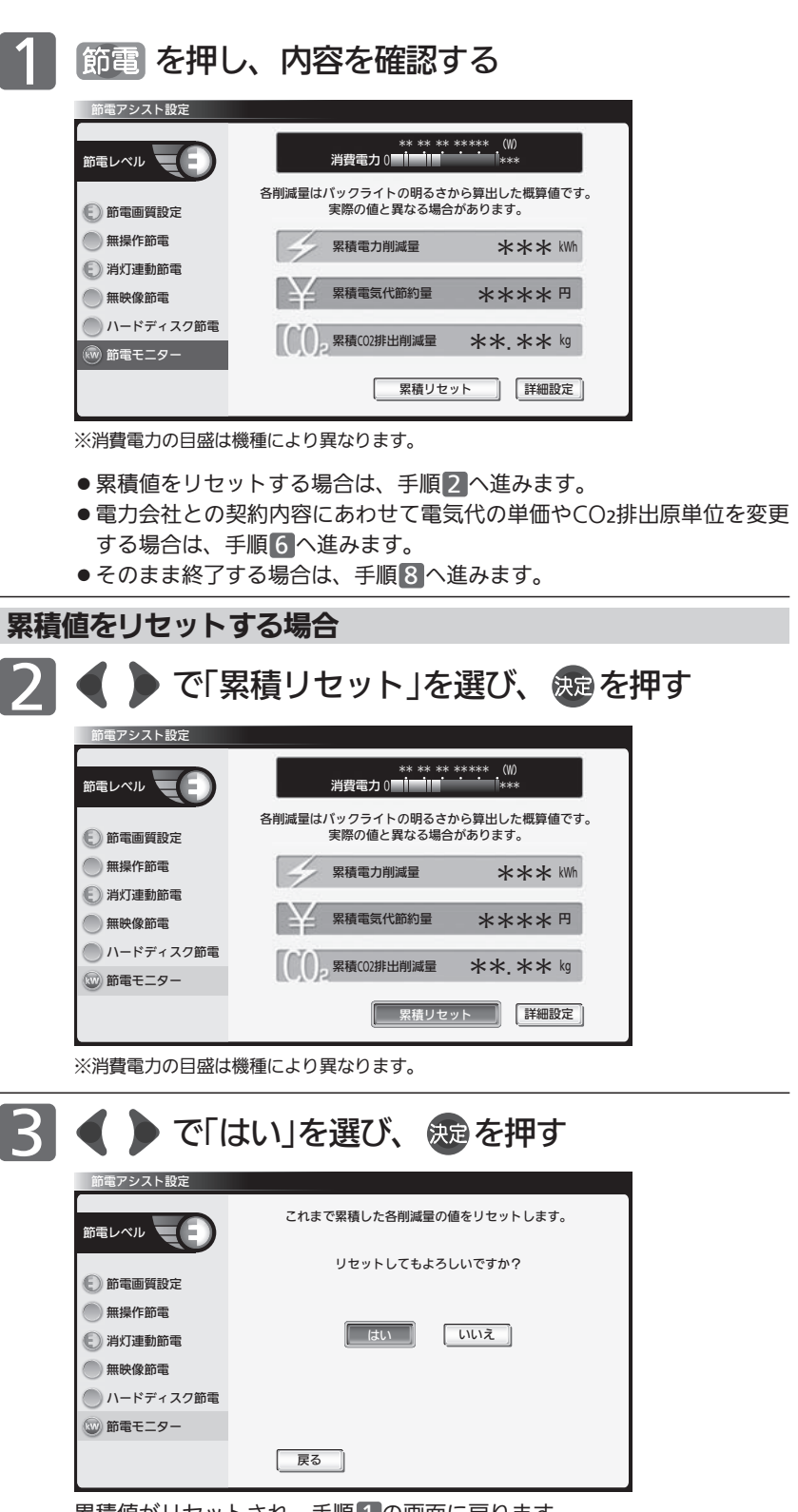

累積値がリセットされ、手順 1 の画面に戻ります。

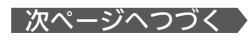

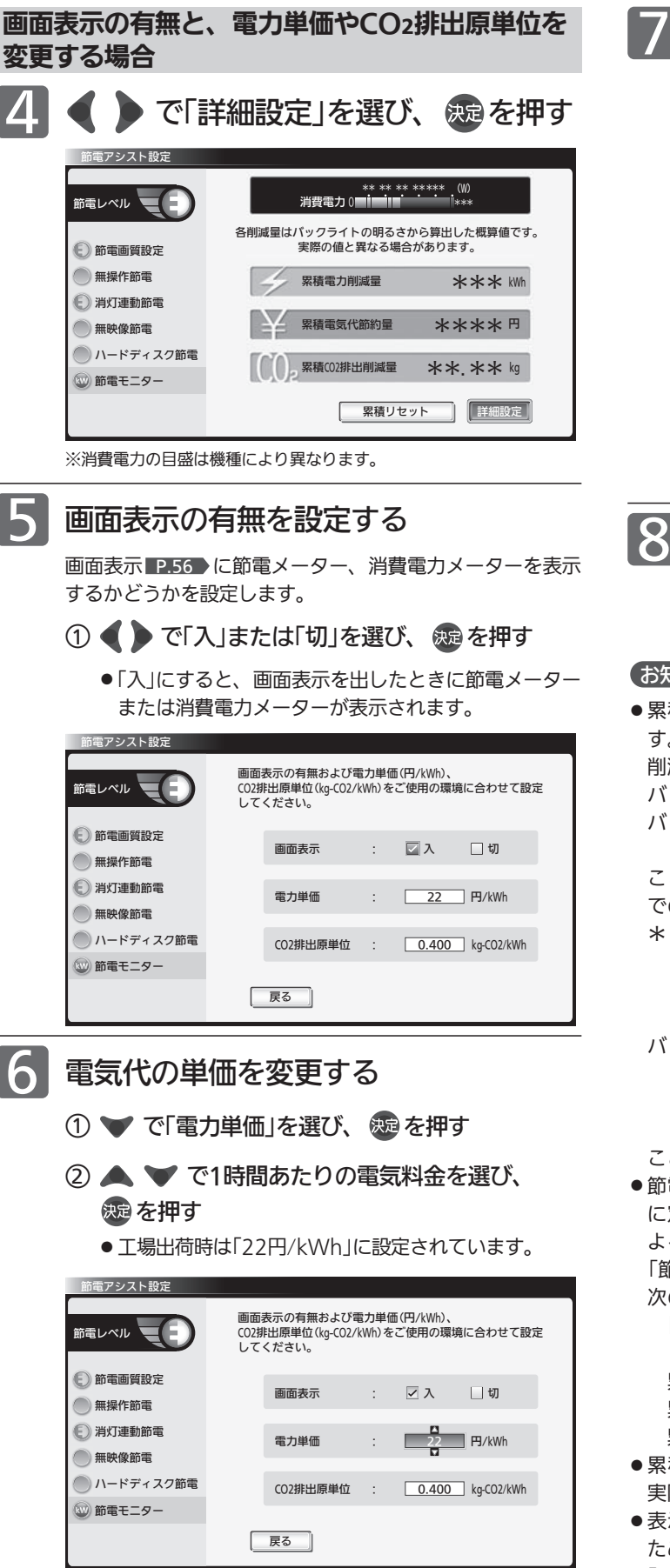

## CO2排出原単位を変更する

- ○<sup>1</sup> で「CO2排出原単位」を選び、 を押す
- 2 △ ▼ でCO2排出原単位を選び、 & を押す
	- 工場出荷時は「0.400kg/kWh」に設定されています。

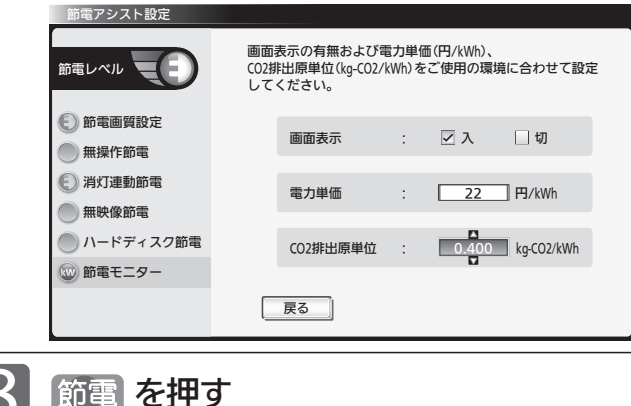

## お知らせ

● 累積電力削減量は、バックライトでの消費電力削減量の累積で す。バックライトでの節電に効果のある設定\*になっている間、 削減された電力を加算していきます。

バックライトでの消費電力削減量は、工場出荷設定のまま(最も バックライトが明るい状態)のバックライトでの消費電力から、 ・バックライトでの節電に効果のある設定\*にする

ことによりバックライトの明るさを抑えたときのバックライト での消費電力を引いたものです。

- \*:バックライトでの節電に効果のある設定とは、「明るさセン サー」、「視聴者設定」が「切」以外の設定をいいます。節電画 質設定を「切」以外にするとかんたんに設定できます。 P.111
- バックライトでの節電に効果のある設定中では、
	- ·「バックライト」P.108 を調整する(映像モードを切り換え ても「バックライト」の値は変わります)
	- •「明るさ順応補正」 P.112 を「切」以外にする
- ことによるバックライトでの消費電力削減量も加算されます。
- ●節電モニター表示内容の一例として、平成20年度改正省エネ法 に定める液晶テレビの年間消費電力量測定における「節電機能に よる低減消費電力」の測定条件で、1日4.5時間、1年間使用時に 「節電画質設定」P.53 を行った場合、節電モニター表示値は 次のようになります。

[消費電力の削減量 約32 W(=約88 W−約56 W P.53 )× 4.5 h×365≒53 kWh]

- 累積電力削減量 約53 kWh
- 累積電気代節約量 約1166 円(電力単価=22 円/kWh)
- 累積CO2排出削減量 約21.2 kg(排出原単位=0.4 kg/kWh)
- 累積電力削減量は、バックライトの明るさからの算出値です。 実際のテレビ全体の消費電力の差分と数値は異なります。
- 表示される電気代は、計量法で定められた算出方法とは異なる ため、公的な取引に用いることはできません。
- ●「メニュー」→「設定」→「節電アシスト設定」→「節電モニター」で も設定することができます。メニューについては、P.74 をご 覧ください。

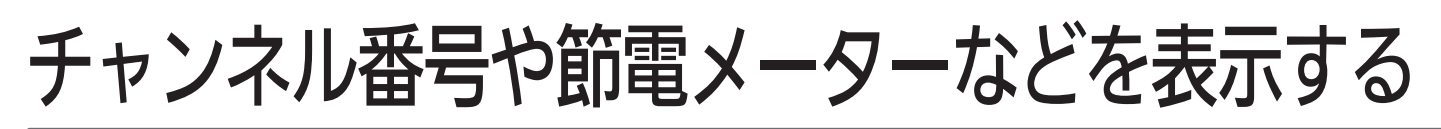

現在見ている番組のチャンネル番号、映像や音声の種類、節電メーター、画面サイズ、現在時刻などを確認できます。

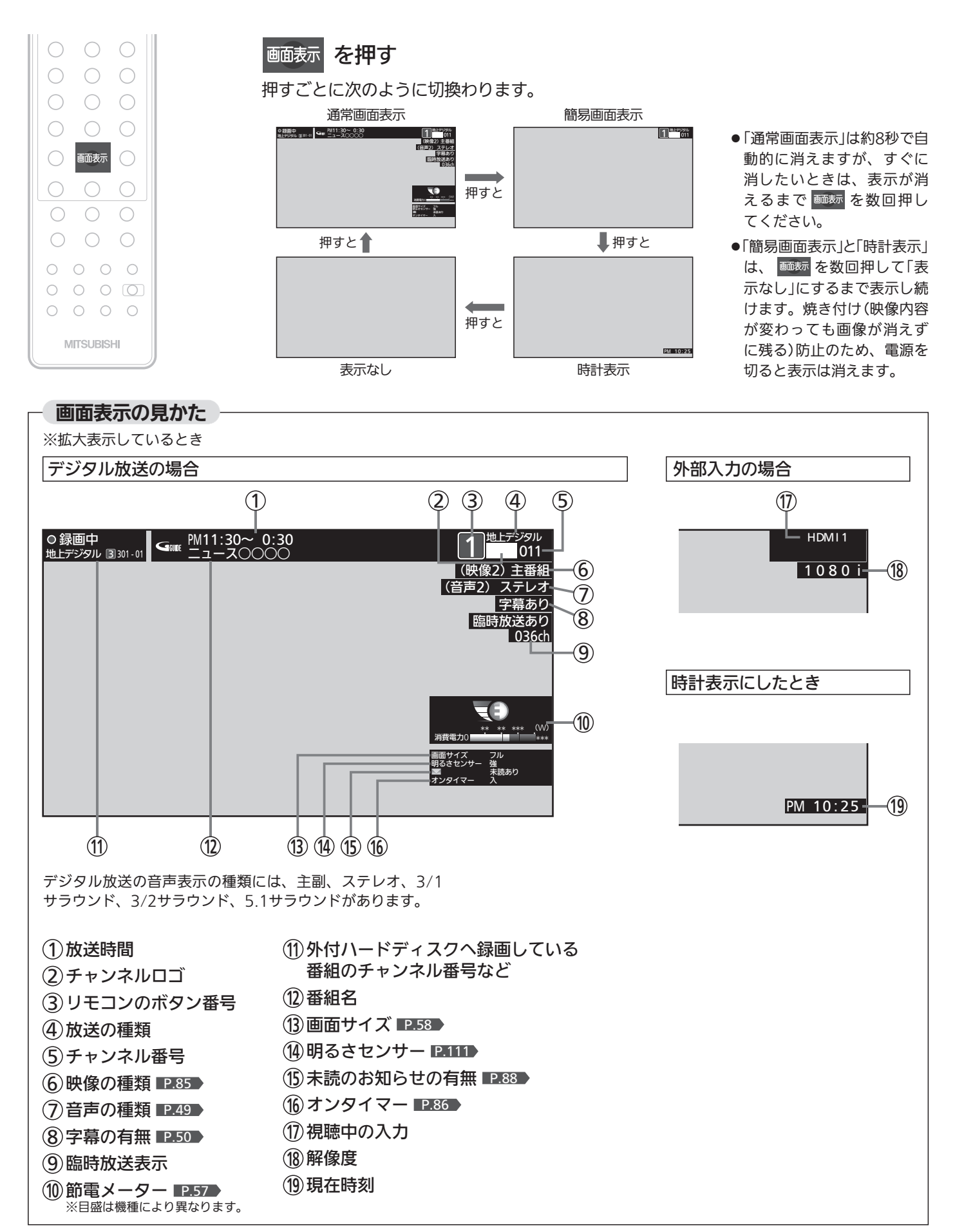

画面表示ボタンを押して表示される節電メーターは、節電アシスト設定に表示されている各設定が節電設定になっている とき(各設定の一つ以上が「切」「節電しない」以外のとき)に表示されます。節電レベルと消費電力値が表示されます。 節電設定になっていないとき(各設定の全てが「切」及び「節電しない」のとき)、節電メーターではなく、電源プラグマーク の消えた消費電力メーターとなります。

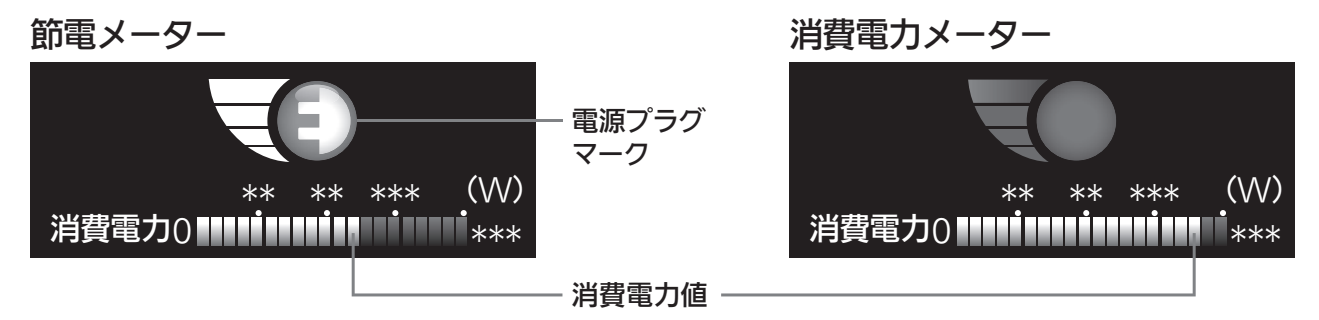

※目盛は機種により異なります。

#### 節電レベル

節電アシスト設定に表示されている各設定の状態に応じ0〜4の4段階の節電レベルを表示します。 節電レベルが上がると緑の部分が増えていきます。また、節電設定になっているとき(節電レベルが「0」以外のとき) 電源プラグマークを表示し、節電状態であることをお知らせします。

#### ● 節電レベルについて

各設定には下記の節電ポイントが設けてあります。ポイントの合計に応じて節電レベルが決まります。

#### ポイント

[節電画質]…節電画質3=3ポイント、節電画質2=2ポイント、節電画質1=1ポイント、切=0ポイント [その他]……節電する=1ポイント、しない=0ポイント レベル換算 節電ポイント0ポイント = レベル0

節電ポイント1ポイント = レベル1 節電ポイント2〜3ポイント = レベル2 節電ポイント4〜5ポイント = レベル3 節電ポイント6〜7ポイント = レベル4

### 消費電力値

現在の消費電力をバーグラフで表示します。

#### お知らせ

- メニューを表示中にも、右下に消費電力値を表示します。
- 設定の変更による消費電力の変化を見ることができます。 ● 消費電力値は算出値で、使用状況、個体差などの条件により、実際と異なります。
- 節電メーター、消費電力メーターを表示されないように設定できます。リモコンの節電ボタン、または「メニュー」→「設定」→「節電 アシスト設定」から「節電モニター」を選んで設定してください。 P.54

## 画面サイズを選ぶ

映像に合わせた画面サイズを選べます。

選べる画面サイズは、見ている番組や放送の種類によって異なります。

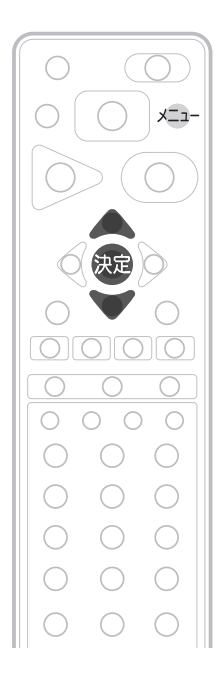

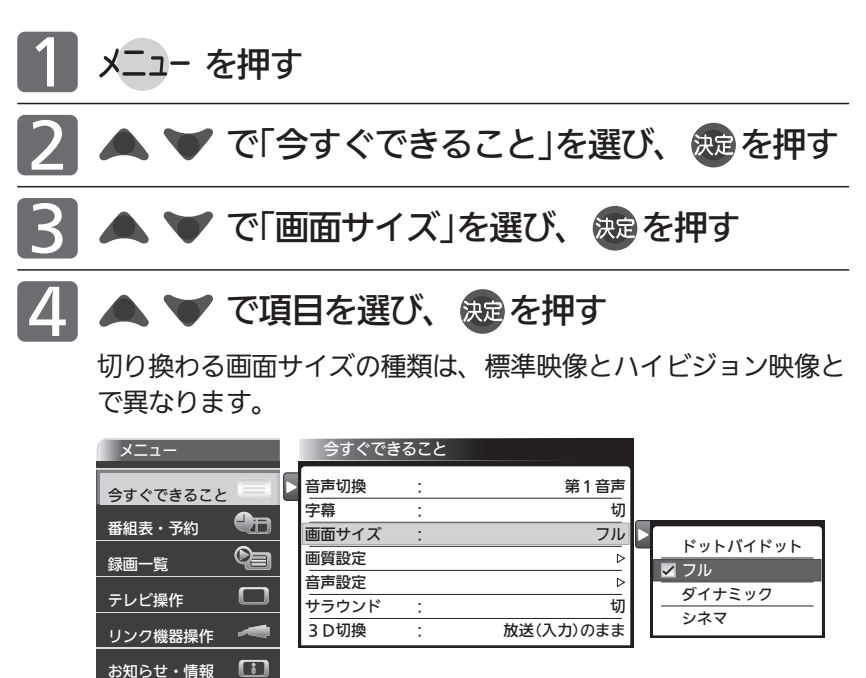

標準映像(480i、480p) カイピジョン映像(1080i、1080p)

▲▼で項目を選ぶごとに次のように切り換わります。 各画面サイズの特徴は次ページをご覧ください。

設定

 $\mathbf{\dot{\alpha}}$ 

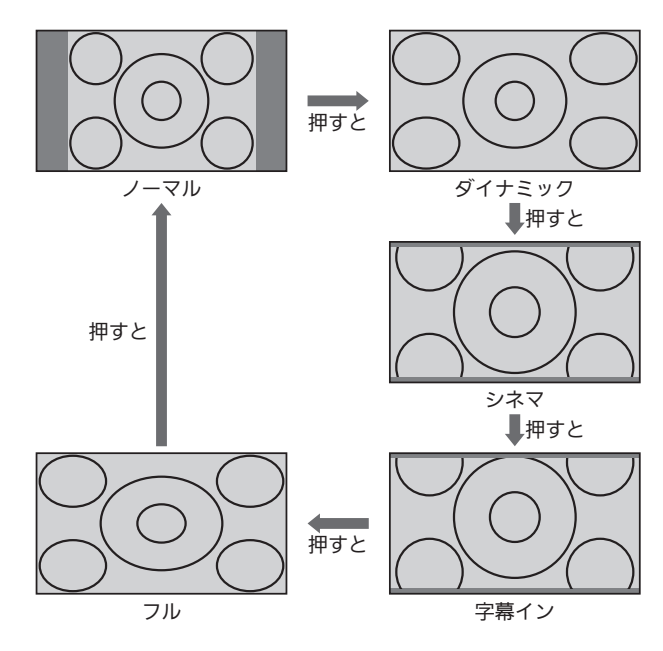

**標準画質の番組、ビデオ、DVDなどの場合 ポイン スイビジョン番組、ブルーレイディスクプレーヤーなどの場合** 

▲ ▼ で項目を選ぶごとに次のように切り換わります。 各画面サイズの特徴は次ページをご覧ください。

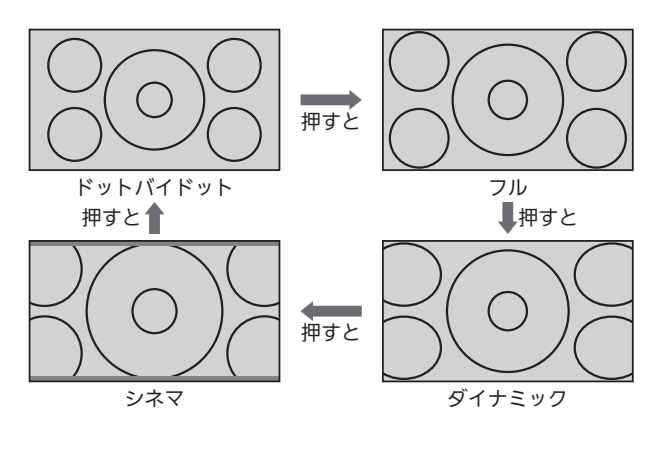

■ 720pのハイビジョン映像の場合 ▲ ▼ で項目を選ぶごとに次のように切り換わります。 各画面サイズの特徴は次ページをご覧ください。

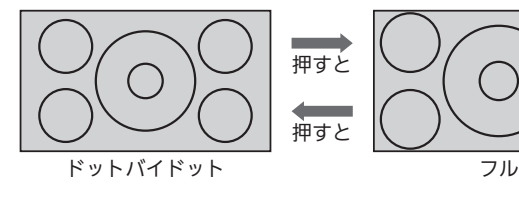

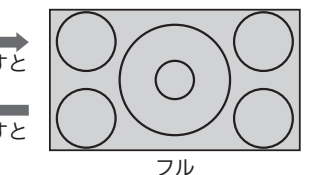

58

## 画面サイズについて

ノーマル

ります。

4:3の画面サイズで 見る 横と縦の比が4:3の映像に切換わ

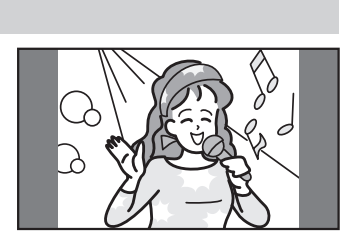

### ダイナミック

ぱいに表示します。

#### 4:3の映像を ワイド画面で見る スポーツ番組を見るときなど、 臨場感が増して泊力ある映像を 楽しめます。 画面左右を拡大して、画面いっ

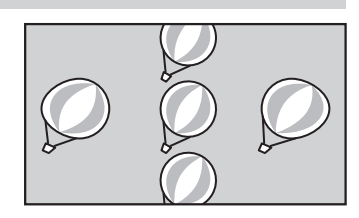

- 画面左右の映像が少し横に広がります。
- 画面上下の映像が少し外にはみ出します。
- 4:3映像で左右の黒帯が気になるときにも使います。

### シネマ

### 劇場サイズの 映画・ビデオを見る

劇場サイズの映像を、画面いっ ぱいに拡大して見ることができ ます。

●映像の上下の黒い帯が残るキ のもあります。

## 字幕イン

## 字幕付劇場サイズの 映画・ビデオを見る

字幕の部分を縦方向(上)にずら して画面の中に入れ、画面いっ ぱいに拡大して見ることができ ます。

## フル

ハイビジョン番組や DVDなどのスクイーズ 16:9映像を見る

画面いっぱいに拡大して見るこ とができます。

●外部入力など4:3の映像では、 映像全体が横に広がります。

## ドットバイドット

## ハイビジョン番組を 見る

画面からはみ出した部分がなく、 映像がちょうど全画面になるよ うに表示します。画素変換を行 わないので入力信号そのままの 映像となります。

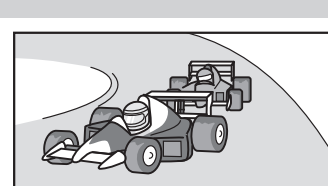

## 6号 お願い!

- ●本機は、各種の画面サイズ切換機能を備えています。テレビ番 組などソフトの映像比率と異なるサイズを選択すると、オリジ ナルの映像とは見えかたに差が出ます。この点にご留意の上、 画面サイズをお選びください。
- テレビを営利目的、または公衆に視聴させることを目的として、 喫茶店、ホテルなどにおいて、画面サイズ切換機能を利用して、 画面の圧縮や引伸ばしなどを行うと、著作権法上で保護されて いる著作者の権利を侵害する恐れがありますので、ご注意くだ さい。

## (お知らせ)

- D4映像端子(画面サイズ制御信号があるとき)につないで映像を 見るときは、自動的に次のように切り換わります。
	- ・16:9の映像 「フル」(画面の横と縦の比が16:9の 映像)
- ビデオ1、側面端子では、DVDなどの画面サイズ識別信号(ID-1) により、自動で画面サイズを切り換えることができます。(あら かじめメニュー機能で設定が必要です。設定のしかたについて は、P.128 をご覧ください。D端子接続時は、はたらきません。)
- ●見ている映像によっては、映像の上下が画面の外にはみ出した り、映像が画面の中央からずれていることがあります。このよ うなとき、映像を上下に移動させることができます。 ■ 128
- ●デジタル放送の視聴中に予約が始まると、見ているサイズによ り画面サイズが切り換わることがあります。
- 番組やビデオソフトにより、画面の端に欠けや映像以外の輝点 などが見えることがあります。
- 3Dおよび3D映像を通常画面で見ているときは、画面サイズは 固定されます。画面からはみ出した部分がない画面サイズとな るので、画像により画面の縁に黒い線が出る場合があります。 標準映像(480i、480p)の画面の横と縦の比が4:3の画像では、 横方向に拡大した画面になります。

標準映像(480i、480p):スクイーズフルピクセル

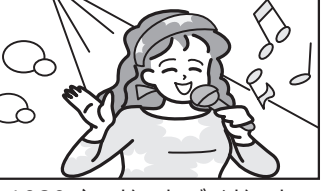

ハイビジョン映像(1080i、1080p):ドットバイドット ハイビジョン映像(720p):フルピクセル

- 
- 

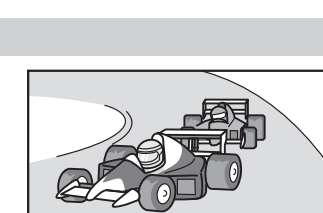

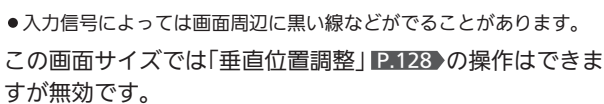

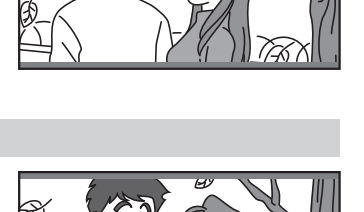

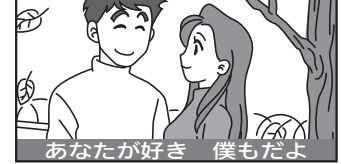

# SDカードの写真や動画を見る

SDカードに保存された写真や、ハイビジョン画質の動画を再生します。

## 写真や動画を表示する

## 本機の電源が「入」のときに SDカードを入れる

挿入口は本体左側面にあります。

本体正面から見て、SDカードの裏面が見えるようにして、金属端子 側から挿入します。

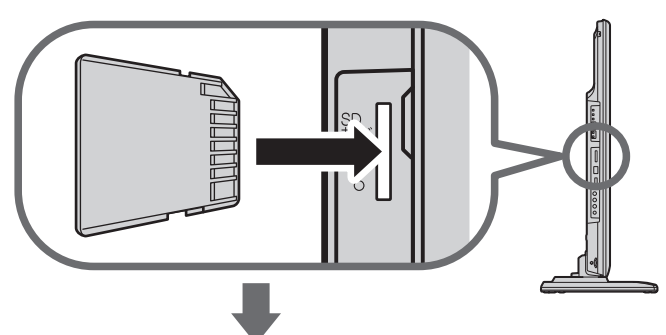

SDカードに保存されている再生可能なデータの種類に よって、表示される画面が異なります。

### 写直のみのとき

SDカード画面の「写真一覧」が表示されます

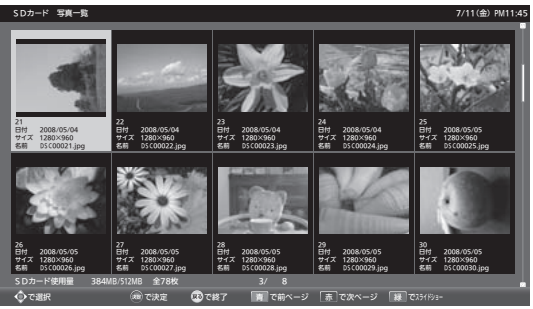

詳しい操作方法については ■P.61~62 ♪ をご覧ください。

### 動画のみのとき

SDカード画面の「動画一覧」が表示されます

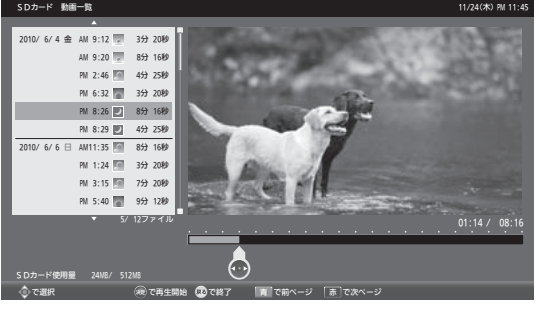

詳しい操作方法については ■P.62~63 ♪ をご覧ください。

### 写真と動画があるとき

#### 「選択画面」が表示されます

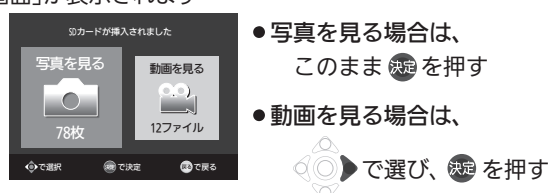

#### (お知らせ)

- デジタルカメラで撮影された写真データとデジタルビデオカメ ラで撮影された動画ファイルを再生することができます。
	- ・写真は、拡張子が下記のうちいずれかになっている画像デー タが表示できます。
		- "JPG"、"JPEG"、"jpg"、"jpeg"
	- ・動画は、AVCHD規格に準拠したディレクトリに保存された 動画ファイルのみ再生できます。
- リニアPCM音声は再生できません。
- 最大で999枚の写直と4000ファイルの動画を表示できます。
- SDカードへのデータの書き込みはできません。
- miniSDカードやmicroSDカードを使用される場合は、市販の SDカード変換アダプタが必要です。
- miniSDカードやmicroSDカードの入っていないSDカード変換 アダプタを挿入した状態で電源または主電源を「入」にすると、 画面が出てテレビが操作できるようになるまでに時間がかかる ようになります。(高速起動が「入」設定時の電源「入」やそれに類 する状態からの電源「入」では時間は変わりません) アダプタを使うときはカードが入っていることを確かめてくだ さい。
- ●パソコンで書き込み、編集された画像や動画は見ることができ ない場合があります。
- ●記録状態などによっては、正常に見ることができない場合があ ります。また、リストに表示されても見ることができないこと があります。
- ●本機は、SD規格に準拠したFAT32形式でフォーマットされた SDHCカードと、FAT12、FAT16形式でフォーマットされた SDカードに対応しています。
- ●4GB以上のSDカードは、SDHCカードのみ使用できます。
- SDXCカードには対応していません。
- ●プログレッシブ形式のJPEGファイル、Motion JPEGには対応 していません。
- 動画ファイルに複数の映像や音声がある場合は、最初の1つを再 生しますが、切り換えることはできません。
- バーチャルプレイリストには対応していません。
- 画像データのサイズにより表示に時間がかかる場合があります。
- SDカード画面表示中は、「メニュー」→「今すぐできること」でも 操作できます。 P.74
- ●写真一覧(または動画一覧)からテレビ放送などの画面に戻り、再 び写真一覧(または動画一覧)を表示したいときは、「メニュー」→ 「テレビ操作」→「SDカード」から「写真再生」(または「動画再生」) を選ぶと再び表示できます。

#### 4 お願い!

- SDカードの認識読み込み中は、画面上部に「SDカード読み込み 中…」と表示されます。読み込み中に本機の電源を切ったり電源 プラグをコンセントから抜いたりしないでください。カードの 破損や本機の故障の原因となります。
- SDカードの写真一覧、動画一覧、全画面表示、スライドショー を表示中は、SDカードを抜かないでください。万一抜いてしま って誤動作となった場合は、主電源を入れ直してください。

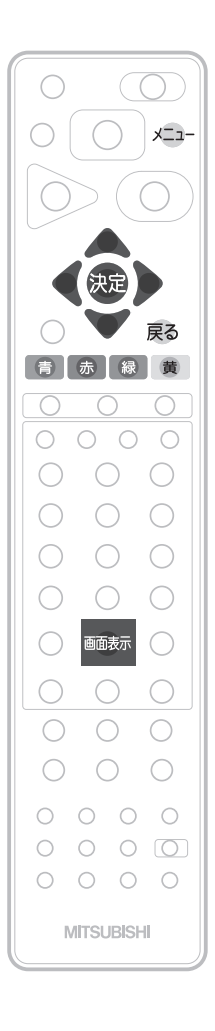

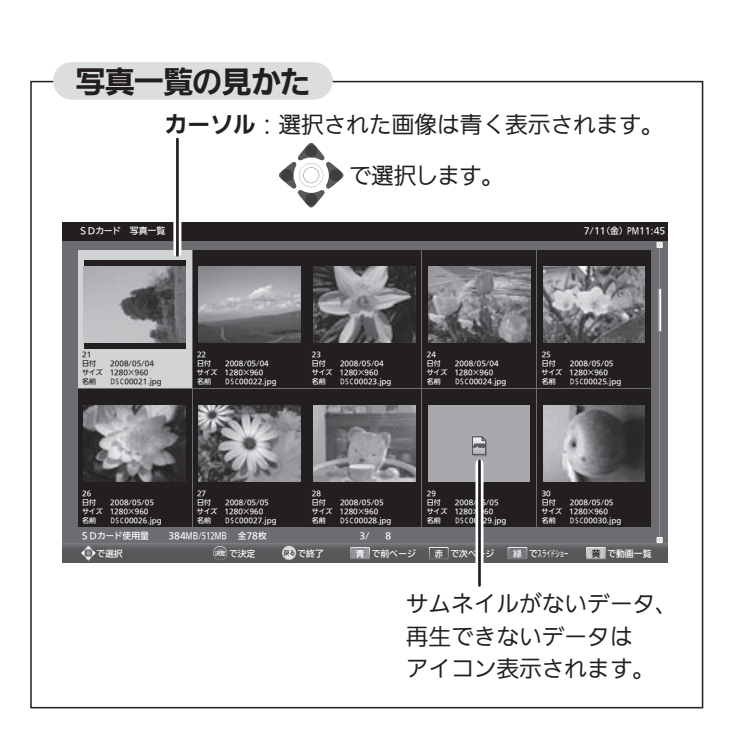

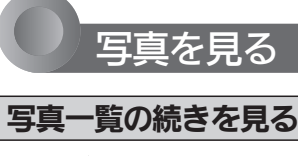

1ページ単位で表示を切り換えることができます。

「青」を押す:前のページを表示します。

「赤」を押す:次のページを表示します。

## 画像を選ぶ

拡大表示や回転させたい画像を選択します。

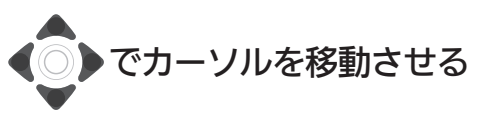

選択された画像は青く表示されます。

拡大する

画像を選んで、 決定を押す

「全画面表示」になります。

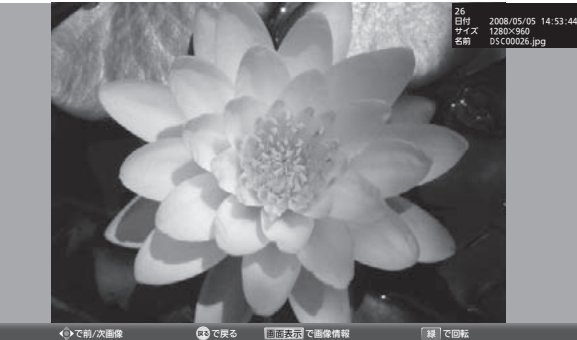

- ■「写真一覧」に戻りたいときは 戻る を押す。
- 前後の画像に切り換えたいときは
	- を押す。
- 回転させたいときは

を押す。

|次ページへつづく 】

## SDカードの写真や動画を見る(つづき)

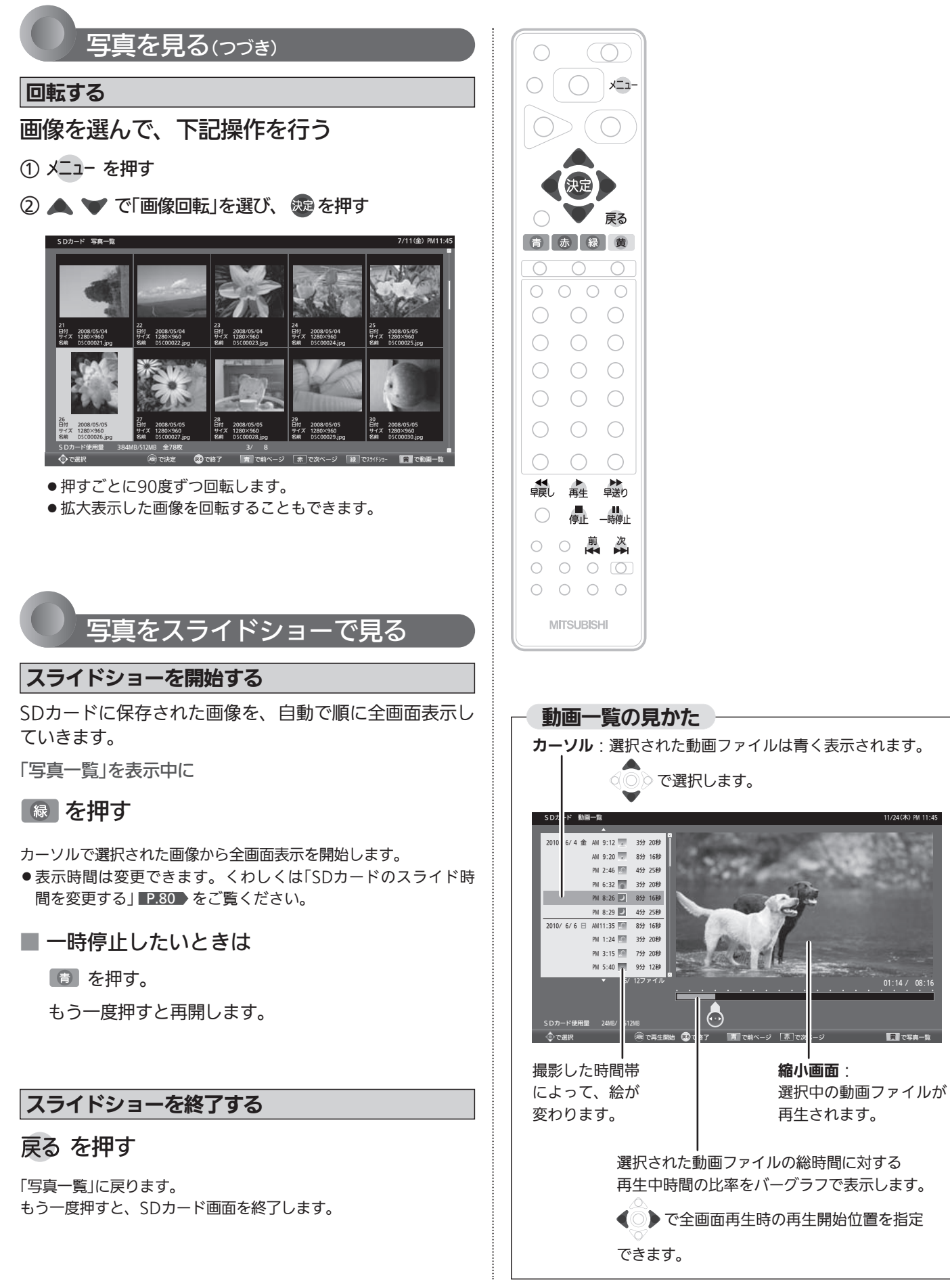

01:14 / 08:16

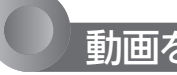

## 動画を見る

## 動画一覧の続きを見る

1ページ単位で表示を切り換えることができます。

「青」を押す:前のページを表示します。

おき神す:次のページを表示します。

## 動画ファイルを選ぶ

再生したい動画ファイルを選択します。

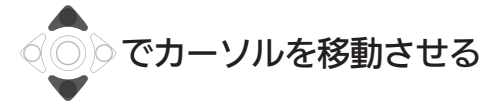

選択された動画ファイルは青く表示し、右の縮小画面で再生され ます。

## 動画一覧を並べ替える

工場出荷時の設定では撮影日時が古い順番に表示されます が、新しい順に並べ替えることもできます。

1 メニュー を押す

② ▲ ▼ で「並べ替え」を選び、 焼き押す

## 拡大画面で再生する

## 動画ファイルを選んで、 焼きを押す

全画面で再生を開始します。

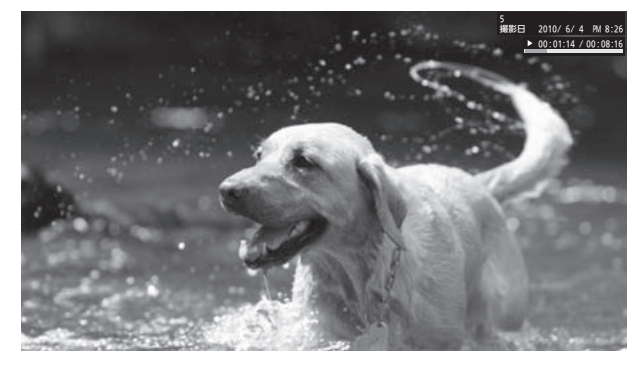

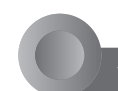

## 全画面再生を操作する

## 操作する

 ◀◀ 前<br> 早戻し、 再生 、 早送り、 停止 、 一時停止 、 ★◀ 、 で操作する

## 動画一覧に戻る

■」を押す

## お知らせ

- ●動画ファイルの再生が終わると自動的に停止し、「動画一覧」に 戻ります。
- 動画ファイルを再生中に停止させると、「動画一覧」に戻ります。

## 繰り返し

■ 再生中に「メニュー」→「今すぐできること」→ 「繰り返し再生」→「入」を選ぶ その番組を繰り返し再生します。 、 を押すなど再生を停止する操作をすると、 解除されます。

テ レ ビ を 見 る

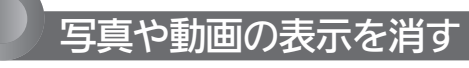

「写真一覧」または「動画一覧」を表示中に

## 戻る を押す

SDカード画面が消えます。

■ SDカードを取り出すときは

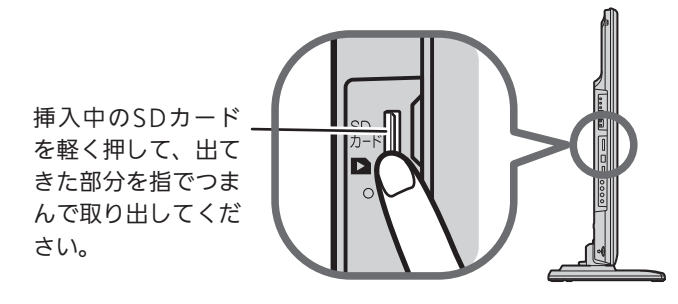

## 番組表を見る

本機は、番組表の表示機能にGガイドを採用しています。なお、当社はGガイドを利用した番組表サービス内容<sup>に</sup> ついては、関与しておりません。

放送局から送信されるデジタル放送の番組情報を、新聞などのテレビ欄のように表示します。 番組表は最大8日分まで表示できます。

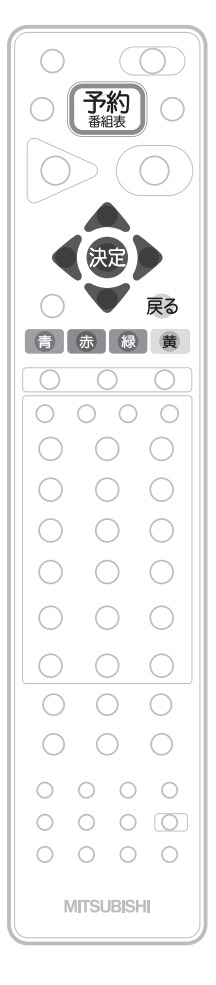

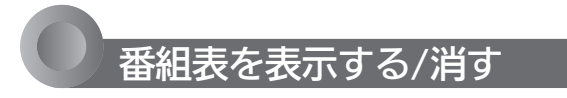

### 表示する

デジタル放送を見ているときに

【3 本押す

見ていた放送(BSデジタルのテレビ放送を受信中ならBSデジタルのテレビ放送) の番組表が表示されます。

- 番組表を表示中に放送の種類(地上デジタル、BS、CS1、CS2)を切り換える ことができます。番組表を消すと元の番組に戻ります。
- ●テレビ放送とデータ放送の間で番組表を切り換えるときは、「メニュー」→ 「テレビ操作」→「サービス切換」で放送の種類を変えてから、再び番組表を 表示してください。

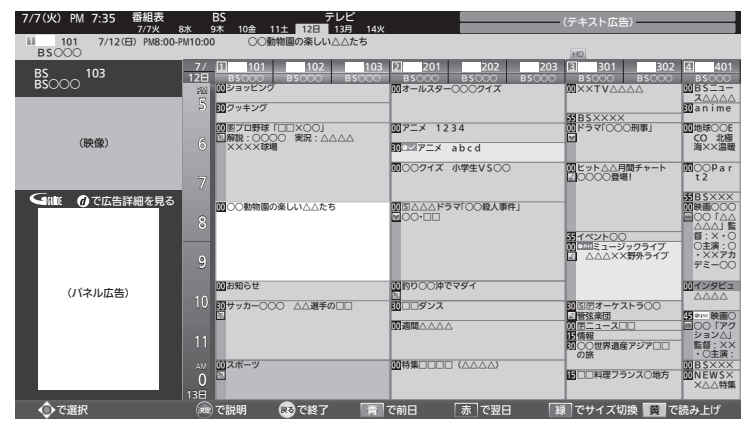

お知らせ

番組表を表示中に放送波を切り換えると、切り換わっ た先の放送波の番組表を見ることができます。番組表 を消すと元の番組に戻ります。

「黧」を押す

消す

番組表が消えます。

● チャンネルを切り換えても番組表が消えます。

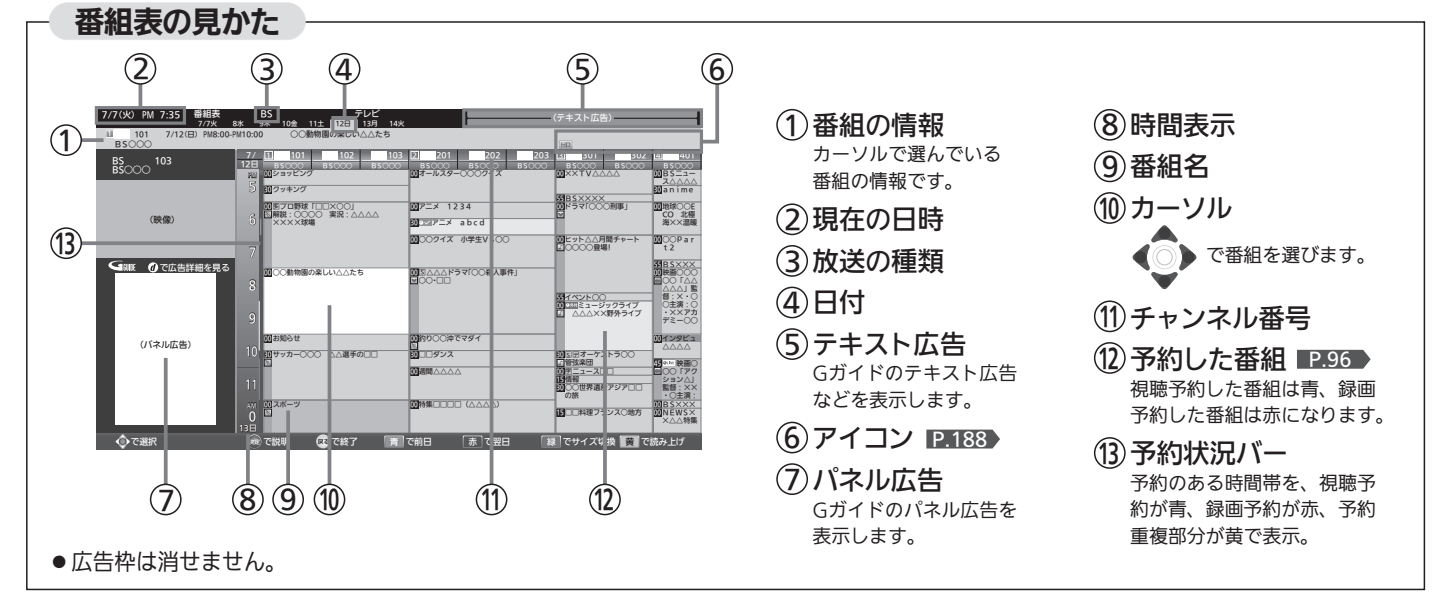

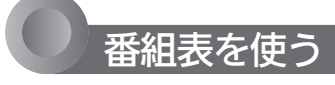

### 表示を切り換える

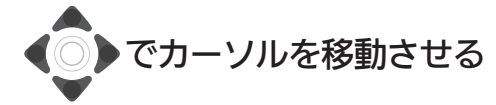

ボタンを長く押し続けると、高速でスクロールすることができま す。番組欄の表示はいったん消えますが、ボタンを離すと再び表 示されます。

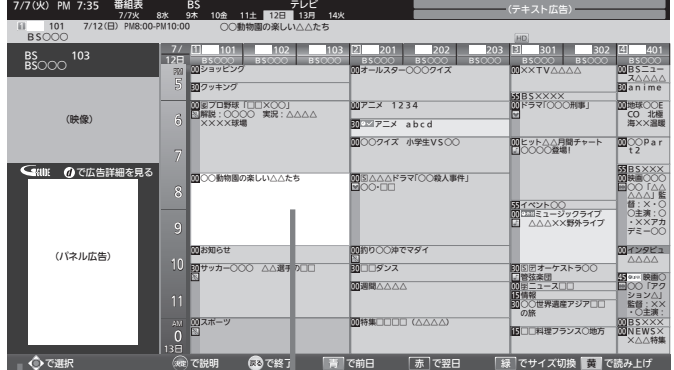

表示されているボタン を使うと、対応した操 作が行えます。

カーソル(水色の番組欄) 上下左右に移動させることで、番組表 の表示を切り換えます。(スクロール)

他の日の番組表を見る

● (前日)または 赤 (翌日)を押す

たとえば、3日先の番組表を見たいときは、「ぁ」を3回押します。

番組表の文字の大きさを変える/表示する番組数を変える

## ■ 緑 を押す

押すごとに次のように切り換わります。

◆ 小(9ch) → 中(7ch) = ■ 最大(5ch) ← 大(6ch) ←

## 番組表を読み上げる

## 黄 を押す

次の内容を読み上げます。

- 放送局名、番組名、放送日、開始・終了時刻 ・読み上げ中に を押すと、読み上げを終了します。
- ●ボタンを押さずにカーソルを合わせるだけで読み上げるように できます。 P.118
- 読み上げ速度、読み上げ音量を選べます。 P.118

## お知らせ

- ●「メニュー」→「番組表・予約」→「番組表」でも呼び出せます。メニ ューについては、 P.74 をご覧ください。
- 本機は、待機状態(電源インジケーターが「赤」)で、定期的に放 送局からの番組情報などを更新しています。(その際「カチッ」と いう音がすることがあります。)電源を切るときは、主電源を切 ったり電源プラグを抜かないで、本体またはリモコンの電源ボ タンでお切りください。
- 地上デジタル放送の番組表について

地上デジタル放送では、放送局ごとにその放送局の番組情報の みを送信します。受信可能な放送局の番組表が表示されない場 合は、その局を選局してしばらくお待ちください。

番組表を表示して、「メニュー」→「今すぐできること」→「番組情 報取得」で、全チャンネルの番組情報をまとめて取得できます。 P.79

BS・110度CSデジタル放送では、どの放送局を選局しても全て の放送局の番組情報を受信することができます。「メニュー」→ 「今すぐできること」→「番組情報取得」でも取得できます。

- ●受信状態がよくないときは、番組情報を受信できないことがあ ります。受信状態は、「メニュー」→「お知らせ・情報」→「アンテ ナ受信レベル」で確認できます。 P.91
- 読み上げ機能について 人名、地名他で複数の読み方がある場合や特殊な読み方をする 場合に、本来の読みと異なる読みをすることがあります。
- BS放送の番組表に、地デジ難視対策衛星放送チャンネルを表示 するには、BS放送を視聴中に「メニュー」→「設定」→「初期設定」 →「チャンネル設定(BS)」→「地デジ難視聴対策放送」で「視聴す る」を選んでください。 P.140

## 番組の詳しい情報(番組内容)を見る

デジタル放送を視聴中、番組表 P.64 、裏番組表 P.81 、番組検索結果画面 P.82 を表示中に、選んでいる番組の 詳しい情報を確認することができます。

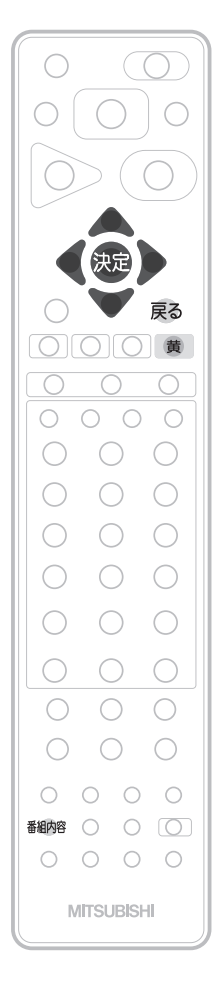

## 番組内容を表示する/消す

## 表示する

デジタル放送を見ているときに

番組内容 を押す

番組内容画面が表示されます。

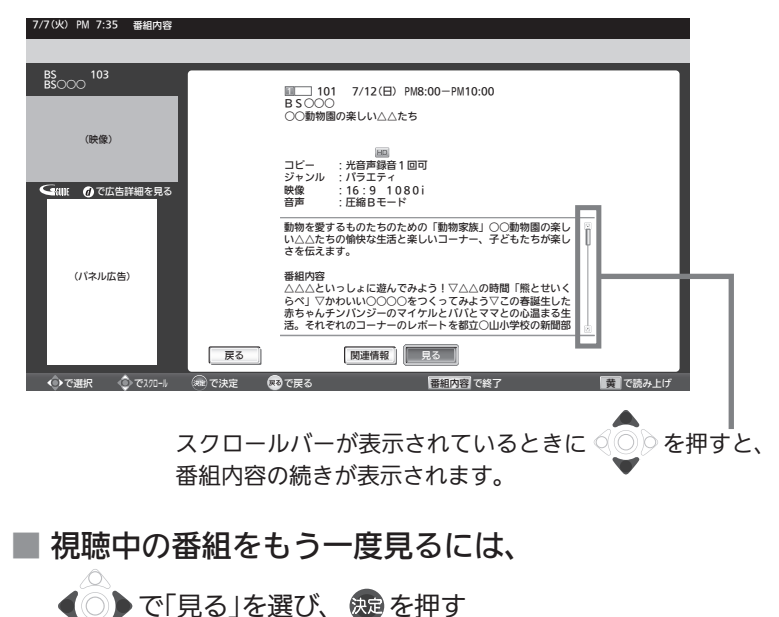

### お知らせ

番組表、裏番組表を表示中に「メニュー」→「今すぐで きること」→「番組内容」でも呼び出せます。メニュー については P.74 をご覧ください。

## 消す

## 戻る または 番組内容 を押す

番組内容画面が消えます。

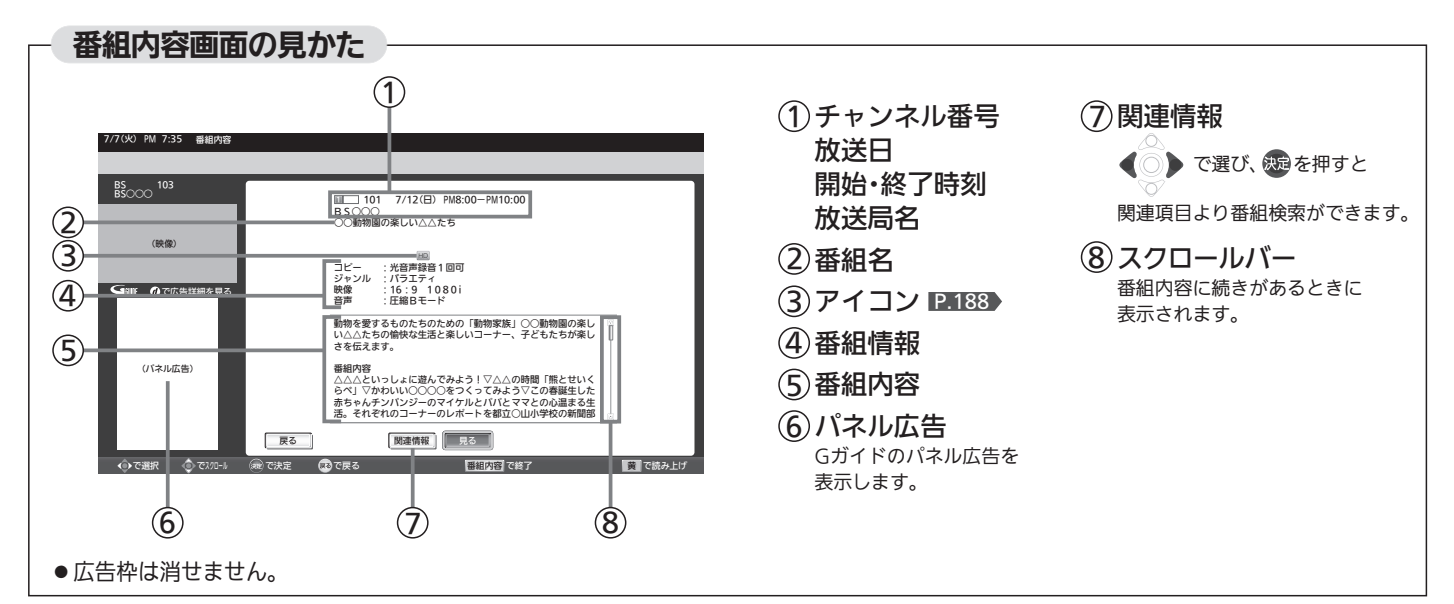

## 番組内容を読み上げる

## 黄 を押す

次の内容を読み上げます。

●放送局名、番組名、開始・終了時刻

- ❷表示しているページの番組内容
	- ・❶を読み上げ中に を押すと、中断して❷の読み上げを 始めます。
	- ・❷を読み上げ中に を押すごとに、次の項目へスキップ します。

## お知らせ

- 番組内容を表示するだけで読み上げるように設定できます。 P.118
- 読み上げ速度、読み上げ音量を選べます。 P.118▶

### お知らせ

- 初めて使用したときや、約1週間以上、本体の 主電源を切っていた場合は、番組表の内容が 表示されなかったり、表示されるまでに時間 がかかったりします。最新の番組表を利用す るために、ふだんは主電源を切らずにお使い ください。
- ●放送局の都合により、番組が変更になること があります。この場合、実際の放送と番組表 の内容が異なることがあります。
- 番組表などから番組内容を表示したときは、 画面右下に「予約」と表示され、簡単に予約の 設定ができます。くわしくは P.90 をご覧く ださい。
- 読み上げ機能について 人名、地名他で複数の読み方がある場合や特 殊な読み方をする場合に、本来の読みと異な る読みをすることがあります。

## 番組表や番組検索から表示するとき

番組表 P.64 または番組検索(検索後)画面 P.82 より表示したい番組を選び、 病患 または 番組内容 を押す

番組内容画面が表示されます。

## 今すぐ見る

現在放送中の番組を選択したとき、

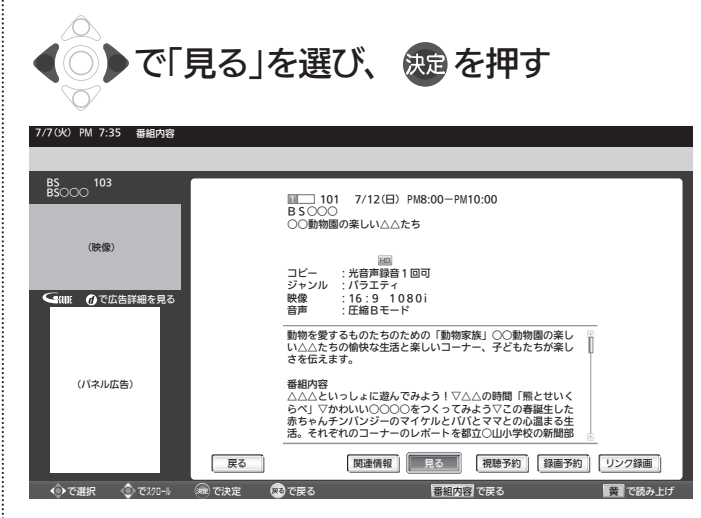

## 予約する

これから放送される番組を選択したときは、視聴予約や録 画予約ができます。

∧ ▶で希望の予約を選び、 決定を押す 7/7(火) PM 7:35 番組内容

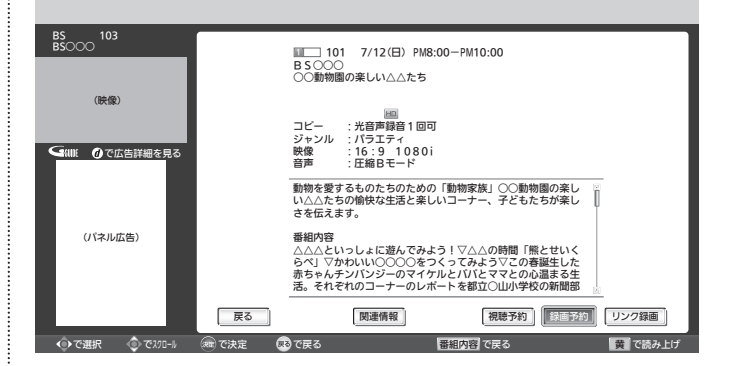

これ以降、画面の表示にしたがい予約に必要な操作を行ってくだ さい。(本機だけでは録画できません。) P.96・160 手順 2

## 番組表/番組検索に戻る

戻る または 番組内容 を押す

テ

報 を<br>見 る

# 「ネットワーク」で動画を楽しむ

本機をブロードバンド環境に接続して、役立つ情報や映画などの映像をテレビで見ることができます。 本機では「アクトビラ」「TSUTAYA TV」「Yahoo! JAPAN」「GIGA.TV」の動画配信サービスをお楽しみいただけます。 各サービスの利用には料金はかかりません(一部有料のサービスもあります)。ただし、回線利用料やプロバイダーとの契 約・使用料金は別途必要です。

## 「アクトビラ」に関するお問い合わせは

アクトビラ・カスタマーセンター メールアドレス:info@desk.actvila.jp WEB・携帯:アクトビラ公式情報サイト(http://actvila.jp/) でご確認ください。

### 「アクトビラ」の最新情報は

アクトビラ公式情報サイト http://actvila.jp/ (2011年7月現在)

## 「TSUTAYA TV」に関するお問い合わせは

TSUTAYA TV公式情報サイトでご確認ください。 または、「TSUTAYA TV」トップページの「ヘルプ」からもご確 認いただけます。

### 「TSUTAYA TV」の最新情報は

TSUTAYA TV公式情報サイト http://tsutaya-tv.jp/ (2011年7月現在)

## 「Yahoo! JAPAN」に関するお問い合わせは

電子メール ydh-help@mail.yahoo.co.jp または、「Yahoo! JAPAN」トップページの「ヘルプ」より、 ヘルプセンターのページをご覧ください。

## 「Yahoo! JAPAN」のサービス内容は

http://digitalhome.yahoo.co.jp/dtv/index.html (2011年7月現在)

## 「GIGA.TV」に関するお問い合わせは

電子メール support@gigatv.jp

## 「GIGA.TV」の最新情報・サービス内容を 携帯で確認できます。

iMenu→メニューリスト→動画/ビデオクリップ→TV/ドラマ /映画(NTTドコモのみの対応です。一部の機種を除く。) (2011年7月現在)

## お知らせ

■ 全般

- 視聴予約の開始時刻になると、各サービスは終了し、テレビ放 送の画面に戻ります。
- 回線事業者やプロバイダーが採用している接続方法·契約内容に よっては、各サービスを利用できない場合があります。
- 災害やシステム障害などにより、各サービスを表示できない場 合があります。
- ●各サービスを利用してホームページに登録した情報は、そのホ ームページのサーバーに登録されます。本機を譲渡または廃棄 される場合には、登録時の規約などに従って必ず登録情報の消 去を行ってください。
- 本機に記録されたネットワーク履歴情報は、本機を譲渡または 廃棄される場合、「ネット情報初期化」または「全情報の初期化」 を行って消去してください。 P.152~153

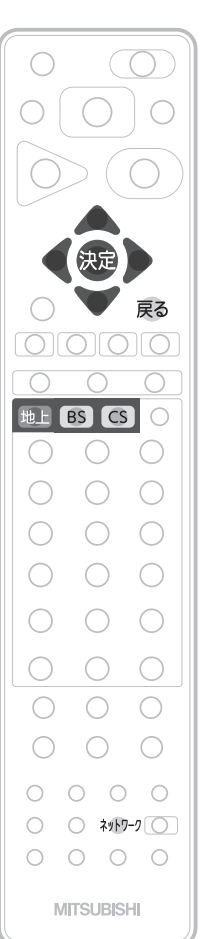

### ■ 接続

- お客さまの利用環境や通信環境、接続回線の混雑状況により、 各サービスをご利用の場合は映像が乱れる/途切れる、表示が遅 くなる、などの症状が出る場合があります。
- ●無線LANで各サービスをご利用の場合は、設置環境や設定内容 により、映像が途切れる、表示が遅くなる、などの症状が出る 場合があります。LANケーブルでの接続をおすすめします。

## ■ 各サービスについて

- サービス内容は、予告なく変更されることがあります。
- サービスの最新情報は、各サービスの公式情報サイトやトップ ページをご覧ください。
- 利用条件については、各サービスの公式情報サイトでご確認の うえ、ご利用ください。

「ネットワーク」を利用するために必要な接続と設定 本機で「ネットワーク」を利用するためには、ブロードバンド環境(FTTH、ADSL、CATVなど)が必要です。 <u>P.30~31 >で本機のLAN端子を接続したあと、 P.145~148 で通信設定を行ってください。</u> ● 動画配信サービスを利用する場合は、光ファイバー(FTTH)のブロードバンド環境と接続することをおすすめします。 利用するサービスを選び、専用画面を表示する 放送や外部入力を視聴中に ネットワーク を押す  $\overline{\mathcal{L}}$ ◎◎◎で放送または外部入力を選び、 を押す 5 放送や外部入力視聴に戻るとき ネットワーク を押す で見たいサービスを選び、 を押す ■ ネットワーク アクトビラ GIGA.TV TSUTAYA TV Yahoo! JAPAN ☑ 放送※ ※外部入力視聴中は「外部入力」 ■「ネットワーク利用制限」を「する」に設定 している場合は ■ 地上、BS、CS のいずれかを押すと 手順 5 の画面を出さずに放送画面に変わり ます。 ●「メニュー」→「今すぐできること」→「ネットワーク終了」 でも手順 5 の画面を出さずに放送画面に変わります。

- ● → → ついつで暗証番号の入力が必要です。 P.41
- 3 選択したサービスの画面が表示されま す。画面に沿って操作してください。 主に使用するのはくいと焼きです。

ここからは各サービスが提供する画面 となりますので、ご不明な点等は各サ ービスへお問い合わせください。

携帯電話を使用するサービスでは、携 帯電話の画面をよくお読みになり操作 してください。

● 携帯電話から視聴情報等を送信する場合は、本機下部の リモコン受光部 P.19 )に携帯電話の赤外線発光部をで きるだけ近づけてください。

## (お知らせ)

- ●パソコン用のホームページなど、テレビ用に作られていないホ ームページでは、表示が崩れたり、表示ができないことがあり ます。
- ●各サービス利用中に文字入力が必要となった場合は、■P.72●の 手順をご覧ください。
- ●各サービス内容は、予告なく変更されることがあります。

### 「ネットワーク」の閲覧制限について

本機には、「ネットワーク」を利用するときにお子さまなどに 見せたくないホームページなどの閲覧を制限するための機能 が付いています。お子さまなどが本機を使って「ネットワーク」 を利用になるご家庭では、「ネットワーク」を利用する際に、 暗証番号を入力するように設定することをおすすめします。 (設定のしかたは、 P.122~124 をご覧ください。)

テ レ ビ

## 「ネットワーク」で動画を楽しむ(っっき)

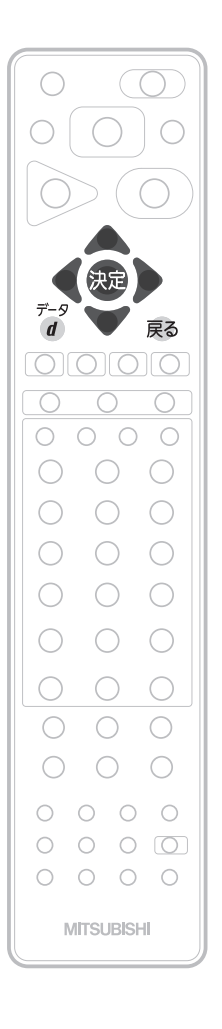

## ツールバー(便利機能)を表示して操作するとき

各サービスを利用中、配信された映像を全画面表示していないときは、ツール バーを表示させて便利な操作ができます。

- 各サービスを視聴中に<br>デ−タ <del>∠ ・m +</del>
	- を押す  $\overline{d}$

画面下に「ツールバー」が表示されます。

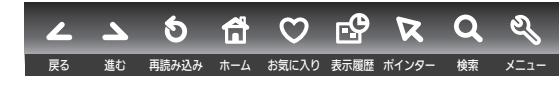

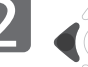

2 (◎)で項目を選び、 決定を押す

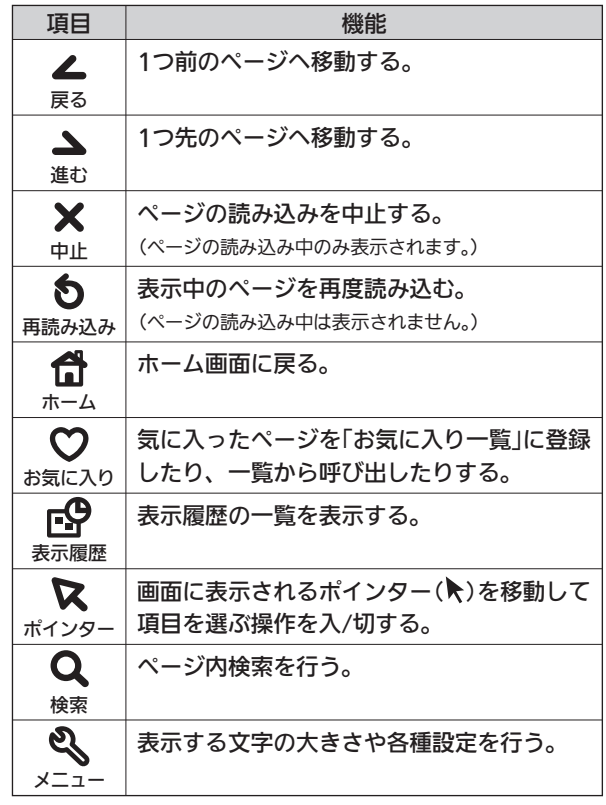

 $\begin{bmatrix} \mathbf{S} \end{bmatrix}$  操作が終わったら、 $\frac{\vec{r}-\mathbf{S}}{d}$  を押す

「ツールバー」が消えます。

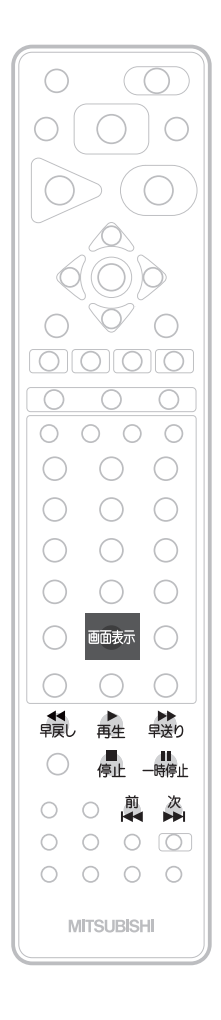

## 全画面表示で動画コンテンツを操作するとき

全画面表示で動画コンテンツを視聴中は、本機のリモコンで一時停止や前スキ ップ/次スキップなどの操作ができます。

早送り/早戻し、前スキップ/次スキップの操作は、動画コンテンツによって対応していない場 合があります。

全画面表示で動画コンテンツを視聴中に

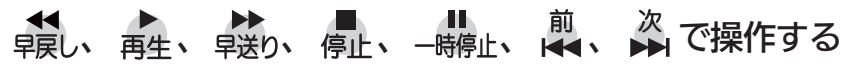

## ■ 動画コンテンツを視聴中に 画表 を押すと

視聴中のコンテンツの題名、長さと経過 時間、全チャプター数と現在チャプター が確認できます。

**│○○○○「アクション△」 周兵衛の日記 ネットワ**<br>│○○○○「アクション△」  $F + 79 - 3/16$  $\rightarrow$  00:20:31 / 02:30:00

画 を 楽 し む

## 「ネットワーク」で動画を楽しむ(っっき)

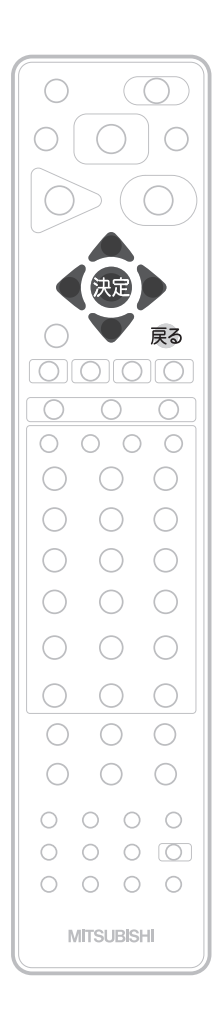

## 文字入力のしかた

「ネットワーク」を利用中は、文字入力が必要になることがあります。 本機では、画面にキーボードを表示させて、リモコンのボタンを使って入力します。

## 基本的な使いかた

## 1 検索文字入力欄など、文字の入力ができるところを選び、 焼き を押す

「キーボード画面」が表示されます。

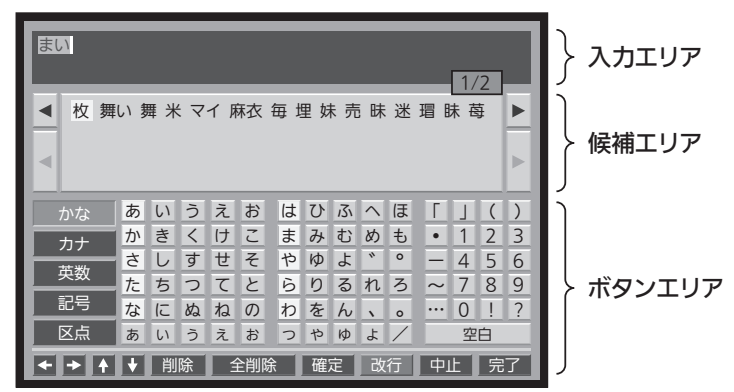

● でカーソル(黄色い部分)を移動し、 キーボード画面のボタンエリアに表示される文字の中から 入力したい文字を選び、 決定を押す **2** AV

文字を入力していくごとに、キーボード画面の候補エリアに変換する候補の文字列が表示 されます。

変換候補文字列が表示されたら、 ▲ を何度か押してカーソルを候補エリアに移動し、 変換したい文字列を▲ ▼ ◆ ◆ で選び、 & を押す 3 続けて入力したい文字があるときは、

**4 <sup>続けて人力したい文字があると**<br>- 手順2 3 の操作を行う</sup>

入力したい文字をすべて確定したら、 5

▶ でボタンエリア内の「完了」を選び、 & を押す

元の画面に戻ります。

■ 文字入力を途中でやめて元の画面に戻るときは

▲▼◆ → でボタンエリア内の「中止」を選び、 & を押す

入力エリアに文字がないときは戻るを押す

## お知らせ

- ●ボタンエリアに表示されない文 字は入力できません。
- 変換できる漢字は、漢字コード JIS第1水準、第2水準に含まれ る漢字のみです。
- データ放送では、日本語変換は 使用できません。
最後に入力した文字を消す場合

戻る を押す

または、▲ ▼ く ▶ でボタンエリア内の 「削除」を選び、 快適を押す

文字の削除 さんじょう しょうしょう しょうしょう しょうかな以外の文字の入力

▲▼く♪で入力したい文字の種類を ボタンエリア内の左端の文字種類ボタンから 選び、 焼きを押す

ボタンエリアが選ばれた文字種類ボタンに応じて切り換わります。

入力エリアの文字列の途中の文字を消す場合 でカーソルを入力エリアに移動し、 ◆ でキャレット(文字と文字の間の白い 縦線)を消したい文字の左横に移動させ、 戻る を押す

または、 でボタンエリア内の「削除」を 選び、 威 を押す

キャレット

毎年、さくらのの季節には

入力した文字をすべて消す場合 ▲ ▼ < ▶ でボタンエリア内の「全削除」を 選び、 & を押す

テ レ ビ を 見 る

# メニュー機能の使いかた

 $\bigcirc$ 

メニューボタンを押すだけで、いろいろな機能を呼び出せます。 自動読み上げ P.118 を「入」にしておくと、選択された項目を読み上げます。

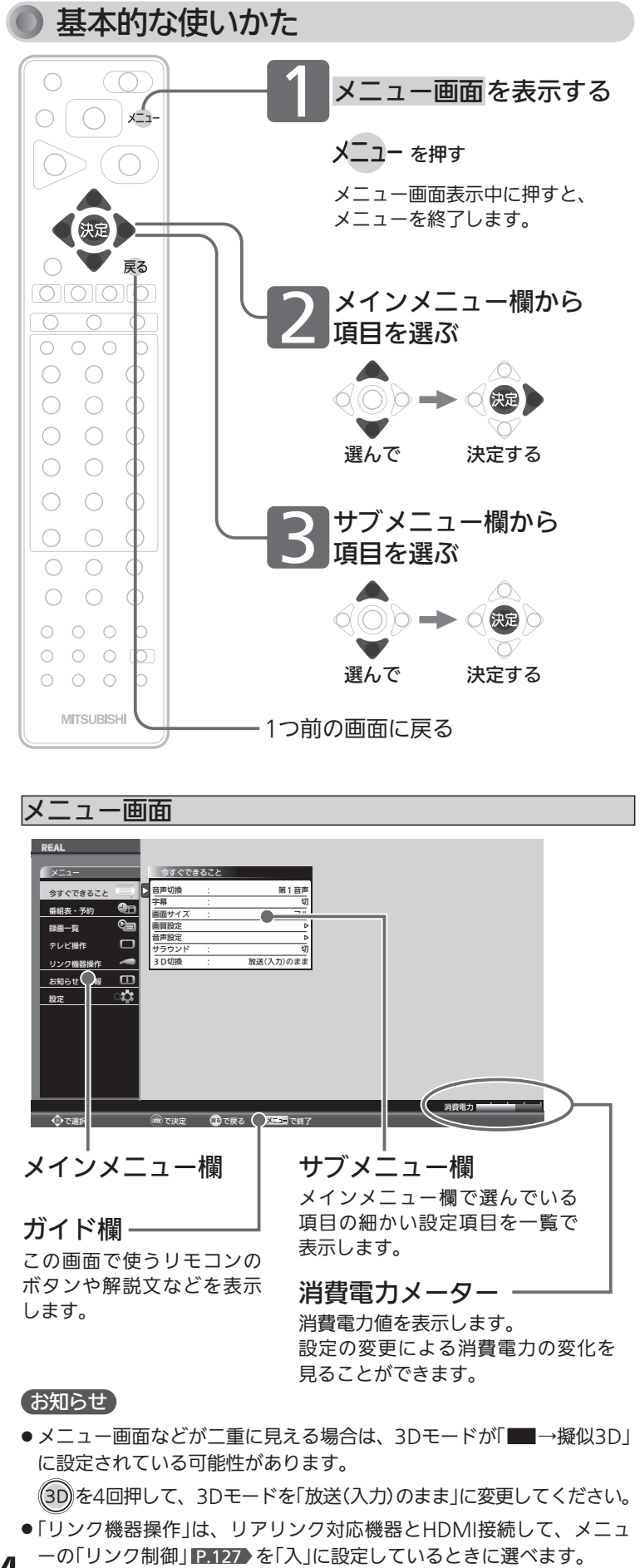

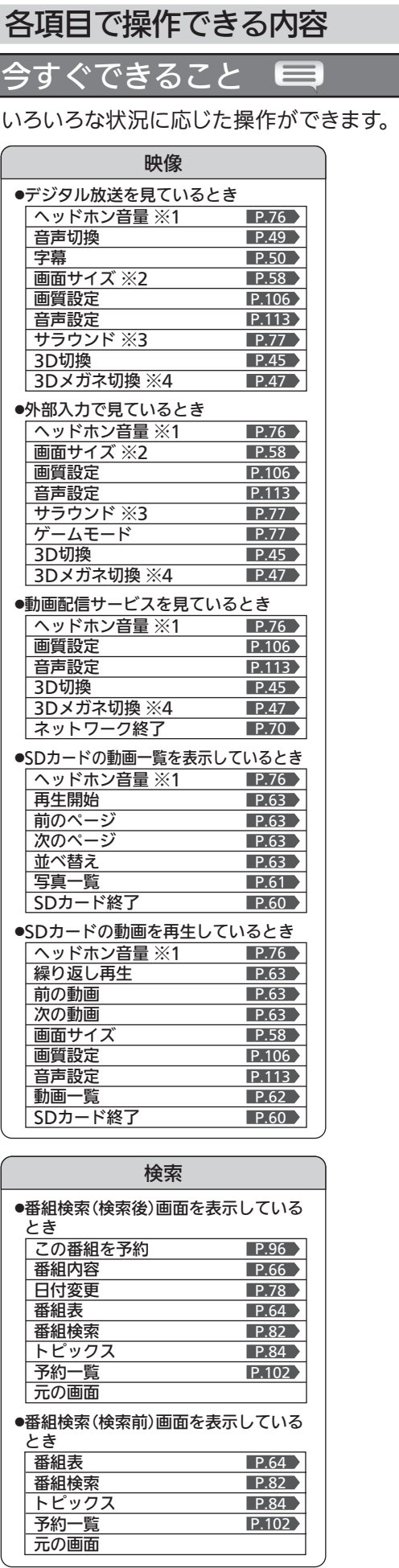

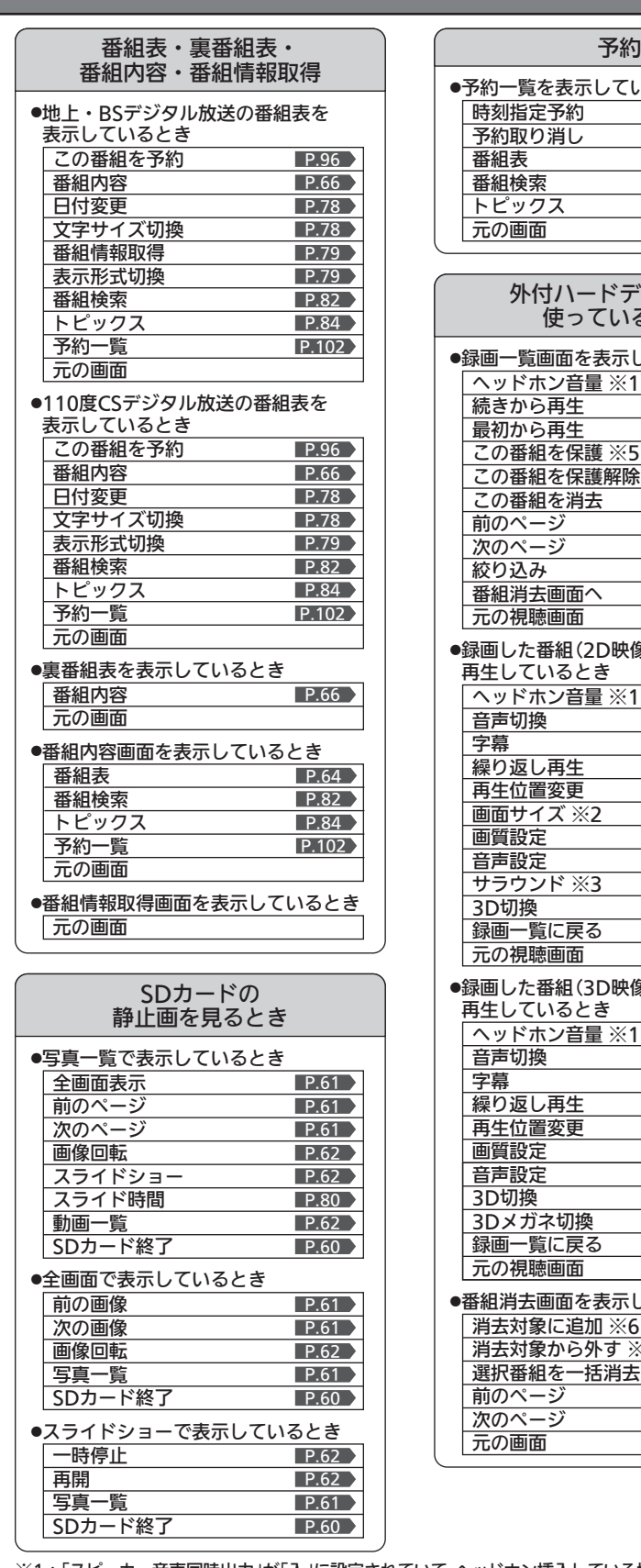

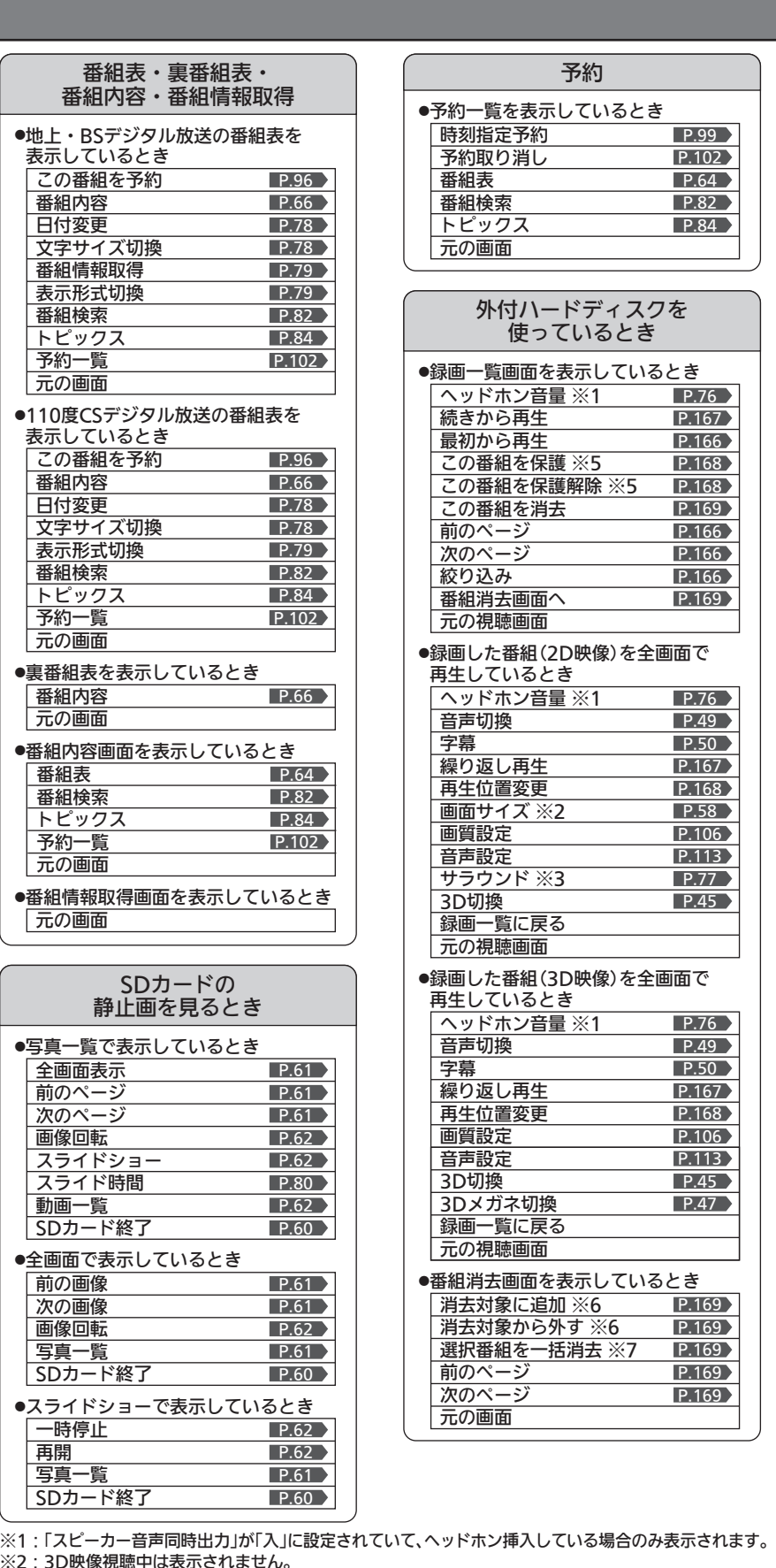

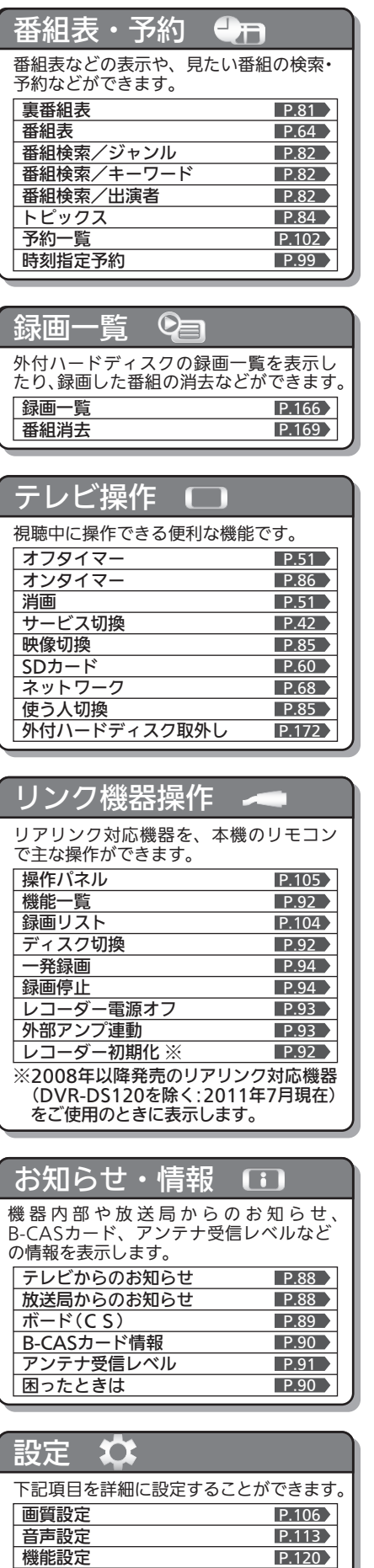

初期設定 節電アシスト設定 設定初期化

P.134 P.52 > P.152

い場合は表示されません。 ※7:番組が選択されていないと表示されません。

※5:選択されている番組の保護設定に応じて、どちらか一方が表示されます。

※6:選択されている番組が消去対象かどうかでどちらか一方が表示されます。消去できる番組がな

 $\%$ 2:3D映像視聴中は表示されません。 ※3:スピーカー音声出力時のみ表示されます。 ※4:3D映像視聴中のみ表示されます。

### ヘッドホンの音量を調節する

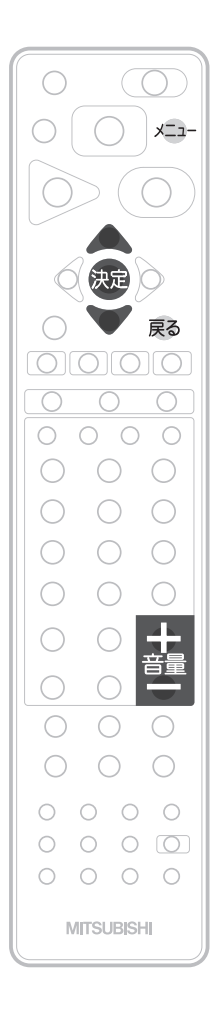

ヘッドホンを挿入した状態で 音量 第一章を押す

 $\overline{\circ}$   $\overline{\circ}$ |+ 音量 8

#### スピーカーとヘッドホンの音声を同時出力しているとき

スピーカーとヘッドホンの音声を同時出力しているときの、ヘ ッドホンの音量を調節します。

「音声設定」の「ヘッドホン設定」より「スピーカー音声同時出力」 を「入」に設定して、ヘッドホンを挿入している場合に操作する ことができます。

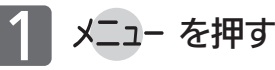

「今すぐできること」が選ばれている状態で

#### を押す 今すぐできること メニュー 今すぐできること

<u>ାପ</u>

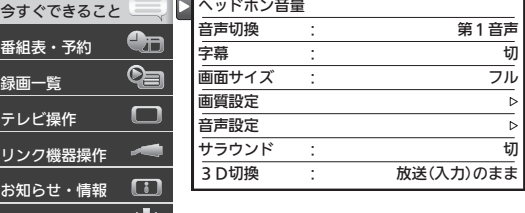

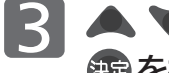

設定

● で「ヘッドホン音量」を選び、

### を押す

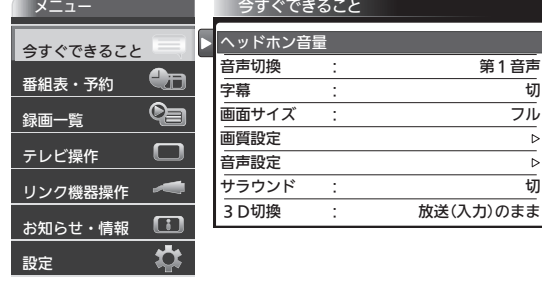

■ 4 音量 【 】 一 で音量を調節する

でも調節できます。

 $\overline{\Omega}$   $\overline{\Omega}$ 

1+ 音量 8

# 「サラウンド」で聞く/ゲームモードにする

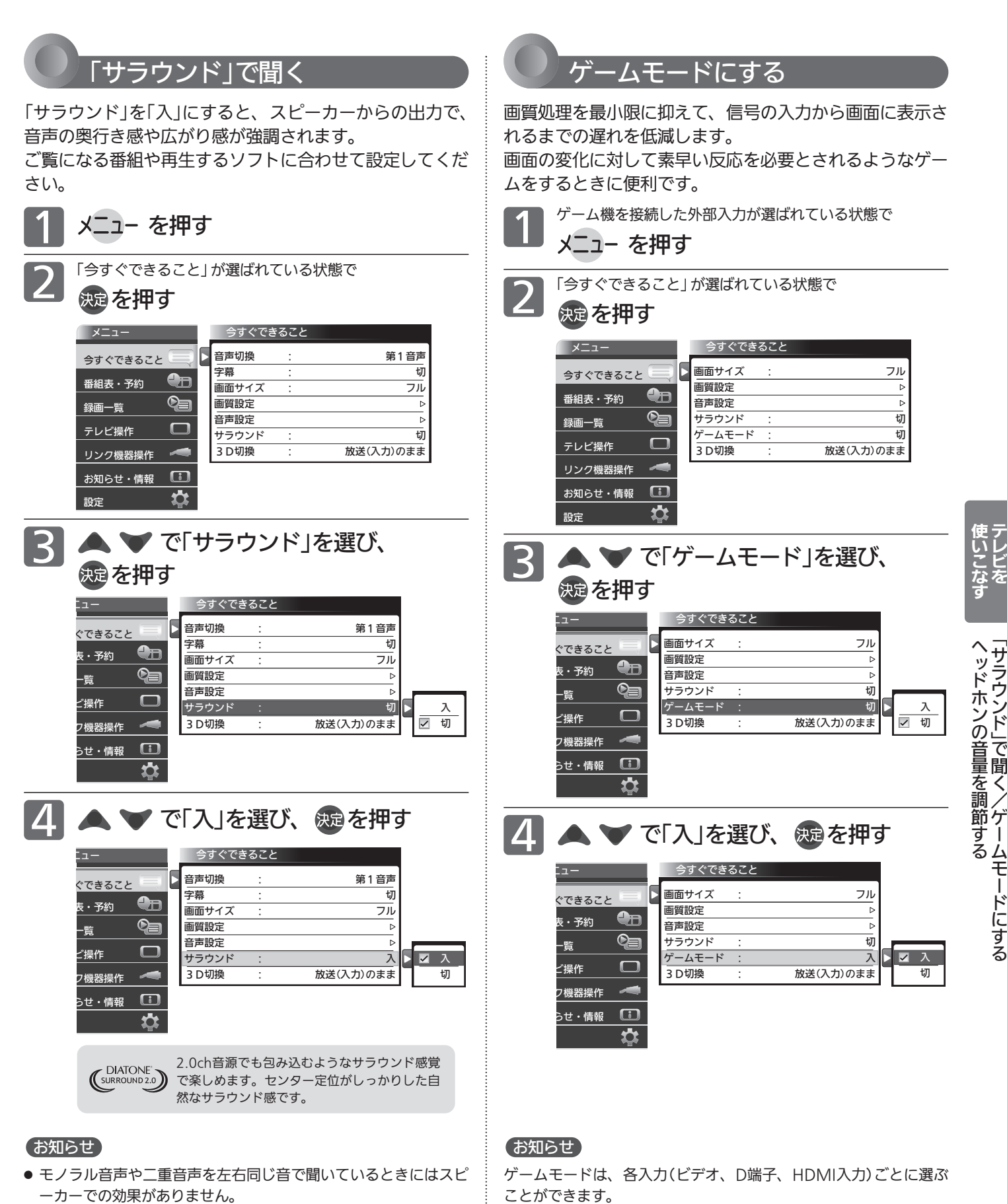

●「メニュー」→「設定」→「音声設定」→「サラウンド」でも設定を切 り換えることができます。音声設定については ■113 をご覧 ください。

# 番組表を表示中に今すぐできること

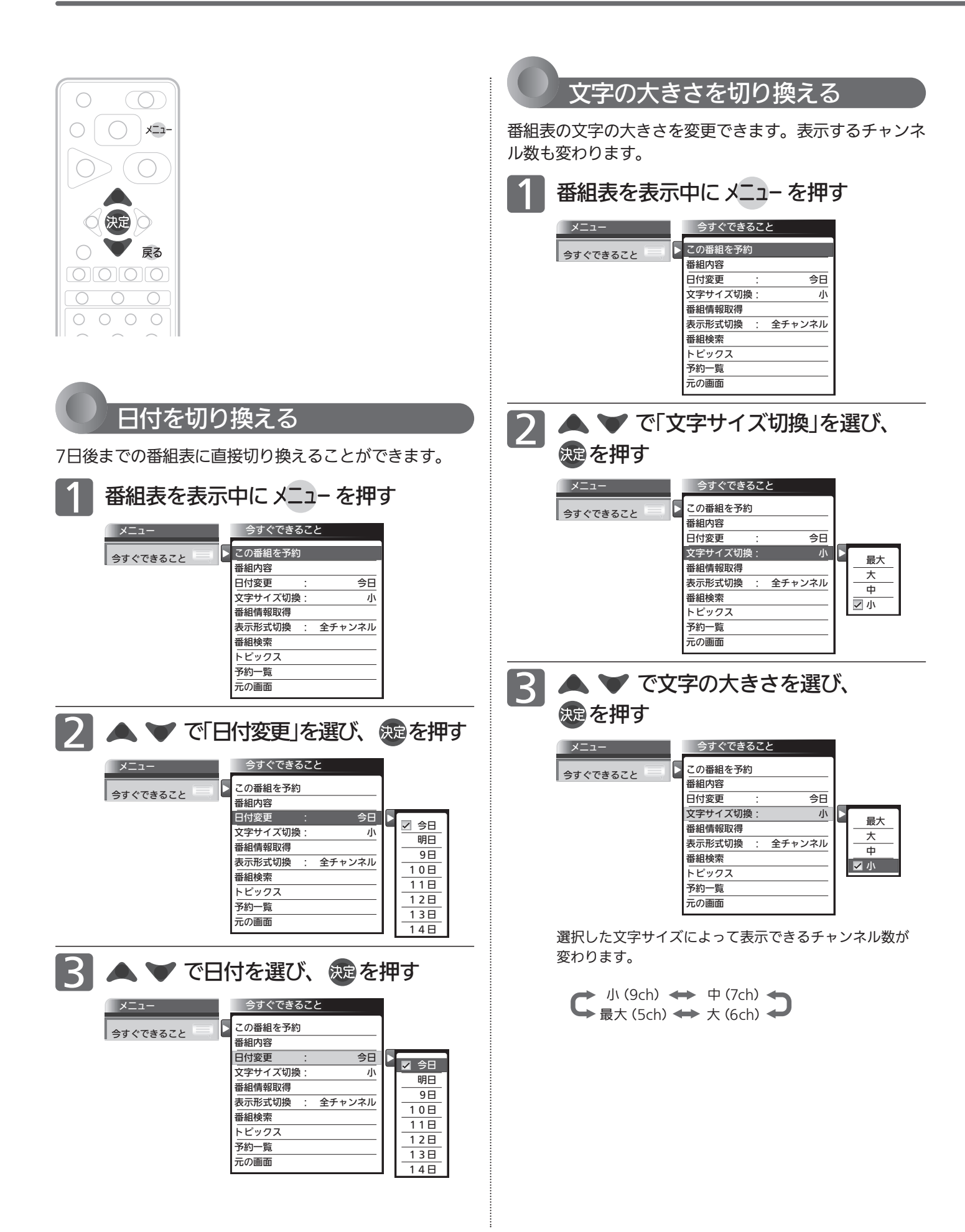

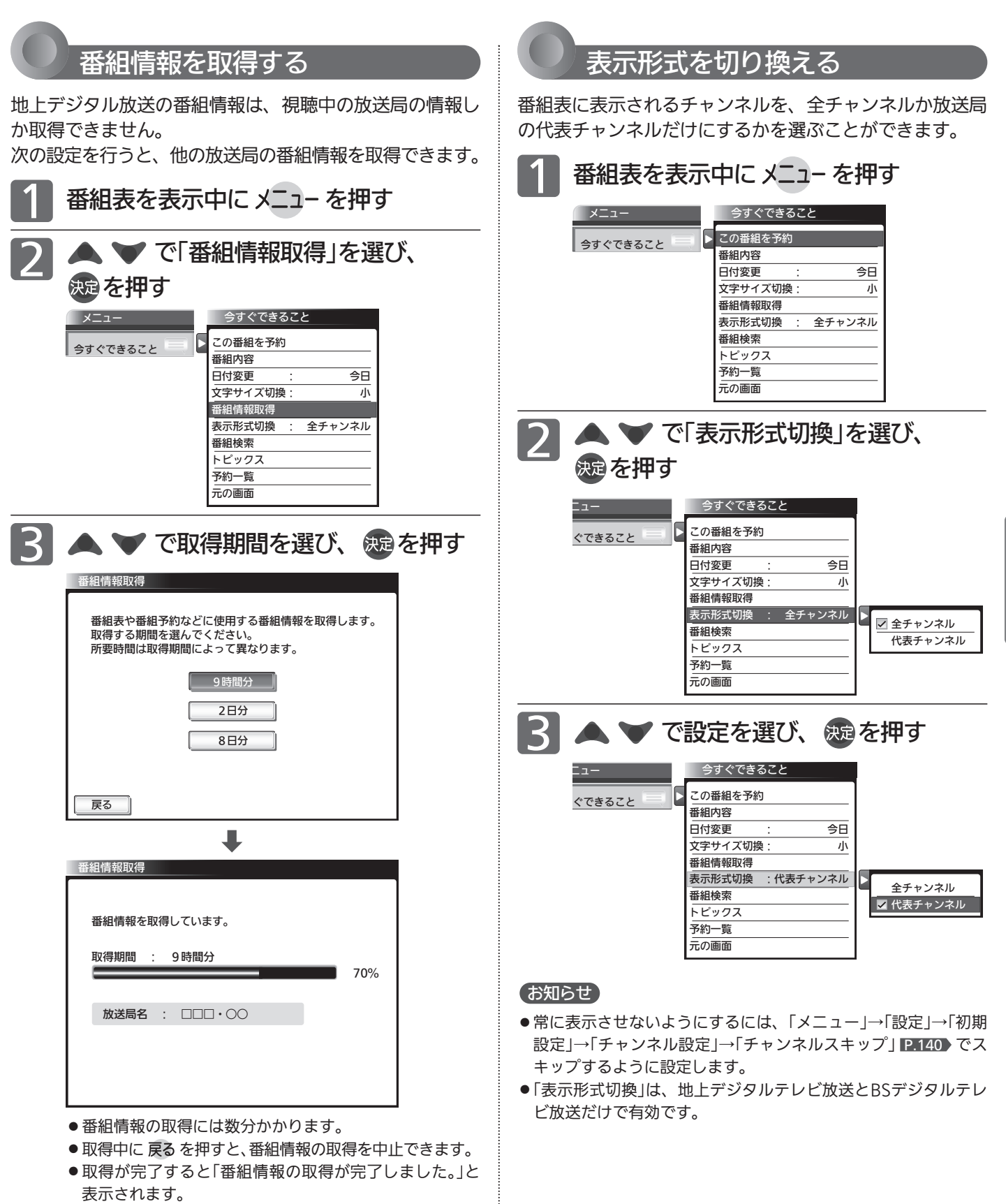

- 番組情報の取得にかかる時間は、情報量、受信状態によ り長くかかることがあります。
- 放送局ロゴなど一定期間ごとにしか送られていない情報 は、この操作を行うタイミングにより取得できない場合 があります。

79

番 組 表 を 表 示 中 に 今 す ぐ で き る こ と

テ レ ビ を

使 い こ な す

# SDカードのスライド時間を変更する

スライドショーで1枚の画像が表示され、次の画像に切り換わるまでの時間を変更できます。 時間は5秒、10秒、15秒、30秒、60秒から選べます。

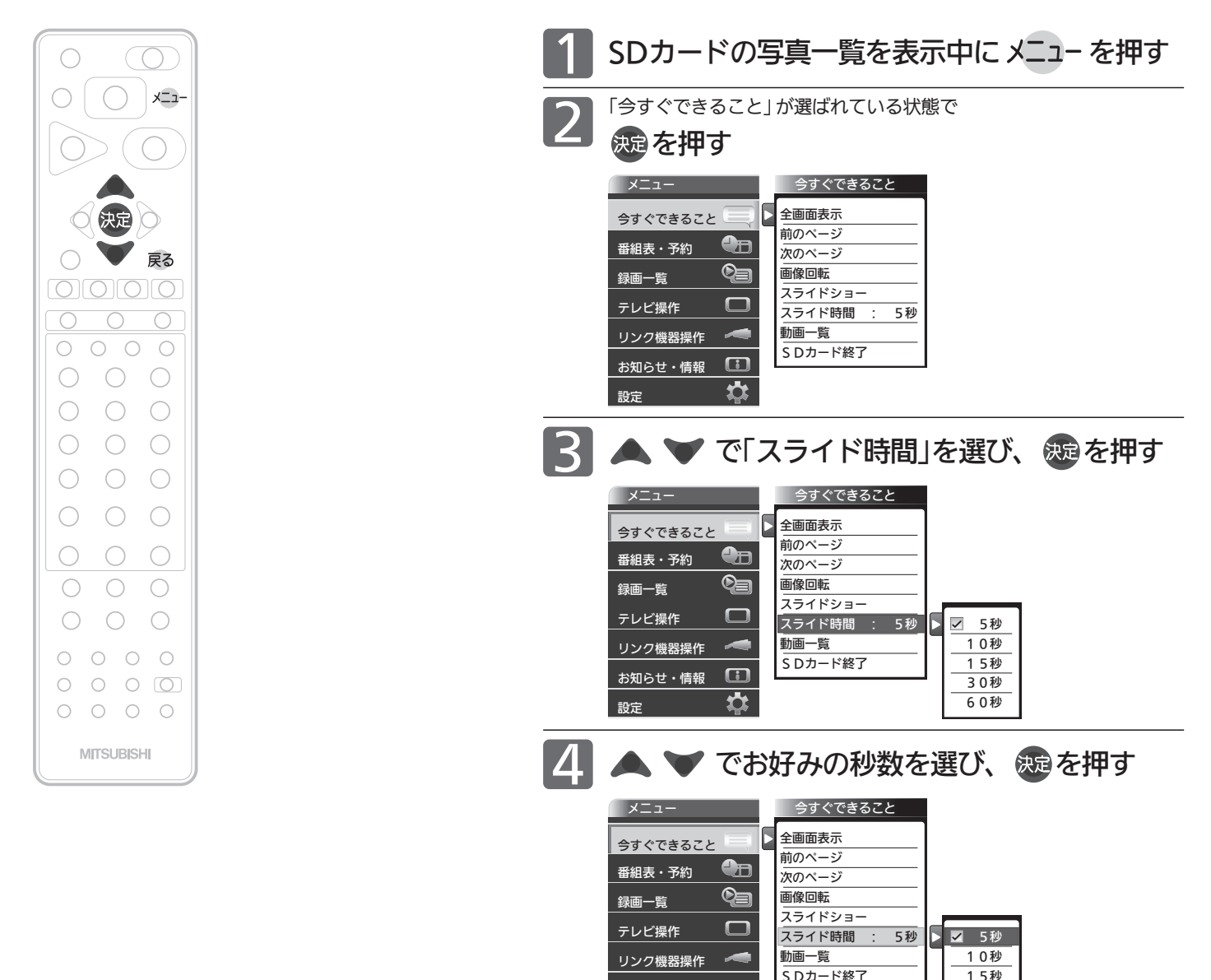

お知らせ

お知らせ・情報 設定

 $\Box$ 盘

画像データのサイズにより、画像が表示されるまでに時間がかかる場合があ ります。

30秒 60秒

### 裏番組表を見る

デジタル放送で現在放送中の裏番組を確認し、見たい番組を探すことができます。

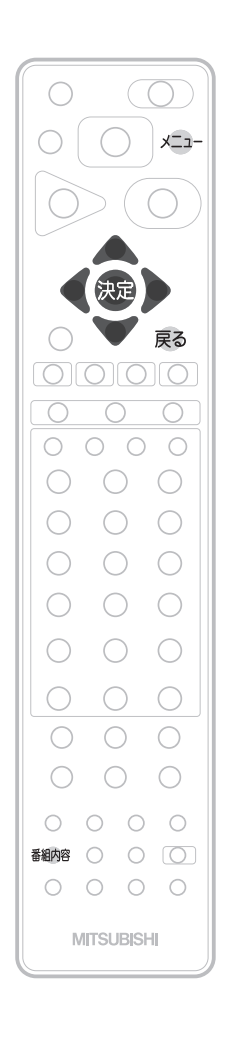

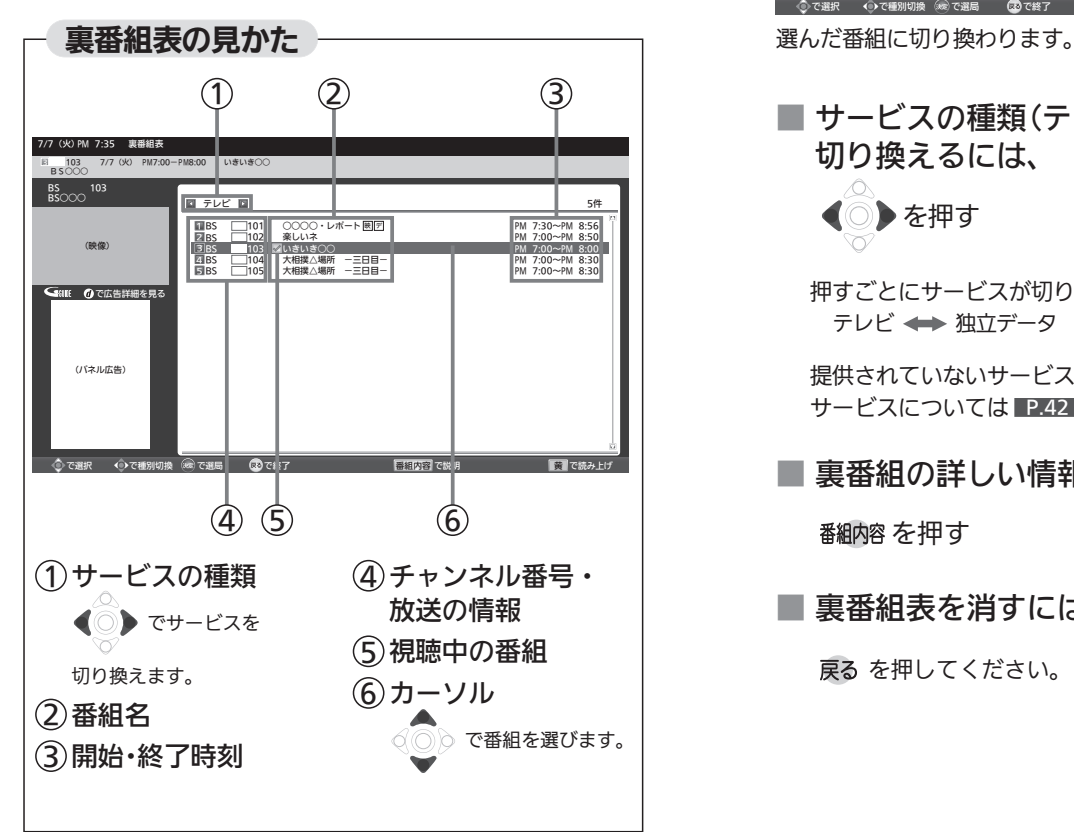

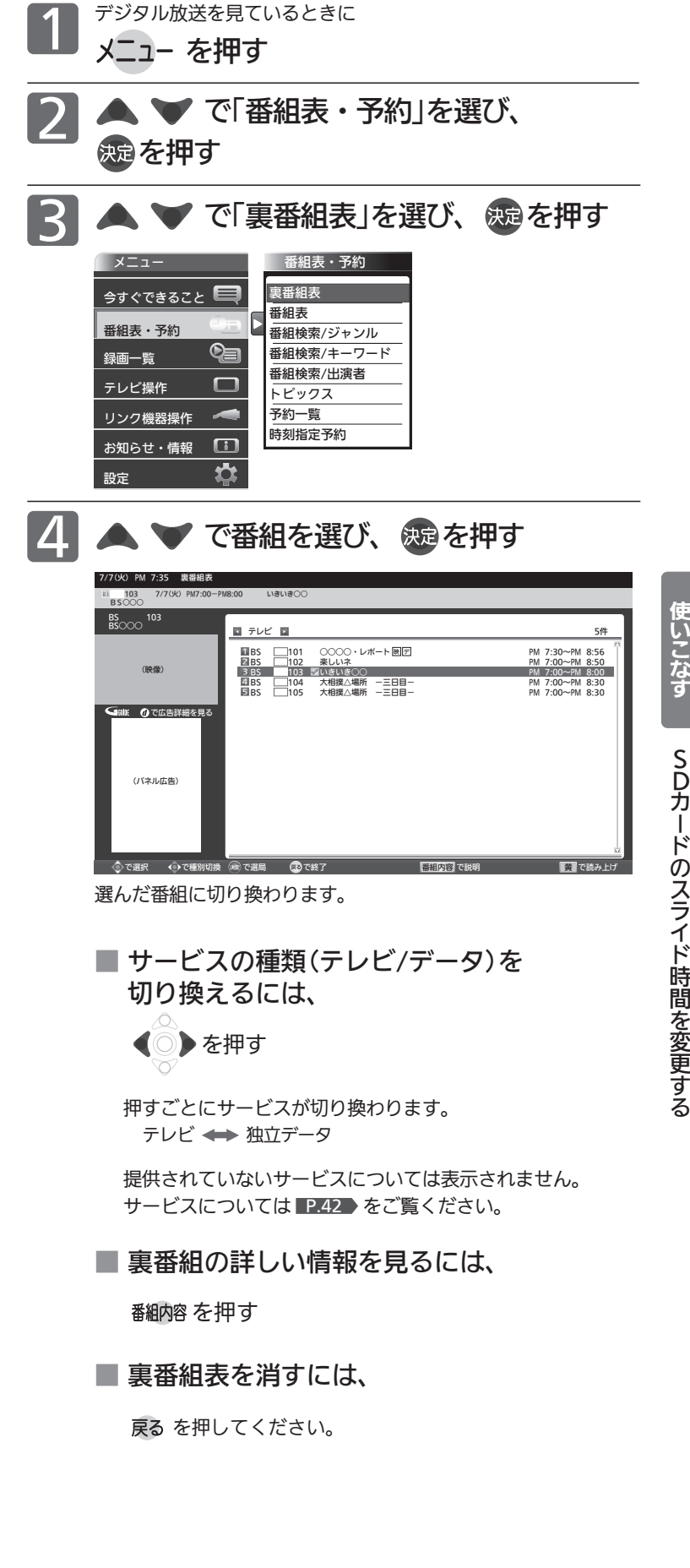

テ レ ビ を

## 見たい番組を探す(番組検索/ジャンル・キーワード・出演者)

番組表のデータを検索して、お好みの番組を探すことができます。 地上デジタル、BS、CS1、CS2にわたり検索します。放送の種類を絞り込むこともできます。 P.83

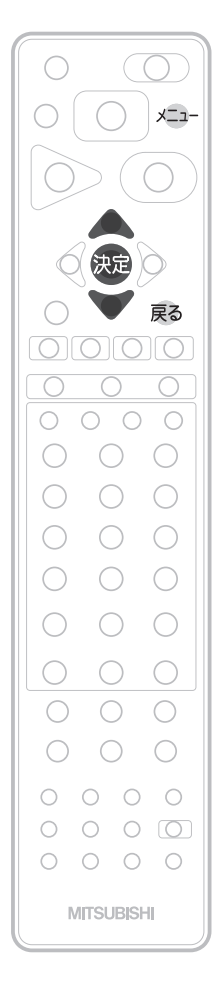

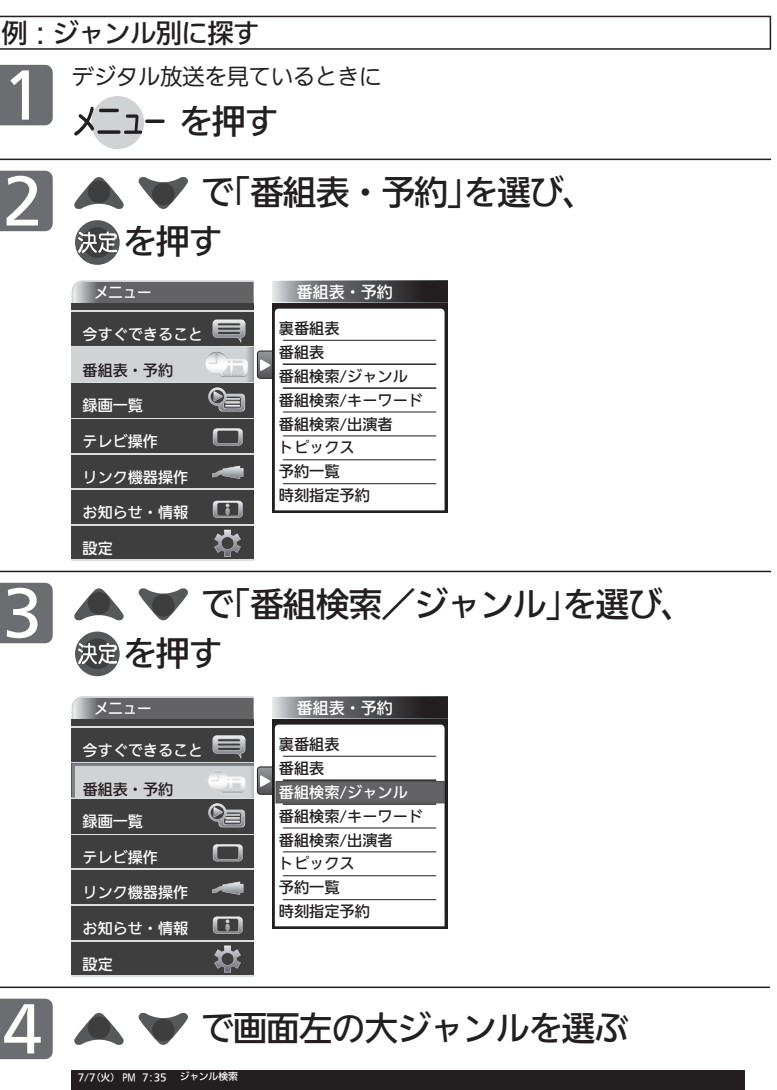

#### お知らせ

キーワード検索、出演者検索はGガイドから提供さ れるデータによります。

#### 4 お願い!

「番組検索/キーワード」、「番組検索/出演者」を初 めてお使いになるときは、あらかじめ「メニュー」→ 「設定」→「初期設定」→「Gガイド設定」 P.149 でお 住まいの地域を設定してください。電源が「切」の間 に検索に必要なデータを取り込みます。データ送信 のタイミングによりデータが取り込めるまで時間が かかることがあります。 主電源を「切」にするとデータの取り込みができませ んのでご注意ください。

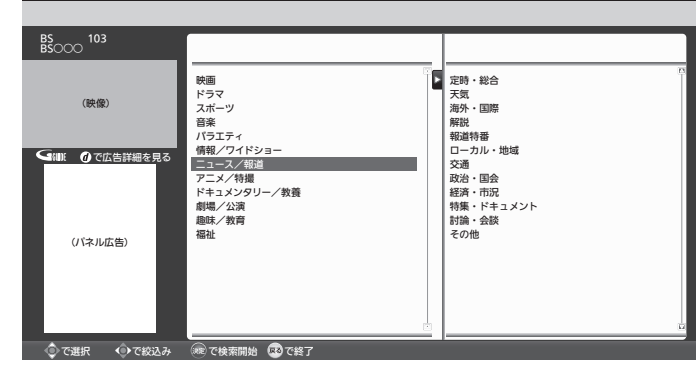

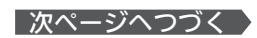

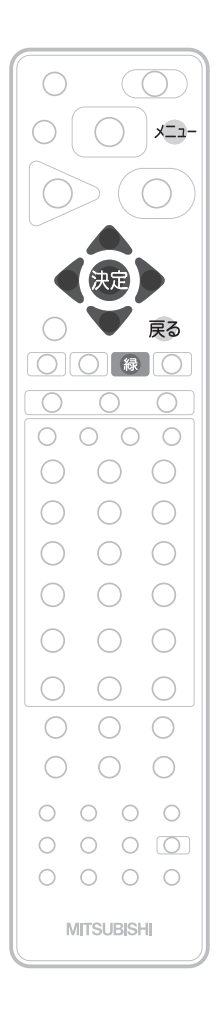

お知らせ

番組検索後の画面から、視聴予約やリンク録画予約 ができます。くわしくは P.96 をご覧ください。

#### ● でカーソルを画面右に移動し、 ▼ で小ジャンルを選ぶ 5 ジャンルを絞り込む必要がない場合は、手順 6 に進んでください。 を押す 検索結果一覧が表示されます。 6 いました こうしゃ ので広い 7/7(火) PM 7:35 ジャンル検索 (パネル広告) (映像) BS<br>BS○○○ <sup>103</sup> **● で絞込み ® で検索開始 ■ で終了** 映画 ドラマ スポーツ 音楽 バラエティ 情報/ワイドショー<br>ニュース/報道<br>アニメ/特場<br>ドキュメンタリー/教養<br>劇場<br>場場<br>組社社 ■<br>■定時・総合<br>天気 天気<br>海外・国際<br>解説<br>報道特番 ローカル・地域 交通 政治・国会 経済・市況 特集・ドキュメント 討論・会談 その他 ■ ●で広告詳細を見る 7/7(火) PM 7:35 番組検 で選択 で再検索 で説明 で再検索 青 で前日 赤 で翌日 緑 で絞込み 黄 で読み上げ ニュース BS○○○○ 101 検索条件:ニュース・報道 検索中… 8件 (パネル広告) (映像) BS<br>BS○○○ <sup>103</sup> ニュース<br>|メニュー/証券総合情報<br>|○○○ニュース<br>|正午のニュース<br>|△△ニュース△△<br>|ISニュース○○○ 051<br>|101<br>|102<br>|053<br>|202<br>|103 (火) AM 0:00~AM 0:30 AM 3:00~AM 5:00<br>
PM 0:00~PM 6:00<br>
PM 1:30~PM 0:55<br>
PM 2:50~PM 4:30<br>
PM 3:00~PM 4:30<br>
PM 3:00~PM 4:30<br>
PM 3:50~PM 4:00 地上D 7/ 7(火) BS CS1 BS 地上D 地上D CS2 BS 2 8

さらに絞り込む場合

■ 放送波別でさらに絞り込んで検索したいときは 編を押す

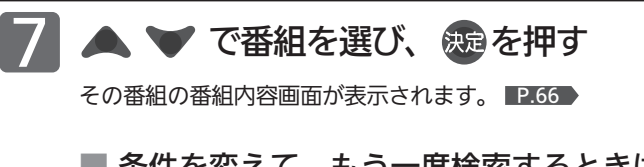

■ 条件を変えて、もう一度検索するときは ●または戻るを押す

## トピックスを見る

Gガイドから提供される様々な情報を見ることができます。

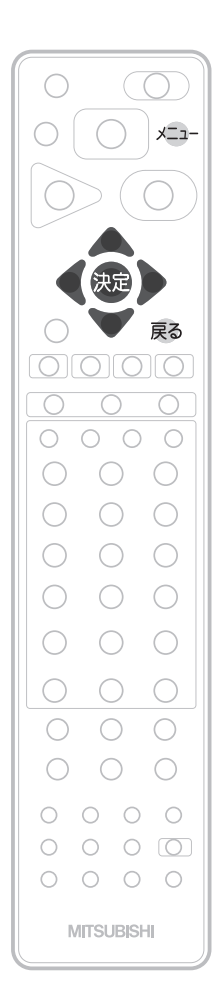

#### 4 お願い!

「トピックス」を初めてお使いになるときは、あらかじ め「メニュー」→「設定」→「初期設定」→「Gガイド設 定」 P.149 でお住まいの地域を設定してください。 電源が「切」の間にトピックスの表示に必要なデータを 取り込みます。データ送信のタイミングによりデータ が取り込めるまで時間がかかることがあります。 主電源を「切」にするとデータの取り込みができませ んのでご注意ください。

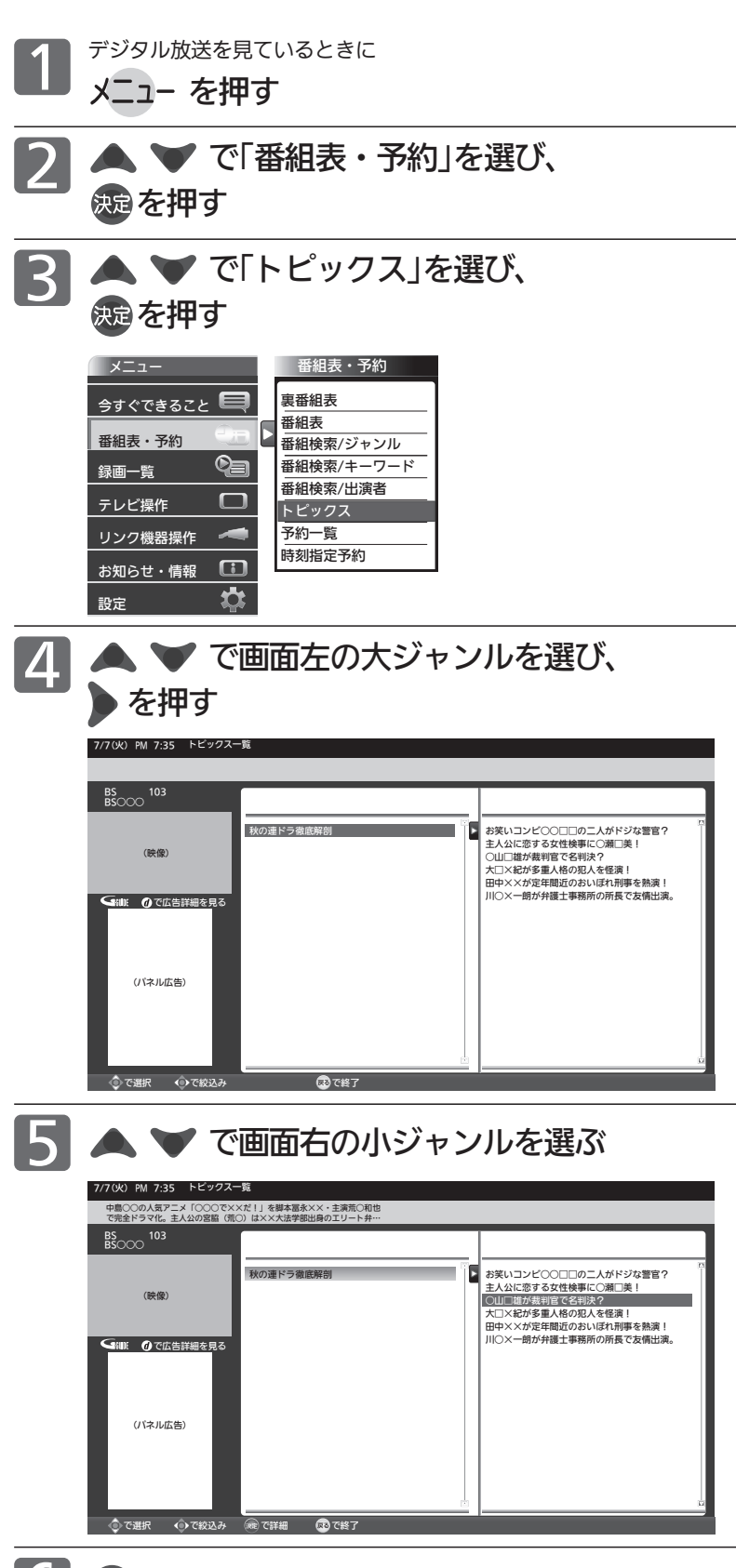

6 決定を押す

番組の詳しい情報が表示されます。

# チャンネル内の映像を切り換える(映像切換)

ひとつの番組で複数の映像を放送している番組(マルチビュー放送)を楽しんだり、同じチャンネルで放送している別の番 組に切り換えたりできます。

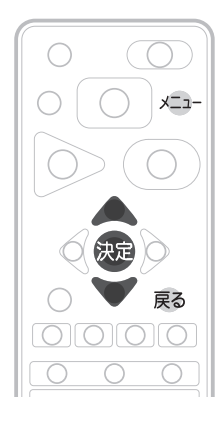

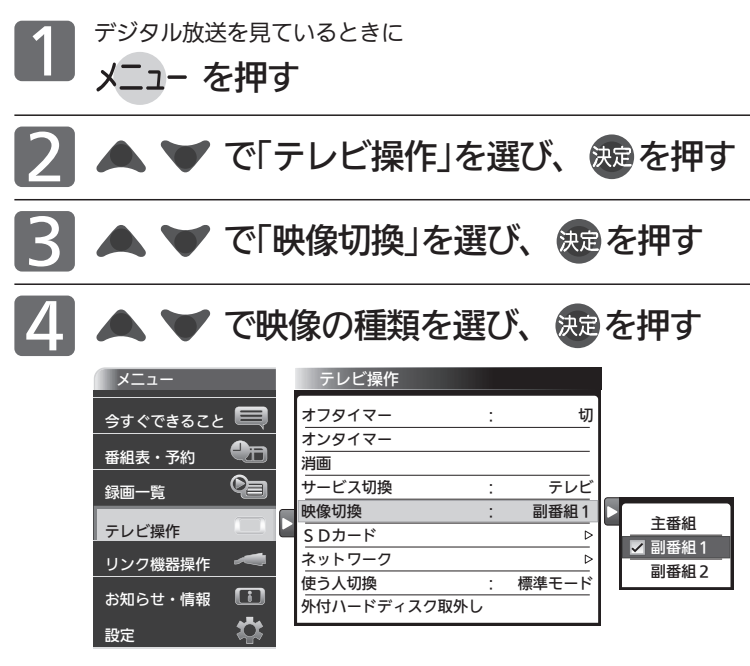

#### お知らせ

- マルチビュー放送とは ひとつの番組で別の映像や違う角度からなど、最 大3つの映像を同時に楽しめる放送です。
- マルチビュー放送や、他の映像信号がない場合は、 映像は切り換わりません。

切り換わる映像の種類は、番組によって異なります。 たとえば、主番組と副番組1、副番組2が放送されているマル チビュー放送の場合では、次のように切り換わります。 →主番組←

**▶ 副番組2 ← 副番組1 ←** 

メニュー を押す

メニュー **今すぐできること** 

番組表・予約

テレビ操作

録画一覧

リンク機器操作

お知らせ・情報

設定

テレビ操作 オフタイマー :

外付ハードディスク取外し

オンタイマー

消画 サービス切換 : **映像切換** SDカード ネットワーク

 $\bullet$  $\circledcirc$ 

 $\Box$ O

# 使う人に合わせた設定に切り換える(使う人切換)

2

3

本機を使用する人に適した設定に一括で切り換えることができます。 設定は3つのモードから選べます。 それぞれのモードの設定内容は、お好みで変更することもできます。 P.133

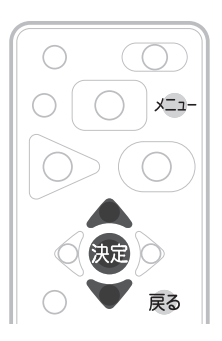

#### 3つのモードと工場出荷時の設定内容

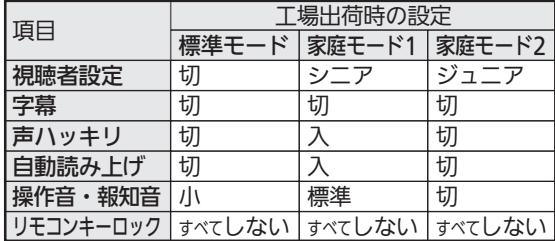

#### お知らせ

それぞれのモードの設定内容の変更方法について は、 P.133 をご覧ください。

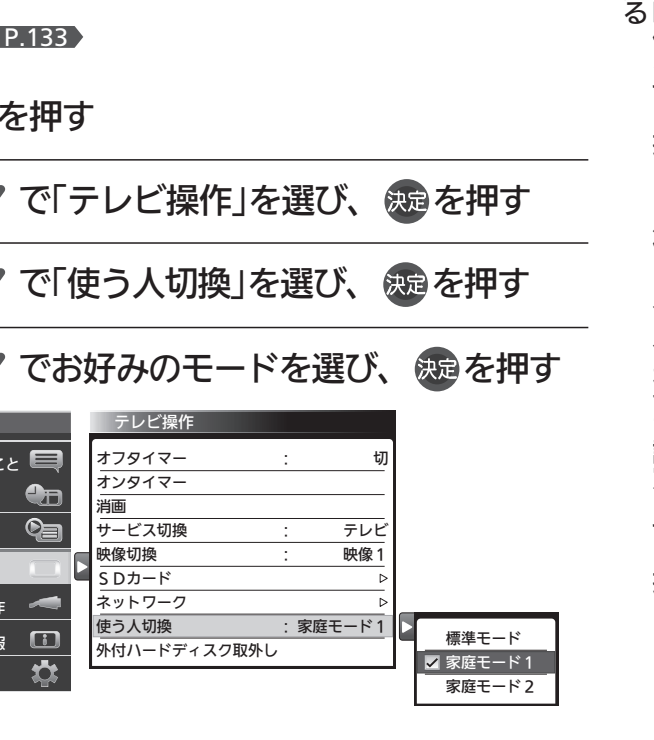

85

# オンタイマーで自動的に電源を入れる

自動的に本機の電源を入れることができます。

また、オンタイマーを使う曜日と時刻や、電源が入ったときに選ばれるチャンネルと音量を設定できます。

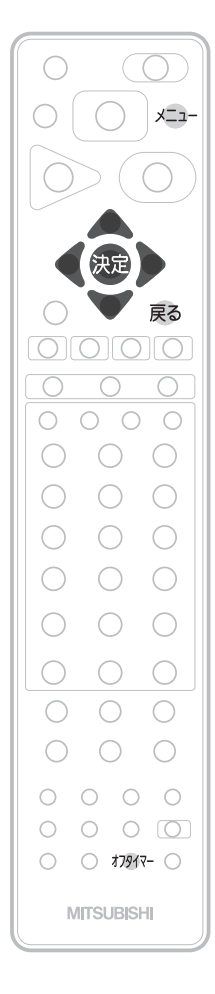

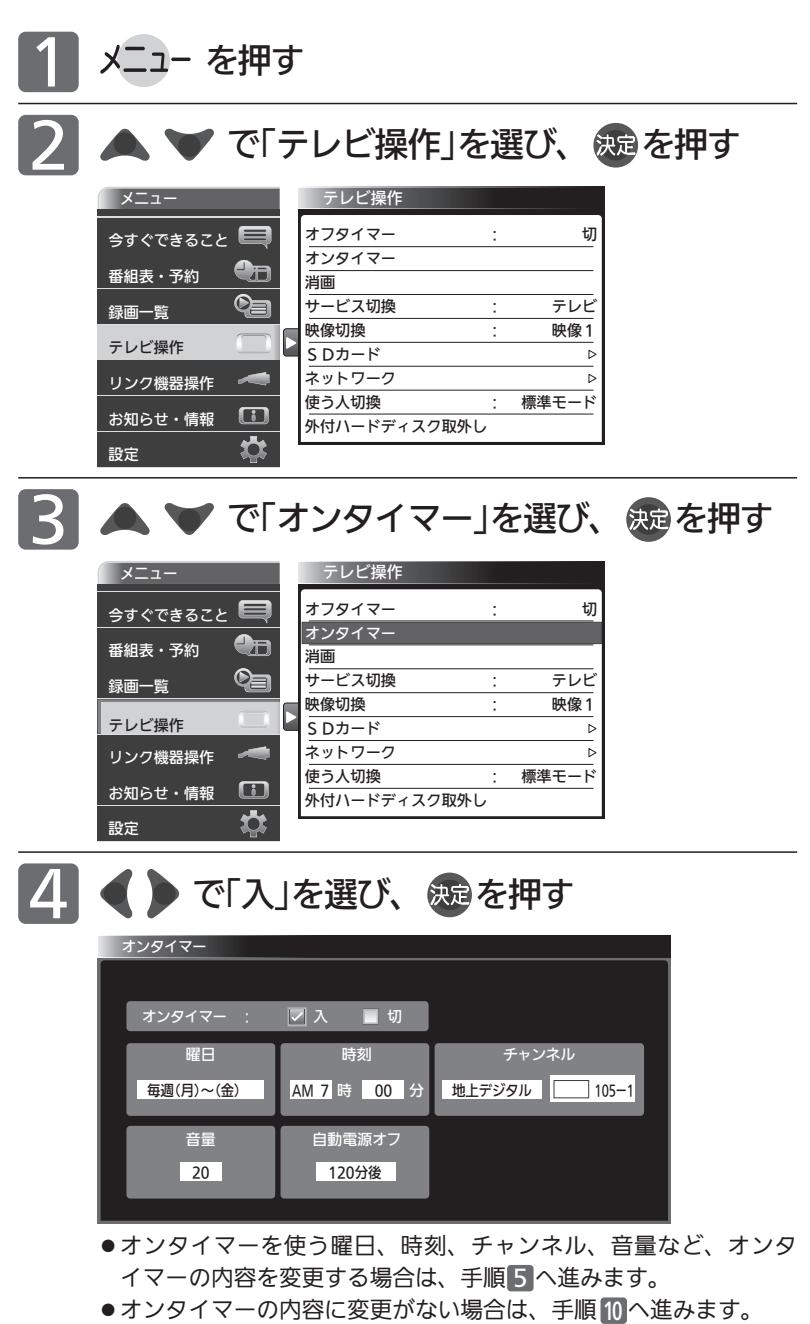

- お知らせ
- ●オンタイマーを利用するためには、デジタ ル放送の受信が必要です。 時刻情報をデジタル放送から取得します。
- **●オンタイマーを設定後は、主電源を切らないでく** ださい。電源を切るときはリモコンまたは本体側 面の電源ボタンを押してください。
- ●オンタイマーで電源が入ったあとは、手順9で設 定された時間を経過すると、自動的に電源が切れ ます。
- ●オンタイマーを利用されるときは、主電源を「入」 にしてください。
- ●オンタイマーを使わない場合は、▲ ●で「切」を選び、® を押し たあと、手順mへ進みます。
- ●「オンタイマー 切」では手順5~9の内容を変更することができ ません。

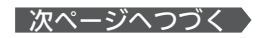

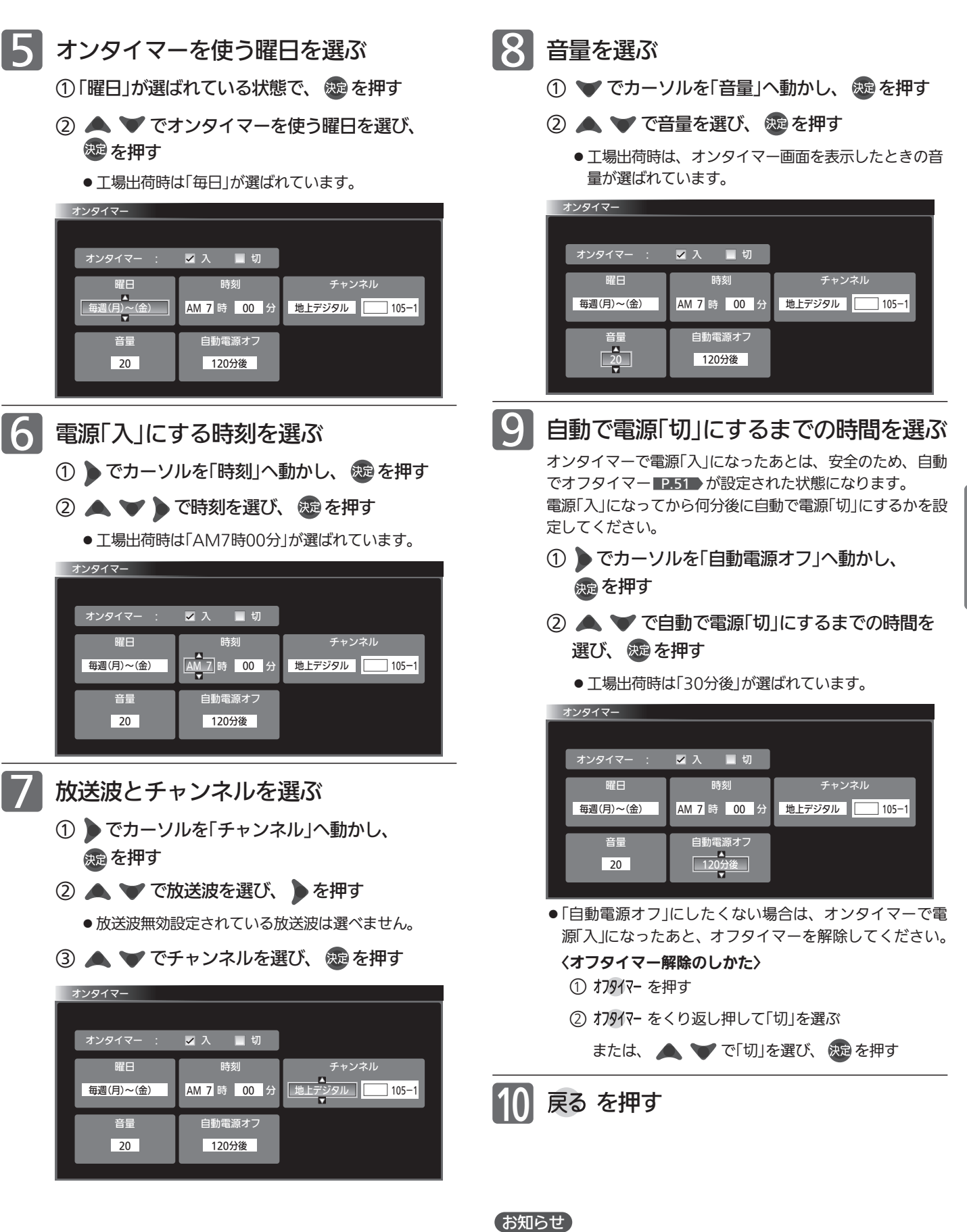

予約と重複したときは、予約が優先されます。予約されたチャン ネルが選局されます。

オ ン タ イ マ ー で 自 動 的 に 電 源 を 入 れ る

テ レ ビ を

使 い こ な す

## 本機や放送局からのお知らせを読む

「テレビからのお知らせ」は、ダウンロードや開局など本機からお知らせするメッセージです。 「放送局からのお知らせ」は、デジタル放送の放送局から送られてくる、番組などの情報です。 本機の電源を「入」にしたとき、または画面表示を出したときに「 未読あり」が表示された場合は、まだ読んでいない(未 読)お知らせがありますので、以下の手順でお知らせの内容を確認してください。

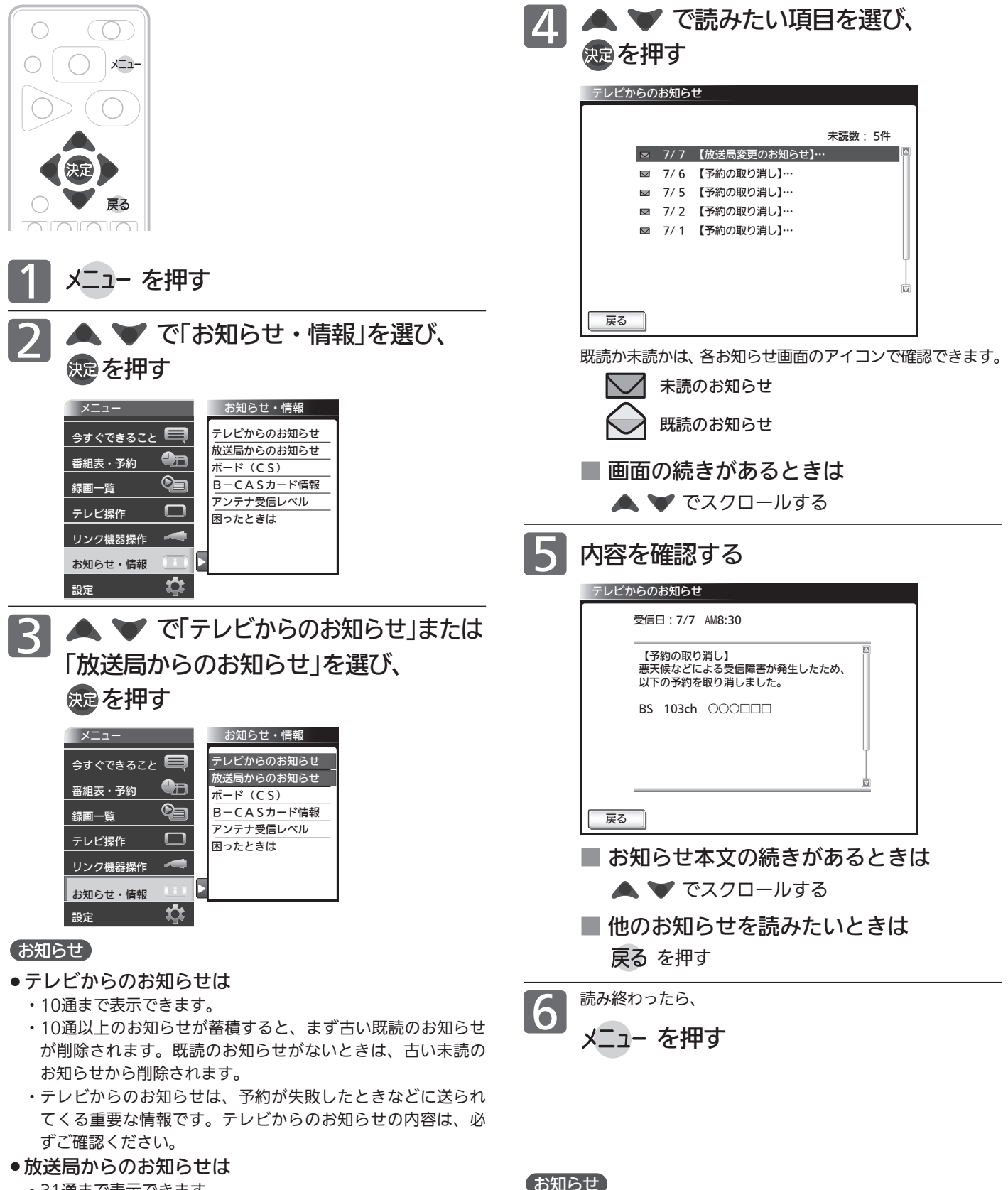

- ・31通まで表示できます。
- ・31通以上のお知らせが蓄積すると、まず古い既読のお知らせ が削除されます。既読のお知らせがないときは、古い未読の お知らせから削除されます。

放送局からのお知らせには、チャンネル再設定が必要となる内容 のものもあります。チャンネル再設定については P.136 をご覧く ださい。

ボード(110度CSデジタル放送からのお知らせ)を読む

ボードとは、110度CSデジタル放送を受信している場合のみ送られてくるメッセージです。 以下の手順でボードの内容を確認してください。

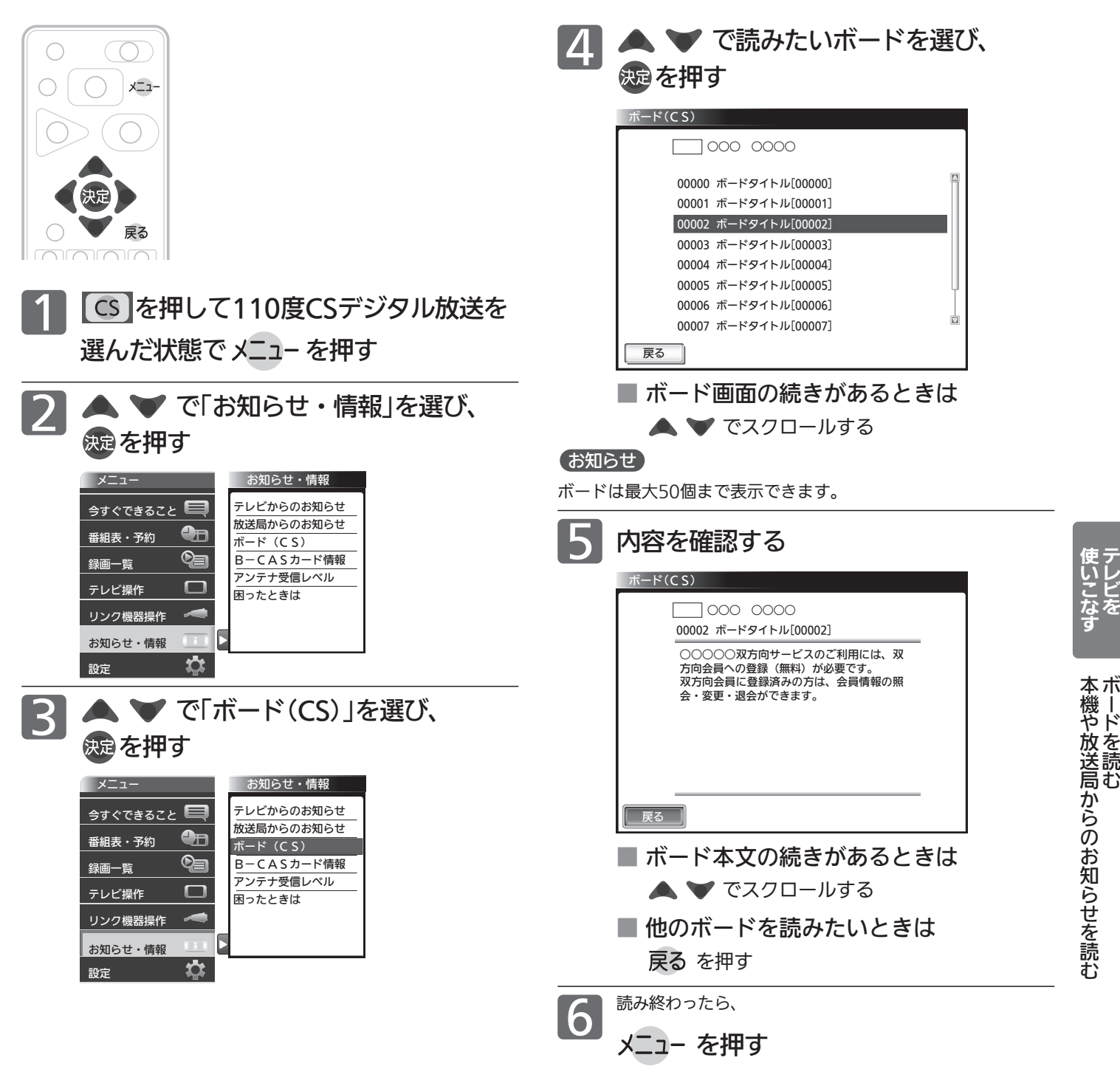

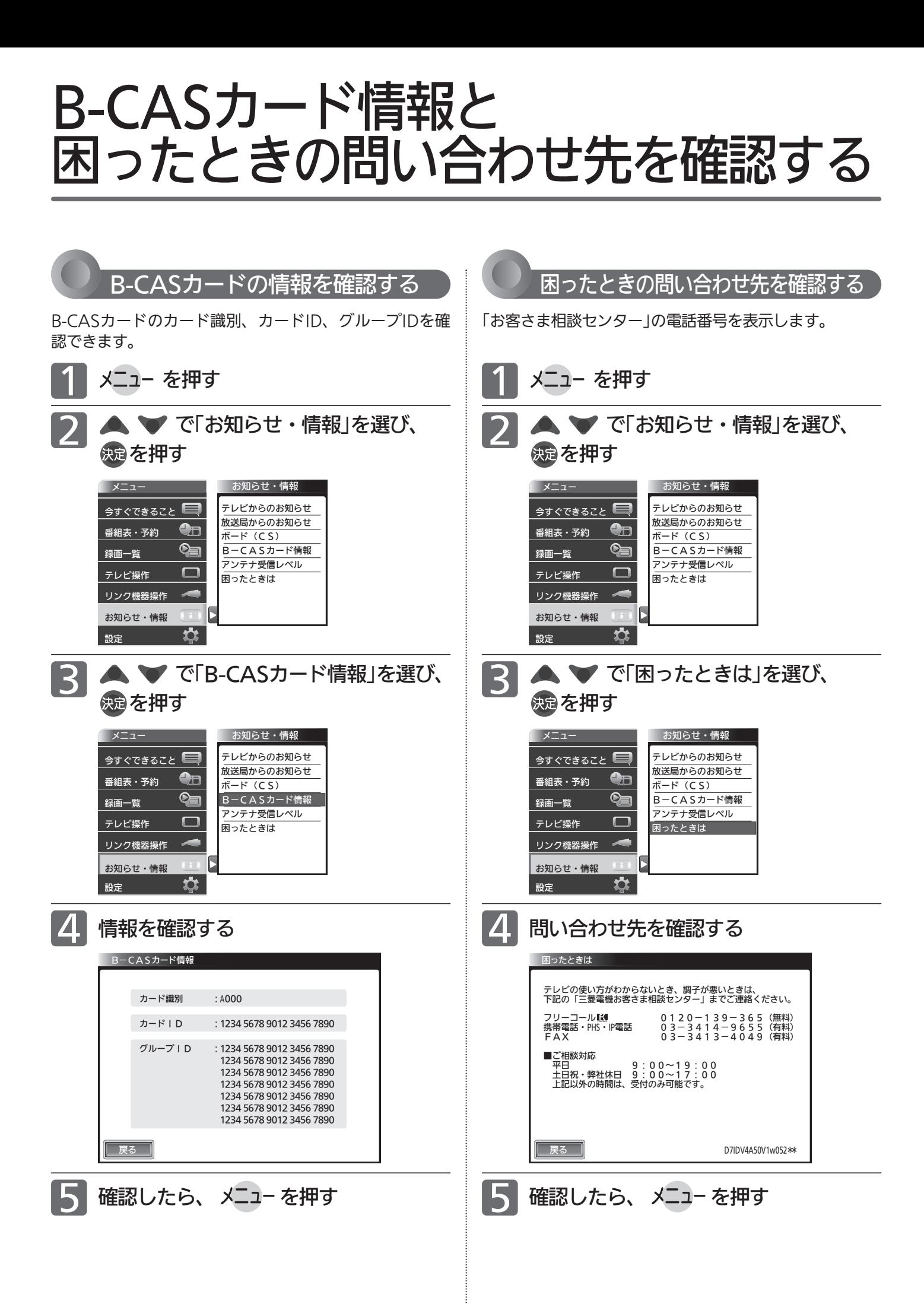

## デジタル放送の受信状況を確認する(ァンテナ受信レベル)

映らないチャンネルがあるとき、デジタル放送視聴中に画質が低下したときや画面がモザイク状になるとき、番組情報が 取れないときなどは、受信状況を確認することができます。 受信レベルの数値がアンテナの向きを決める目安になります。

#### お知らせ

受信レベルで表示される数値は、受信信号電力対雑音電力比の換 算値で、受信状況を知るための手助けとなります。安定して視聴 できるレベルは「22以上」が目安ですが、地上デジタル放送では、 放送局、環境によって数値が大きく外れることがあります。 地上デジタル放送の受信可能地域については、総務省地上デジタ ルテレビジョン放送受信相談センター P.173 へお問合わせくだ さい。

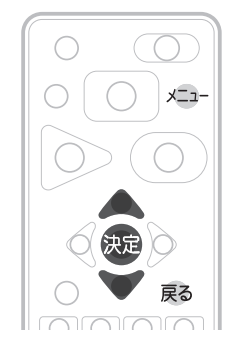

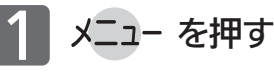

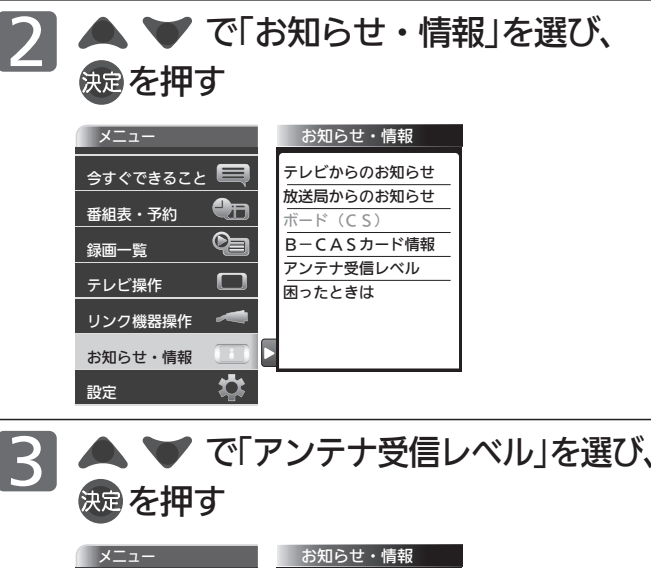

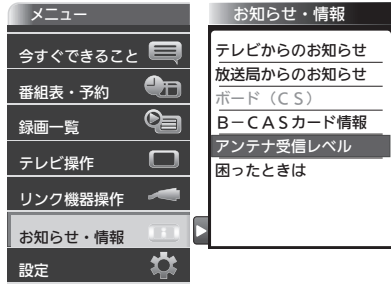

地上デジタル放送が受信できない、または受信でき ないチャンネルがある場合は、「地上デジタル放送が 映らないとき」 P.39 をご覧ください。

### ■ 4 受信レベルを確認する

#### 地上デジタル放送の場合

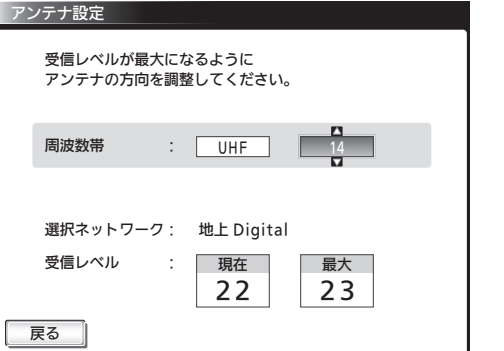

安定して視聴できるレベルは「22以上」が目安です。

#### BS・110度CSデジタル放送の場合

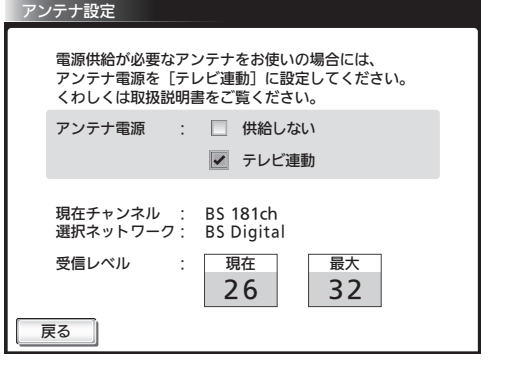

#### 最大

受信レベルモードにしてから入ってきた電波の中で最大 の入力レベル。受信レベルが26以上になると、表示が 緑色に変わります。これを目安にしてアンテナの方向を 決めます。

最大値が入力されるよう、アンテナを動かしてください。

この値が「最大」の値に近づくよう に、アンテナを動かします。 現在

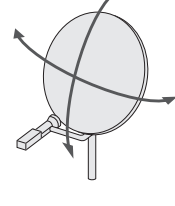

お知らせ

アンテナ電源については P.143 をご覧ください。

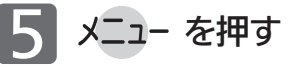

### お知らせ

受信レベルが低い状態でご覧になっている場合、天候や近隣の環 境(建物の建築、緑地の伐採、中継アンテナの増設など)により受 信状態が悪化し、映像がモザイク状に乱れたり映らなくなること があります。

テ レ ビ を

使 い こ な

る

# リアリンク対応機器を操作する「リアリンク(REALINK)]

リアリンク機能は、リアリンク対応機器にて使用可能です。

リアリンク対応機器(<
REALINK
ロゴマークのあるブルーレイディスクレコーダーやDVDレコーダーなど)を本機の HDMI入力に接続すると、本機のリモコンで接続機器の主な操作(再生など)ができます。リアリンク対応機器の取扱説明 書も合わせてご覧ください。(仕様は予告なく変更することがあります。)

#### ■ 本機でリアリンク機能を使うには、次の設定になっていることが必要です。

…「メニュー」→「設定」→「機能設定」→「リンク設定」で「リンク制御」を「入」に設定しておいてください。 くわしくは 2.127 をご覧ください。 本 機

「接続機器 …接続機器側もリンク使用可能な設定にします。くわしくはリアリンク対応の当社製品の取扱説明書をご覧ください。

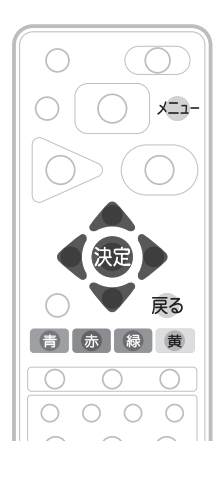

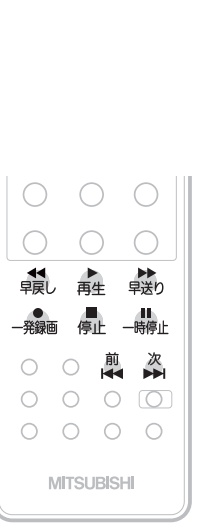

#### お知らせ

- 次のような場合は、「リンク機器操作」のサブメニュ ーは選べません。
	- ・「メニュー」→「設定」→「機能設定」→「リンク設定」 で「リンク制御」が「切」に設定されているとき P.127
	- ・接続したHDMI機器が、リアリンクに対応してい ないとき
- ●他社製の機器をHDMI接続した場合、リアリンク対 応機器と認識し、メニューに「リンク機器操作」など の表示が出て、接続機器側の操作の一部ができるこ とがありますが、その動作につきましては保証の対 象ではありません。
- リアリンク対応機器の操作に使える本機のリモコン ボタンは、下表のようになります。

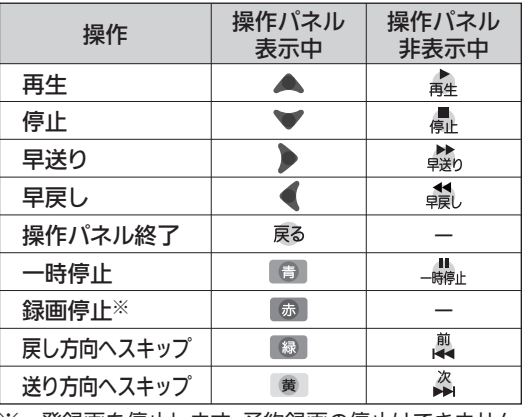

※一発録画を停止します。予約録画の停止はできません。

#### **そ お願い!**

リアリンク機能を中止するために「リンク制御」 P.127 を「切」にした場合は、本機の電源を入れ直し てください。

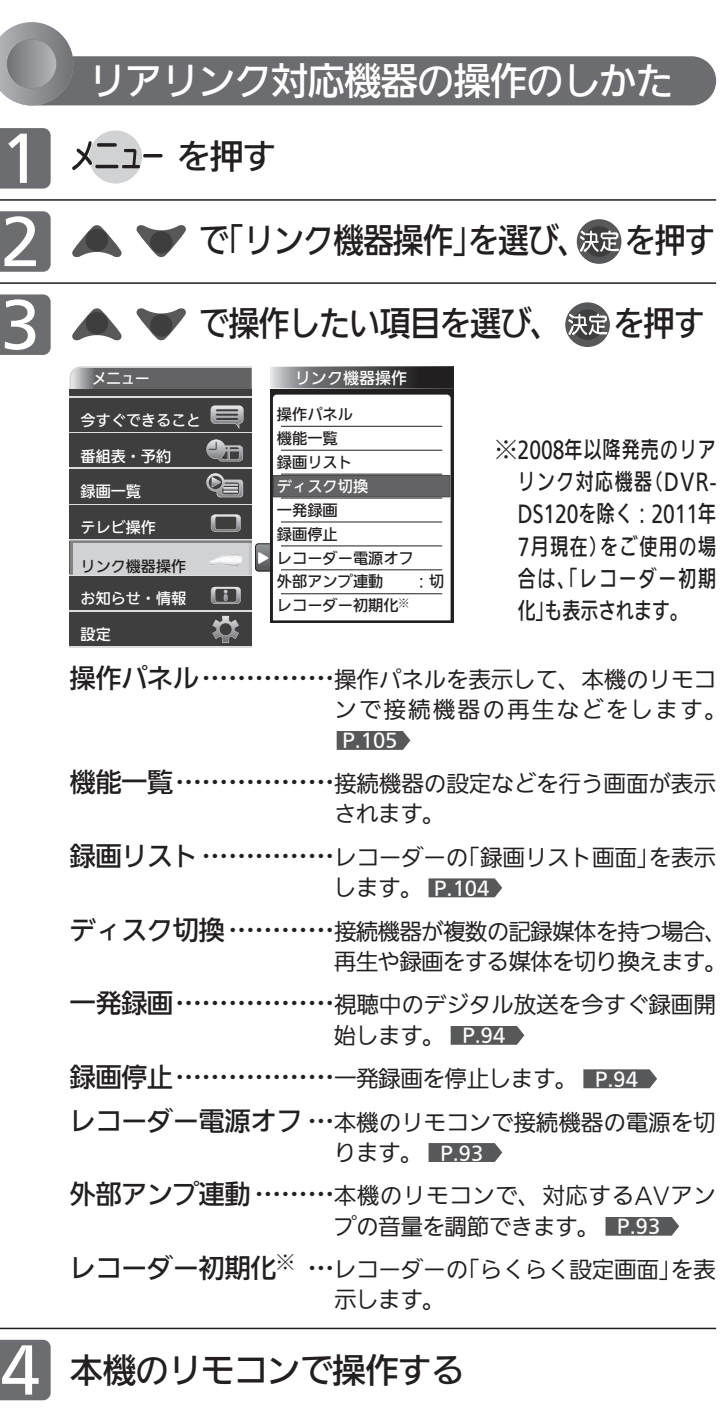

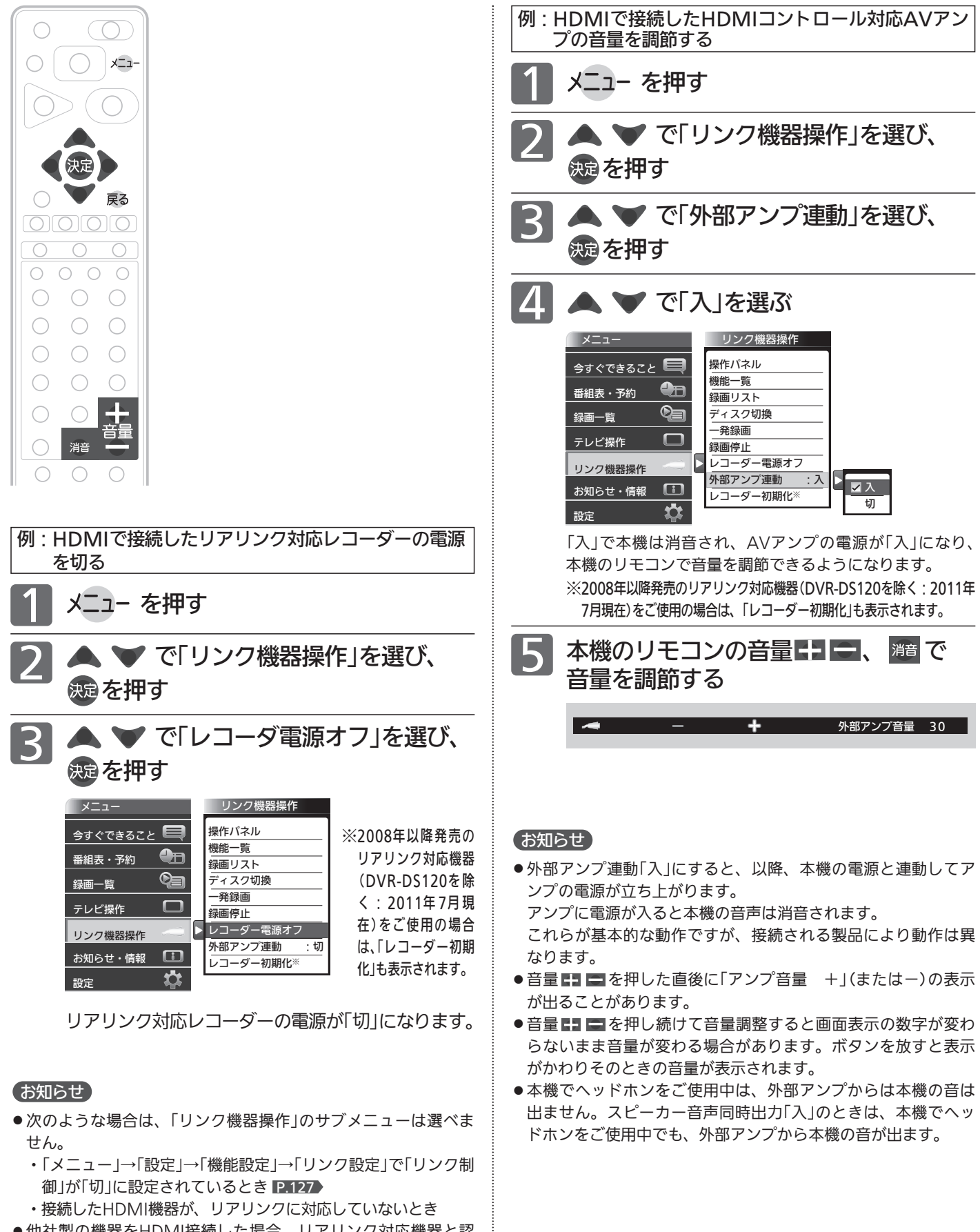

- ●他社製の機器をHDMI接続した場合、リアリンク対応機器と認 識し、メニューに「リンク機器操作」などの表示が出て、接続機 器側の操作の一部ができることがありますが、その動作につき ましては保証の対象ではありません。
- ●リアリンク対応機器の取扱説明書も合わせてご覧ください。

テ レ ビ を

リ ア リ ン ク 対 応 機 器 を 操 作 す る

使 い こ な す

### デジタル放送を一発録画で録る [リアリンク(REALINK)を使って録る]

一発録画とは、リアリンク機能または外付ハードディスクを使って、テレビから簡単にデジタル放送の録画を開始できる 機能です。視聴中のデジタル放送を今すぐ録画したいときに便利です。

(本機に接続したリアリンク対応レコーダーに録画したり外付ハードディスクに録画する機能です。本機のみでは録画でき ません。)

ハードディスクへの一発録画については、 ■159 をご覧ください。

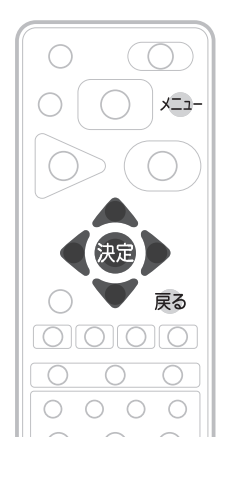

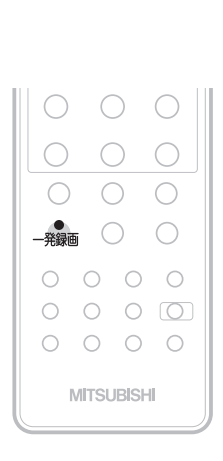

#### お知らせ

- リアリンク対応機器にて使用可能です。 リアリンク対応機器の取扱説明書も合わせてご覧ください。 仕様は予告なく変更することがあります。
- デジタル放送をご覧になるときは、「一発録画」機能をいつで も、すぐにご利用いただけるように、リアリンク対応レコー ダーの電源を「入」にしておくことをおすすめします。 「メニュー」→「設定」→「機能設定」→「リンク設定」で「テレビ 電源入連動」と「テレビ電源切連動」を「入」にしておくと便利 です。 P.127
- ●本機のチューナーでデジタル放送を見ているときは、視聴中 のデジタル放送の番組情報をレコーダーに送り、レコーダー でチャンネルを切り換えて録画します。
- レコーダー側のチューナー(HDMI1〜HDMI3)でデジタル 放送を見ているときは、レコーダーが選局している番組をそ のまま録画します。レコーダーの録画ボタンを押した場合と 同じ動作となり、録画停止をするまで最長8時間録画を継続 します。
- 録画モード(画質)は、レコーダー側で設定されているモード になります。くわしくは、レコーダーの取扱説明書をご覧く ださい。
- ●他社製の機器をHDMI接続した場合、リアリンク対応機器と 認識し、メニューに「リンク機器操作」などの表示が出て、接 続機器側の操作の一部(一発録画など)ができることがありま すが、その動作につきましては保証の対象ではありません。
- リアリンク機能を使用するときは接続機器側もリンク使用可 能な設定にします。設定方法は接続機器の取扱説明書をご覧 ください。
- レコーダーの番組情報が十分に取得されていないと、録画番 組が特定できず動作ができないことがあります。レコーダー 購入直後などはレコーダーの番組表が利用できるように番組 情報を受信してからご使用ください。
- 契約が必要なチャンネルの番組を一発録画するときは、録画 機器に契約済みのB-CASカードが入っていることを確認し てください。
- リアリンク対応レコーダーと外付ハードディスクを併用され る場合は、どちらに一発録画するか設定が必要です。 P.127

レコーダーがデジタルチューナー内蔵の場合、レコーダー 側のデジタルチューナーを使って簡単にデジタル放送を録 画することができます。

<sub>一発録画</sub> を押す

またはメニューから「一発録画」を選ぶ

メニューからの選びかた

- ① メニューを押す
- ② ▲ ▼ で「リンク機器操作」を選び、 決定を押す
- 3 で「一発録画」を選び、※2 を押す

画面に「この番組の録画が開始されました」の表示が出て、録 画を開始します。

レコーダーが電源「切」の状態でも自動で電源が「入」になり録 画が始まります。

2008年以降発売のリアリンク対応レコーダー(DVR-DS120を除く:2011年7月現在)をご使用の場合、一発 録画中の番組が終了すると自動的に録画を停止します。レ コーダーの電源を「入」にして録画を始めた場合、録画停止 後自動的に電源「切」にします。

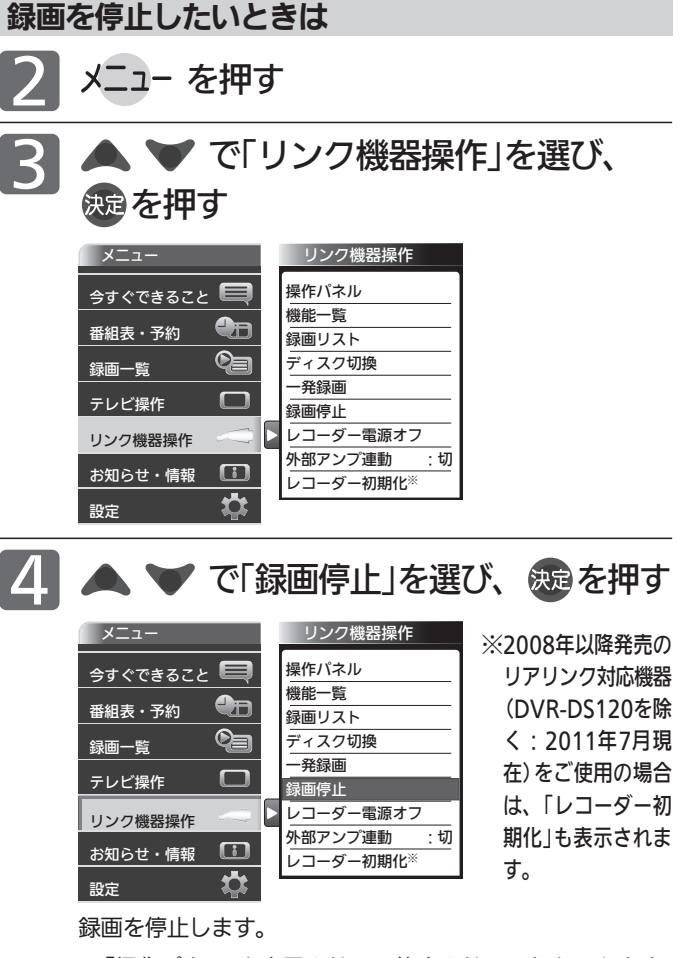

●「操作パネル」を表示させて、停止させることもできます。 くわしくは P.105 をご覧ください。

# 予約について

本機では、デジタル放送の視聴予約と、リアリンク機器とつないでリンク録画予約ができます。 ハードディスクを外付けすると、ハードディスクへの録画予約もできます。くわしくは PAI54 をご覧ください。

### 視聴予約とリンク録画予約について

### 視聴予約

番組開始時刻の数十秒前になると、自動で予約した チャンネルに切り換えます。

見逃したくない番組があるときに設定しておくと便利 です。

予約設定後、本機の主電源を「切」にしていると、視聴予約は 実行されません。

本機の電源が「切」(待機状態)でも、自動で本機の電源が「入」 になり、画面に「このまま視聴するときは、電源以外のボタン を押してください」と表示されます。この間に何も操作がない と、15分後に自動で本機の電源が切れます。何か操作をして 15分以上視聴を続けると、予約番組終了後も本機の電源は切 れません。

続きの時間で2つ以上の番組を視聴予約して本機の電源を「切」 (待機状態)にした場合、1つ目の番組を視聴中にリモコン操 作をしないと、2つ目の番組開始時間に本機の電源が入らな いことがあります。

#### リンク録画予約

HDMI入力端子に接続したリアリンク対応レコーダーに録 画予約する機能です。(本機のみでは録画できません。)

#### お知らせ

「ダビング10」(コピー9回+ムーブ1回) 番組 P.188 の録画について リンク録画ではレコーダーでのダビング10動作となります。(た だし、デジタル放送番組によってはダビング10動作にならない場 合もあります。)

#### 重複した予約の優先順位について

※リンク録画予約の場合はレコーダーの取扱説明書をご覧ください。

#### 視聴予約の場合

■ 放送時間が重なったり連続しているときは 先に始まる番組が優先されます。

また、予約は重複していなくても、前の番組が延長され、そ れに対応する設定 P.150 の場合で、結果的に予約が重なっ てしまった場合も同じです。

### ■ 開始時刻が同じときは

次の優先順位で予約されます。

- ・番組指定予約が時刻指定予約より優先されます。
- ・指定日予約、毎週予約、毎日予約の順で優先されます。
- ・CS1、CS2、BS、地上デジタルの順で優先されます。
- ・CS1、CS2、BSデジタル放送の場合は、3桁番号の小さ い方が優先されます。
- ・地上デジタル放送の場合は、「メニュー」→「設定」→「初 期設定」→「チャンネル設定」→「地上デジタルチャンネル スキップ」 P.140 において上に表示されるチャンネル が優先されます。

### リンク録画予約の前に

本機に接続したリアリンク対応レコーダーの録画予約を、 本機の予約登録画面を使ってします。レコーダーのHDD (ハードディスク)に録画されます。

リアリンク対応レコーダーには、 ロゴマー クが付いています。

#### <<br />
お願い!

- リアリンクで録画予約するためには、事前に次の接続と設定が 必要です。
	- ・本機とリアリンク対応レコーダーをHDMIケーブル(市販品) で接続してください。 P.27
	- ・「メニュー」→「設定」→「機能設定」→「リンク設定」で「リンク制 御」を「入」に設定して、リアリンク機能を使える状態にしてお いてください。 P.127
	- ・レコーダー側もリアリンク機能を使える設定にしておいてく ださい。また、デジタル放送を受信できるようにアンテナ接 続などの準備も必要です。くわしくはレコーダーの取扱説明 書をご覧ください。
- 2008年以降発売のリアリンク対応機器(DVR-DS120を除く: 2011年7月現在)をご使用の場合は、録画予約時に予約の重複、 HDD残量が少ない、などをお知らせします。リアリンクを使っ て本機から録画予約した番組も本機の番組表、予約一覧画面で 確認や取り消しができます。

それ以外の機器の場合は、レコーダーの予約一覧画面で確認し てください。

#### 予約録画に関するご注意

リンク録画予約するときは、以下の点にご注意ください。

- ●本機に接続したレコーダーに録画する機能です。本機のみで は録画できません。
- 予約した時刻が重なっていると正しく録画/視聴できません。レ コーダーの取扱説明書をご覧ください。
- DVDレコーダーに録画する場合は、ディスクの状態、種類に より正しく録画できないことがあります。くわしくはDVDレ コーダーの取扱説明書をご覧ください。
- レコーダーの電源が「切」のときでも「入」にして設定できます。
- 2007年以前発売のリアリンク対応レコーダーおよびDVR-DS120(2011年7月現在)のとき、予約内容はレコーダー側で 確認してください。 2008年以降発売のリアリンク対応レコーダー(DVR-DS120 を除く:2011年7月現在)のとき、予約内容は本機の番組表、

予約一覧画面で確認や取り消しができますが、レコーダー側 で予約した内容は反映されませんので、レコーダー側で確認 してください。

- 録画時の字幕、イベントリレー、音声切換は録画機器側の設 定によります。一発録画のときも同様です。
- 契約が必要なチャンネルの番組を予約録画するときは、録画 機器に契約済みのB-CASカードが入っていることを確認して ください。一発録画のときも同様です。

リ ア リ

/ 予 約

# 番組表や番組検索から予約する

2

7/7(火) PM 7:35 番組

番組表や番組検索から番組を選んで、リンク録画予約や視聴予約ができます。 (「録画」は、本機に接続したレコーダーに録画する機能です。本機のみでは録画できません。) 視聴予約の繰り返し予約(毎日や毎週の予約)は、時刻指定予約■2.99 で行います。

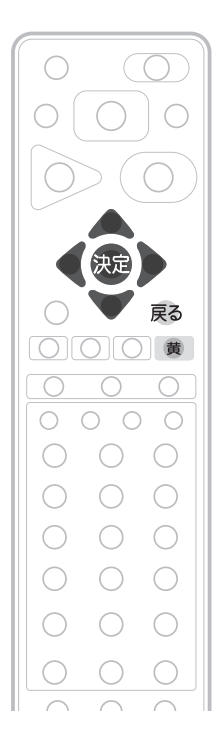

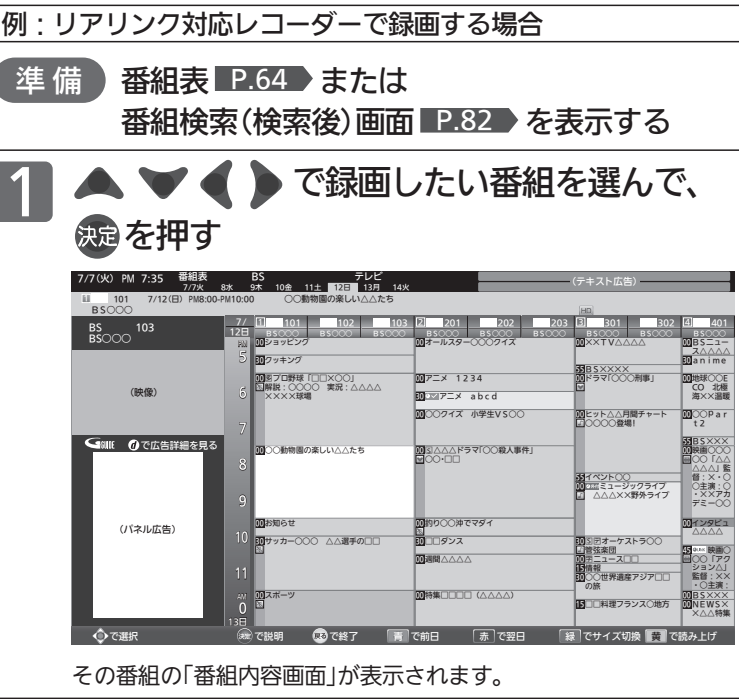

#### お知らせ

- リンク録画予約のあとは、念のためレコーダー側の 「予約一覧」画面で予約内容を確認してください。 2008年以降発売のリアリンク対応レコーダー (DVR-DS120を除く:2011年7月現在)をご使用 の場合、本機の「予約一覧」画面で本機から予約した 内容の確認や取り消しができます。 P.102
- ●レコーダーの番組情報が十分に取得されていない と、録画番組が特定できず動作ができないことがあ ります。レコーダー購入直後などはレコーダーの番 組表が利用できるように番組データを受信してから ご使用ください。
- ●「今すぐできること」でも予約できます。 番組表や番組検索画面を表示中に、「メニュー」→ 「今すぐできること」から「この番組を予約」を選び決 定ボタンを押したあと、手順 2 から手順 4 を行っ てください。
- 読み上げ機能について 人名、地名他で複数の読み方がある場合や特殊な読 み方をする場合に、本来の読みと異なる読みをする ことがあります。

#### 4 お願い!

予約が重複または連続していないかの確認は、レコー ダー側の「予約一覧」画面で確認してください。 2008年以降発売のリアリンク対応レコーダー(DVR-DS120を除く:2011年7月現在)へ本機から予約し た場合は、本機の「予約一覧」画面で確認できます。レ コーダー側で予約された番組との重複・連続の確認は レコーダー側の「予約一覧」画面で行ってください。

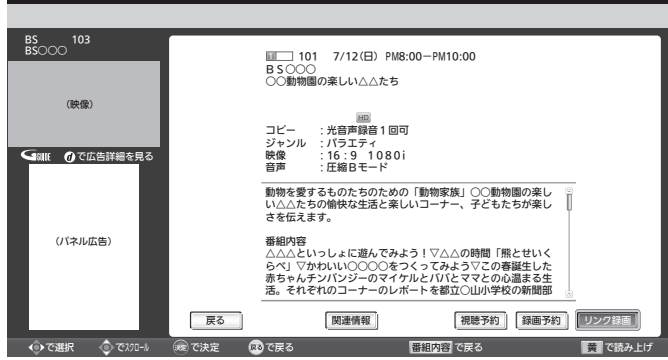

● で「リンク録画」を選び、 快適を押す

● 貫 を押すと、次の内容を読み上げます。

● 放送局名、番組名、放送日、 開始 • 終了時刻 ❷ 詳細な番組内容

- ・❶を読み上げ中に を押すと、中断して❷の読み上げを始 めます。
- ・❷を読み上げ中に を押すと、次の項目を読み上げます。 最後の項目を読み上げ中に ■ を押すと、読み上げを終了し ます。

|次ページへつづく 】

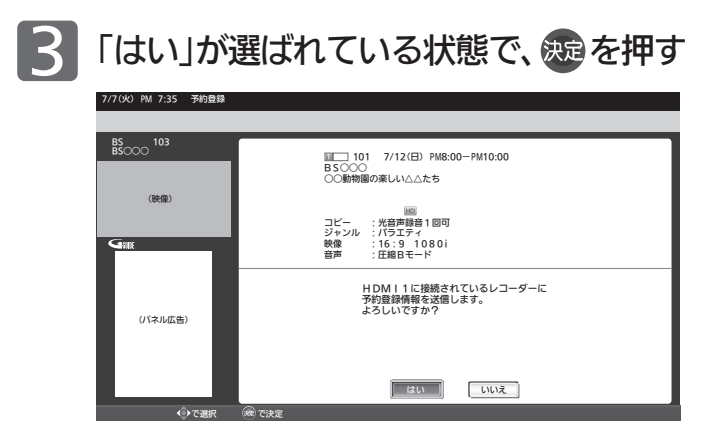

レコーダーに電源が入っていないときは、「レコーダーを起 動中です」と画面に表示し、自動的に電源が入ります。

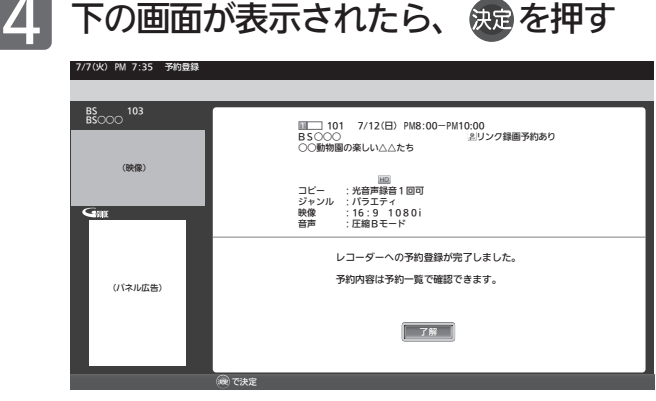

予約登録を完了し、番組表または番組検索の画面に戻り ます 。

読み上げ中に押すと、読み上げが終了して、予約登録を完了 し、番組表または番組検索の画面に戻ります。

2008年以降発売のリアリンク対応レコーダー (DVR-DS120を除く:2011年7月現在)では次の ようにレコーダーの状況をお 知らせします 。

■ 「予約が重複しています。」と表示された ときは

正しく番組 を録画できません 。 予約 の変更などは 、予約設定完了後にレコー ダー側の「予約一覧」画面で行ってください。

■ 「レコーダーの容量が少なくなっていま す。」 と表示されたときは レコーダーの「録画リスト」から視聴済み番組 などを削除してください 。

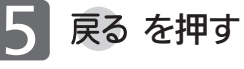

や番組検索

から予約

する

97

### 番組表や番組検索から予約する(つづき)

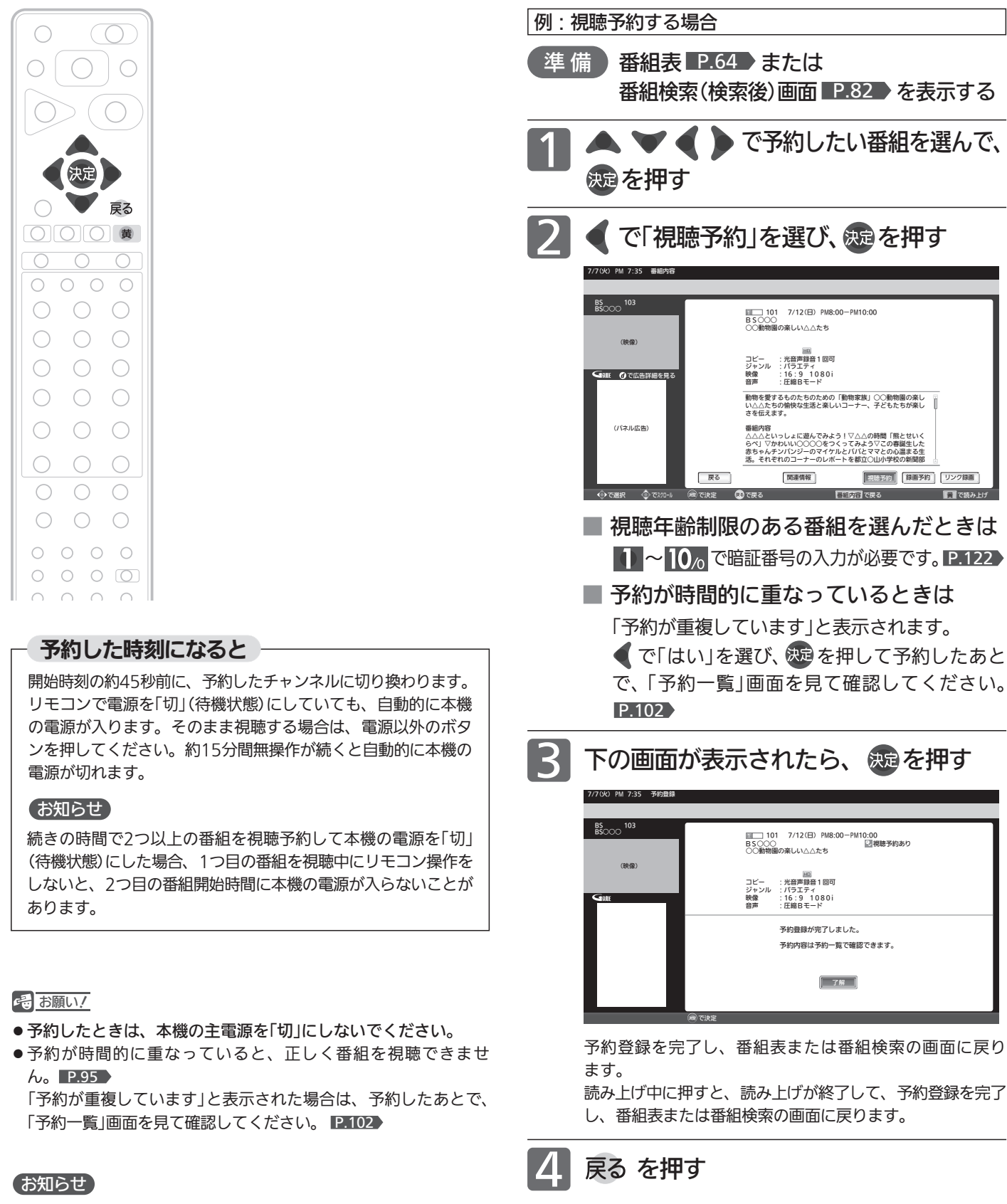

- ●1週間先までの番組を選んで、視聴予約は最大15件まで(時刻指 定予約 P.99 を含む)予約できます。
- 読み上げ機能について 人名、地名他で複数の読み方がある場合や特殊な読み方をする 場合に、本来の読みと異なる読みをすることがあります。

98

# 時刻を指定して予約する(時刻指定予約)

時刻とチャンネルを指定して、デジタル放送の番組をリンク録画予約や視聴予約ができます。 (「録画」は、本機に接続したレコーダーに録画する機能です。本機のみでは録画できません。)

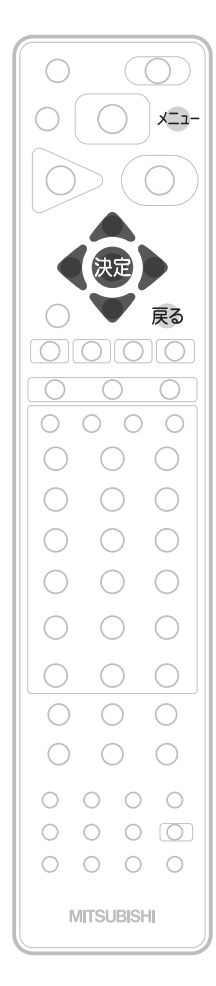

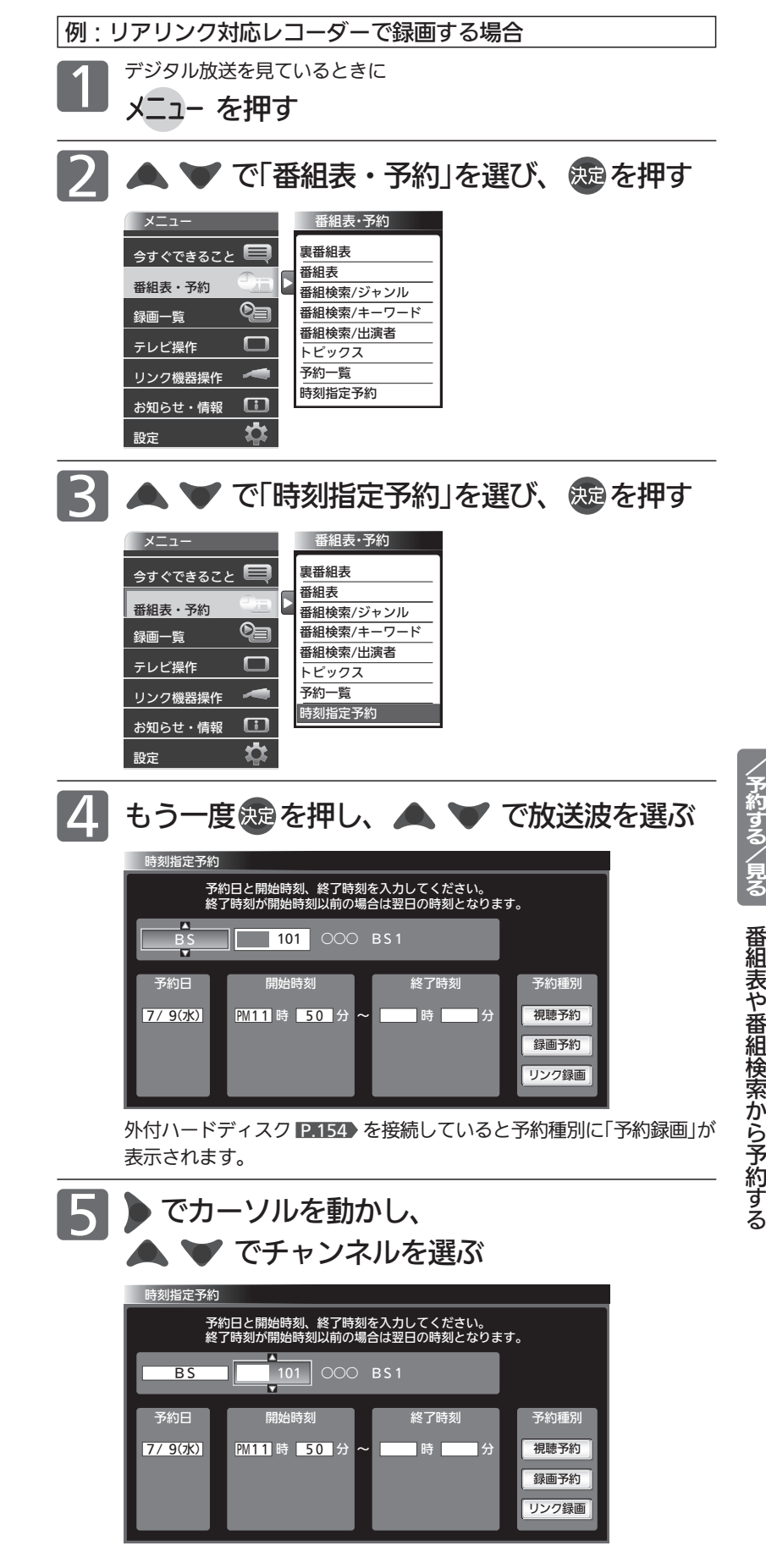

|次ページへつづく |

#### お知らせ

- 時刻指定予約では、視聴年齢制限のある番組などが 正しく予約できないことがあります。
- 予約登録完了後、レコーダー側の「予約一覧」画面で 正しく予約できているかどうかを確認してください。 予約の変更や取り消しもレコーダー側の「予約一覧」 画面で行ってください。

2008年以降発売のリアリンク対応レコーダー (DVR-DS120を除く:2011年7月現在)をご使用 の場合、本機の「予約一覧」画面で本機から予約した 内容の確認や取り消しができます。 P.102

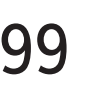

リ

**アリンクで録** 

る

時 刻 を 指 定 し て 予 約 す る

### 時刻を指定して予約する(つづき)

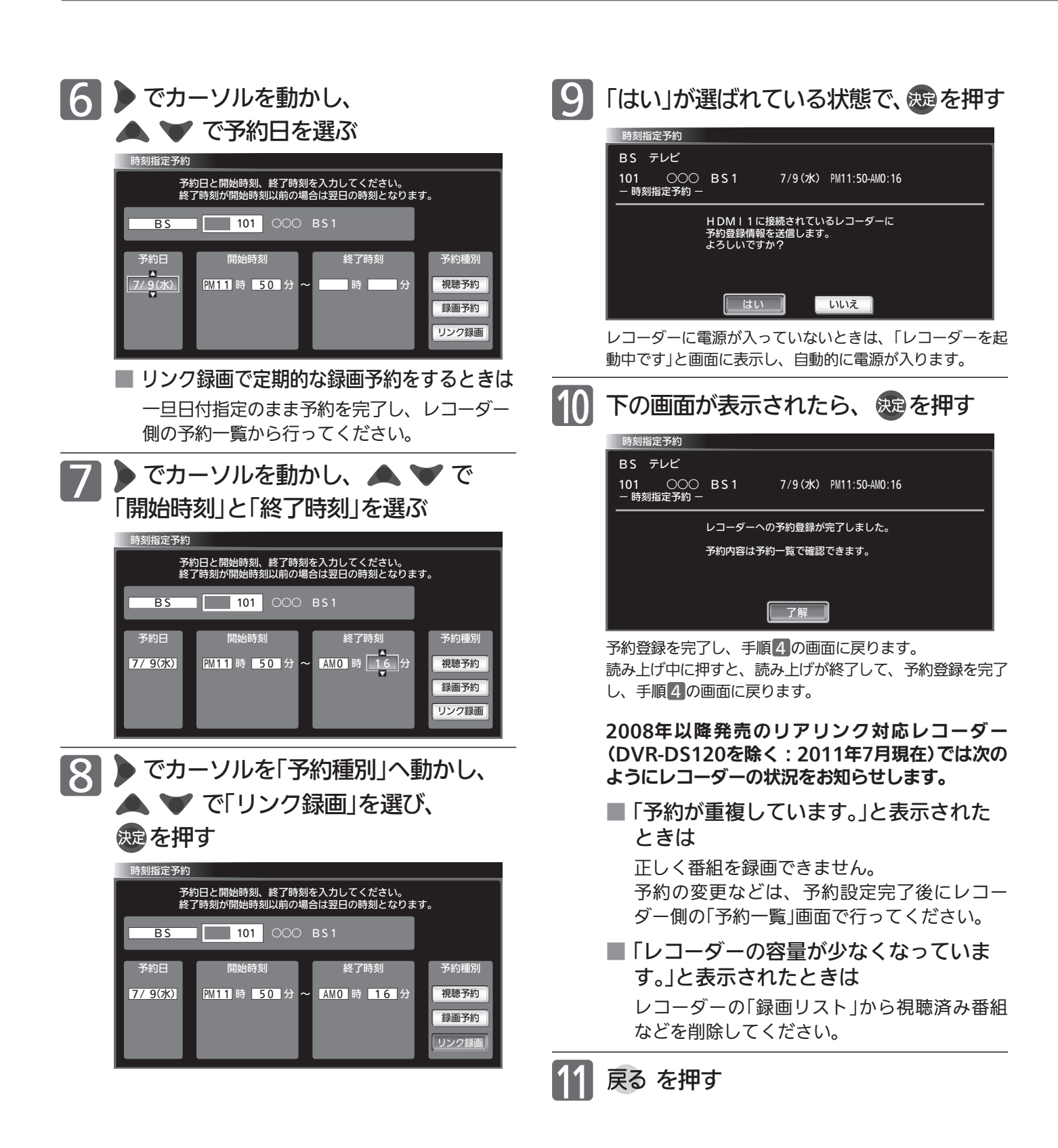

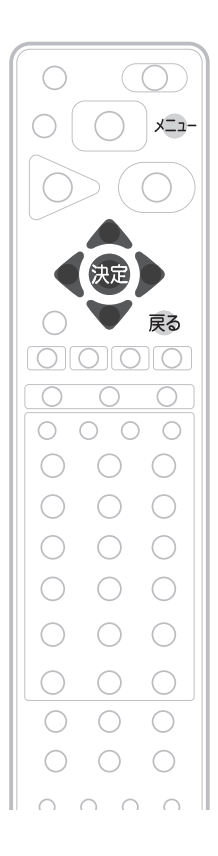

#### 予約した時刻になると

開始時刻の約45秒前に、予約したチャンネルに切り換わります。 リモコンで電源を「切」(待機状態)にしていても、自動的に本機 の電源が入ります。そのまま視聴する場合は、電源以外のボタ ンを押してください。約15分間無操作が続くと自動的に本機の 電源が切れます。

#### お知らせ

続きの時間で2つ以上の番組を視聴予約して本機の電源を「切」 (待機状態)にした場合、1つ目の番組を視聴中にリモコン操作を しないと、2つ目の番組開始時間に本機の電源が入らないことが あります。

#### 18 お願い!

- 予約したときは、本機の主電源を「切」にしないでください。
- 予約が時間的に重なったり連続していると、正しく番組を視聴 できません。 P.95

「予約が重複または連続しています」と表示された場合は、予約し たあとで、「予約一覧」画面を見て確認してください。 P.102

#### お知らせ

- 時刻指定予約では、視聴年齢制限のある番組などが正しく予約 できないことがあります。
- 31日先までの番組を選んで、視聴予約は最大15件まで(番組表 や番組検索からの予約 ■P.98 ♪ を含む) 予約できます。
- ●予約日を選び、■をくり返し押すと曜日指定が表示される ので、毎週同じ時間・同じチャンネルの番組を定期的に視聴す るような予約もできます。

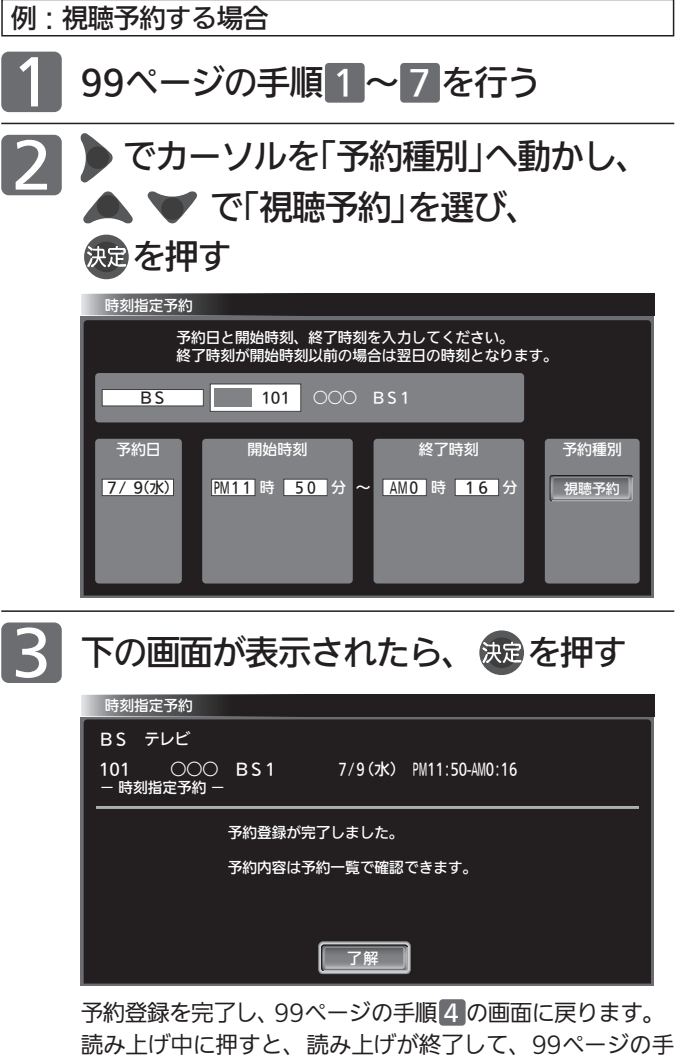

順 4 の画面に戻ります。

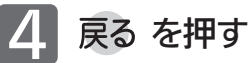

リ ア リ

/ 予 約

『する/見る

シクで録る

### 予約を確認する/取り消す

次の予約登録内容は、予約一覧画面で確認できます。

● 視聴予約 ● リンク録画予約※ ● 外付ハードディスク

予約が重複したり連続しているときや、件数がいっぱいになってしまったときに、確認したり削除したりできます。

※本機の予約一覧画面で確認できるリンク録画予約は、2008年以降発売のリアリンク対応レコーダー(DVR-DS120を除く:2011年7月現在) へ本機から録画予約した場合のみです。

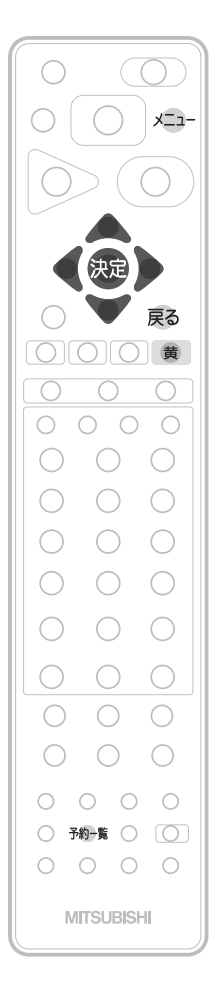

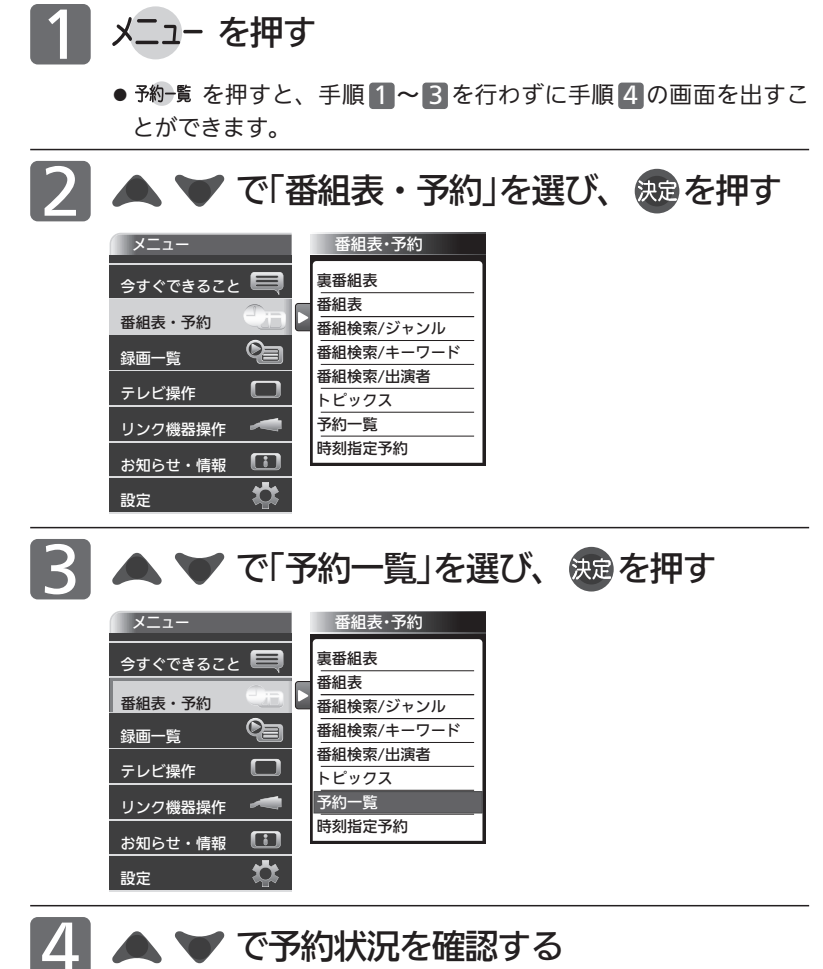

#### お知らせ

- 2007年以前に発売されたリアリンク対応機器およ びDVR-DS120(2011年7月現在)への「リンク録画」 の場合、予約の確認や取り消しはレコーダー側で行 ってください。本機の「予約一覧」ではできません。
- 番組表や番組検索から予約している番組が、放送局 の都合で放送時間が変更されたり、放送が中止され たりした場合は、自動的に予約内容がキャンセルさ れます。
- 予約が重複していると、正しく録画/視聴できませ ん。 P.95
- 開始時刻が前の予約の終了時刻と連続しているとき は、先に始まる番組の予約が少し早く(約1分)終了 し、正しく録画されません。この場合は「予約一覧」 画面に 重観 と表示されませんので、ご注意くだ さい。

● 読み上げ機能について

人名、地名他で複数の読み方がある場合や特殊な読 み方をする場合に、本来の読みと異なる読みをする ことがあります。

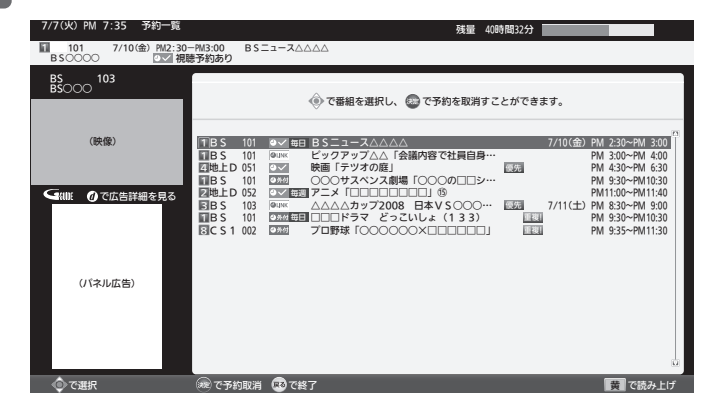

予約の種類によってアイコン ■ 188 あが表示されます。 視聴予約が時間的に重なっていると、 重観 が表示されます。リンク録 画予約では表示されません。

● 黄 を押すと、次の内容を読み上げます。 放送局名、番組名(番組指定予約時のみ)、放送日、 開始・終了時刻 ・読み上げ中に を押すと、読み上げを終了します。

┃次ページへつづく 】

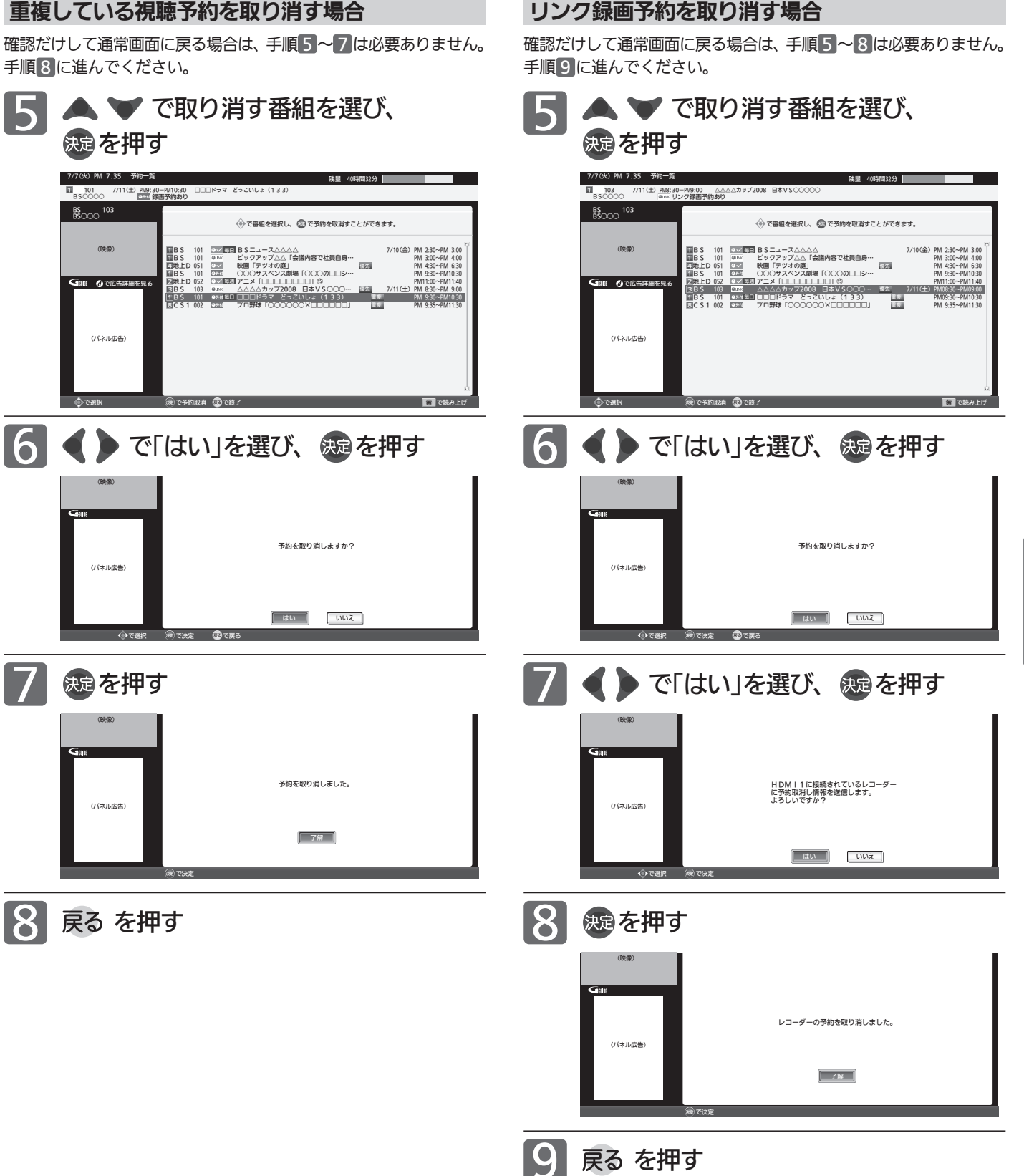

リ

/ 予 約 す る / 見 る

**アリンクで録る** 

予 約 を 確 認 す る / 取

### リアリンク対応機器の録画リストを表示する[リアリンク(REALINK)]

<u>1</u>

リアリンク対応機器の録画リストを、本機のリモコンで表示することができます。

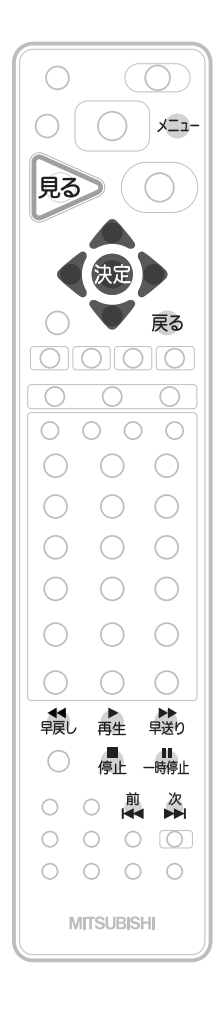

### 見る) を押す

- 録画リスト(リンク機器)画面が表示されます。
- 外付ハードディスク/リンク機器の 選択画面が表示されるときは
	- つで「リンク機器」を選び 焼き押す

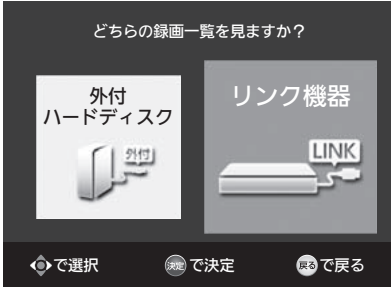

- リアリンク対応機器が自動的に電源「入」になります。
- リアリンク対応機器が接続されているHDMI(1〜3)入力に切り換 わります。
- リアリンク対応機器の「録画リスト画面」が表示されます。 2007年以前に発売されたリアリンク対応機器およびDVR-DS120 (2011年7月現在)では、機器で選択されているディスク(HDDや DVDなど)の録画リストを表示します。2008年以降に発売された リアリンク対応機器(DVR-DS120を除く:2011年7月現在)では、 HDDの録画リストを表示します。

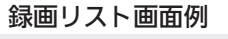

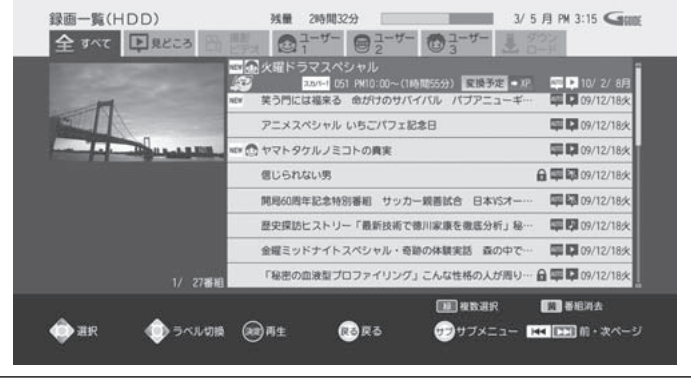

#### お知らせ

- ●「メニュー」→「リンク機器操作」→「録画リスト」でも 表示させることができます。
- ●本機のリモコンで「録画リスト画面」を表示するとき は、必ず「メニュー」→「設定」→「機能設定」→「リン ク設定」で「リンク制御」を「入」に設定しておいてく ださい。 P.127
- ●本機のリモコンで「録画リスト画面」を表示するとき は、接続機器側もリンク使用可能な設定にします。
- くわしくはリアリンク対応の当社製品の取扱説明書 をご覧ください。

#### 18 お願い!

リアリンク機能を中止するために「リンク制御」 P.127 を「切」にした場合は、本機の電源を入れ直してください。

- 2 ▲ ▼、 焼きたは <sub>再生</sub> で操作する ■ 確認だけして通常画面に戻る場合は 戻る を押す
	- 「録画リスト画面」が消えます。入力はHDMI1〜3のままです。
- ●本機のリモコンの▲▼《》、®、■ 家、尾る、親、▲ 、 ☆ ■ 、 ■ 、 煎 、 次 でリアリンク対応機器を操作できます。

### 操作パネルでリアリンク対応機器を操作する[リァリンク(REALINK)]

有効なHDMI機器を接続すると、本機のリモコンで再生などの操作ができます。

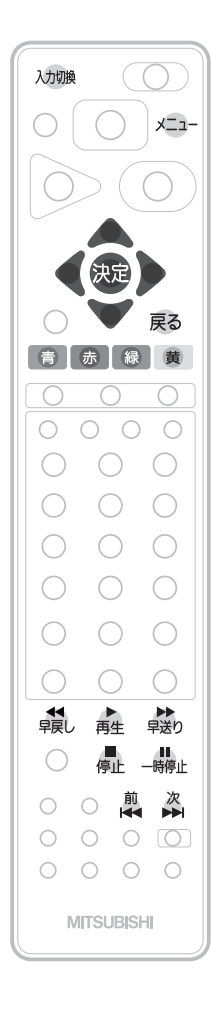

メニュー を押す 5 青 | 一時停止 赤|録画停止 緑│前スキッフ |黄||次スキップ でメニュー 再生 停止 早戻し (●●●● 早送り 民 で終了 例:HDMI1に接続したリアリンク対応機器の再生を行う 操作パネルが表示されている 間、 < ● ボタンと色ボタン はパネルに表示された機能が 割り当てられます。 ● を押す 操作パネル リモコンの 入加換 を押して、 「HDMI1」に切り換える 画面左下に「操作パネル」が表示されます。 ● リアリンク対応機器が電源「切」の状態でも、数秒後に自動的に電 源「入」になり「操作パネル」を表示します。 ▼ で「リンク機器操作」を選び、 ® を押す 「操作パネル」が選ばれている状態で ※ を押す

再生が始まります。

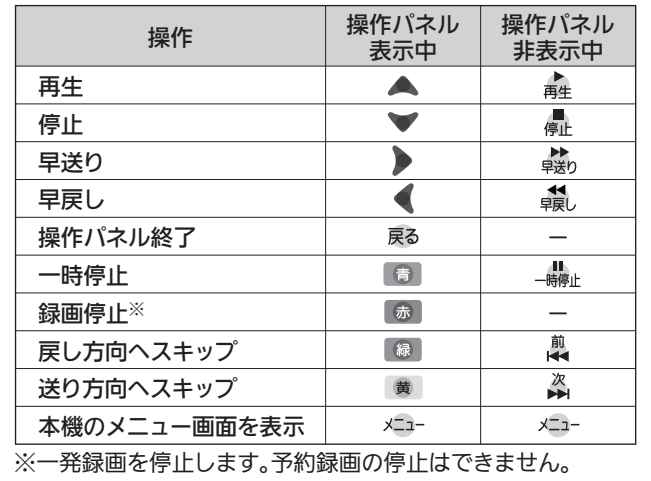

### 操作が終わったら、 戻る を押す

「操作パネル」が消えます。

- ●「操作パネル」を使用するときは、必ず「メニュー」→ 「設定」→「機能設定」→「リンク設定」で「リンク制御」 を「入」に設定しておいてください。 P.127
- ●「操作パネル」は、操作せずに約30秒経つと自動的 に消えます。
- HDMI機器で選択されているディスク(HDDや DVDなど)が再生されます。
- ●他社製の機器をHDMI接続した場合、リアリンク対 応機器と認識し、「操作パネル」が表示され、接続機 器側の操作の一部ができることがありますが、その 動作につきましては保証の対象ではありません。
- ●「操作パネル」を使用するときは、接続機器側もリン ク使用可能な設定にします。
- ●「操作パネル」を表示していないときでも▲ ● ボタン、決定ボタン、戻るボタンでリアリン ク対応機器のメニューや録画リストなどの操作がで きます。
- くわしくはリアリンク対応の当社製品の取扱説明書 をご覧ください。

#### 6 お願い!

リアリンク機能を中止するために「リンク制御」 P.127 を「切」にした場合は、本機の電源を入れ直し てください。

105

リ ア リ ン ク で 録 る

操 作 パ ネ ル で リ ア リ ン ク 対 応 機 器 を 操 作 す る

リ ア リ ン ク 対 応 機 器 の 録 画 リ ス ト を 表 示 す る

/ 予 約 す る / 見 る

### 画質設定をする

画質の設定をお好みにしたいときに調整できます。

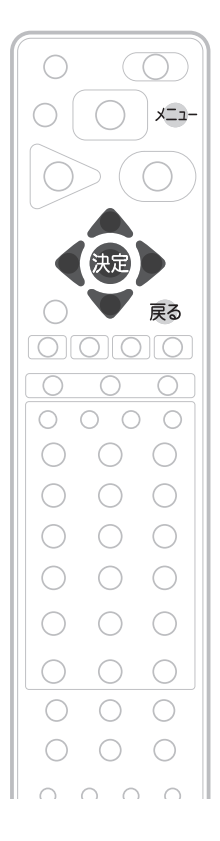

「画質設定」画面の表示のしかた <u>1</u> メニュー を押す 2 ▼ で「設定」を選び、 快適を押す 3 ▼ で「画質設定」を選び、 快適を押す 設定 画質設定 メニュー 画質設定 ー<br>今すぐできること 映像モード切換 : ハイブライト 音声設定 バックライト  $+30$  $\bigoplus$ 番組表・予約 機能設定  $\overline{b}$ コントラスト  $+30$ ହ≡ 録画一覧 初期設定 黒レベル  $\mathbf{C}$  :  $\mathbf{D}$ 節電アシスト設定 色の濃さ  $\mathbf{C}$  :  $\mathbf{D}$  $\Box$ テレビ操作 設定初期化 色あい :  $\qquad \qquad 0$  $\rightarrow$ 色温度 :青みがかった白 リンク機器操作 シャープネス : 0  $\qquad \qquad \Box$ お知らせ・情報 プロ調整  $\mathfrak{p}$ ß 画質設定の初期化 設定 ·ジャンル適応(映像) · す 明るさセンサー : 切 視聴者設定 : 切 **| 明るさ順応補正** 倍速ピクチャー : なめらか弱

#### お知らせ

「今すぐできること」でも設定できます。 「メニュー」→「今すぐできること」→「画質 設定」で「画質設定」画面を表示できます。 P.74

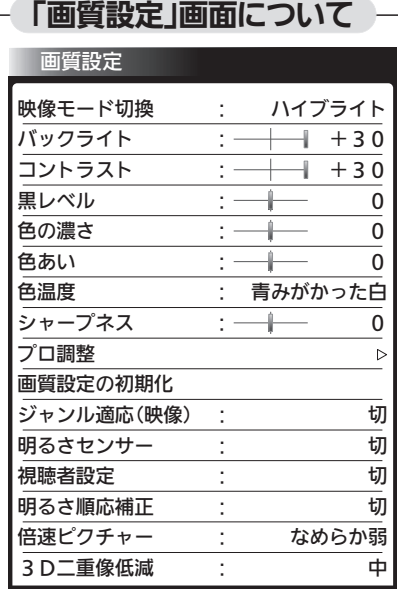

映像モード切換 P.107

映像に合った画質設定を、5つのモードの 中から選ぶことができます。

バックライト P.108 バックライトの明るさを調整します。

コントラスト P.108 映像コントラストを調整します。

黒レベル <u>P.108</u> 黒レベルを調整します。

色の濃さ P.108 色の濃さを調整します。

色あい P.108 色あいを調整します。

色温度 P.108 白の青み赤みを切り換えます。

シャープネス P.108 シャープネスを調整します。

プロ調整 P.109 画質設定をさらに細かく調整できます。

#### 画質設定の初期化 P.110

3D<sup>一</sup>重像低減<br>3D

現在選ばれている映像モードの画質設定を 工場出荷時の状態に戻します。

ジャンル適応(映像) P.110 コンテンツに応じて、画質を自動的に切り換 えます。

明るさセンサー <u>P.111</u> お部屋の明るさに応じて、バックライトの明 るさを自動で調整します。

視聴者設定 P.111 視聴者の画面輝度に対する視覚特性に応じ て、バックライトの明るさと色温度を自動で 調整します。

明るさ順応補正 P.112 視聴時間に対する目の順応特性に応じて バックライトの明るさを自動で調整します。

倍速ピクチャー P.112 動画の残像感を軽減します。

3D二重像低減 <u>P.112</u> 3D映像視聴時の二重像を低減します。

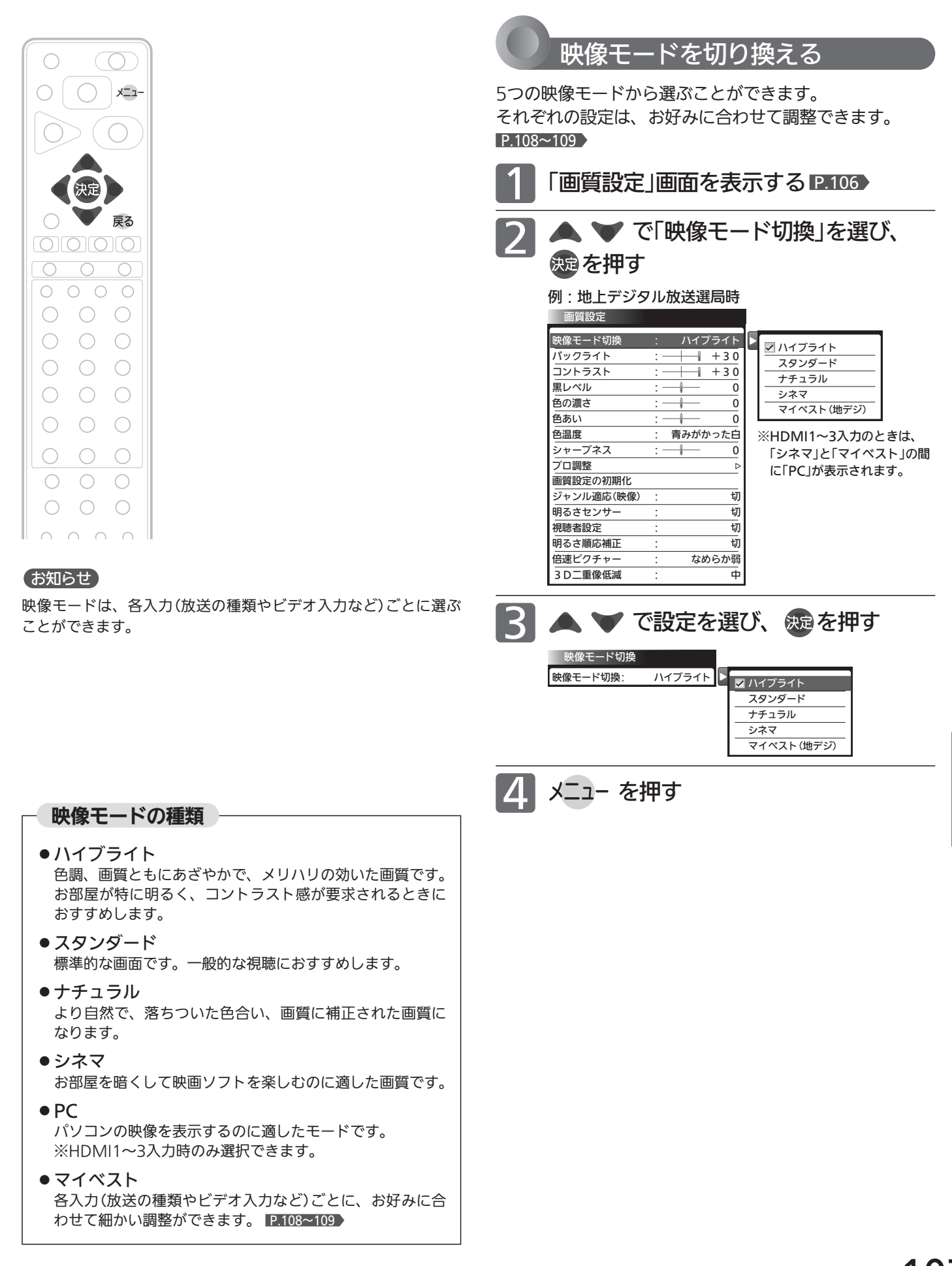

### 107

画 質 設 定 を す る テ レ ビ を お 好 み  $\ddot{\bm{\sigma}}$ 

設 定 に す る

### 画質設定をする(つづき)

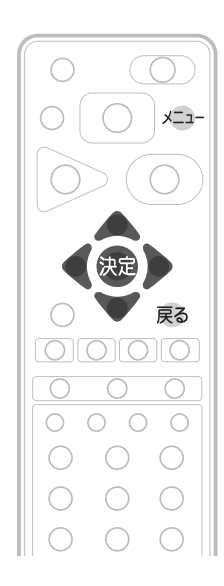

色の濃さ

色あい

色温度

シャープネス シャープネス: 0

色温度:青みがかった白

黒レベル

コントラスト

バックライト

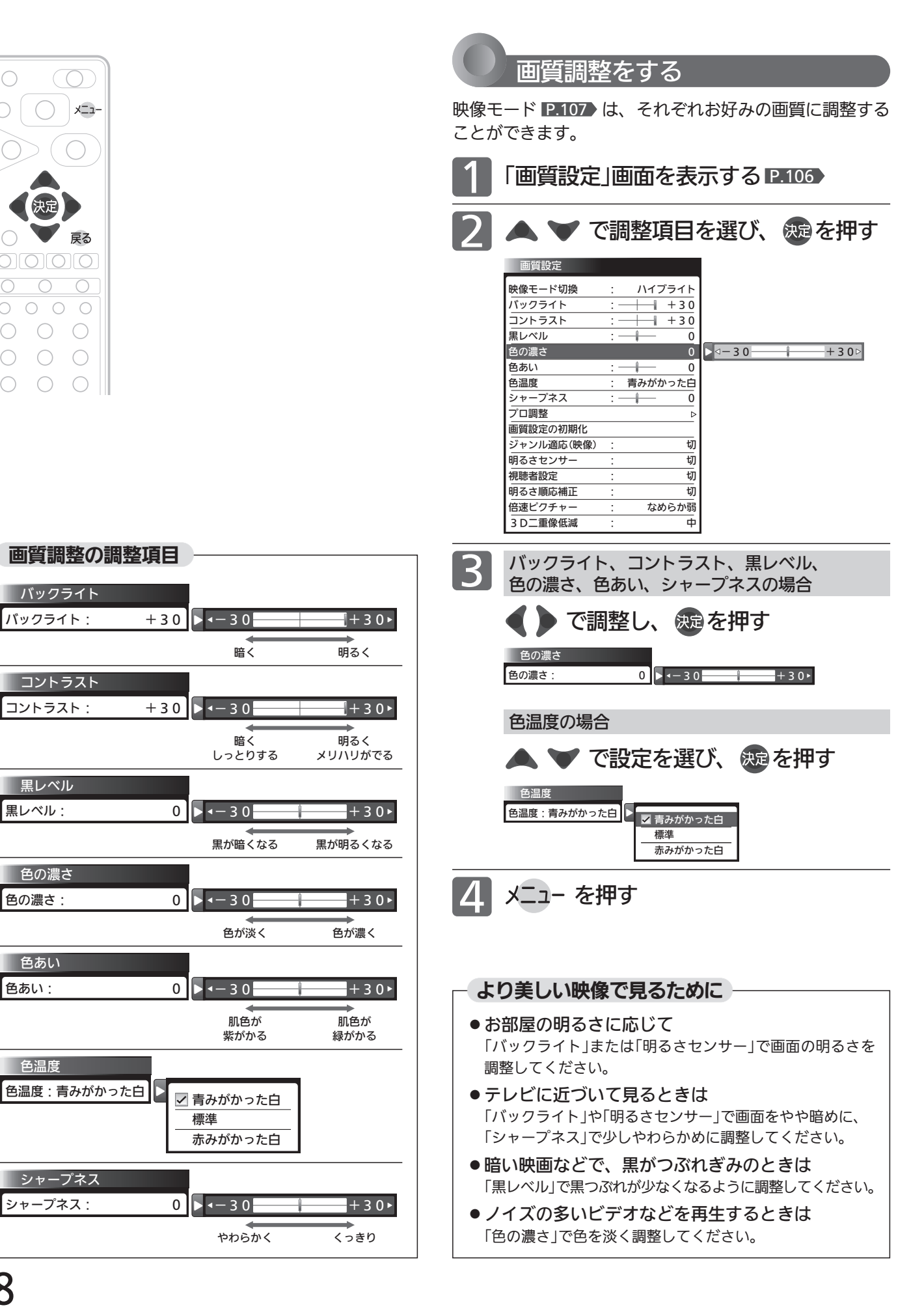
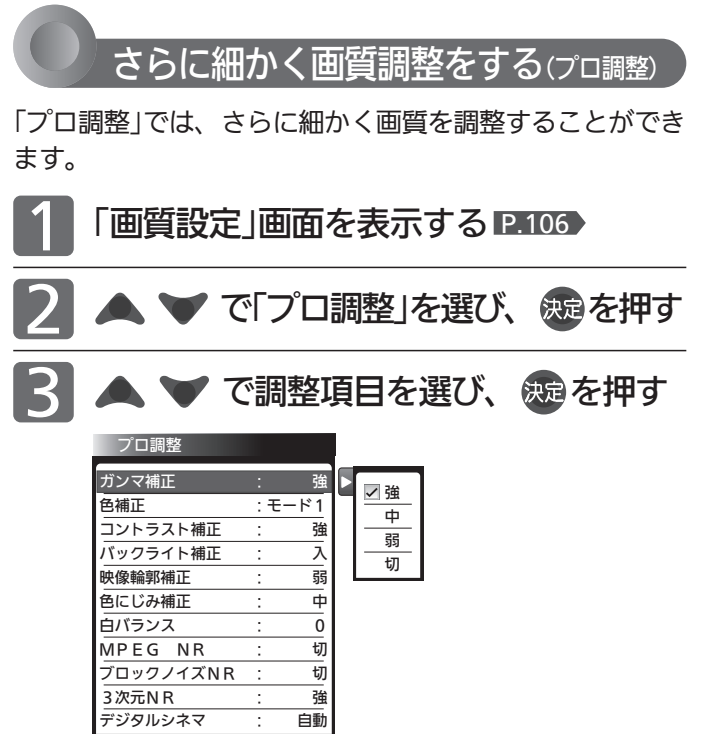

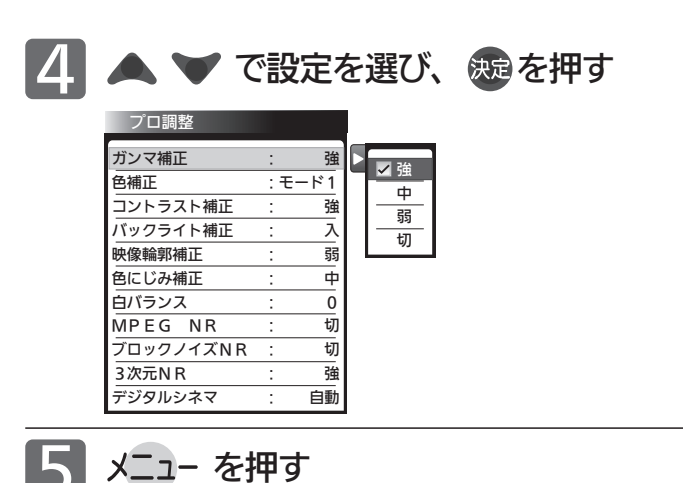

### お知らせ

「プロ調整」は画質の変化が大きいため、一度に複数項目の変更を せず、1項目変更するごとに通常の「画質調整」 P.108 を変更して 確認しながら設定していくと、比較的早くお好みの最良画質にす ることができます。

「プロ調整」項目を変更した場合は、通常の「画質調整」の変更で、 更に画質が向上する場合があります。

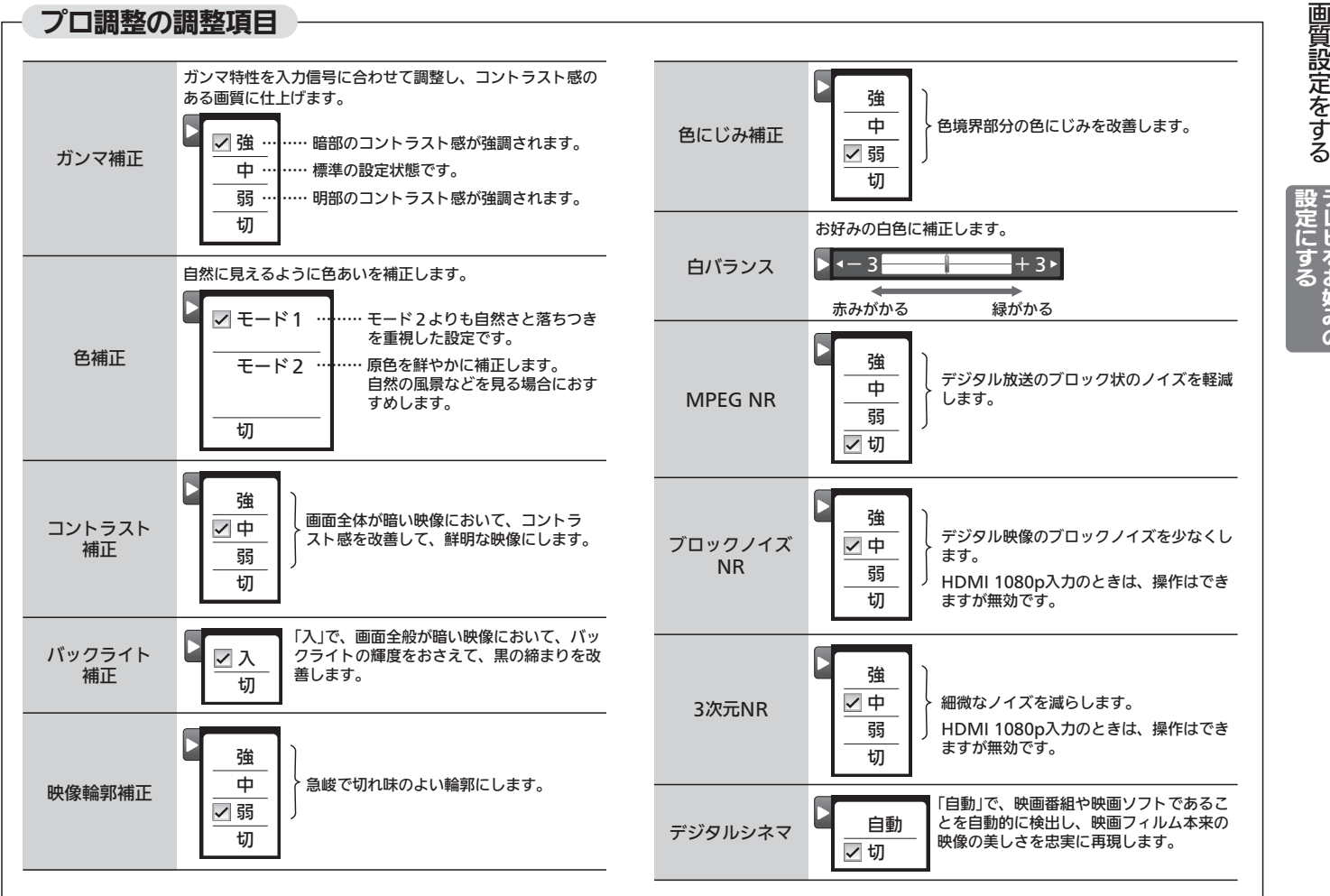

テ レ ビ を お 好 み  $\ddot{\bm{\sigma}}$ 

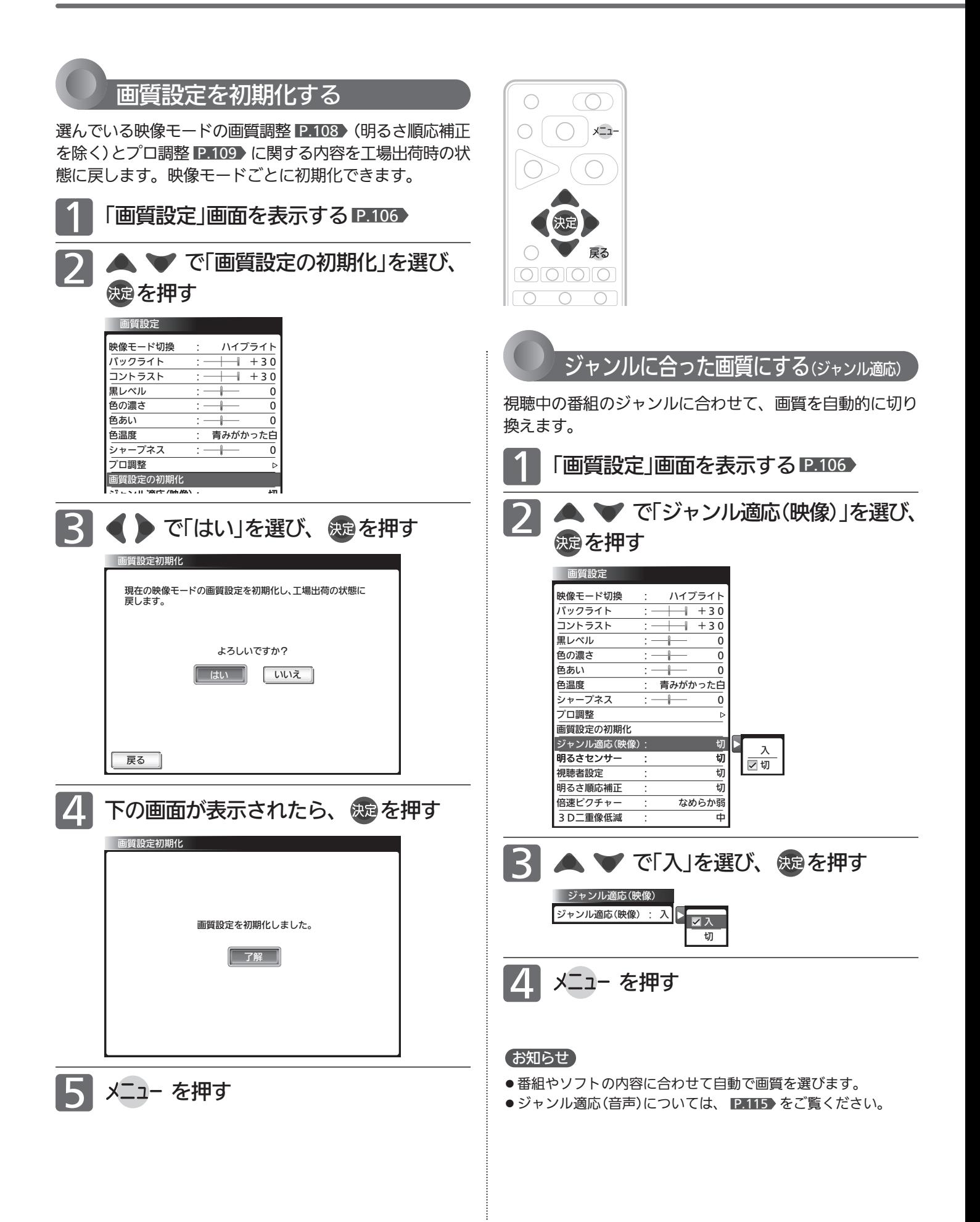

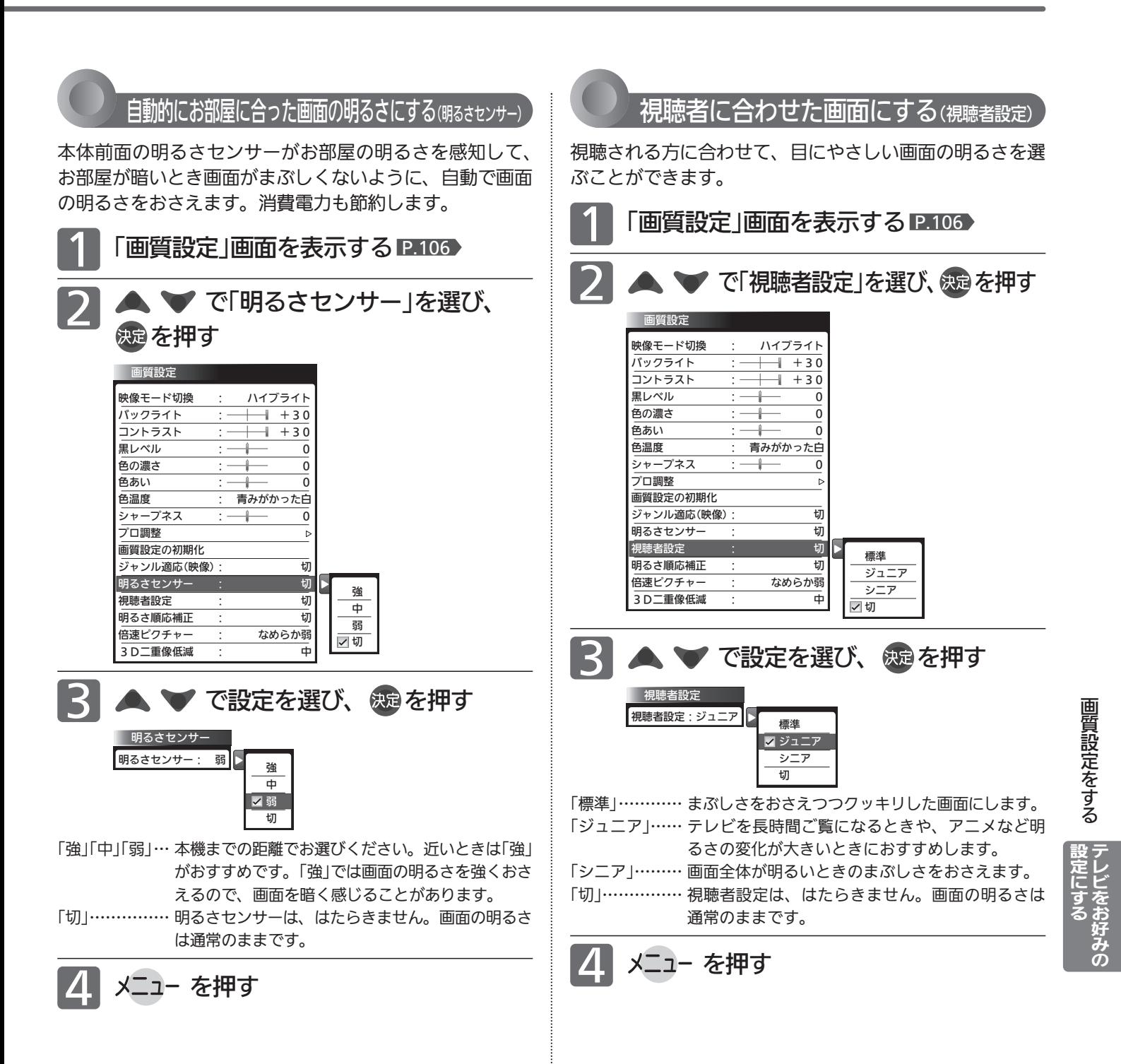

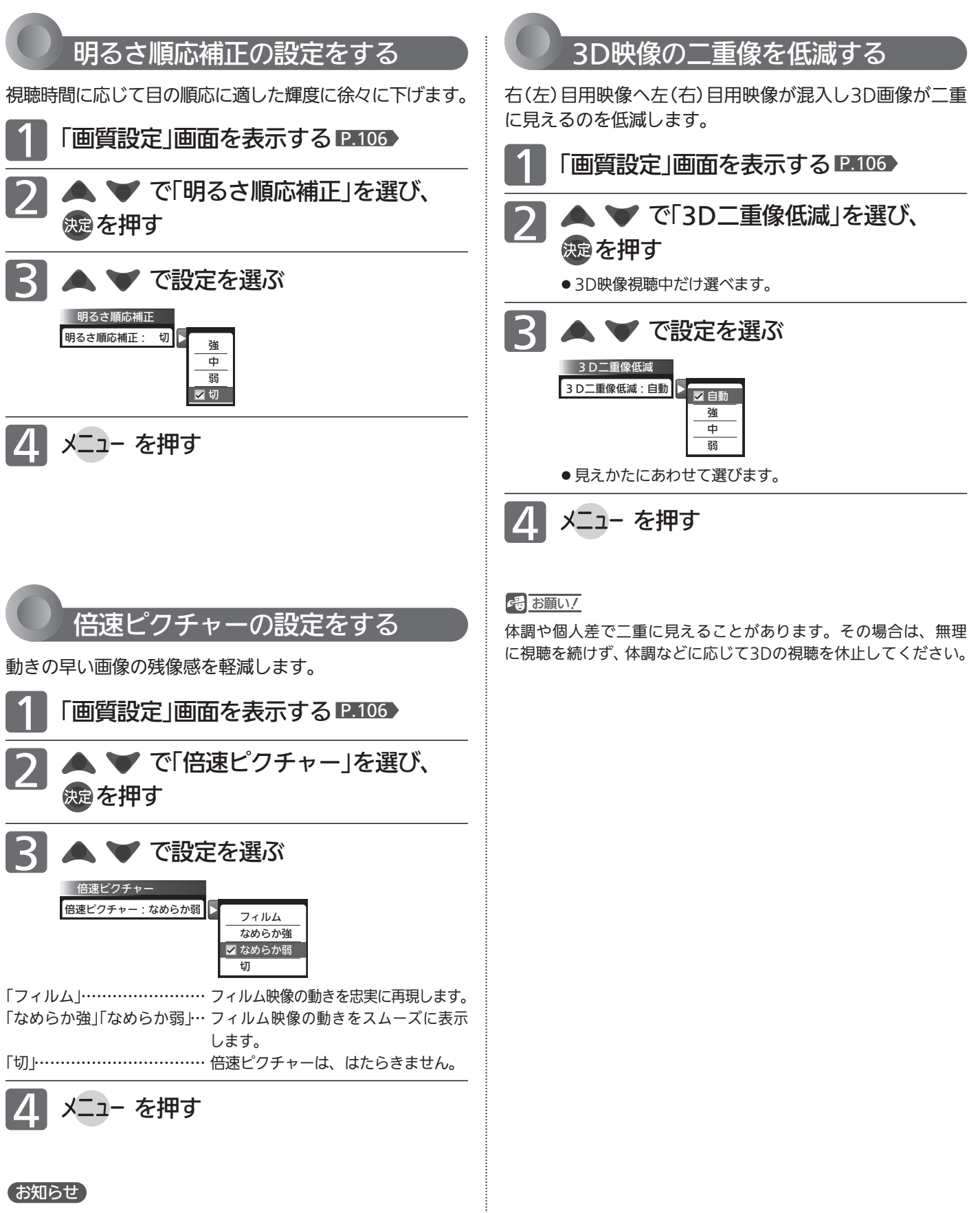

倍速ピクチャーは映像により効果が低いことがあります。画像が 乱れる場合は「切」にしてください。

# 音声設定をする

音声の設定をお好みにしたいときに調整できます。

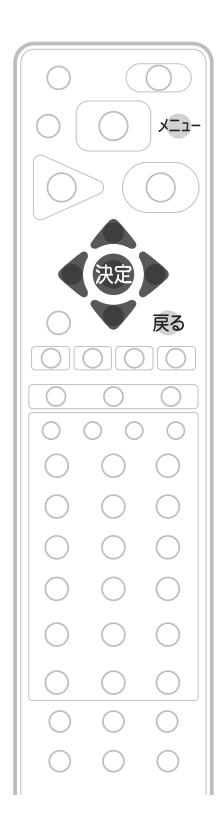

「音声設定」画面の表示のしかた 1 メニュー を押す 2 ▼ で「設定」を選び、 焼きを押す 3 ▼ で「音声設定」を選び、 ※ 定を押す 設定 音声設定 メニュー 画質設定 音声モード切換 : 標準 ●すぐできること  $\mathbf{r}$ 音声設定 高音 : +1 番組表・予約 機能設定 低音 : +1  $\mathbb{Q}_{\square}$ 左右バランス : 0 録画一覧 初期設定 節電アシスト設定 重低音 : 切  $\Box$ テレビ操作 設定初期化 サラウンド : 切 リンク機器操作 音質設定の初期化 -<br><sub>ヘツ</sub>ドホン設定  $\overline{\phantom{a}}$ あ知らせ·情報 **ロ** ジャンル適応(音声): 切 -<br>おすすめ音量 設定 声ハッキリ : 切 読み上げ設定  $\overline{\triangleright}$ 操作・報知音量 : 小

### お知らせ

「今すぐできること」でも設定できます。 「メニュー」→「今すぐできること」→「音声 設定」で「音声設定」画面を表示できます。 P.74

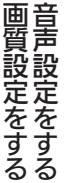

テ レ ビ を お 好 み  $\ddot{\bm{\sigma}}$ 

設 定 に す る

### 「音声設定」画面について

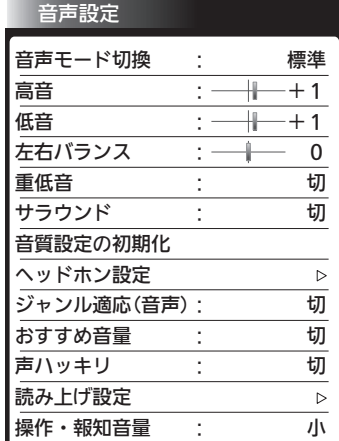

音声モード切換 P.114 映像に合った音質設定を、3つのモードの中 から選ぶことができます。

高音 P.114 スピーカーの高音を調整します。

低音 P.114 スピーカーの低音を調整します。

左右バランス P.114 スピーカーの左右バランスを調整します。

重低音 P.114 スピーカーの重低音レベルを調整します。

サラウンド P.77 音の広がり感を切り換えます。

音質設定の初期化 P.115 現在選ばれている音声モードの音質設定を 工場出荷時の状態に戻します。

ヘッドホン設定 P.116 ヘッドホンの音質を調整します。 また、ヘッドホン使用中にスピーカーからも 音を出すように設定することができます。

ジャンル適応(音声) P.115 デジタル放送のジャンル情報に応じて、音質 を自動的に切り換えます。

おすすめ音量 P.117 番組内容やシーン、入力内容で異なる音量 を、自動で補正します。

声ハッキリ P.117 お年寄りに聞きやすい音にします。

読み上げ設定 P.118 番組表などの読み上げに関する設定ができ ます。

操作・報知音量 <u>P.119</u> 操作音などの報知音の音量を切り換えます。

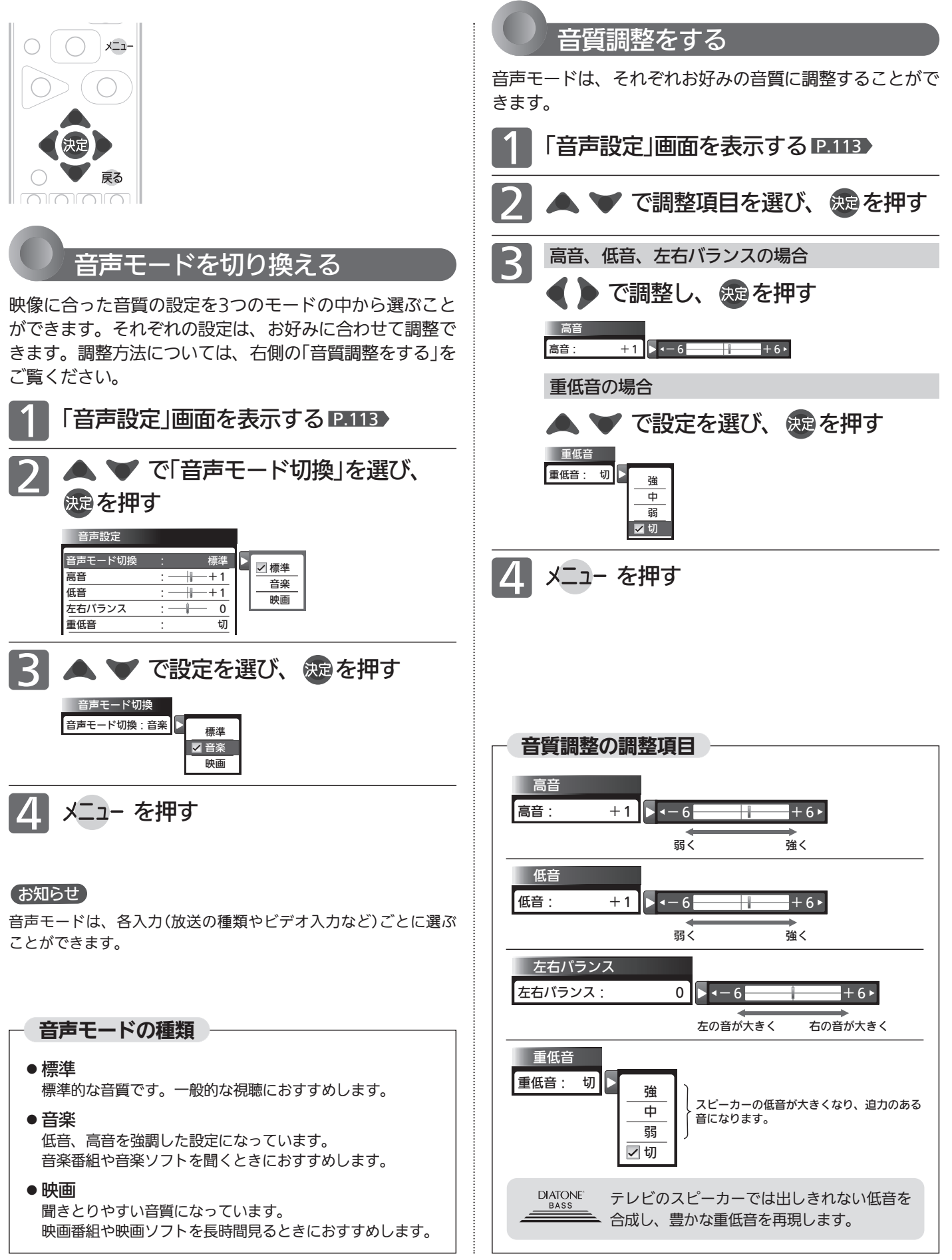

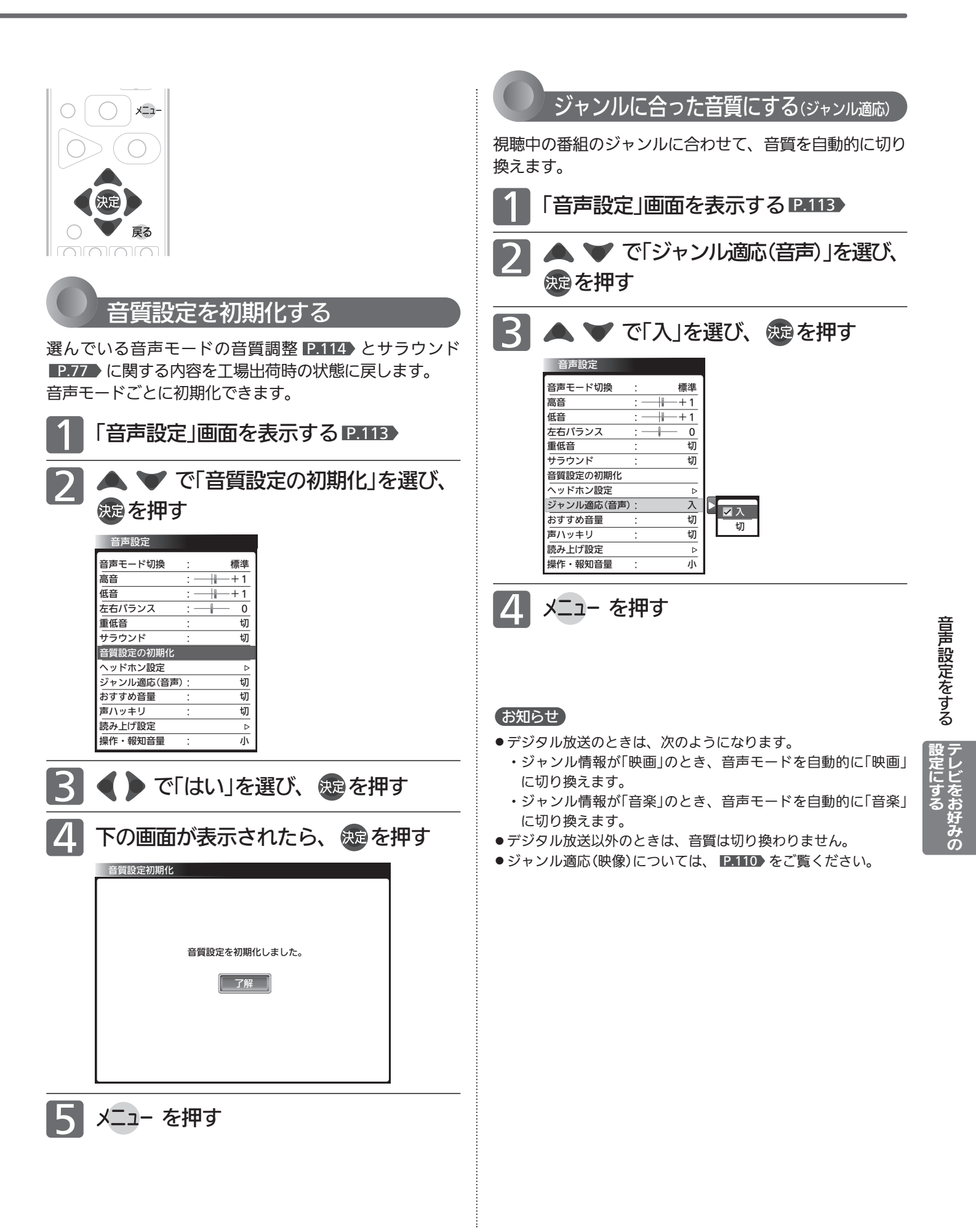

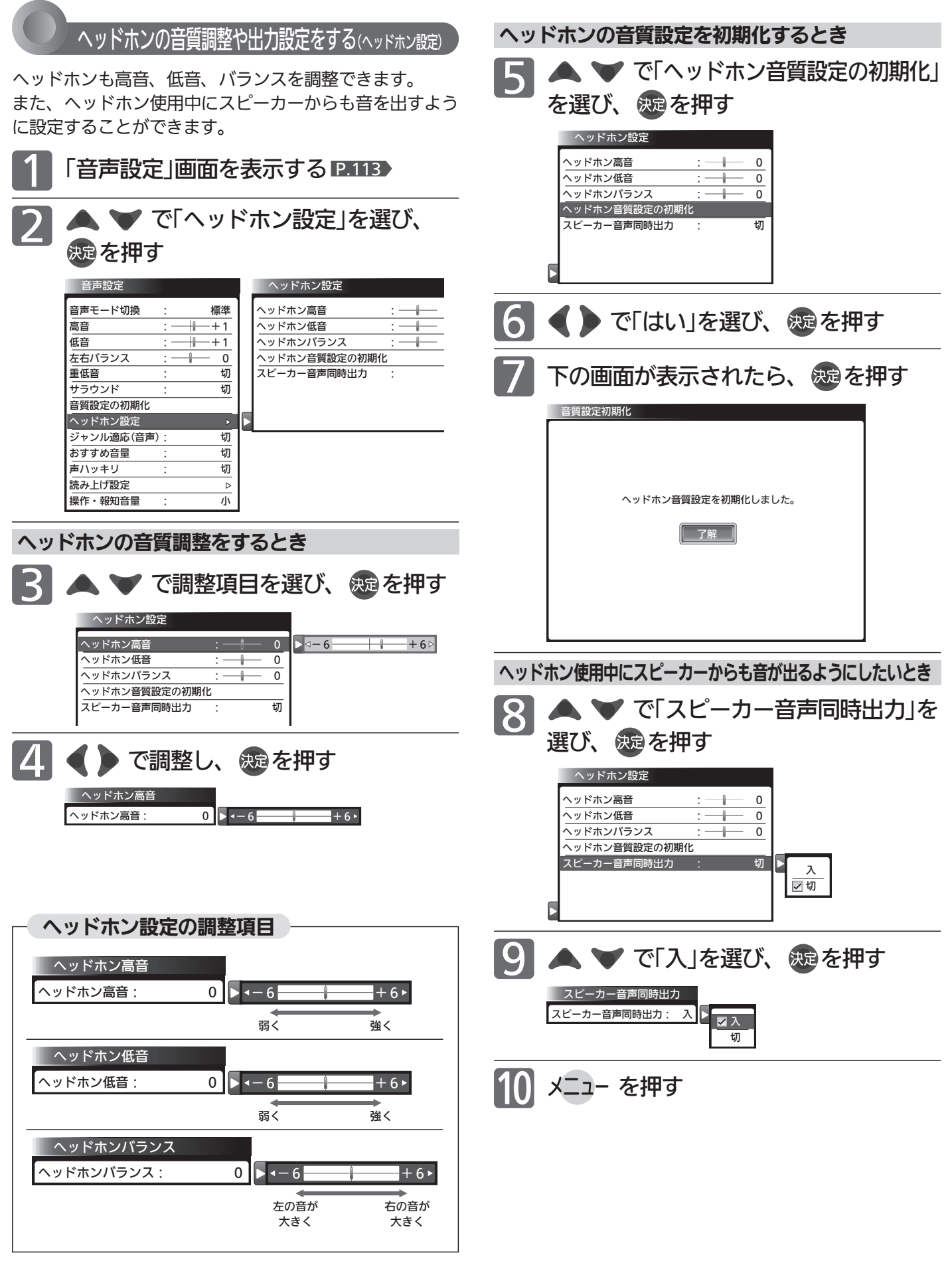

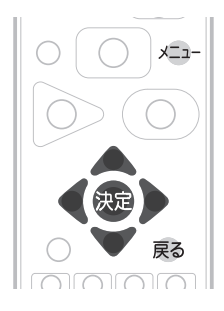

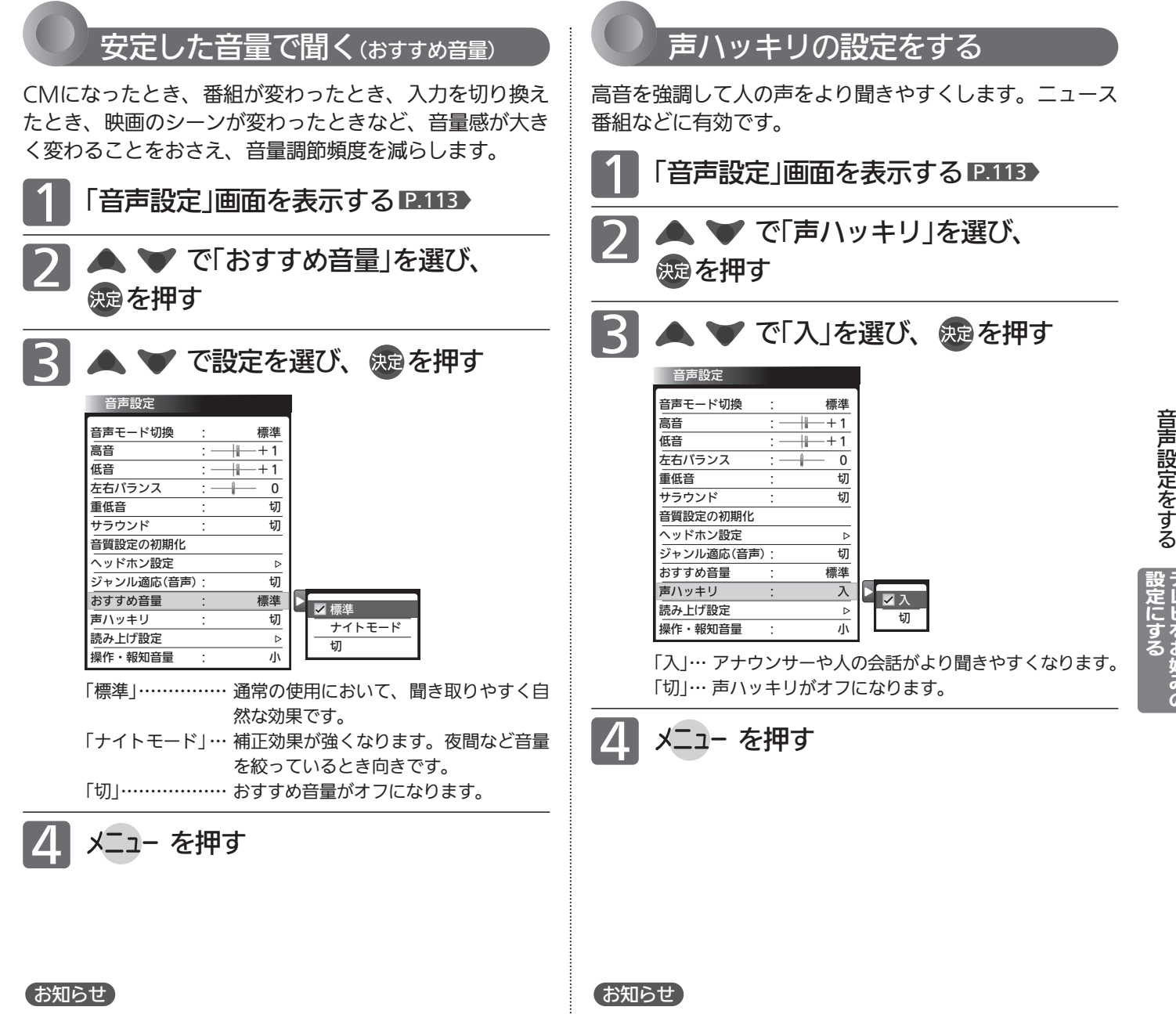

- ●静かなシーンが続くときなど、音量を大きくする効果が強くは たらくので雑音が聞こえることがあります。
- ●ダイナミックレンジが重要な音楽の視聴では、音量補正効果に よりダイナミックレンジを圧縮するため迫力感が弱くなります。
- ●「ナイトモード」設定で、外部入力で音楽DVDなど録音レベルの 大きなコンテンツを再生する場合、音量補正効果により、音が 小さく感じることがあります。

雑音が気になるときは、「切」に設定してください。

テ レ ビ を お 好 み  $\ddot{\bm{\sigma}}$ 

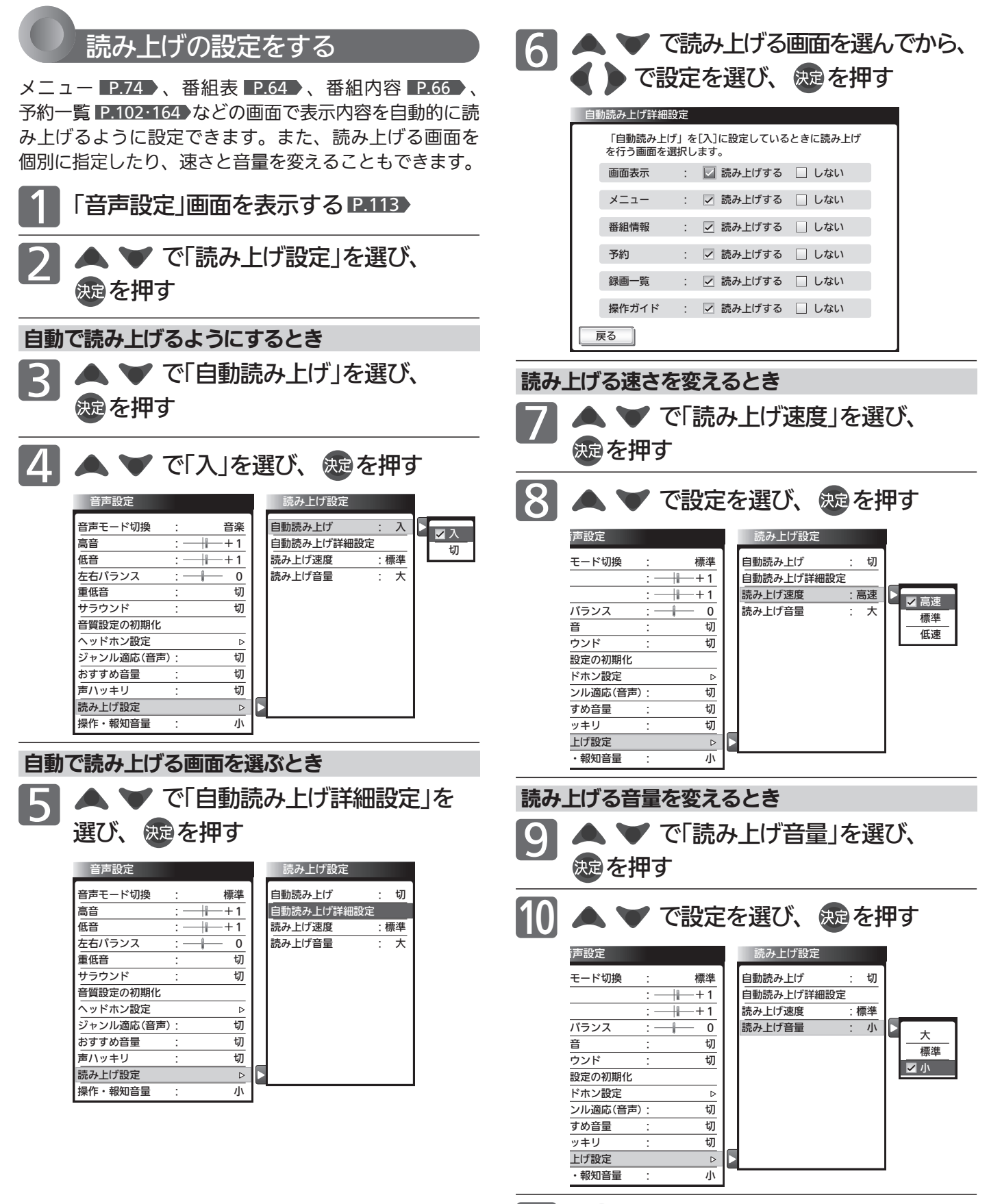

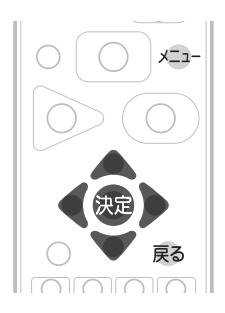

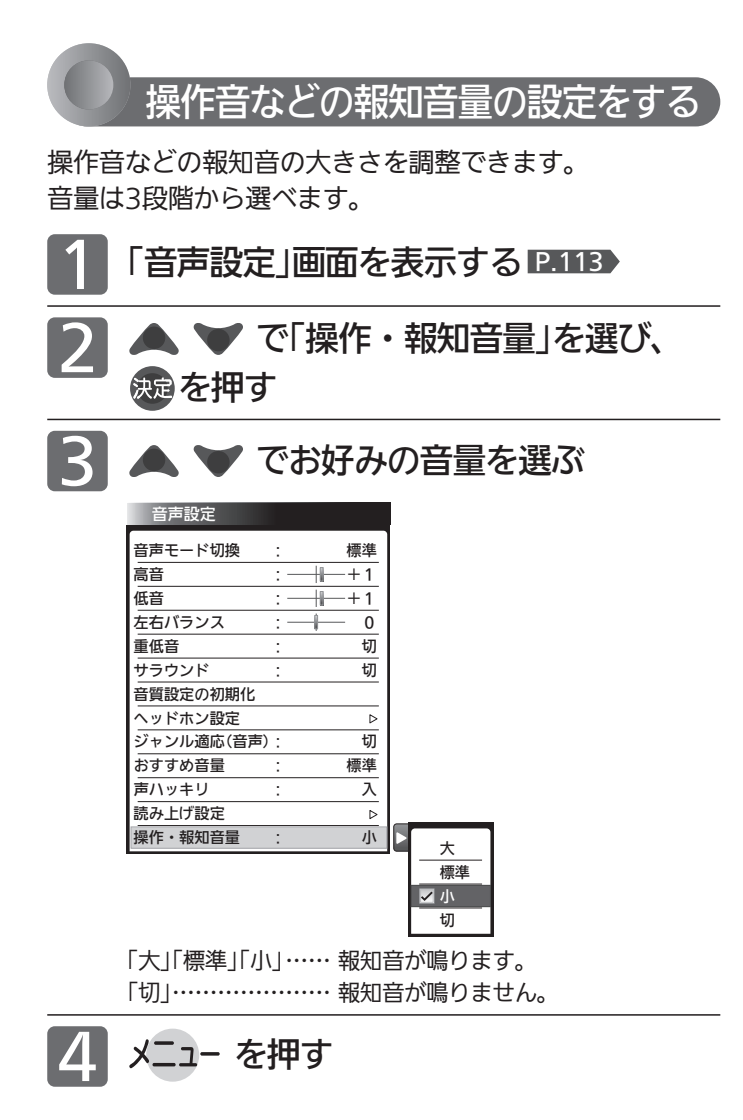

ビ を お 好 み  $\ddot{\bm{\sigma}}$ 

に す る

音

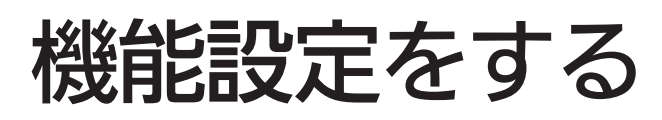

いろいろな機能を使うための設定をします。

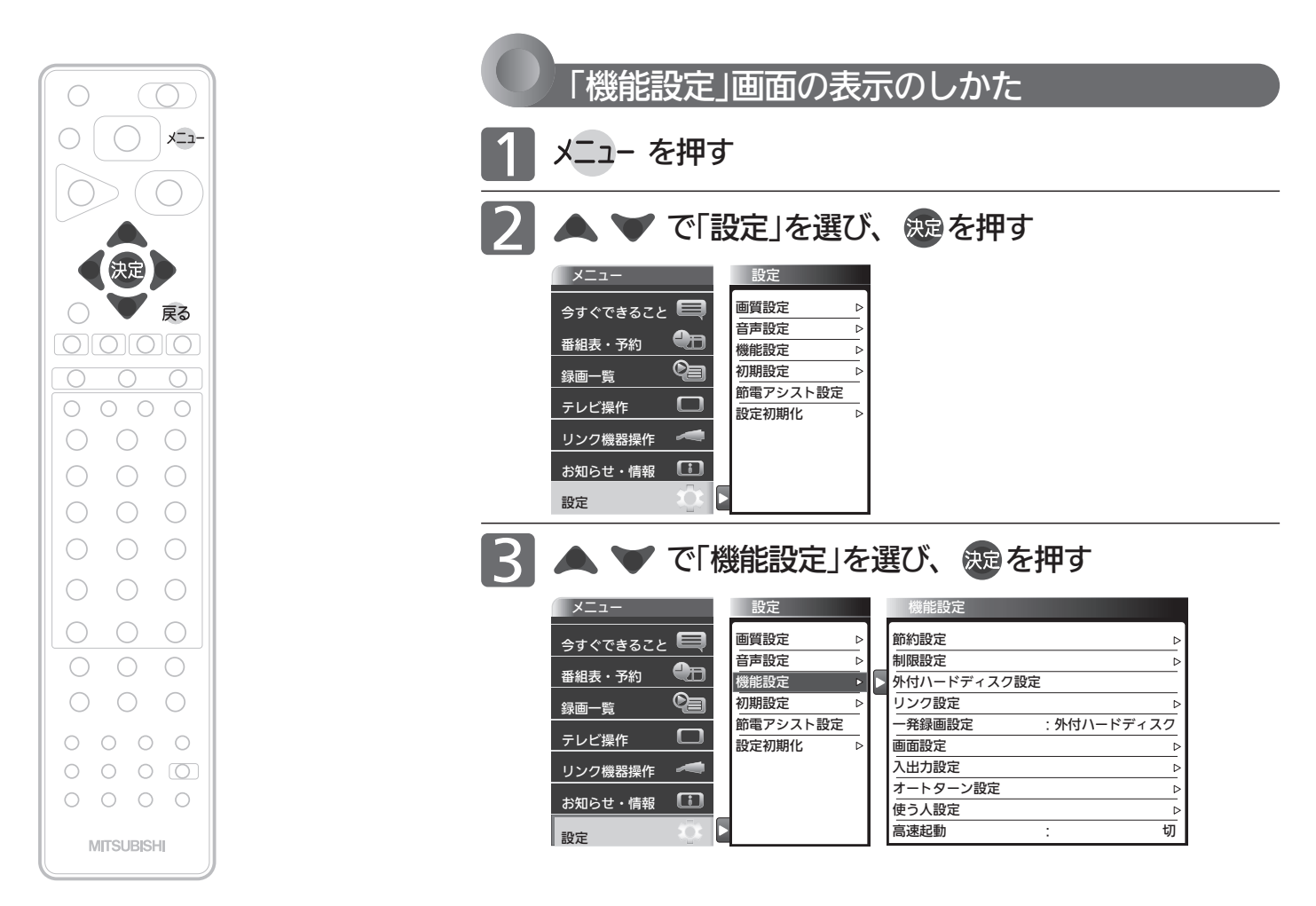

### 「機能設定」画面について

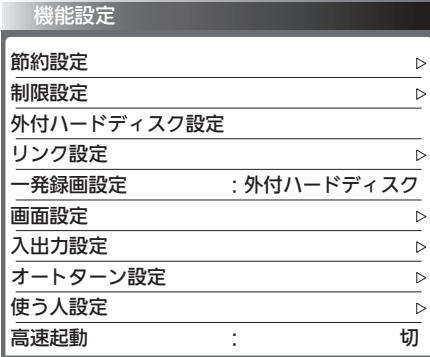

### 節約設定 P.121

いろいろな節約の設定ができます。

### 制限設定 P.122

視聴許可年齢とネットワーク、本体ボタ ン、リモコンボタンの制限を設定します。 また、有害サイト閲覧制限サービスへの お申し込みと制限条件の設定も行えます。

外付ハードディスク設定 <u>P.171</u> 外付ハードディスクの登録/削除、初期 化を行います。

#### リンク設定 <u>IP.127</u>

リアリンクに関する設定をします。

#### 一発録画設定 <u>P.127</u>

一発録画で優先的に録画する機器を設定 します。

画面設定 P.128 画面の調整と、画面サイズに関する設定 ができます。

### P.121 → 入出力設定 P.129

光音声出力の音声形式の設定、光音声入 力を使う映像入力の切り換え、外部入力 のスキップ設定をします。

### <u>オートターン設定 |P.131</u>

オートターンを無効にしたり、電源「切」 にすると画面の向きが中央へ戻るように 設定できます。

### <u>使う人設定 P.132</u>

本機を使う人に合わせて、いろいろな機 能を設定できます。

### P.131 高速起動

電源を入れたときに、映像をすばやく表 示するように設定できます。電源スタン バイ中(電源インジケーターが赤色に点 灯中)の消費電力が増えます。

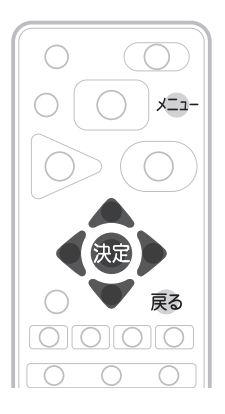

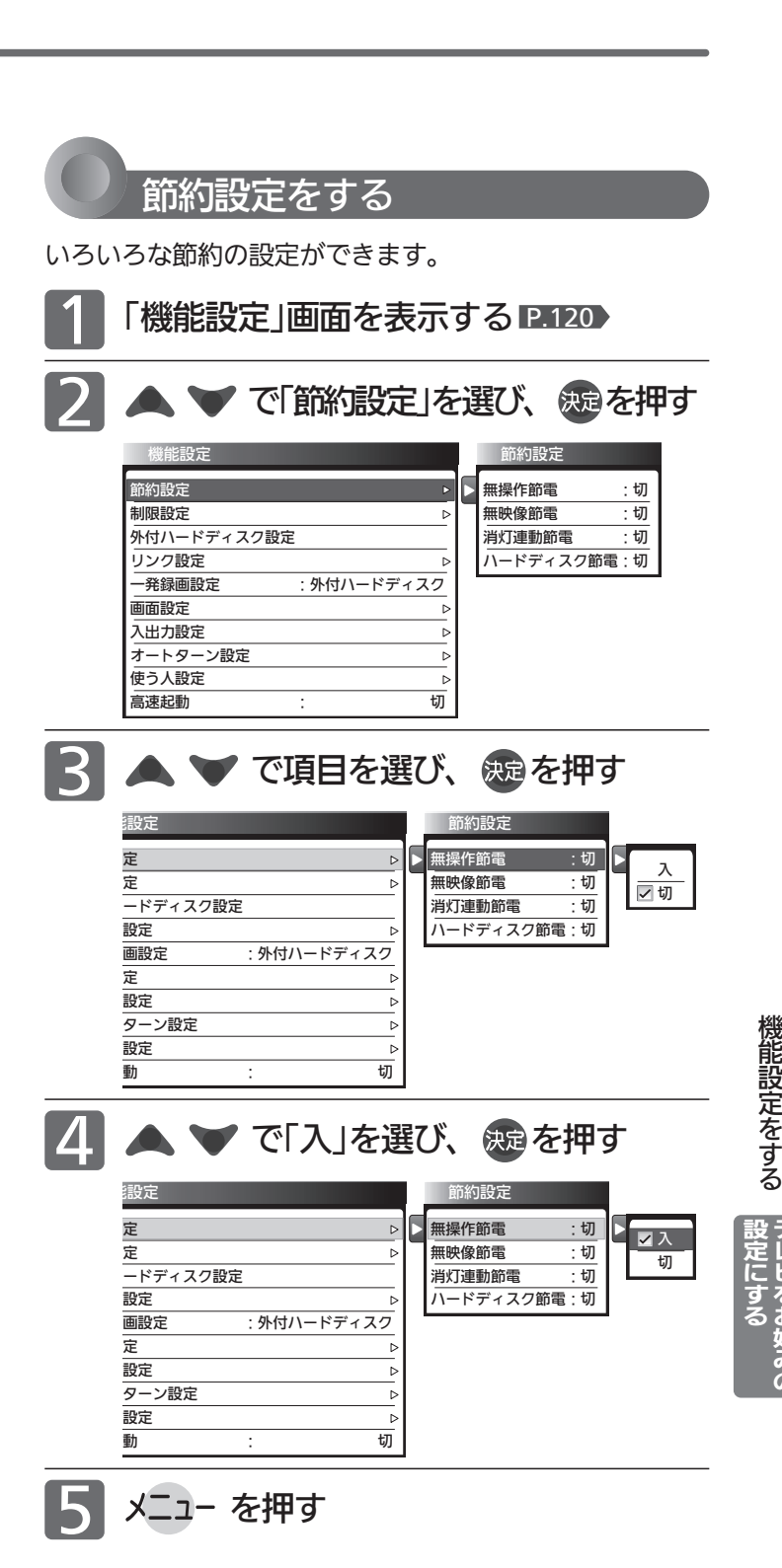

### お知らせ

#### 無操作節電「入」では、

● 電源が切れる1分前から「無操作節電 1分前」と表示されます。 引き続き見るときは、音量を変えるなどリモコン操作をしてく ださい。

#### 無映像節電「入」では、

- 電源が切れる1分前から「無映像節電 1分前」と表示されます。
- ビデオがブルーバックのときは、はたらきません。

#### 消灯連動節電「入」では、

- ●テレビの前に人が立つなど照明をさえぎるようにすると、電源 がオフされることがあります。
- ●お部屋の明るさがゆっくりと暗くなる場合は、電源がオフされ ません。

#### ハードディスク節電「入」では、

● 待機状態にすると、消費電力を抑えることができますが、一発 録画の開始や録画一覧の表示に数十秒かかることがあります。

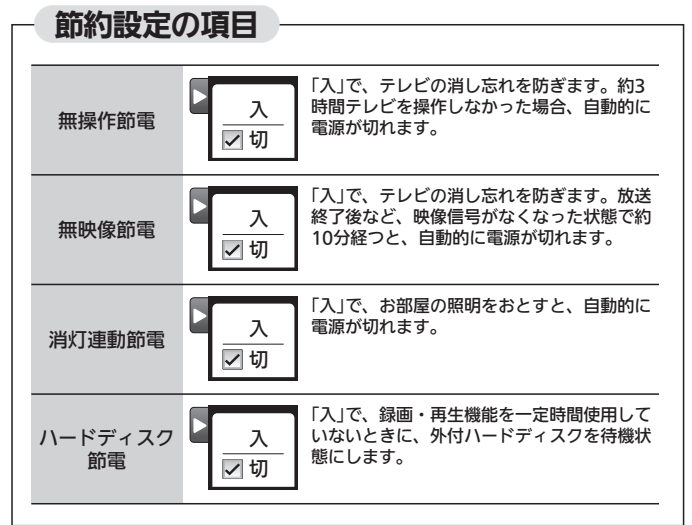

テ レ ビ を お 好 み  $\ddot{\bm{\sigma}}$ 

### 機能設定をする(っっき)

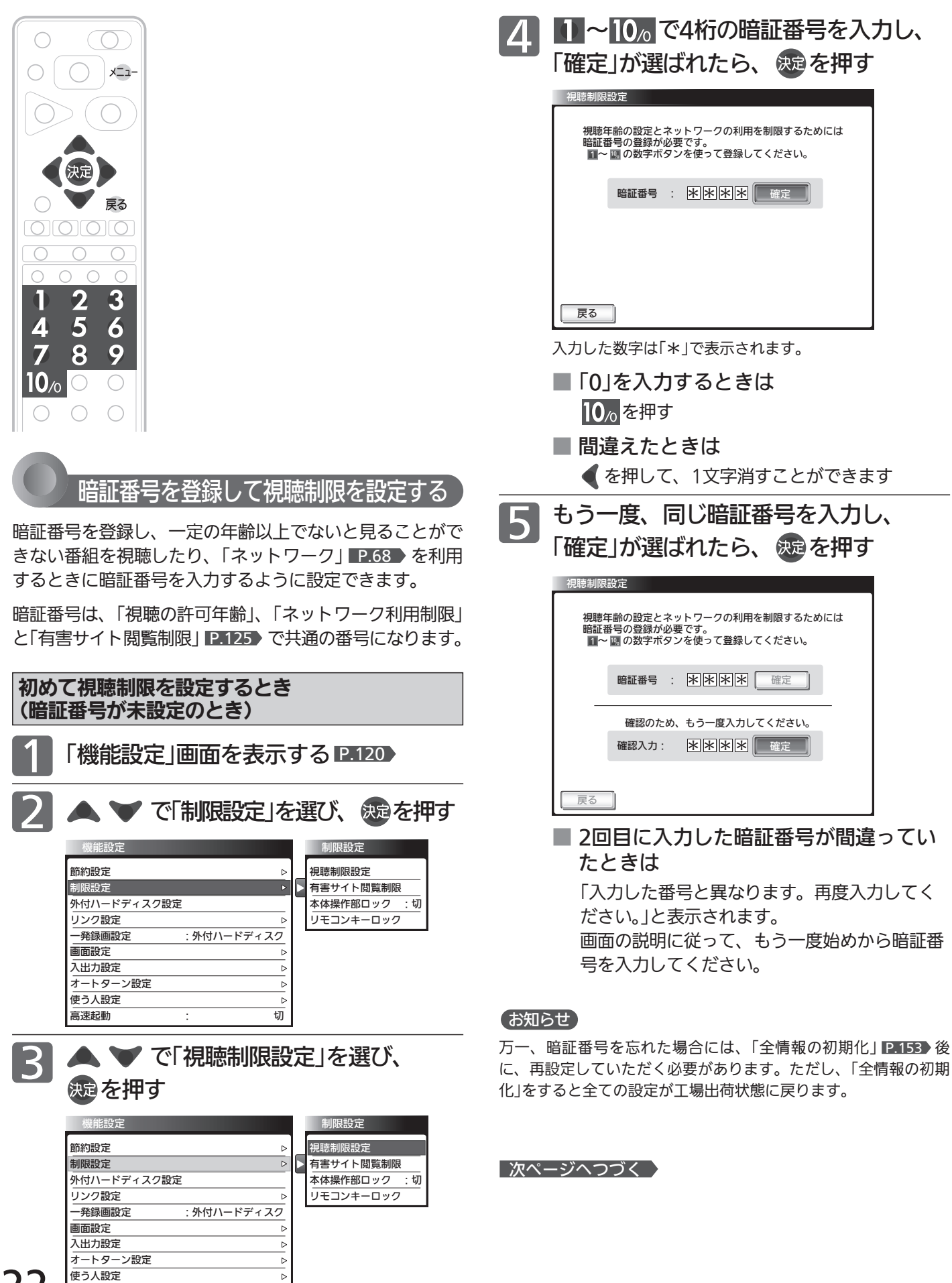

高速起動 : 切

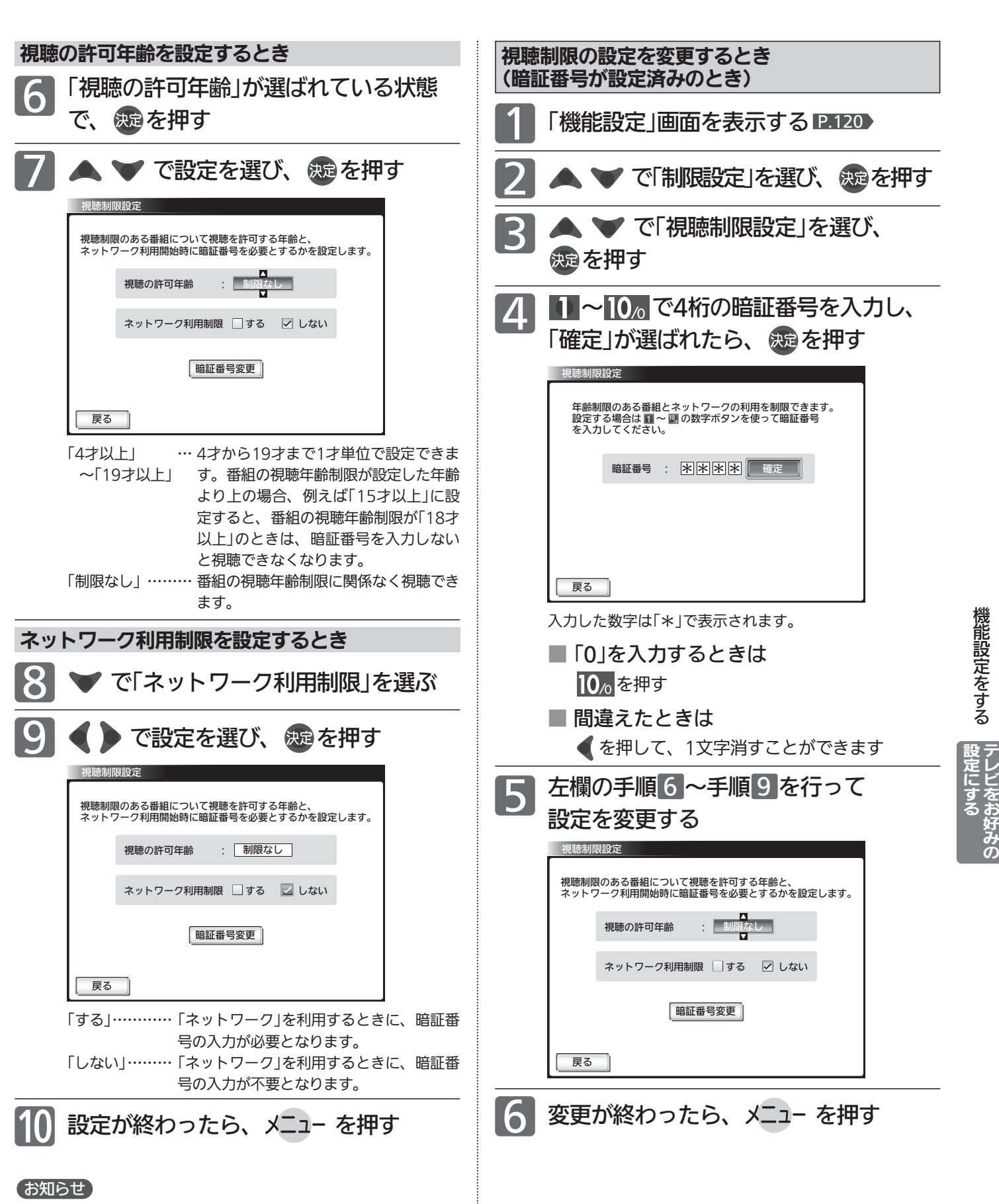

視聴の許可年齢を指定したり、ネットワーク利用制限を「する」に 設定すると、暗証番号の入力が必要となりますので暗証番号を忘 れないようにご注意ください。万一、暗証番号を忘れた場合は、 全ての設定が工場出荷状態に戻る「全情報の初期化」 P.153 を行 う必要があります。

### 機能設定をする(っっき)

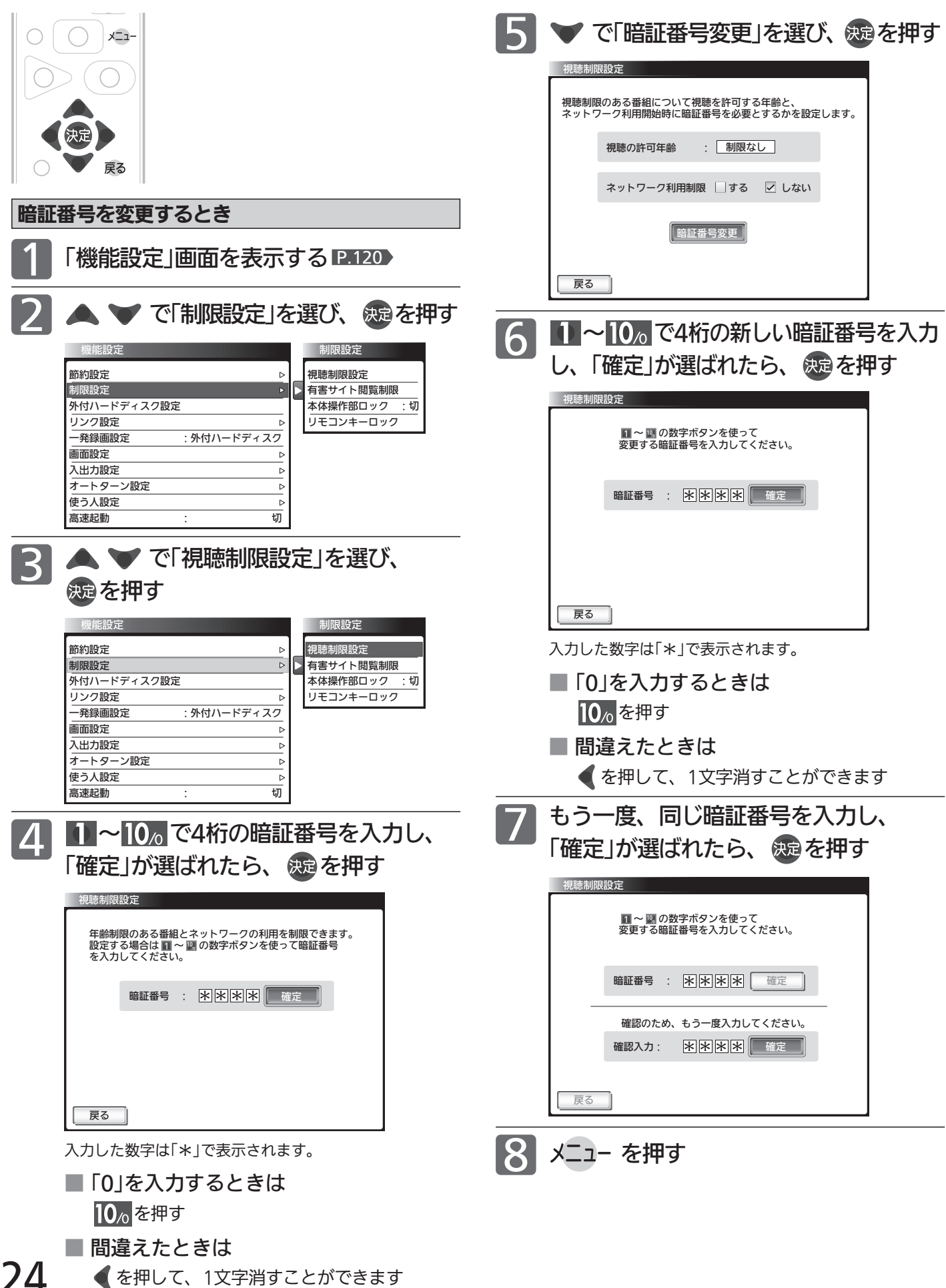

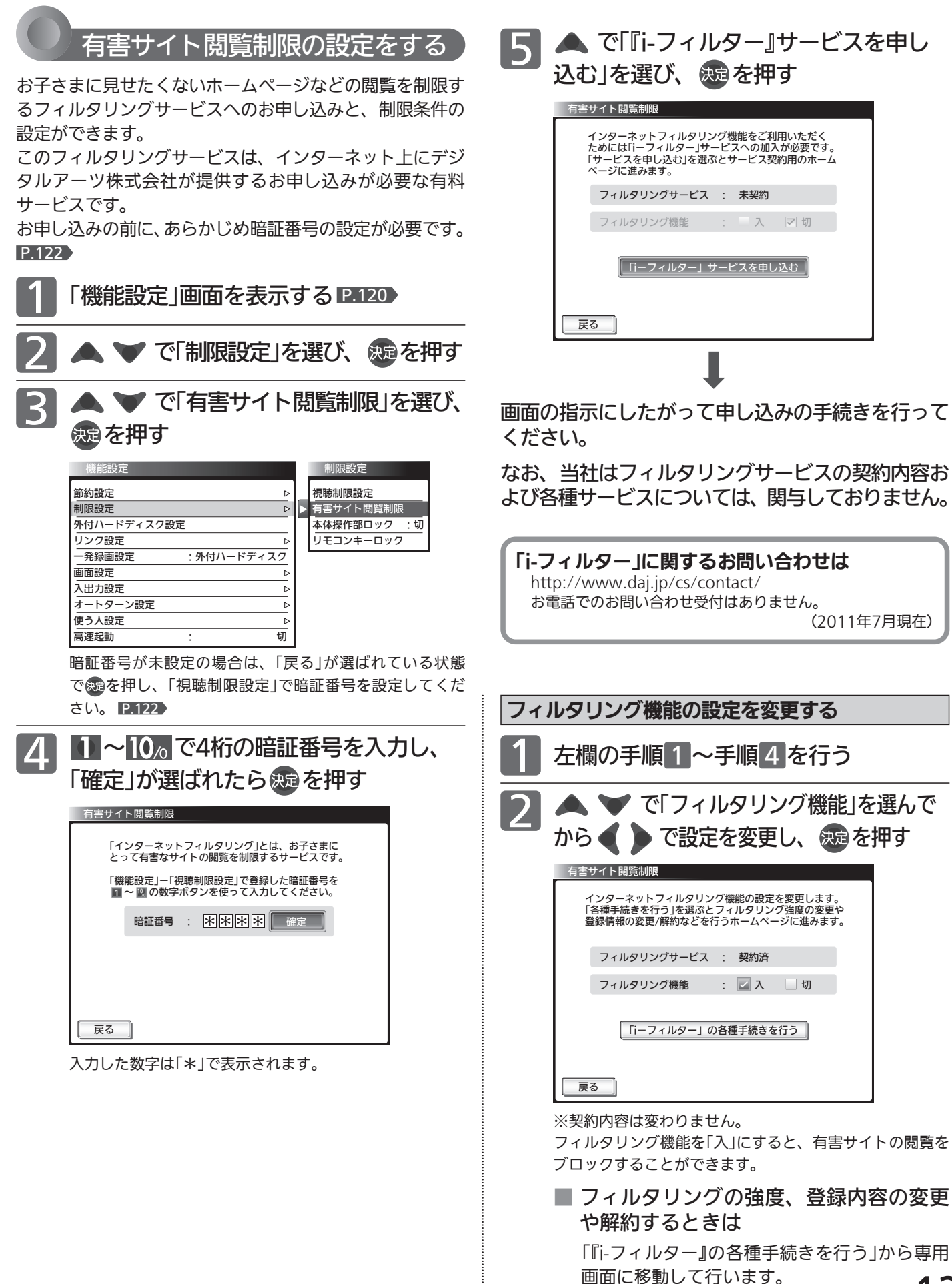

好 み  $\ddot{\bm{\sigma}}$ 

機 能 設 定

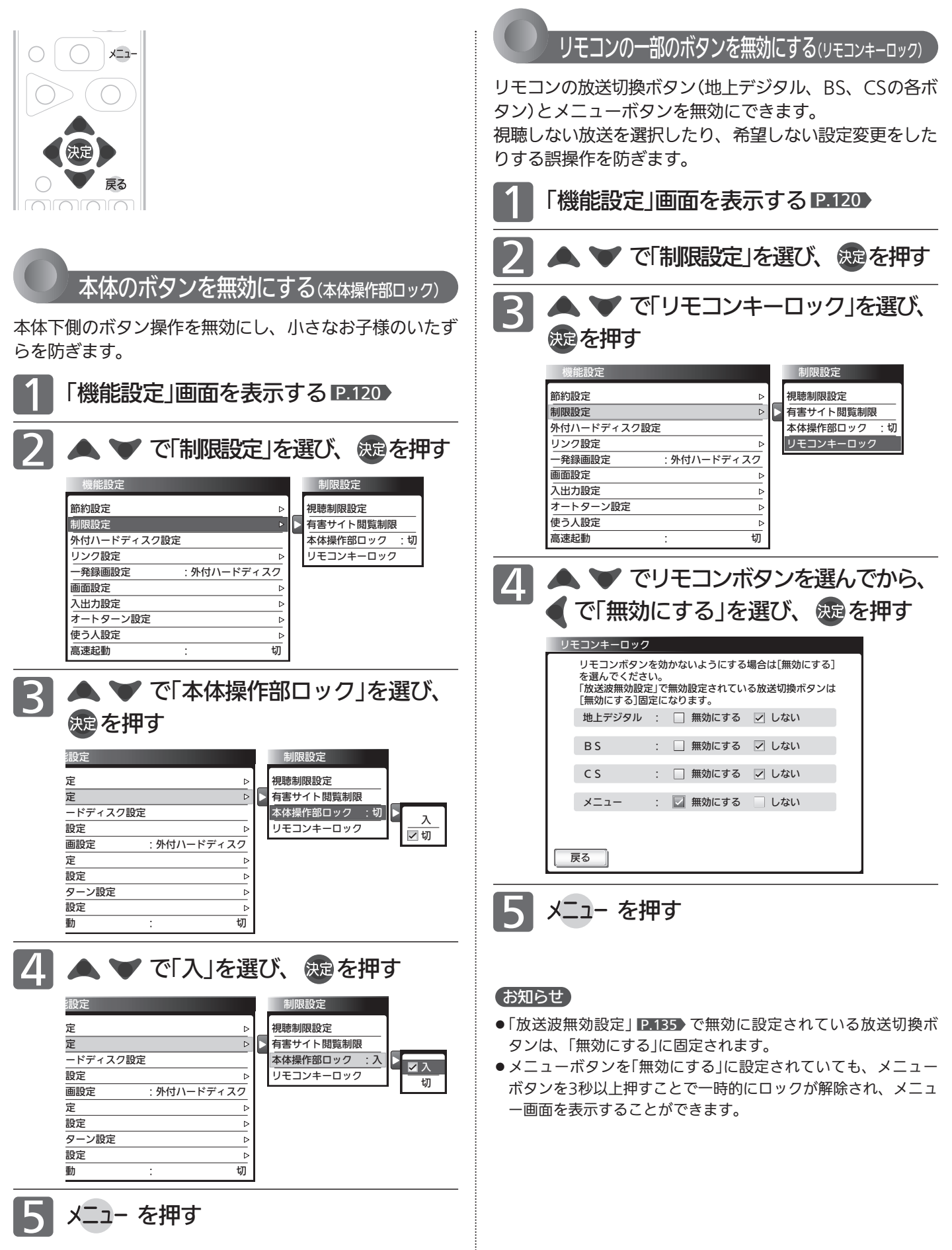

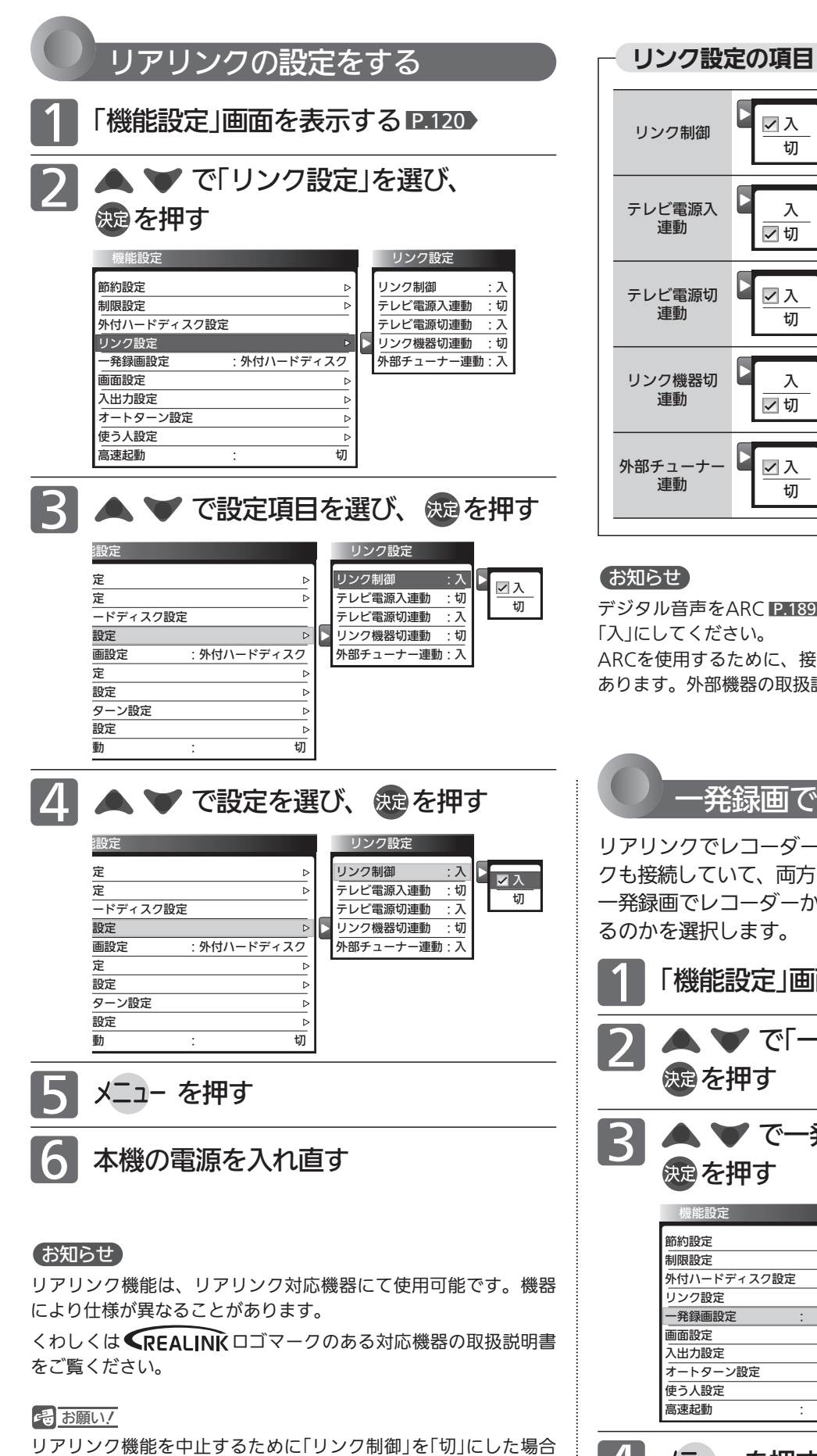

は、本機の電源を入れ直してください。

切 入 切 入 切 入 切 入 切 入 リアリンク対応機器を接続したときは「入」<br>を選んでください。 を選んでください。 リンク制御 「入」で、テレビの電源をオンすると、リアリ ンク対応のレコーダーの電源も連動してオン します。 テレビ電源入 連動 「入」で、テレビの電源をオフすると、リアリ テレビ電源切 ■ ▽ 入 → ンク対応機器の電源も連動してオフします。 連動 「入」で、リアリンク対応機器を視聴している ときに本機リモコンの数字ボタンとチャンネ ル へ ▽ で選局操作ができます。放送波切換 はできません。 外部チューナー 連動 リンク機器切 ▶ スコマ | ス」で、リアリンク対応機器の電源をオフす<br>リンク機器切 ▶ スコマると、テレビの電源も連動してオフします。 連動

### (お知らせ)

デジタル音声をARC P.189 で出力するときは、「リンク制御」を 「入」にしてください。

ARCを使用するために、接続する外部機器の設定が必要な場合が あります。外部機器の取扱説明書もあわせてご覧ください。

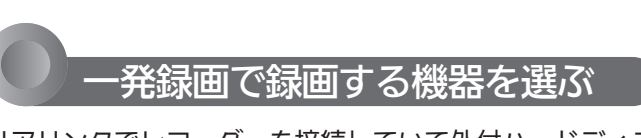

リアリンクでレコーダーを接続していて外付ハードディス クも接続していて、両方とも録画や再生に使っている場合、 一発録画でレコーダーかハードディスクかどちらに録画す るのかを選択します。

- ▼ で「一発録画設定」を選び、 を押す 1 「機能設定」画面を表示する P.120
	- ▼ で一発録画する機器を選び、 を押す

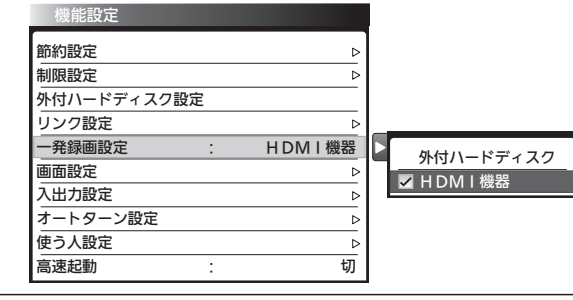

### - を押す

### 127

機 能 設 定 を す る

> テ レ ビ を お 好 み  $\ddot{\bm{\sigma}}$

設 定 に す る

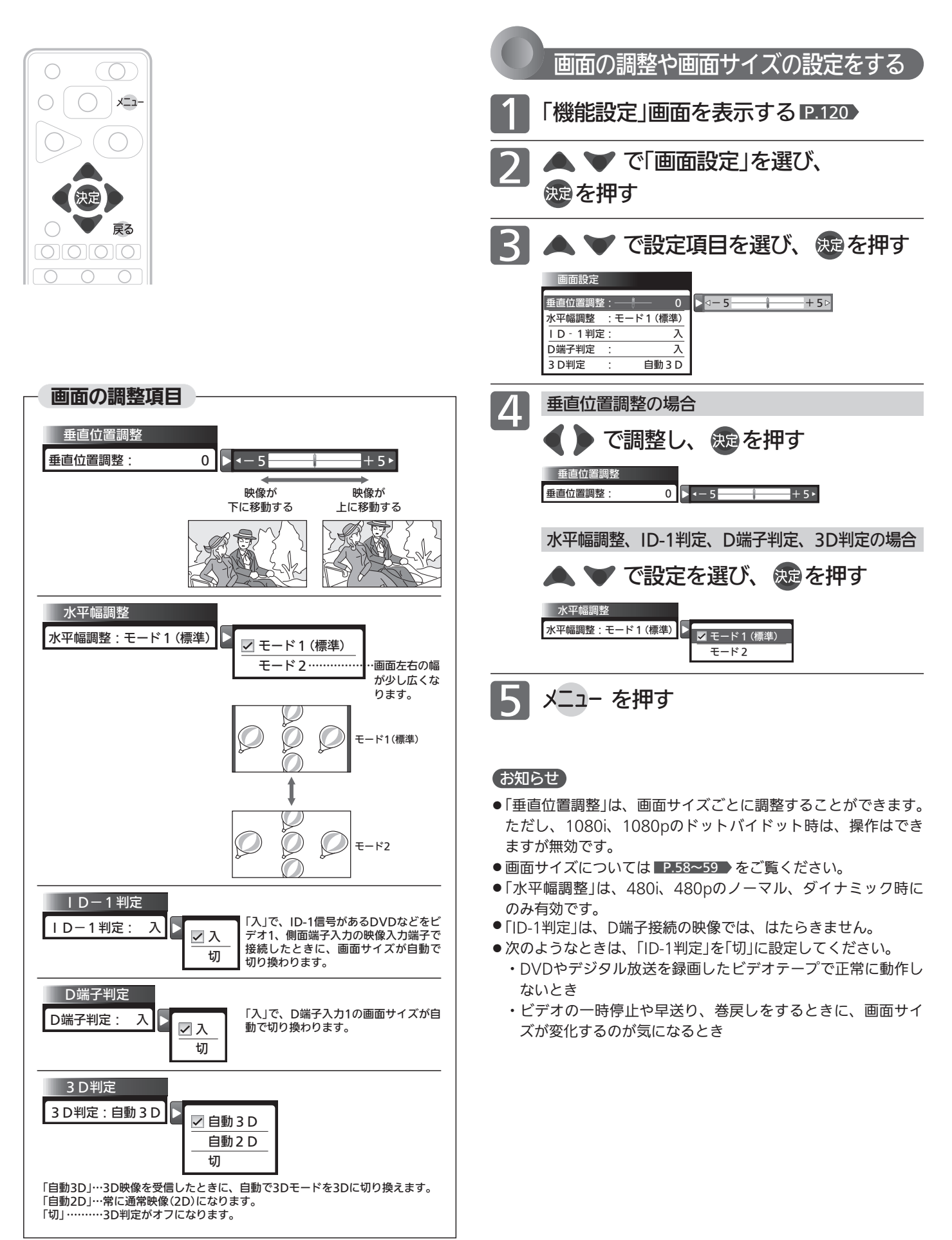

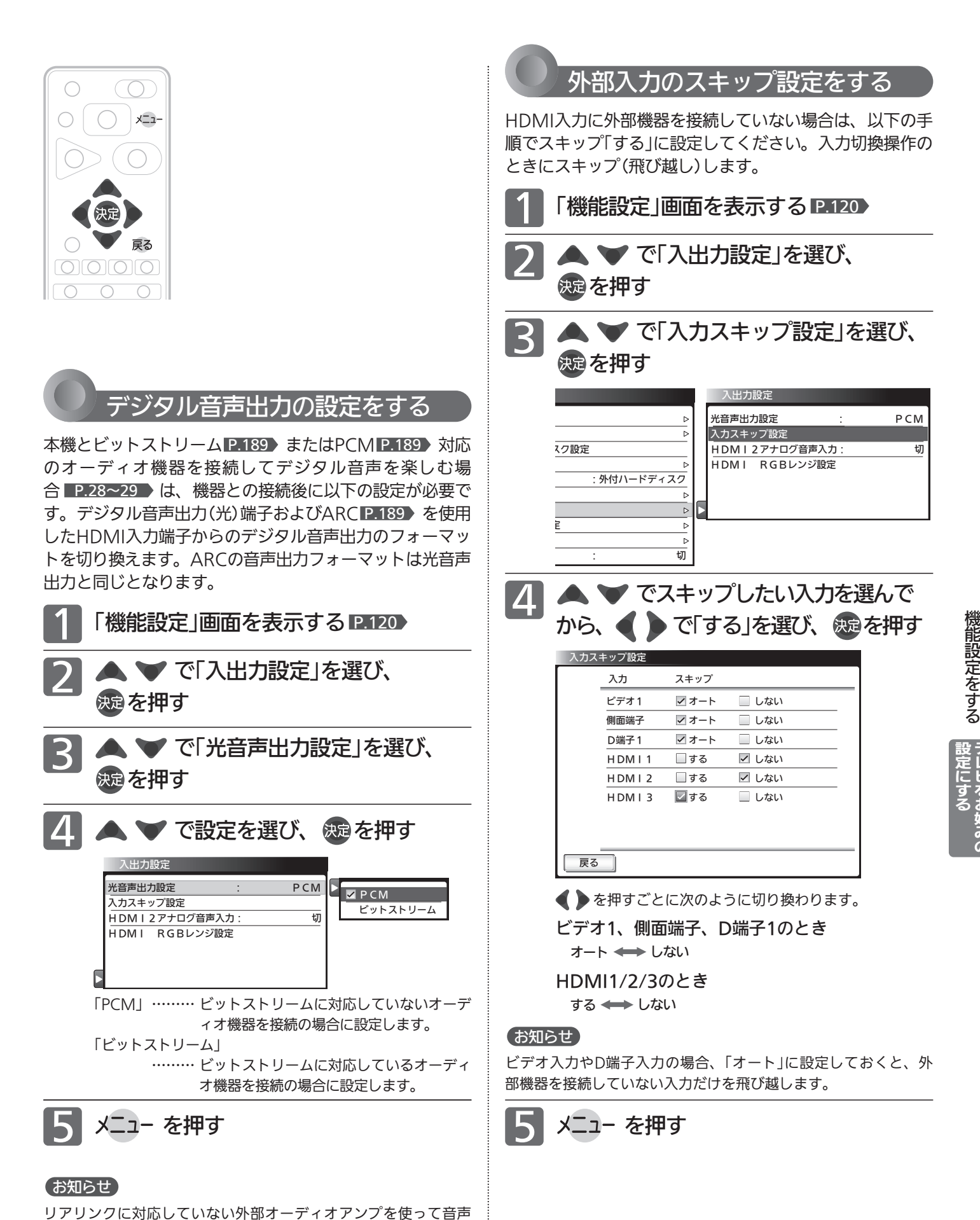

を聞くときは、本機の音量を「0」にしてください。

129

テ レ ビ を お 好 み  $\ddot{\bm{\sigma}}$ 

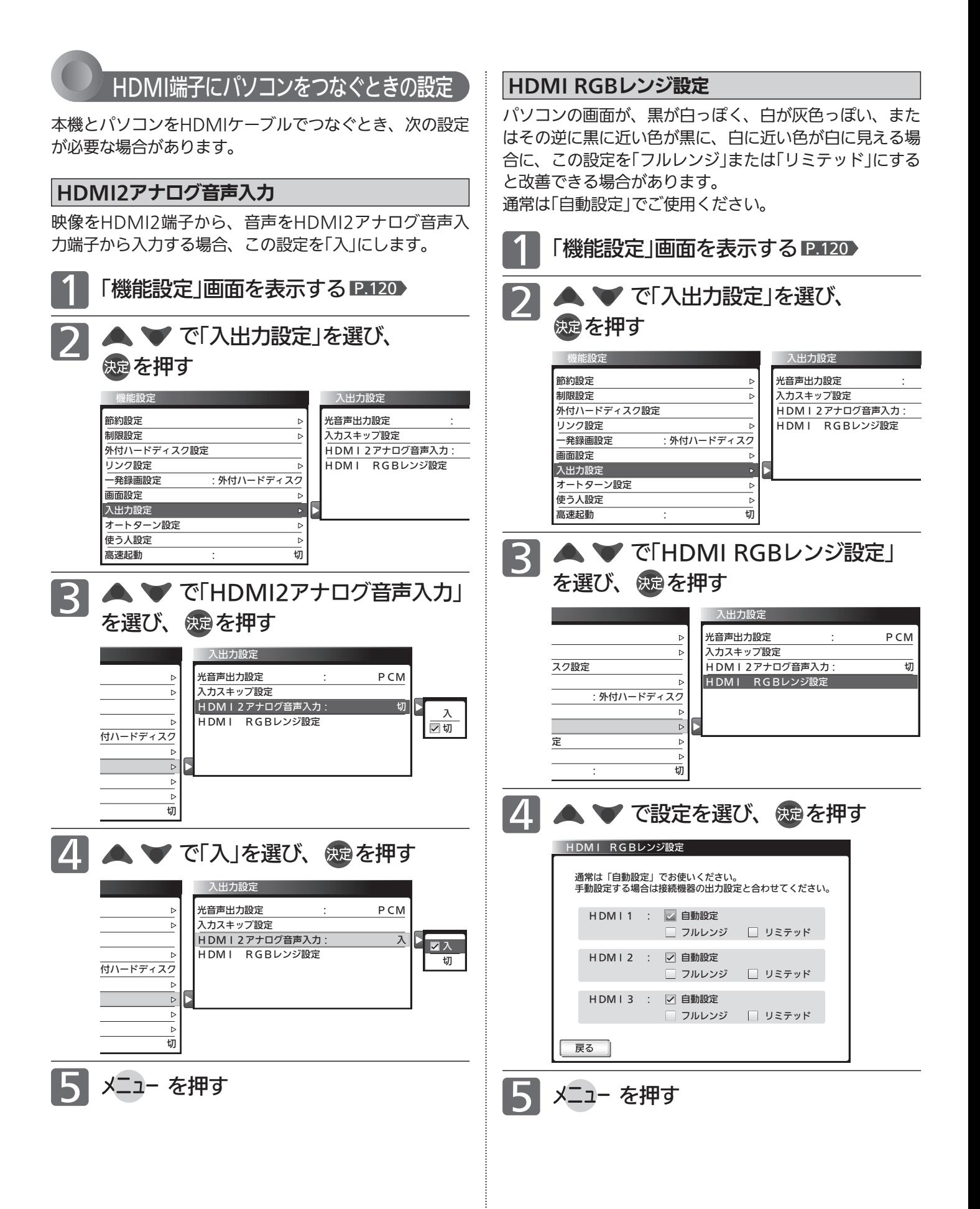

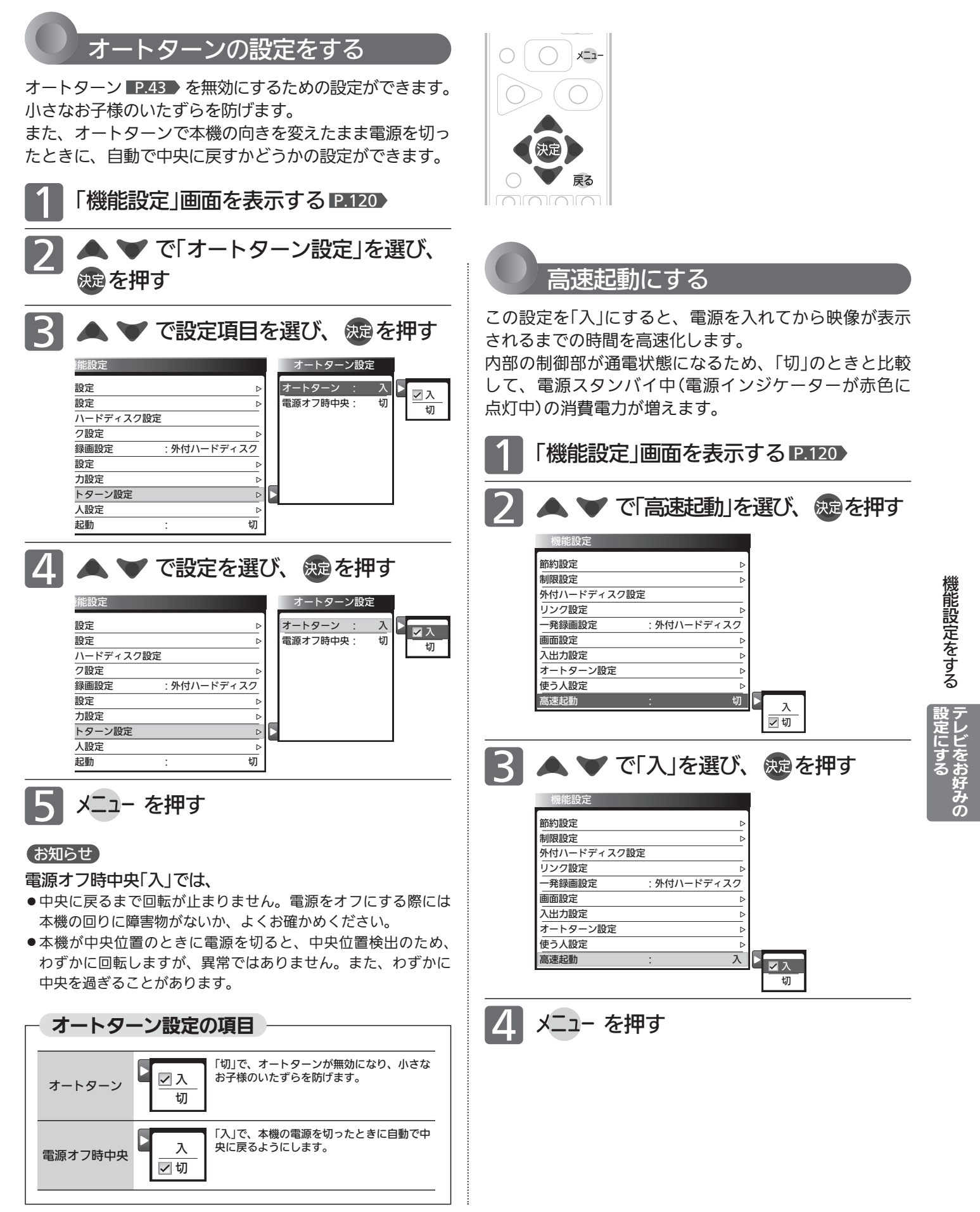

### 機能設定をする(つづき)

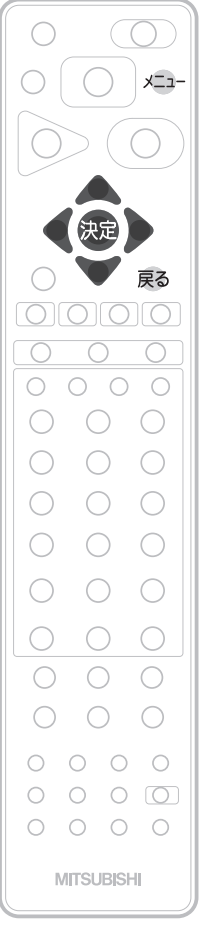

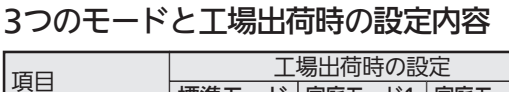

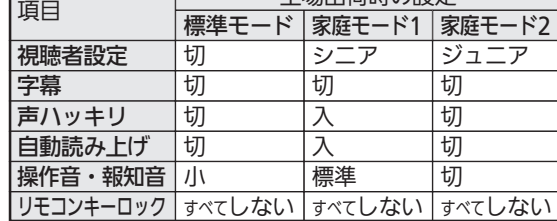

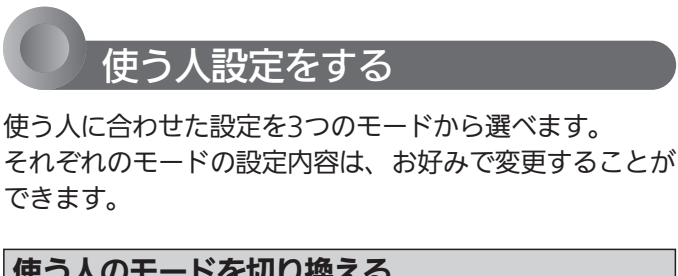

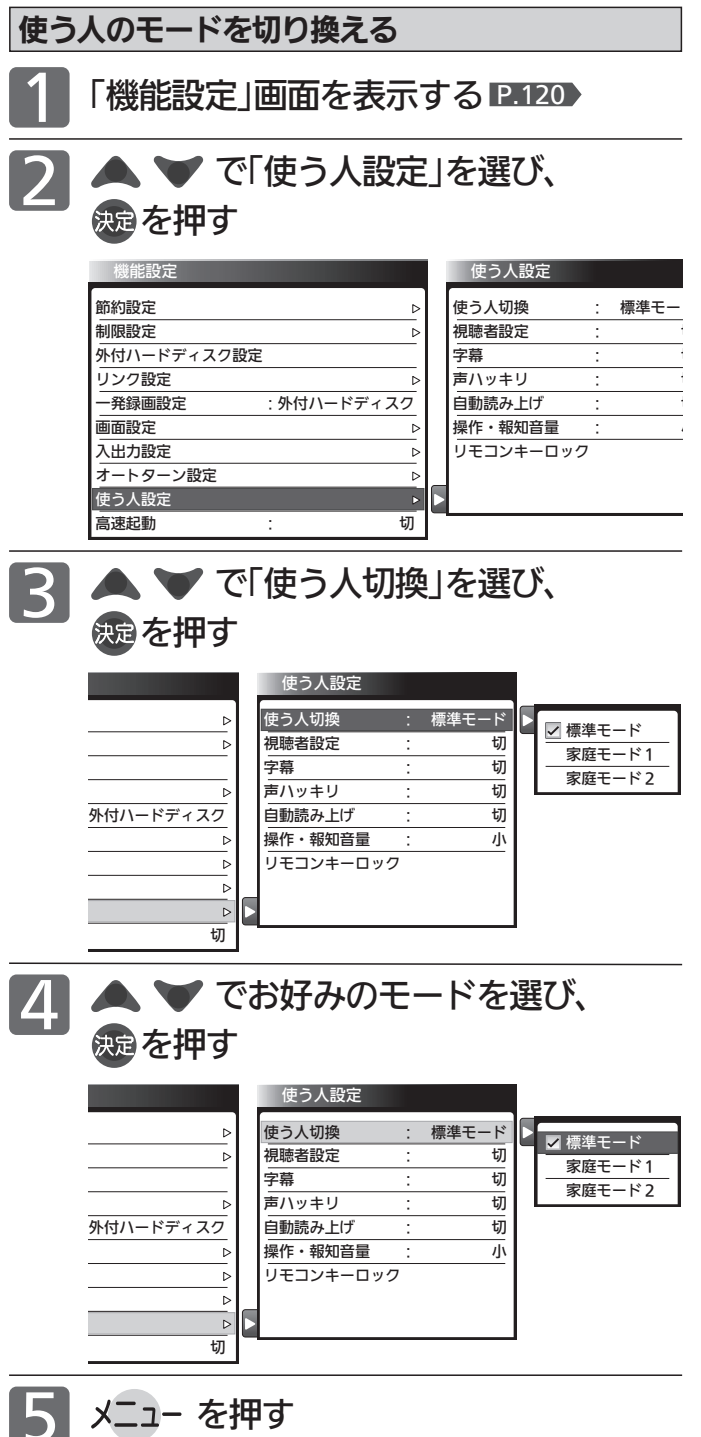

お知らせ

「メニュー」→「テレビ操作」→「使う人切換」でも切り換えることが できます。 P.85

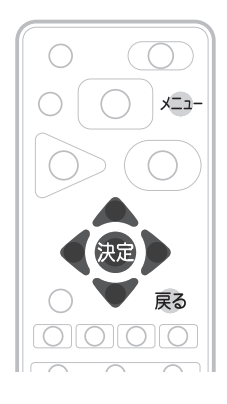

### 各モードの設定内容を変更する

「使う人切換」で現在選択されているモードの「視聴者設 定」「字幕」「声ハッキリ」「自動読み上げ」「操作・報知音量」 「リモコンキーロック」の設定をお好みで変更することが できます。

- 「機能設定」画面を表示する P.120)
- を押す 2

▲ ▼ で「使う人設定」を選び、

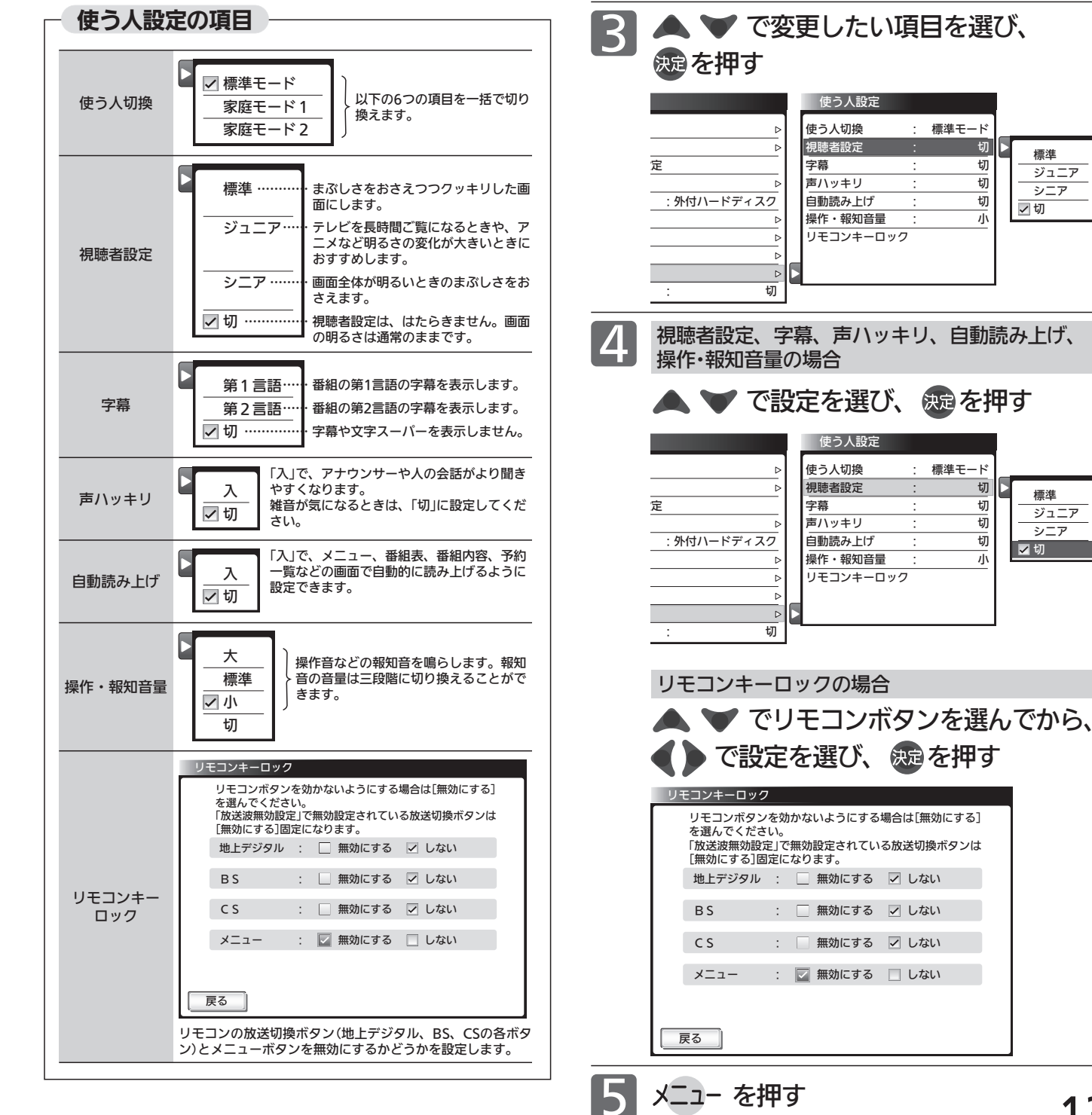

テ レ ビ を お 好 み  $\ddot{\bm{\sigma}}$ 

機 能 設 定 を す る

設 定 に す る

# 初期設定をする

### 番組を視聴するための初期設定をします。

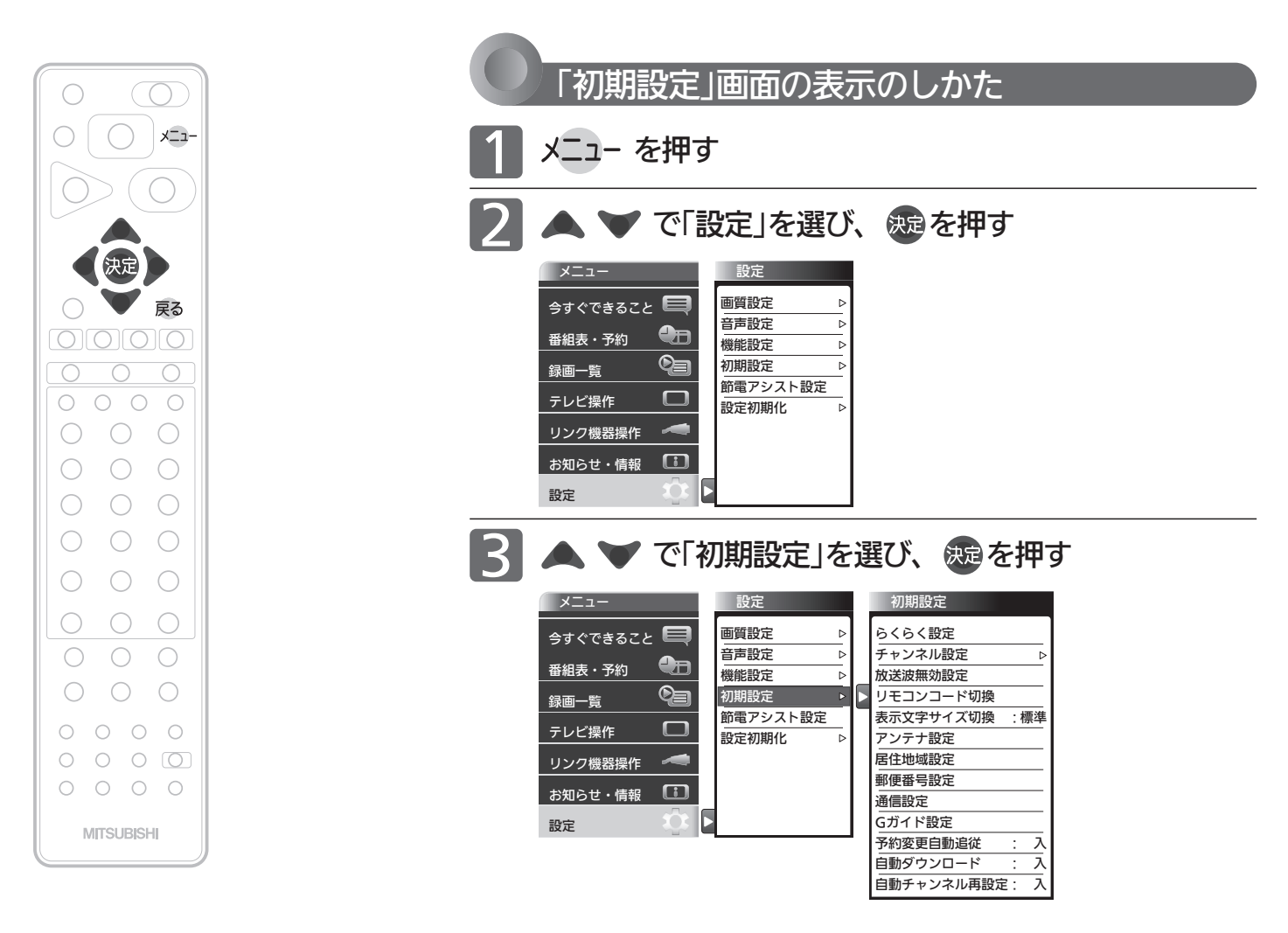

### 「初期設定」画面について

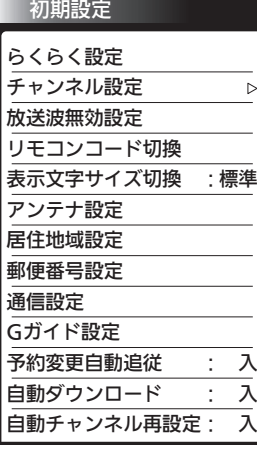

### らくらく設定 P.135

テレビを見るために必要な設定が簡単にできます。

チャンネル設定 P.136 テレビを見るためのチャンネル設定をします。

放送波無効設定 P.135 地上デジタル、BSデジタル、110度CSデジタルご とに視聴するかどうかを設定します。

### リモコンコード切換 P.141

2台のテレビをご使用の場合、本機のリモコンで同 時に動かないようにリモコンコードを切り換える ことができます。

### 表示文字サイズ切換 P.142

チャンネル番号や音量などの文字サイズを切り換 えます。

### アンテナ設定 P.142

地上デジタル放送用アンテナとBS・110度CSデジ タル放送用アンテナの受信レベルの確認や、BS・ 110度CSデジタル放送用アンテナのアンテナ電源 を設定します。

### 居住地域設定 P.144 お住まいの地域を設定します。

### 郵便番号設定 P.144

お住まいの地域の郵便番号を設定します。

### 通信設定 P.145

データ放送の双方向通信やネットワークなどを、ブ ロードバンド回線経由で利用するのに必要な設定 をします。

### Gガイド設定 P.149

番組検索やトピックスを表示するために、お住まい の地域の設定と受信テストをします。

### 予約変更自動追従 P.150

予約した番組の放送時間が変更されたときに、予 約の時間を修正するか、取り消すかを設定します。

### 自動ダウンロード P.151

電源スタンバイ中(電源インジケーターが赤色点 灯中)に、機能アップや機能改善のためにソフト ウェアを自動で書き換えるかどうかを設定します。

### 自動チャンネル再設定 P.150

地上デジタル放送のチャンネル更新を自動で行う かどうかを設定します。

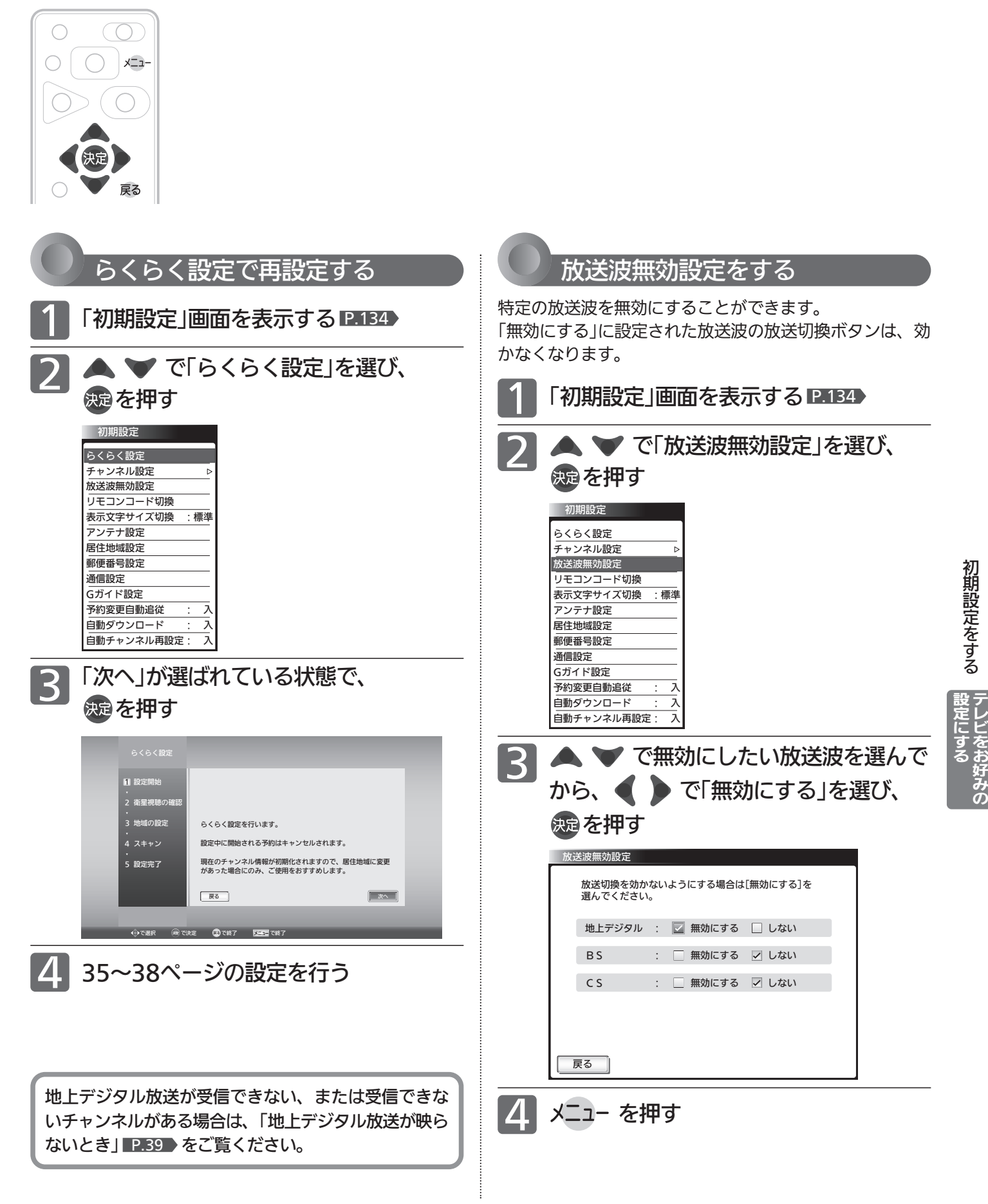

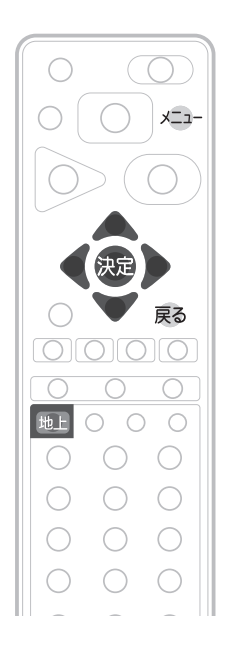

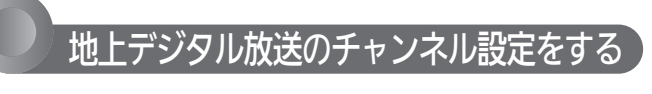

転居された場合や、お住まいの地域で放送局の開局・変更 があった場合には、チャンネル設定が必要です。 地上デジタル放送を見るための、お住まいの地域の情報を 取得します。

転居された場合は、「初期スキャン」を行ってください。

居住地域設定や隣接地域設定で指定した地域の放送局で、 開局や周波数変更の可能性があるときは、テレビからのお 知らせ ■P.88 ▼ でお知らせします。この場合、「再スキャ ン」を行ってください。自動チャンネル再設定 P.150 を 「入」にしておくと、電源スタンバイ中に本機が自動で「再 スキャン」を行います。

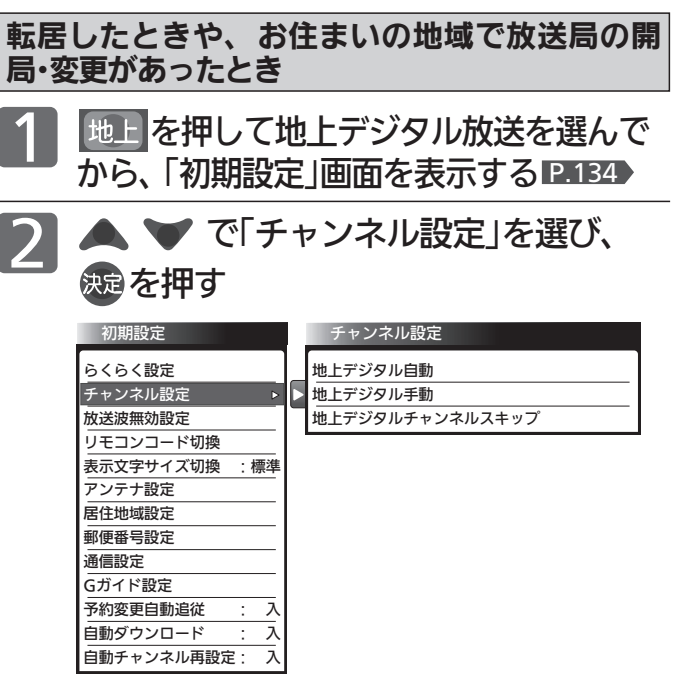

▼ で「地上デジタル自動」を選び、 来る を押す 3

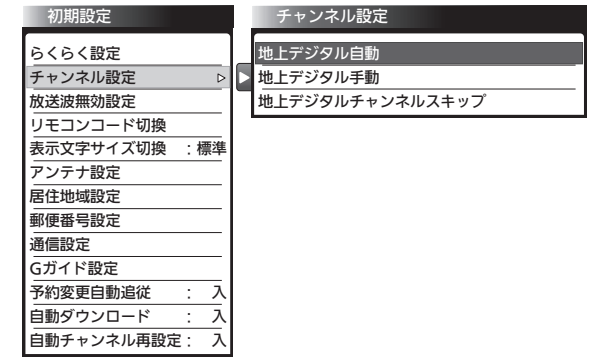

### 転居したとき

放送局の開局・変更があったときは、手順 4 〜 6 は必要ありません。 手順7に進んでください。

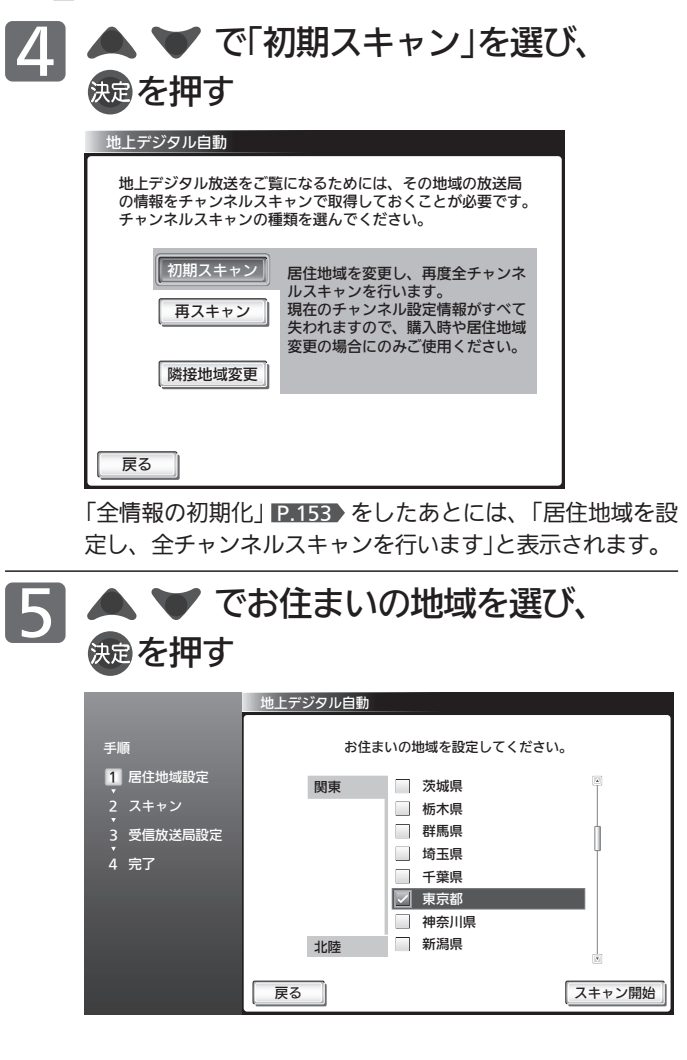

|次ページへつづく 】

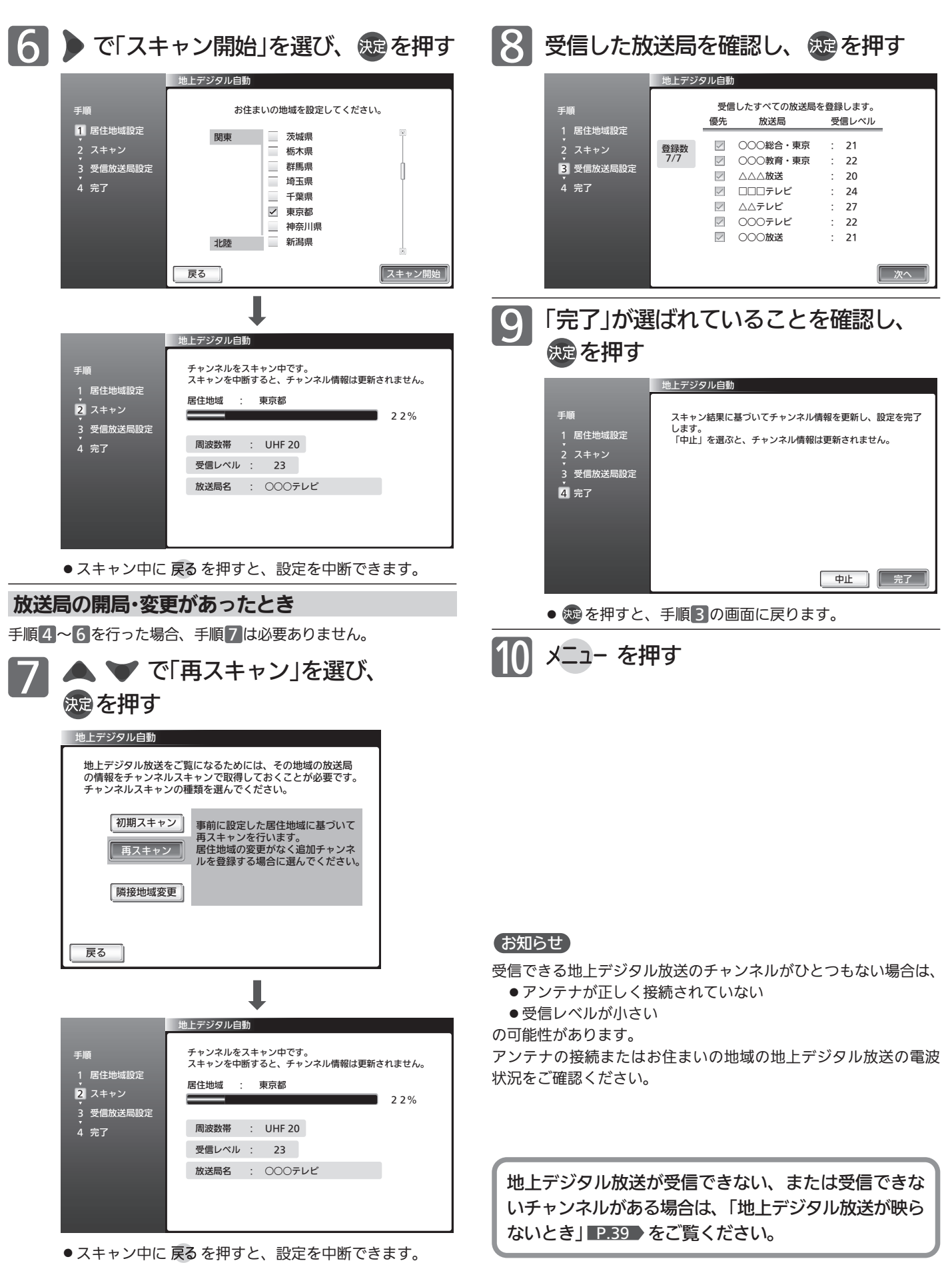

初 期 設 定 を す る テ レ ビ を お 好 み  $\ddot{\bm{\sigma}}$ 

設 定 に す る

### 初期設定をする(っっき)

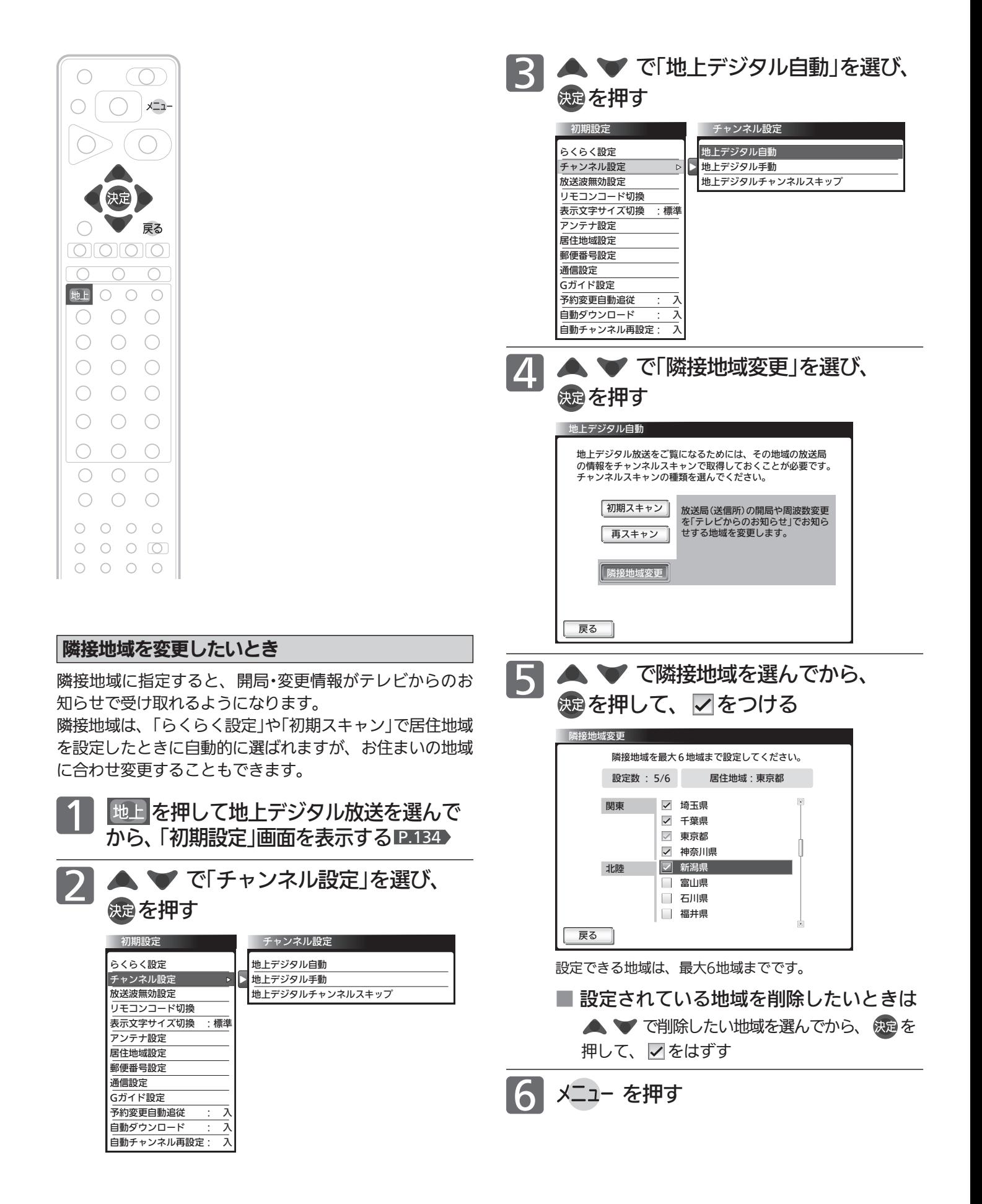

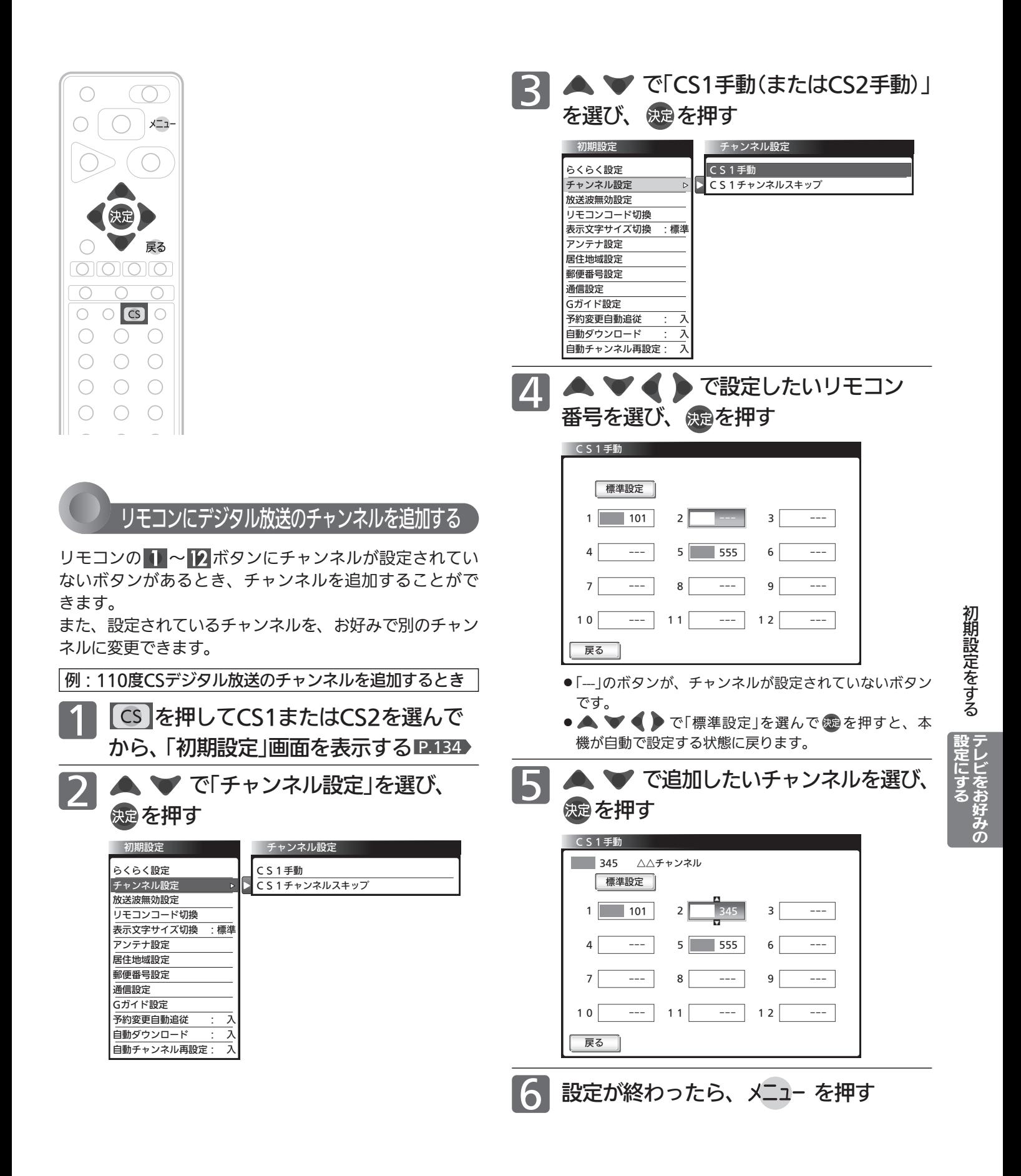

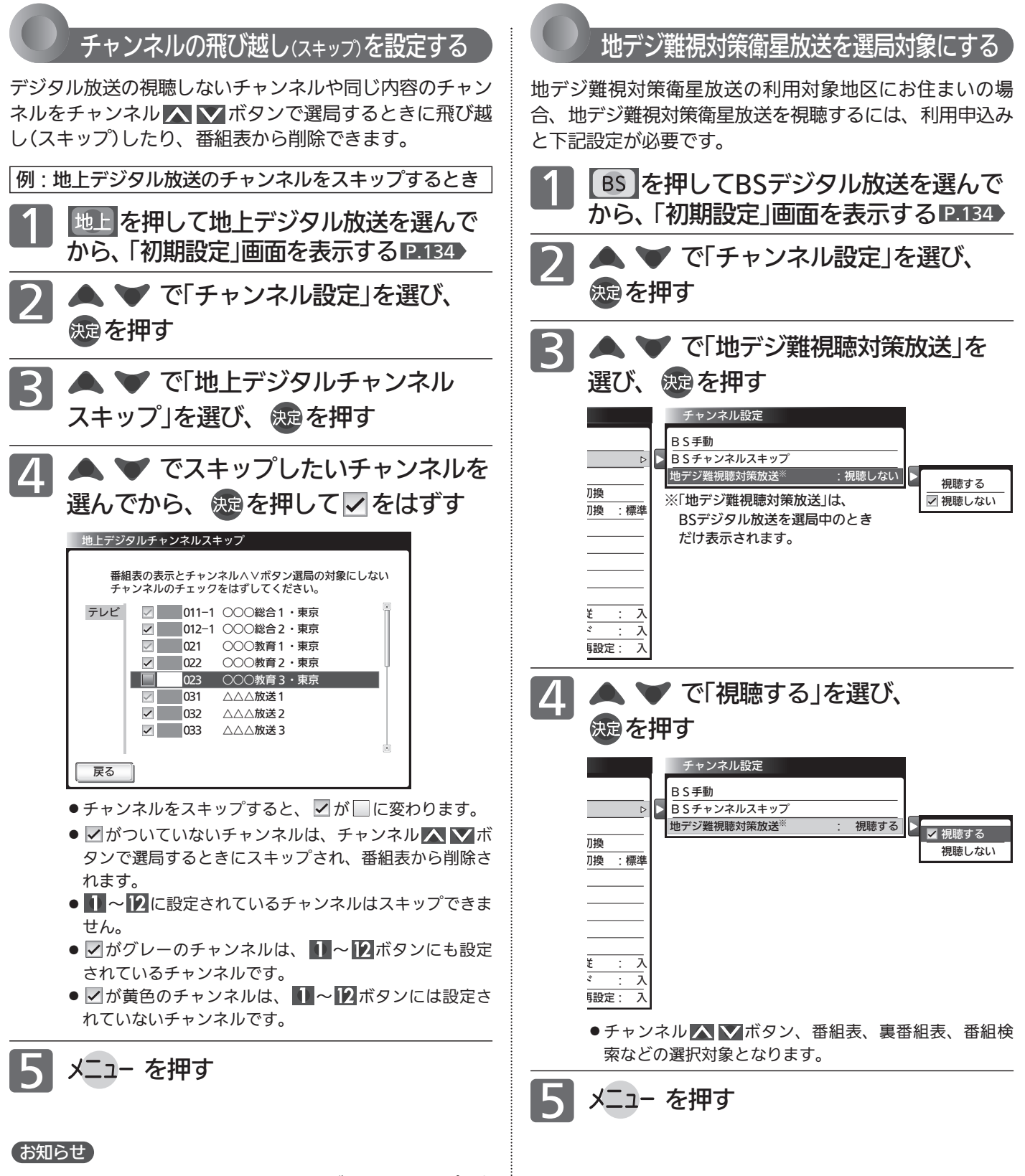

- ●同じチャンネルでは、チャンネルスレポタンのスキップ設定 と番組表の表示設定を異なる設定にはできません。
- ●放送局によっては、時間帯ごとに複数(2~3程度)のチャンネル で同一の内容を放送したり、それぞれのチャンネルで別の内容 を放送する場合があります。スキップ設定する場合は、番組表 などで放送内容を確認してから行ってください。
- 複数チャンネルで同一の内容を放送している場合は、自動的に スキップされます。

140

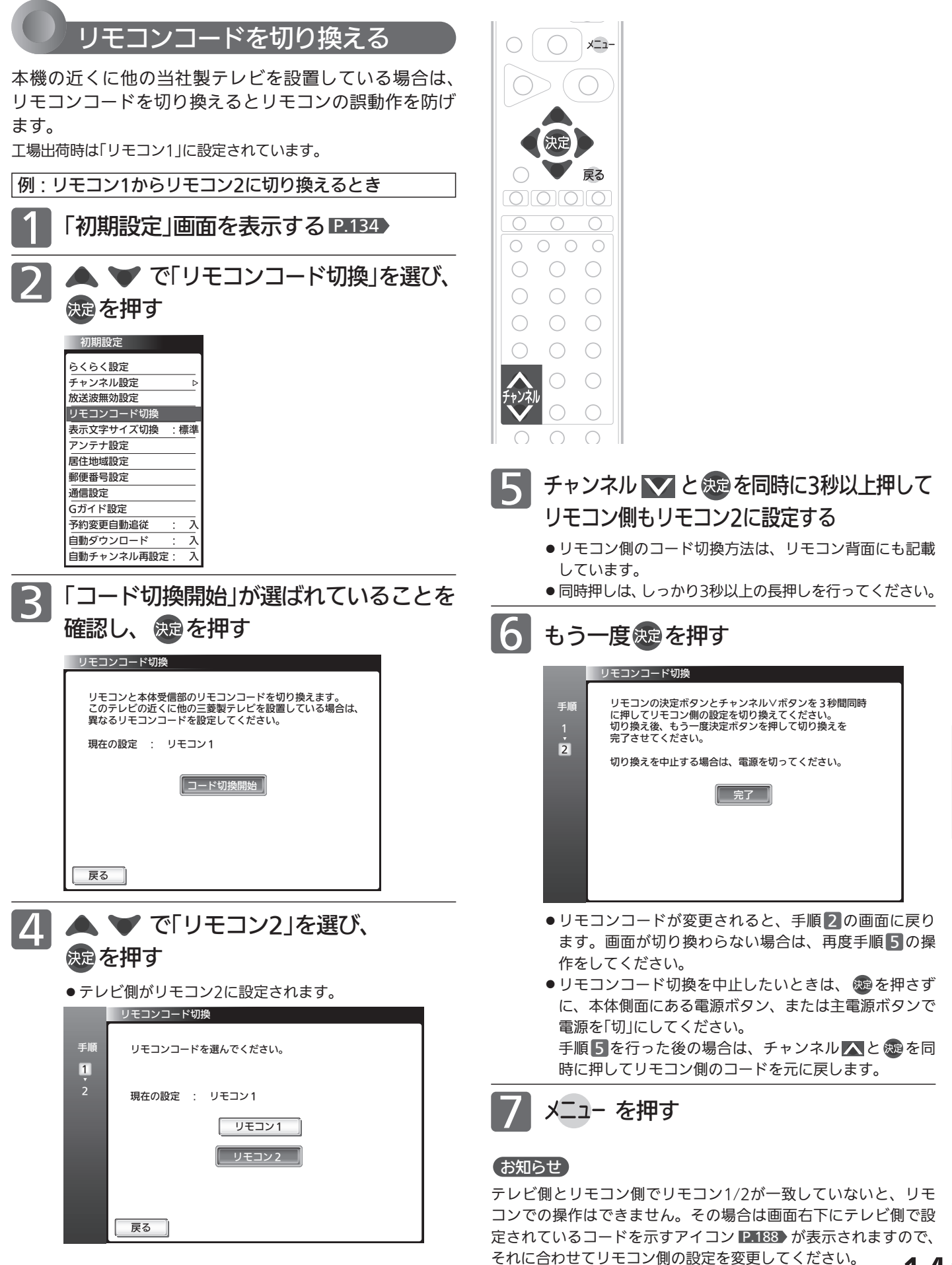

テ レ ビ を お 好 み  $\ddot{\bm{\sigma}}$ 

設 定 に す る

初

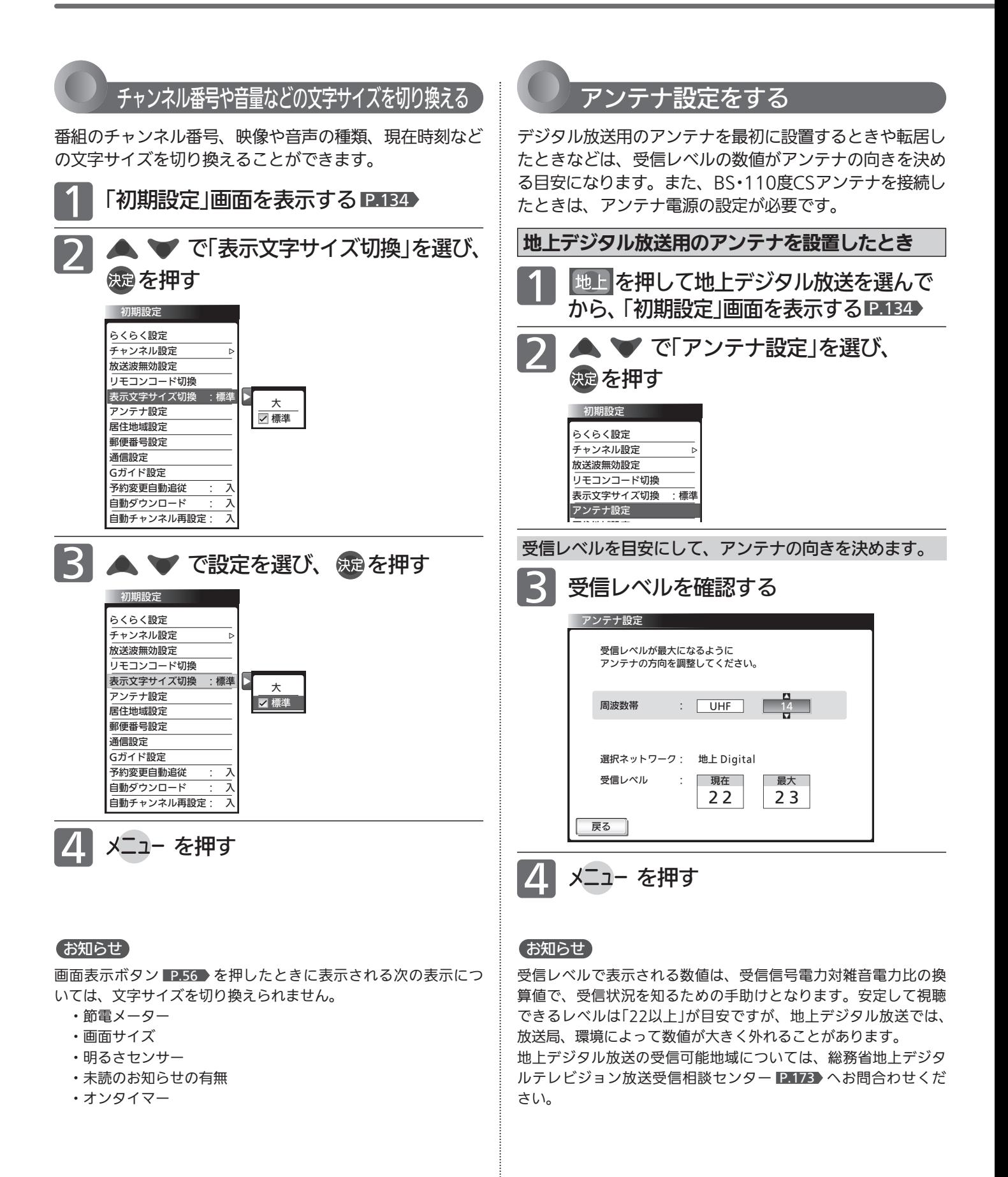

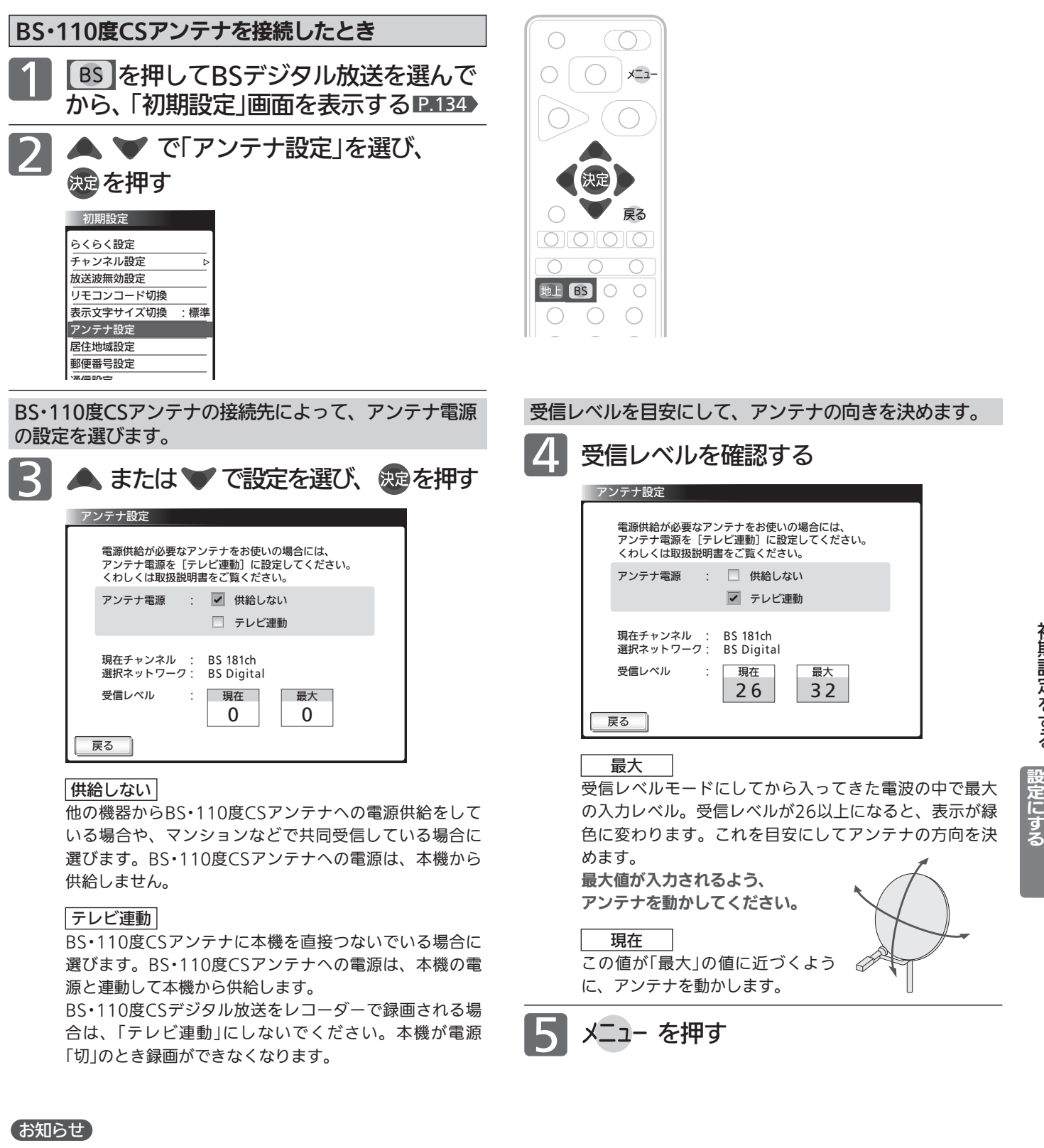

- アンテナ電源の設定を「テレビ連動1にした場合でも、電源スタ ンバイ中(電源インジケーターが赤色に点灯中)は、本機からア ンテナ電源を供給しません。内部処理のためアンテナ電源が維 持されることがありますが一時的なものです。
- ●受信レベルは天候などの影響を受け、上下することがあります。
- 受信レベルの数値は、アンテナ設置方向の最適値を確認するた めの目安です。表示される数値は、受信C/N(受信信号電力対雑 音電力比)の換算値を表します。

きなくなります。 主電源を切って、アンテナ線を確認してください。 PABS 「BS・ 110度CSデジタル放送が映らない」

●アンテナ線の芯線と編組線およびそれらにつながる部分が接触 すると、アンテナ電源を「テレビ連動」に設定しても自動的に「供 給しない」に切り換わり、アンテナ電源を「テレビ連動」に設定で

一旦主電源を切ると、アンテナ電源の設定を行うことができま す。

初 期 設 定 を す る テ レ ビ を お 好 み  $\ddot{\bm{\sigma}}$ 

## 初期設定をする(っっき)

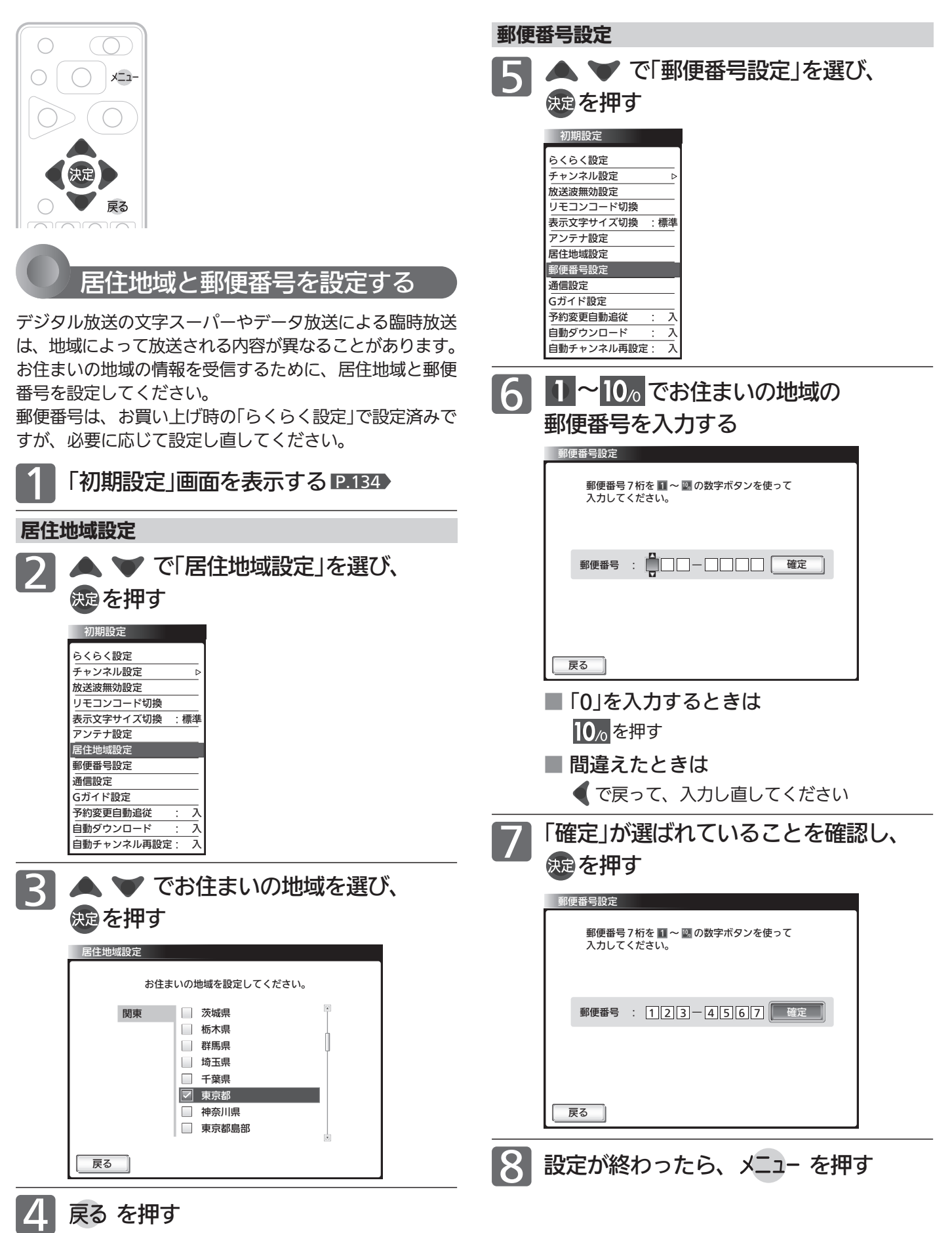
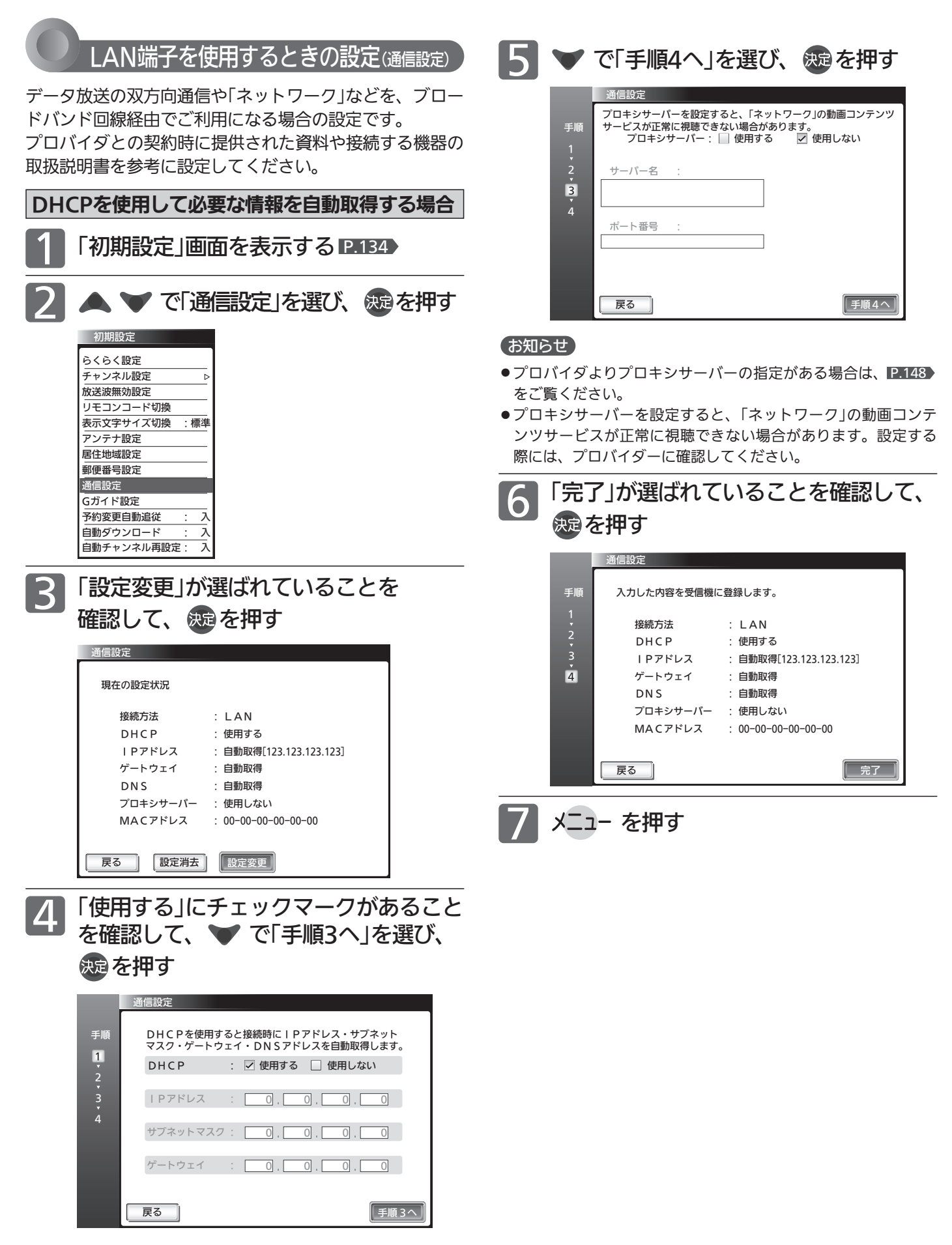

設

初 期 設 定 を す る テ

# 初期設定をする(っっき)

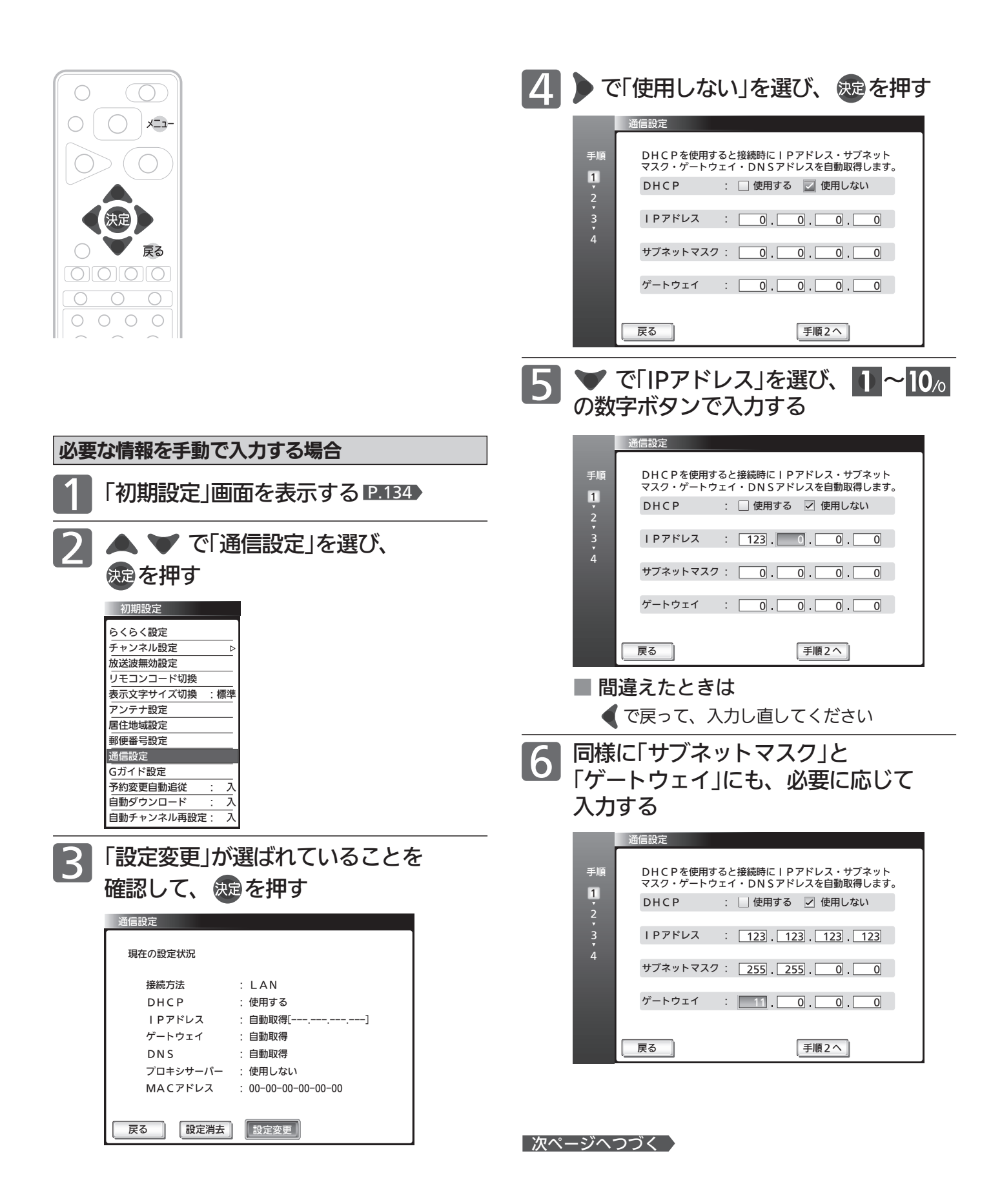

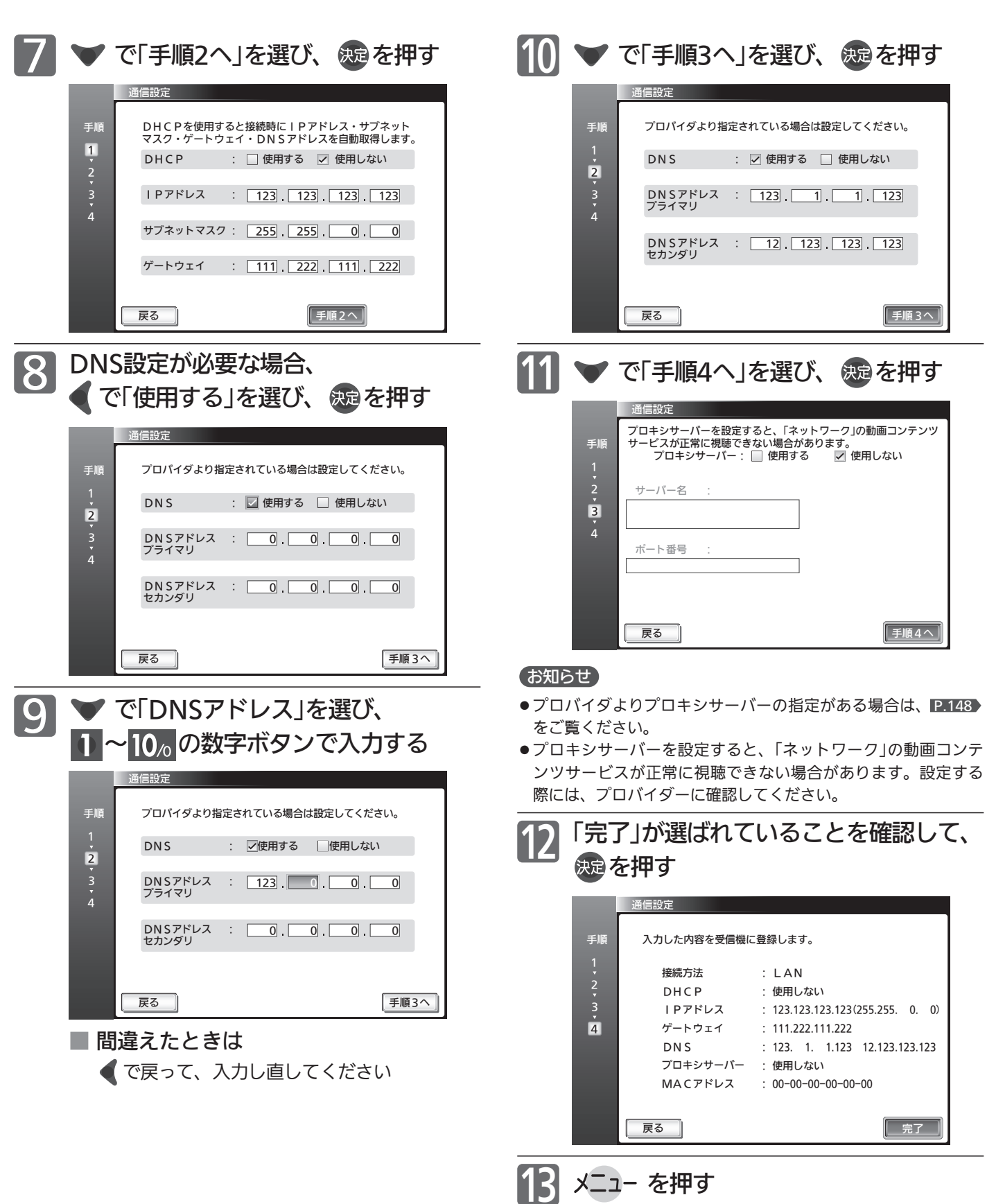

初 期 設 定 を す る テ レ ビ を お 好 み  $\ddot{\bm{\sigma}}$ 

設 定 に す る

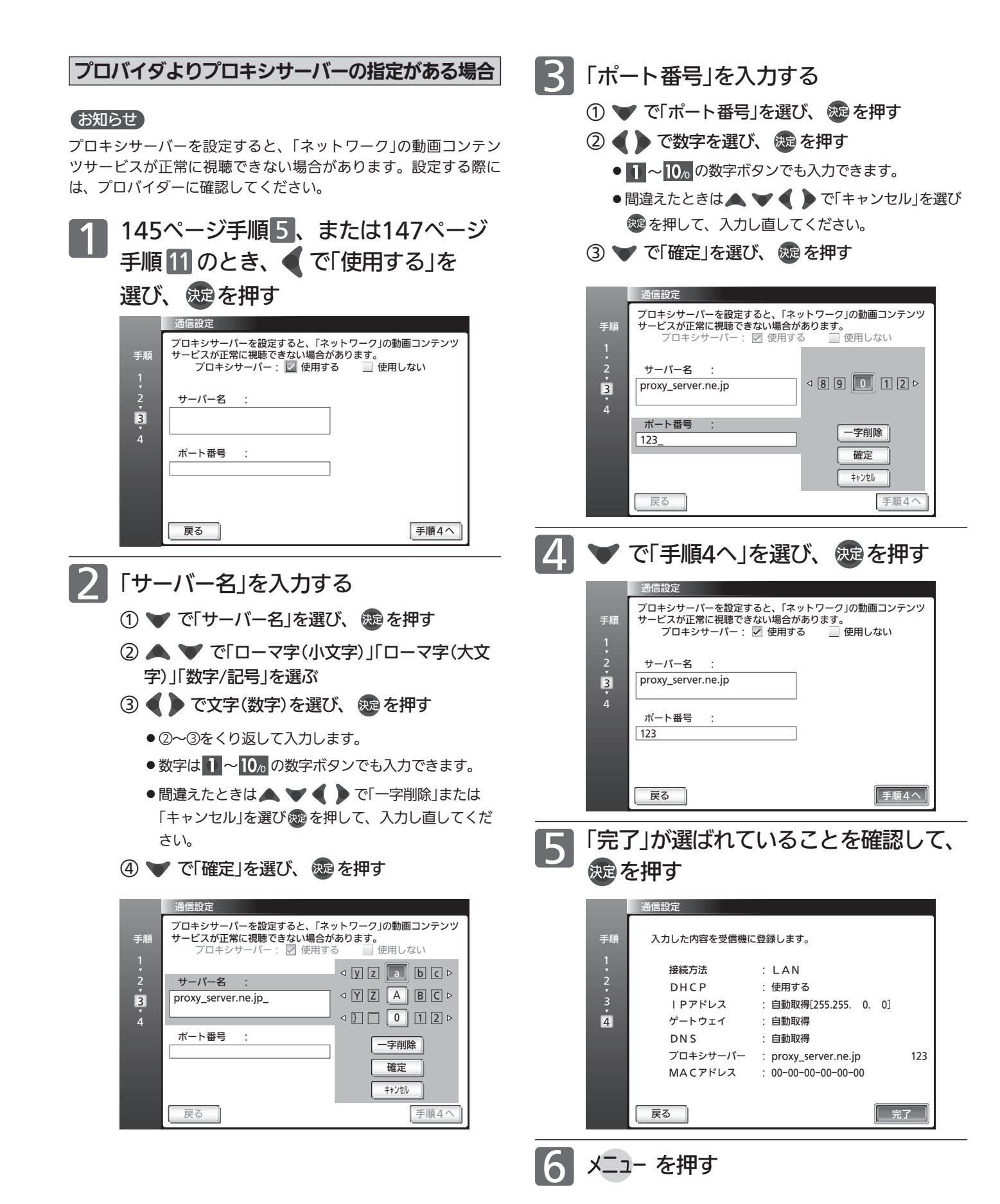

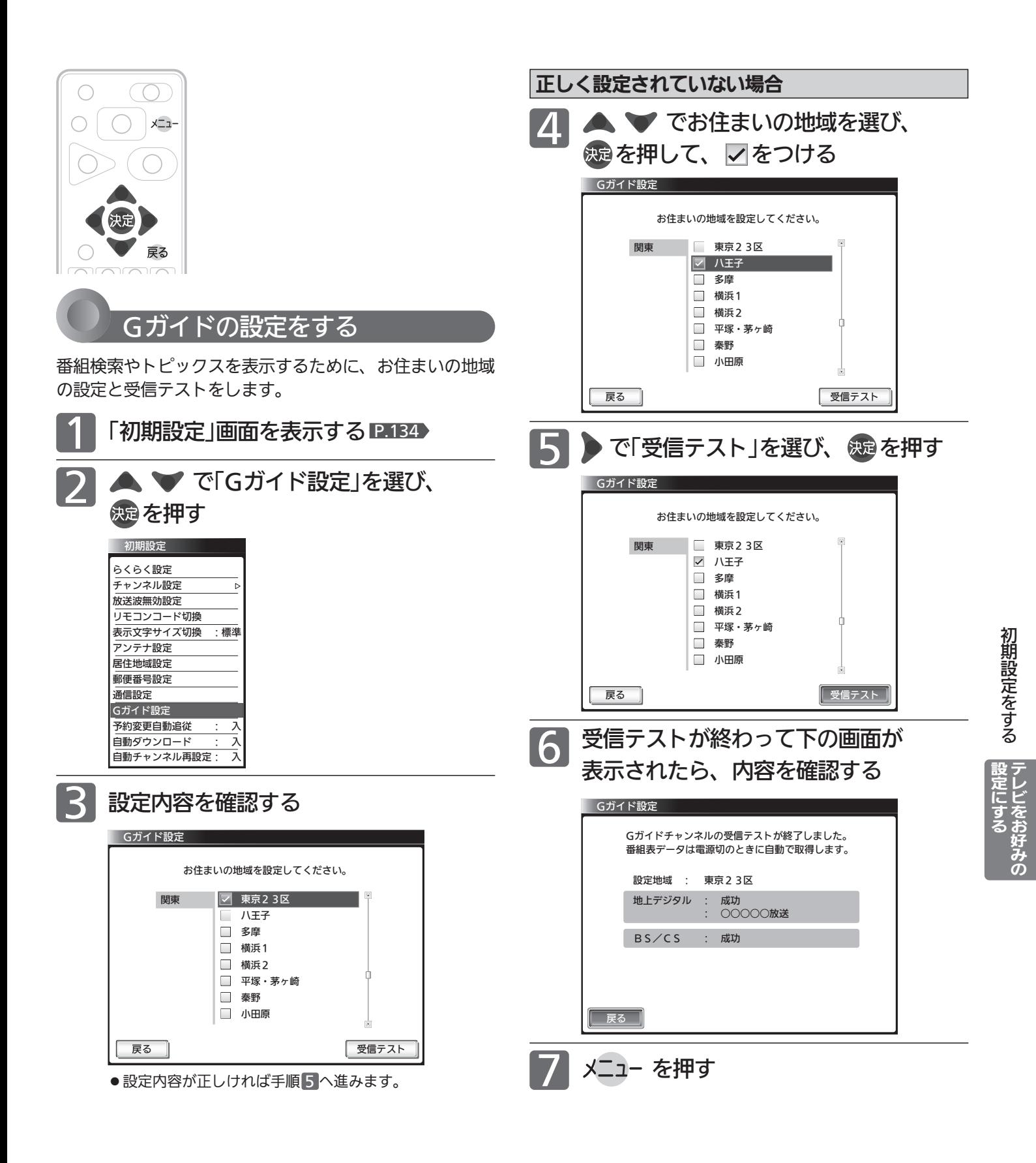

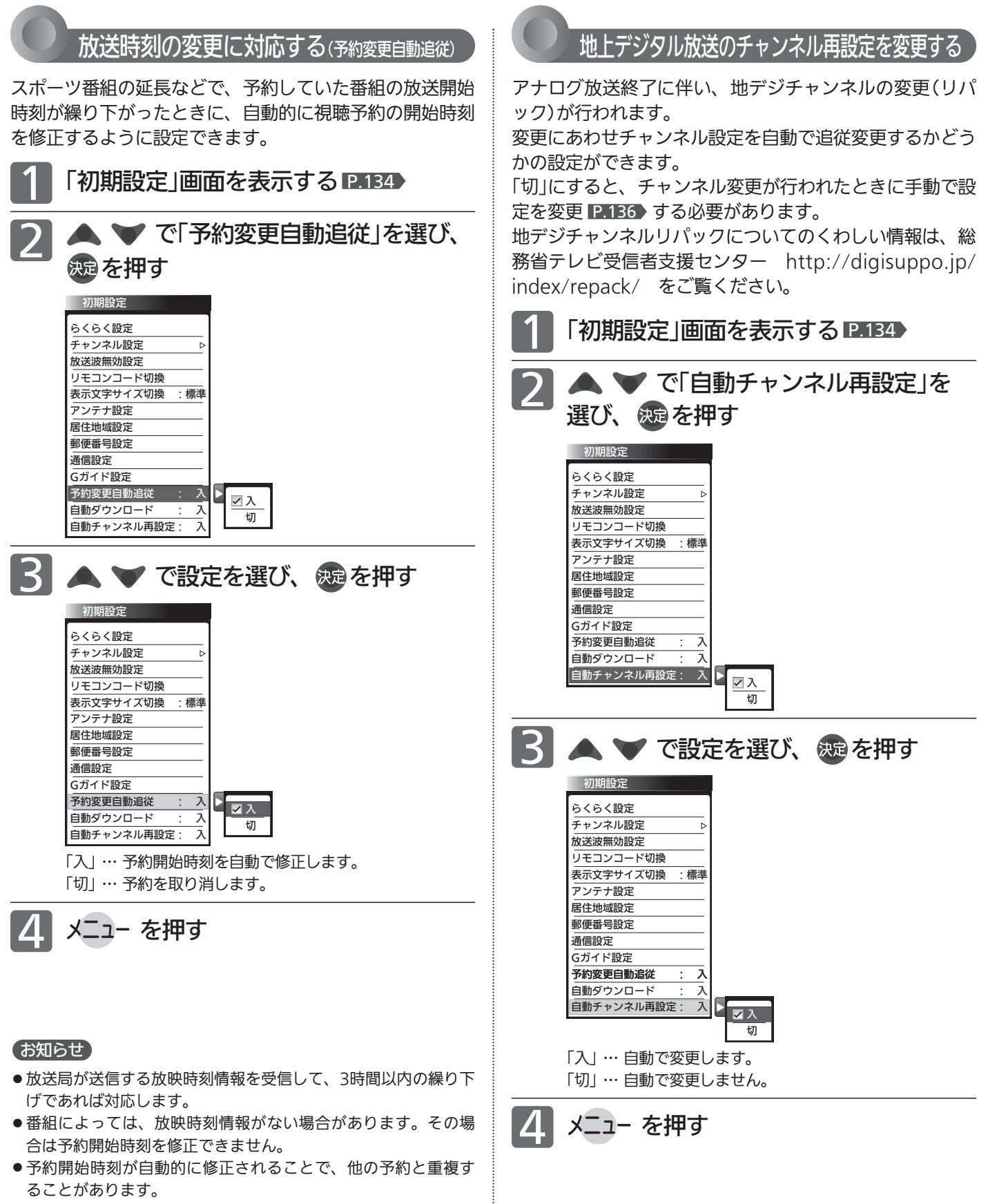

● リアリンクでの録画予約はレコーダーの設定によります。

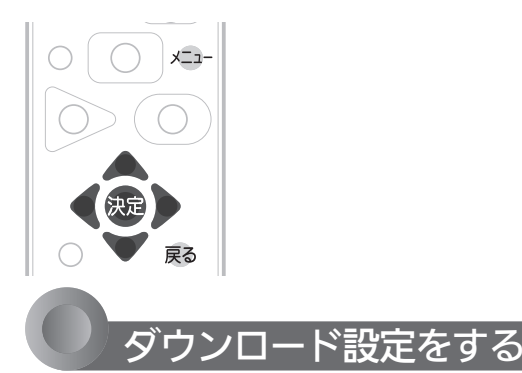

ダウンロードとは、電源スタンバイ中(電源インジケータ ーが赤色に点灯中)に、デジタル放送電波を使ってソフト ウェアを自動的に書き換える機能です。この機能により、 新しい放送環境に合わせて機能アップや機能改善を行うこ とができます。

工場出荷時は、自動でダウンロードを行う設定になってい ますので、お客さまによる操作や設定は不要です。

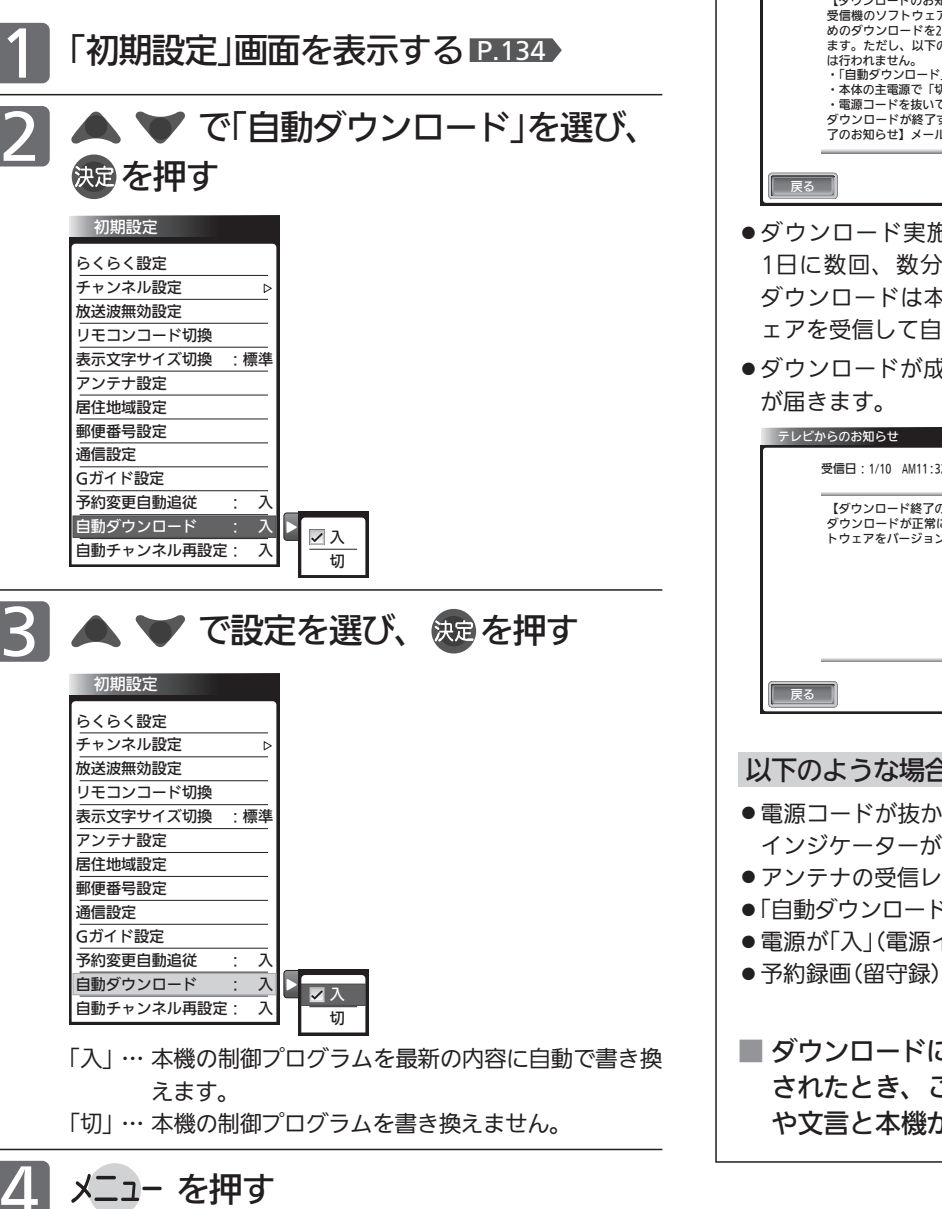

#### ダウンロードについて

#### ダウンロードはいつ行われるの?

ダウンロードは、製品出荷後、適時実施してまいります。お 客さまにダウンロード実施時期および期間はお知らせしてお りません。本機をご使用になっていない場合にも、電源スタ ンバイの状態にしていただくことをおすすめします。 ケーブルテレビ(CATV)でもダウンロードは行われます。同 じようにお使いください。

#### ダウンロードが行われるとき

●「ダウンロードのお知らせ」が届きます。お知らせが届くと本 機の電源を「入」にしたとき、または画面表示を出したときに 「 下 未読あり 」と表示されます。

※お知らせの見かたについては P.88 きご覧ください。

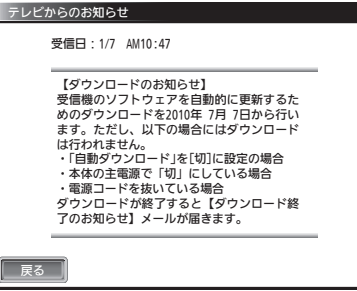

- ダウンロード実施期間中に、デジタル放送電波を使って、 1日に数回、数分間程度のソフトウェアが送信されます。 ダウンロードは本機が電源スタンバイ中に、そのソフトウ ェアを受信して自動的に書き換えます。
- ●ダウンロードが成功すると「ダウンロード終了のお知らせ」

受信日:1/10 AM11:32 【ダウンロード終了のお知らせ】 ダウンロードが正常に終了し、受信機のソフ トウェアをバージョンアップしました。 2011年 1月10日 ダウンロードの 実施日

#### 以下のような場合にはダウンロードが行われません

- 電源コードが抜かれたり、主電源が「切」になっている(電源 インジケーターが消えた状態)
- アンテナの受信レベルが20以下になっている ■P.91
- ●「自動ダウンロード」の設定が「切」になっている
- 電源が「入」(電源インジケーターが緑点灯)のとき
- 予約録画(留守録)中
- ダウンロードによって、本機のソフトウェアが更新 されたとき、この取扱説明書に記載されている画面 や文言と本機が一致しなくなることがあります。

レ ビ を お 好 み  $\ddot{\bm{\sigma}}$ 

定 に す る

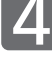

# 設定を初期化する

一部の設定または全ての設定を工場出荷時の状態に戻します。

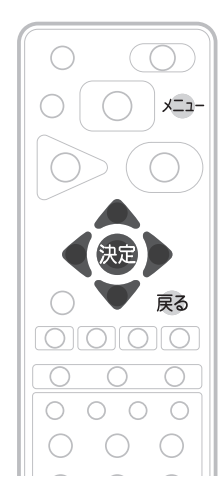

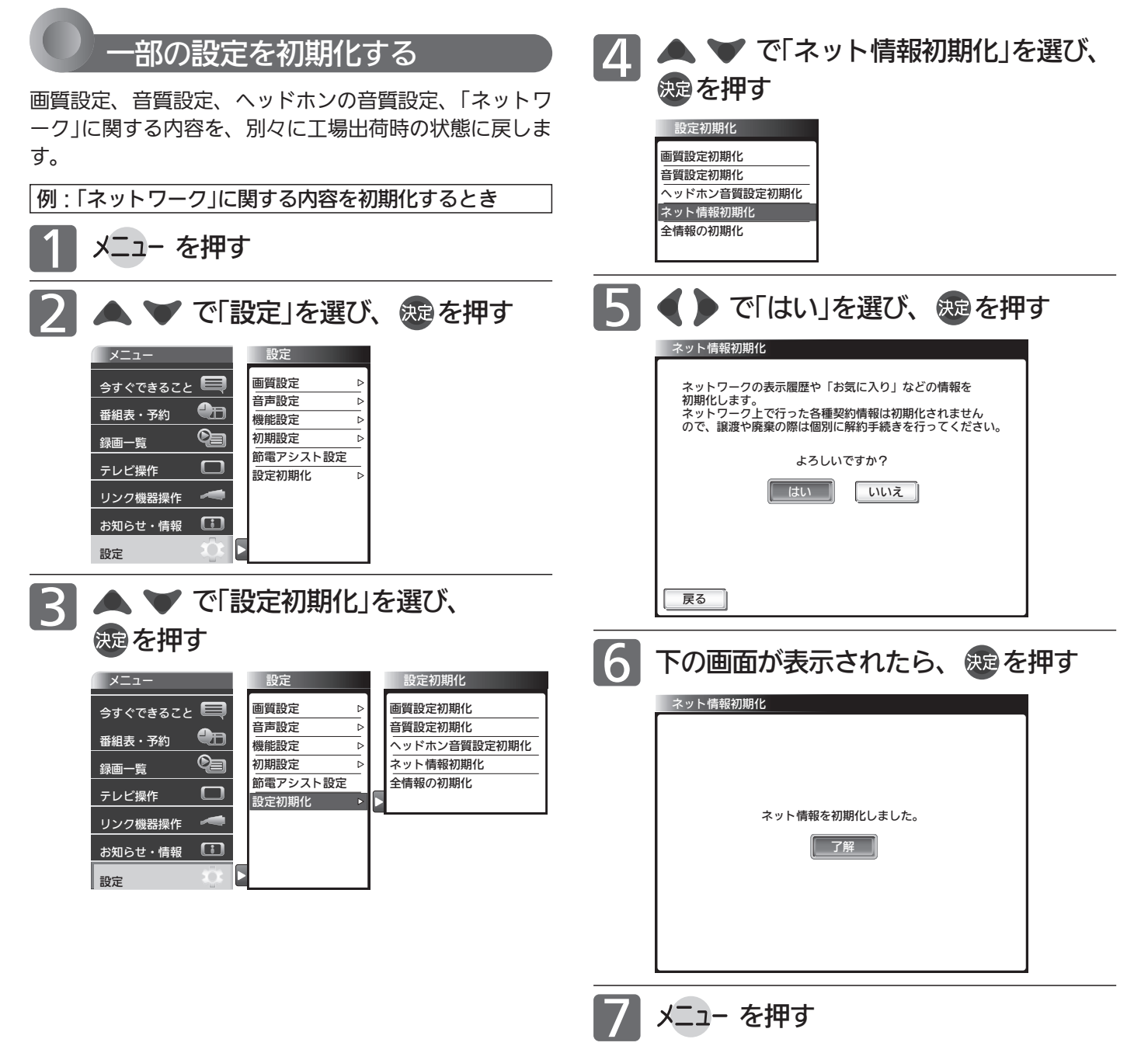

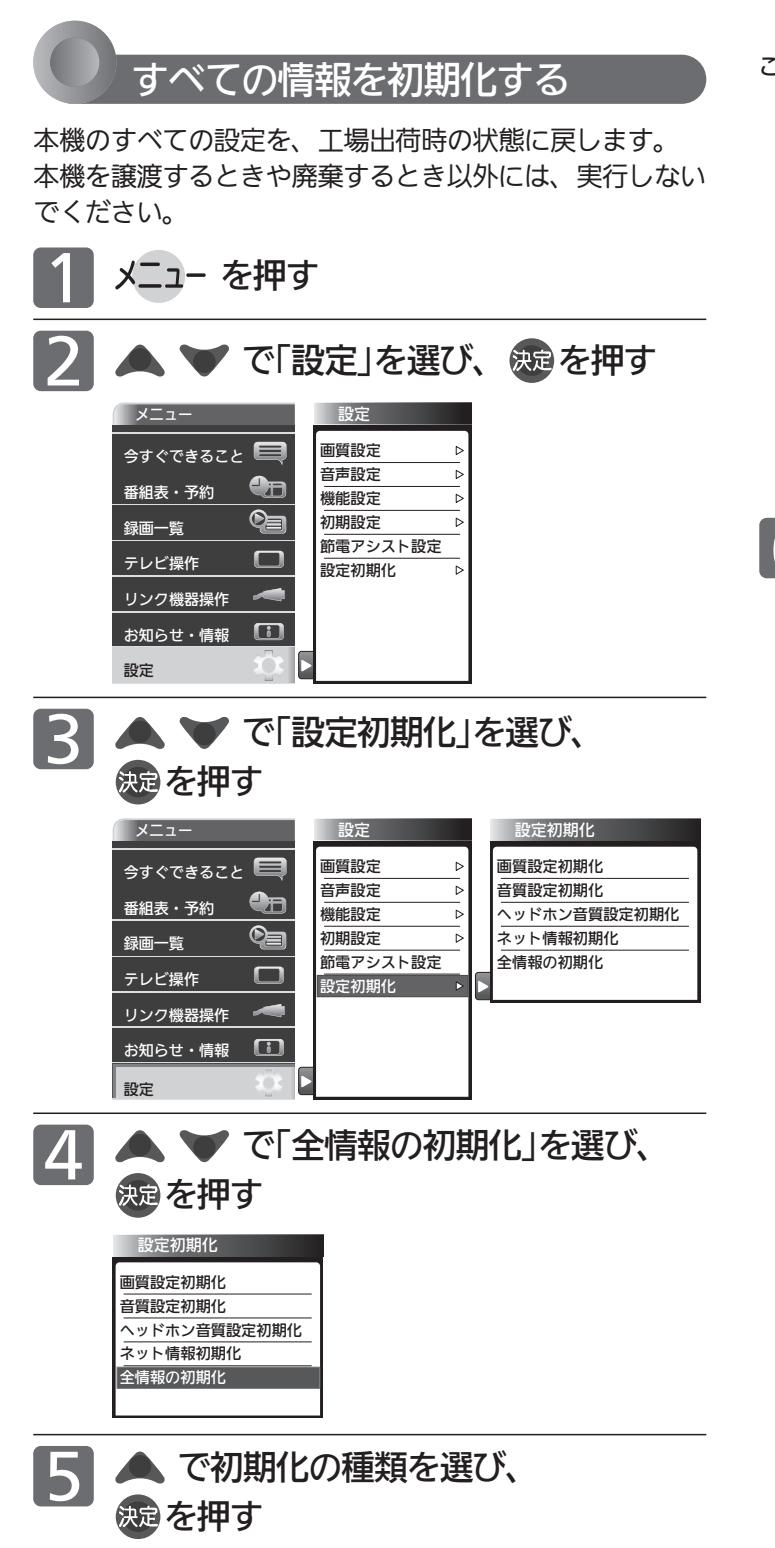

- 「すべての設定を初期化」… すべての設定を初期化し、工場 出荷時の状態に戻します。外付ハードディスクの登録 情報 P.158 も初期化(消去)されます。登録情報を初 期化すると登録済みのハードディスク内の番組は再生 できなくなりますのでご注意ください。
- 「ハードディスク登録情報を残して初期化」… 登録したハー ドディスクの再生をできるようにして工場出荷状態に 戻すときに選びます。
- 「初期化しない」… 初期化しないときに選びます。
- ご注意 本機で設定されるデータには、個人情報を含むものが あります。本機を譲渡または廃棄される場合には、「全 情報の初期化」をすることをおすすめします。
	- データ放送の双方向サービスなどで本機に記憶された お客様の登録情報やポイント情報などの一部、または すべての情報が変化・消失した場合の損害や不利益に ついて、アフターサービス時も含め、当社は一切の責 任を負いませんので、あらかじめご了承ください。

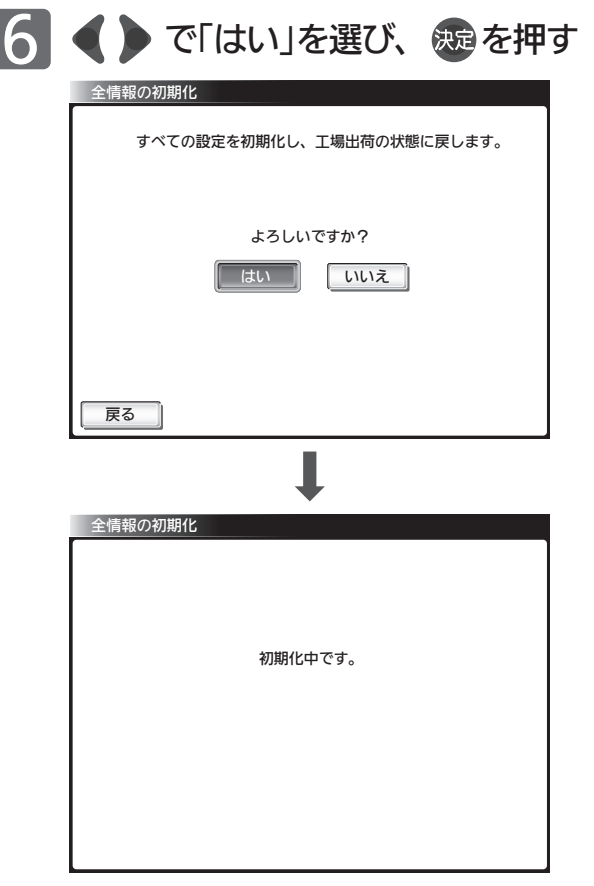

- ●約1分で初期化が完了します。
- 完了すると「らくらく設定」画面になります。
	- ・引き続き放送をご覧になるには、そのまま「らくらく 設定」 P.35 ▶ を行ってください。
	- ・本機をご使用にならない場合は、そのまま電源をお切 りください。

#### お知らせ

リモコンコードをリモコン2に設定 P.141 されている場合、テレ ビ側の設定はこの操作によりリモコン1になりますので、リモコン での操作ができなくなります。リモコンのチャンネル と同時 に決定ボタンを押して、リモコン側もリモコン1にすると操作がで きます。

設 定 を 初 期 化 を す る テ レ ビ を お 好 み  $\ddot{\bm{\sigma}}$ 

設 定 に す る 外付ハードディスクをつないで録画を楽しむ

外付ハードディスクをご使用になる際は、以下をお読みになり十分ご理解いただいた上でご使用ください。

外付ハードディスクについて

- 本機で使用可能なハードディスクは、容量が2TBまで です。
- ●ハードディスクをお使いになるには、本機に登録 <u>P.158</u> が必要です。 登録の際ハードディスクに保存されたデータはすべ

て消去されます。

- ●本機に登録できるハードディスクは8台までです。
- 本機で録画した番組とパソコンのデータを共存させる ことはできません。 本機で番組を録画したハードディスクをパソコン で、またはパソコンでデータを保存したハードディ スクを本機でお使いになる際は、初期化が行われ録

画した番組や保存したデータがすべて消去されます のでご注意ください。

- ハードディスクは非常に精密な機器です。丁寧にお取 り扱いください。
- ●ハードディスクは録画内容の恒久的な保管場所ではあ りません。

一時的な保管場所としてお使いください。万一録画 内容が失われましても当社は補償いたしません。 大切な番組の録画には、ブルーレイディスクレコー ダーやDVDレコーダー、ビデオなど、他の機器に も録画することをおすすめします。

- ハードディスクは、使用する場所の環境や使用状況が過酷 な場合、数年で寿命となり、録画内容が再生できなくなる ことがあります。
- ハードディスクに異常が発生した場合、ハードディスクの 録画内容は失われます。
- 部分的または全体的に次のような症状が頻繁に発生するよう になった場合、ハードディスクが寿命近くになっています。 ・再生できない、再生一時停止をくり返す
	- ・ブロックノイズ(モザイク状のノイズ)が発生する
	- ・映像が乱れる
- ●本機と接続試験を行ったハードディスクは当社ホーム ページ(http://www.mitsubishielectric.co.jp /home/ctv/feature/external\_hdd.html)をご覧 ください。

接続試験を行ったハードディスクでも、設定により 録画・再生ができない場合があります。

- USBハブ(ひとつのUSB端子を複数のUSB端子に変換 する機器)は使用できません。
- ●本機で録画した番組は、コピー防止・内容の保護の目 的により、本機以外では視聴できません。万一本機が 故障し主要な部品を取り替えたり、本機を交換した場 合でもハードディスクに録画した番組は見られなくな りますのでご了承ください。

● 万一何らかの不具合により正常に録画されなかった場 合や、録画内容を正常に再生できなくなった場合など の録画内容の補償はできません。

#### ■ 次のようなことは行わないでください。

- ハードディスクが動作中にUSBケーブルを抜かない。
- ハードディスクが動作中に主電源を切ったり、本機の電 源コードを抜かない。
	- ハードディスクの故障やデータが消失する恐れがあります。
	- ●「ハードディスクの取外し」については、P.172 をご覧く ださい。

ハードディスクは、ハードディスクに付属の取扱説明書を よくお読みになった上で正しくお取り扱いください。

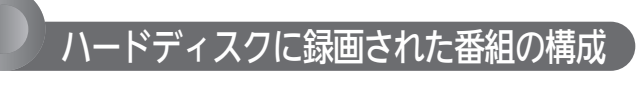

「番組」という大きな区切りと、「チャプター」という小さな 区切りで構成されます。

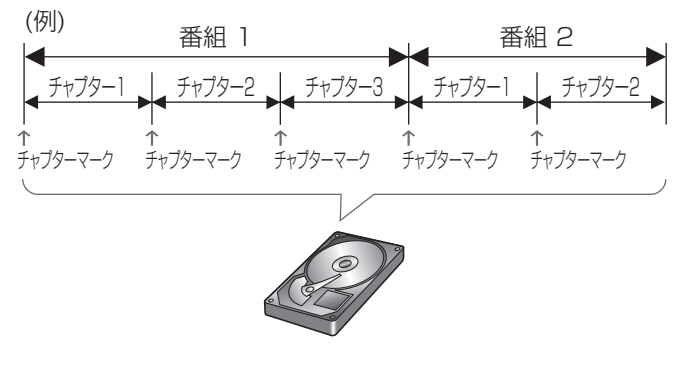

チャプターは10分毎に作成されます。追加・削除はできま せん。

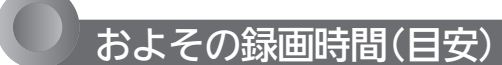

#### 500GBのハードディスクの場合

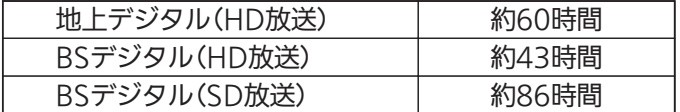

● 録画時間はおよその目安です。また、録画する映像によって録 画容量が異なるため、実際に録画できる時間は異なります。

●映りの悪い(電波状態が悪い、弱い)番組など、画質が良くない 映像を録画した場合、実際に録画できる時間は短くなります。

●本機に接続できるハードディスクは、容量2TBまでです。 (1TB=1000GB)

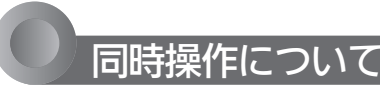

#### 視聴中の同時操作について

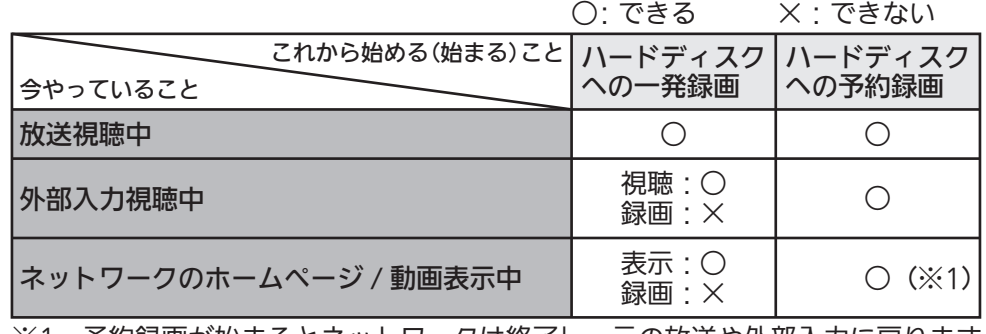

※1 予約録画が始まるとネットワークは終了し、元の放送や外部入力に戻ります。

#### 再生中の同時操作について

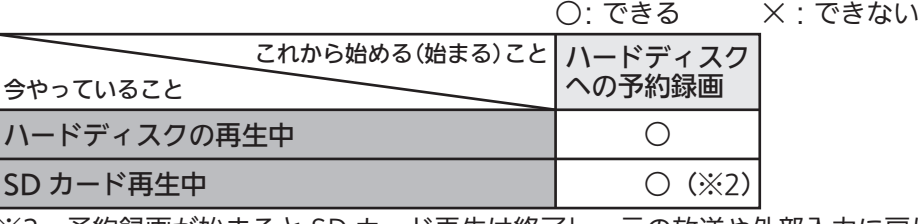

※2 予約録画が始まると SD カード再生は終了し、元の放送や外部入力に戻ります。

#### 録画中の同時操作について

○:できる ×:できない

|                                                        | . <i>.</i> v | .              |                    |
|--------------------------------------------------------|--------------|----------------|--------------------|
| _これから始める(始まる)こと  ハードディスク   ハードディスク   ハードディスク   ハードディスク |              |                |                    |
| 今やっていること                                               | ∣の再生         | の追っかけ再生 への一発録画 | への予約録画             |
| ハードディスクへの録画中                                           |              |                | $\times$ ( $\&$ 3) |

※3 予約が優先予約 P.156 の場合は、先行録画を中止して優先予約を録画します。

外 付 ハ ド

デ ィ ス ク を 使 う

# ハードディスクをつないでできる録画

本機に外付ハードディスクを接続することで、デジタル放送のテレビ番組が録画できます。

#### <<br />
お願い!

あなたが録画・録音したものは、個人として楽しむなどのほかは、 著作権法上権利者に無断で使用できません。

私的目的で録画したものでも、著作権者等に無断で販売したり、 インターネット上で公衆に送信したり、営利目的で放映すると著 作権侵害となります。

#### ■ 次の番組、映像や音声は録画できません。

- 独立データ放送、ラジオ放送
- 外部入力
- ●ネットワーク(動画配信サービス)
- SDカードに記録されたもの

ケーブルテレビ(CATV)をご利用の場合、パススルー方式(本機の アンテナ端子につないで視聴)であれば録画できます。HDMI端子、 ビデオ端子など外部入力につないで視聴されている場合は録画で きません。

### 録画についての制限事項

- 8時間を越える録画はできません。
- 500番組を超える録画はできません。
- コピー制限のある番組は録画できません。 ※コピー制限のある番組は、番組内容を表示 P.66 )して「録画 不可」と表示のある番組です。

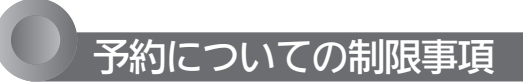

● 番組指定予約、時刻指定予約を合わせて、32件を超え る予約はできません。

### 録画の種類

- 一発録画: 今見ている番組を簡単に録画する P.159 リアリンクで録画機器がつながっているときは、「メ ニュー」→「設定」→「機能設定」→「一発録画設定」を「外 付ハードディスク」にしておいてください。 P.127
- 予約録画:番組表や番組検索から予約する (番組指定予約) P.160 録画する時刻を指定して予約する
	- (時刻指定予約) P.162 予約が重なったとき優先して録画される予約 (優先予約) P.161

### 録画中にできないこと

- 別番組の録画(一発録画、予約録画共) …優先予約の録画が開始される場合は、録画を中断 して優先予約を実行します。
- ●ネットワーク(動画配信サービス)

予約をしたときの本機の動き

#### ■ 予約があるときは

デジタルインジケーターが橙に点灯します。主電源 は切らないようにしてください。また、電源スイッ チのあるハードディスクをご使用の場合は、ハード ディスクの電源も切らないようにしてください。

#### ■ 予約録画を開始するとき

約3分前…… ハードディスクが動作を開始します。 稼動音やインジケーターが点灯する場 合があります。

約10秒前 … 視聴中は録画準備中の表示が出て、し ばらくすると録画を開始します。

#### ■ 予約録画を終了するとき

視聴中は「録画終了」の表示がでます。

#### ■ 録画中は

デジタルインジケーターが赤色でゆっくり点滅し ます。

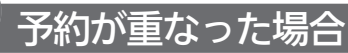

予約が重なっている場合は、予約一覧画面 P.164 で重な っている予約に重複!が表示されます。(前番組の予約の終 了時刻と後番組の予約の開始時刻が同じ場合を除く)

下図の ーー 、 ククリンス 部分は録画されません。

#### 連続予約(重複なし)

- 前番組の予約終了時刻と後番組の予約開始時刻が同じ 場合
- 前番組の終了10秒前になったら前番組の予約を終了し後番組の 予約を開始します。
- →前番組の終了10秒前から終了までの部分は録画されません。

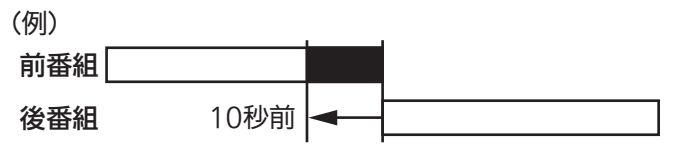

10秒間録画されない

#### 重複予約(通常予約同士)

- 前番組の予約終了時刻が後番組の予約開始時刻より遅 い場合
- 前番組の終了後、後番組の予約準備を行います。前番組終了か ら15秒後、後番組の予約を開始します。
- →前番組の終了後、約15秒間後番組は録画されません。

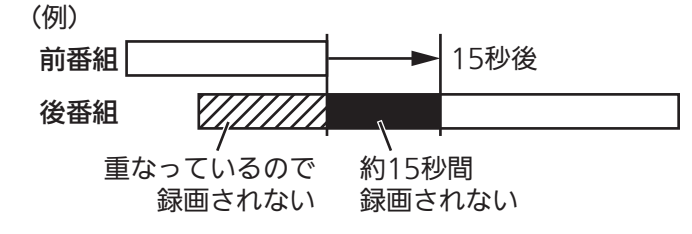

#### 重複予約(優先予約)

- 前番組の予約終了時刻が後の優先予約番組の予約開始 時刻より遅い場合
- ●後の優先予約番組の開始時刻10秒前に前番組の録画を終了し録 画準備を開始します。
- 後の優先予約番組の開始時刻3秒前から録画を開始します。
- →前番組は、後番組開始時刻10秒前以降録画されません。

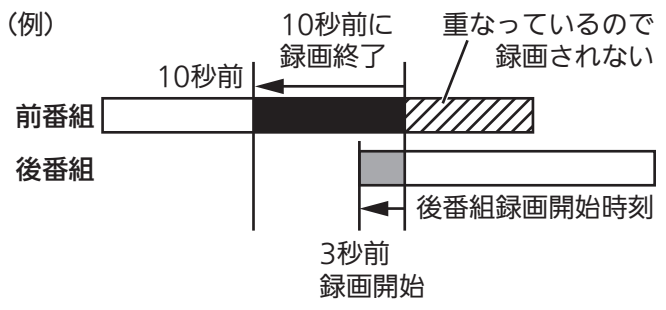

#### 重複予約(視聴予約と録画予約)

■ どちらも実行されます。 ただし、同一番組の視聴予約と録画予約はできません。

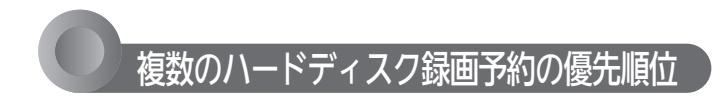

- ① 優先予約番組
- ② 開始時間の早い番組
- ③ 番組指定予約の番組
- ④ 予約種別が、指定日>毎週>毎日の番組
- ⑤ CS1>CS2>BS>地上の番組
- ⑥ CS1、CS2、BSで、3桁のチャンネル番号が小さい 番組または、地上の番組表表示順で左側の番組
- ※ハードディスクへの一発録画と録画予約の優先度は同一 です。

## 予約がキャンセルされるとき

- ハードディスク未フォーマット状態またはハードディ スク未接続のとき
- 停電があって、停電復帰時刻が予約終了時刻を過ぎて いた場合(予約終了時刻前に復帰した場合は、そこか ら予約開始し、予約終了時刻まで録画されます。)
- 予約番組開始時刻変更 …録画番組の予約変更自動追従 P.150 が「切」で、 ①番組開始時刻が変更されたとき ②番組が消滅したとき
- 予約番組開始時刻変更
	- …録画番組の予約変更自動追従 P.150 が「入」で、 ①予約番組が消滅したとき ②開始時刻が3時間以上延びたとき
- 受信障害(BSでの降雨状態など)

外 付 ハ ド

ィ ス ク を 使 う

ハ ー ド デ ィ ス ク を つ な

※予約がキャンセルされたときは、テレビからのお知らせ でお知らせします。 P.88

157

# ハードディスクを登録する

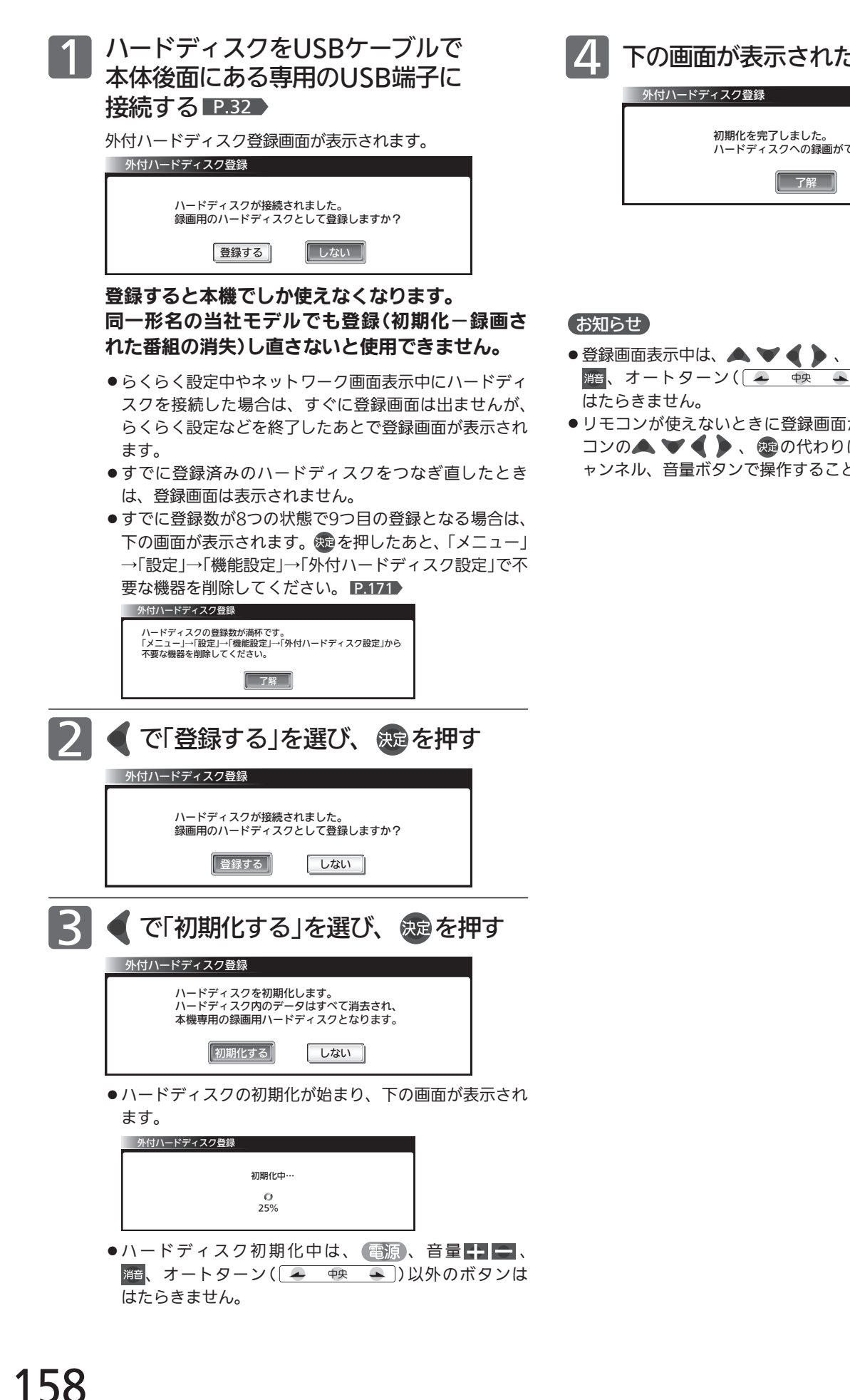

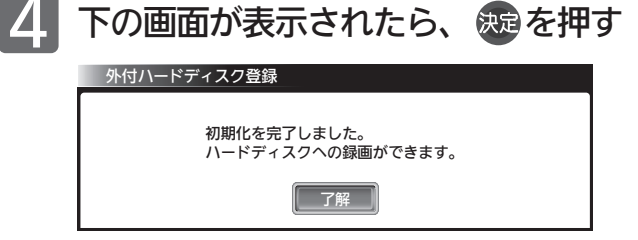

- 登録画面表示中は、 、 、 、音量 、 、オートターン( | ← 中 ← ))、戻る 以外のボタンは
- リモコンが使えないときに登録画面が表示された場合は、リモ コンの▲ ▼ ● ● 、® の代わりに本体側面の入力切換、チ ャンネル、音量ボタンで操作することができます。

# ハードディスクに一発録画をする

視聴中の番組を、今すぐ録画できます。

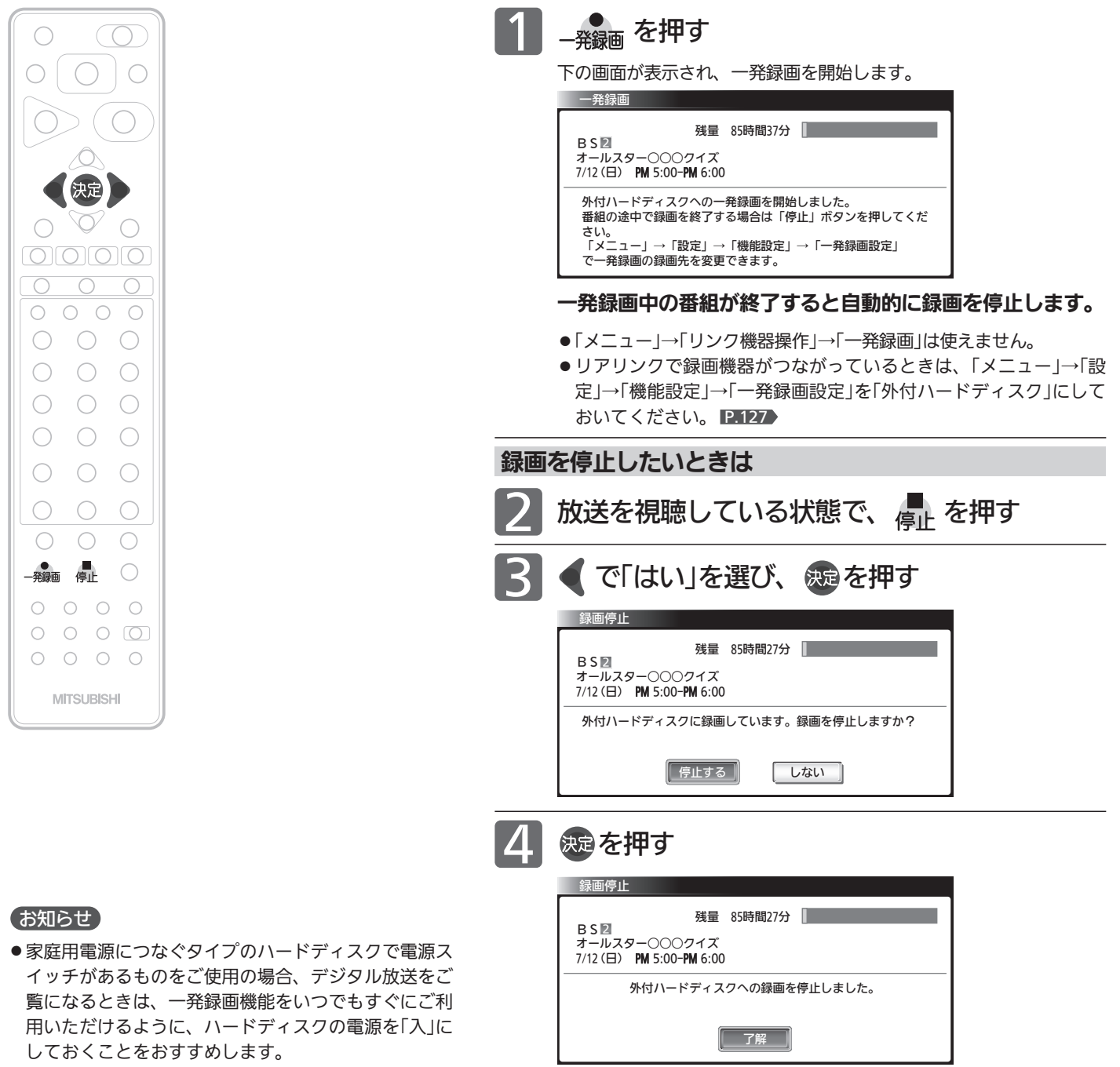

- 本機の番組情報が十分に取得されていないと、録画番 組が特定できず動作ができないことがあります。購入 直後などは本機の番組表が利用できるように番組情報 を受信してからご使用ください。 P.79
- ●リアリンク対応レコーダーへの一発録画について は、 P.94 をご覧ください。

ハ ハ ー ド デ ィ ス ク に  $\overline{\phantom{0}}$ 発 録 画 を す る

> 外 付 ハ ド

デ ィ ス ク を 使 う

ー ド デ ィ ス ク を 登 録 す る

# ハードディスクに予約録画をする

予約数は、番組指定予約と時刻指定予約を合わせて32件までです。

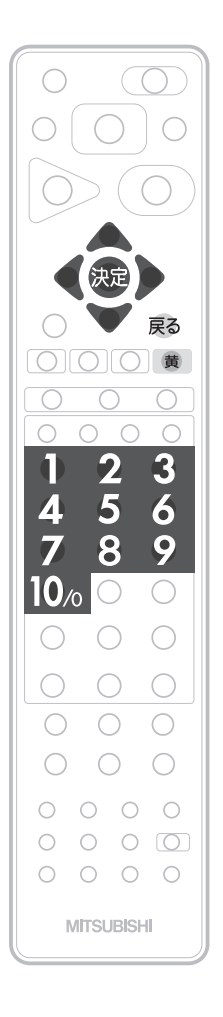

### 番組表や番組検索から予約する

番組表や番組検索から番組を選んで、視聴予約や録画予約ができます。 (「録画」は、本機にHDMI接続したレコーダーやUSB接続したハードディス クに録画する機能です。本機のみでは録画できません。) 視聴予約の繰り返し予約(毎日や毎週の予約)は、時刻指定予約 ■■162▶で

行います。

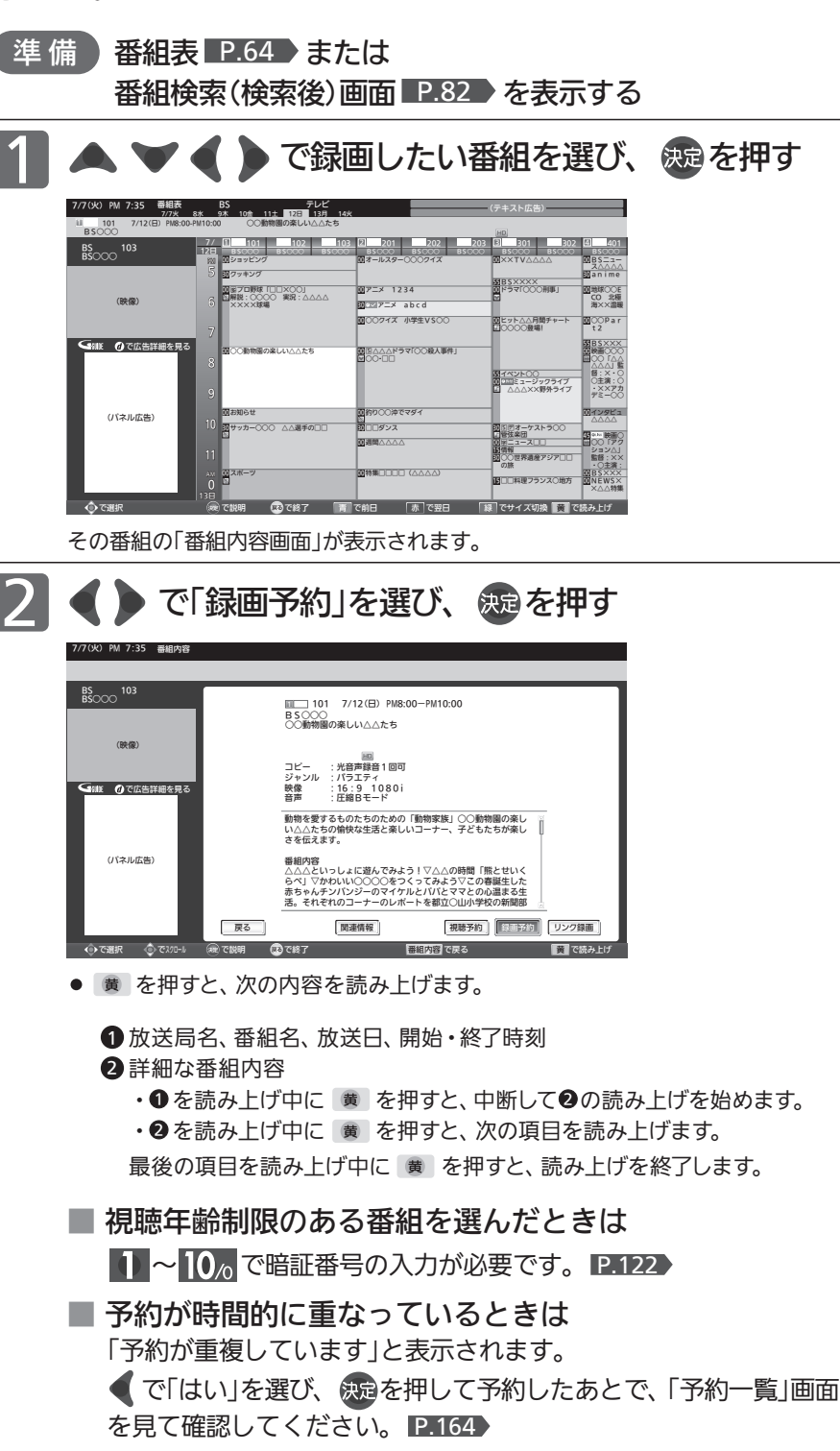

#### お知らせ

- 予約した番組の放送時刻の変更に録画時 刻を追従させるには、「予約変更自動追 従」 P.150 を「入」に設定します。
- ●イベントリレー P.41 ごチャンネルを 変えて続きが放送される場合は、自動で 追従します。 イベントリレーで予約が重なったとき
- は、 P.157 の例にしたがって録画され ます。
- 視聴年齢制限のない番組が予約後に視聴 年齢制限ありになった場合は、その予約 は実行されません。
- ●「今すぐできること」でも予約できます。 番組表や番組検索画面を表示中に、「メ ニュー」→「今すぐできること」から「この 番組を予約」を選び決定ボタンを押した あと、手順 2 から手順 6 を行ってくだ さい。
- 読み上げ機能について 人名、地名他で複数の読み方がある場合 や特殊な読み方をする場合に、本来の読 みと異なる読みをすることがあります。

|次ページへつづく >

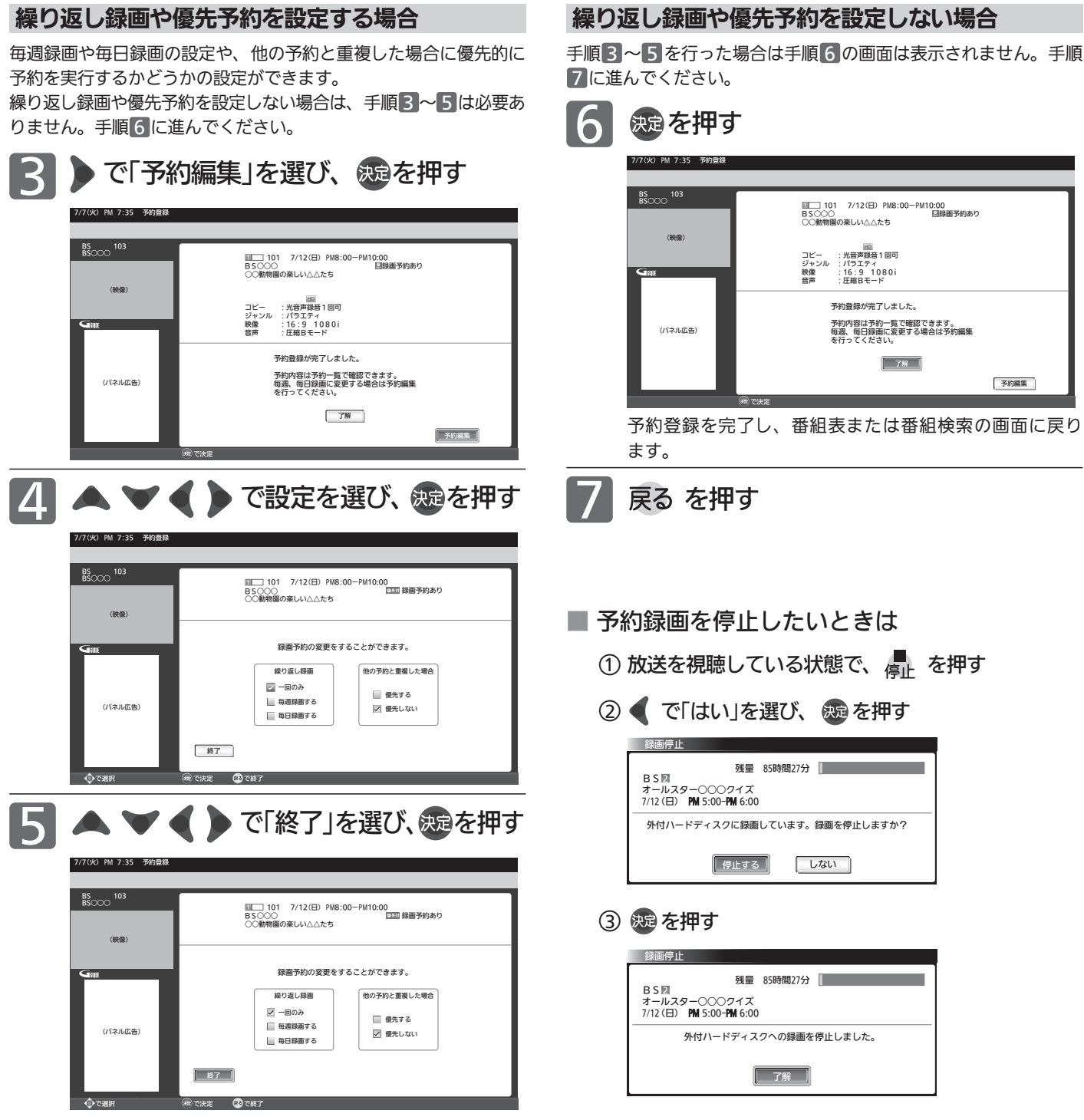

(そ) お願い!

ハードディスクへ録画予約したときは、本機の主電源を「切」にし ないでください。

ハ ー ド デ ィ ス ク に 予 約 録 画 を す る

> 外 付 ハ ド

デ ィ ス ク を 使 う

# ハードディスクに予約録画をする(つづき)

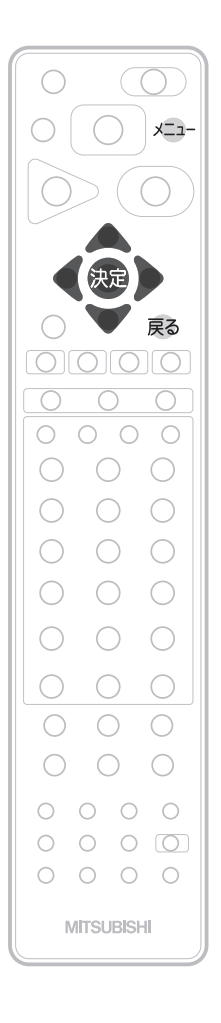

### 時刻を指定して予約する(時刻指定予約)

時刻とチャンネルを指定して、視聴予約や録画予約ができます。 (「録画」は、本機にHDMI接続したレコーダーやUSB接続したハードディス クに録画する機能です。本機のみでは録画できません。)

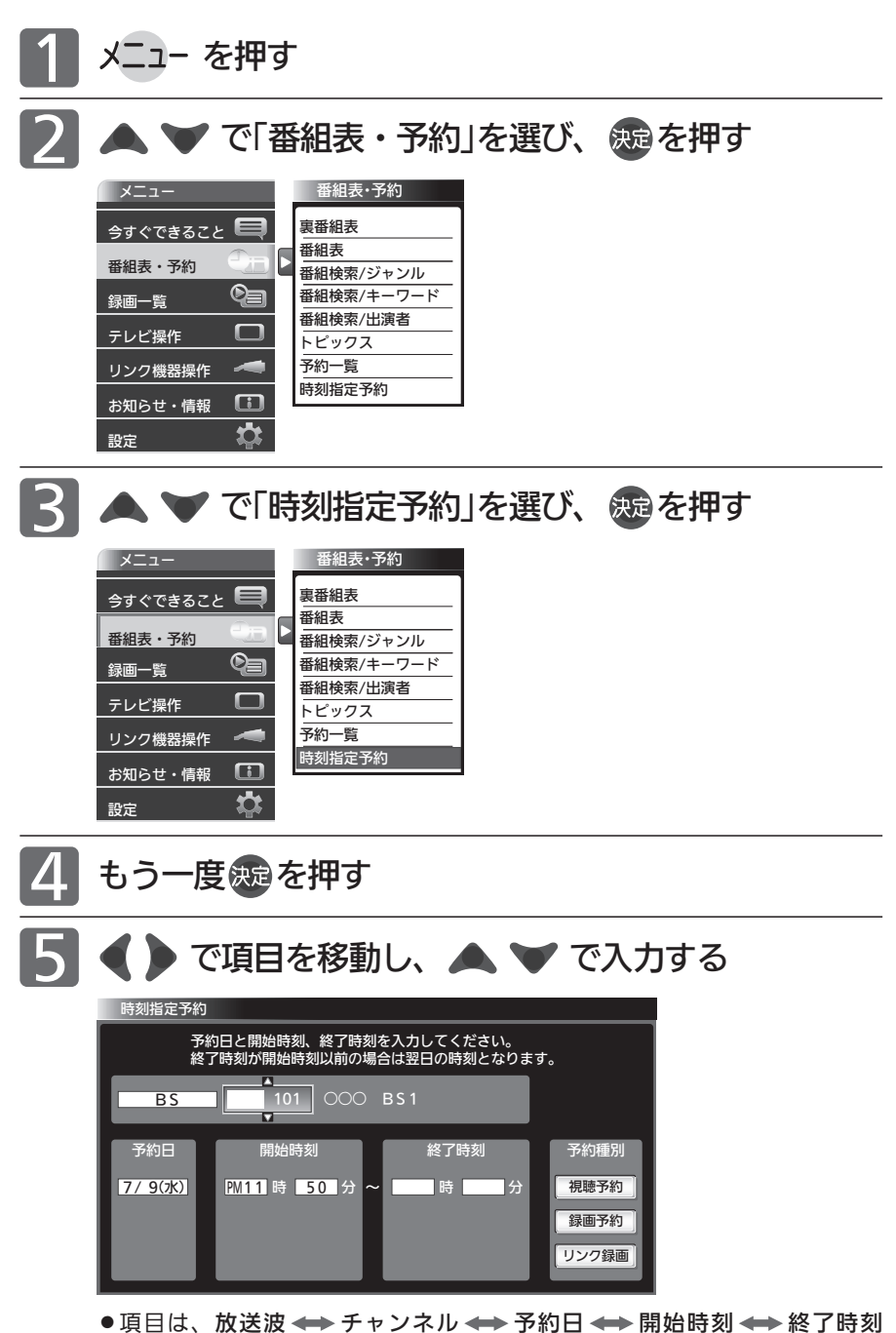

#### お知らせ

- 時刻指定予約は、「予約変更自動追従」 P.150 の設定に依らず自動追従はしま せん。
- 時刻指定予約は、イベントリレー P.41 には追従しません。
- 時刻指定予約では、視聴年齢制限のある 番組などが正しく予約できないことがあ ります。
- 予約登録完了後、「予約一覧」画面 P.164 で正しく予約できているかどうかを確認し てください。 予約の変更や取り消しも「予約一覧」画面 で行ってください。
- ●「予約一覧」画面からも時刻指定予約がで きます。

「予約一覧」画面表示中に「メニュー」→ 「今すぐできること」→「時刻指定予約」で 手順 5 の画面が表示されます。

|次ページへつづく 】

予約種別 と移動できます。

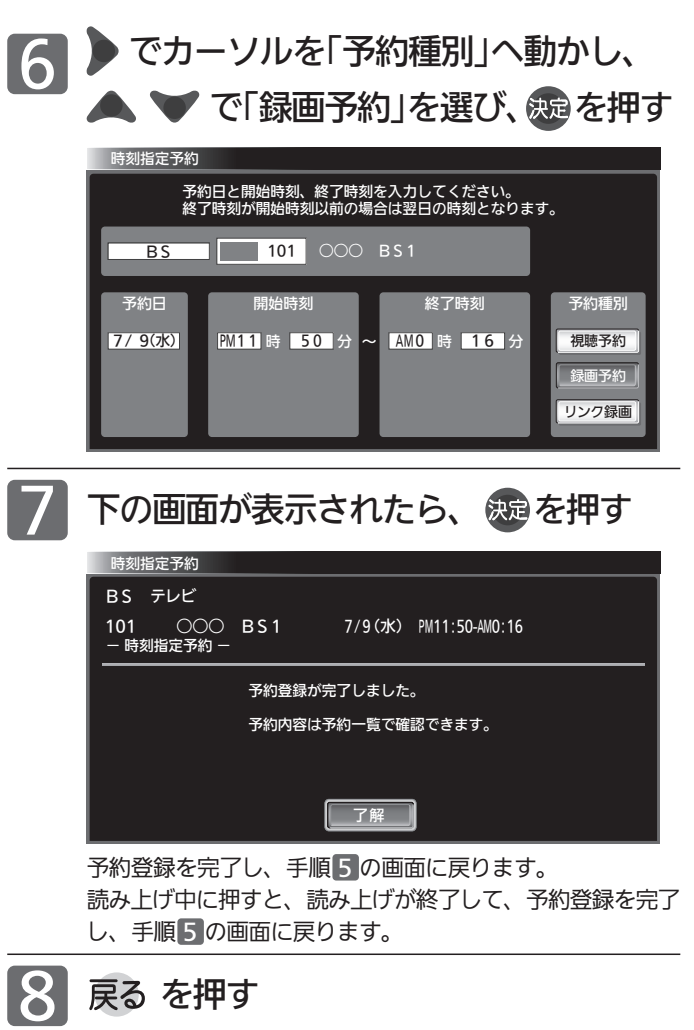

6 お願い!

- ハードディスクへ録画予約したときは、本機の主電源を「切」に しないでください。
- ●「予約が重複しています」と表示された場合は、予約したあとで 「予約一覧」画面を見て確認してください。 P.164

# ハードディスクに予約録画をする(つづき)

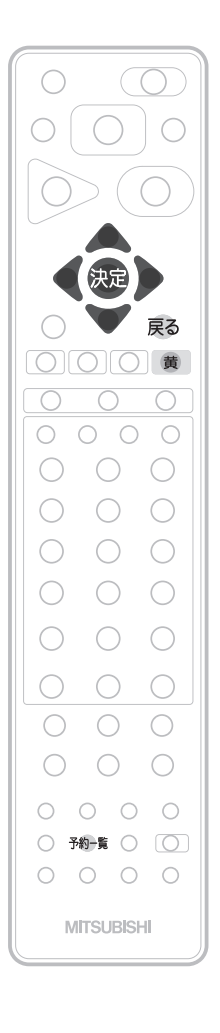

### 予約を確認する/取り消す

予約登録内容は、予約一覧画面で確認できます。 予約が重複したり連続しているときや、件数がいっぱいになってしまった ときに、確認したり削除したりできます。

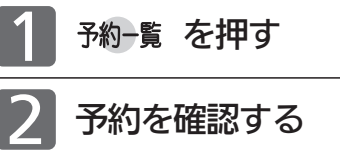

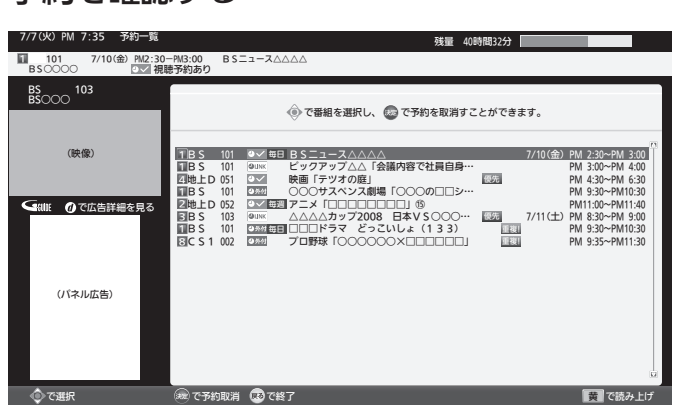

予約の種類によってアイコン P.188 が表示されます。

ハードディスクへの録画予約が時間的に重なっていると、 重複! が表示されます。 リンク録画予約では表示されません。

● 黄 を押すと、次の内容を読み上げます。 放送局名、番組名(番組指定予約時のみ)、放送日、 開始・終了時刻

・読み上げ中に を押すと、読み上げを終了します。

|次ページへつづく >

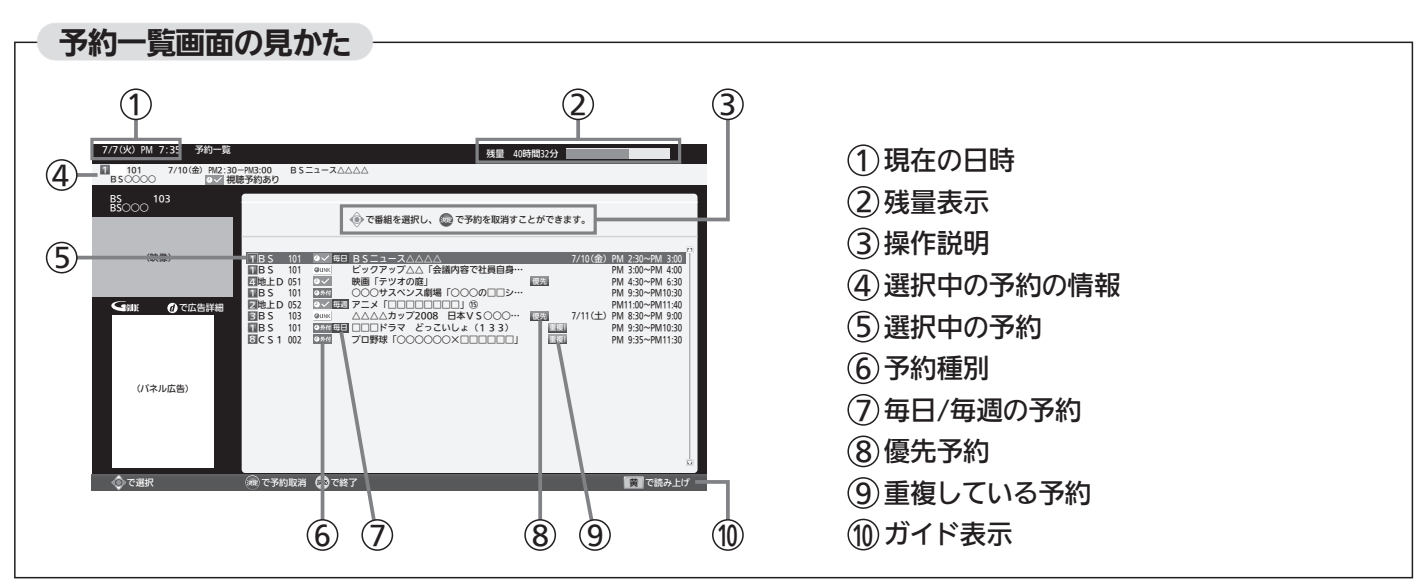

#### 重複している録画予約を取り消す場合

確認だけして通常画面に戻る場合は、手順 3 〜 5 は必要ありません。手順 6 に進んでく ださい。

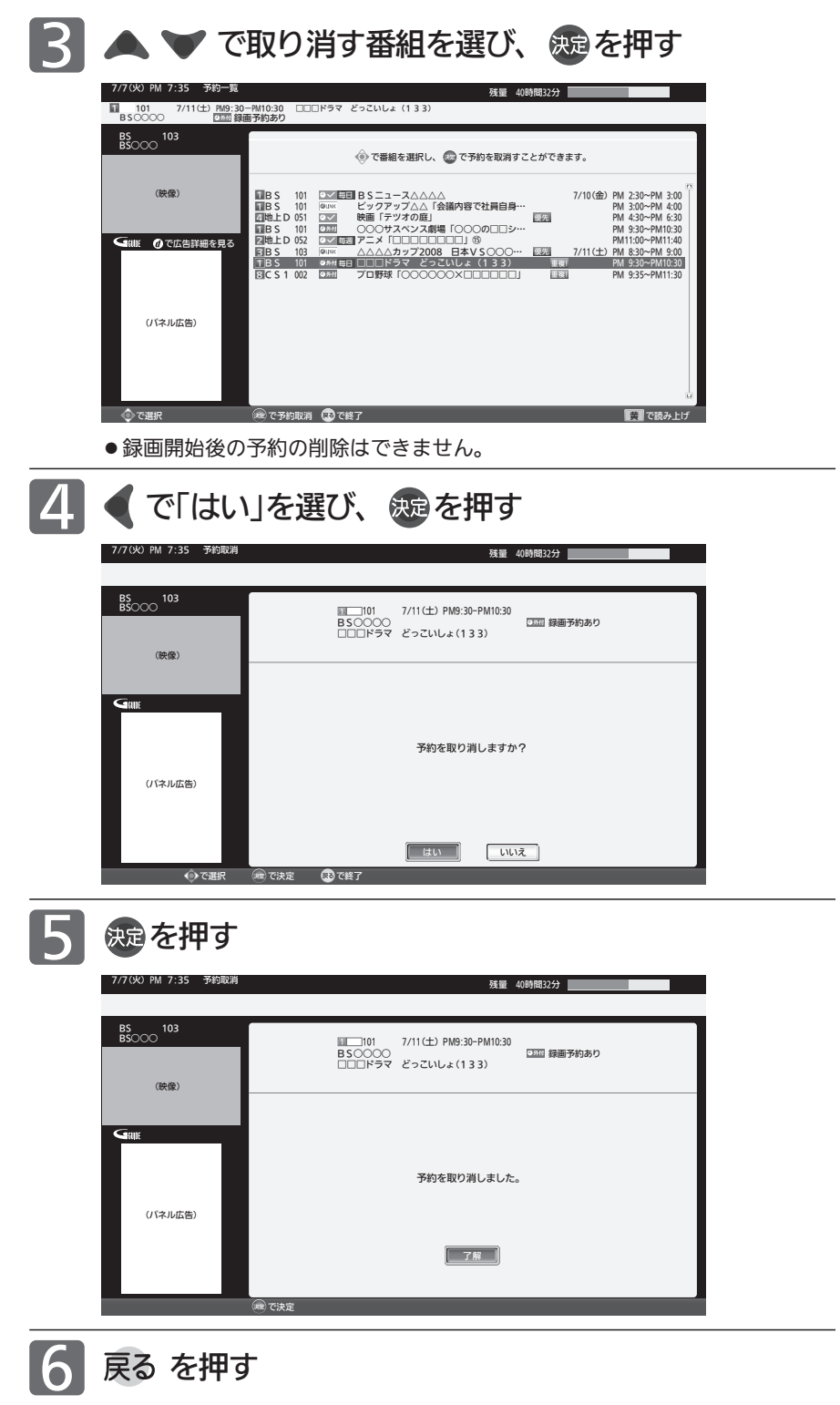

#### お知らせ

- 番組表や番組検索から予約している番組 が、放送局の都合で放送時間が変更された り、放送が中止されたりした場合は、自 動的に予約内容がキャンセルされます。
- 予約が重複していると、正しく録画/視 聴できません。 P.157
- 開始時刻が前の予約の終了時刻と連続し ているときは、先に始まる番組の予約が 少し早く(約10秒)終了し、正しく録画さ れません。この場合は「予約一覧」画面に 重複!と表示されませんので、ご注意く ださい。
- ●番組指定予約を毎週予約にするなど予約 内容を変更したい場合は、一旦予約を消 去してから、もう一度予約し直してくだ さい。 P.161
- 読み上げ機能について 人名、地名他で複数の読み方がある場合 や特殊な読み方をする場合に、本来の読 みと異なる読みをすることがあります。

外 付 ハ ド

デ ィ ス ク を 使 う

# ハードディスクに録画した番組を見る(雨生する)

本機で録画した番組を見るときは、画面に録画一覧を表示させて、見たい番組を選んで再生します。

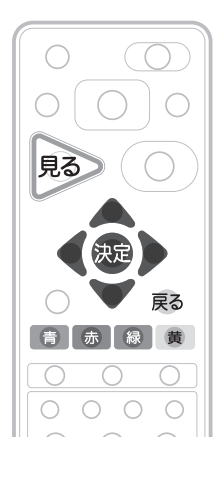

お知らせ

を読み上げます。

 $\bigcirc$  $\bigcirc$  $\bigcirc$  $\bigcap$  $\bigcap$  $\bigcap$ ■<br>(顆しの再生 ■<br>星送り 停止 一時停止  $\bigcirc$ 超小 30秒 前 次<br>戻し 2神ガ 1<del>4</del>4 ▶ ▶ 1  $\begin{array}{ccc} & O & O & \overline{O} \end{array}$  $\bigcirc$ 音声切换 字幕  $\bigcap$  $\bigcap$ **MITSUBISHI** 

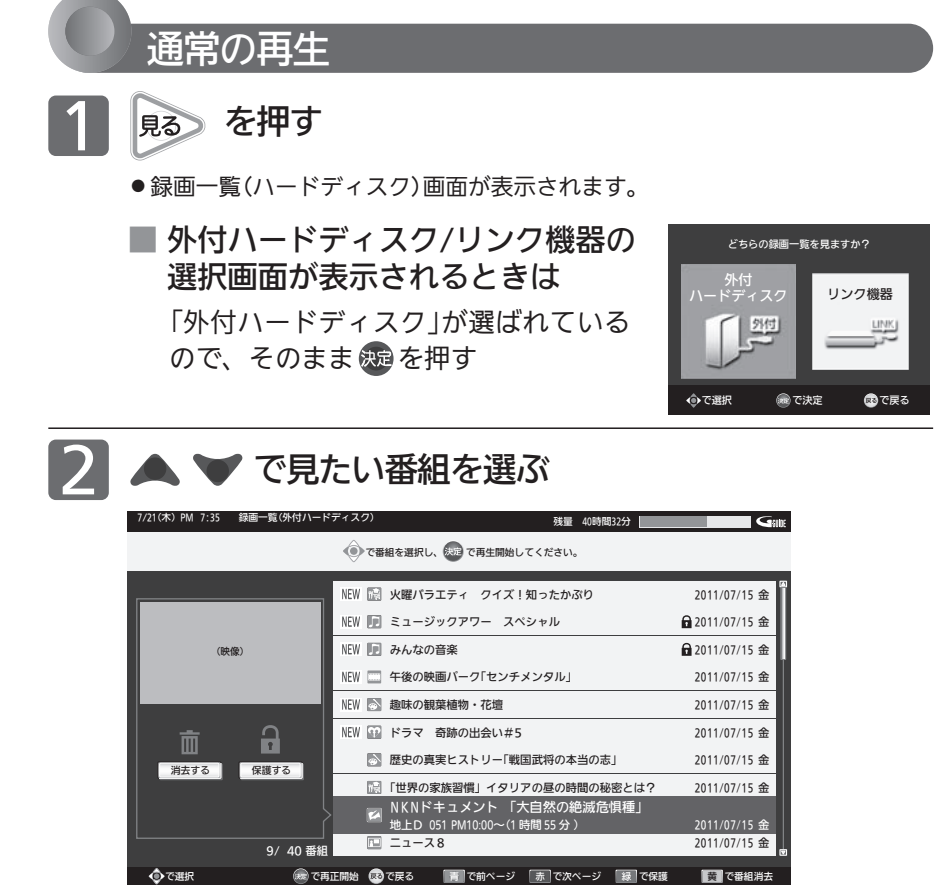

が表示されます。 ● 再生開始時に、映像や音声が出るまで時間 がかかることがあります。

● 再生中にSDカードを入れると、再生が停 止し、SDカードの内容を見るための画面

● 録画日付の新しい順に上から表示します。 ● 録画一覧で読み上げをする設定 P.118 に なっている場合は、選択中の番組名や録画 時間、ハードディスク残量不足の警告など

- 番組の変わり目などで画面が一瞬静止画に なったりブロックノイズが見えたりするこ とがあります。
- 録画一覧から番組を再生したときは、その 番組の再生が終わると自動的に停止し、録 画一覧画面に戻ります。

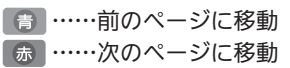

|次ページへつづく 】

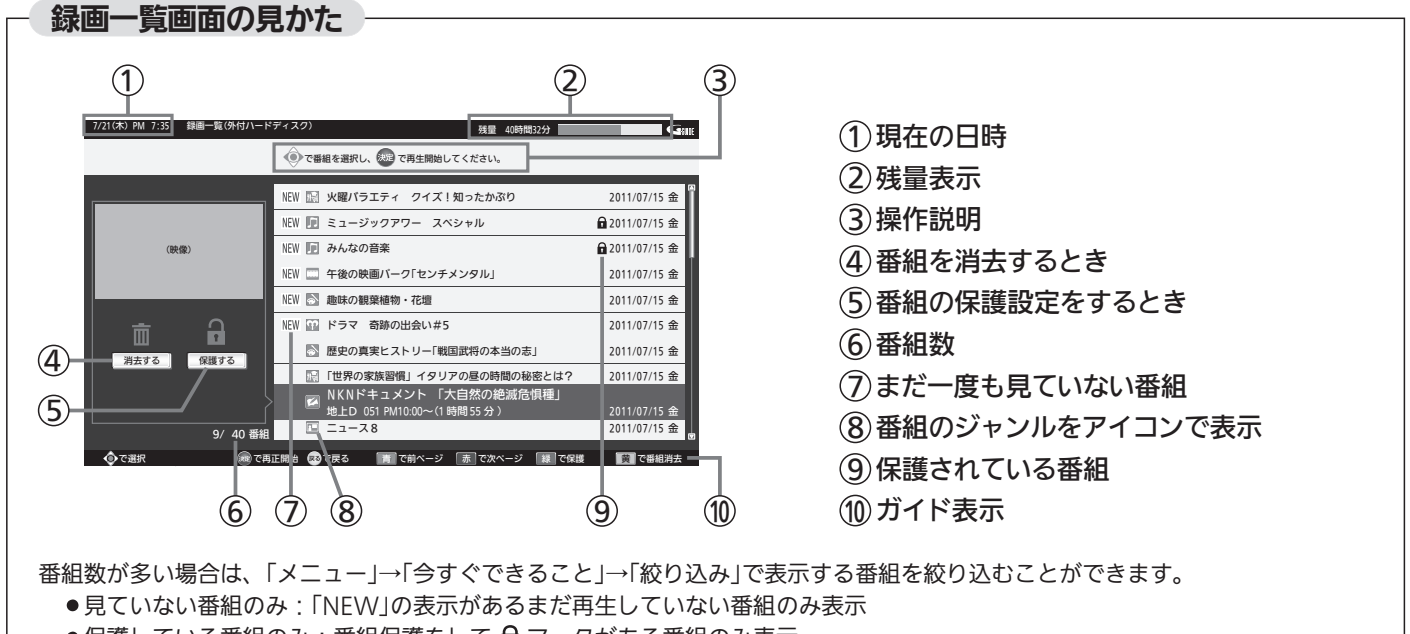

- ●保護している番組のみ:番組保護をして d マークがある番組のみ表示
- ●この番組と同じジャンル:選んでいる番組とジャンルアイコンが同じ番組のみ表示
- ●すべての番組:絞り込みを止めて全録画番組を表示

#### 再生を停止したいときは

#### ■ を押す

- 再生が停止し、録画一覧画面に戻ります。(停止位置が 記憶されます。)
- 再生停止後、戻る を押すと通常画面に戻ります。

## いろいろな見かた

#### つづきから再生

通常再生を停止するとつづき再生の停止状態になり、電 源を切るまでの間は、停止位置が記憶されます。番組ご とに停止位置が記憶されます。

#### ■ 録画番組を再生していないときに 再生を押す 電源オンから電源オフまでの間で、最後に再生した番 組を、停止した位置から再生します。

■ 録画一覧画面表示中に 焼きまたは まょを押す または「メニュー」→「今すぐできること」→「続 きから再生」を選ぶ 選択した番組の停止した位置から再生します。

#### お知らせ

つづき再生が始まる位置は、番組により多少ずれることがあります。

#### 再生速度を変えて見る

#### 早送り/早戻し

■ 再生中に を押す 押すごとに4段階で速度が変わります。 を押すと通常の速度に戻ります。

#### 再生を一時止める

■ 再生中に ■ を押す または を押すと、解除されます。

#### 見たいところまで飛ばす

- <u>煎 次</u> を押す 押すごとにチャプターに飛びます。チャプターは、 10分ごとに自動で記録されています。
- 禦 を押す 押すごとに15秒戻ります。
- $\frac{30%}{44}$ を押す 押すごとに30秒進みます。

#### 繰り返し

■ 再生中に「メニュー」→「今すぐできること」→ 「繰り返し再生」→「入」を選ぶ

その番組を繰り返し再生します。 、 を押すなど再生を停止する操作をすると、 解除されます。

#### 追っかけ再生

予約した番組の録画中に帰宅したときなど、録画を続けな がら(停止させずに)番組の最初から見ることができます。

- ハードディスクの録画一覧画面が表示されます。 **2 選択画面が表示されたときは**<br>2 ◆ で「外付ハードディスク」を選び、 を押す 録画中に、 見る) を押す
- デ ィ ス ク に 録 画 し た 番 組 を 見 る

外 付 ハ ド

デ ィ ス ク を 使 う

ハ ー ド

■ ▼ で録画中の番組を選ぶ 4 を押して、追っかけ再生を始める

#### 追っかけ再生をやめるときは

- を押す
	- 再生が停止します。(録画は続きます。)
	- このあと、録画も停止させるときは P.153 をご覧ください。

#### (お知らせ)

- 録画開始後、録画一覧画面の子画面に「準備中」と表示されてい る間は、追っかけ再生はできません。
- 追っかけ再生中に早送りなどを行って、再生が録画に追いつい た場合は、通常再生に切り換わります。
- 追っかけ再生中にスキップなどを行って、再生が録画に追いつ く場合は、その操作は実行できません。

## ハードディスクに録画した番組を見る(つづき)

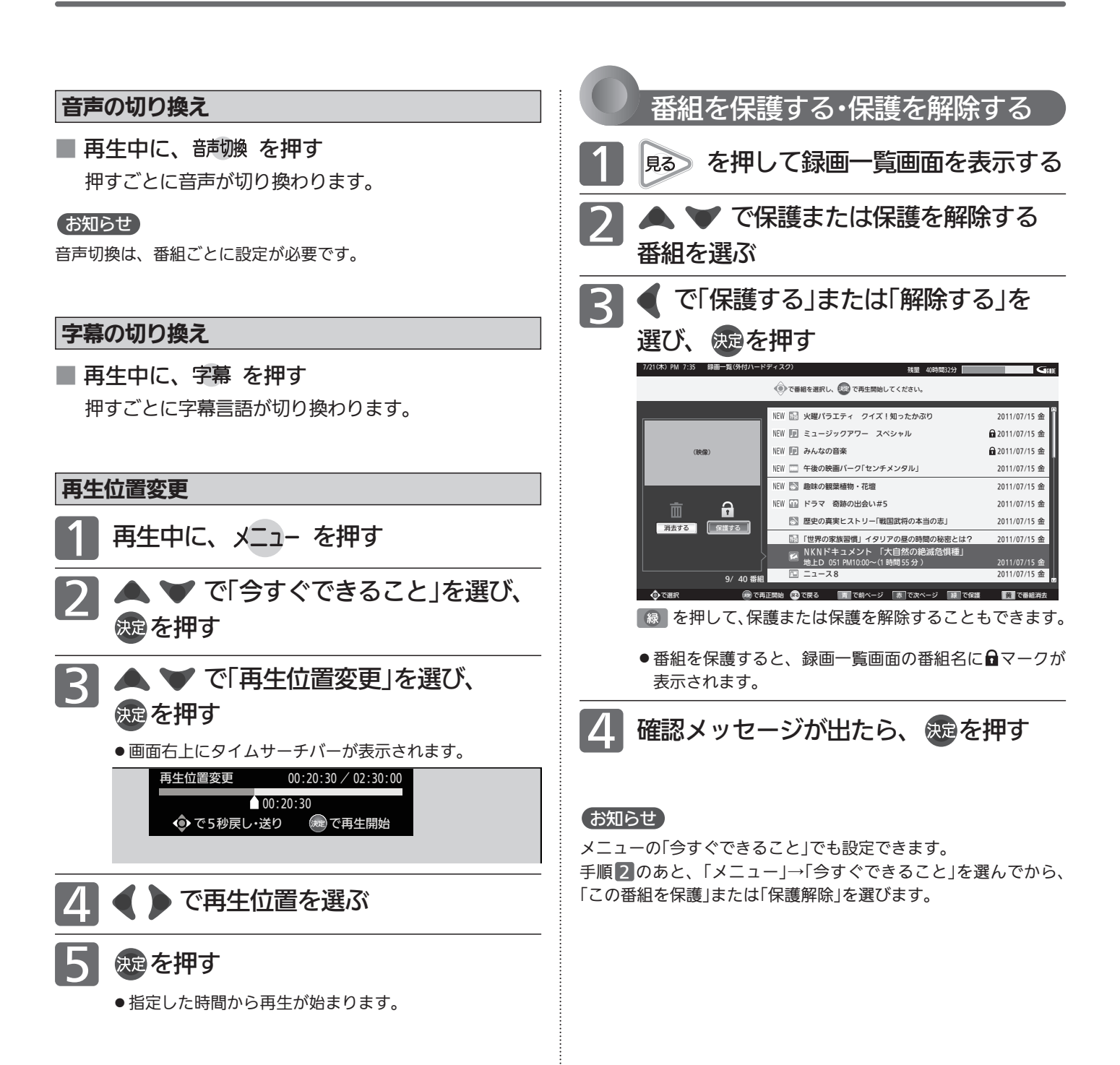

# 番組を消去する

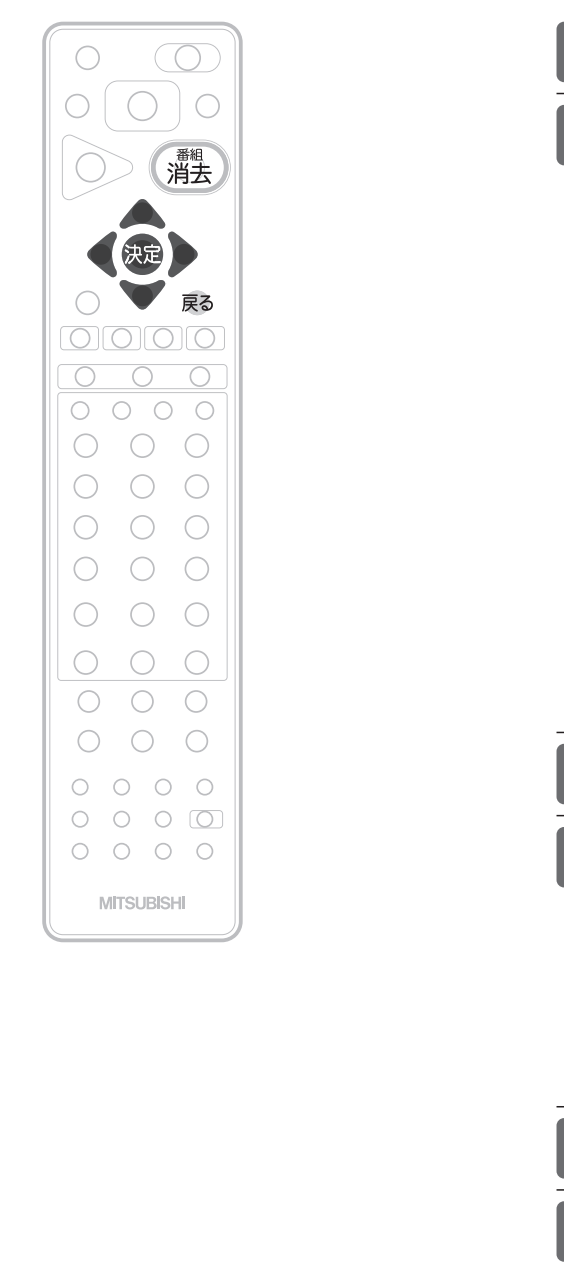

一括消去 ● 3番組

番組消去画面の見かた

(木) PM 7:35

 $\bigcap$ 

 $\circled{4}$ 

 $\circled{5}$ 

(映像)

 $\frac{1}{40}$ 

6 (7) (8) (9)

◎ で消去する番組を選択し、©◎ を押してください。<br>選択を完了したら、画面左上の「一括消去」ボタンを押してください。

6 .<br>Vew ⋐

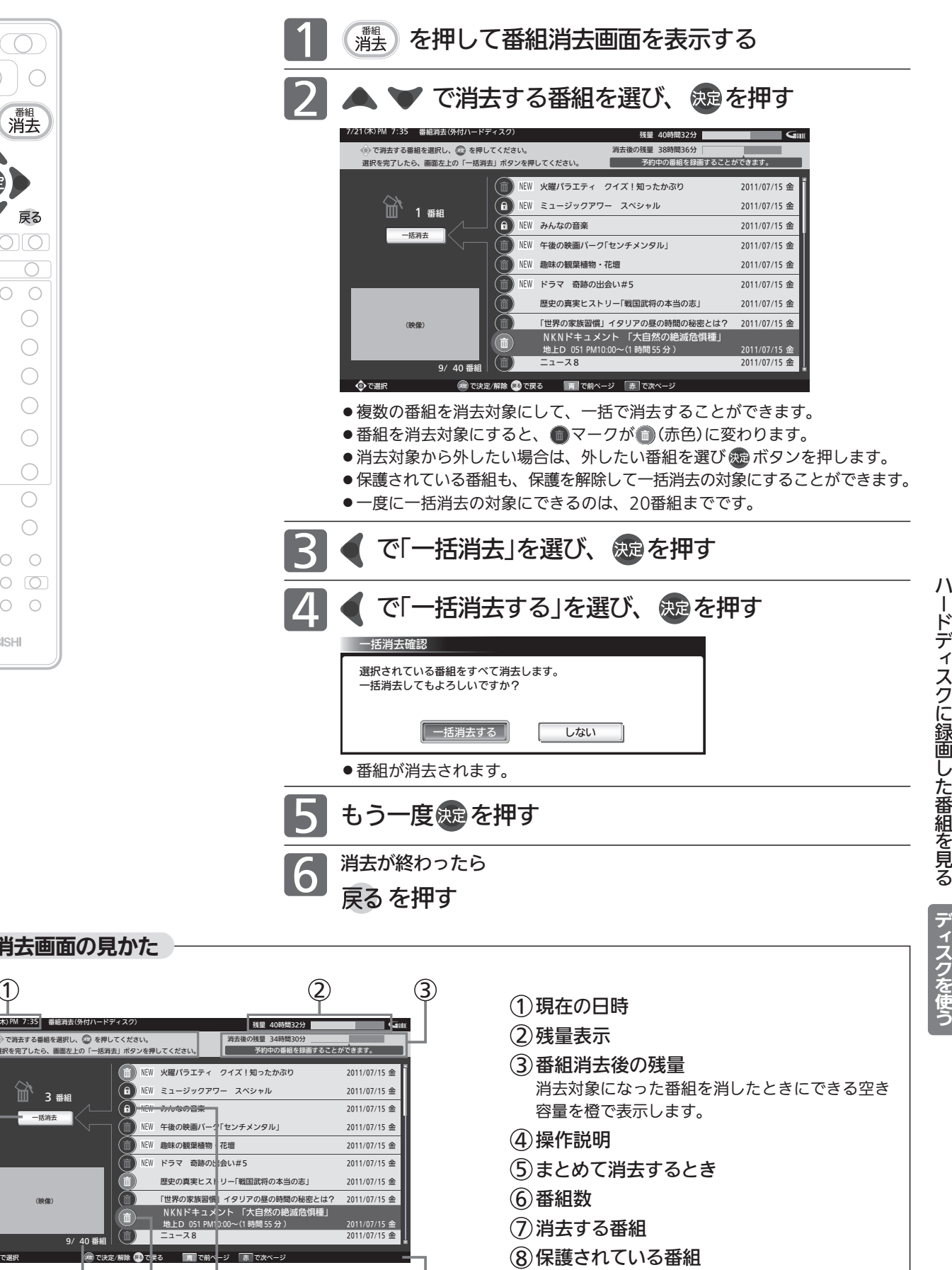

9 ガイド表示

番 組 を 消 去 す る

外 付 ハ ド

# 番組を消去する(つづき)

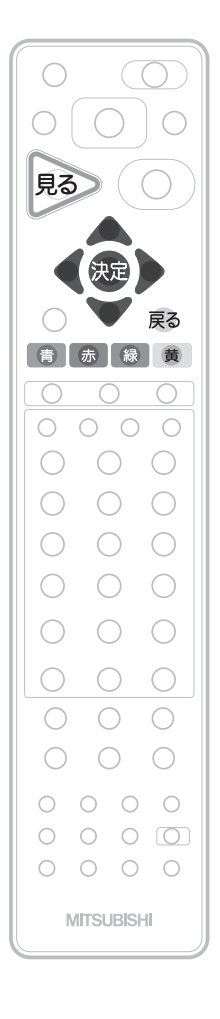

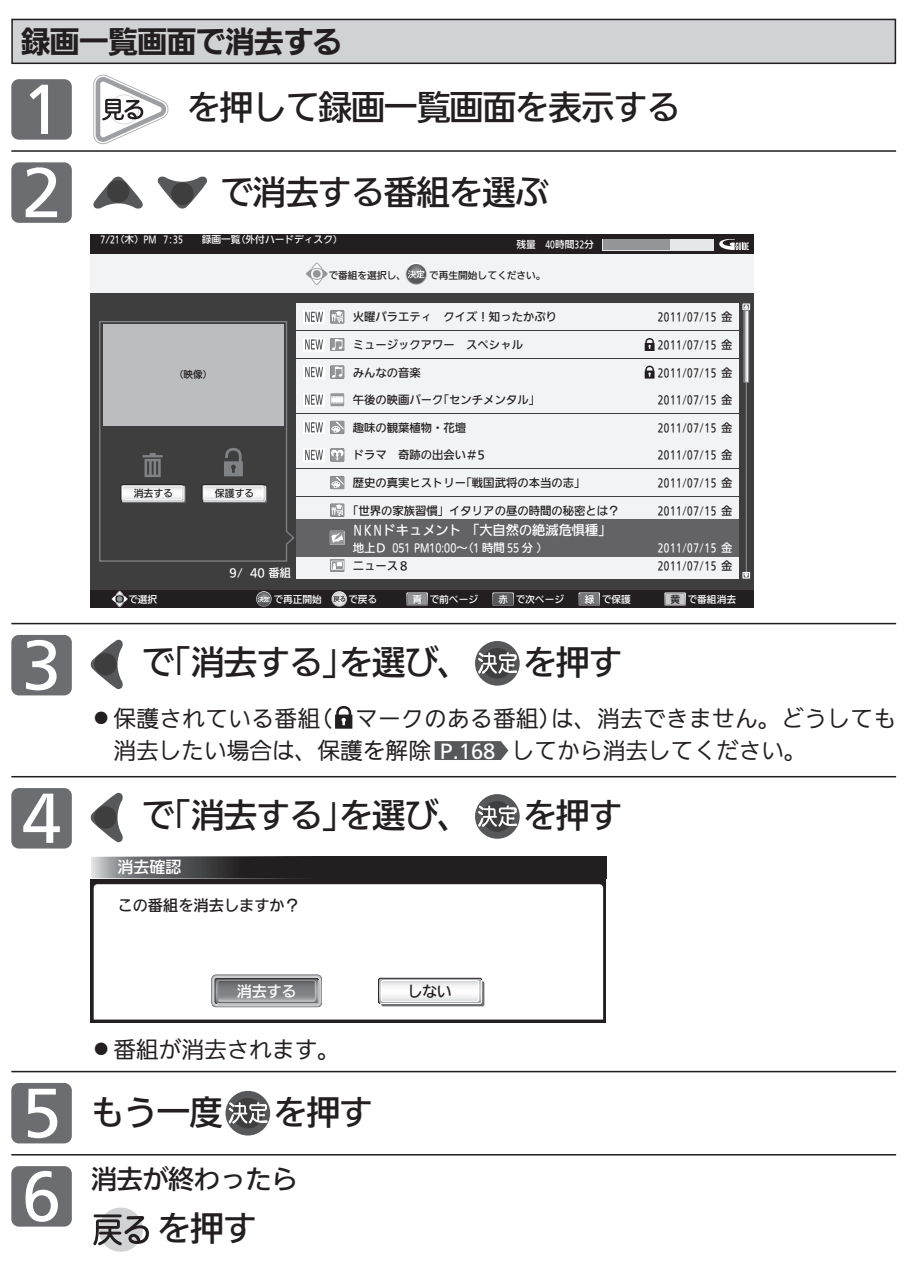

# ハードディスクを初期化する/登録を削除する

外付ハードディスク設定では、接続中のハードディスクの初期化と、接続していないハードディスクの登録を削除できま す。初期化や登録削除を行うと、そのハードディスク内の番組は再生できなくなりますのでご注意ください。

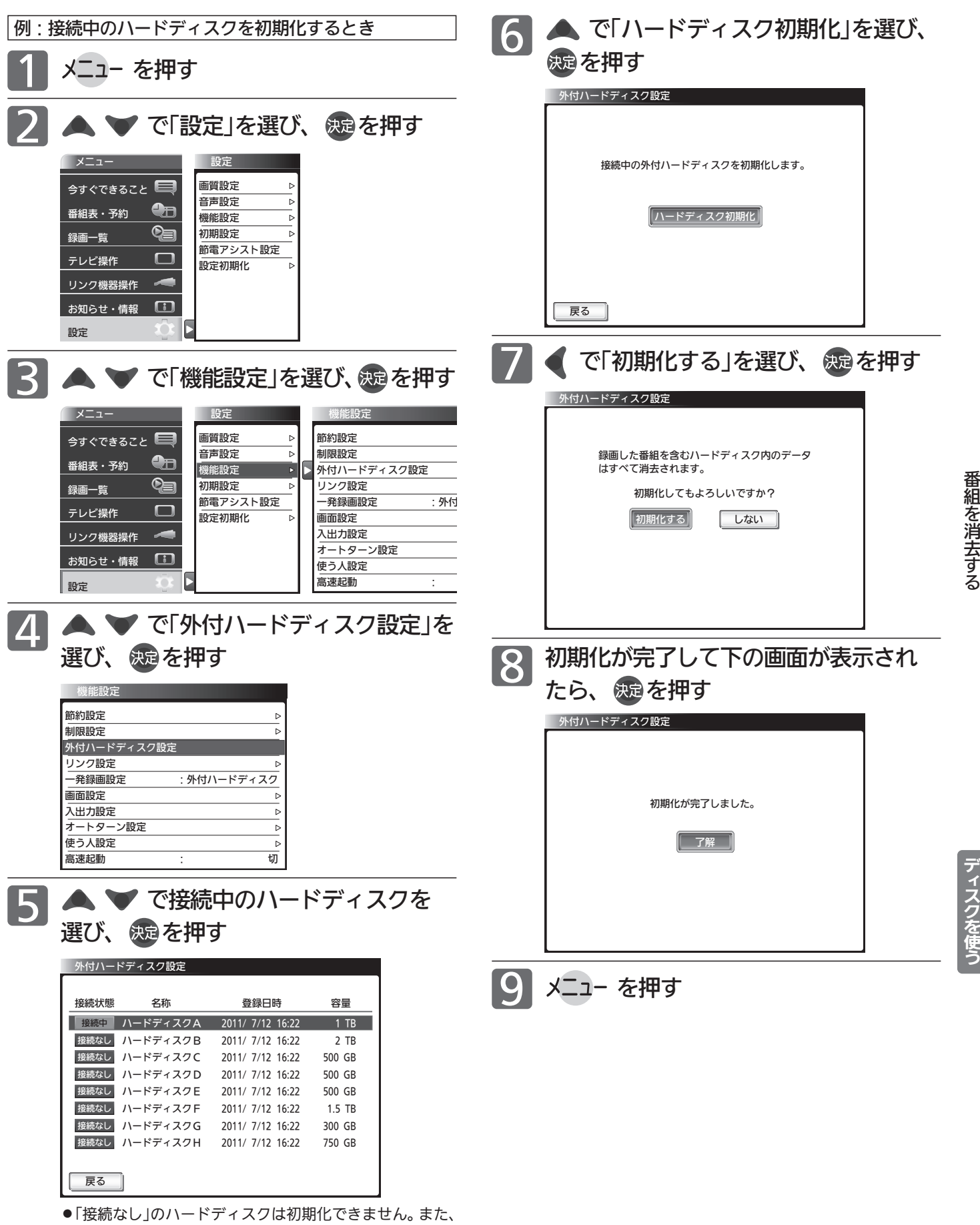

「接続中」のハードディスクの登録削除はできません。

ハ ー ド デ ィ ス ク を 初 期 化 す る / 登 録 を 削 除 す る

外 付 ハ ド

# ハードディスクを取り外す

本機が電源「入」の状態で接続中のハードディスクを取り外す場合は、必ず以下の手順で行ってください。

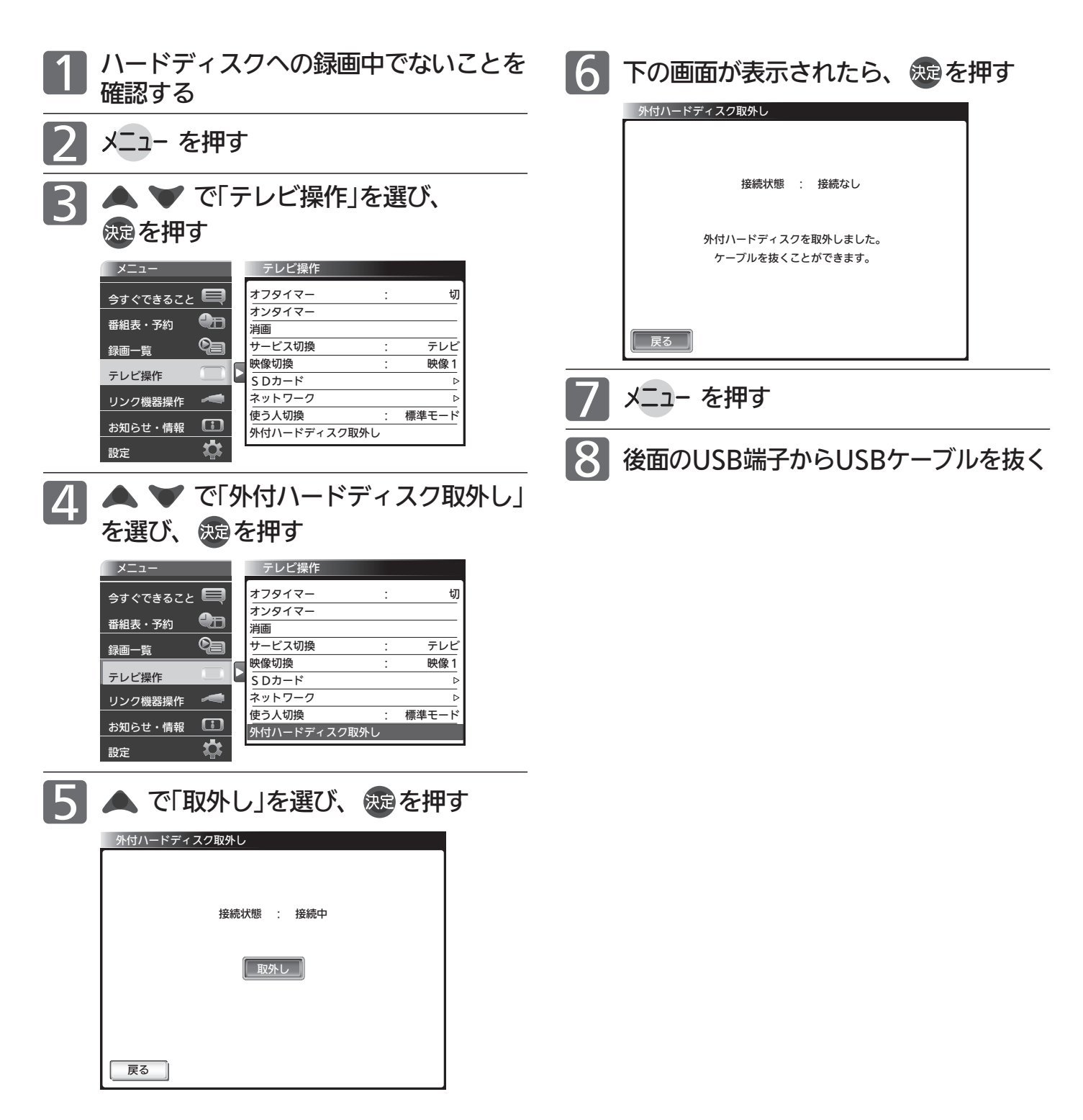

# B-CASカードについて

地上・BS・110度CSデジタル放送を視聴するためには、b-t-tixis)<br>エドを必ず本機に挿入しておく必要があります。

- 2004年4月から、番組の著作権保護のためにB-CASカードを利用することになりました。B-CASカードを挿入しない と、すべてのデジタル放送を受信できません。
- 2008年7月から「ダビング10」 P.188 の運用が開始されましたが、運用開始後も全ての番組が「ダビング10」になるも のではありません。

#### ●限定受信システム(CAS : Conditional Access Systems)とは 限定受信システム(ČÅŜ)とは、有料放送の契約をした視聴者だけにスクランブル(放送内容をわからなくする 技術)を解除して視聴できるようにする技術システムのことです。デジタル放送ではスクランブルの解除以外 に、データ放送の双方向サービスや放送局からのメッセージ送付にも利用されます。

●(株) $\overline{B}$ -C $\overline{A}$ S $\overline{S}$ とは

デジタル放送の限定受信システム(CĂŚ)を管理するため設立された(株) ビーエス・コンディショナルアクセス システムズの略称です。B-CAS ビーキャス カードの発行・管理をしています。

 $\check{\mathsf{B}}$ -Cႆ $\check{\mathsf{A}}$ Sカードに個人情報が書き込まれることはありません。

付属のB-CASカード台紙に記載の内容をよくお読みください。

■ B-CASカードについてのお問い合わせは(2011年7月現在)

(株)ビーエス・コンディショナルアクセスシステムズ カスタマーセンター TEL: 0570-000-250 (IP電話からの場合は045-680-2868) 受付時間 10:00〜20:00(年中無休) http://www.b-cas.co.jp/

# デジタル放送について

本機は、地上・BS・110度CSデジタルチューナーを搭載しています。 UHFアンテナ(地上デジタル対応)や衛星アンテナ(110度CS対応)を本機に接続すると、無料チャンネルと契約済みの各デ ジタル放送を受信することができます。

●デジタル放送全般については、社団法人 デジタル放送推進協会(Dpa) http://www.dpa.or.jp/ をご覧ください。

### 地上デジタル放送

- ●受信可能放送局など、地上デジタルテレビ放送の受信に関するご相談・お問合わせは、総務省地上デジタル テレビジョン放送受信相談センター 0570-07-0101(IP電話:03-4334-1111)へ。 受付時間 月〜金 9:00〜21:00 土・日・祝日 9:00〜18:00
- 地上デジタル放送を受信するには、UHFアンテナが必要です。現在お使いのUHFアンテナでも地上デジタ ル放送を受信できます。くわしくは、お買い上げ店にお問い合わせください。
- 地上デジタル放送は、ケーブルテレビ(CATV)でも受信できます。ケーブルテレビ放送会社によっては、放 送方式が異なります。くわしくは、ケーブルテレビ放送会社にお問い合わせください。 本機はすべての周波数(VHF帯、MID帯、SHB帯、UHF帯)に対応する【CATVパススルー対応】の受信機 です。
- 携帯端末向けのワンセグ放送は、本機では受信できません。

お 知 ら せ

外 付 ハ ド

デ ィ ス ク を 使 う B<sub>c</sub> A S カ ー ド に つ い て / デ ジ タ ル 放 送 に つ い て

ハ ー ド デ ィ ス ク を 取 り 外 す

### BSデジタル放送

● 放送衛星(Broadcasting Satellite)を使って放送されるハイビジョン放送やデータ放送が特長です。 BS日テレ、BS朝日、BS-TBS、BSジャパン、BSフジなどは無料放送を行っています。 有料放送は、加入申し込みと契約が必要です。

■「WOWOW」カスタマーセンター(2011年7月現在) TEL:フリーダイヤル 0120-580-807 受付時間 09:00〜20:00(年中無休) http://www.wowow.co.jp/

■「スター・チャンネル」総合案内窓口(2011年7月現在) TEL:0570-013-111 045-339-0399 (PHS、IP電話) 受付時間 10:00〜18:00(年中無休) http://www.star-ch.co.jp/

### 110度CSデジタル放送

- BSデジタル放送と同じ東経110度の方角にある通信衛星(Communication Satellite)を使って放送される ニュースや映画、スポーツ、音楽などの専門チャンネルがあるのが特長です。 ほとんどの放送が有料です。
- 110度CSデジタル放送を視聴するには、「スカパー!e2」への加入申し込みと契約が必要です。110度CSデ ジタル放送には、CS1とCS2の2つの放送サービスがあり、その中に多くの放送局があります。

■「スカパー!e2」カスタマーセンター(2011年7月現在) TEL:0570-08-1212 045-276-7777 (PHS、IP電話) 受付時間 10:00〜20:00(年中無休) http://www.e2sptv.jp/

#### ●双方向サービスとは

データ放送で行われるサービスの1つで、インターネットまたは電話の回線を使い番組に連動して、放送 局と視聴者で双方向のやり取りができます。たとえばテレビ画面を見ながら、クイズの解答やショッピン グなどいろいろなサービスが考えられています。本機で双方向サービスを利用するには、インターネット 回線を接続してください。 P.30 ※電話回線のみで通信が行われる場合は、対応できません。 BSデジタル アンテナ ₩ 地上デジタル アンテナ お客様 地上デジタル BSデジタル 放送局 放送局

インターネット回線

<sub>ビーキャス</sub><br>B-CASカード → インターネット

-<br>木雄

地上デジタル放送のチャンネル一覧

● らくらく設定 ||P.35・135 ♪ や地上デジタル自動 ||P.136 ♪ でお住まいの地域を設定すると、チャンネル || |||〜 ||2||の数字ボ タンに下記の地上デジタルの放送局が割り当てられます。(2011年7月現在)

#### お知らせ

お住まいの地域によっては、各都道府県名の欄にない放送局を受信できる場合もあります。数字ボタンに空きがあれば、その放送局を自 動的に任意の数字ボタンに割り当てます。

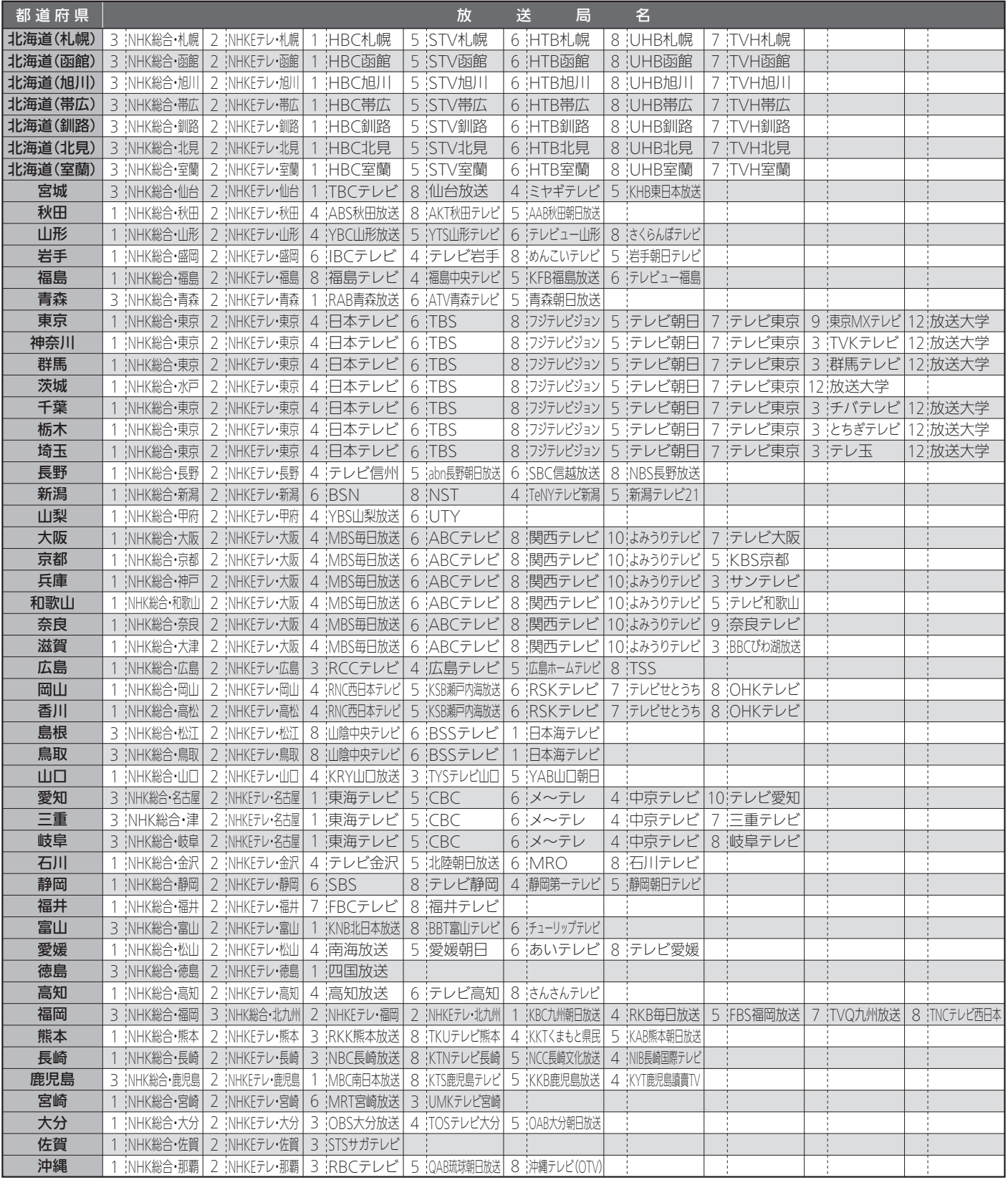

地 上

デ ジ

> お 知 ら せ

表

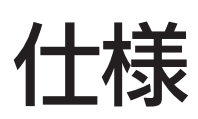

#### 仕様、および外観は改良のため予告なく変更することがあります。

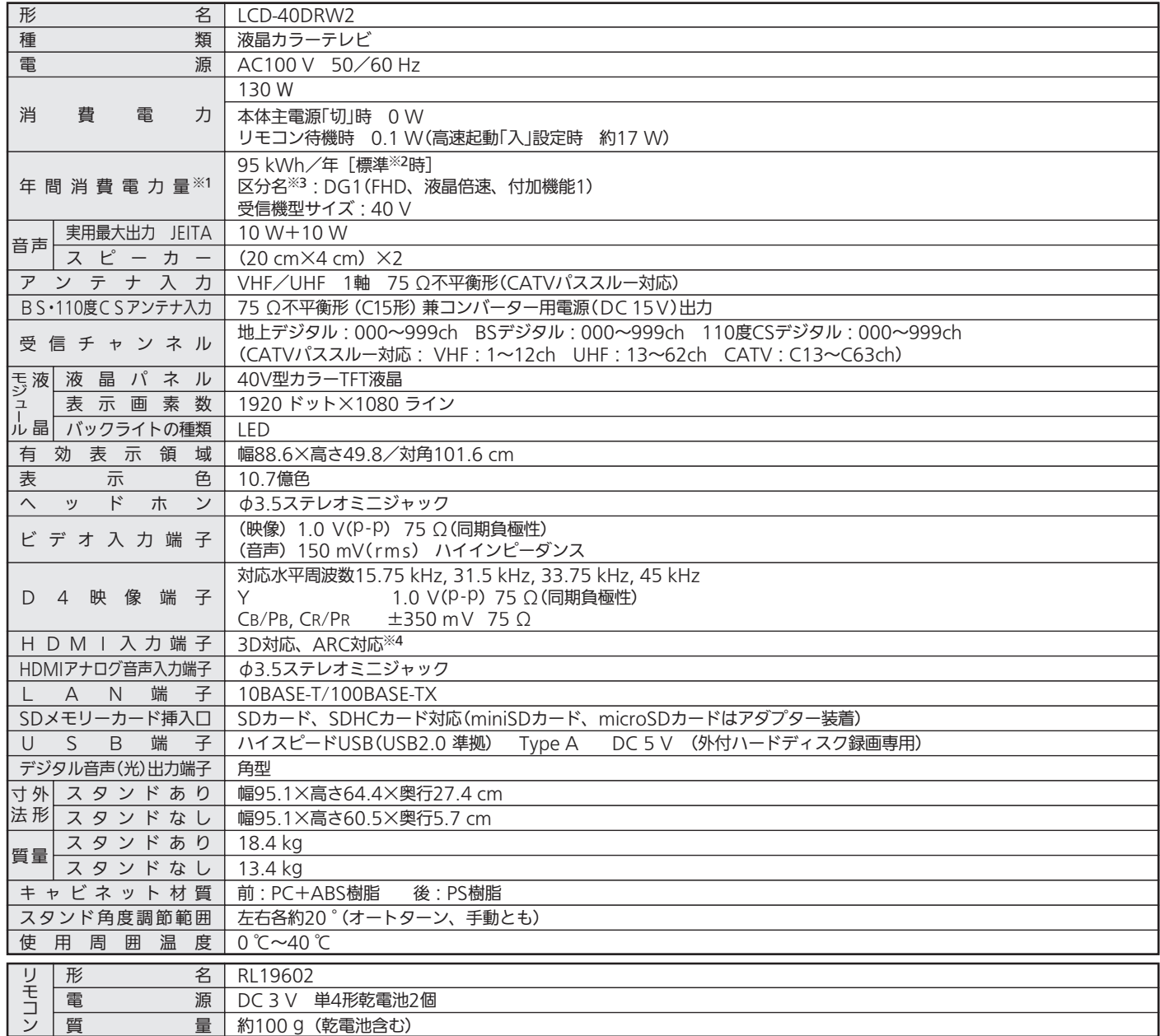

● テレビのV型(40V型)は、有効画面の対角寸法を基準とした大きさの目安です。

●このテレビは日本国内用ですから、電源電圧・放送規格の異なる外国ではお使いになれません。また、アフターサービスもできません。 This television set is designed for use in Japan only and can not be used in any other countries. No servicing is available outside of Japan.

●本商品は、ご使用終了時に再資源化の一助として主なプラスチック部品に材質名を表示しています。

● JIS C 61000-3-2 適合品:「JIS C 61000-3-2」適合品とは、日本工業規格「電磁両立性−第3-2部:限度値−高調波電流発生限度値(1相当たりの入力 電流が20A以下の機器)」に基づき、商用電力系統の高調波環境目標レベルに適合して設計・製造した製品です。

※1:省エネ法(目標年度:平成24年度)に基づいて、一般家庭での平均視聴時間(4.5時間)を基準に算出した、一年間に使用する電力量です。

※2:一般的にご家庭でご使用される際のメーカー推奨の画質設定の一つです。このモデルでは、映像モード=スタンダード、視聴者設定=標準、バックラ

イト補正=入、明るさ順応補正=中をおすすめしています。

※3:「エネルギーの使用の合理化に関する法律(省エネ法)」では、テレビに使用される画素数、表示素子、動画表示及び付加機能の有無等に基づいた区分 を行っています。「区分名」とは、その区分名称をいいます。

※4:HDMI1のみ対応。

# 保証とアフターサービ

### ■保証書(別添付)

- 保証書は、必ず「お買上げ日・販売店名」などの記入をお確 かめのうえ、販売店からお受け取りください。
- 内容をよくお読みのあと、大切に保存してください。

保証期間は、お買上げ日から1年間です

#### ■補修用性能部品の保有期間

- 当社は、この液晶カラーテレビの補修用性能部品を製造打 切り後8年保有しています。
- 補修用性能部品とは、その製品の機能を維持するために必 要な部品です。

#### ■ご不明な点や修理に関するご相談は

● お買上げの販売店か下記の「三菱電機 ご相談窓口・修理窓 口」にご相談ください。

### ■修理を依頼されるときは

- 「故障かな?と思ったら」 P.178~185 )にしたがってお調べ ください。なお、不具合があるときは、電源を切り、必ず 電源プラグを抜いてから、お買上げの販売店にご連絡くだ さい。
- 保証期間中は
- ・修理に際しましては、保証書をご提示ください。
- ・保証書の規定にしたがって、販売店が修理させていただきます。 ● 保証期間が過ぎているときは
	- 修理すれば使用できる場合には、ご希望により有料で修 理させていただきます。

点検・診断のみでも有料となることがあります。

#### ● 修理料金は

技術料+部品代(+出張料)などで構成されています。

- 据付(接続・調整・取扱説明等)を依頼されると有料となるこ とがあります。
- ご連絡いただきたい内容

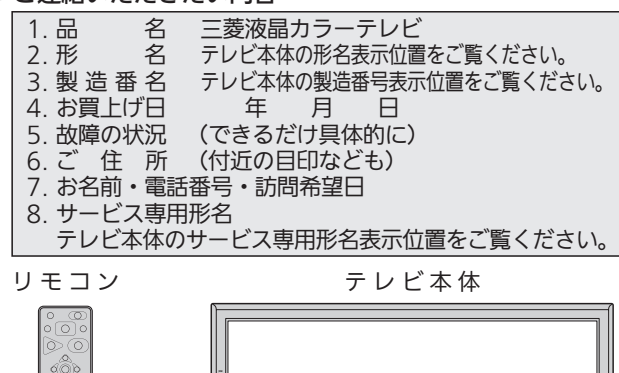

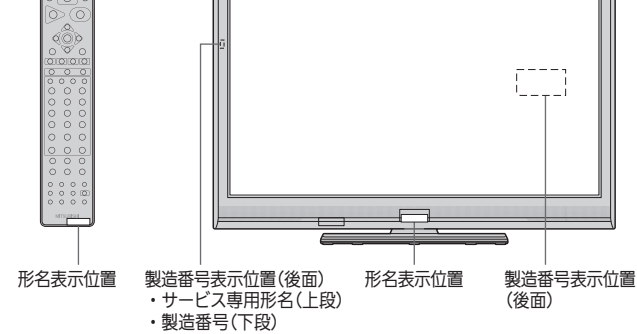

### |廃棄時にご注意願います。

● 家電リサイクル法では、お客様がご使用済みのテレビ(ブ ラウン管式、液晶式、プラズマ式)を廃棄される場合は、 収集・運搬料金、再商品化等料金(リサイクル料金)をお支 払いいただき、対象品を販売店や市町村に適正に引き渡す ことが求められています。

#### 相 灰 (家電品)

取扱い・修理のご相談は、まず お買上げの販売店

●お買上げの販売店にご依頼できない場合

各窓口 へお問い合わせください。

(転居や贈答品など)は、

#### ■お問合せ窓口におけるお客様の個人情報のお取り扱いについて 三菱電機株式会社は、お客様からご提供いただきました個人情報は、下記のとおり、お取り扱いします。 1.お問合わせ (ご依頼) いただいた修理・保守・

- 工事および製品のお取り扱いに関連してお客様 エ争のより義品のの取り扱いに関連しての各様<br>よりご提供いただいた個人情報は、本目的なら<br>びに製品品質・サービス品質の改善・製品情報 のお知らせに利用します。
- 
- .のっかしのの各様かっこ」<sub>「</sub>解をいたたいている<br>場合および下記の場合を除き、当社以外の第三<br>者に個人情報を提供・開示することはありません。 コーニン ……ここへ<br>①上記利用目的のために、弊社グルー - プ会社 ·<br>- プ会社 · 一元 ……一…。<br>協力会社などに業務委託する場合。 2法令等の定める規定に基づく場合。 4.個人情報に関するご相談は、お問合せをいただ
- きました窓口にご連絡ください。

受付時間365日24時間

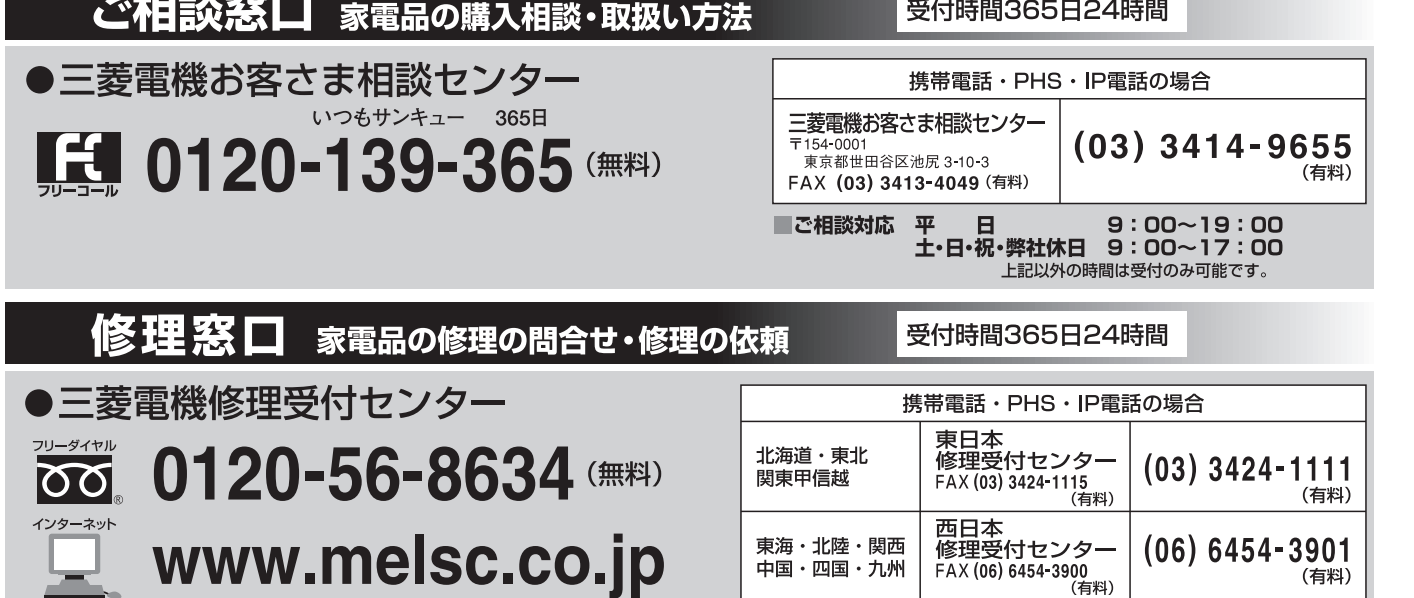

●所在地、電話番号などについては変更になることがありますので、あらかじめご了承願います。

K<sub>10</sub>A

困 っ た と き

お 知 ら せ

保 証 と ア フ タ ー サ ー ビ ス

仕 様

# 故障かな?と思ったら

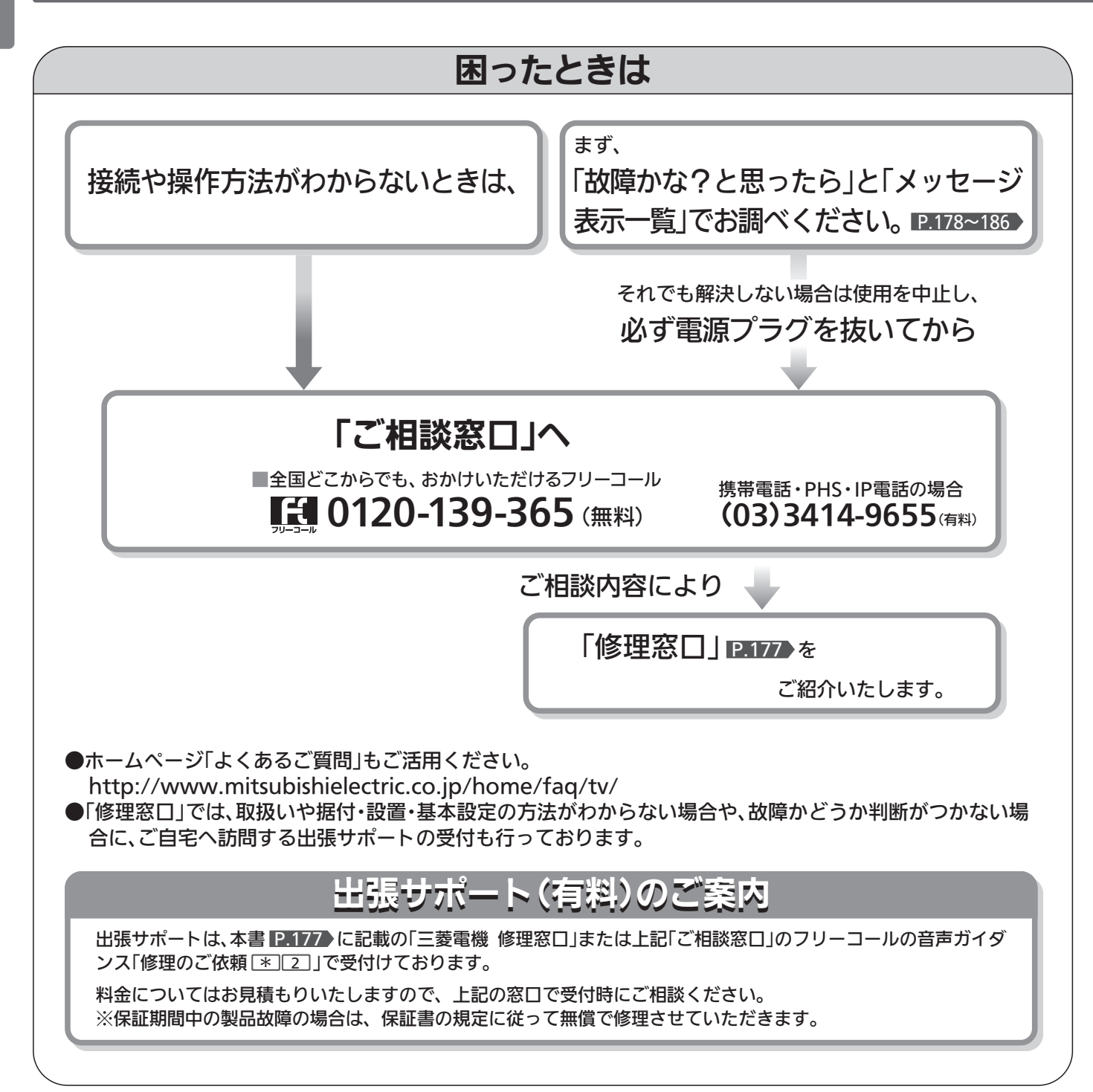

### ■ 電 源

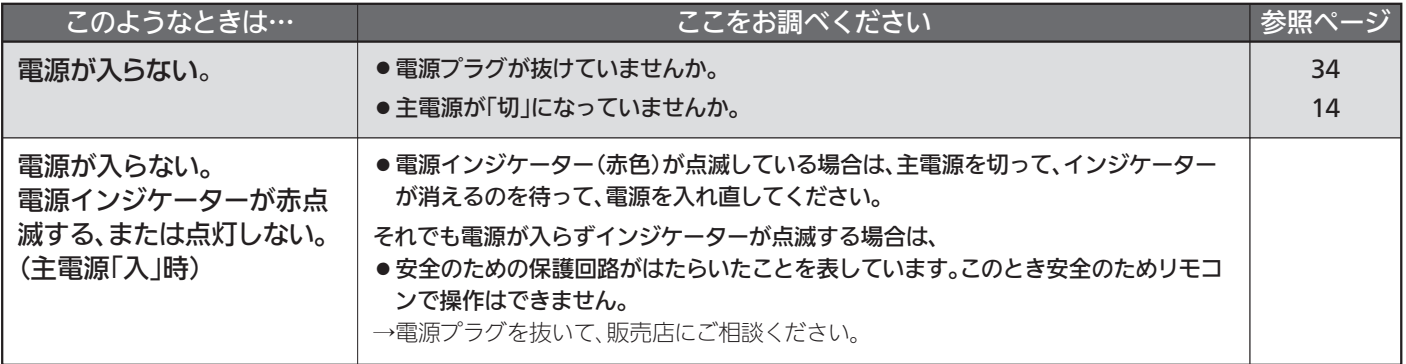

## ■ 電 源(つづき)

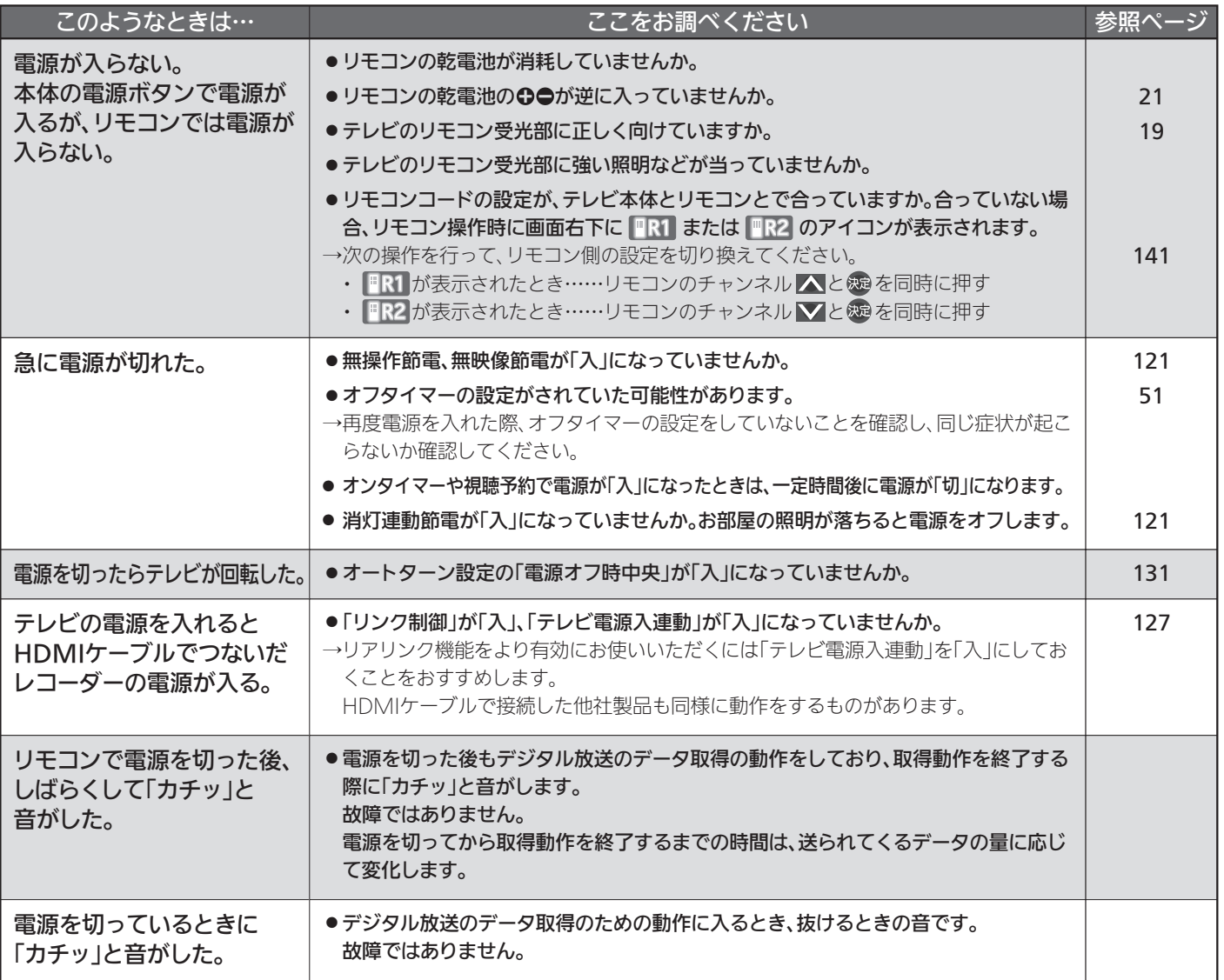

## ■ リモコン

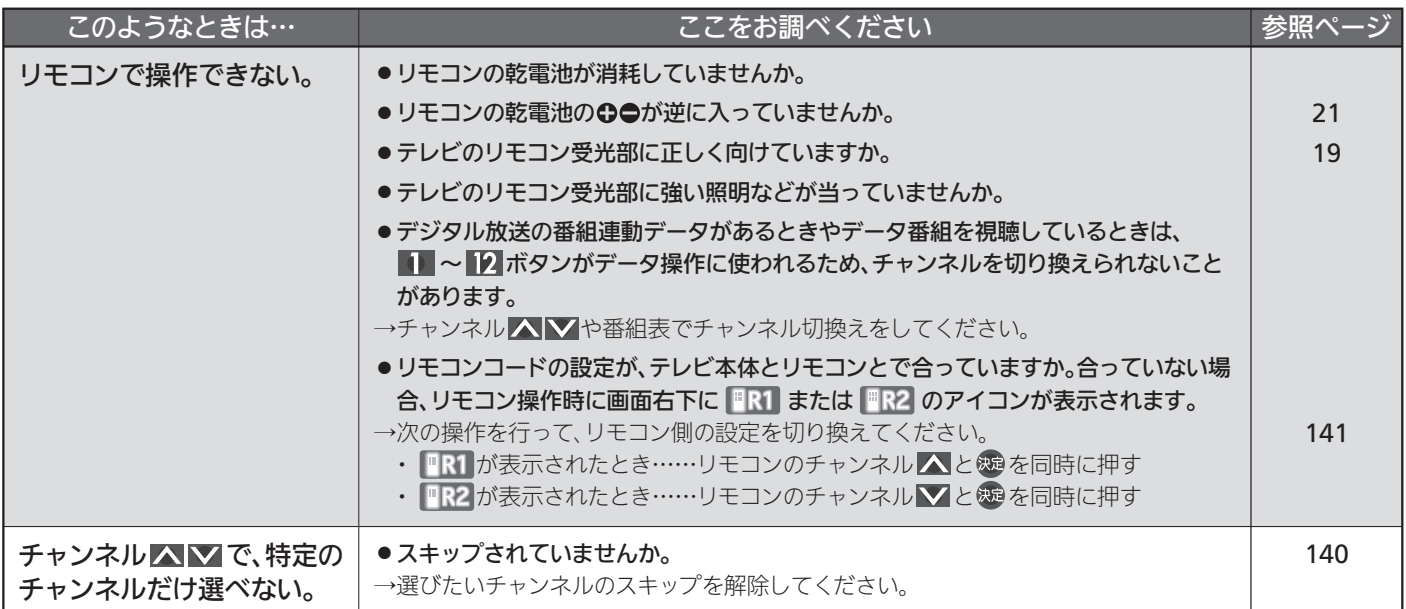

故 障 か な ? と 思 っ た ら

> 困 っ た と き

## ■ テレビを見ているとき

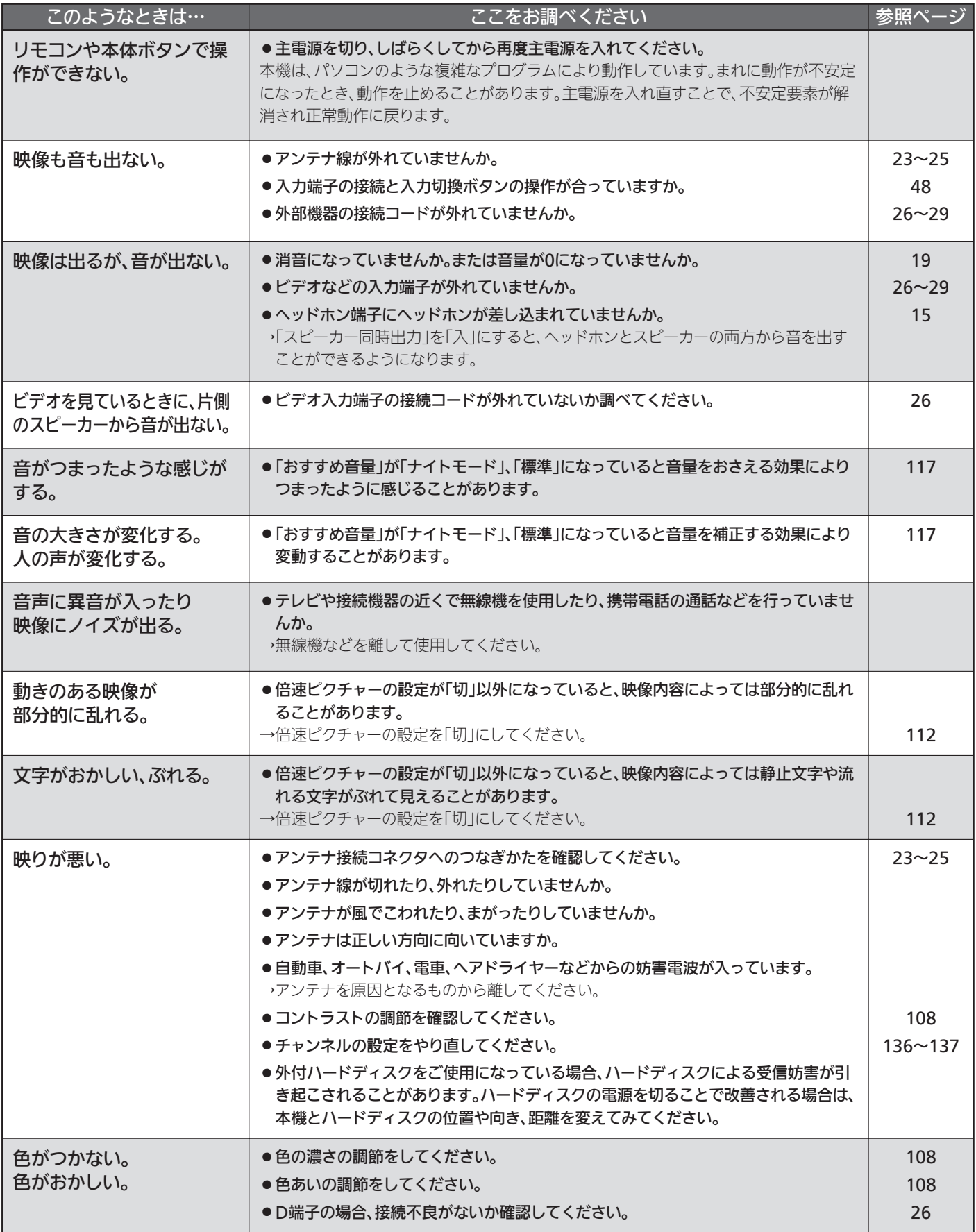
## ■ テレビを見ているとき(つづき)

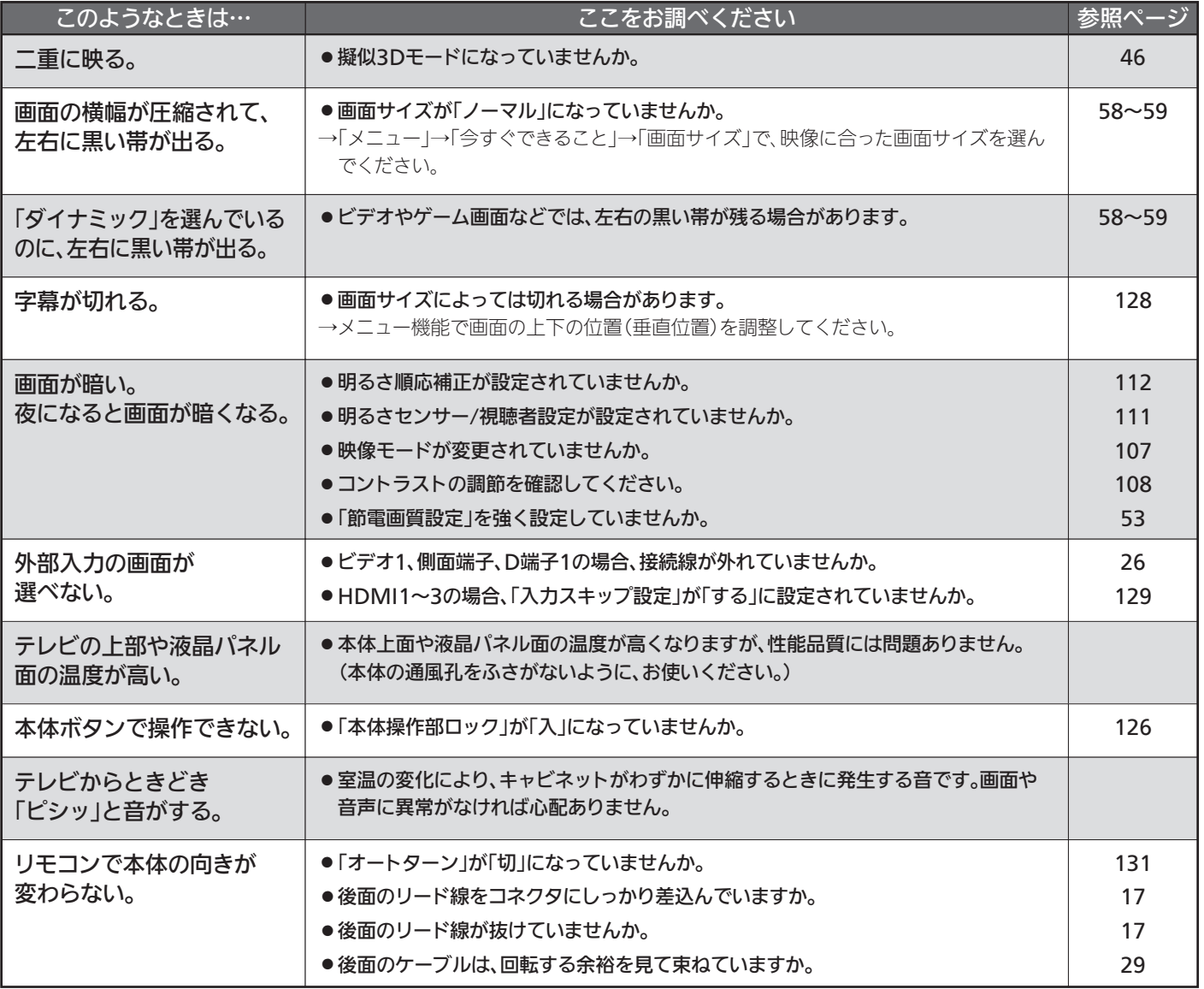

?

## ■ デジタル放送のとき(共通)

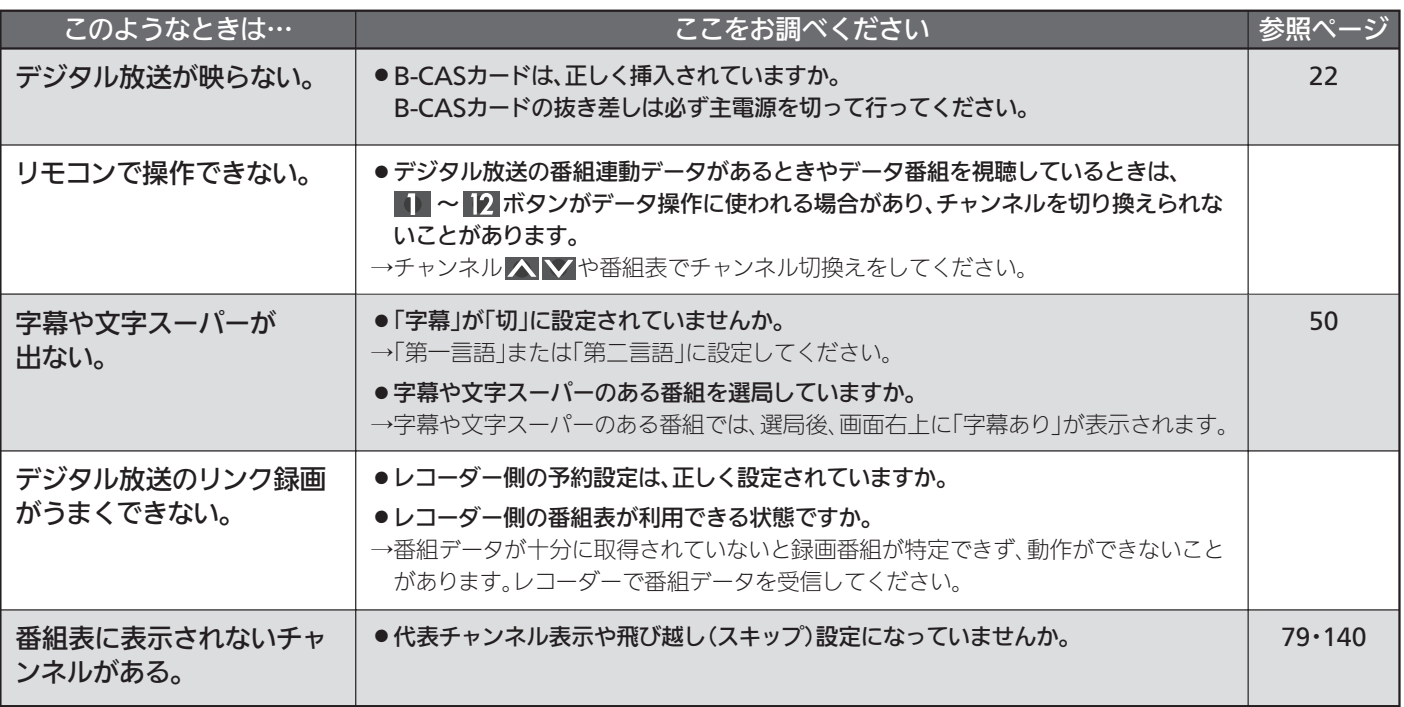

## ■ 地上デジタル放送のとき

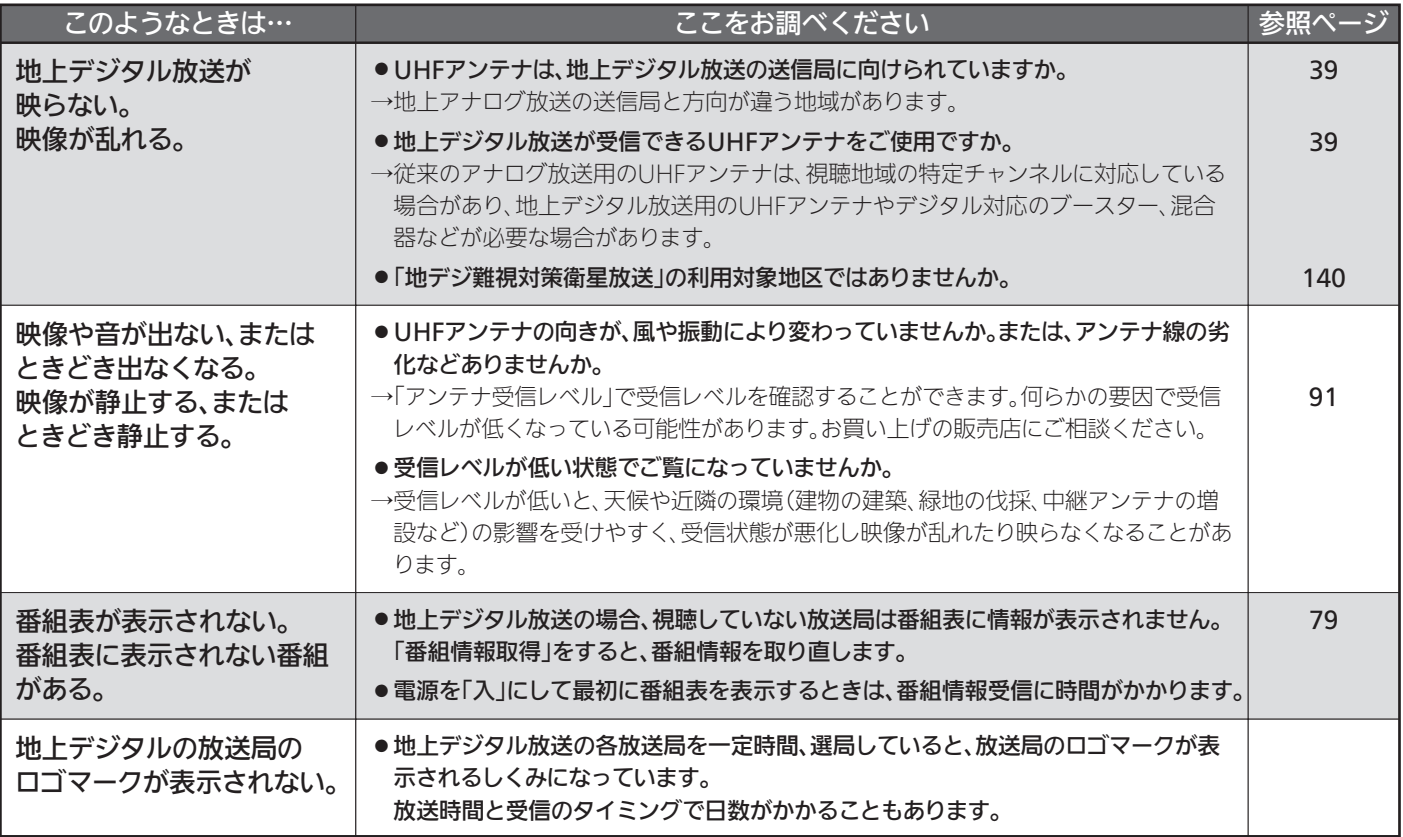

## ■ BS·110度CSデジタル放送のとき

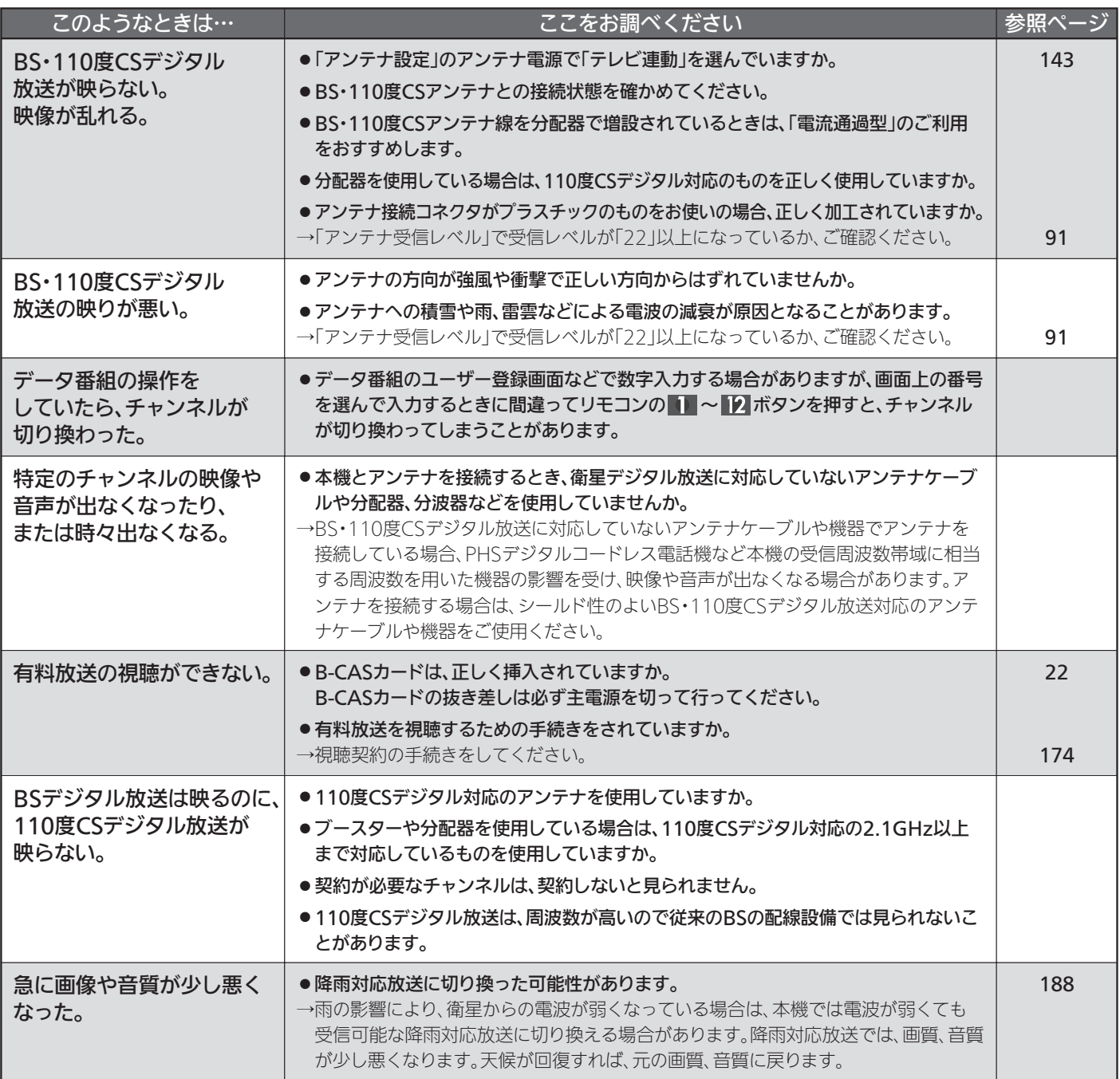

### BS・110度CSアンテナへの積雪や豪雨などによる一時的な受信障害

● BS放送は雷雨や豪雨のような強い雨が降ったり、アンテナに雪が付着すると電波が弱くなり、一時的に画面にモザイク状のノイズが入ったり、 映像が停止したり、音声がとぎれたり、ひどい場合にはまったく受信できなくなることがあります。

## ■ 3D映像を見るとき

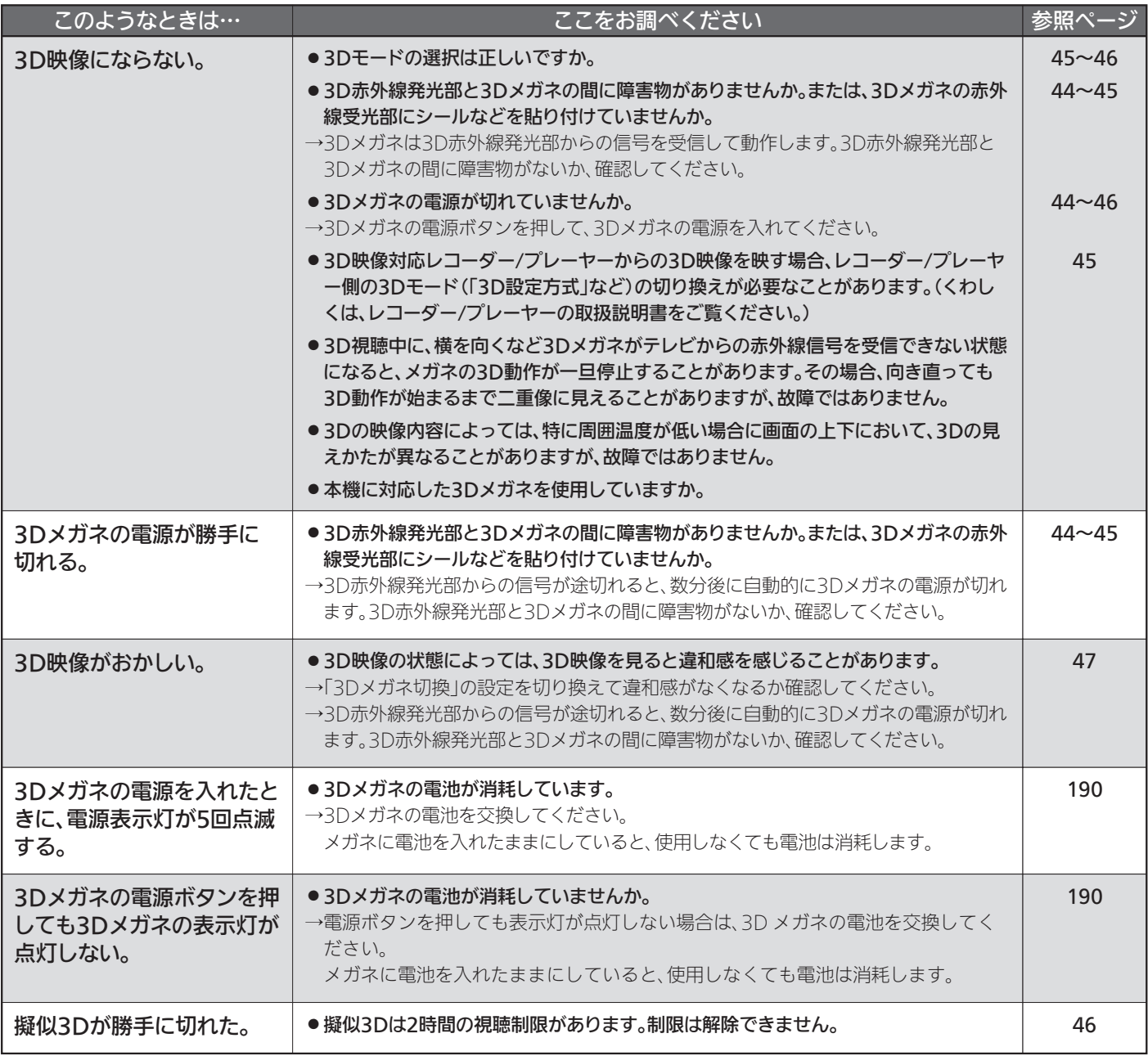

## ■ 動画配信サービス

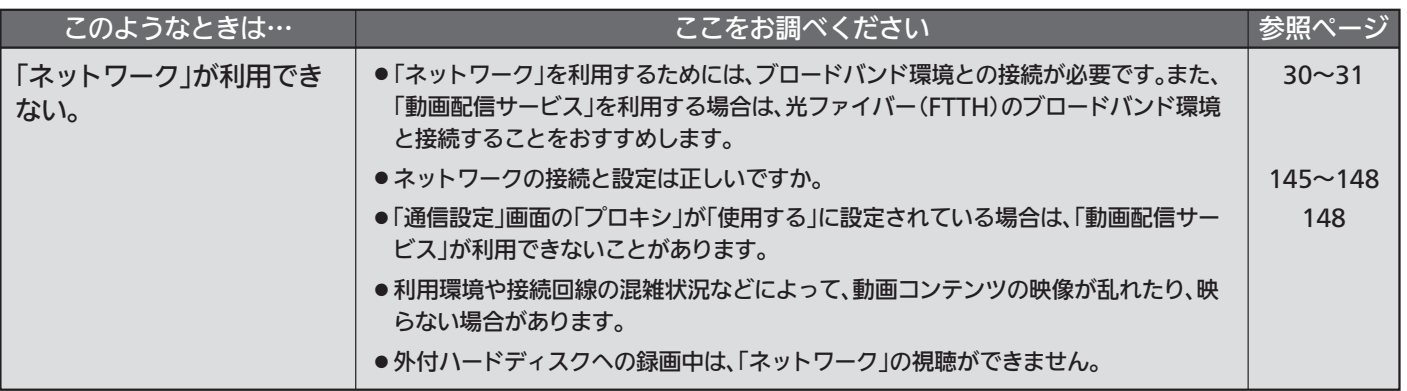

## ■ その他

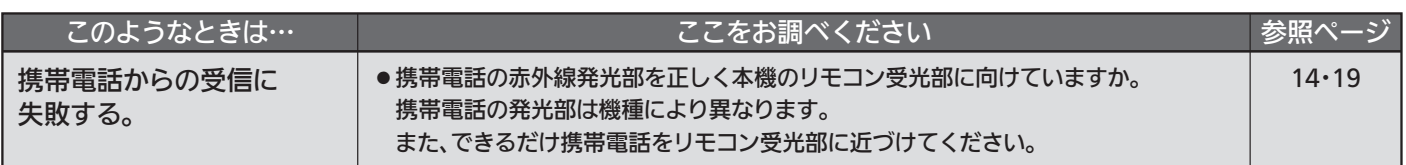

## ■ 外付ハードディスク

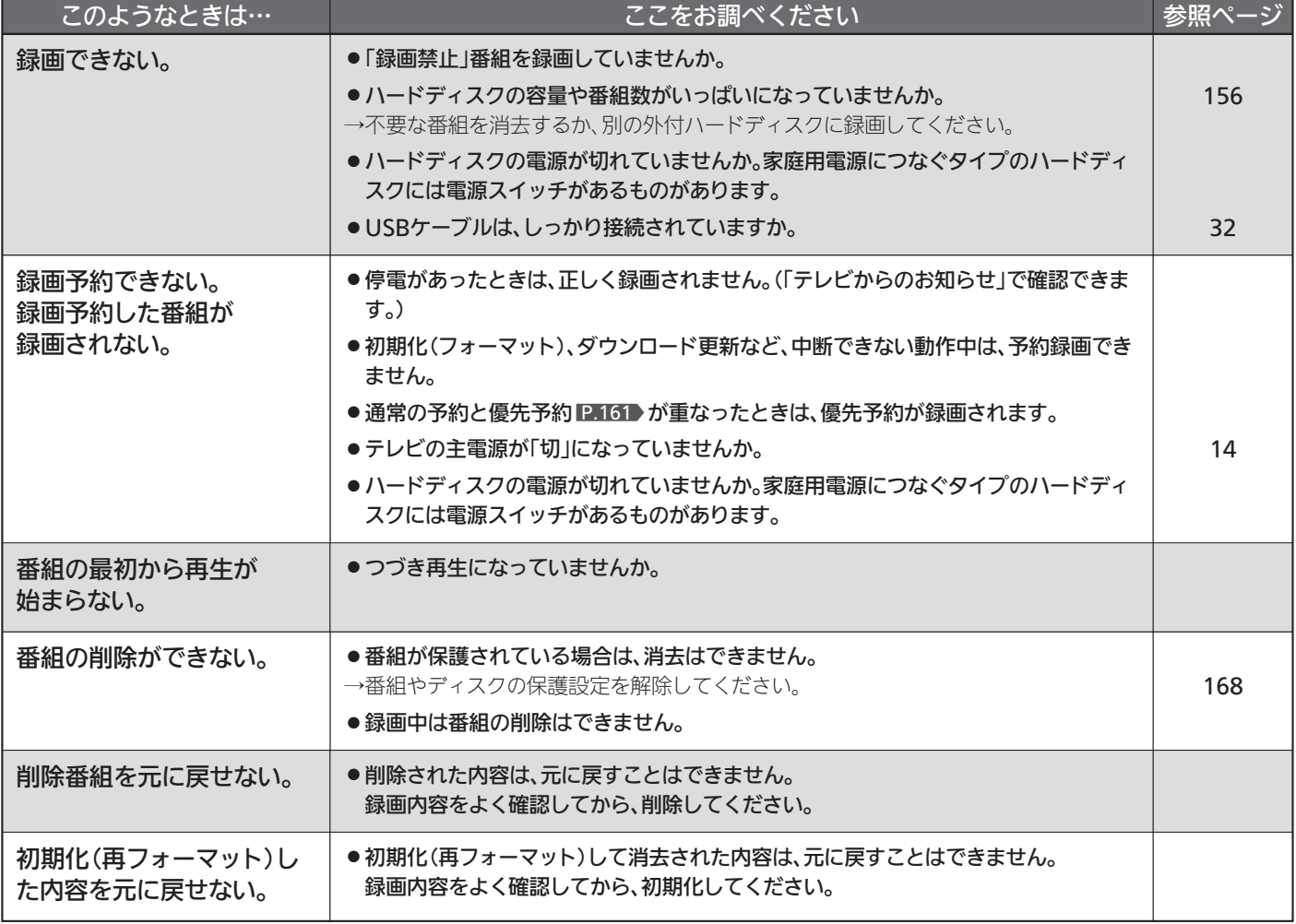

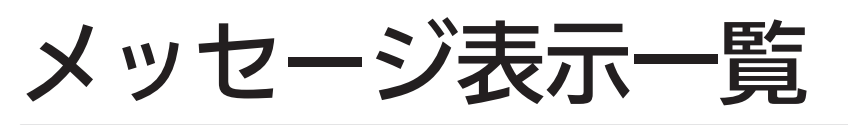

本機では、お知らせで送られてくる情報とは別に、状況に合わせて画面中央に「メッセージ」が表示されます。

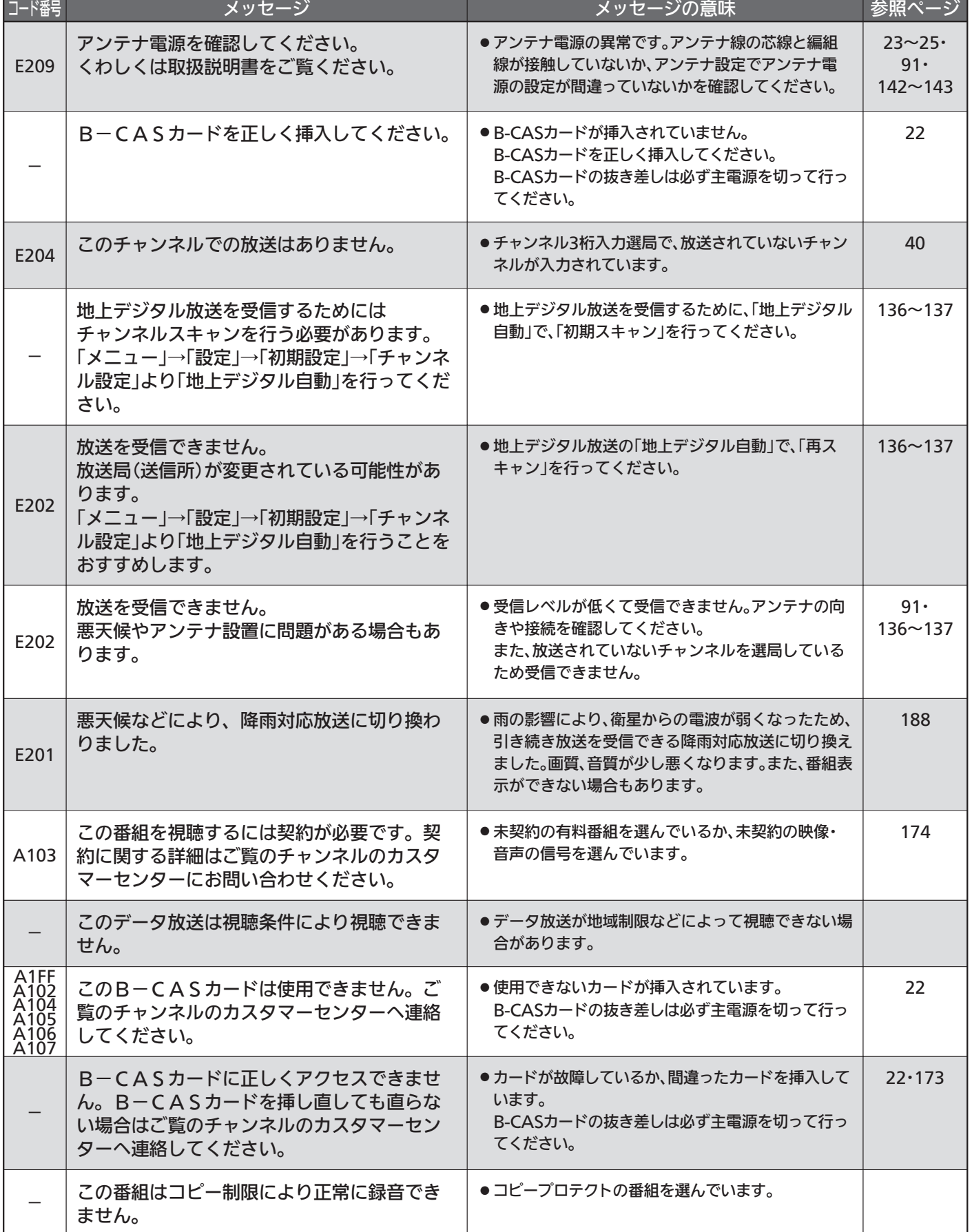

# お手入れのしかた

お手入れの前に、必ず本体右側面の主電源を切り、電源プラグを抜いてください。

### 液晶パネル

液晶画面には、映り込みを抑えたり、映像を見やすくしたり するために特殊な表面処理を施しています。誤ったお手入れ をした場合、画面を損傷する原因にもなりますので次のこと を必ずお守りください。 ●表面は、脱脂綿か柔らかい布で軽く拭きとってください。

- また、きれいな布を使用されるとともに、同じ布の繰り返 し使用はお避けください。 ホコリのついた布・化学ぞうきんで表面をこすると液晶パ ネルの表面が剥がれることがあります。
- ●画面の清掃には、水、イソプロピルアルコール、ヘキサン をご使用ください。

研磨剤が入った洗剤は、表面を傷つけるので使用しないで ください。

アセトンなどのケトン系、エチルアルコール、トルエン、 エチル酸、塩化メチルは、画面に永久的な損傷を起こす可 能性がありますので、クリーナーの成分には十分ご注意く ださい。酸やアルカリもお避けください。

- ●水滴や溶剤などがかかった場合はすぐに拭きとってください。 そのままにすると液晶パネルの変質、変色の原因になります。
- ●清掃目的以外(静電気防止など)でも画面に溶剤等を使用さ れますと画面の光沢ムラなどになることがあります。 ムラなどになった場合は、水ですぐに拭き取ってください。
- ※表面は傷つきやすいので硬いもので押したりこすったり、 たたいたりしないように、取り扱いには十分注意してくだ さい。

画面についたキズは修理できません。

※手指で触れる、などにより表面が汚れることのないように 十分にご注意ください。

## 3Dメガネ

- ●お手入れする際は、柔らかい乾いた布で軽く拭いてください。 ※ホコリのついた布で拭くと、レンズ(液晶シャッター)や赤 外線受光部に傷がつくことがあります。
- ●ベンジンやシンナーなどで拭くと、表面が変形する原因に なります。
- ●水などの液体につけないでください。
- ●保管の際は、湿度の高いところや、温度が高くなるところ を避けてください。

### キャビネット

- キャビネットの表面はプラ
- スチックが多く使われてい ます。ベンジンやシンナー
- などで拭くと変質したり、
- 塗料がはげる原因になり
- ます。

【化学ぞうきんご使用の際はその注意書に従ってください】

シンナー

նամ

●柔らかい布で軽く拭きとってください。 特にパネルのまわりは傷つきやすいので、メ ガネ拭きなどの柔らかい布で拭きとってくだ さい。

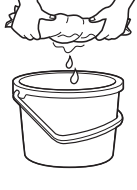

使用禁止

- ●汚れがひどいときは水で薄めた中性洗剤に 浸した布をよく絞り拭いてください。
- ●水滴などが液晶パネルの表面を伝ってテレ ビ内部に浸入すると故障の原因になります。

### 内部

掃除は、販売店に依頼してください。

●1年に一度くらいを目安にしてください。 内部にほこりがたまったまま使うと、火災や故障の原因に なります。とくに梅雨期の前に行うのが効果的です。

### 電源プラグ

●ほこりなどは定期的にとってください。 電源プラグにほこりがついたりコンセントの差し込みが不 完全な場合は、火災の原因になります。

# アイコン一覧

■ 英妇主、英妇击家

デジタル放送では、アイコン(機能表示のシンボルマーク)によって画面表示の情報をお知らせします。 放送局から情報が送られてこない場合は、正しいアイコンを表示しない場合があります。

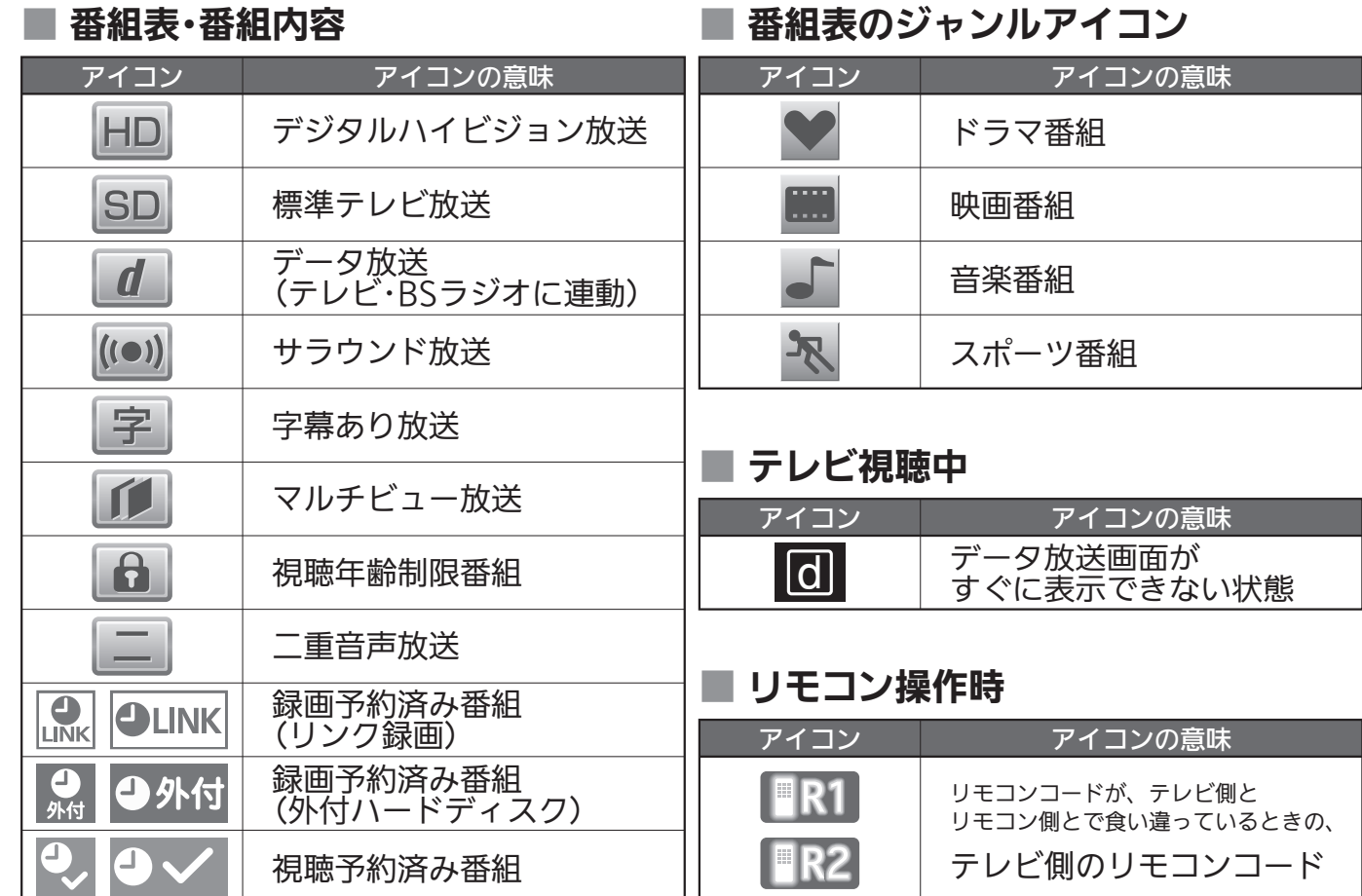

# 用語の説明

### 降雨対応放送

ア イ コ ン /

用 語 の 説 明

> 衛星放送では、雨の影響で電波が弱くなったとき急激に画質が 劣化することがあります。

> BSデジタル放送では、最低限必要な情報は電波が弱くなって も受信できるようなデータを送ることができます。

> 降雨対応放送が行われている場合、電波が弱くなると引き続き 受信できるように降雨対応放送へ自動的に切り換わります。降 雨対応放送では少し画質、音質が悪くなり、番組情報などのデ ータも表示されない場合もあります。

### サラウンド

デジタル放送では、AAC方式の最大5.1チャンネルサラウンド 音声の番組も行われ、臨場感ある音声をお楽しみいただけます。 [5.1チャンネル:5チャンネルステレオ+低域強調チャンネル]

「ダビング10」(コピー9回+ムーブ1回)番組 2008年7月から運用が開始された、著作権保護・違法コピー防 止のため、10回までダビングすることが許可されているデジ タル放送の番組。ハードディスクに録画されたデジタル放送番 組のみ動作可能であり、「ダビング10」番組をダビングすると、 9回目までは「コピー」、10回目は「ムーブ(移動)」になります。 デジタル放送の全ての番組がダビング10になるというもので はありません。

データ放送

お客様が見たい情報を選んで画面に表示させることなどができ ます。例えば、お客様の住んでいる所の天気予報をいつでも好 きなときに表示させることができます。また、テレビ放送に連 動したデータ放送もあります。 その他に、通信回線を使用して視聴者参加番組、ショッピング、

チケット購入などの双方向(インタラクティブ)サービスなどが あります。

### デジタル放送

### デジタル放送の特長

- ・高画質・高音質
- ・1つの放送電波に複数のチャンネルを送ることができる
- ・映像や音声だけでなく、文字や図形なども送ることができる

### デジタル放送の方式

このテレビは、次のデジタル放送の方式に対応しています。

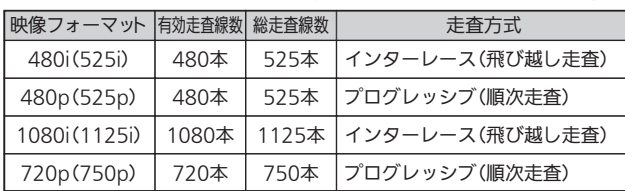

電子番組ガイド(EPG : Electronic Program Guide) 番組表のことをいいます。8日分の番組情報が送られてくるの で、番組表から番組を選んだり、番組の詳細情報を見ることが できます。本機では、Gガイドを利用して番組表を表示してい ます。

### ビットストリーム

圧縮されて、デジタル信号に置き換えられた信号です。サラウ ンド音声信号の入出力に使用されます。

### マルチビュー放送

マルチビュー放送では、1チャンネルで主番組、副番組の複数 映像を放送します。例えば、野球放送の場合、主番組は通常の 野球放送、副番組でそれぞれのチームをメインにした野球放送 を行う、などが考えられます。

### リアリンク(REALINK)

HDMIの制御信号規格(CEC:Consumer Electronics Control) に基づき、HDMIケーブルで接続された当社機器相互で操作を行 うことを「リアリンク(REALINK)」と称しています。 リアリンク対応機器には、<
REALINK ロゴマークが付いて います。

### ADSLモデム

本機やパソコンなどをADSL回線に接続する際に必要となる、 信号変換機です。公衆電話回線網を通じて送られてくるADSL 信号をイーサーネットの信号に変換したり、その逆を行います。

### ARC(オーディオリターンチャンネル)

テレビとAVアンプをHDMIケーブル1本で接続して、映像と音 声のテレビへの入力とデジタル音声のテレビからの出力が可能で す。光デジタルケーブルが不要になります。テレビもAVアンプ もARCに対応している必要があります。

### CATVパススルー対応

ケーブルテレビ(CATV)で地上デジタル放送を伝送する方式のう ちには、UHF以外の周波数帯域に変換して伝送する方式がありま す。これを周波数変換パススルー方式と呼びます。この方式での 地上デジタル放送を受信するためには【CATVパススルー対応】の 受信機が必要です。

本機はCATVパススルーに対応しています。

### D端子

映像信号を輝度、青系統、赤系統の3つの信号に分けて接続す るコンポーネント接続ができる業界で統一された映像端子で す。コンポーネント映像信号と走査方式などの制御信号を1本 のケーブルで接続できます。

### D4映像

コンポーネント映像の480i(525i)、480p(525p)、1080i (1125i)、720p(750p)に対応し、制御信号により信号フォー マット、画面サイズを識別できます。

このテレビにはD4映像端子が搭載されており、次の映像フォー マットに対応しています。

### ・480i(525i) 有効走査線数480本(総走査線数525本)の飛び越し走査

- ・480p(525p)
- 有効走査線数480本(総走査線数525本)の順次走査 ・1080i(1125i)
- 有効走査線数1080本(総走査線数1125本)の飛び越し走査 ・720p(750p)

有効走査線数720本(総走査線数750本)の順次走査

画面サイズ制御信号があるときは、自動的に画面サイズが切り 換わります。

### HDMI(High Definition Multimedia Interface)

ブルーレイディスクレコーダーやDVDレコーダー、DVDプレー ヤーなどと接続できるAV用のデジタルインターフェースです。 映像信号と音声信号、制御信号を1本のケーブルで接続できます。

## MPEG-2 AAC

MPEGは、Moving Picture Experts Group の略称です。 MPEG-2は、通信・放送・コンピュータ業界で汎用的に使えるこ とをめざして1994年11月に制定され、動画のコマ間の情報差だ けを記録する方式で大幅なデータ圧縮を実現しています。 AACは、Advanced Audio Coding の略称で、音声符号化の 規格の一つです。AACは、CD並の音質データを約1/12にま で圧縮できます。また、5ch+低域強調チャンネル(ウーハー) のサラウンド音声や多言語放送を行うこともできます。

## **PCM**

Pulse Code Modulation の略称でCDなどで使われているデ ジタル信号です。

# 3Dメガネの電池を交換する

別売の3Dメガネ(EY-3DGLLC2)の電源を入れたときに電源表示灯が5回点滅する場合は、新しい電池と交換してくだ さい。

コイン型リチウム電池(CR2032)を1個と精密ドライバー(No.0)を使用

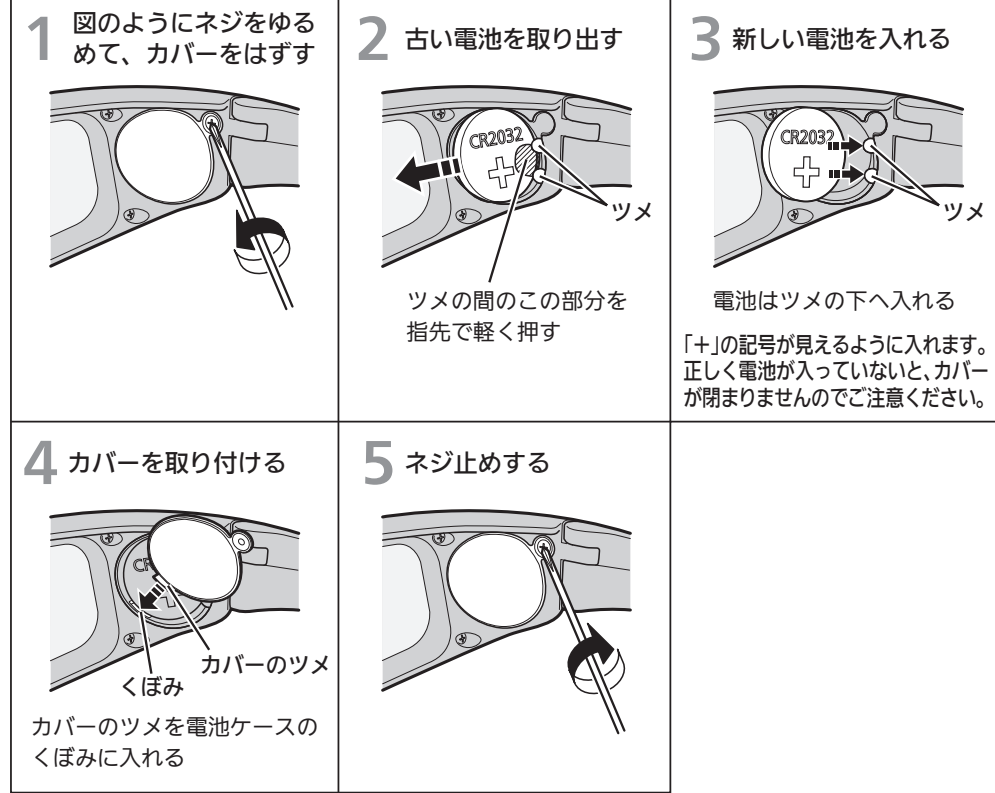

電池の持続時間は、連続使用で約 65時間です。(ご使用の状態によっ て寿命が変わります。)

電池の向きを確認して、正 しく入れる 注意

ドライバーでけがしないように注意してください。

● 長時間使用しない場合は、電池を消耗しないよう、メガネから電池を はずすことをおすすめします。 はずした電池は、ショートしないよう、テープを貼る ■10 などして、お子様の手の届かない ところに保管してください。

● 3Dの方式について サイドバイサイド方式: オリジナル解像度を水平方向に2分の1とした左眼用映像データと右眼用映像データを 1フレーム内に配置するフォーマット トップアンドボトム方式: オリジナル解像度を垂直方向に2分の1とした左眼用映像データと右眼用映像データを 1フレーム内に配置するフォーマット フレームパッキング方式: オリジナル解像度の画面を左右信号を含めてオリジナル解像度のまま伝送するフォー

マット

# 著作権等について

## ■商標・登録商標について

● ACCESS、ACCESSロゴ、NetFrontは、株式会社ACCESS の日本国、米国またはその他の国における登録商標または商 標です。

© 2011 ACCESS CO., LTD. All rights reserved.

## **ACGESS NetFront**

● ロヴィ、Rovi、Gガイド、G-GUIDE、およびGガイドロゴは、 米国Rovi Corporationおよび/またはその関連会社の日本国内 における商標または登録商標です。

Gガイドは、米国Rovi Corporationおよび/またはその関連会 社のライセンスに基づいて生産しております。

米国Rovi Corporationおよびその関連会社は、Gガイドが供給 する放送番組内容および番組スケジュール情報の精度に関して は、いかなる責任も負いません。また、Gガイドに関連する情 報・機器・サービスの提供または使用に関わるいかなる損害、 損失に対しても責任を負いません。

## ■ソフトウェアについ**て**

本製品に組み込まれたソフトウェアは、複数のソフトウェアコン ポーネントで構成されています。それぞれ当社または第三者の著 作権が存在します。

- 本製品は、株式会社ACCESSのNetFront Browser、NetFront Browser DTV Profile BML Edition、NetFront DRM Client Marlin IPTV-ES Edition、NetFront Media Playerを搭載しています。
- 本製品の一部分に、Independent JPEG Groupが開発したモジュールが含 まれています。
- 日本語変換は、オムロンソフトウェア(株)のAdvanced Wnn を使用してい ます。
- Advanced Wnn © OMRON SOFTWARE Co., Ltd. 1999-2009 All Rights Reserved.
- 本製品は、以下のソフトウェアを使用しています。
- camellia.h ver 1.2.0
- camellia.c ver 1.2.0

Copyright (c) 2006,2007

NTT (Nippon Telegraph and Telephone Corporation) . All rights reserved. THIS SOFTWARE IS PROVIDED BY NTT "AS IS" AND ANY EXPRESS OR IMPLIED WARRANTIES, INCLUDING, BUT NOT LIMITED TO, THE IMPLIED WARRANTIES OF MERCHANTABILITY AND FITNESS FOR A PARTICULAR PURPOSE ARE DISCLAIMED. IN NO EVENT SHALL NTT BE LIABLE FOR ANY DIRECT, INDIRECT, INCIDENTAL, SPECIAL, EXEMPLARY, OR CONSEQUENTIAL DAMAGES (INCLUDING, BUT NOT LIMITED TO, PROCUREMENT OF SUBSTITUTE GOODS OR SERVICES; LOSS OF USE, DATA, OR PROFITS; OR BUSINESS INTERRUPTION) HOWEVER

CAUSED AND ON ANY THEORY OF LIABILITY, WHETHER IN CONTRACT, STRICT LIABILITY, OR TORT (INCLUDING NEGLIGENCE OR OTHERWISE) ARISING IN ANY WAY OUT OF THE USE OF THIS SOFTWARE, EVEN IF ADVISED OF THE POSSIBILITY OF SUCH DAMAGE.

●本製品は、FreeTypeを使用しています。

The FreeType Project is copyright (C) 1996-2000 by David Turner, Robert Wilhelm, and Werner Lemberg. All rights reserved. ● 本製品は、OpenSSLを使用しています。

- OpenSSL License
- This product includes software

developed by the OpenSSL Project for use in the OpenSSL Toolkit. (http://www.openssl.org/)

Original SSLeay License

This product includes cryptographic software written by Eric Young (eay@cryptsoft.com)

● 本製品は、ntpdateを使用しています。

Copyright (c) University of Delaware 1992-2009 Permission to use, copy, modify, and distribute this software and its documentation for any purpose with or without fee is hereby granted, provided that the above copyright notice appears in all copies and that both the copyright notice and this permission notice appear in supporting documentation, and that the name University of Delaware not be used in advertising or publicity pertaining to distribution of the software without specific, written prior permission. The University of Delaware makes no representations about the suitability this software for any purpose. It is provided "as is" without express or implied warranty.

- Dマーク、 しおよび「acTVila」、「アクトビラ」は(株)アクトビ ラの商標です。
- ●「TSUTAYA TV」「 微」は、カルチュア・コンビニエンス・クラブ 株式会社の登録商標です。
- ●「GIGA.TV」「 にはitint」は、株式会社フェイス・ワンダワーク スの商標です。
- ●本機は、ドルビーラボラトリーズから の実施権に基づき製造されています。 Dolby、ドルビーおよびダブルD記号は、 ドルビーラボラトリーズの商標です。

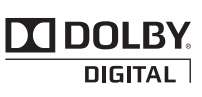

- HDMI、 HDMIロゴおよび High Definition Multimedia Interfaceは、HDMI Licensing, LLCの商標または登録商標です。
- ●"AVCHD"および"AVCHD"ロゴはパナソニック株式会社とソニ ー株式会社の商標です。
- ●「DIATONE ®」「ダイヤトーン」およびそのロゴは当社の登録商標 です。

なお、各社の商標および製品商標に対しては特に注記のない場合 でも、これを十分尊重いたします。

● 本製品は、libxml2を使用しています。

ilibxml2 is free software available under the MIT License. The MIT License

Copyright (c) 1998-2003 Daniel Veillard. All Right Reserved.

Permission is hereby granted, free of charge, to any person obtaining a copy of this software and associated documentation files (the "Software"), to deal in the Software without restriction, including without limitation the rights to use, copy, modify, merge, publish, distribute, sublicense, and/or sell copies of the Software, and to permit persons to whom the Software is furnished to do so, subject to the following conditions:

The above copyright notice and this permission notice shall be included in all copies or substantial portions of the Software.

THE SOFTWARE IS PROVIDED "AS IS", WITHOUT WARRANTY OF ANY KIND, EXPRESS OR IMPLIED, INCLUDING BUT NOT LIMITED TO THE WARRANTIES OF MERCHANTABILITY, FITNESS FOR A PARTICULAR PURPOSE AND NONINFRINGEMENT. IN NO EVENT SHALL THE AUTHORS OR COPYRIGHT HOLDERS BE LIABLE FOR ANY CLAIM, DAMAGES OR OTHER LIABILITY, WHETHER IN AN ACTION OF CONTRACT, TORT OR OTHERWISE, ARISING FROM, OUT OF OR IN CONNECTION WITH THE SOFTWARE OR THE USE OR OTHER DEALINGS IN THE SOFTWARE.

本製品には、以下のオープンソースのソフトウェアが搭載されて います。

- 第三者の著作権が存在し、フリーソフトウェアとして配布されるソフトウェア
- GNU General Public License(以下、GPL)に基づき利用許諾されるソフト ウェア
- GNU Lesser General Public License(以下、LGPL)に基づき利用許諾され るソフトウェア

本製品に組み込まれたGPLおよびLGPLのオープンソースのソフトウ ェアは、以下の[ソフトウェア情報]に記載のGPLおよびLGPLの条件 によりソースコードの入手、再配布の権利があります。

組み込まれたGPLおよびLGPLのオープンソースのソフトウェア・ リストおよびソースコードに関するお問い合わせは下記メールア ドレスからお願いいたします。

av-dvropen.al@rj.MitsubishiElectric.co.jp

このお問い合わせ先は、オープンソースに関するお問い合わせ専 用の窓口です。

なお、オープンソースのソースコードの内容に関するお問い合わ せはご遠慮ください。

当社または第三者が著作権を持つソフトウェアについては、ソー スコードの配布対象ではありません。

困 っ た と

## **GNU GENERAL PUBLIC LICENSE**

### **Version 2, June 1991**

Copyright (C) 1989, 1991 Free Software Foundation, Inc. 59 Temple Place, Suite 330, Boston, MA 02111-1307 USA Everyone is permitted to copy and distribute verbatim copies of this license document, but changing it is not allowed.

### **Preamble**

The licenses for most software are designed to take away your freedom to share and change it. By contrast, the GNU General Public License is intended to guarantee your freedom to share and change free software—to make sure the software is free for all its users. This General Public License applies to most of the Free Software Foundation's software and to any other program whose authors commit to using it. (Some other Free Software Foundation software is covered by the GNU Library General Public License instead.) You can apply it to your programs, too.

When we speak of free software, we are referring to freedom, not price. Our General Public Licenses are designed to make sure that you have the freedom to distribute copies of free software (and charge for this service if you wish), that you receive source code or can get it if you want it, that you can change the software or use pieces of it in new free programs; and that you know you can do these things.

To protect your rights, we need to make restrictions that forbid anyone to deny you these rights or to ask you to surrender the rights. These restrictions translate to certain responsibilities for you if you distribute copies of the software, or if you modify it.

For example, if you distribute copies of such a program, whether gratis or for a fee, you must give the recipients all the rights that you have. You must make sure that they, too, receive or can get the source code. And you must show them these terms so they know their rights.

We protect your rights with two steps: (1) copyright the software, and (2) offer you this license which gives you legal permission to copy, distribute and/or modify the software.

Also, for each author's protection and ours, we want to make certain that everyone understands that there is no warranty for this free software. If the software is modified by someone else and passed on, we want its recipients to know that what they have is not the original, so that any problems introduced by others will not reflect on the original authors' reputations.

Finally, any free program is threatened constantly by software patents. We wish to avoid the danger that redistributors of a free program will individually obtain patent licenses, in effect making the program proprietary. To prevent this, we have made it clear that any patent must be licensed for everyone's free use or not licensed at all.

The precise terms and conditions for copying, distribution and modification follow.

### **GNU GENERAL PUBLIC LICENSE TERMS AND CONDITIONS FOR COPYING, DISTRIBUTION AND MODIFICATION**

0. This License applies to any program or other work which contains a notice placed by the copyright holder saying it may be distributed under the terms of this General Public License. The "Program", below, refers to any such program or work, and a "work based on the Program" means either the Program or any derivative work under copyright law: that is to say, a work containing the Program or a portion of it, either verbatim or with modifications and/or translated into another language. (Hereinafter, translation is included without limitation in the term "modification".) Each licensee is addressed as "you".

Activities other than copying, distribution and modification are not covered by this License; they are outside its scope. The act of running the Program is not restricted, and the output from the Program is covered only if its contents constitute a work based on the Program (independent of having been made by running the Program). Whether that is true depends on what the Program does.

1. You may copy and distribute verbatim copies of the Program's source code as you receive it, in any medium, provided that you conspicuously and appropriately publish on each copy an appropriate copyright notice and disclaimer of warranty; keep intact all the notices that refer to this License and to the absence of any warranty; and give any other recipients of the Program a copy of this License along with the Program.

You may charge a fee for the physical act of transferring a copy, and you may at your option offer warranty protection in exchange for a fee.

2. You may modify your copy or copies of the Program or any portion of it, thus forming a work based on the Program, and copy and distribute such modifications or work under the terms of Section 1 above, provided that you also meet all of these conditions:

a) You must cause the modified files to carry prominent notices stating that you changed the files and the date of any change.

b) You must cause any work that you distribute or publish, that in whole or in part contains or is derived from the Program or any part thereof, to be licensed as a whole at no charge to all third parties under the terms of this License.

c) If the modified program normally reads commands interactively when run,

you must cause it, when started running for such interactive use in the most ordinary way, to print or display an announcement including an appropriate copyright notice and a notice that there is no warranty (or else, saying that you provide a warranty) and that users may redistribute the program under these conditions, and telling the user how to view a copy of this License. (Exception: if the Program itself is interactive but does not normally print such an announcement, your work based on the Program is not required to print an announcement.)

These requirements apply to the modified work as a whole. If identifiable sections of that work are not derived from the Program, and can be reasonably considered independent and separate works in themselves, then this License, and its terms, do not apply to those sections when you distribute them as separate works. But when you distribute the same sections as part of a whole which is a work based on the Program, the distribution of the whole must be on the terms of this License, whose permissions for other licensees extend to the entire whole, and thus to each and every part regardless of who wrote it.

Thus, it is not the intent of this section to claim rights or contest your rights to work written entirely by you; rather, the intent is to exercise the right to control the distribution of derivative or collective works based on the Program.

In addition, mere aggregation of another work not based on the Program with the Program (or with a work based on the Program) on a volume of a storage or distribution medium does not bring the other work under the scope of this License.

3. You may copy and distribute the Program (or a work based on it, under Section 2) in object code or executable form under the terms of Sections 1 and 2 above provided that you also do one of the following:

a) Accompany it with the complete corresponding machine-readable source code, which must be distributed under the terms of Sections 1 and 2 above on a medium customarily used for software interchange; or,

b) Accompany it with a written offer, valid for at least three years, to give any third party, for a charge no more than your cost of physically performing source distribution, a complete machine-readable copy of the corresponding source code, to be distributed under the terms of Sections 1 and 2 above on a medium customarily used for software interchange; or,

c) Accompany it with the information you received as to the offer to distribute corresponding source code. (This alternative is allowed only for noncommercial distribution and only if you received the program in object code or executable form with such an offer, in accord with Subsection b above.)

The source code for a work means the preferred form of the work for making modifications to it. For an executable work, complete source code means all the source code for all modules it contains, plus any associated interface definition files, plus the scripts used to control compilation and installation of the executable. However, as a special exception, the source code distributed need not includ eanything that is normally distributed (in either source or binary form) with the major components (compiler, kernel, and so on) of the operating system on which the executable runs, unless that component itself accompanies the executable.

If distribution of executable or object code is made by offering access to copy from a designated place, then offering equivalent access to copy the source code from the same place counts as distribution of the source code, even though third parties are not compelled to copy the source along with the object code.

4. You may not copy, modify, sublicense, or distribute the Program except as expressly provided under this License. Any attempt otherwise to copy, modify, sublicense or distribute the Program is void, and will automatically terminate your rights under this License. However, parties who have received copies, or rights, from you under this License will not have their licenses terminated so long as such parties remain in full compliance.

5. You are not required to accept this License, since you have not signed it. However, nothing else grants you permission to modify or distribute the Program or its derivative works. These actions are prohibited by law if you do not accept this License. Therefore, by modifying or distributing the Program (or any work based on the Program), you indicate your acceptance of this License to do so, and all its terms and conditions for copying, distributing or modifying the Program or works based on it.

6. Each time you redistribute the Program (or any work based on the Program), the recipient automatically receives a license from the original licensor to copy, distribute or modify the Program subject to these terms and conditions. You may not impose any further restrictions on the recipients' exercise of the rights granted herein. You are not responsible for enforcing compliance by third parties to this License.

7. If, as a consequence of a court judgment or allegation of patent infringement or for any other reason (not limited to patent issues), conditions are imposed on you (whether by court order, agreement or otherwise) that contradict the conditions of this License, they do not excuse you from the conditions of this License. If you cannot distribute so as to satisfy simultaneously your obligations under this License and any other pertinent obligations, then as a consequence you may not distribute the Program at all. For example, if a patent license would not permit royalty-free redistribution of the Program by all those who receive copies directly or indirectly through you, then the only way you could satisfy both it and this License would be to refrain entirely from distribution of the Program.

If any portion of this section is held invalid or unenforceable under any

particular circumstance, the balance of the section is intended to apply and the section as a whole is intended to apply in other circumstances.

It is not the purpose of this section to induce you to infringe any patents or other property right claims or to contest validity of any such claims; this section has the sole purpose of protecting the integrity of the free software distribution system, which is implemented by public license practices. Many people have made generous contributions to the wide range of software distributed through that system in reliance on consistent application of that system; it is up to the author/donor to decide if he or she is willing to distribute software through any other system and a licensee cannot impose that choice.

This section is intended to make thoroughly clear what is believed to be a consequence of the rest of this License.

8. If the distribution and/or use of the Program is restricted in certain countries either by patents or by copyrighted interfaces, the original copyright holder who places the Program under this License may add an explicit geographical distribution limitation excluding those countries, so that distribution is permitted only in or among countries not thus excluded. In such case, this License incorporates the limitation as if written in the body of this License.

9. The Free Software Foundation may publish revised and/or new versions of the General Public License from time to time. Such new versions will be similar in spirit to the present version, but may differ in detail to address new problems or concerns.

Each version is given a distinguishing version number. If the Program specifies a version number of this License which applies to it and "any later version", you have the option of following the terms and conditions either of that version or of any later version published by the Free Software Foundation. If the Program does not specify a version number of this License, you may choose any version ever published by the Free Software Foundation.

10. If you wish to incorporate parts of the Program into other free programs whose distribution conditions are different, write to the author to ask for permission. For software which is copyrighted by the Free Software Foundation, write to the Free Software Foundation; we sometimes make exceptions for this. Our decision will be guided by the two goals of preserving the free status of all derivatives of our free software and of promoting the sharing and reuse of software generally.

#### **NO WARRANTY**

11. BECAUSE THE PROGRAM IS LICENSED FREE OF CHARGE, THERE IS NO WARRANTY FOR THE PROGRAM, TO THE EXTENT PERMITTED BY APPLICABLE LAW. EXCEPT WHEN OTHERWISE STATED IN WRITING THE COPYRIGHT HOLDERS AND/OR OTHER PARTIES PROVIDE THE PROGRAM "AS IS" WITHOUT WARRANTY OF ANY KIND, EITHER EXPRESSED OR IMPLIED, INCLUDING, BUT NOT LIMITED TO, THE IMPLIED WARRANTIES OF MERCHANTABILITY AND FITNESS FOR A PARTICULAR PURPOSE. THE ENTIRE RISK AS TO THE QUALITY AND PERFORMANCE OF THE PROGRAM IS WITH YOU. SHOULD THE PROGRAM PROVE DEFECTIVE, YOU ASSUME THE COST OF ALL NECESSARY SERVICING, REPAIR OR CORRECTION.

12. IN NO EVENT UNLESS REQUIRED BY APPLICABLE LAW OR AGREED TO IN WRITING WILL ANY COPYRIGHT HOLDER, OR ANY OTHER PARTY WHO MAY MODIFY AND/OR REDISTRIBUTE THE PROGRAM AS PERMITTED ABOVE, BE LIABLE TO YOU FOR DAMAGES, INCLUDING ANY GENERAL, SPECIAL, INCIDENTAL OR CONSEQUENTIAL DAMAGES ARISING OUT OF THE USE OR INABILITY TO USE THE PROGRAM (INCLUDING BUT NOT LIMITED TO LOSS OF DATA OR DATA BEING RENDERED INACCURATE OR LOSSES SUSTAINED BY YOU OR THIRD PARTIES OR A FAILURE OF THE PROGRAM TO OPERATE WITH ANY OTHER PROGRAMS), EVEN IF SUCH HOLDER OR OTHER PARTY HAS BEEN ADVISED OF THE POSSIBILITY OF SUCH DAMAGES.

#### **END OF TERMS AND CONDITIONS**

How to Apply These Terms to Your New Programs

If you develop a new program, and you want it to be of the greatest possible use to the public, the best way to achieve this is to make it free software which everyone can redistribute and change under these terms.

To do so, attach the following notices to the program. It is safest to attach them to the start of each source file to most effectively convey the exclusion of warranty; and each file should have at least the "copyright" line and a pointer to where the full notice is found.

<one line to give the program's name and a brief idea of what it does.> Copyright (C) <year> <name of author>

This program is free software; you can redistribute it and/or modify it under the terms of the GNU General Public License as published by the Free Software Foundation; either version 2 of the License, or (at your option) any later version.

This program is distributed in the hope that it will be useful, but WITHOUT ANY WARRANTY; without even the implied warranty of

MERCHANTABILITY or FITNESS FOR A PARTICULAR PURPOSE. See the GNU General Public License for more details.

You should have received a copy of the GNU General Public License along with this program; if not, write to the Free Software Foundation, Inc., 59 Temple Place, Suite 330, Boston, MA 02111-1307 USA

Also add information on how to contact you by electronic and paper mail.

If the program is interactive, make it output a short notice like this when it starts in an interactive mode:

Gnomovision version 69, Copyright (C) year name of author

Gnomovision comes with ABSOLUTELY NO WARRANTY; for details type 'show w'. This is free software, and you are welcome to redistribute it under certain conditions; type 'show c' for details.

The hypothetical commands 'show w' and 'show c' should show the appropriate parts of the General Public License. Of course, the commands you use may be called something other than 'show w' and 'show c'; they could even be mouse-clicks or menu items—whatever suits your program.

You should also get your employer (if you work as a programmer) or your school, if any, to sign a "copyright disclaimer" for the program, if necessary. Here is a sample; alter the names:

Yoyodyne, Inc., hereby disclaims all copyright interest in the program 'Gnomovision' (which makes passes at compilers) written by James Hacker.

<signature of Ty Coon>, 1 April 1989

Ty Coon, President of Vice

This General Public License does not permit incorporating your program into proprietary programs. If your program is a subroutine library, you may consider it more useful to permit linking proprietary applications with the library. If this is what you want to do, use the GNU Library General Public License instead of this License.

### **GNU LESSER GENERAL PUBLIC LICENSE Version 2.1, February 1999**

Copyright (C) 1991, 1999 Free Software Foundation, Inc. 59 Temple Place, Suite 330, Boston, MA 02111-1307 USA

Everyone is permitted to copy and distribute verbatim copies of this license document, but changing it is not allowed.

[This is the first released version of the Lesser GPL. It also counts as the successor of the GNU Library Public License, version 2, hence the version number 2.1.]

#### **Preamble**

The licenses for most software are designed to take away your freedom to share and change it. By contrast, the GNU General Public Licenses are intended to guarantee your freedom to share and change free software--to make sure the software is free for all its users.

This license, the Lesser General Public License, applies to some specially designated software packages--typically libraries--of the Free Software Foundation and other authors who decide to use it. You can use it too, but we suggest you first think carefully about whether this license or the ordinary General Public License is the better strategy to use in any particular case, based on the explanations below.

When we speak of free software, we are referring to freedom of use, not price. Our General Public Licenses are designed to make sure that you have the freedom to distribute copies of free software (and charge for this service if you wish); that you receive source code or can get it if you want it; that you can change the software and use pieces of it in new free programs; and that you are informed that you can do these things.

To protect your rights, we need to make restrictions that forbid distributors to deny you these rights or to ask you to surrender these rights. These restrictions translate to certain responsibilities for you if you distribute copies of the library or if you modify it.

For example, if you distribute copies of the library, whether gratis or for a fee, you must give the recipients all the rights that we gave you. You must make sure that they, too, receive or can get the source code. If you link other code with the library, you must provide complete object files to the recipients, so that they can relink them with the library after making changes to the library and recompiling it. And you must show them these terms so they know their rights.

We protect your rights with a two-step method: (1) we copyright the library, and (2) we offer you this license, which gives you legal permission to copy, distribute and/or modify the library.

To protect each distributor, we want to make it very clear that there is no warranty for the free library. Also, if the library is modified by someone else and passed on, the recipients should know that what they have is not the original version, so that the original author's reputation will not be affected by problems that might be introduced by others.

Finally, software patents pose a constant threat to the existence of any free program. We wish to make sure that a company cannot effectively restrict the users of a free program by obtaining a restrictive license from a patent holder. Therefore, we insist that any patent license obtained for a version of the library must be consistent with the full freedom of use specified in this license.

Most GNU software, including some libraries, is covered by the ordinary GNU General Public License. This license, the GNU Lesser General Public License, applies to certain designated libraries, and is quite different from the ordinary General Public License. We use this license for certain libraries in order to permit linking those libraries into non-free programs.

When a program is linked with a library, whether statically or using a shared

著 作 権 等 に つ い て

193

library, the combination of the two is legally speaking a combined work, a derivative of the original library. The ordinary General Public License therefore permits such linking only if the entire combination fits its criteria of freedom. The Lesser General Public License permits more lax criteria for linking other code with the library.

We call this license the "Lesser" General Public License because it does Less to protect the user's freedom than the ordinary General Public License. It also provides other free software developers Less of an advantage over competing non-free programs. These disadvantages are the reason we use the ordinary General Public License for many libraries. However, the Lesser license provides advantages in certain special circumstances.

For example, on rare occasions, there may be a special need to encourage the widest possible use of a certain library, so that it becomes a de-facto standard. To achieve this, non-free programs must be allowed to use the library. A more frequent case is that a free library does the same job as widely used non-free libraries. In this case, there is little to gain by limiting the free library to free software only, so we use the Lesser General Public License.

In other cases, permission to use a particular library in non-free programs enables a greater number of people to use a large body of free software. For example, permission to use the GNU C Library in non-free programs enables many more people to use the whole GNU operating system, as well as its variant, the GNU/Linux operating system.

Although the Lesser General Public License is Less protective of the users' freedom, it does ensure that the user of a program that is linked with the Library has the freedom and the wherewithal to run that program using a modified version of the Library.

The precise terms and conditions for copying, distribution and modification follow. Pay close attention to the difference between a "work based on the library" and a "work that uses the library". The former contains code derived from the library, whereas the latter must be combined with the library in order to run.

#### **GNU LESSER GENERAL PUBLIC LICENSE TERMS AND CONDITIONS FOR COPYING, DISTRIBUTION AND MODIFICATION**

0. This License Agreement applies to any software library or other program which contains a notice placed by the copyright holder or other authorized party saying it may be distributed under the terms of this Lesser General Public License (also called "this License"). Each licensee is addressed as "you".

A "library" means a collection of software functions and/or data prepared so as to be conveniently linked with application programs (which use some of those functions and data) to form executables.

The "Library", below, refers to any such software library or work which has been distributed under these terms. A "work based on the Library" means either the Library or any derivative work under copyright law: that is to say, a work containing the Library or a portion of it, either verbatim or with modifications and/or translated straightforwardly into another language. (Hereinafter, translation is included without limitation in the term "modification".)

"Source code" for a work means the preferred form of the work for making modifications to it. For a library, complete source code means all the source code for all modules it contains, plus any associated interface definition files, plus the scripts used to control compilation and installation of the library.

Activities other than copying, distribution and modification are not covered by this License; they are outside its scope. The act of running a program using the Library is not restricted, and output from such a program is covered only if its contents constitute a work based on the Library (independent of the use of the Library in a tool for writing it). Whether that is true depends on what the Library does and what the program that uses the Library does.

1. You may copy and distribute verbatim copies of the Library's complete source code as you receive it, in any medium, provided that you conspicuously and appropriately publish on each copy an appropriate copyright notice and disclaimer of warranty; keep intact all the notices that refer to this License and to the absence of any warranty; and distribute a copy of this License along with the Library.

You may charge a fee for the physical act of transferring a copy, and you may at your option offer warranty protection in exchange for a fee.

2. You may modify your copy or copies of the Library or any portion of it, thus forming a work based on the Library, and copy and distribute such modifications or work under the terms of Section 1 above, provided that you also meet all of these conditions:

a) The modified work must itself be a software library.

b) You must cause the files modified to carry prominent notices stating that you changed the files and the date of any change.

c) You must cause the whole of the work to be licensed at no charge to all third parties under the terms of this License.

d) If a facility in the modified Library refers to a function or a table of data to be supplied by an application program that uses the facility, other than as an argument passed when the facility is invoked, then you must make a good faith effort to ensure that, in the event an application does not supply such function or table, the facility still operates, and performs whatever part of its purpose remains meaningful.

(For example, a function in a library to compute square roots has a purpose

that is entirely well-defined independent of the application. Therefore, Subsection 2d requires that any application-supplied function or table used by this function must be optional: if the application does not supply it, the square root function must still compute square roots.)

These requirements apply to the modified work as a whole. If identifiable sections of that work are not derived from the Library, and can be reasonably considered independent and separate works in themselves, then this License, and its terms, do not apply to those sections when you distribute them as separate works. But when you distribute the same sections as part of a whole which is a work based on the Library, the distribution of the whole must be on the terms of this License, whose permissions for other licensees extend to the entire whole, and thus to each and every part regardless of who wrote it.

Thus, it is not the intent of this section to claim rights or contest your rights to work written entirely by you; rather, the intent is to exercise the right to control the distribution of derivative or collective works based on the Library.

In addition, mere aggregation of another work not based on the Library with the Library (or with a work based on the Library) on a volume of a storage or distribution medium does not bring the other work under the scope of this License.

3. You may opt to apply the terms of the ordinary GNU General Public License instead of this License to a given copy of the Library. To do this, you must alter all the notices that refer to this License, so that they refer to the ordinary GNU General Public License, version 2, instead of to this License. (If a newer version than version 2 of the ordinary GNU General Public License has appeared, then you can specify that version instead if you wish.) Do not make any other change in these notices.

Once this change is made in a given copy, it is irreversible for that copy, so the ordinary GNU General Public License applies to all subsequent copies and derivative works made from that copy.

This option is useful when you wish to copy part of the code of the Library into a program that is not a library.

4. You may copy and distribute the Library (or a portion or derivative of it, under Section 2) in object code or executable form under the terms of Sections 1 and 2 above provided that you accompany it with the complete corresponding machine-readable source code, which must be distributed under the terms of Sections 1 and 2 above on a medium customarily used for software interchange.

If distribution of object code is made by offering access to copy from a designated place, then offering equivalent access to copy the source code from the same place satisfies the requirement to distribute the source code, even though third parties are not compelled to copy the source along with the object code.

5. A program that contains no derivative of any portion of the Library, but is designed to work with the Library by being compiled or linked with it, is called a "work that uses the Library". Such a work, in isolation, is not a derivative work of the Library, and therefore falls outside the scope of this License.

However, linking a "work that uses the Library" with the Library creates an executable that is a derivative of the Library (because it contains portions of the Library), rather than a "work that uses the library". The executable is therefore covered by this License. Section 6 states terms for distribution of such executables.

When a "work that uses the Library" uses material from a header file that is part of the Library, the object code for the work may be a derivative work of the Library even though the source code is not. Whether this is true is especially significant if the work can be linked without the Library, or if the work is itself a library. The threshold for this to be true is not precisely defined by law.

If such an object file uses only numerical parameters, data structure layouts and accessors, and small macros and small inline functions (ten lines or less in length), then the use of the object file is unrestricted, regardless of whether it is legally a derivative work. (Executables containing this object code plus portions of the Library will still fall under Section 6.)

Otherwise, if the work is a derivative of the Library, you may distribute the object code for the work under the terms of Section 6.Any executables containing that work also fall under Section 6, whether or not they are linked directly with the Library itself.

6. As an exception to the Sections above, you may also combine or link a "work that uses the Library" with the Library to produce a work containing portions of the Library, and distribute that work under terms of your choice, provided that the terms permit modification of the work for the customer's own use and reverse engineering for debugging such modifications.

You must give prominent notice with each copy of the work that the Library is used in it and that the Library and its use are covered by this License. You must supply a copy of this License. If the work during execution displays copyright notices, you must include the copyright notice for the Library among them, as well as a reference directing the user to the copy of this License. Also, you must do one of these things:

a) Accompany the work with the complete corresponding machine-readable source code for the Library including whatever changes were used in the work (which must be distributed under Sections 1 and 2 above); and, if the work is an executable linked with the Library, with the complete machinereadable "work that uses the Library", as object code and/or source code, so that the user can modify the Library and then relink to produce a modified executable containing the modified Library. (It is understood that the user

who changes the contents of definitions files in the Library will not necessarily be able to recompile the application to use the modified definitions.)

b) Use a suitable shared library mechanism for linking with the Library. A suitable mechanism is one that (1) uses at run time a copy of the library already present on the user's computer system, rather than copying library functions into the executable, and (2) will operate properly with a modified version of the library, if the user installs one, as long as the modified version is interface-compatible with the version that the work was made with. c) Accompany the work with a written offer, valid for at least three years, to give the same user the materials specified in Subsection 6a, above, for a charge no more than the cost of performing this distribution.

d) If distribution of the work is made by offering access to copy from a designated place, offer equivalent access to copy the above specified materials from the same place.

e) Verify that the user has already received a copy of these materials or that you have already sent this user a copy.

For an executable, the required form of the "work that uses the Library" must include any data and utility programs needed for reproducing the executable from it. However, as a special exception, the materials to be distributed need not include anything that is normally distributed (in either source or binary form) with the major components (compiler, kernel, and so on) of the operating system on which the executable runs, unless that component itself accompanies the executable.

It may happen that this requirement contradicts the license restrictions of other proprietary libraries that do not normally accompany the operating system. Such a contradiction means you cannot use both them and the Library together in an executable that you distribute.

7. You may place library facilities that are a work based on the Library side-byside in a single library together with other library facilities not covered by this License, and distribute such a combined library, provided that the separate distribution of the work based on the Library and of the other library facilities is otherwise permitted, and provided that you do these two things:

a) Accompany the combined library with a copy of the same work based on the Library, uncombined with any other library facilities. This must be distributed under the terms of the Sections above.

b) Give prominent notice with the combined library of the fact that part of it is a work based on the Library, and explaining where to find the accompanying uncombined form of the same work.

8. You may not copy, modify, sublicense, link with, or distribute the Library except as expressly provided under this License. Any attempt otherwise to copy, modify, sublicense, link with, or distribute the Library is void, and will automatically terminate your rights under this License. However, parties who have received copies, or rights, from you under this License will not have their licenses terminated so long as such parties remain in full compliance.

9. You are not required to accept this License, since you have not signed it. However, nothing else grants you permission to modify or distribute the Library or its derivative works. These actions are prohibited by law if you do not accept this License. Therefore, by modifying or distributing the Library (or any work based on the Library), you indicate your acceptance of this License to do so, and all its terms and conditions for copying, distributing or modifying the Library or works based on it.

10. Each time you redistribute the Library (or any work based on the Library), the recipient automatically receives a license from the original licensor to copy, distribute, link with or modify the Library subject to these terms and conditions. You may not impose any further restrictions on the recipients' exercise of the rights granted herein. You are not responsible for enforcing compliance by third parties with this License.

11. If, as a consequence of a court judgment or allegation of patent infringement or for any other reason (not limited to patent issues), conditions are imposed on you (whether by court order, agreement or otherwise) that contradict the conditions of this License, they do not excuse you from the conditions of this License. If you cannot distribute so as to satisfy simultaneously your obligations under this License and any other pertinent obligations, then as a consequence you may not distribute the Library at all. For example, if a patent license would not permit royalty-free redistribution of the Library by all those who receive copies directly or indirectly through you, then the only way you could satisfy both it and this License would be to refrain entirely from distribution of the Library.

If any portion of this section is held invalid or unenforceable under any particular circumstance, the balance of the section is intended to apply, and the section as a whole is intended to apply in other circumstances.

It is not the purpose of this section to induce you to infringe any patents or other property right claims or to contest validity of any such claims; this section has the sole purpose of protecting the integrity of the free software distribution system which is implemented by public license practices. Many people have made generous contributions to the wide range of software distributed through that system in reliance on consistent application of that system; it is up to the author/donor to decide if he or she is willing to distribute software through any other system and a licensee cannot impose that choice.

This section is intended to make thoroughly clear what is believed to be a consequence of the rest of this License.

12. If the distribution and/or use of the Library is restricted in certain countries either by patents or by copyrighted interfaces, the original copyright holder who places the Library under this License may add an explicit geographical distribution limitation excluding those countries, so that distribution is permitted only in or among countries not thus excluded. In such case, this License incorporates the limitation as if written in the body of this License.

13. The Free Software Foundation may publish revised and/or new versions of the Lesser General Public License from time to time. Such new versions will be similar in spirit to the present version, but may differ in detail to address new problems or concerns.

Each version is given a distinguishing version number. If the Library specifies a version number of this License which applies to it and "any later version", you have the option of following the terms and conditions either of that version or of any later version published by the Free Software Foundation. If the Library does not specify a license version number, you may choose any version ever published by the Free Software Foundation.

14. If you wish to incorporate parts of the Library into other free programs whose distribution conditions are incompatible with these, write to the author to ask for permission. For software which is copyrighted by the Free Software Foundation, write to the Free Software Foundation; we sometimes make exceptions for this. Our decision will be guided by the two goals of preserving the free status of all derivatives of our free software and of promoting the sharing and reuse of software generally.

#### **NO WARRANTY**

15. BECAUSE THE LIBRARY IS LICENSED FREE OF CHARGE, THERE IS NO WARRANTY FOR THE LIBRARY, TO THE EXTENT PERMITTED BY APPLICABLE LAW. EXCEPT WHEN OTHERWISE STATED IN WRITING THE COPYRIGHT HOLDERS AND/OR OTHER PARTIES PROVIDE THE LIBRARY "AS IS" WITHOUT WARRANTY OF ANY KIND, EITHER EXPRESSED OR IMPLIED, INCLUDING, BUT NOT LIMITED TO, THE IMPLIED WARRANTIES OF MERCHANTABILITY AND FITNESS FOR A PARTICULAR PURPOSE. THE ENTIRE RISK AS TO THE QUALITY AND PERFORMANCE OF THE LIBRARY IS WITH YOU. SHOULD THE LIBRARY PROVE DEFECTIVE, YOU ASSUME THE COST OF ALL NECESSARY SERVICING, REPAIR OR **CORRECTION** 

16. IN NO EVENT UNLESS REQUIRED BY APPLICABLE LAW OR AGREED TO IN WRITING WILL ANY COPYRIGHT HOLDER, OR ANY OTHER PARTY WHO MAY MODIFY AND/OR REDISTRIBUTE THE LIBRARY AS PERMITTED ABOVE, BE LIABLE TO YOU FOR DAMAGES, INCLUDING ANY GENERAL, SPECIAL, INCIDENTAL OR CONSEQUENTIAL DAMAGES ARISING OUT OF THE USE OR INABILITY TO USE THE LIBRARY (INCLUDING BUT NOT LIMITED TO LOSS OF DATA OR DATA BEING RENDERED INACCURATE OR LOSSES SUSTAINED BY YOU OR THIRD PARTIES OR A FAILURE OF THE LIBRARY TO OPERATE WITH ANY OTHER SOFTWARE), EVEN IF SUCH HOLDER OR OTHER PARTY HAS BEEN ADVISED OF THE POSSIBILITY OF SUCH DAMAGES.

#### **END OF TERMS AND CONDITIONS**

How to Apply These Terms to Your New Libraries

If you develop a new library, and you want it to be of the greatest possible use to the public, we recommend making it free software that everyone can redistribute and change. You can do so by permitting redistribution under these

terms (or, alternatively, under the terms of the ordinary General Public License). To apply these terms, attach the following notices to the library. It is safest to attach them to the start of each source file to most effectively convey the exclusion of warranty; and each file should have at least the "copyright" line and a pointer to where the full notice is found.

<one line to give the library's name and a brief idea of what it does.> Copyright (C) <year> <name of author>

This library is free software; you can redistribute it and/or modify it under the terms of the GNU Lesser General Public License as published by the Free Software Foundation; either version 2 of the License, or (at your option) any later version.

This library is distributed in the hope that it will be useful, but WITHOUT ANY WARRANTY; without even the implied warranty of MERCHANTABILITY or FITNESS FOR A PARTICULAR PURPOSE. See the GNU Lesser General Public License for more details.

You should have received a copy of the GNU Lesser General Public License along with this library; if not, write to the Free Software Foundation, Inc., 59 Temple Place, Suite 330, Boston, MA 02111-1307 USA

Also add information on how to contact you by electronic and paper mail. You should also get your employer (if you work as a programmer) or your school, if any, to sign a "copyright disclaimer" for the library, if necessary. Here is a sample; alter the names:

Yoyodyne, Inc., hereby disclaims all copyright interest in the library 'Frob' (a library for tweaking knobs) written by James Random Hacker.

<signature of Ty Coon>, 1 April 1990 Ty Coon, President of Vice That's all there is to it!

# 3D映像視聴についての補足説明

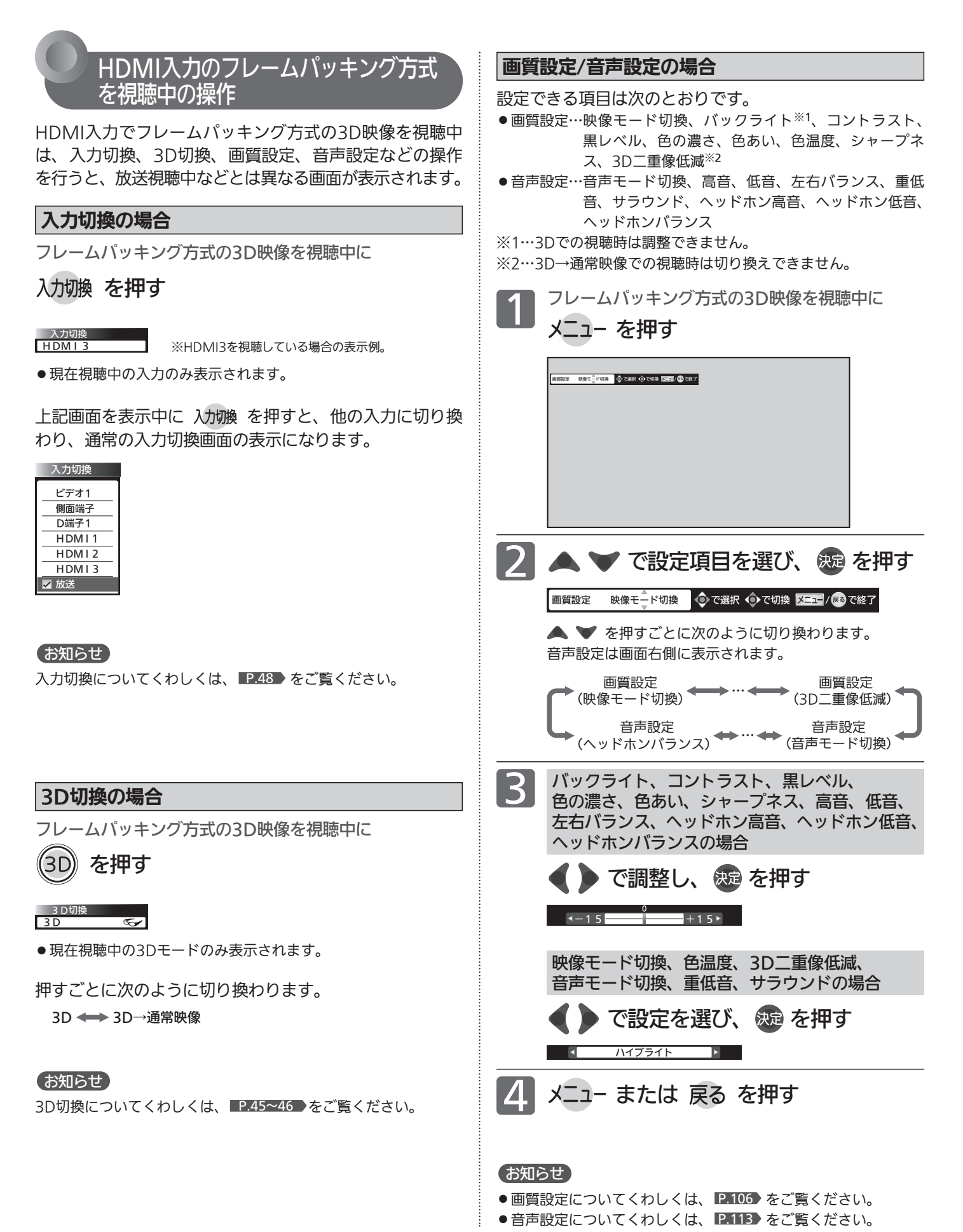

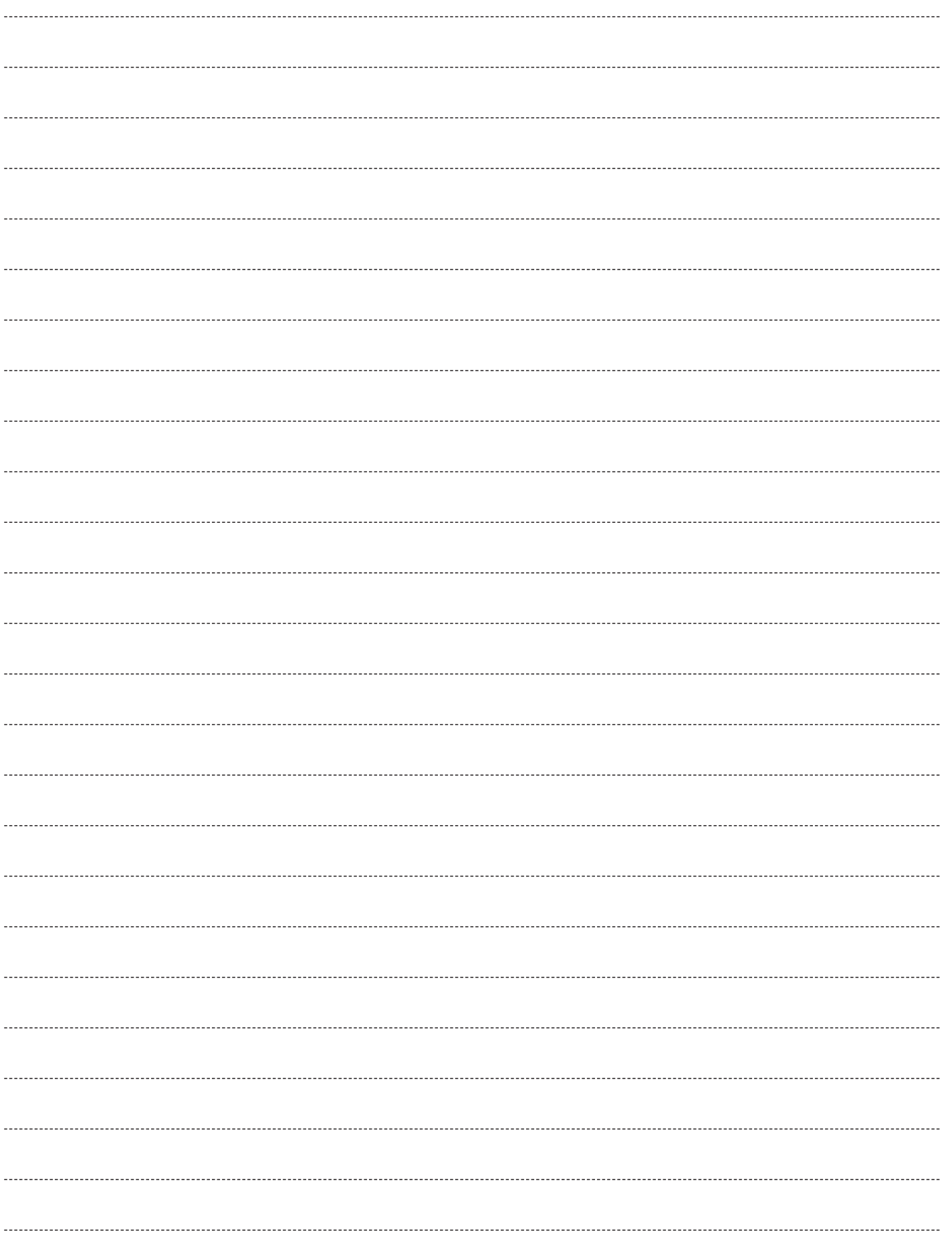

## あ

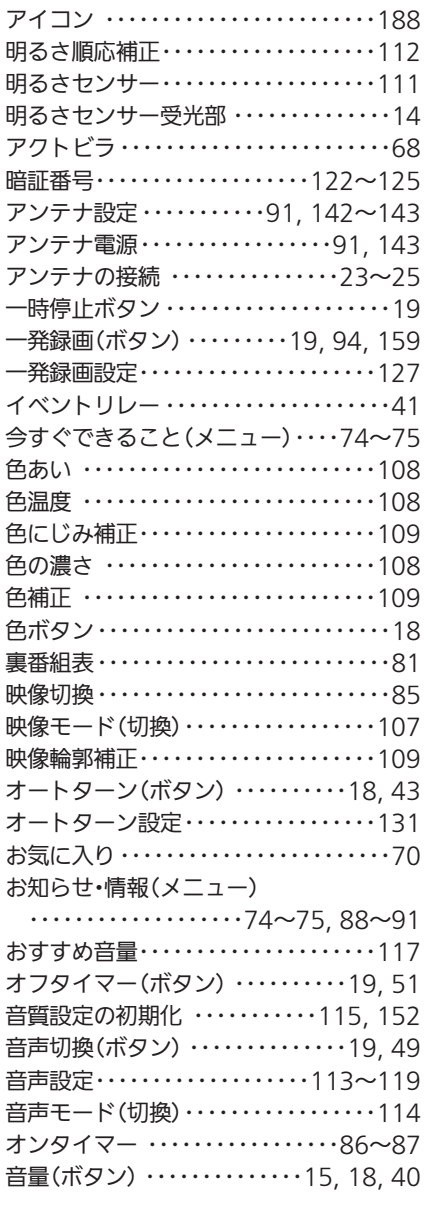

# か

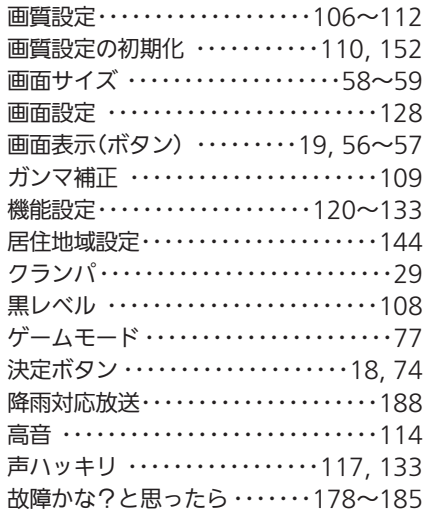

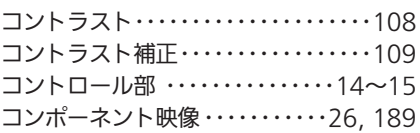

## さ

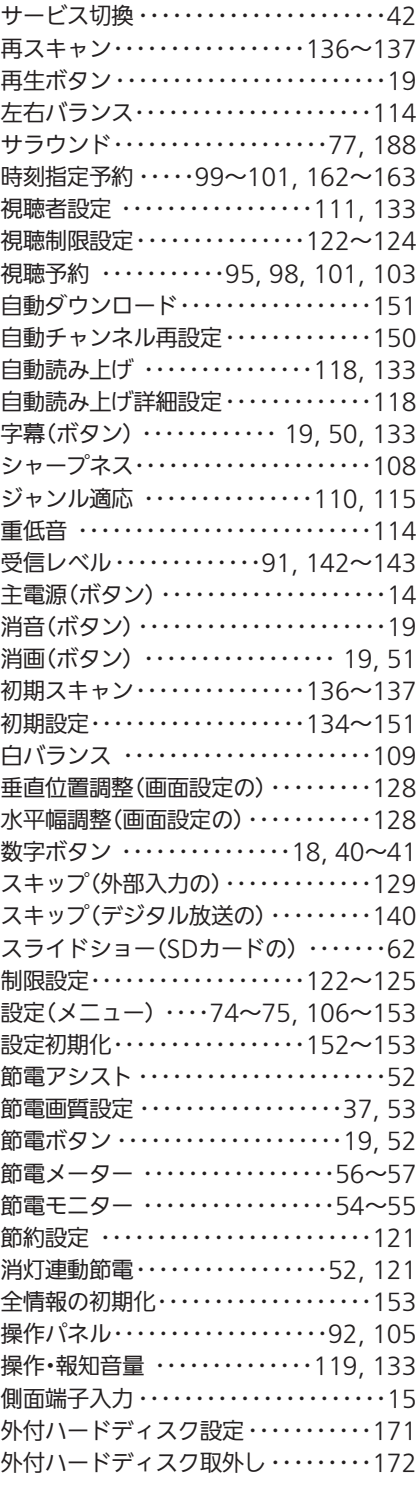

# た

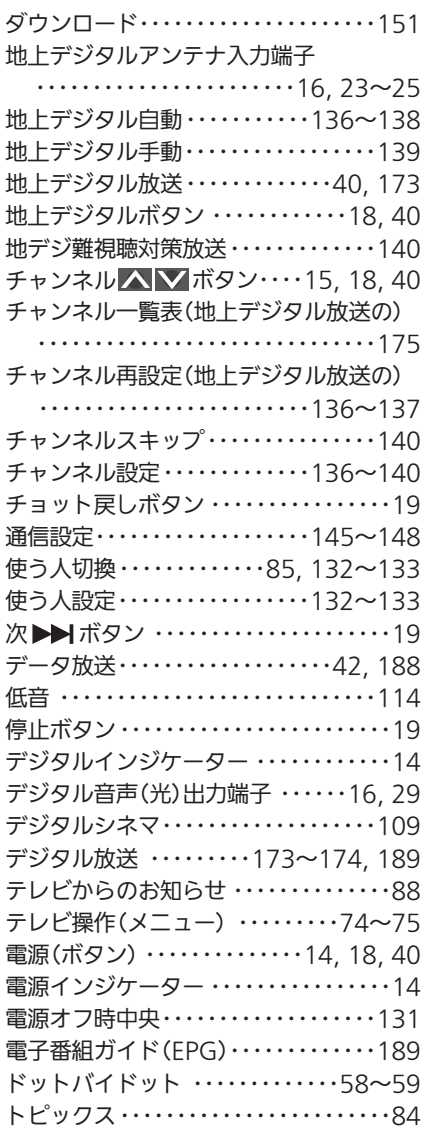

# な

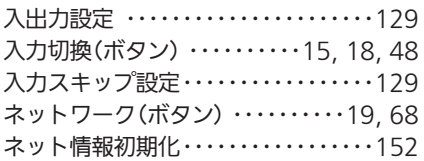

# は

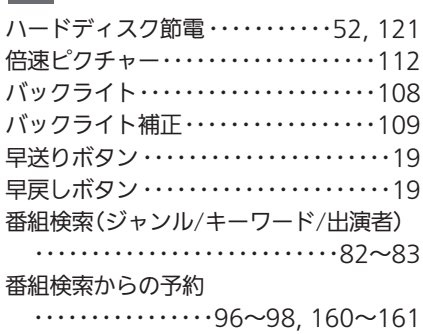

索 引

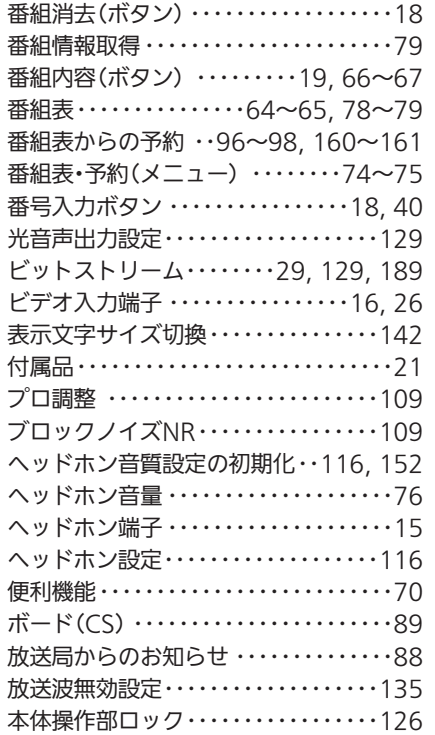

# ま

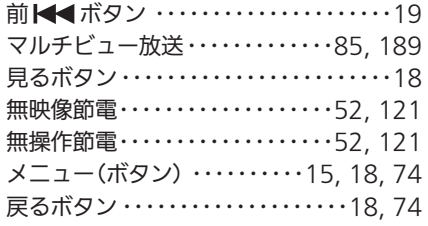

## や

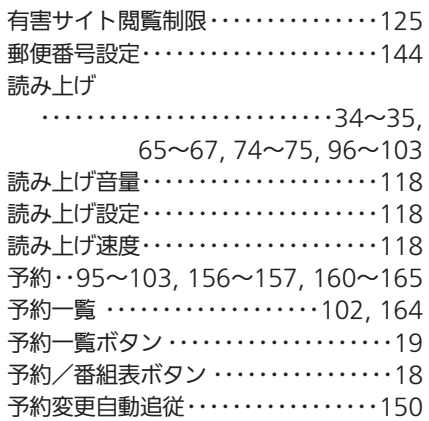

# ら

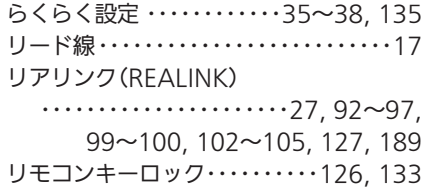

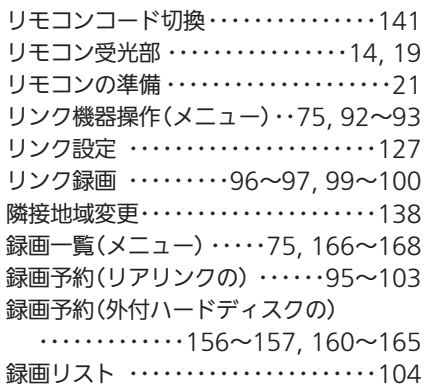

## $A, B, C \cdot \cdot \cdot$

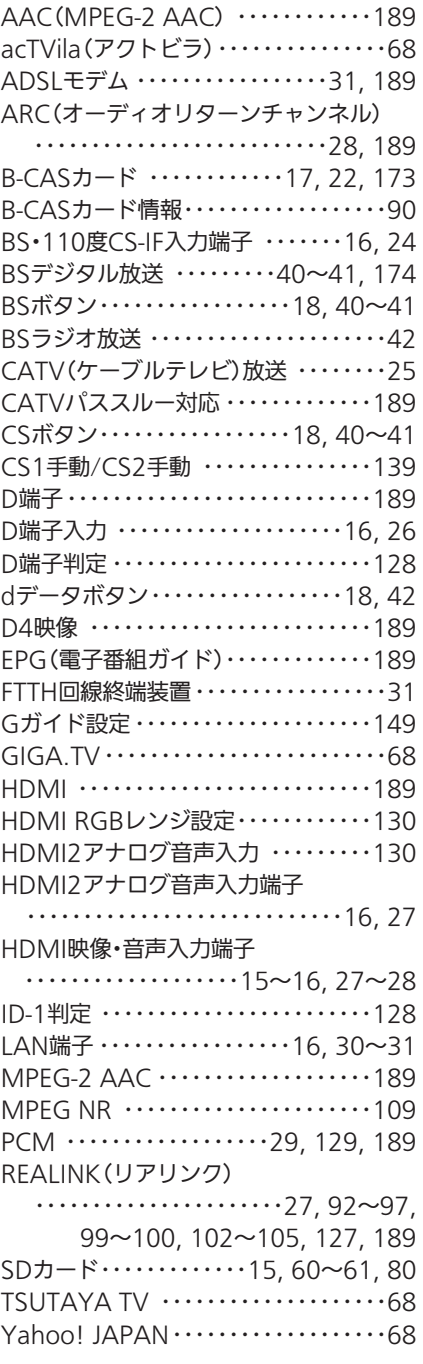

## $1, 2, 3 \cdot \cdot \cdot$

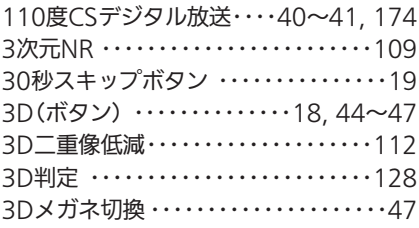

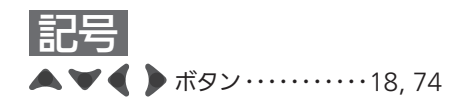

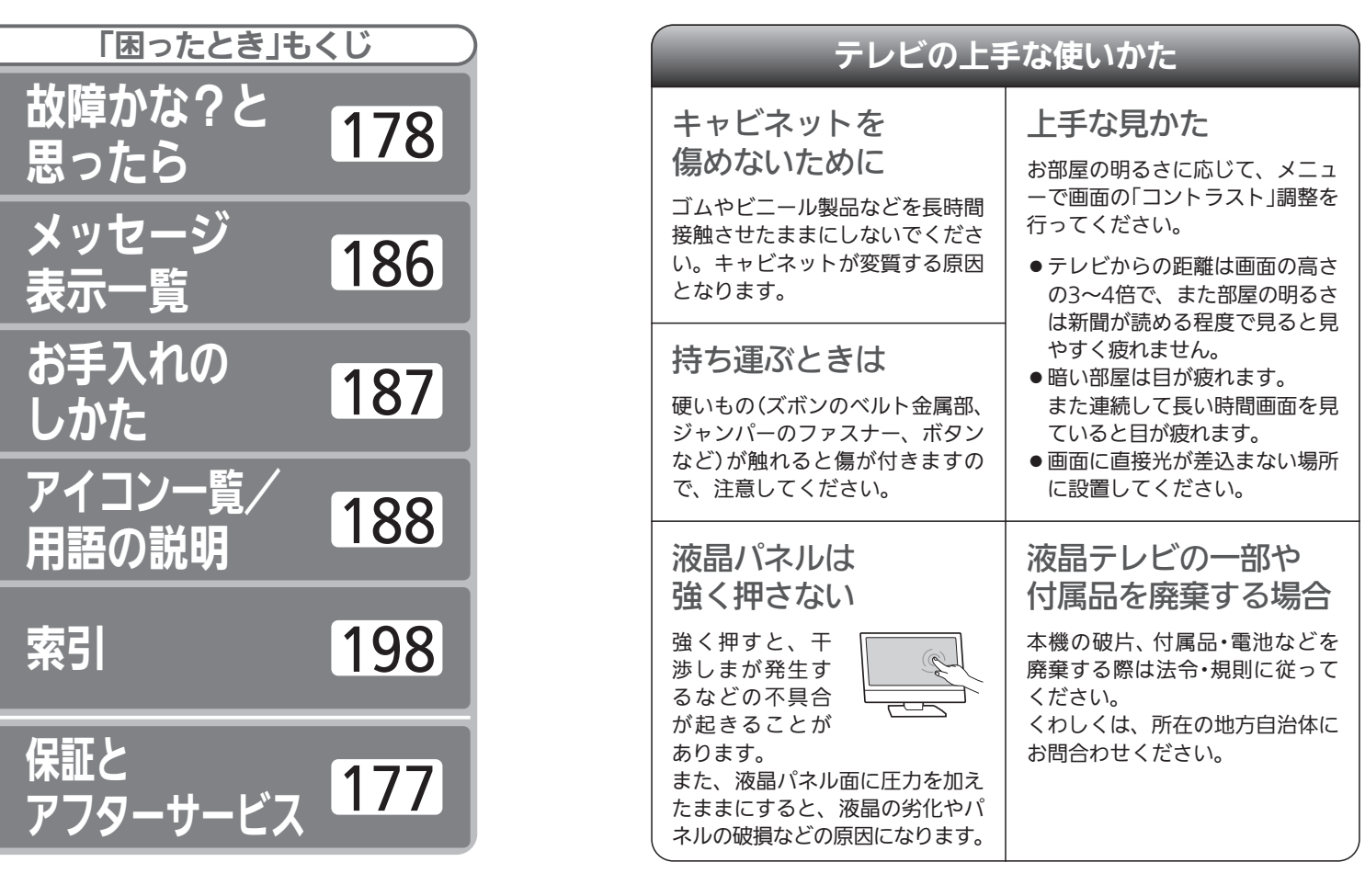

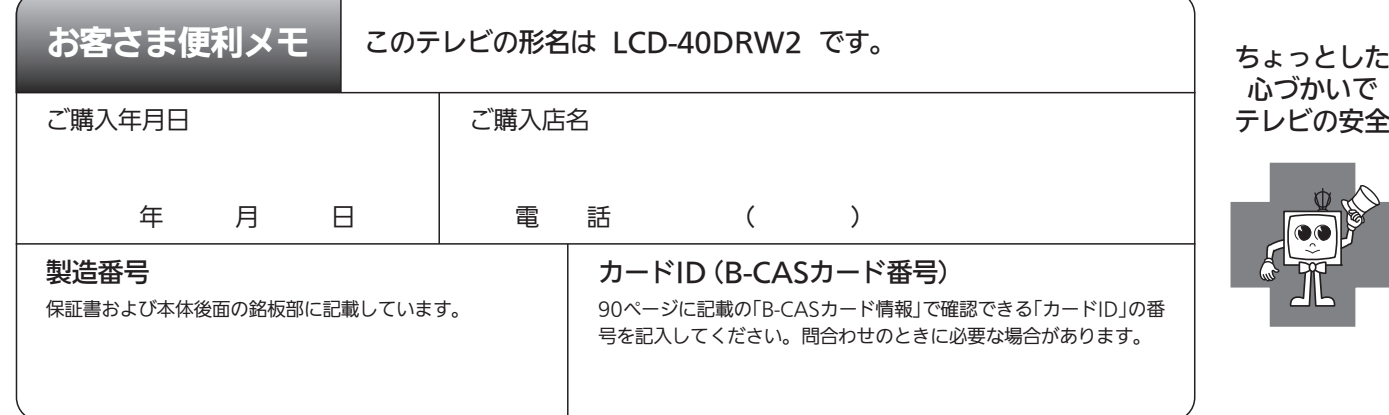

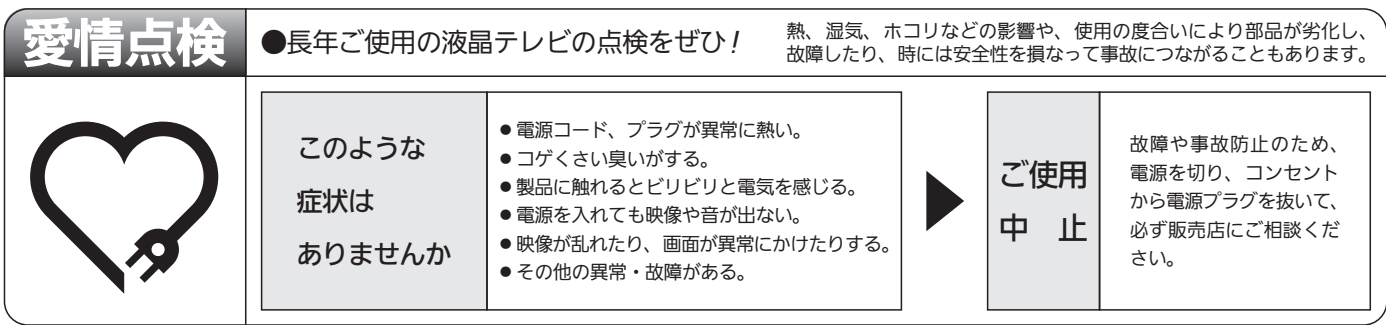

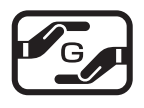

本製品は「電気・電子機器の特定の化学物質に関するグリーンマーク表示ガイドライン」に基づく、グリーンマークを表 示しています。J-Moss(JIS C 0950 電気・電子機器の特定の化学物質の含有表示方法)に基づき、特定の化学物質 (鉛、水銀、カドミウム、六価クロム、PBB、PBDE)の含有についての情報を公開しています。詳細は、Webサイト http://www.MitsubishiElectric.co.jp/home/ctv/ をご覧ください。

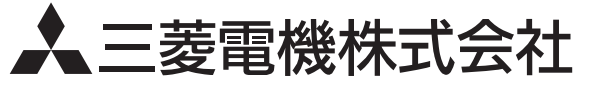

Printed in China A18PAJH 1EMN28783★★★★★ A